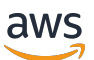

Guía para desarrolladores

# Amazon Elastic Transcoder

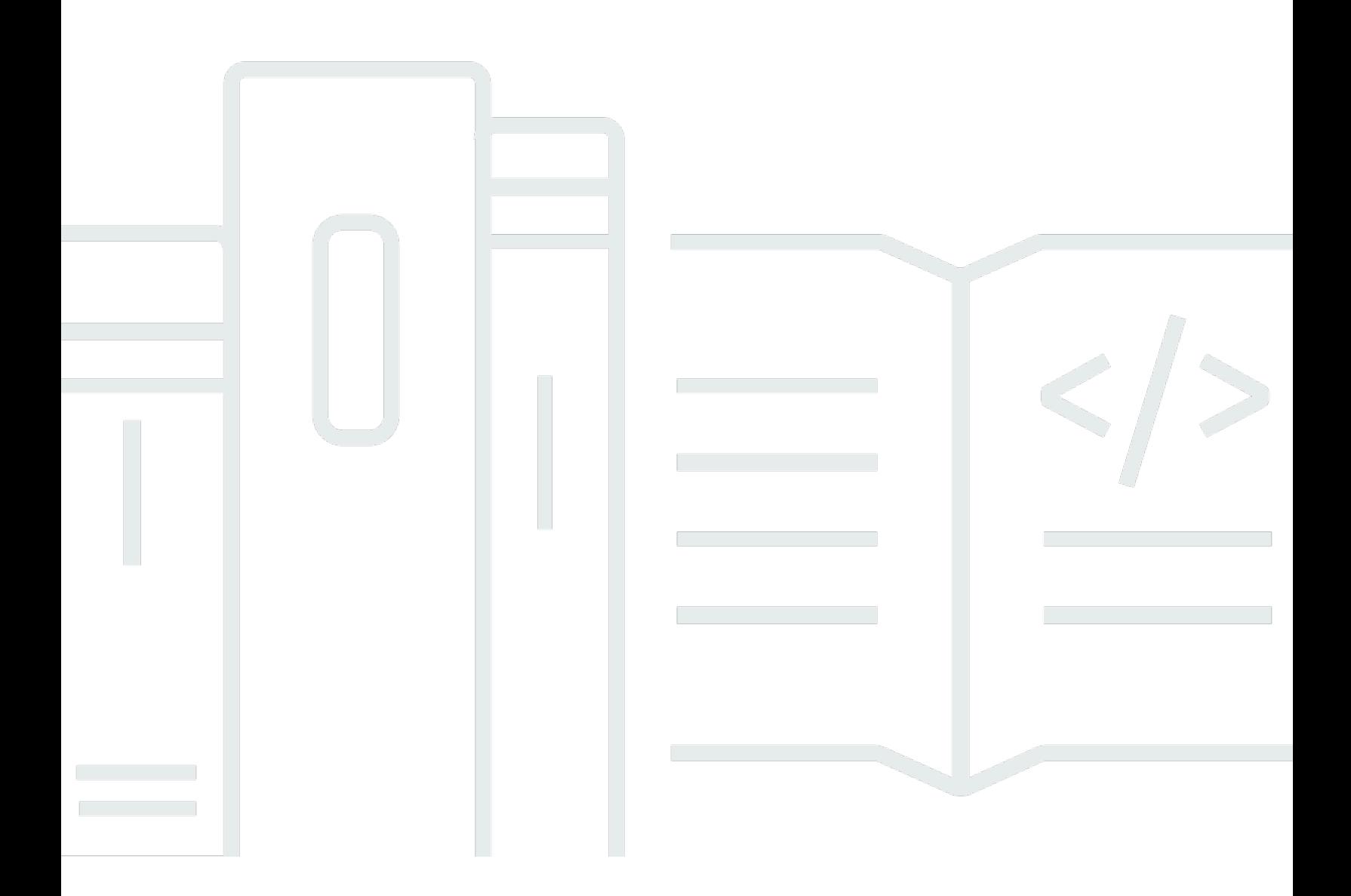

Versión de API 2012-09-25

# Amazon Elastic Transcoder: Guía para desarrolladores

## **Table of Contents**

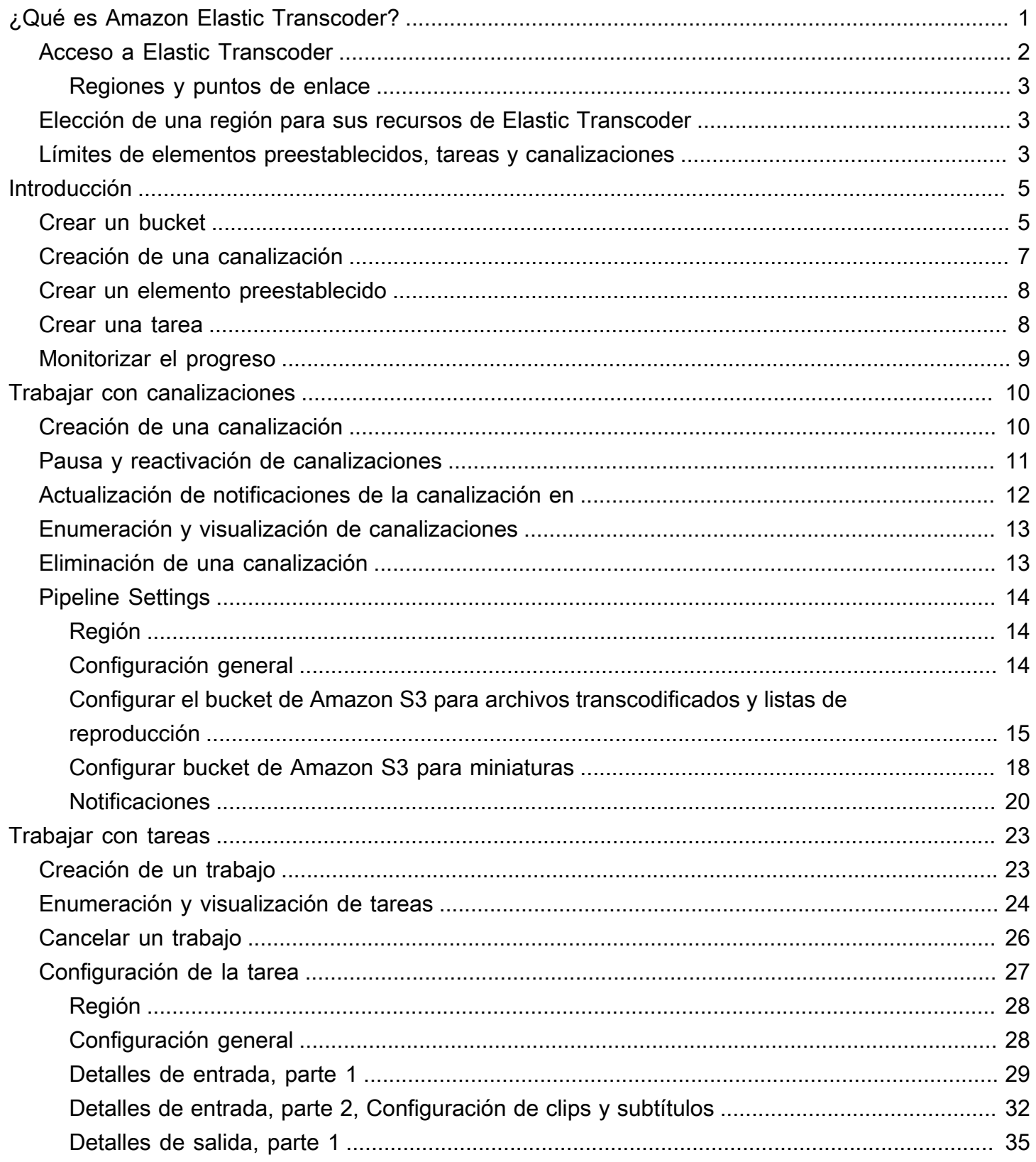

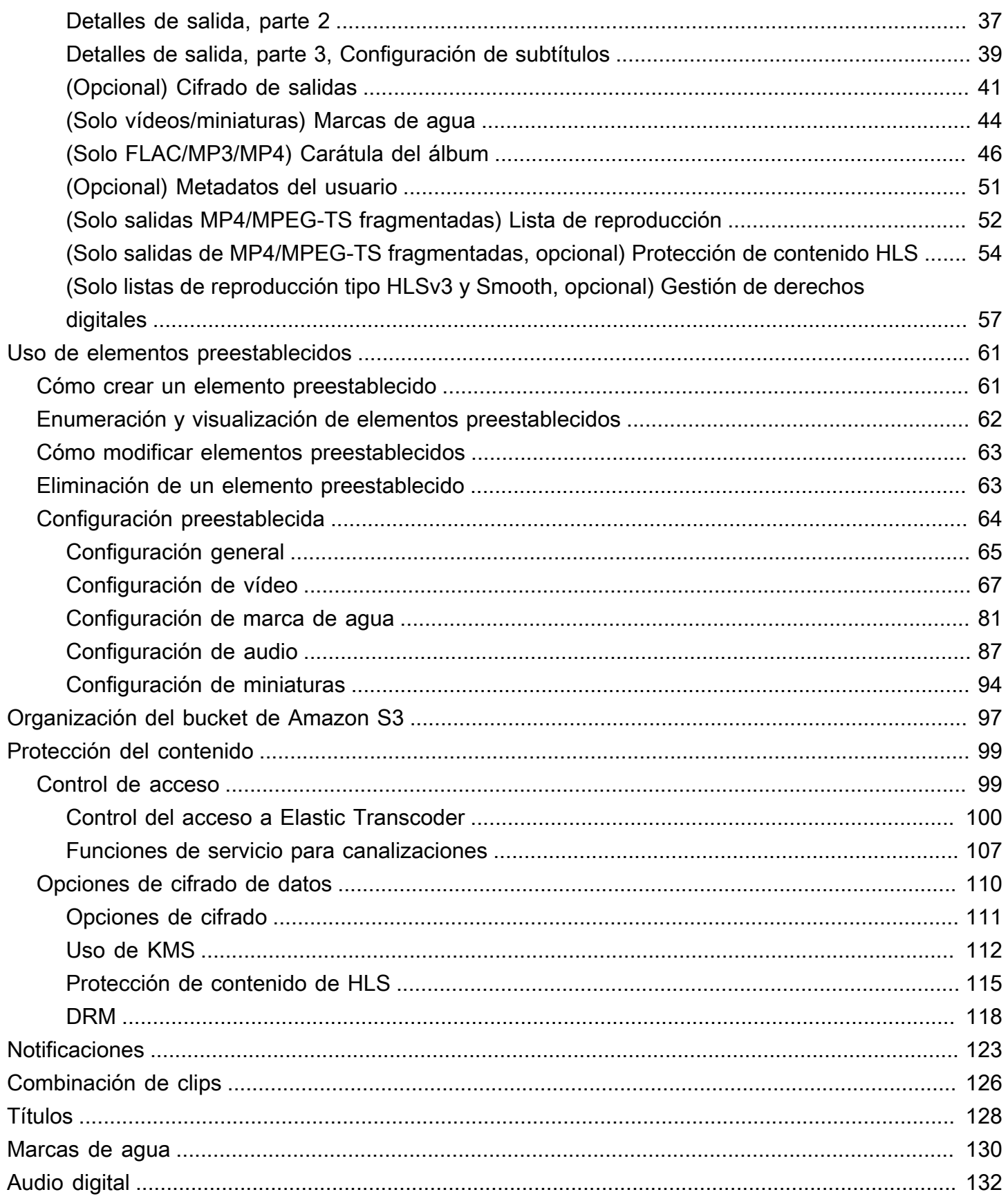

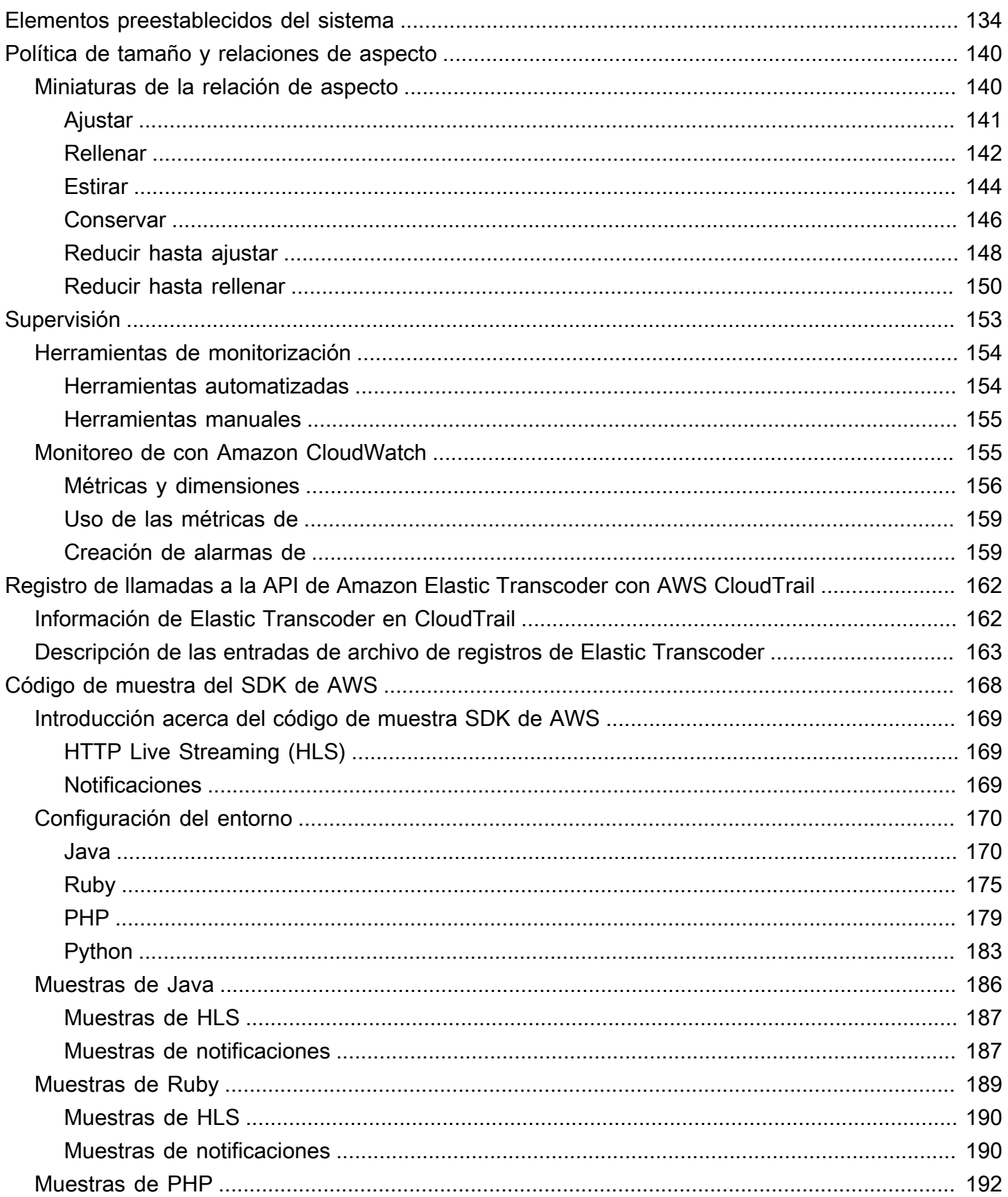

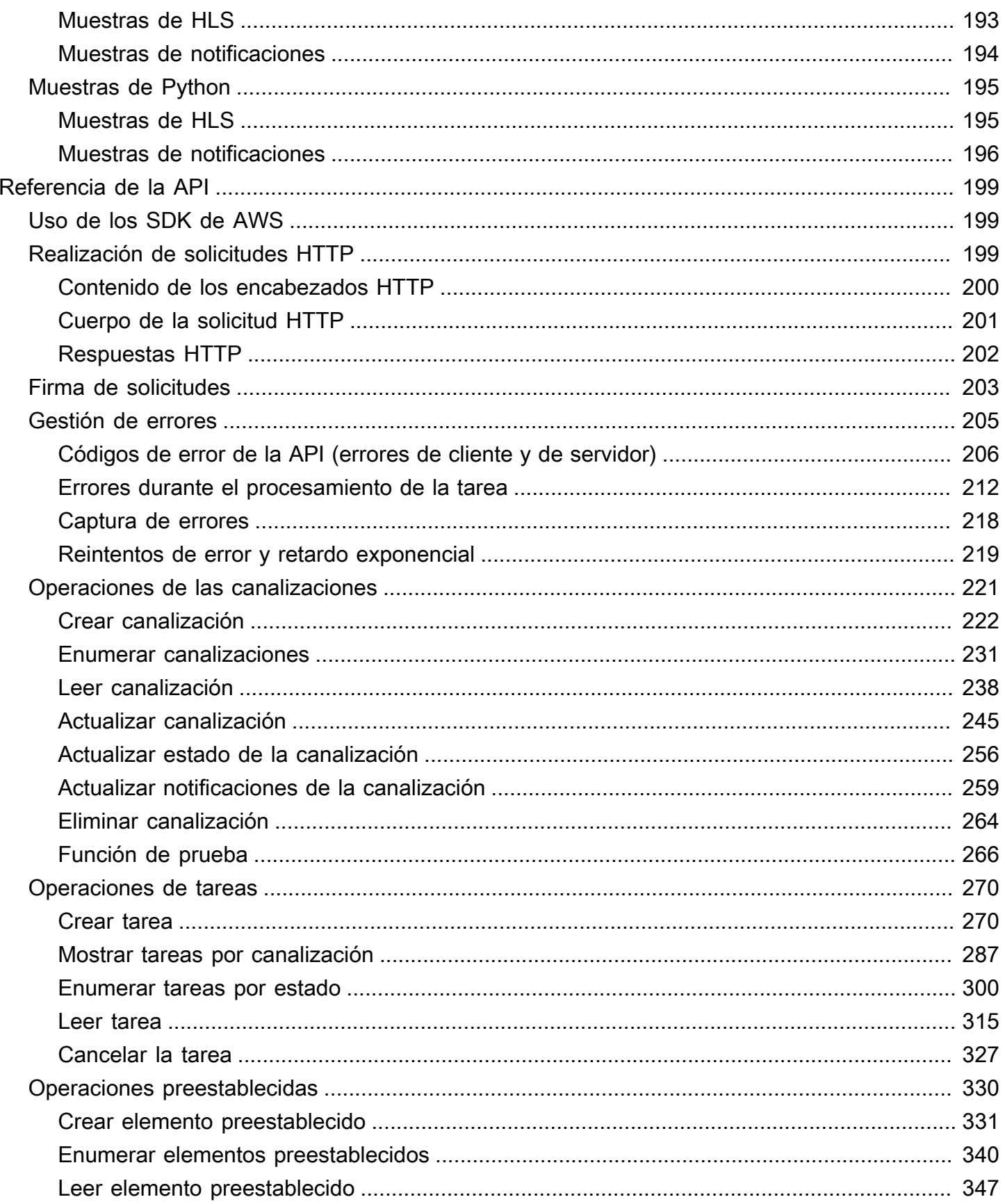

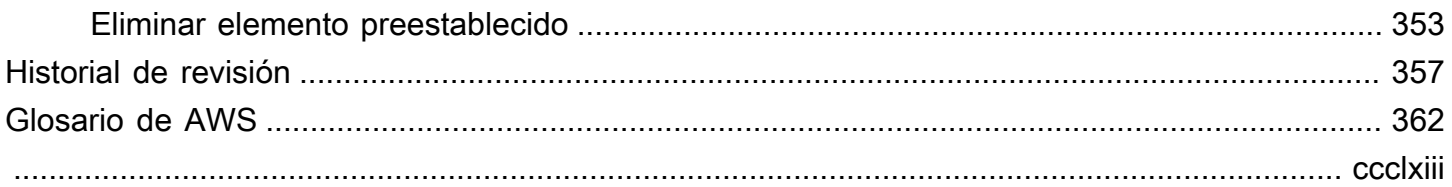

# <span id="page-7-0"></span>¿Qué es Amazon Elastic Transcoder?

#### Temas

- [Acceso a Elastic Transcoder](#page-8-0)
- [Elección de una región para sus recursos de Elastic Transcoder](#page-9-1)
- [Límites de la cantidad de canalizaciones, tareas y elementos preestablecidos de Elastic](#page-9-2)  **[Transcoder](#page-9-2)**

Amazon Elastic Transcoder le permite convertir archivos multimedia que haya guardado en Amazon Simple Storage Service (Amazon S3) en archivos multimedia en los formatos compatibles con los reproductores de consumo. Por ejemplo, puede convertir archivos multimedia digitales de gran calidad y tamaño en formatos que los usuarios puedan reproducir en dispositivos móviles, tablets, navegadores web y televisiones conectadas.

Elastic Transcoder tiene cuatro componentes:

• Las tareas se encargan de transcodificar. Cada tarea convierte un archivo en hasta 30 formatos. Por ejemplo, si desea convertir un archivo de medios en seis formatos diferentes, puede crear archivos en los seis formatos creando una sola tarea.

Cuando se crea una tarea, se puede especificar el nombre del archivo que se desea transcodificar, los nombres que Elastic Transcoder debe proporcionar a los archivos transcodificados y otras opciones de configuración. Para cada formato en el que desea transcodificar, también puede especificar una plantilla, conocida como elemento preestablecido (consulte más abajo), que contiene la configuración de audio y vídeo que quiere usar para el archivo o archivos transcodificados.

• Las canalizaciones son colas que administran las tareas de transcodificación. Cuando cree una tarea, puede especificar a qué canalización desea añadirla. Elastic Transcoder comienza a procesar las tareas de una canalización en el orden en que se añadieron. Si configura una tarea para transcodificarla en más de un formato, Elastic Transcoder crea los archivos para cada formato en el orden en que se especifican los formatos en la tarea.

Una configuración habitual consiste en crear dos canalizaciones, una para las tareas de prioridad estándar y otra para aquellas de alta prioridad. La mayoría de las tareas van a la canalización de prioridad estándar. Puede usar la canalización de alta prioridad solo cuando es necesario transcodificar un archivo de forma inmediata.

Si una canalización contiene tareas cuando se crea una nueva tarea, Elastic Transcoder pone en cola la última tarea y comienza a procesarla en cuanto los recursos están disponibles para esa canalización. Si la canalización ya usa todos sus recursos, Elastic Transcoder comienza a procesar la siguiente tarea en la canalización al finalizar una de las tareas que procesa actualmente.

Una canalización puede procesar más de una tarea simultáneamente, mientras que el tiempo necesario para completar una tarea varía de forma significativa en función del tamaño del archivo que convierte y las especificaciones de la tarea. Por consiguiente, las tareas no se completan necesariamente en el orden en que las creó.

Puede dejar de procesar tareas temporalmente pausando la canalización.

- Los elementos preestablecidos son plantillas que contienen la mayoría de las opciones de configuración para transcodificar archivos multimedia de un formato a otro. Elastic Transcoder incluye algunos elementos preestablecidos predeterminados para formatos comunes, por ejemplo, varias versiones de iPod y iPhone. También puede crear sus propios valores preestablecidos para formatos que no se incluyen entre los valores preestablecidos predeterminados. Puede especificar qué valor preestablecido desea usar al crear una tarea.
- Las notificaciones le permiten, de forma opcional, configurar Elastic Transcoder y Amazon Simple Notification Service para mantenerle informado del estado de una tarea: cuándo Elastic Transcoder comienza a procesar la tarea, cuándo Elastic Transcoder la finaliza y si encuentra condiciones de error o advertencia durante el procesamiento. Las notificaciones eliminan la necesidad de sondear para determinar cuándo ha finalizado una tarea. Puede configurar notificaciones al crear una canalización.

## <span id="page-8-0"></span>Acceso a Elastic Transcoder

Elastic Transcoder es un servicio web RESTful que usa HTTPS como protocolo y la notación de objetos JavaScript (JSON) como formato del mensaje. Su código de aplicación puede realizar solicitudes directamente a la API de Elastic Transcoder. Cuando se utiliza directamente la API REST, es necesario escribir el código necesario para firmar y autenticar las solicitudes. Para obtener más información acerca de la API y de la firma de solicitudes, consulte [Referencia de la API.](#page-205-0)

Elastic Transcoder también proporciona una consola de administración. Puede usar la consola para realizar las mismas operaciones que puede realizar mediante la API de Elastic Transcoder. Para

obtener información acerca del uso de la consola para crear y administrar canalizaciones, elementos preestablecidos y tareas, consulte el tema aplicable:

- [Trabajar con tareas](#page-29-0)
- [Trabajar con canalizaciones](#page-16-0)
- [Uso de elementos preestablecidos](#page-67-0)

### <span id="page-9-0"></span>Regiones y puntos de enlace

Puede crear canalizaciones en una región de AWS específica. Siempre puede enviar las solicitudes de Elastic Transcoder a un punto de conexión específico de la región. Para obtener una lista de las regiones de AWS admitidas, vaya a la sección [Regiones y puntos de enlace](https://docs.aws.amazon.com/general/latest/gr/rande.html#elastictranscoder_region) en la Referencia general de Amazon Web Services.

## <span id="page-9-1"></span>Elección de una región para sus recursos de Elastic Transcoder

Las canalizaciones y las tareas están estrechamente asociadas a regiones específicas. Al crear canalizaciones y tareas, se crean en la región actual. Al crear una nueva tarea, debe especificar una canalización en la región actual.

Puede especificar buckets de Amazon S3 en una región distinta de la de los recursos de Elastic Transcoder, pero no lo recomendamos porque la transferencia de archivos entre regiones de AWS puede ocasionar gastos adicionales.

Para obtener más información acerca de las tarifas regionales, consulte los precios de transferencia de datos en [Precios de Amazon S3.](https://aws.amazon.com/s3/pricing/)

# <span id="page-9-2"></span>Límites de la cantidad de canalizaciones, tareas y elementos preestablecidos de Elastic Transcoder

Las canalizaciones, las tareas y los elementos preestablecidos de Elastic Transcoder están sujetos a las siguientes limitaciones:

- Canalizaciones: para cada región, 4 canalizaciones por cuenta de AWS
- Número máximo de trabajos en cola: 1 000 000 por canalización
- Número máximo de salidas: 30 por tarea
- Número máximo de trabajos procesados simultáneamente por cada canalización: 100 por canalización
- Elementos preestablecidos: 50 elementos preestablecidos definidos por el usuario por cuenta de AWS (Elastic Transcoder también incluye elementos preestablecidos predefinidos que no cuentan para el límite).
- Velocidad máxima a la que pueden enviarse solicitudes de tareas:
	- Crear tarea: puede enviar dos solicitudes Create Job por segundo por cuenta de AWS a una velocidad sostenida; se permiten breves ráfagas de 100 solicitudes por segundo.
	- Leer tarea: puede enviar cuatro solicitudes Read Job por segundo por cuenta de AWS a una velocidad sostenida; se permiten breves ráfagas de 50 solicitudes por segundo.

Puede solicitar límites más altos en [https://console.aws.amazon.com/support/home#/case/create?](https://console.aws.amazon.com/support/home#/case/create?issueType=service-limit-increase&limitType=service-code-elastic-transcoders) [issueType=service-limit-increase&limitType=service-code-elastic-transcoders.](https://console.aws.amazon.com/support/home#/case/create?issueType=service-limit-increase&limitType=service-code-elastic-transcoders)

# <span id="page-11-0"></span>Primeros pasos con Elastic Transcoder

En el ejemplo de este tema se proporciona información general resumida acerca de cómo usar Amazon Elastic Transcoder para transcodificar archivos multimedia de un formato multimedia a otro. Solo tiene que seguir unos pasos básicos para comenzar a transcodificar sus archivos multimedia mediante Elastic Transcoder. El primer paso es inscribirse a AWS. Después de eso, puede crear un bucket de Amazon S3 y cargar un archivo de medios que desee transcodificar. A continuación, puede crear una canalización para procesar sus trabajos y crear una tarea para transcodificar un archivo específico en un formato específico. Si desea transcodificar a un formato para el que no proporcionamos un elemento preestablecido (una plantilla), puede crear un elemento preestablecido antes de crear la tarea.

#### **a** Note

Si aún no está familiarizado con las tareas, las canalizaciones y los elementos preestablecidos (los conceptos básicos de Elastic Transcoder), eche un vistazo rápido al breve tema de información general: [¿Qué es Amazon Elastic Transcoder?](#page-7-0)

#### Temas

- [Crear un bucket de Amazon S3 o dos y cargar un archivo multimedia](#page-11-1)
- [Creación de una canalización](#page-13-0)
- [\(Opcional\) Crear un elemento preestablecido](#page-14-0)
- [Crear una tarea](#page-14-1)
- [Monitorización del progreso de su tarea](#page-15-0)

# <span id="page-11-1"></span>Crear un bucket de Amazon S3 o dos y cargar un archivo multimedia

Cree un bucket de Amazon S3 para los archivos que desea transcodificar (el bucket de entrada) y otro bucket para los archivos transcodificados (el bucket de salida). También puede usar el mismo bucket para el bucket de entrada y el bucket de salida.

#### Para crear buckets de Amazon S3 y cargar un archivo de multimedia

- 1. Inicie sesión en la AWS Management Console y abra la consola de Amazon S3 en https:// [console.aws.amazon.com/s3/](https://console.aws.amazon.com/s3/).
- 2. En la consola de Amazon S3, haga clic en Crear Bucket.
- 3. En el cuadro de diálogo Create Bucket, escriba un nombre para el bucket. Si desea crear buckets de entrada y salida independientes, asigne al bucket un nombre adecuado.
- 4. Seleccione una región para el bucket. De manera predeterminada, Amazon S3 crea los buckets en la región EE. UU. Estándar. Le recomendamos que elija una región cercana a usted para optimizar la latencia, minimizar los gastos y satisfacer los requisitos normativos. Esta también es la región en la que le conviene que Elastic Transcoder realice la transcodificación.
- 5. Haga clic en Create (Crear).
- 6. Si desea crear buckets independientes para los archivos que transcodifica y los archivos que Elastic Transcoder ha terminado de transcodificar, repita desde el paso 2 hasta el 5.
- 7. En el panel Buckets, haga clic en el nombre de su bucket de entrada.
- 8. Haga clic en Actions y, a continuación, haga clic en Upload.
- 9. En la página Upload Select Files, haga clic en Add Files y cargue un archivo de medios que desee transcodificar.

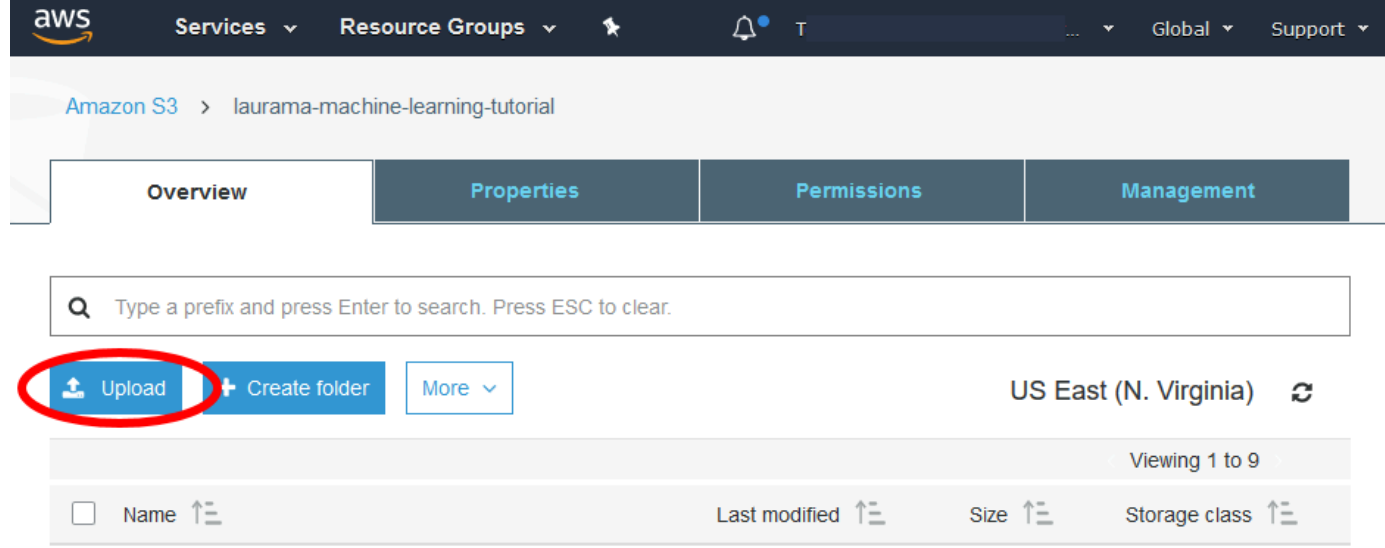

10. Haga clic en Start Upload (Comenzar carga).

## <span id="page-13-0"></span>Creación de una canalización

Una canalización administra los trabajos que transcodifican sus archivos. Normalmente, creará dos o más canalizaciones, por ejemplo, para administrar tareas de prioridad estándar y tareas de alta prioridad. En este ejemplo, creará una sola canalización. Para obtener más información acerca de las canalizaciones, consulte [Trabajar con canalizaciones.](#page-16-0)

Para crear una canalización con la consola de Elastic Transcoder

- 1. Abra la consola de Elastic Transcoder en <https://console.aws.amazon.com/elastictranscoder/>.
- 2. En la barra de navegación de la consola de Elastic Transcoder, seleccione la región en la que desea crear la canalización.

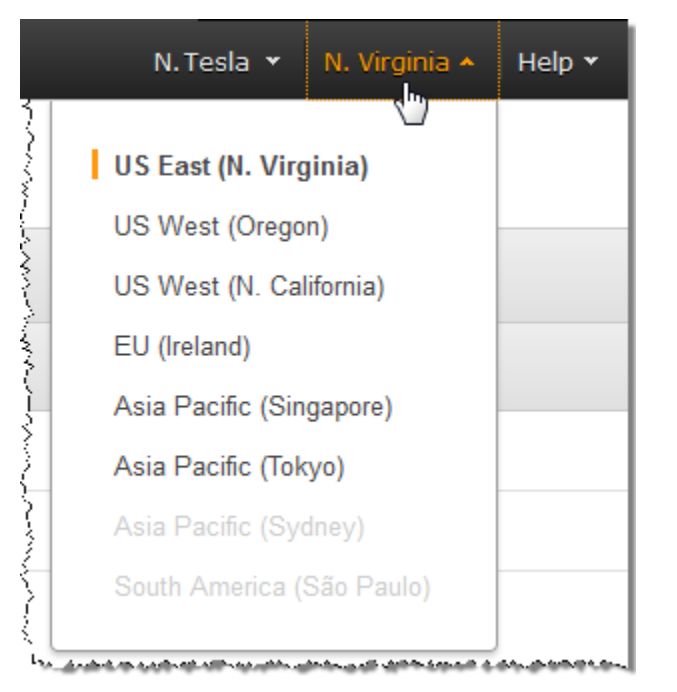

- 3. En el panel izquierdo de la consola, haga clic en Pipelines.
- 4. En la página Pipelines, haga clic en Create New Pipeline.
- 5. Ingrese los valores aplicables. Para obtener más información acerca de cada campo, consulte [Configuración que se especifica para crear una canalización de Elastic Transcoder](#page-20-0).

#### **a** Note

Si desea monitorizar el progreso de su tarea, especifique el tema de Amazon Simple Notification Service (Amazon SNS) que quiera notificar cuando Elastic Transcoder comience a procesar una tarea y cuando Elastic Transcoder haya completado la tarea. 6. Haga clic en Create Pipeline (Crear canalización).

## <span id="page-14-0"></span>(Opcional) Crear un elemento preestablecido

Un elemento preestablecido es una plantilla que contiene la configuración que desea que aplique Elastic Transcoder durante el proceso de transcodificación, por ejemplo, el códec y la resolución que desea en el archivo transcodificado. Al crear una tarea, puede especificar qué elemento preestablecido desea usar. Brindamos elementos preestablecidos del sistema que crean archivos de medios, los cuales pueden ejecutarse en muchos dispositivos comunes y elementos preestablecidos del sistema que se orientan a dispositivos específicos. Para que la compatibilidad sea máxima, elija un elemento preestablecido que cree una salida que se ejecute en una amplia gama de dispositivos. Para que la calidad y el tamaño de archivo sean óptimos, elija un elemento preestablecido que cree una salida para un dispositivo o clase de dispositivos específicos. Para ver la lista actual de elementos preestablecidos del sistema, consulte la lista de elementos preestablecidos en la página de detalles de Elastic Transcoder.

Si ninguno de los elementos preestablecidos del sistema contiene la configuración que necesita, puede crear sus propios elementos preestablecidos. Para obtener más información, consulte [Creación de un elemento preestablecido en Elastic Transcoder.](#page-67-1)

### <span id="page-14-1"></span>Crear una tarea

Una tarea se encarga de transcodificar. Puede especificar el nombre del archivo que desea transcodificar (el archivo de entrada), el nombre que quiere que Elastic Transcoder asigne al archivo transcodificado, el elemento preestablecido que desea que use Elastic Transcoder y otros ajustes. Elastic Transcoder obtiene el archivo de entrada del bucket de entrada de Amazon S3 que especificó en su canalización, transcodifica el archivo y guarda el archivo o archivos transcodificados en el bucket de salida de Amazon S3 que especificó en la canalización.

Para obtener más información acerca de las tareas, consulte [Trabajar con tareas.](#page-29-0)

Para crear una tarea desde la consola de Elastic Transcoder

- 1. Abra la consola de Elastic Transcoder en <https://console.aws.amazon.com/elastictranscoder/>.
- 2. En la barra de navegación de la consola de Elastic Transcoder, seleccione la región en la que desea crear la tarea.

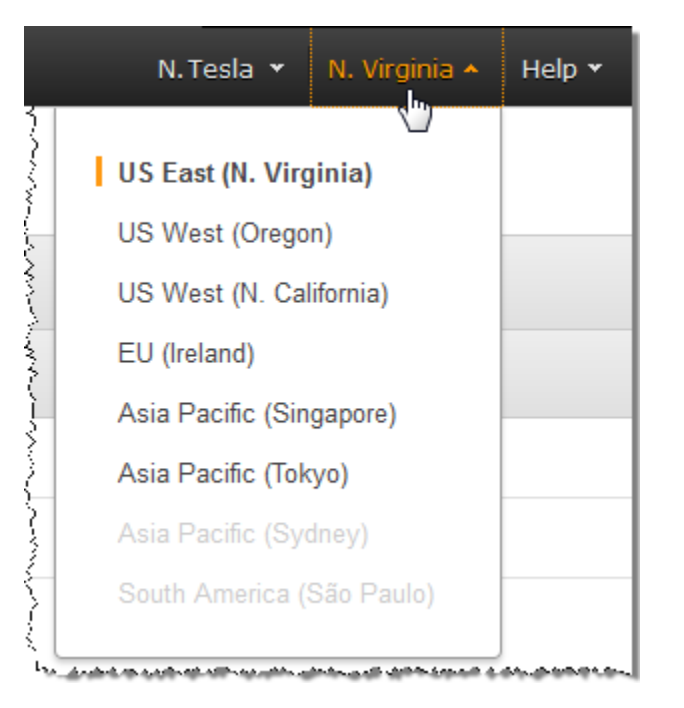

- 3. En el panel izquierdo de la consola, haga clic en Pipelines. (Puede crear la tarea en la canalización, la cola, que desea utilizar para transcodificar el archivo.)
- 4. En la página Pipelines, haga clic en Create New Job.
- 5. Ingrese los valores aplicables. Para obtener más información acerca de cada campo, consulte [Configuración que se especifica para crear una tarea de Elastic Transcoder](#page-33-0).
- 6. Haga clic en Create Job.

## <span id="page-15-0"></span>Monitorización del progreso de su tarea

Cuando creó una canalización en [Creación de una canalización,](#page-13-0) tenía la opción de configurar notificaciones, por lo que Elastic Transcoder envía un mensaje a un tema de Amazon Simple Notification Service (Amazon SNS) cuando Elastic Transcoder comienza a procesar y termina de procesar una tarea. Si ha configurado notificaciones y se suscribió al tema de Amazon SNS correspondiente, puede monitorizar el progreso de su tarea.

# <span id="page-16-0"></span>Trabajar con canalizaciones

#### Temas

- [Eliminación de una canalización de Elastic Transcoder](#page-16-1)
- [Pausa y reactivación de canalizaciones en Elastic Transcoder](#page-17-0)
- [Actualización de las notificaciones de canalización en Elastic Transcoder](#page-18-0)
- [Listado y visualización de canalizaciones en Elastic Transcoder](#page-19-0)
- [Eliminación de una canalización de Elastic Transcoder](#page-19-1)
- [Configuración que se especifica para crear una canalización de Elastic Transcoder](#page-20-0)

Las canalizaciones son colas que administran las tareas de transcodificación. Al crear una tarea, puede especificar a qué canalización desea añadir la tarea. Elastic Transcoder comienza a procesar las tareas de una canalización en el orden en que se añadieron.

Una configuración habitual consiste en crear dos canalizaciones, una para las tareas de prioridad estándar y otra para aquellas de alta prioridad. La mayoría de las tareas van a la canalización de prioridad estándar. Puede usar la canalización de alta prioridad solo cuando es necesario transcodificar un archivo de forma inmediata.

Si hay otras tareas en una canalización cuando se crea una tarea, Elastic Transcoder comienza a procesar la tarea nueva cuando hay recursos disponibles. Una canalización puede procesar más de una tarea simultáneamente, mientras que el tiempo necesario para completar una tarea varía de forma significativa en función del tamaño del archivo que convierte y las especificaciones de la tarea. Como consecuencia, las tareas no se completan necesariamente en el orden en que las creó.

Puede poner en pausa temporalmente una canalización para que deje de procesar tareas. Esto resulta útil si desea cancelar una o varias tareas, lo cual solo se puede hacer hasta que Elastic Transcoder comienza a procesar las tareas.

## <span id="page-16-1"></span>Eliminación de una canalización de Elastic Transcoder

Puede crear una canalización mediante la AWS Management Console o utilizando la acción de la API Crear canalización de Elastic Transcoder. En el siguiente procedimiento se explica cómo crear una canalización con la consola. Para obtener información acerca de cómo crear una canalización con la API, consulte [Crear canalización.](#page-228-0)

Para crear una canalización con la consola de Elastic Transcoder

- 1. Inicie sesión en la AWS Management Console y abra la consola de Elastic Transcoder en [https://](https://console.aws.amazon.com/elastictranscoder/)  [console.aws.amazon.com/elastictranscoder/](https://console.aws.amazon.com/elastictranscoder/).
- 2. En la barra de navegación de la consola de Elastic Transcoder, seleccione la región en la que desea crear la canalización. Esta región es donde podrá crear sus tareas.
- 3. En el panel de navegación (izquierdo) de la consola, haga clic en Pipelines.
- 4. En la página Pipelines, haga clic en Create New Pipeline.
- 5. Ingrese los valores aplicables. Para obtener más información acerca de cada campo, consulte [Configuración que se especifica para crear una canalización de Elastic Transcoder](#page-20-0).
- 6. Haga clic en Create Pipeline (Crear canalización).

## <span id="page-17-0"></span>Pausa y reactivación de canalizaciones en Elastic Transcoder

Si desea cancelar una tarea, le recomendamos que en primer lugar ponga en pausa la canalización correspondiente para que Elastic Transcoder no empiece a procesar la tarea. Una vez que el estado de una tarea cambia de Submitted a Progressing, no la puede cancelar.

En el siguiente procedimiento se explica cómo poner en pausa y volver a activar una canalización con la consola. Para obtener información acerca de cómo poner en pausa y volver a activar una canalización con la API, consulte [Actualizar estado de la canalización](#page-262-0).

Para poner en pausa o volver a activar una canalización utilizando la consola de Elastic Transcoder

- 1. Inicie sesión en la AWS Management Console y abra la consola de Elastic Transcoder en [https://](https://console.aws.amazon.com/elastictranscoder/)  [console.aws.amazon.com/elastictranscoder/](https://console.aws.amazon.com/elastictranscoder/).
- 2. En la barra de navegación de la consola de Elastic Transcoder, seleccione la región en la que desea poner en pausa o volver a activar una canalización.
- 3. En el panel de navegación (izquierdo), haga clic en Pipelines.
- 4. Seleccione la casilla de verificación situada junto a la canalización que desea poner en pausa o volver a activar.
- 5. Haga clic en Pause o Activate según proceda.

# <span id="page-18-0"></span>Actualización de las notificaciones de canalización en Elastic **Transcoder**

Cuando cree una canalización, tiene la opción de configurar Elastic Transcoder para que envíe un mensaje a un tema de Amazon Simple Notification Service (Amazon SNS) cuando el estado de una tarea cambia, incluido cuando Elastic Transcoder comienza o termina de procesar una tarea y cuando Elastic Transcoder encuentra un error o una advertencia al procesar una tarea. Puede cambiar si desea que Elastic Transcoder envíe un mensaje y, en tal caso, puede cambiar a qué tema de SNS enviar el mensaje.

Amazon SNS ofrece una variedad de opciones de notificación, incluida la posibilidad de enviar mensajes de Amazon SNS a las colas de Amazon Simple Queue Service (Amazon SQS). Para obtener más información, consulte la [Guía para desarrolladores de Amazon Simple](https://docs.aws.amazon.com/sns/latest/dg/) [Notification Service.](https://docs.aws.amazon.com/sns/latest/dg/)

En el siguiente procedimiento se explica cómo actualizar notificaciones con la consola. Para obtener información acerca de cómo actualizar notificaciones con la API, consulte [Actualizar notificaciones de](#page-265-0) [la canalización.](#page-265-0)

Para actualizar notificaciones de la canalización con la consola de Elastic Transcoder

- 1. Inicie sesión en la AWS Management Console y abra la consola de Elastic Transcoder en [https://](https://console.aws.amazon.com/elastictranscoder/)  [console.aws.amazon.com/elastictranscoder/](https://console.aws.amazon.com/elastictranscoder/).
- 2. En la barra de navegación de la consola de Elastic Transcoder, seleccione la región en la que desea poner en pausa o volver a activar una canalización.
- 3. En el panel de navegación (izquierdo), haga clic en Pipelines.
- 4. Seleccione la casilla de verificación situada junto a la canalización para la que desea cambiar notificaciones.
- 5. Haga clic en Edit.
- 6. Cambie los valores según corresponda. Para obtener más información, consulte [Configuración](#page-20-0) [que se especifica para crear una canalización de Elastic Transcoder.](#page-20-0)
- 7. Haga clic en Save para guardar sus cambios.

## <span id="page-19-0"></span>Listado y visualización de canalizaciones en Elastic Transcoder

Puede obtener una lista de las canalizaciones asociada con la actual cuenta de AWS y también puede ver la configuración de una canalización especificada. El siguiente procedimiento explica cómo enumerar canalizaciones y cómo ver la configuración de una canalización mediante la consola.

Para obtener más información acerca de cómo utilizar la API para:

- Enumerar canalizaciones para la actual cuenta de AWS, consulte [Enumerar canalizaciones.](#page-237-0)
- Obtener la configuración de una canalización especificada, consulte [Leer canalización](#page-244-0).

Para enumerar canalizaciones y ver la configuración de las canalizaciones con la consola de Elastic **Transcoder** 

- 1. Inicie sesión en la AWS Management Console y abra la consola de Elastic Transcoder en [https://](https://console.aws.amazon.com/elastictranscoder/)  [console.aws.amazon.com/elastictranscoder/](https://console.aws.amazon.com/elastictranscoder/).
- 2. En la barra de navegación de la consola de Elastic Transcoder, seleccione la región en la que desee enumerar tareas.
- 3. En el panel de navegación (izquierdo) de la consola, haga clic en Pipelines. El panel derecho enumera las canalizaciones asociadas con la cuenta actual.
- 4. Para mostrar información detallada sobre una canalización, haga clic en el icono Q

junto a la canalización.

## <span id="page-19-1"></span>Eliminación de una canalización de Elastic Transcoder

Puede eliminar una canalización mediante la AWS Management Console o usando la API de eliminación de canalización de Elastic Transcoder. En el siguiente procedimiento se explica cómo eliminar canalizaciones con la consola. Para obtener información acerca de cómo eliminar canalizaciones con la API, consulte [Eliminar canalización.](#page-270-0)

#### **a** Note

No se puede eliminar una canalización que contiene tareas no procesadas.

#### Para eliminar una canalización con la consola de Elastic Transcoder

- 1. Inicie sesión en la AWS Management Console y abra la consola de Elastic Transcoder en [https://](https://console.aws.amazon.com/elastictranscoder/)  [console.aws.amazon.com/elastictranscoder/](https://console.aws.amazon.com/elastictranscoder/).
- 2. En la barra de navegación de la consola de Elastic Transcoder, seleccione la región que contiene la canalización que desea eliminar.
- 3. En el panel de navegación (izquierdo) de la consola, haga clic en Pipelines.
- 4. Seleccione la casilla de verificación correspondiente a la canalización que desea eliminar.
- 5. Haga clic en Remove.

# <span id="page-20-0"></span>Configuración que se especifica para crear una canalización de Elastic Transcoder

Cuando se crea una canalización mediante la consola de Elastic Transcoder, se pueden especificar los siguientes valores.

#### Temas

- [Región](#page-20-1)
- [Configuración general](#page-20-2)
- [Configurar el bucket de Amazon S3 para archivos transcodificados y listas de reproducción](#page-21-0)
- [Configurar bucket de Amazon S3 para miniaturas](#page-24-0)
- [Notificaciones](#page-26-0)

### <span id="page-20-1"></span>Región

Elastic Transcoder crea la canalización en la región en la que se encuentra. Elija la región en la que tiene previsto ejecutar tareas.

### <span id="page-20-2"></span>Configuración general

#### Pipeline Name

El nombre de la canalización. Es recomendable que el nombre sea único dentro de la cuenta de AWS, pero esto no es obligatorio. La longitud máxima de un nombre de canalización es 40 caracteres.

#### Input Bucket

El bucket de Amazon S3 en el que ha guardado los archivos multimedia que desea transcodificar y los archivos de gráficos, si los hubiere, que desea usar para marcas de agua.

#### Rol de IAM

El nombre de recurso de Amazon (ARN) de IAM de la función que desea que Elastic Transcoder use para transcodificar tareas para esta canalización.

#### AWS KMS Key ARN

La clave de AWS Key Management Service (AWS KMS) que desea utilizar con esta canalización.

Si usa s3 o s3-aws-kms como Encryption:Mode, no necesita proporcionar una clave con su tarea porque se crea automáticamente una clave predeterminada, conocida como clave AWS-KMS. Solo debe proporcionar una clave de AWS-KMS si desea utilizar una clave de AWS-KMS que no sea la predeterminada o si utiliza un Encryption:Mode de aes-pkcs7, aes-ctr o aes-gcm.

## <span id="page-21-0"></span>Configurar el bucket de Amazon S3 para archivos transcodificados y listas de reproducción

Utilice la configuración de esta sección para especificar el bucket de Amazon S3 en el que desea que Elastic Transcoder guarde los archivos transcodificados y las listas de reproducción para las tareas enviadas a esta canalización, la clase de almacenamiento de Amazon S3 que desea asignar a los archivos, qué usuarios desea que tengan acceso a los archivos y el tipo de acceso que desea para los usuarios.

#### Bucket

El bucket de Amazon S3 en el que desea que Elastic Transcoder guarde los archivos transcodificados y las listas de reproducción (si procede) para las tareas que envíe a esta canalización.

#### Clase de almacenamiento

La clase de almacenamiento de Amazon S3, Estándar o Redundancia reducida, que desea que Elastic Transcoder asigne a los archivos transcodificados y listas de reproducción que almacena en el bucket de Amazon S3. Para obtener más información, consulte [Almacenamiento](https://docs.aws.amazon.com/AmazonS3/latest/dev/Introduction.html#RRS) [de redundancia reducida](https://docs.aws.amazon.com/AmazonS3/latest/dev/Introduction.html#RRS) en la Guía del usuario de Amazon Simple Storage Service.

#### <span id="page-22-0"></span>Grantee Type

Especifique cómo desea identificar a los usuarios o grupos que quiere que tengan acceso a los archivos transcodificados y a las listas de reproducción. Cuando seleccione un tipo de beneficiario, aparece el campo [Grantee Type:](#page-22-0)

• Canónico: el valor del objeto Beneficiario es un ID de usuario canónico de una cuenta de AWS o una identidad de acceso de origen de una distribución de Amazon CloudFront. Para obtener más información sobre los ID de usuario canónico, consulte [Información general de la Lista](https://docs.aws.amazon.com/AmazonS3/latest/dev/ACLOverview.html)  [de control de acceso \(ACL\)](https://docs.aws.amazon.com/AmazonS3/latest/dev/ACLOverview.html) en la Guía del usuario de Amazon Simple Storage Service. Para obtener más información sobre el uso de identidades de acceso de origen de CloudFront para exigir que los usuarios usen URL de CloudFront en lugar de URL de Amazon S3, consulte Uso [de una identidad de acceso de origen para restringir el acceso a su contenido de Amazon S3](https://docs.aws.amazon.com/AmazonCloudFront/latest/DeveloperGuide/private-content-restricting-access-to-s3.html) en la Guía para desarrolladores de Amazon CloudFront.

#### **A** Important

Un ID de usuario canónico no es lo mismo que un número de cuenta de AWS.

- Email: el valor del objeto Grantee es la dirección de correo electrónico registrada de una cuenta de AWS.
- Grupo: el valor del objeto Beneficiario es uno de los siguientes grupos de Amazon S3 predefinidos: AllUsers, AuthenticatedUsers o LogDelivery.

#### <span id="page-22-1"></span>**Grantee**

El usuario o grupo de AWS que desea que tenga acceso a los archivos transcodificados o listas de reproducción. Para identificar el usuario o grupo, puede especificar el ID de usuario canónico de una cuenta de AWS, una identidad de acceso de origen para una distribución de CloudFront, la dirección de correo electrónico registrada de una cuenta de AWS o un grupo de Amazon S3 predefinido. Para obtener más información, consulte [Grantee Type.](#page-22-0)

#### Acceso

El permiso que desea conceder al usuario de AWS que ha especificado en [Grantee.](#page-22-1) Los permisos se conceden en los archivos transcodificados y las listas de reproducción que Elastic Transcoder añade al bucket. Los valores válidos son:

• Abrir/Descargar: el beneficiario puede leer objetos y metadatos para los archivos transcodificados y listas de reproducción que Elastic Transcoder añade al bucket de Amazon S3.

- Permisos de lectura: el beneficiario del permiso puede leer la ACL de objeto de los archivos transcodificados y listas de reproducción que Elastic Transcoder añade al bucket de Amazon S3.
- Permisos de edición: el beneficiario puede escribir la ACL de los archivos transcodificados y listas de reproducción que Elastic Transcoder añade al bucket de Amazon S3.
- Control total: el beneficiario tiene permiso para leer objetos y ver y editar la ACL para los archivos transcodificados y listas de reproducción que Elastic Transcoder añade al bucket de Amazon S3.

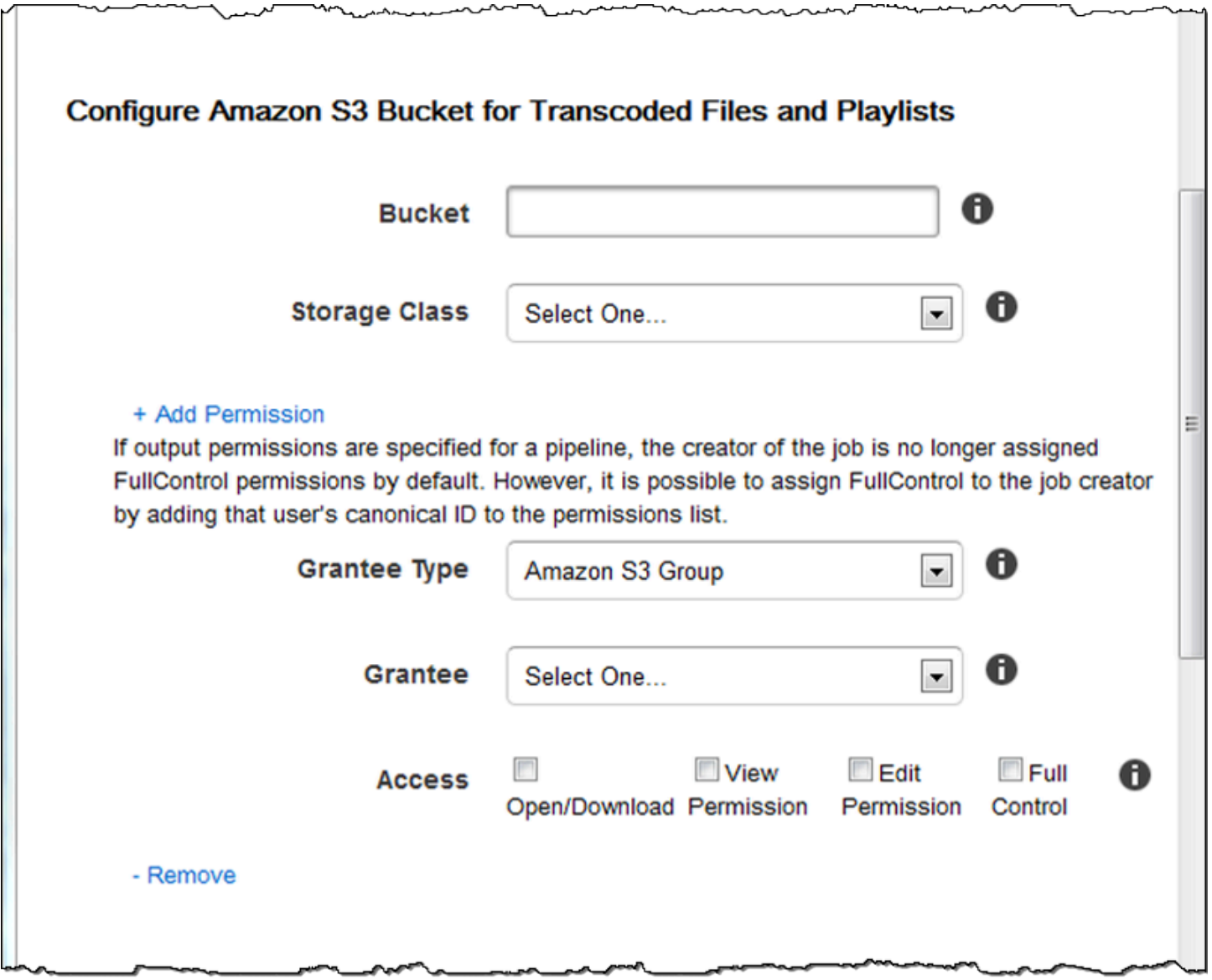

### <span id="page-24-0"></span>Configurar bucket de Amazon S3 para miniaturas

Utilice la configuración de esta sección para especificar el bucket de Amazon S3 en el que desea que Elastic Transcoder guarde las miniaturas de las tareas enviadas a esta canalización, la clase de almacenamiento de Amazon S3 que desea asignar a las miniaturas, qué usuarios desea que tengan acceso a las miniaturas y el tipo de acceso que desea para los usuarios.

#### Bucket

El bucket de Amazon S3 en el que desea que Elastic Transcoder guarde miniaturas para tareas que envía a esta canalización.

#### Clase de almacenamiento

La clase de almacenamiento de Amazon S3, Estándar o Redundancia reducida, que desea que Elastic Transcoder asigne a las miniaturas que almacena en el bucket de Amazon S3. Para obtener más información, consulte [Almacenamiento de redundancia reducida](https://docs.aws.amazon.com/AmazonS3/latest/dev/Introduction.html#RRS) en la Guía del usuario de Amazon Simple Storage Service.

#### <span id="page-24-1"></span>Grantee Type

Especifique cómo desea identificar a los usuarios o grupos que quiere que tengan acceso a las miniaturas. Cuando seleccione un tipo de beneficiario, aparece el campo [Grantee Type](#page-24-1):

• Canónico: el valor del objeto Beneficiario es un ID de usuario canónico de una cuenta de AWS o una identidad de acceso de origen de una distribución de Amazon CloudFront. Para obtener más información sobre los ID de usuario canónico, consulte [Información general de la Lista](https://docs.aws.amazon.com/AmazonS3/latest/dev/ACLOverview.html)  [de control de acceso \(ACL\)](https://docs.aws.amazon.com/AmazonS3/latest/dev/ACLOverview.html) en la Guía del usuario de Amazon Simple Storage Service. Para obtener más información sobre el uso de identidades de acceso de origen de CloudFront para exigir que los usuarios usen URL de CloudFront en lugar de URL de Amazon S3, consulte [Uso](https://docs.aws.amazon.com/AmazonCloudFront/latest/DeveloperGuide/private-content-restricting-access-to-s3.html)  [de una identidad de acceso de origen para restringir el acceso a su contenido de Amazon S3](https://docs.aws.amazon.com/AmazonCloudFront/latest/DeveloperGuide/private-content-restricting-access-to-s3.html) en la Guía para desarrolladores de Amazon CloudFront.

#### **A** Important

Un ID de usuario canónico no es lo mismo que un número de cuenta de AWS.

- Email: el valor del objeto Grantee es la dirección de correo electrónico registrada de una cuenta de AWS.
- Grupo: el valor del objeto Beneficiario es uno de los siguientes grupos de Amazon S3 predefinidos: AllUsers, AuthenticatedUsers o LogDelivery.

#### <span id="page-25-0"></span>**Grantee**

El usuario o grupo de AWS que desea que tenga acceso a las miniaturas. Para identificar el usuario o grupo, puede especificar el ID de usuario canónico de una cuenta de AWS, una identidad de acceso de origen para una distribución de CloudFront, la dirección de correo electrónico registrada de una cuenta de AWS o un grupo de Amazon S3 predefinido. Para obtener más información, consulte [Grantee Type.](#page-24-1)

#### Acceso

El permiso que desea conceder al usuario de AWS que ha especificado en [Grantee.](#page-25-0) Los permisos se conceden en las miniaturas que Elastic Transcoder añade al bucket. Los valores válidos son:

- Abrir/Descargar: el beneficiario puede leer los objetos y los metadatos para las miniaturas que Elastic Transcoder añade al bucket de Amazon S3.
- Permisos de lectura: el beneficiario puede leer la ACL de objeto para las miniaturas que Elastic Transcoder añade al bucket de Amazon S3.
- Permisos de edición: el beneficiario puede escribir la ACL para las miniaturas que Elastic Transcoder añade al bucket de Amazon S3.
- Control total: el beneficiario tiene permiso para leer objetos y ver y editar la ACL para las miniaturas que Elastic Transcoder añade al bucket de Amazon S3.

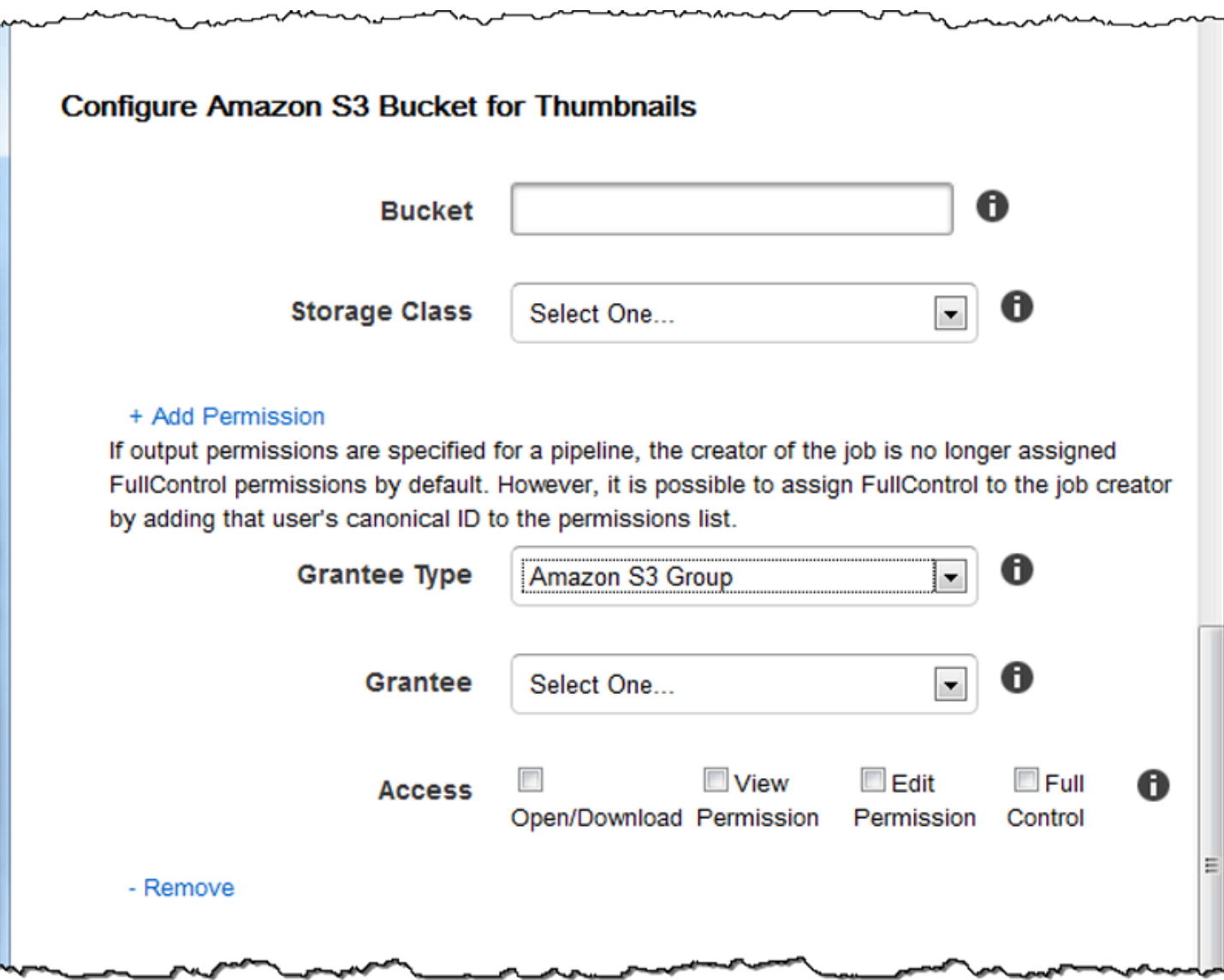

### <span id="page-26-0"></span>**Notificaciones**

Utilice la configuración de esta sección para configurar que Elastic Transcoder notifique cuándo cambia el estado de una tarea.

#### On Progressing Event

El tema de Amazon Simple Notification Service (Amazon SNS) que desee notificar cuando Elastic Transcoder comience a procesar la tarea.

#### **A** Important

Para recibir notificaciones, también debe suscribirse al nuevo tema en la consola de Amazon SNS.

Amazon SNS ofrece una variedad de opciones de notificación, incluida la posibilidad de enviar mensajes de Amazon SNS a las colas de Amazon Simple Queue Service (Amazon SQS). Para obtener más información, consulte la [Guía para desarrolladores de Amazon Simple](https://docs.aws.amazon.com/sns/latest/dg/) [Notification Service.](https://docs.aws.amazon.com/sns/latest/dg/)

#### On Completed Event

El tema de Amazon SNS que desee notificar cuando Elastic Transcoder haya terminado de procesar la tarea.

#### On Warning Event

El tema de Amazon SNS que desee notificar cuando Elastic Transcoder encuentre una condición de advertencia.

#### On Error Event

El tema de Amazon SNS que desee notificar cuando Elastic Transcoder encuentre una condición de error.

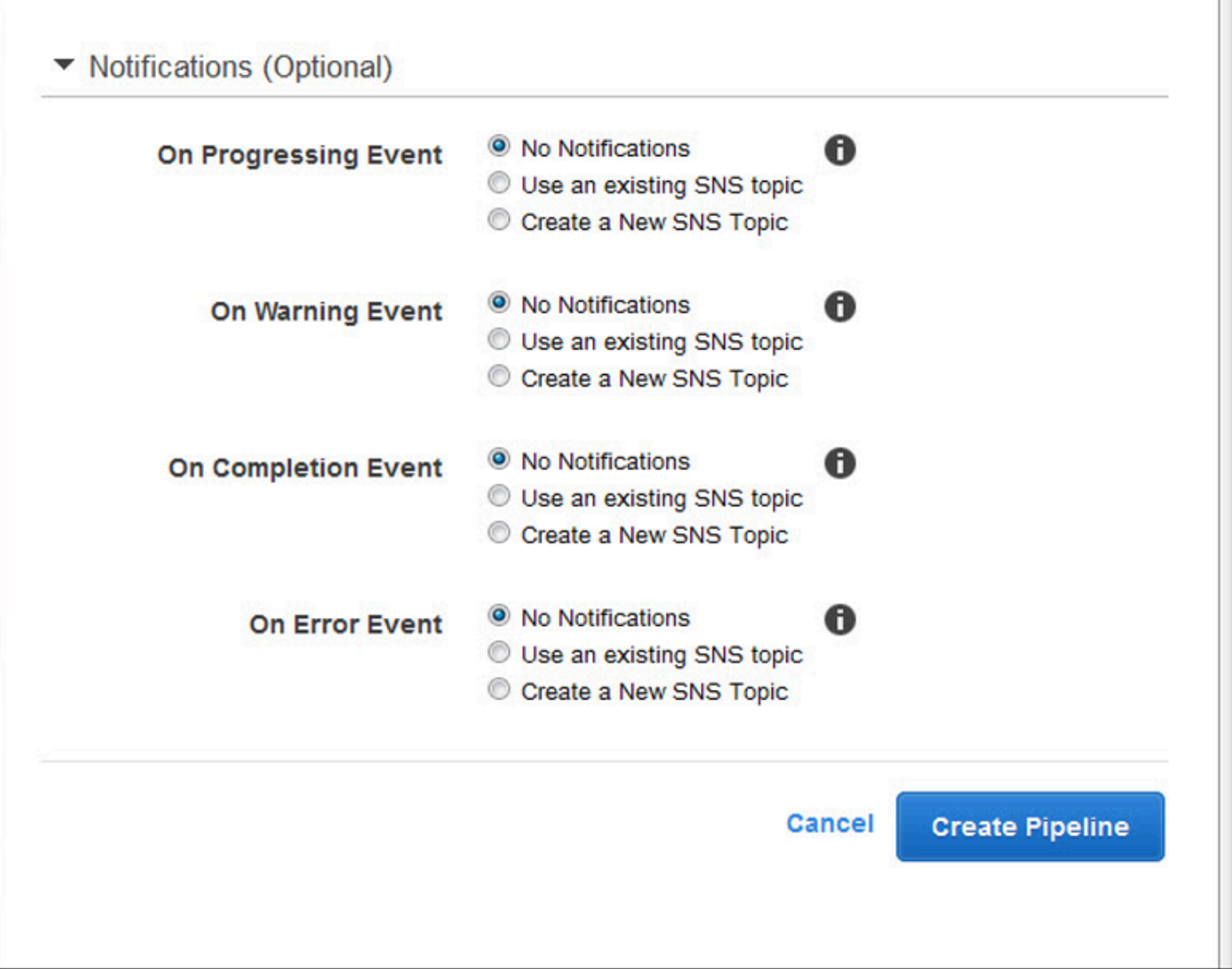

# <span id="page-29-0"></span>Trabajar con tareas

#### Temas

- [Creación de una tarea en Elastic Transcoder](#page-29-1)
- [Enumeración de tareas y visualización de la configuración de la tarea en Elastic Transcoder](#page-30-0)
- [Cancelación de una tarea de Elastic Transcoder](#page-32-0)
- [Configuración que se especifica para crear una tarea de Elastic Transcoder](#page-33-0)

Una tarea realiza el trabajo de transcodificar un archivo multimedia de un formato a otro formato. Cuando se crea una tarea, se especifica la información que Elastic Transcoder necesita para realizar la transcodificación: qué archivo se va a transcodificar, cómo se llamará el archivo, qué elemento preestablecido se utilizará (un elemento preestablecido es una plantilla que contiene la configuración que se desea que Elastic Transcoder aplique) y así sucesivamente.

## <span id="page-29-1"></span>Creación de una tarea en Elastic Transcoder

Puede crear un trabajo mediante la acción de API Crear trabajo de Elastic Transcoder AWS Management Console o mediante la acción de API Create Job. En el siguiente procedimiento se explica cómo crear una tarea con la consola. Para obtener más información sobre cómo crear una tarea con la API, consulte [Crear tarea.](#page-276-1)

Puede configurar Elastic Transcoder para recibir una notificación cuando el estado de una tarea cambie, incluido cuándo Elastic Transcoder empieza y termina de procesar una tarea, y cuándo encuentra una condición de error o una advertencia. Para obtener más información, consulte [Eliminación de una canalización de Elastic Transcoder.](#page-16-1)

No puede actualizar una tarea después de haberla creado. Si necesita cambiar la configuración de una tarea, cancelarla, crear una tarea nueva basada en la que ha cancelado, actualizar los valores aplicables y crear la tarea nueva.

#### **a** Note

Antes de crear una tarea, debe crear la canalización (la cola) para que administre la tarea. Para obtener más información sobre cómo crear una canalización, consulte [Eliminación](#page-16-1)  [de una canalización de Elastic Transcoder](#page-16-1). Además, si desea transcodificar un archivo

mediante una configuración diferente de la proporcionada en los elementos preestablecidos predeterminados de Elastic Transcoder, debe crear un elemento preestablecido nuevo. Para obtener más información acerca de la creación de un elemento preestablecido, consulte [Creación de un elemento preestablecido en Elastic Transcoder.](#page-67-1)

Para crear una tarea desde la consola de Elastic Transcoder

- 1. [Inicie sesión en la consola de Elastic Transcoder AWS Management Console y ábrala en https://](https://console.aws.amazon.com/elastictranscoder/) [console.aws.amazon.com/elastictranscoder/.](https://console.aws.amazon.com/elastictranscoder/)
- 2. En la barra de navegación de la consola de Elastic Transcoder, seleccione la región correspondiente a la canalización que desea utilizar para la tarea de transcodificación. Las canalizaciones solo están disponibles en las regiones donde se crearon.
- 3. En el panel de navegación (izquierdo) de la consola, haga clic en Pipelines. (Puede crear la tarea en la canalización, la cola, que desea utilizar para transcodificar el archivo.)
- 4. En la página Pipelines, haga clic en Create New Job.
- 5. Ingrese los valores aplicables. Para obtener más información acerca de cada campo, consulte [Configuración que se especifica para crear una tarea de Elastic Transcoder](#page-33-0).
- 6. Haga clic en Create Job. Las tareas empiezan tan pronto como se crean.

#### **a** Note

Si una tarea da un error Access Denied, recomendamos que ejecute la acción de la API Test Role para determinar qué está causando el error. Para obtener más información, consulte [Función de prueba.](#page-272-0)

# <span id="page-30-0"></span>Enumeración de tareas y visualización de la configuración de la tarea en Elastic Transcoder

Puede enumerar las tareas en una canalización especificada o con un estado especificado utilizando la consola de Elastic Transcoder o mediante la acción de la API correspondiente. También puede ver la configuración de una tarea individual. El siguiente procedimiento explica cómo enumerar tareas y cómo ver la configuración de una tarea mediante la consola.

#### a Note

Al enumerar las tareas por canalización, Elastic Transcoder muestra todas las tareas creadas en los últimos seis meses para dicha canalización. Al enumerar las tareas por estado, Elastic Transcoder muestra todas las tareas creadas durante los últimos seis meses que tienen en la actualidad el estado especificado.

Para obtener más información acerca de cómo utilizar la API para:

- Enumerar las tareas en una canalización determinada, consulte [Mostrar tareas por canalización](#page-293-0).
- Enumerar las tareas que tienen un estado especificado, consulte [Enumerar tareas por estado](#page-306-0).
- Obtener la configuración de una tarea especificada, consulte [Leer tarea.](#page-321-0)
	- **a** Note

Si ha especificado más de una salida para las tareas (por ejemplo, una salida para el Kindle Fire y otra salida para el Apple iPhone 4s), actualmente debe utilizar la API de Elastic Transcoder para enumerar las tareas.

Para enumerar tareas y ver la configuración de las tareas con la consola de Elastic Transcoder

- 1. Inicie sesión en la consola de administración de AWS y abra la consola de Elastic Transcoder en <https://console.aws.amazon.com/elastictranscoder/>.
- 2. En la barra de navegación de la consola de Elastic Transcoder, seleccione la región en la que desee enumerar tareas.
- 3. En el panel de navegación (izquierdo) de la consola, haga clic en Jobs.
- 4. En la página Jobs, especifique los valores correspondientes. Para obtener más información acerca de un campo, haga clic en el icono

A

que aparece junto al campo.

- 5. Haga clic en Search.
- 6. Para visualizar información detallada sobre una tarea que aparece en los resultados de búsqueda, haga clic en el icono

Q

junto a la tarea.

## <span id="page-32-0"></span>Cancelación de una tarea de Elastic Transcoder

Puede cancelar una tarea que todavía tiene el estado Enviado, es decir, en la cual Elastic Transcoder no ha empezado a transcodificar su archivo. En el siguiente procedimiento se explica cómo cancelar una tarea con la consola de Elastic Transcoder.

Para cancelar una tarea a través de la API, ponga en pausa la canalización correspondiente para que Elastic Transcoder no empiece a procesar la tarea, enumere las tareas que tienen el estado Enviado para obtener el ID de tarea correspondiente y, a continuación, cancele la tarea mediante el ID de tarea para identificar qué tarea desea cancelar. Para obtener más información, consulte:

- [Actualizar estado de la canalización](#page-262-0)
- [Enumerar tareas por estado](#page-306-0)
- [Cancelar la tarea](#page-333-0)

Para cancelar una tarea desde la consola de Elastic Transcoder

- 1. [Inicie sesión en la consola de Elastic Transcoder AWS Management Console y ábrala en https://](https://console.aws.amazon.com/elastictranscoder/) [console.aws.amazon.com/elastictranscoder/.](https://console.aws.amazon.com/elastictranscoder/)
- 2. En la barra de navegación de la consola de Elastic Transcoder, seleccione la región en la que desee cancelar tareas.
- 3. Opcional pero recomendado: ponga en pausa la canalización a la que envió la tarea, para que Elastic Transcoder no comience a procesar la tarea. No se puede cancelar una tarea después de que Elastic Transcoder comience a procesarla.
	- a. En el panel de navegación (izquierdo), haga clic en Pipelines.
	- b. Seleccione la casilla de verificación situada junto a la canalización que desea pausar.
	- c. Haga clic en Pause.
- 4. En el panel de navegación de la consola, haga clic en Jobs.
- 5. En la página Jobs, especifique los siguientes valores:

Search By

Haga clic en Status.

Estado de la tarea

Seleccione Submitted.

#### a Note

Solamente se puede cancelar una tarea cuyo estado sea Submitted.

Para Order y Number of Jobs, escriba los valores aplicables.

- 6. Haga clic en Search.
- 7. En los resultados de búsqueda, si necesita ver más detalles acerca de una tarea para determinar si es la que desea cancelar, haga clic en el icono Q

junto a la tarea.

- 8. Para cancelar una tarea, seleccione la casilla de verificación situada junto a la tarea y, a continuación, haga clic en Cancel.
- 9. Si ha pausado la canalización en el paso 3, vuelva a activarla para que continúe procesando tareas.
	- a. En el panel de navegación, haga clic en Pipelines.
	- b. Seleccione la casilla de verificación situada junto a la canalización que desea volver a activar.
	- c. Haga clic en Activate (Activar).

# <span id="page-33-0"></span>Configuración que se especifica para crear una tarea de Elastic **Transcoder**

Cuando se crea una tarea mediante la consola de Elastic Transcoder, se pueden especificar los siguientes valores.

#### **a** Note

Puede configurar Elastic Transcoder para recibir una notificación cuando el estado de una tarea cambie, incluido cuándo Elastic Transcoder empieza y termina de procesar una tarea, y cuándo Elastic Transcoder encuentra una condición de error o una advertencia. Para obtener más información, consulte [Notificaciones de estado de la tarea](#page-129-0).

#### Temas

- [Región](#page-34-0)
- [Configuración general](#page-34-1)
- [Detalles de entrada, parte 1](#page-35-0)
- [Detalles de entrada, parte 2, Configuración de clips y subtítulos](#page-38-0)
- [Detalles de salida, parte 1](#page-41-0)
- [Detalles de salida, parte 2](#page-43-0)
- [Detalles de salida, parte 3, Configuración de subtítulos](#page-45-0)
- [\(Opcional\) Cifrado de salidas](#page-47-0)
- [\(Solo vídeos/miniaturas\) Marcas de agua](#page-50-0)
- [\(Solo FLAC/MP3/MP4\) Carátula del álbum](#page-52-0)
- [\(Opcional\) Metadatos del usuario](#page-57-0)
- [\(Solo salidas MP4/MPEG-TS fragmentadas\) Lista de reproducción](#page-58-0)
- [\(Solo salidas de MP4/MPEG-TS fragmentadas, opcional\) Protección de contenido HLS](#page-60-0)
- [\(Solo listas de reproducción tipo HLSv3 y Smooth, opcional\) Gestión de derechos digitales](#page-63-0)

### <span id="page-34-0"></span>Región

<span id="page-34-1"></span>Elastic Transcoder crea la tarea en la región en la que se encuentra.

### Configuración general

#### Pipeline

El nombre de la canalización que desea que Elastic Transcoder use para la transcodificación. La canalización determina varias opciones de configuración, como el bucket de Amazon S3 desde

el que Elastic Transcoder obtiene los archivos que se van a transcodificar y el bucket en el que Elastic Transcoder coloca los archivos transcodificados.

#### Output Key Prefix

El valor, si existe, que desea que Elastic Transcoder anexe como prefijo en los nombres de todos los archivos que crea esta tarea, como los archivos de salida, las miniaturas y las listas de reproducción. Si especifica un valor, este debe contener una barra invertida / en algún lugar después del primer carácter, lo que simplifica la administración de archivos de Amazon S3.

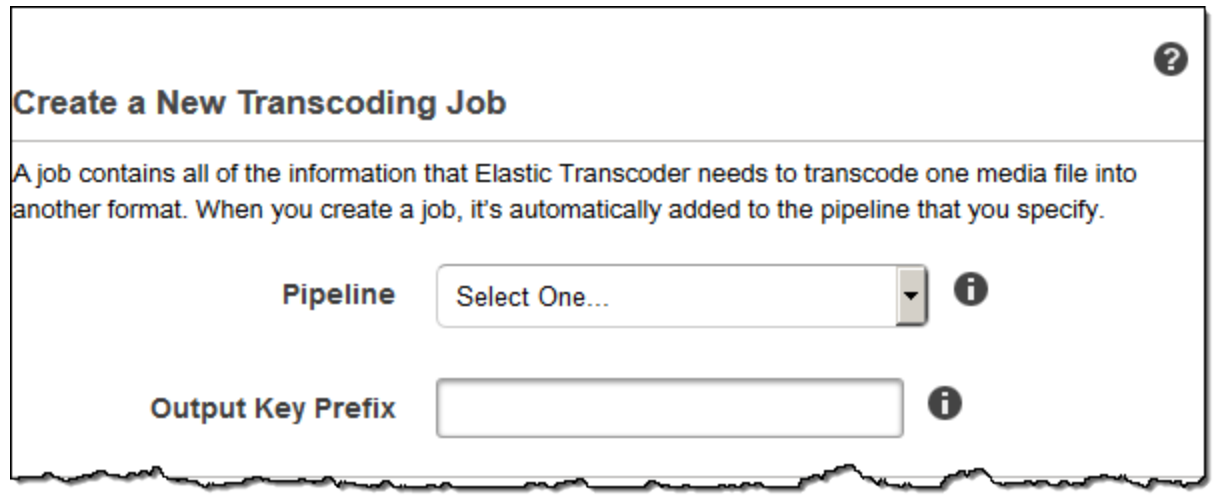

### <span id="page-35-0"></span>Detalles de entrada, parte 1

Utilice la configuración en esta sección para especificar información sobre los archivos de entrada. Si proporciona más de un archivo de entrada, Elastic Transcoder los transcodifica y, a continuación, los une creando un archivo de salida. Para obtener más información, consulte [Combinación de clips.](#page-132-0)

#### Input Key

El nombre de los archivos que desea transcodificar. Para determinar desde qué bucket de Amazon S3 se obtiene el archivo, Elastic Transcoder consulta el campo Bucket de entrada en la canalización que especificó para esta tarea.

Si el nombre del archivo incluye un prefijo, por ejemplo, cooking/lasagna.mpg, inclúyalo en la clave. Si el archivo no se encuentra en el bucket especificado, Elastic Transcoder devuelve un error.
### Input Decryption

La configuración de cifrado, si la hay, que se utiliza para descifrar los archivos de entrada. Si el archivo de entrada está cifrado, debe especificar el modo que utilizará Elastic Transcoder para descifrarlo.

Decryption Mode (obligatorio para el descifrado)

El modo de cifrado concreto que desea que utilice Elastic Transcoder al descifrar los archivos.

Elastic Transcoder admite las siguientes opciones:

• Cifrado del servidor de Amazon S3: Amazon S3 se encarga del cifrado y el descifrado de los archivos. Mientras Elastic Transcoder tenga permisos de acceso a su bucket de Amazon S3, no es necesario realizar ninguna acción.

Para obtener más información, consulte [Protección de los datos con el cifrado del servidor](https://docs.aws.amazon.com/AmazonS3/latest/dev/serv-side-encryption.html) en la Guía del usuario de Amazon Simple Storage Service.

- Cifrado del cliente mediante claves proporcionadas por el cliente: Elastic Transcoder admite tres tipos de cifrado mediante claves proporcionadas por el cliente:
	- aes-cbc-pkcs7: Modo de funcionamiento con bloques de cifrado acolchados.
	- aes-ctr: modo AES Counter.
	- aes-gcm: modo AES Galois Counter, un modo de funcionamiento que es un formato de cifrado autenticado, lo que significa que un archivo, una clave o un vector de inicialización que han sido manipulados dará un error en el proceso de descifrado.

Si elige uno de los modos de cifrado AES, también debe especificar los tres valores siguientes (los tres deben estar codificados en base64):

- Clave de cifrado
- Clave de cifrado MD5
- Vector de inicialización del cifrado

Decryption Key (obligatoria para el descifrado de AES)

La clave de cifrado de datos utilizada para cifrar el archivo. La clave debe estar codificada en base64, y debe tener una de las siguientes longitudes de bits para poder codificarla en base64:

96 (solo AES-GCM), 128, 192 o 256.

La clave también debe cifrarse mediante el uso. AWS KMS Para obtener más información, consulte [Cifrado y descifrado de datos](https://docs.aws.amazon.com/kms/latest/developerguide/programming-encryption.html) en la Guía para desarrolladores de AWS Key Management Service .

Decryption Key MD5 (obligatoria para el descifrado de AES)

El resumen MD5 de la clave utilizada para cifrar el archivo de entrada y que desea que Elastic Transcoder utilice como suma de comprobación para asegurarse de que la clave no se dañó durante el transporte. La clave MD5 debe estar codificada en base64, y debe tener exactamente 16 bytes para poder codificarla en base64.

Decryption Initialization Vector (obligatorio para el descifrado de AES)

La serie de bits aleatorios creada por un generador de bits aleatorios, única para cada operación de cifrado, que se utilizó para cifrar los archivos de entrada. El vector de inicialización debe estar codificado en base64, y debe tener exactamente 16 bytes para poder codificarla en base64.

Para obtener más información, consulte [Vector de inicialización](http://en.wikipedia.org/wiki/Initialization_vector).

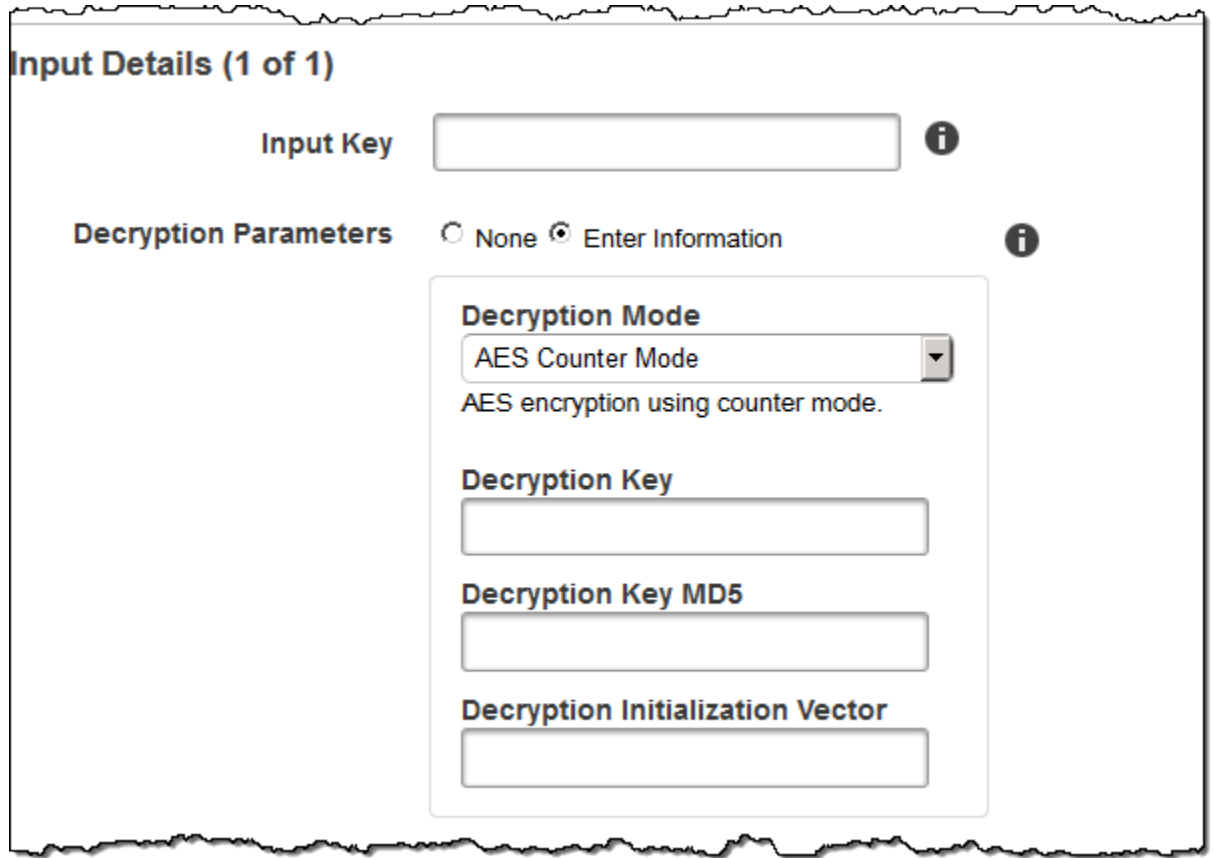

### Detalles de entrada, parte 2, Configuración de clips y subtítulos

Utilice la configuración en esta sección para especificar información sobre clips y subtítulos para los archivos de entrada. Esta configuración solo está disponible cuando proporciona múltiples entradas.

Para obtener más información acerca de los subtítulos, consulte [Títulos](#page-134-0)

### (Opcional) Clip Start Time

Puede crear un archivo de salida que contenga un extracto del archivo de entrada. Clip Start Time indica el lugar en el archivo de entrada en el que desea que comience el clip. El formato puede ser HH:mm:ss.SSS (valor máximo: 23:59:59.999; SSS corresponde a milésimos de un segundo) o sssss.SSS (valor máximo: 86399.999). Si no se especifica ningún valor, Elastic Transcoder comienza al principio del archivo de entrada.

### (Opcional) Clip Duration

La duración del clip del extracto. El formato puede ser HH:mm:ss.SSS (valor máximo: 23:59:59.999; SSS corresponde a milésimos de un segundo) o sssss.SSS (valor máximo: 86399.999). Si no se especifica ningún valor, Elastic Transcoder genera el clip desde Hora de inicio del clip hasta el final del archivo.

Si se especifica un valor más largo que la duración del archivo de entrada, Elastic Transcoder transcodifica desde Hora de inicio del clip hasta el final del archivo y devuelve un mensaje de advertencia.

### (Solo vídeos) Captions Merge Policy

Una política que determina cómo Elastic Transcoder gestiona la existencia de varios subtítulos.

- MergeOverride: Elastic Transcoder transcodifica los subtítulos integrados y en el sidecar en salidas. Si los subtítulos de un idioma están integrados en el archivo de entrada y también aparecen en un archivo asociado, Elastic Transcoder usa los subtítulos asociados y hace caso omiso de los subtítulos integrados para ese idioma.
- MergeRetain: Elastic Transcoder transcodifica los subtítulos integrados y en el sidecar en salidas. Si los subtítulos de un idioma están integrados en el archivo de entrada y también aparecen en un archivo asociado, Elastic Transcoder usa los subtítulos integrados y hace caso omiso de los subtítulos asociados para ese idioma. Si se deja Origen de los subtítulos en blanco, Elastic Transcoder omite todos los subtítulos asociados de los archivos de salida.
- Anular: Elastic Transcoder realiza la transcodificación de solo los subtítulos asociados que se especifiquen en Origen de los subtítulos.

#### (Solo vídeos, opcional) Input Key

El nombre del archivo de subtítulos asociados que desea que Elastic Transcoder transcodifique e incluya con las salidas.

(Solo vídeos) Language

Una cadena que especifica el idioma del subtítulo en uno de los siguientes formatos:

- Código ISO 639-1 de 2 caracteres, por ejemplo, en para inglés
- Código ISO 639-2 de 3 caracteres, por ejemplo, eng para inglés

Para obtener más información sobre los códigos de idioma ISO, consulte [List of ISO 639-1 codes.](http://en.wikipedia.org/wiki/List_of_ISO_639-2_codes)

(Solo vídeo, opcional) TimeOffset

En el caso de la generación de clips o de los subtítulos que no comiencen al mismo tiempo que el archivo de vídeo asociado, TimeOffsetindica a Elastic Transcoder qué parte del vídeo debe codificar antes de incluir los subtítulos.

Especifique el TimeOffset formato [+-] SS.sss o [+-] HH:mm:SS.ss.

(Solo vídeos, opcional) Label

La etiqueta de los subtítulos que se muestra en el reproductor al elegir un idioma. Es recomendable colocar aquí el nombre del idioma del subtítulo, en el idioma de los subtítulos.

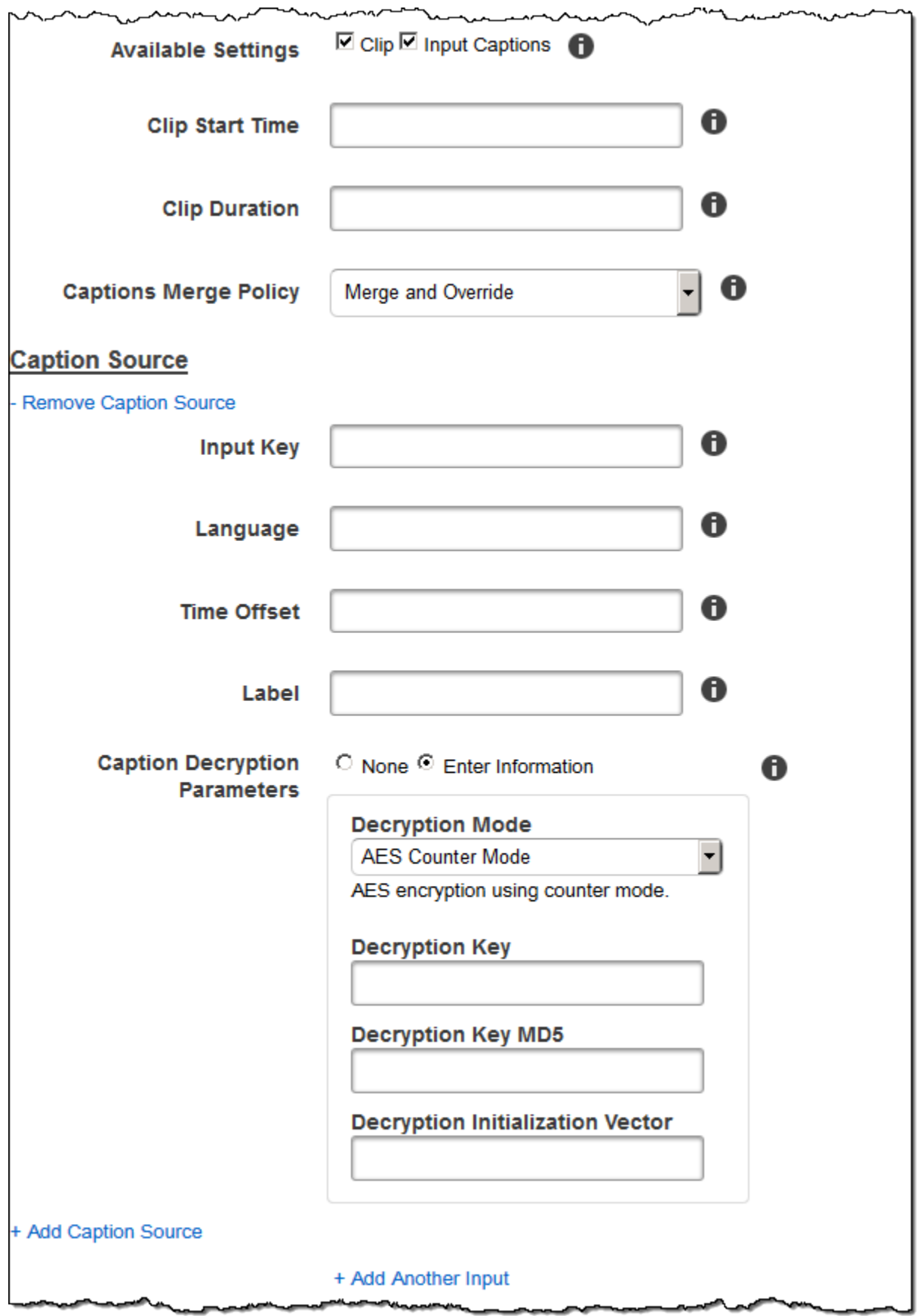

المحسس

### Detalles de salida, parte 1

Utilice la configuración en esta sección para especificar información sobre los archivos de salida.

### <span id="page-41-0"></span>Preset

El elemento preestablecido que desea utilizar para esta salida. El elemento preestablecido determina la configuración de audio, vídeo y miniaturas que Elastic Transcoder usa para la transcodificación.

(Solo salidas MP4/MPEG-TS fragmentadas) Segment Duration

Si especifica un elemento preestablecido para la salida actual cuyo valor de Container es ts (MPEG-TS) o fmp4 (MP4 fragmentado), Segment Duration es la duración máxima objetivo de cada segmento en segundos. Para las listas de reproducción de formato HLSv3, cada segmento multimedia se almacena en un archivo .ts independiente. Para las listas de reproducción de formato HLSv4, MPEG-DASH y Smooth, todos los segmentos multimedia de una salida se almacenan en un solo archivo. Cada segmento tiene aproximadamente la longitud de Segment Duration, aunque los segmentos individuales pueden ser más cortos o más largos.

El intervalo de valores válidos es de 1 a 60 segundos. Si la duración del vídeo no se puede dividir de manera uniforme por Segment Duration, la duración del último segmento será el resto de:

total length/Segment Duration

Elastic Transcoder crea una lista de reproducción específica de la salida para cada salida HLS que se especifique en Claves de salida. Para añadir una salida a una lista de reproducción maestra para esta tarea, inclúyala en [Outputs in Master Playlist.](#page-59-0)

Elastic Transcoder aplica esta segmentación a los subtítulos asociados con el vídeo de salida.

### Output Key

El nombre que desea que Elastic Transcoder asigne al archivo transcodificado y la lista de reproducción. Elastic Transcoder guarda los archivos en el bucket de Amazon S3 indicado por el campo Bucket en la canalización que indique en [Pipeline](#page-34-0). Si el bucket ya contiene un archivo con el nombre especificado, se produce un error en la salida. Sin embargo, es posible que otras salidas de la misma tarea se completen correctamente.

El formato de los nombres de archivo depende del tipo de contenedor y si se ha establecido la duración del segmento. Si el tipo de contenedor no es ts o no se proporciona la duración del

segmento, el nombre del archivo de salida es una concatenación de Output Key Prefix y Output Key.

Si el tipo de contenedor es ts y se proporciona la duración del segmento, Elastic Transcoder usa el valor de Clave de salida para asignar el nombre de la lista de reproducción de la salida y de los archivos .ts:

- Lista de reproducción:
	- HLSv3: el nombre del archivo es una concatenación de Output Key Prefix y Output Key más la extensión del nombre de archivo .m3u8:

Output Key PrefixOutput Key.m3u8

• HLSv4: el nombre del archivo es una concatenación de Output Key Prefix y Output Key más la extensión del nombre de archivo \_v4.m3u8. Las salidas de vídeo crean un segundo archivo con un nombre de archivo que es una concatenación de Output Key Prefix y Output Key, además de la extensión de nombre de archivo \_iframe.m3u8:

Output Key PrefixOutput Key\_v4.m3u8

Output Key PrefixOutput Key\_iframe.m3u8 (Solo vídeos)

- Archivos de segmento (.ts):
	- HLSv3: el nombre de archivo es una concatenación de Output Key Prefix y Output Key, además de un contador secuencial de cinco dígitos que comienza por 00000 y la extensión de nombre de archivo .ts:

Output Key PrefixOutput Key00000.ts

• HLSv4: el nombre del archivo es una concatenación de Output Key Prefix y Output Key más la extensión del nombre de archivo ts:

Output Key PrefixOutput Key.ts

Si no se incluye una salida ts segmentada en una lista de reproducción maestra, Elastic Transcoder procesa la salida como HLSv3.

### **a** Note

Elastic Transcoder añade automáticamente la extensión de archivo pertinente a las salidas en una lista de reproducción HLSv3 o HLSv4. Si incluye una extensión de archivo en la opción Output Key para las salidas de lista de reproducción HLSv3 o HLSv4, el nombre de archivo tendrá dos extensiones.

Prefijo de clave de salida agrupa todos los archivos de una tarea en el bucket de Amazon S3. Si desea agrupar los archivos para cada salida dentro de una tarea, puede incluir un prefijo en el valor de Output Key, por ejemplo:

OutputKeyPrefixiPhone/Key 00000.ts

OutputKeyPrefixKindleFireHD/Key 00000.ts

Segment Filename Preview

El nombre del archivo del primer segmento, en función del valor que introdujo para Output Key.

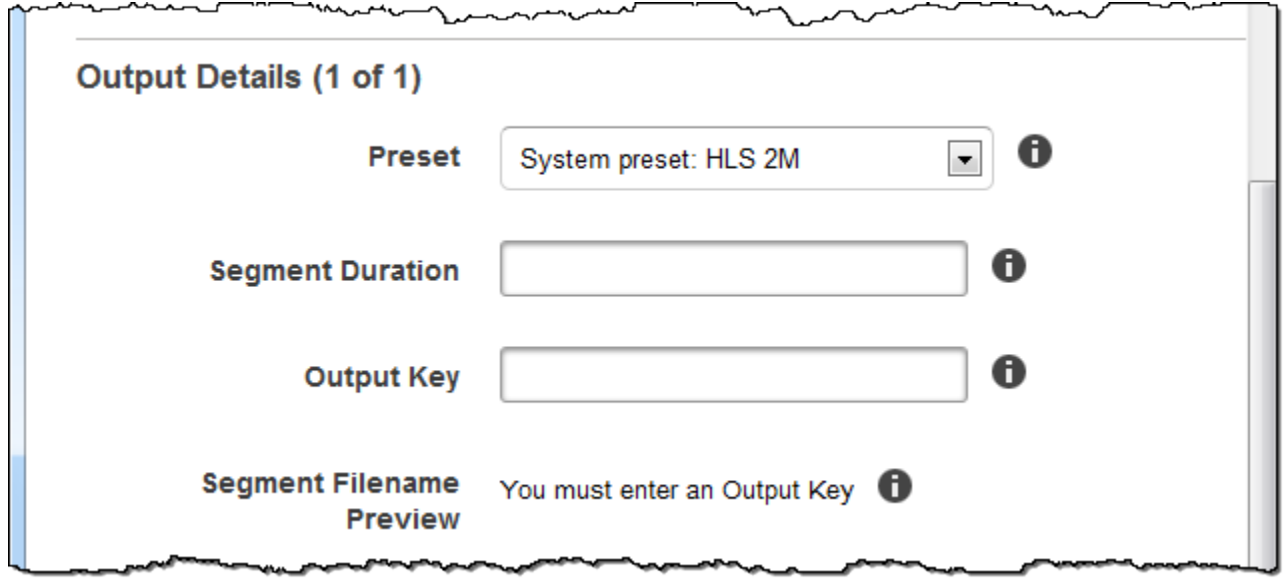

Detalles de salida, parte 2

Utilice la configuración en esta sección para especificar información sobre los archivos de salida.

(Solo vídeos) Create Thumbnails

Si desea que Elastic Transcoder cree miniaturas para sus vídeos, seleccione Sí y especifique el formato de los nombres de archivo en el campo Patrón de nombres de archivo de miniaturas.

### (Solo vídeos) Thumbnail Filename Pattern

Si ha seleccionado Yes para Thumbnail Filename Pattern, especifique el formato de los nombres de archivo. Puede especificar los valores siguientes, en cualquier orden:

- {count} (obligatorio): número de cinco dígitos que comienza por 00001 que indica dónde aparece una miniatura determinada en la secuencia de miniaturas de un archivo transcodificado. Debe incluir {count} en algún lugar en el campo. Si lo omite, Elastic Transcoder añade automáticamente el recuento al final del nombre del archivo, inmediatamente antes de la extensión del nombre de archivo (.jpg o .png).
- (Opcional) Literal values: puede especificar valores literales en cualquier lugar en el campo, por ejemplo, como prefijo de nombre de archivo o como delimitador entre {resolution} y {count}.
- (Opcional) {resolution}: si desea que Elastic Transcoder incluya la resolución en el nombre de archivo, incluya {resolution} en el campo.

El campo Thumbnail Filename Preview muestra un ejemplo de nombres de archivo para miniaturas en función del valor que introdujo en Thumbnail Filename Pattern.

Al crear miniaturas, Elastic Transcoder guarda los archivos automáticamente en el formato (.jpg o .png) que aparece en el elemento preestablecido que ha especificado en [Preset](#page-41-0). Elastic Transcoder también añade la extensión de nombre de archivo aplicable.

(Solo vídeos/miniaturas, opcional) Output Rotation

El número de grados en dirección horaria en el que desea que Elastic Transcoder gire la salida en relación con la entrada. Si desea que Elastic Transcoder detecte automáticamente si se ha girado el archivo de entrada, seleccione auto. Tenga en cuenta, sin embargo, que por lo general Elastic Transcoder solo puede detectar si hay que girar la salida si el archivo que está transcodificando contiene metadatos de rotación.

ᅭ

 $\overline{a}$ 

Ä,

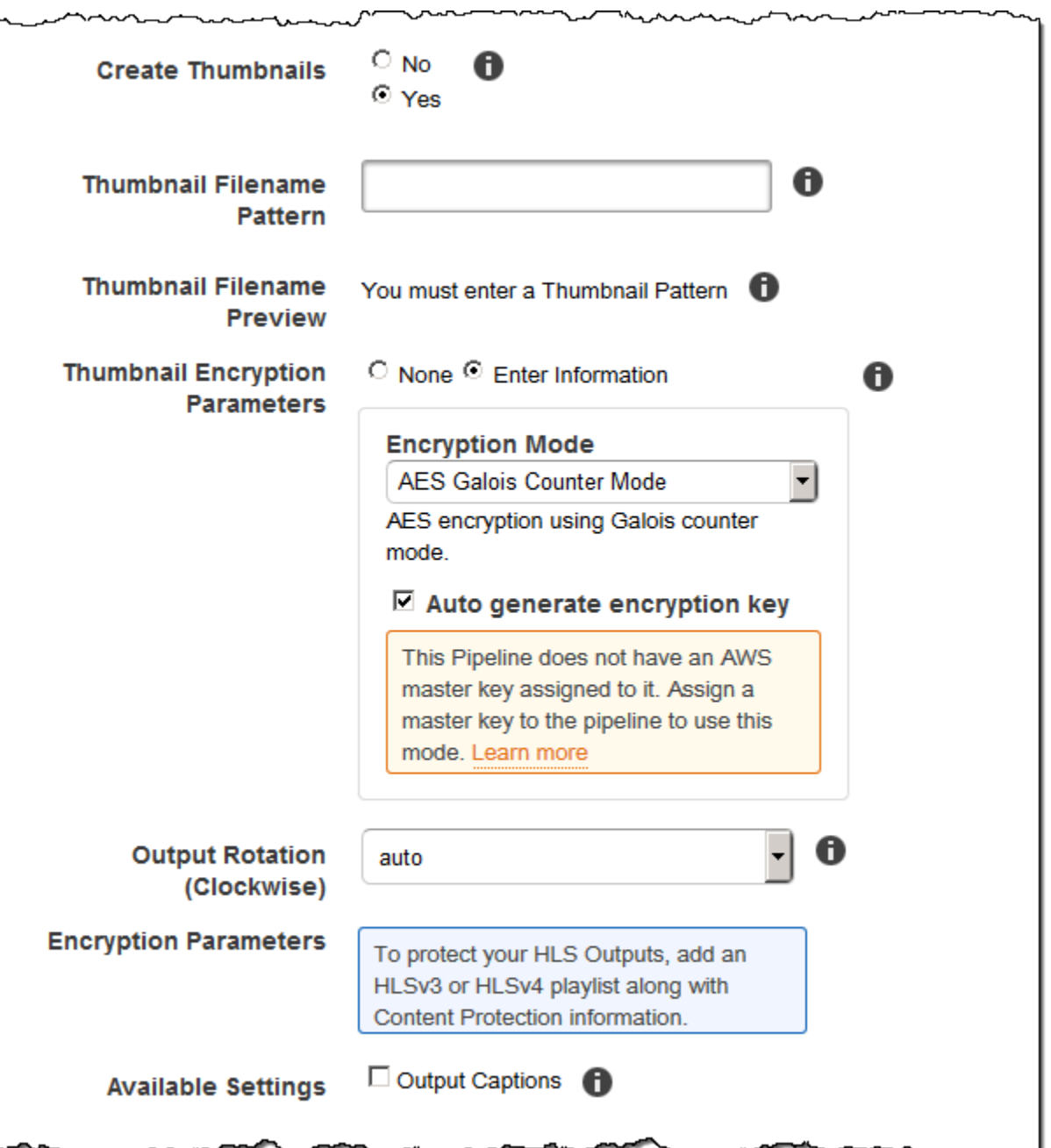

 $\overline{\phantom{a}}$ 

 $\overline{z}$ ٦Á

### Detalles de salida, parte 3, Configuración de subtítulos

Utilice la configuración en esta sección para especificar información sobre subtítulos para los archivos de salida.

Para obtener más información acerca de los subtítulos, consulte [Títulos.](#page-134-0)

### (Solo vídeos) Caption Format

El formato que especifique determina si Elastic Transcoder genera un subtítulo integrado o asociado para esta salida. Si deja este valor en blanco, Elastic Transcoder devuelve un error.

• Embedded Caption Formats: para contenedores MP4, se admiten mov-text y CEA-708. En el caso de los contenedores MPEG-TS, se admite CEA-708. Para otros tipos de contenedores, no se admiten formatos de subtítulos integrados.

Los subtítulos CEA-708 se integran en los datos de usuario H.264 SEI del flujo. Elastic Transcoder admite un formato integrado para cada salida como máximo.

• Formatos de subtítulos asociados: Elastic Transcoder admite dfxp, scc, srt y webvtt. Los contenedores Fmp4 con listas de reproducción tipo Smooth solo admiten dfxp y Elastic Transcoder crea un archivo con la extensión .ismt. Los contenedores Fmp4 con listas de reproducción tipo MPEG-DASH solo admiten webvtt y Elastic Transcoder crea un archivo con la extensión .vtt. Si desea usar subtítulos compatibles con ttml o smpte-tt, especifique dfxp como formato de salida.

(Solo vídeos) Captions Filename Pattern

El prefijo de los nombres de archivo de subtítulo, en la forma de *descripción*-{language}, donde:

- *descripción* es una descripción del vídeo.
- {language} es un valor literal que Elastic Transcoder reemplaza por el código de dos o tres letras que corresponde al idioma del subtítulo en los nombres de archivo de salida.

Si no incluye {language} en el patrón de nombre de archivo, Elastic Transcoder añade automáticamente "{language}" al valor que especifique para la *descripción*. Además, Elastic Transcoder añade automáticamente el recuento al final de los archivos de segmento.

Por ejemplo, supongamos que realiza la transcodificación al formato srt. Si escribe "Sydney- {idioma}-sunrise" y el idioma de los subtítulos es inglés (en), el nombre del primer archivo de subtítulos será Sydney-en-sunrise00000.srt.

(Solo vídeos) Captions Filename Preview

El nombre del primer archivo de subtítulos, en función del valor que introdujo para Captions Filename Pattern. La vista previa utiliza el código ISO inglés "en" para mostrar cómo {language} se verá en su nombre de archivo.

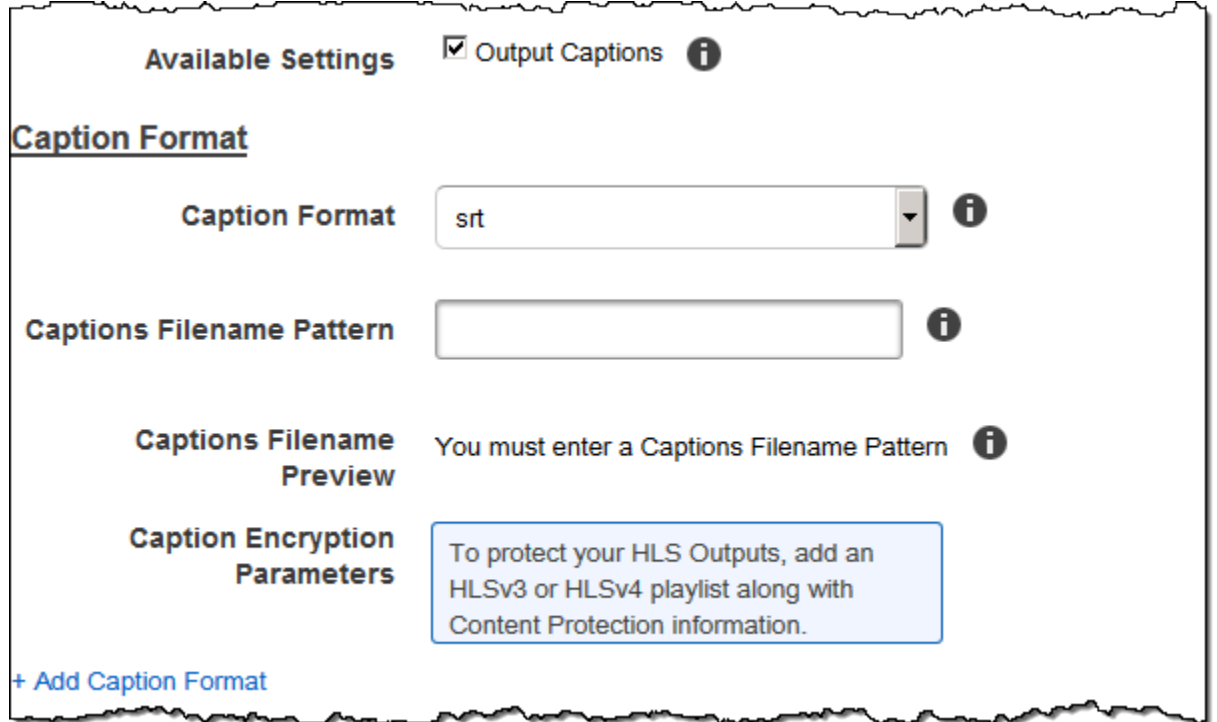

## (Opcional) Cifrado de salidas

Puede especificar la configuración de cifrado de los archivos de salida que desea utilizar para una tarea de transcodificación. Esto incluye el archivo de salida y cualquier marca de agua, miniatura, carátula de álbum o subtítulo que desee utilizar. Debe especificar la configuración de cifrado para cada archivo de manera individual.

### Output Encryption

La configuración de cifrado, si la hay, que desea que Elastic Transcoder aplique a los archivos de salida. Si decide utilizar el cifrado, debe especificar un modo de uso. Si decide no utilizar el cifrado, Elastic Transcoder escribirá un archivo sin cifrar en su bucket de Amazon S3.

(Obligatorio para el cifrado en el nivel del archivo) Encryption Mode

El modo de cifrado concreto que desea que utilice Elastic Transcoder al cifrar los archivos de salida individuales. Elastic Transcoder es compatible con las siguientes opciones de Modo de cifrado:

• s3: Amazon S3 crea y administra las claves usadas para cifrar los archivos.

Para obtener más información, consulte [Protección de los datos con el cifrado del servidor](https://docs.aws.amazon.com/AmazonS3/latest/dev/serv-side-encryption.html) en la Guía del usuario de Amazon Simple Storage Service.

• s3-aws-kms: Amazon S3 calls AWS KMS, que crea y administra las claves que se utilizan para cifrar los archivos. Si especifica s3-aws-kms y no desea utilizar la clave predeterminada, debe añadir la clave de AWS-KMS que desee utilizar en su canalización.

Para obtener más información, consulte [Protección de datos mediante cifrado del servidor](https://docs.aws.amazon.com/AmazonS3/latest/dev/UsingKMSEncryption.html)  [con claves administradas por AWS KMS\)](https://docs.aws.amazon.com/AmazonS3/latest/dev/UsingKMSEncryption.html) en la Guía del usuario de Amazon Simple Storage Service.

- aes-cbc-pkcs7: Modo de funcionamiento con bloques de cifrado acolchados.
- aes-ctr: modo AES Counter.
- aes-gcm: modo AES Galois Counter, un modo de funcionamiento que es un formato de cifrado autenticado, lo que significa que un archivo, una clave o un vector de inicialización que han sido manipulados dará un error en el proceso de descifrado.

Si elige uno de los modos de cifrado AES, también debe especificar los tres valores siguientes (los tres deben estar codificados en base64):

- Clave de cifrado
- Clave de cifrado MD5
- Vector de inicialización del cifrado

Si ha elegido uno de los modos de cifrado AES y desea que Elastic Transcoder genere una clave de cifrado AES de 128 bits, no especifique valores para la clave de cifrado, la clave de cifrado MD5 o el vector de inicialización del cifrado. Una vez que Elastic Transcoder haya generado la clave, puede recuperarla llamando a ReadJob. La clave no está incluida en el objeto CreateJobResponse.

### **A** Important

Para los modos AES, AWS nunca almacena las claves de cifrado privadas específicas de multimedia y sus datos sin cifrar, por lo que es muy importante que administre de manera segura las claves de cifrado. Si las pierde, no podrá descifrar los datos.

### (Opcional) Encryption Key

Si desea que Elastic Transcoder genere una clave, deje este campo en blanco. Una vez que Elastic Transcoder ha generado la clave, puede recuperarla llamando a Leer tarea. La clave no está incluida en el objeto Crear respuesta de tarea.

Si decide proporcionar su propia clave, debe cifrarla mediante AWS KMS. La clave debe estar codificada en base64 y debe tener una de las siguientes longitudes de bits para poder codificarla en base64:

96 (solo AES-GCM), 128, 192 o 256.

Si ha configurado Elastic Transcoder para que genere una clave, Elastic Transcoder deja este campo en blanco en la respuesta de Crear tarea. Para recuperar la clave de cifrado de datos generada, envíe una solicitud de Leer tarea.

Para obtener más información sobre cómo cifrar la clave con AWS KMS, consulte Cifrar [y](https://docs.aws.amazon.com/kms/latest/developerguide/programming-encryption.html)  [descifrar datos](https://docs.aws.amazon.com/kms/latest/developerguide/programming-encryption.html) en la Guía para desarrolladores.AWS Key Management Service

(Obligatorio si se proporciona una clave de cifrado) Encryption Key MD5

El resumen MD5 de la clave que desea que Elastic Transcoder use para cifrar el archivo de salida y que quiere que Elastic Transcoder utilice como suma de comprobación para asegurarse de que la clave no se dañó durante el transporte. La clave MD5 debe estar codificada en base64, y debe tener exactamente 16 bytes para poder codificarla en base64.

Si desea que Elastic Transcoder genere una clave, deje este campo en blanco.

(Obligatorio si se proporciona una clave de cifrado) Encryption Initialization Vector

La serie de bits aleatorios creada por un generador de bits aleatorios, única para cada operación de cifrado, que desee que Elastic Transcoder utilice para cifrar los archivos de salida. El vector de inicialización debe estar codificado en base64, y debe tener exactamente 16 bytes para poder codificarla en base64.

Si desea que Elastic Transcoder genere una clave, deje este campo en blanco.

Para obtener más información, consulte [Vector de inicialización](http://en.wikipedia.org/wiki/Initialization_vector).

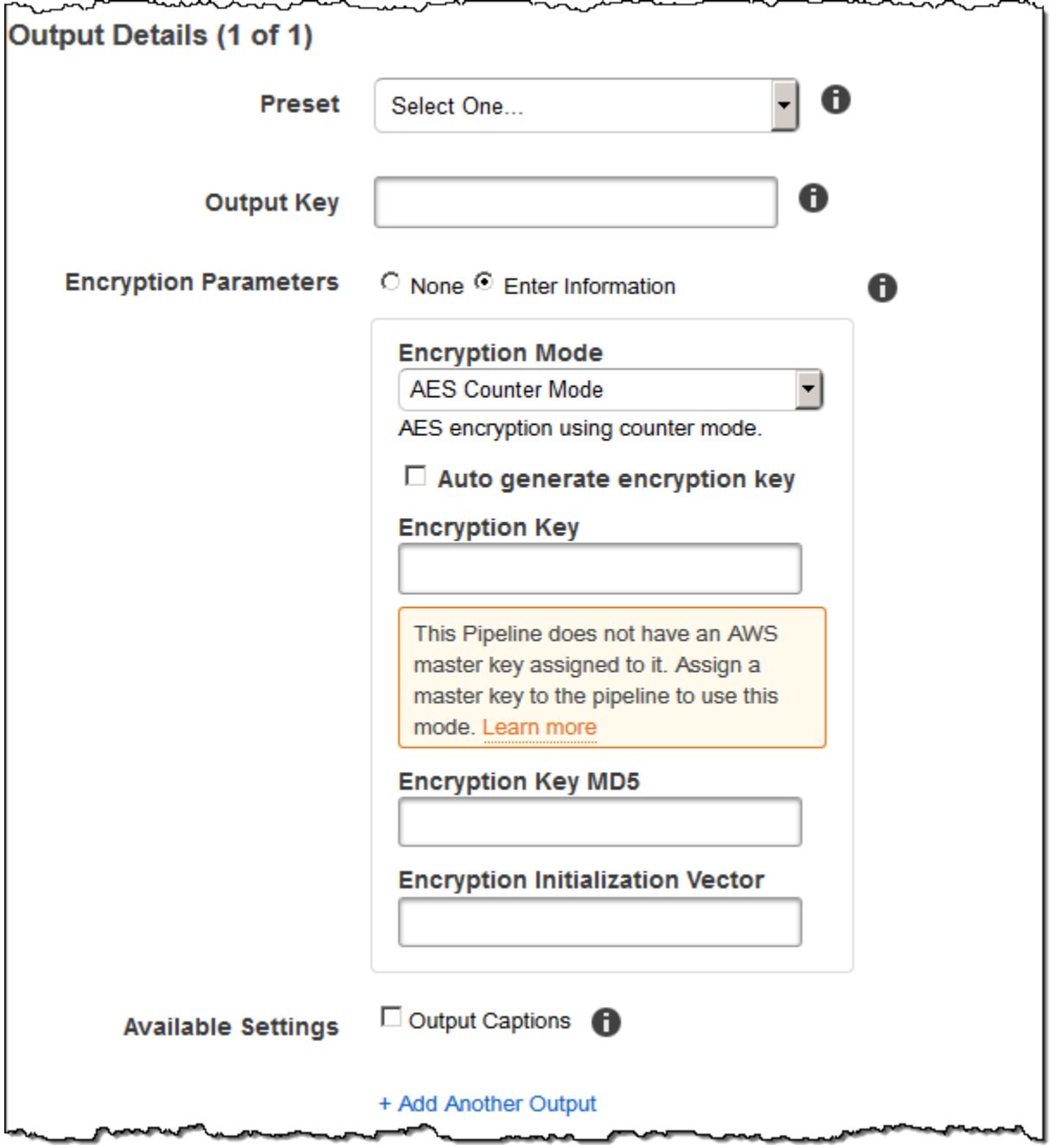

### (Solo vídeos/miniaturas) Marcas de agua

Información sobre las marcas de agua que desea que Elastic Transcoder añada al vídeo durante la transcodificación. Puede especificar hasta cuatro marcas de agua para cada salida. La configuración de cada marca de agua se debe definir en el elemento preestablecido que especifique en Preset para la salida actual.

Las marcas de agua se añaden al vídeo de salida en la secuencia en la que se enumeren en la salida de la tarea: la primera marca de agua de la lista se añade al vídeo de salida en primer lugar, luego se añade la segunda marca de agua de la lista y así sucesivamente. Como resultado, si la configuración de un elemento preestablecido hace que Elastic Transcoder coloque todas las marcas de agua en la misma ubicación, la segunda marca de agua que añada cubrirá la primera, la tercera cubrirá la segunda y la cuarta cubrirá la tercera.

Para obtener más información sobre las marcas de agua, consulte [Marcas de agua.](#page-136-0)

### Preset Watermark ID

El ID de la configuración de marca de agua que Elastic Transcoder utiliza para añadir marcas de agua al vídeo durante la transcodificación. La configuración está en el elemento preestablecido especificado por Preset para la salida actual. En ese elemento prestablecido, el valor de ID de marcas de agua indica a Elastic Transcoder qué configuración debe usar.

### Input Key for Preset Watermark Id

El nombre del archivo .png o .jpg que desea usar para la marca de agua. Para determinar el bucket de Amazon S3 que contiene el archivo especificado, Elastic Transcoder comprueba la canalización que se especifica mediante Canalización; el objeto Bucket de entrada de esta canalización identifica el bucket.

Si el nombre del archivo incluye un prefijo, por ejemplo, logos/128x64.png, inclúyalo en la clave. Si el archivo no se encuentra en el bucket especificado, Elastic Transcoder devuelve un error.

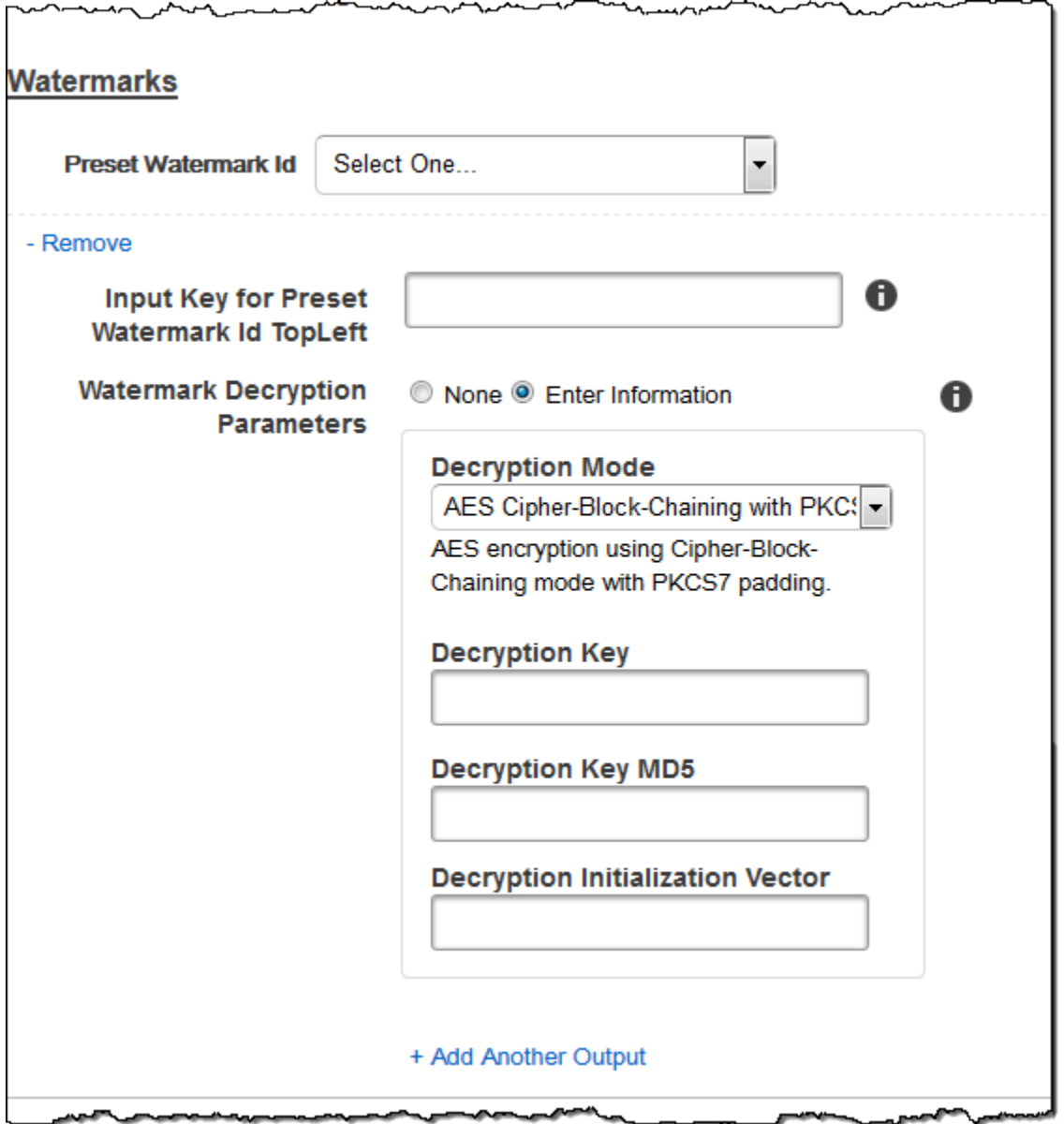

### (Solo FLAC/MP3/MP4) Carátula del álbum

La carátula del álbum que se debe asociar con el archivo de salida, si existe.

Para quitar carátulas o dejar la carátula vacía, puede establecer la opción Artwork en nulo o establecer la opción Merge Policy en "Replace" y usar una matriz Artwork vacía.

Para transferir carátulas existentes sin cambios, establezca la opción Merge Policy en "Prepend", "Append" o "Fallback" y use una matriz Artwork vacía.

### **a** Note

La carátula del álbum está disponible solo para salidas de audio en contenedores de tipo flac, mp3 o mp4.

### Album Art Merge Policy

Una política que determina cómo gestionará Elastic Transcoder la existencia de varios archivos de carátula del álbum.

- Replace: la carátula del álbum especificada reemplazará toda carátula del álbum existente.
- Prepend: la carátula del álbum especificada se colocará por delante de toda carátula del álbum existente.
- Append: la carátula del álbum especificada se colocará por detrás de toda carátula del álbum existente.
- Alternativa: si el archivo de entrada contiene carátulas, Elastic Transcoder las usará para la salida. Si el archivo de entrada no contiene carátulas, Elastic Transcoder usará el archivo de carátula del álbum especificado.

### Album Art Artwork

El archivo que se debe usar como carátula del álbum. Puede haber varias carátulas asociadas a un archivo de audio, hasta un máximo de 20.

### Album Art Input Key

El nombre del archivo que se debe usar como carátula del álbum. Para determinar qué bucket de Amazon S3 contiene el archivo especificado, Elastic Transcoder comprueba la canalización especificada PipelineIdpor; el objeto de esa canalización identifica InputBucketla canalización.

Si el archivo incluye un prefijo, por ejemplo, cooking/pie.jpg, inclúyalo en la clave. Si el archivo no se encuentra en el bucket especificado, Elastic Transcoder devuelve un error.

### Album Art Format

El formato de la carátula del álbum, si existe. Los formatos válidos son jpg y png.

### Album Art Max Width

El ancho máximo de la carátula del álbum de salida, en píxeles. Si especifica auto, Elastic Transcoder usa 600 como valor predeterminado. Si especifica un valor numérico, escriba un número entero par entre 32 y 4096, ambos incluidos.

### Album Art Max Height

La altura máxima de la carátula del álbum de salida, en píxeles. Si especifica auto, Elastic Transcoder usa 600 como valor predeterminado. Si especifica un valor numérico, escriba un número entero par entre 32 y 3072, ambos incluidos.

### Album Art Sizing Policy

Un valor que controla el escalado de la carátula del álbum de salida:

- Ajuste: Elastic Transcoder escala la imagen de salida para que coincida con el valor que especificó en uno de los dos valores MaxWidthMaxHeighto sin superar el otro.
- Rellenar: Elastic Transcoder escala la imagen de salida para que coincida con el valor que especificó en uno o varios valores y que coincida MaxWidthMaxHeighto supere el otro valor. Elastic Transcoder centra la carátula de salida y luego la recorta según las dimensiones (si las hay) que superan el valor máximo.
- Expansión: Elastic Transcoder estira la imagen de salida para que coincida con los valores que especificó para y. MaxWidthMaxHeight Si las proporciones relativas de la carátula de entrada y la carátula de salida son diferentes, la carátula de salida se distorsionará.
- Conservar: Elastic Transcoder no ajusta la escala de la imagen de salida. Si alguna de las dimensiones de la imagen de entrada supera los valores especificados para MaxWidthy MaxHeight, Elastic Transcoder recorta la imagen de salida.
- ShrinkToFit: Elastic Transcoder reduce la escala de la ilustración de salida para que sus dimensiones coincidan con los valores que especificó para al menos uno MaxWidthde los valores MaxHeighty sin sobrepasarlos. Si especifica esta opción, Elastic Transcoder no aumenta la escala de la carátula.
- ShrinkToFill: Elastic Transcoder reduce la escala de la ilustración de salida para que sus dimensiones coincidan con los valores que especificó para al menos uno de los valores MaxHeighty sin caer por debajo MaxWidthde ninguno de ellos. Si especifica esta opción, Elastic Transcoder no aumenta la escala de la carátula.

La siguiente tabla muestra los posibles efectos de los SizingPolicyajustes en la carátula del álbum de salida:

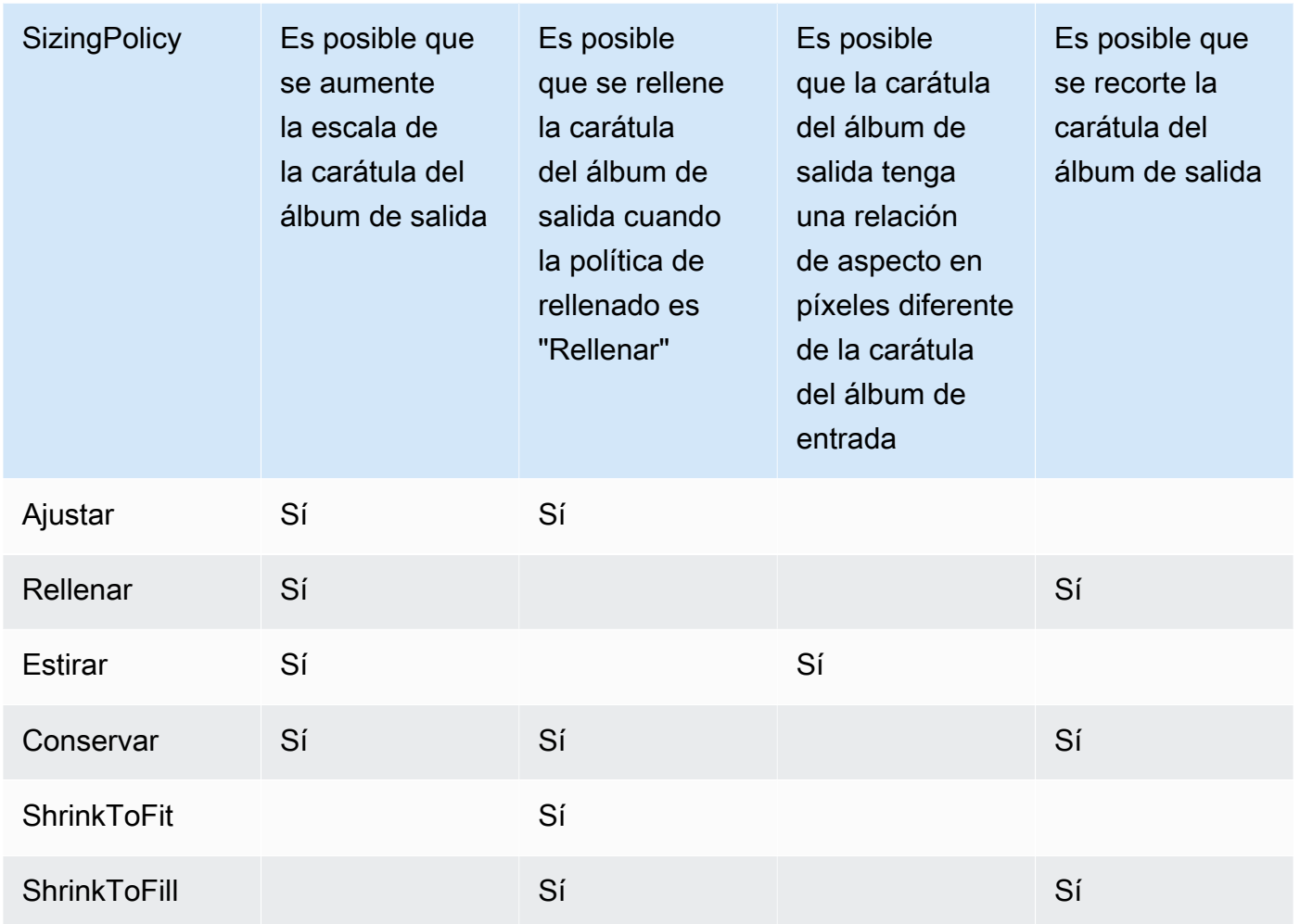

### Album Art Padding Policy

Si lo PaddingPolicyestablecesPad, Elastic Transcoder puede añadir barras blancas en los lados superior e inferior o izquierdo y derecho de la carátula del álbum de salida para que el tamaño total de la carátula de salida coincida con los valores que especificaste para y. MaxWidthMaxHeight Para obtener más información, consulte la tabla en AlbumArt:Art:SizingPolicy.

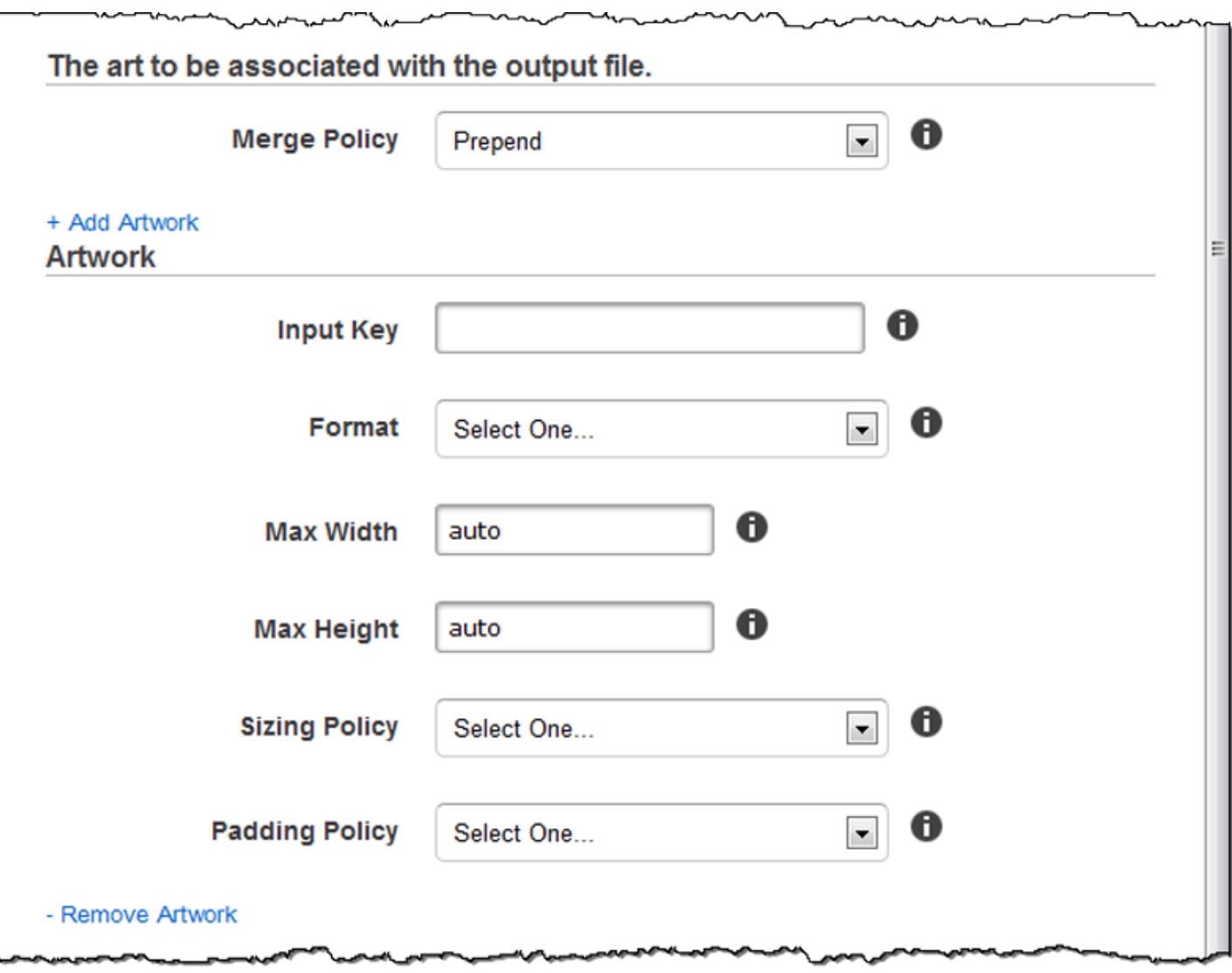

L

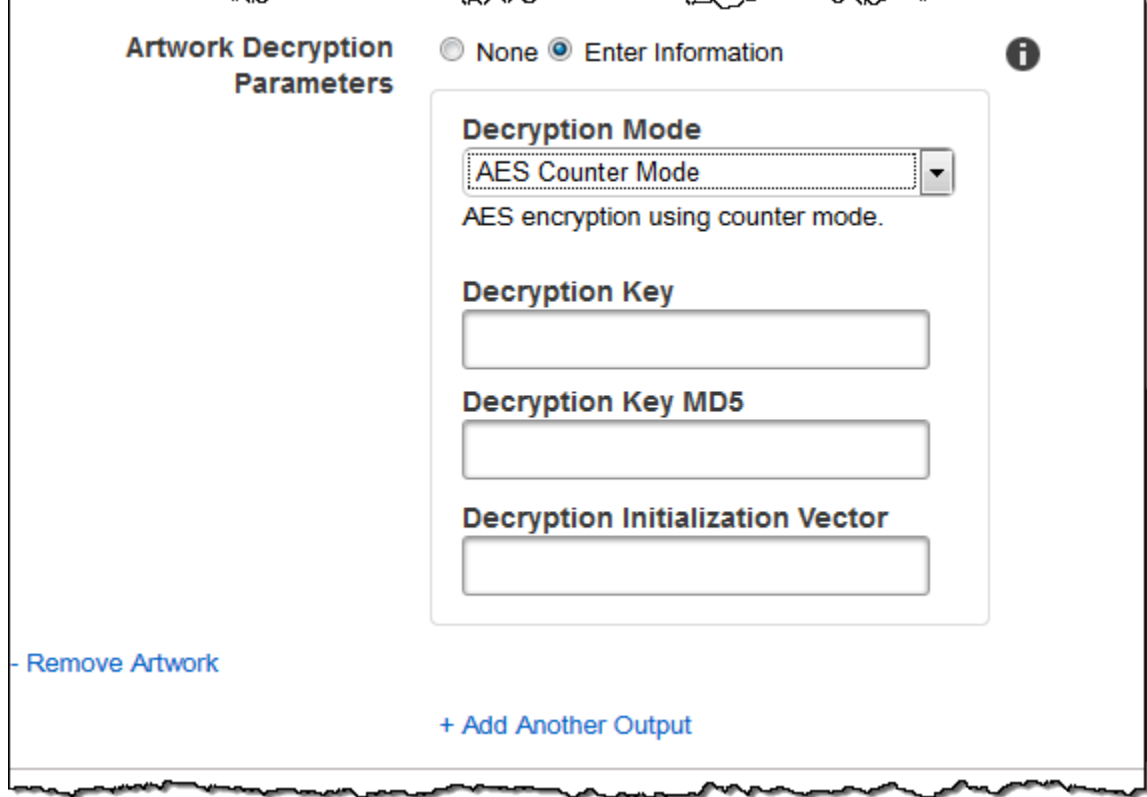

∽∿

### (Opcional) Metadatos del usuario

Los metadatos definidos por el usuario que desee asociar a una tarea de Elastic Transcoder. Los metadatos se especifican en pares key/value. Puede utilizar los pares key/value para realizar un seguimiento de los detalles de un archivo, por ejemplo, Season 1: Episode 3.

Puede añadir hasta 10 pares clave/valor a cada tarea. Elastic Transcoder no garantiza que los pares key/value se devuelvan en el mismo orden en que se especificaron.

### Metadata Key

La clave del par key/value de metadatos que desea que se devuelva con el archivo de salida. Cada clave debe ser una cadena única con 1-128 caracteres y debe usar solo caracteres de la siguiente lista:

- $0 9$
- A-Z y a-z
- Space
- Los siguientes símbolos: \_ .: / = + % e

Puede utilizar las claves como sistema de numeración para organizar los metadatos, para almacenar 128 caracteres adicionales de metadatos o para etiquetar los metadatos almacenados en el valor. Si desea utilizar únicamente metadatos de valores, puede colocar cadenas desechables en las claves, por ejemplo key1, y no tenerlas en cuenta cuando recupere los metadatos de Elastic Transcoder.

### **A** Important

Debe especificar cadenas únicas para todas las claves de una tarea. Si se utiliza la misma cadena para más de una clave en una tarea, Elastic Transcoder devuelve solo uno de los pares clave/valor que utilizan esa clave. No hay forma de garantizar qué valor se devuelve.

### Metadata Value

El valor del par de metadatos key/value que desea que se devuelva con su tarea. Cada valor debe ser una cadena con 0-256 caracteres y debe usar solo caracteres de la siguiente lista:

- $0 9$
- $\cdot$  A-Z y a-z
- Space
- Los siguientes símbolos: \_ .: /=+-% e

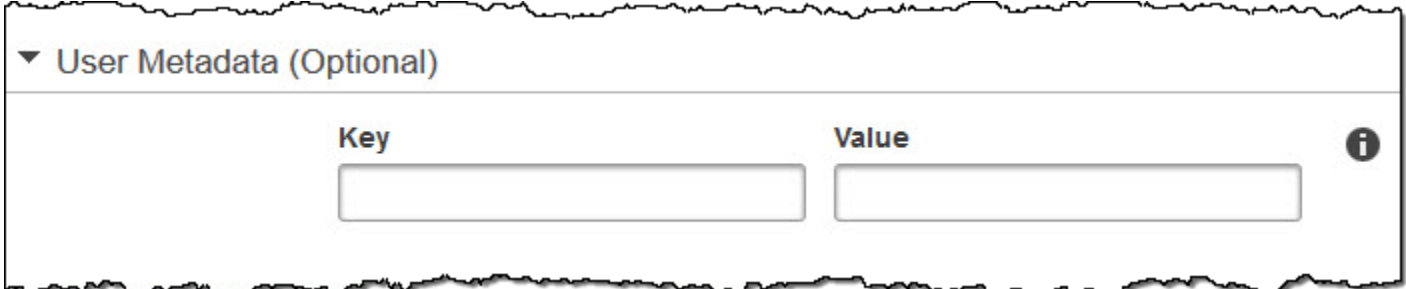

### (Solo salidas MP4/MPEG-TS fragmentadas) Lista de reproducción

Si elige un elemento preestablecido en la lista Elemento preestablecido para el cual el valor del Contenedor es ts (MPEG-TS) o fmp4 (MP4 fragmentado), utilice la configuración de esta sección para especificar información sobre las listas de reproducción maestras que desea que Elastic

Transcoder cree. Es recomendable crear, como máximo, una lista de reproducción maestra por formato de lista de reproducción.

### Master Playlist Name

El nombre que desea que Elastic Transcoder asigne a una lista de reproducción maestra. Si el nombre incluye un carácter /, la sección del nombre antes de la última / debe ser idéntica para todos los objetos Playlist Names. Si crea más de una lista de reproducción maestra, cada una de ellas debe tener un nombre único.

### **a** Note

Elastic Transcoder añade automáticamente la extensión de archivo pertinente al nombre de archivo (.m3u8 para las listas de reproducción tipo HLSv3 y HLSv4, .mpd para las listas de reproducción tipo MPEG-DASH y .ism y .ismc para las listas de reproducción tipo Smooth). Si incluye una extensión de archivo en Master Playlist Name, el nombre de archivo tendrá dos extensiones.

Cualquier configuración de duración de segmento, configuración de clip o configuración de subtítulo debe ser igual para todas las salidas de la lista de reproducción. Para las listas de reproducción tipo Smooth, la relación Audio:Profile, Video:Profile y Frame Rate con respecto a Maximum Number of Frames Between Keyframes debe ser la misma para todas las salidas.

### Playlist Format

El formato de la lista de reproducción. Entre los formatos válidos se incluyen HLSv3, HLSv4, MPEG-DASH y Smooth.

### <span id="page-59-0"></span>Outputs in Master Playlist

Para cada salida de esta tarea que desee incluir en una lista de reproducción maestra, el valor del campo Output Key. Si incluye más de una salida en una lista de reproducción, el valor Segment Duration de todas las salidas debe ser el mismo.

Para las listas de reproducción maestras de tipo HLSv4, Elastic Transcoder elige las combinaciones de entradas de audio y vídeo que se vincularán en las listas de reproducción de salida. Las primeras entradas de audio y vídeo se vincularán y representarán como la experiencia de reproducción predeterminada, de modo que pueda elegir el valor predeterminado de reproducción preferida. Para otras listas de reproducción individuales de la lista de reproducción

maestra, Elastic Transcoder elige las combinaciones de velocidad de bits de audio y vídeo que proporcionen la mejor reproducción.

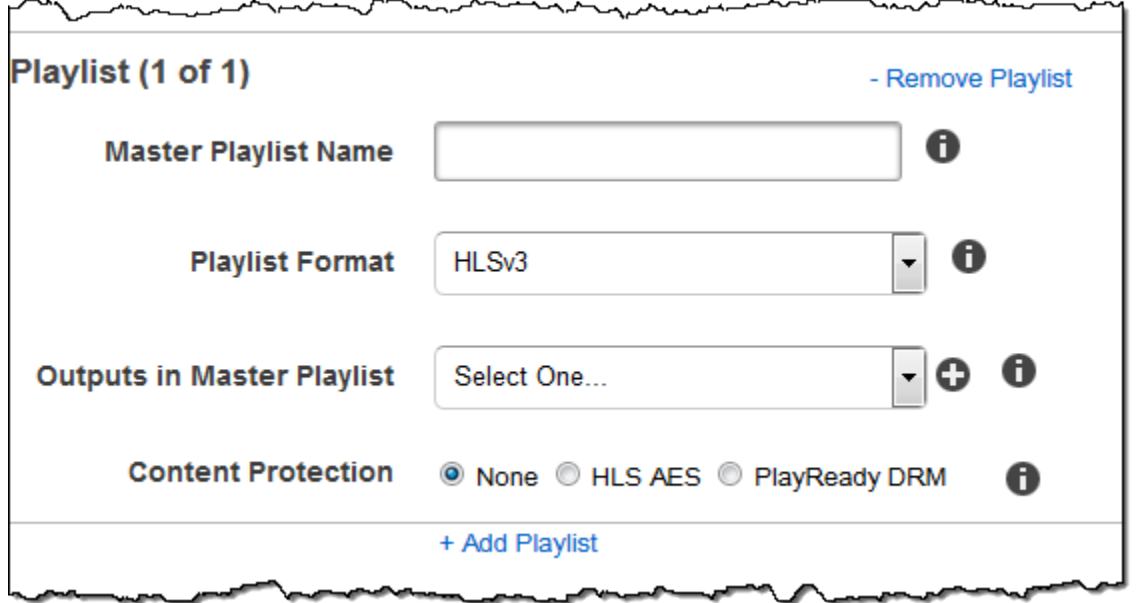

(Solo salidas de MP4/MPEG-TS fragmentadas, opcional) Protección de contenido HLS

#### **a** Note

La protección de contenido HLS cifra cada uno de los segmentos de un archivo y Elastic Transcoder no admite la protección de contenido HLS combinada con cifrado de nivel de archivo.

Si elige un elemento preestablecido en la lista Preset para el que el valor de Container es ts (MPEG-TS) o fmp4 (MP4 fragmentado) con una lista de reproducción Smooth, puede especificar la configuración de cifrado para el streaming del archivo. No puede combinar el cifrado de streaming de datos con el cifrado de archivos o subtítulos. Si decide cifrar el streaming de datos, utilice la configuración en esta sección para especificar información sobre el cifrado de streaming de datos.

Para usar la protección de contenido HLS, debe tener un servidor web que pueda autenticar las sesiones (como Amazon Elastic Compute Cloud), una forma de distribuir los archivos multimedia transmitidos (como Amazon CloudFront) y una forma de reproducir contenido multimedia transmitido cifrado (como un navegador con reproductor).

### Método

El método de protección del contenido de la salida. El único valor válido es:

aes-128.

Este valor se escribirá en el atributo method de la etiqueta de metadatos EXT-X-KEY de la lista de reproducción de salida.

### **Clave**

Si desea que Elastic Transcoder genere una clave, deje este campo en blanco. Una vez que Elastic Transcoder haya generado la clave, puede recuperarla llamando a ReadJob. La clave no está incluida en el objeto CreateJobResponse.

Si decide proporcionar su propia clave, debe cifrarla mediante AWS KMS. La clave debe estar codificada en base64 y debe tener una de las siguientes longitudes de bits para poder codificarla en base64:

96 (solo AES-GCM), 128, 192 o 256.

Si ha configurado Elastic Transcoder para que genere una clave, Elastic Transcoder dejará este campo en blanco en la respuesta de CreateJob. Para recuperar la clave de cifrado de datos generada, envíe una solicitud de ReadJob.

Para obtener más información sobre cómo cifrar su clave AWS KMS, consulte Cifrado y [descifrado](https://docs.aws.amazon.com/kms/latest/developerguide/programming-encryption.html) de datos en la Guía para desarrolladores.AWS Key Management Service

Si elige un método de protección de contenido HLS de aes-128, la clave debe ser de 128 bits. Si tiene un relative KeyStoragePolicyconjunto, Elastic Transcoder escribe la clave en un bucket de Amazon S3 con cifrado del lado del servidor de Amazon S3.

Key MD5 (obligatorio si se proporciona una clave de cifrado)

El resumen MD5 de la clave que desea que Elastic Transcoder use para cifrar el archivo de salida y que quiere que Elastic Transcoder utilice como suma de comprobación para asegurarse de que la clave no se dañó durante el transporte. La clave MD5 debe estar codificada en base64, y debe tener exactamente 16 bytes para poder codificarla en base64.

Si desea que Elastic Transcoder genere una clave, deje este campo en blanco.

Initialization Vector (obligatorio si se proporciona una clave de cifrado)

La serie de bits aleatorios creada por un generador de bits aleatorios, única para cada operación de cifrado, que desee que Elastic Transcoder utilice para cifrar los archivos de salida. El vector de inicialización debe estar codificado en base64, y debe tener exactamente 16 bytes para poder codificarla en base64.

Si desea que Elastic Transcoder genere una clave, deje este campo en blanco.

Para obtener más información, consulte [Vector de inicialización](http://en.wikipedia.org/wiki/Initialization_vector).

License Acquisition URL

La ubicación de la clave de licencia necesaria para descifrar la lista de reproducción HLS. La URL debe ser una ruta absoluta y se hace referencia a ella en el atributo URI de la etiqueta de metadatos EXT-X-KEY del archivo de la lista de reproducción. Por ejemplo:

https://www.example.com/exampleKey/

#### Key Storage Policy

Especifique si desea que Elastic Transcoder escriba su clave de licencia de HLS en un bucket de Amazon S3. Si elige WithVariantPlaylists, Elastic Transcoder escribirá la clave cifrada en el mismo bucket de Amazon S3 que la lista de reproducción asociada.

#### **A** Important

Si elige NoStore, Elastic Transcoder no almacenará la clave. Usted es responsable de almacenarla y proporcionársela a sus usuarios, ofreciéndoles la URL de adquisición de la licencia en la que guarda la clave.

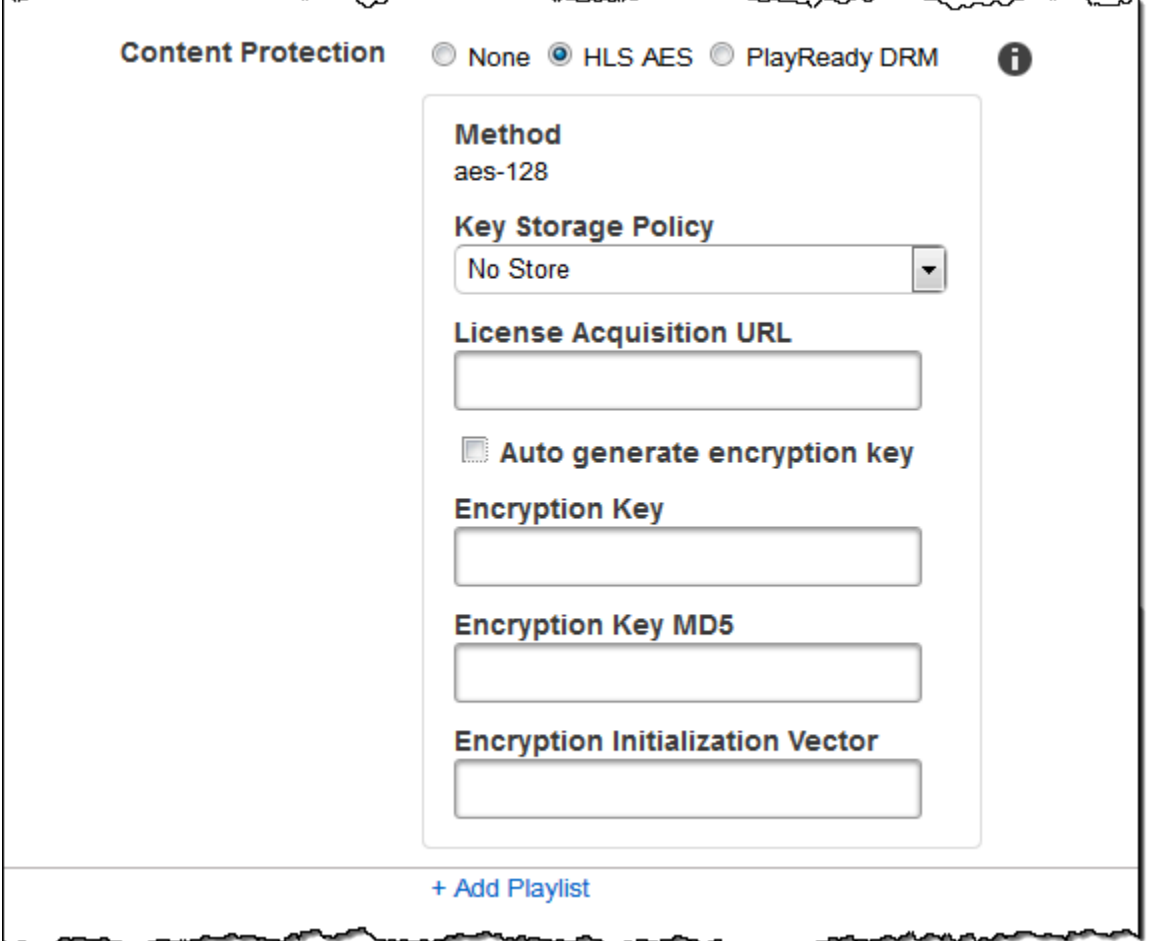

## (Solo listas de reproducción tipo HLSv3 y Smooth, opcional) Gestión de derechos digitales

Si elige un elemento preestablecido en la lista Preset para el que el valor de Container es fmp4 (MP4 fragmentado) o ts (MPEG-TS), y su Playlist es del tipo HLSv3 o Smooth, puede especificar la configuración DRM para su archivo. Si decide utilizar DRM para proteger sus archivos, utilice la configuración en esta sección para especificar información sobre su configuración DRM.

Para usar DRM, debe tener un servidor proveedor de licencias que pueda rastrear y conceder licencias, un servidor web que pueda autenticar a los usuarios, un servidor de paquetes para cifrar sus archivos con DRM (como Elastic Transcoder), una forma de distribuir sus archivos multimedia (como Amazon) y una forma de reproducir contenido multimedia protegido por DRM (como un reproductor con DRM CloudFront).

### **a** Note

PlayReady El DRM, la protección de contenido HLS y el cifrado de salida son opciones que se excluyen mutuamente.

### (Opcional) DRM PlayReady

La configuración de DRM utilizada para restringir quién puede ver sus archivos. Esto se hace mediante la inclusión de un encabezado PlayReady DRM en la lista de reproducción de salida. Esto no se puede utilizar para ilustraciones, subtítulos, miniaturas o marcas de agua. PlayReady El DRM cifra sus archivos multimedia mediante cifrado. aes-ctr

Si utiliza DRM para una lista de reproducción HLSv3, sus salidas deben tener una lista de reproducción maestra.

Para obtener más información, consulte [Administración de derechos digitales.](#page-124-0)

(Obligatorio para protección DRM) DRM Format

El formato DRM de la lista de reproducción de salida. Los formatos válidos son discretix-3.0 y microsoft.

Para listas de reproducción de tipo Smooth, especifique microsoft. Para listas de reproducción de tipo HLSv3, especifique discretix-3.0.

(Obligatorio para protección DRM) DRM Key

La clave de DRM del archivo, proporcionada por el proveedor de licencias DRM. La clave debe estar codificada en base64 y debe tener una de las siguientes longitudes de bits para poder codificarla en base64:

128, 192, o 256.

.

La clave también debe cifrarse mediante. AWS KMS Para obtener más información, consulte [Cifrado y descifrado de datos](https://docs.aws.amazon.com/kms/latest/developerguide/programming-encryption.html) en la Guía para desarrolladores de AWS Key Management Service

(Obligatorio para protección DRM) DRM Key Id

El ID de la clave de DRM, para que el proveedor de licencias de DRM sepa qué clave debe proporcionar.

El ID de clave debe proporcionarse en big endian y Elastic Transcoder lo convertirá en little endian antes de insertarlo en los encabezados de DRM. PlayReady Si no está seguro de si su servidor de licencias proporciona su ID de clave en Big Endian o Little Endian, consulte con su proveedor de DRM.

(Obligatorio para protección DRM) DRM Key MD5

El resumen MD5 de la clave utilizada para DRM en su archivo y que desea que Elastic Transcoder utilice como suma de comprobación para asegurarse de que la clave no se dañó durante el transporte. La clave MD5 debe estar codificada en base64, y debe tener exactamente 16 bytes para poder codificarla en base64.

(Obligatorio para protección DRM) DRM Initialization Vector

La serie de bits aleatorios creada por un generador de bits aleatorios, única para cada operación de cifrado, que desee que Elastic Transcoder utilice para cifrar los archivos. El vector de inicialización debe estar codificado en base64, y debe tener una longitud de exactamente 8 bytes para poder codificarlo en base64. Si no se proporciona ningún vector de inicialización, Elastic Transcoder generará uno automáticamente.

Para obtener más información, consulte [Vector de inicialización](http://en.wikipedia.org/wiki/Initialization_vector).

(Obligatorio para protección DRM) DRM License Acquisition Url

La ubicación de la clave de licencia necesaria para reproducir contenido DRM. La URL debe ser una ruta absoluta y el encabezado hace referencia a ella. PlayReady Se hace referencia al PlayReady encabezado en el encabezado de protección del manifiesto del cliente para las salidas de Smooth Streaming y en las etiquetas de metadatos EXT-X-DXDRM y EXT-XDXDRMINFO para las salidas de listas de reproducción HLS. Un ejemplo de URL tiene este aspecto:

https://www.example.com/exampleKey/

 $\overline{a}$ 

╰∽へへ∼

∼

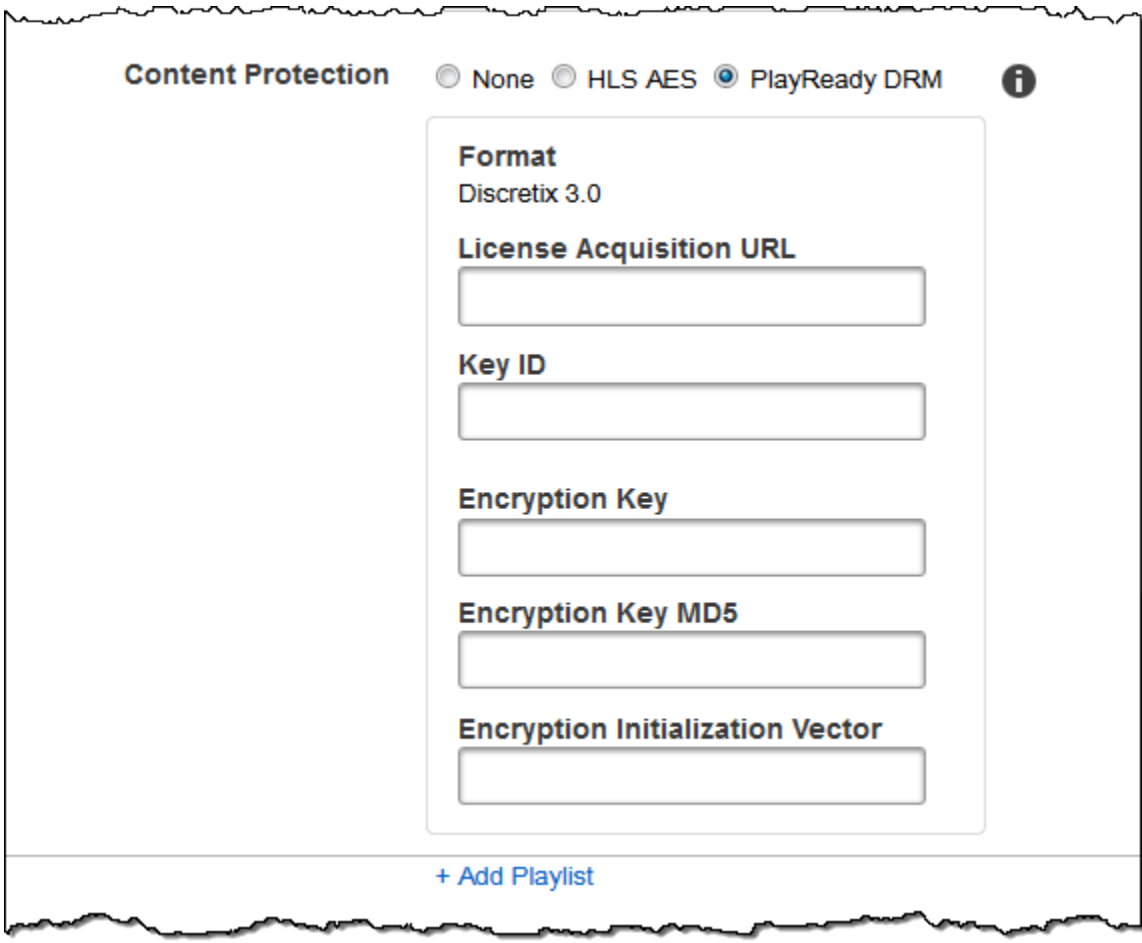

# Uso de elementos preestablecidos

### Temas

- [Creación de un elemento preestablecido en Elastic Transcoder](#page-67-0)
- [Enumeración de elementos preestablecidos y visualización de la configuración del elemento](#page-68-0) [preestablecido en Elastic Transcoder](#page-68-0)
- [Modificación de elementos preestablecidos en Elastic Transcoder](#page-69-0)
- [Eliminación de un elemento preestablecido de Elastic Transcoder](#page-69-1)
- [Configuración que se especifica para crear un elemento preestablecido de Elastic Transcoder](#page-70-0)

Un elemento preestablecido es una plantilla que contiene la configuración que desea que aplique Elastic Transcoder durante el proceso de transcodificación, por ejemplo, el número de canales de audio y la resolución de vídeo que desea en el archivo transcodificado. Al crear una tarea, puede especificar qué elemento preestablecido desea usar. Elastic Transcoder incluye elementos preestablecidos predeterminados para diversos formatos de salida comunes. También puede añadir elementos preestablecidos para otros formatos de salida. Para obtener una lista de elementos preestablecidos del sistema, consulte [Elementos preestablecidos del sistema.](#page-140-0)

# <span id="page-67-0"></span>Creación de un elemento preestablecido en Elastic Transcoder

Puede crear un elemento preestablecido en la AWS Management Console o con la acción de la API Crear elemento preestablecido de Elastic Transcoder. En el siguiente procedimiento se explica cómo crear un elemento preestablecido con la consola. Para obtener información acerca de cómo crear un elemento preestablecido con la API, consulte [Crear elemento preestablecido](#page-337-0).

### **a** Note

No puede actualizar un elemento preestablecido existente. Si necesita cambiar la configuración de un elemento preestablecido, crear un elemento preestablecido nuevo basado en el que desea cambiar, actualizar los valores aplicables y guardar el elemento preestablecido nuevo.

### Para crear un elemento preestablecido con la consola de Elastic Transcoder

- 1. Inicie sesión en la AWS Management Console y abra la consola de Elastic Transcoder en [https://](https://console.aws.amazon.com/elastictranscoder/)  [console.aws.amazon.com/elastictranscoder/](https://console.aws.amazon.com/elastictranscoder/).
- 2. En la barra de navegación de la consola de Elastic Transcoder, seleccione la región en la que desea crear el elemento preestablecido.
- 3. En el panel izquierdo de la consola, haga clic en Elementos preestablecidos.
- 4. En la página Elementos preestablecidos, haga clic en Create New Preset.
- 5. Ingrese los valores aplicables. Para obtener más información acerca de cada campo, consulte [Configuración que se especifica para crear un elemento preestablecido de Elastic Transcoder](#page-70-0).
- 6. Haga clic en Create Preset.

# <span id="page-68-0"></span>Enumeración de elementos preestablecidos y visualización de la configuración del elemento preestablecido en Elastic Transcoder

Puede enumerar los elementos preestablecidos predeterminados incluidos con Elastic Transcoder y los elementos preestablecidos que ha añadido en una región de AWS mediante la AWS Management Console o mediante la API Enumerar elementos preestablecidos de Elastic Transcoder. También puede ver la configuración de un elemento preestablecido individual. El siguiente procedimiento explica cómo enumerar elementos preestablecidos y cómo ver la configuración de un elemento preestablecido mediante la consola.

Para obtener información acerca de cómo enumerar elementos preestablecidos con la API, consulte [Enumerar elementos preestablecidos.](#page-346-0) Para obtener información acerca de cómo consultar la configuración de un elemento preestablecido con la API, consulte [Leer elemento preestablecido](#page-353-0). Para obtener la lista de elementos preestablecidos del sistema, consulte [Elementos preestablecidos](#page-140-0)  [del sistema.](#page-140-0)

Para enumerar los elementos preestablecidos mediante la consola de Elastic Transcoder

- 1. Inicie sesión en la AWS Management Console y abra la consola de Elastic Transcoder en [https://](https://console.aws.amazon.com/elastictranscoder/)  [console.aws.amazon.com/elastictranscoder/](https://console.aws.amazon.com/elastictranscoder/).
- 2. En la barra de navegación de la consola de Elastic Transcoder, seleccione la región en la que desea enumerar los elementos preestablecidos.
- 3. En el panel izquierdo de la consola, haga clic en Elementos preestablecidos.

4. Para mostrar la configuración de un elemento preestablecido individual, haga clic en el icono Q

que aparece junto al elemento preestablecido.

# <span id="page-69-0"></span>Modificación de elementos preestablecidos en Elastic Transcoder

Elastic Transcoder no le permite cambiar la configuración en un elemento preestablecido existente. Esto es así tanto para los elementos preestablecidos predeterminados incluidos con Elastic Transcoder como para los elementos preestablecidos que haya añadido. Sin embargo, puede lograr el mismo resultado fácilmente haciendo una copia de un elemento preestablecido que desee cambiar, cambiando la configuración aplicable, guardando el nuevo elemento preestablecido y eliminando el antiguo, como se explica en el siguiente procedimiento.

Para modificar un elemento preestablecido con la consola de Elastic Transcoder

- 1. Inicie sesión en la AWS Management Console y abra la consola de Elastic Transcoder en [https://](https://console.aws.amazon.com/elastictranscoder/)  [console.aws.amazon.com/elastictranscoder/](https://console.aws.amazon.com/elastictranscoder/).
- 2. En la barra de navegación de la consola de Elastic Transcoder, seleccione la región que contiene el elemento preestablecido que desea cambiar.
- 3. En el panel izquierdo de la consola, haga clic en Elementos preestablecidos.
- 4. Seleccione la casilla de verificación correspondiente al elemento preestablecido que desea cambiar.
- 5. Haga clic en Copy.
- 6. Cambie los valores aplicables en la copia del elemento preestablecido que desea cambiar. Para obtener más información acerca de cada campo, consulte [Configuración que se especifica para](#page-70-0)  [crear un elemento preestablecido de Elastic Transcoder](#page-70-0).
- 7. Haga clic en Create Preset.
- 8. Nuevamente en la página Elementos preestablecidos, seleccione la casilla de verificación de la versión antigua del elemento preestablecido.
- 9. Haga clic en Remove.

### <span id="page-69-1"></span>Eliminación de un elemento preestablecido de Elastic Transcoder

Puede eliminar los elementos preestablecidos que haya añadido en una región de AWS mediante la AWS Management Console o la API Eliminar elemento preestablecido de Elastic Transcoder.

En el siguiente procedimiento se explica cómo eliminar elementos preestablecidos con la consola. Para obtener información acerca de cómo eliminar elementos preestablecidos con la API, consulte [Eliminar elemento preestablecido](#page-359-0).

### **a** Note

No se pueden eliminar los elementos preestablecidos del sistema que se incluyen con Elastic Transcoder.

Para eliminar un elemento preestablecido con la consola de Elastic Transcoder

- 1. Inicie sesión en la consola de administración de AWS y abra la consola de Elastic Transcoder en <https://console.aws.amazon.com/elastictranscoder/>.
- 2. En la barra de navegación de la consola de Elastic Transcoder, seleccione la región que contiene el elemento preestablecido que desea eliminar.
- 3. En el panel izquierdo de la consola, haga clic en Elementos preestablecidos.
- 4. Seleccione la casilla de verificación correspondiente al elemento preestablecido que desea eliminar.
- 5. Haga clic en Remove.

# <span id="page-70-0"></span>Configuración que se especifica para crear un elemento preestablecido de Elastic Transcoder

Cuando crea un elemento preestablecido, puede especificar los siguientes valores.

#### Temas

- [Configuración general](#page-71-0)
- [Configuración de vídeo](#page-73-0)
- [Configuración de marca de agua](#page-87-0)
- [Configuración de audio](#page-93-0)
- [Configuración de miniaturas](#page-100-0)

### <span id="page-71-0"></span>Configuración general

### Comenzar con el elemento preestablecido

El elemento preestablecido que desea usar como punto de partida para su nuevo elemento preestablecido. Elastic Transcoder copia los valores del elemento preestablecido seleccionado en los campos para el nuevo elemento preestablecido. Puede elegir uno de los elementos preestablecidos de Elastic Transcoder predeterminados o un elemento preestablecido que haya creado.

#### Nombre

El nombre del elemento preestablecido. Es recomendable que el nombre sea único dentro de la cuenta de AWS, pero esto no es obligatorio. La longitud máxima es de 40 caracteres.

#### Descripción

Una descripción del elemento preestablecido. La longitud máxima es de 255 caracteres.

#### **Contenedor**

El tipo de contenedor del archivo de salida. Los valores válidos son flac, flv, fmp4, gif, mp2, mp3, mp4, mpg, mxf, oga, ogg, ts, wav y webm. En la tabla siguiente se muestran los códecs y contenedores admitidos.

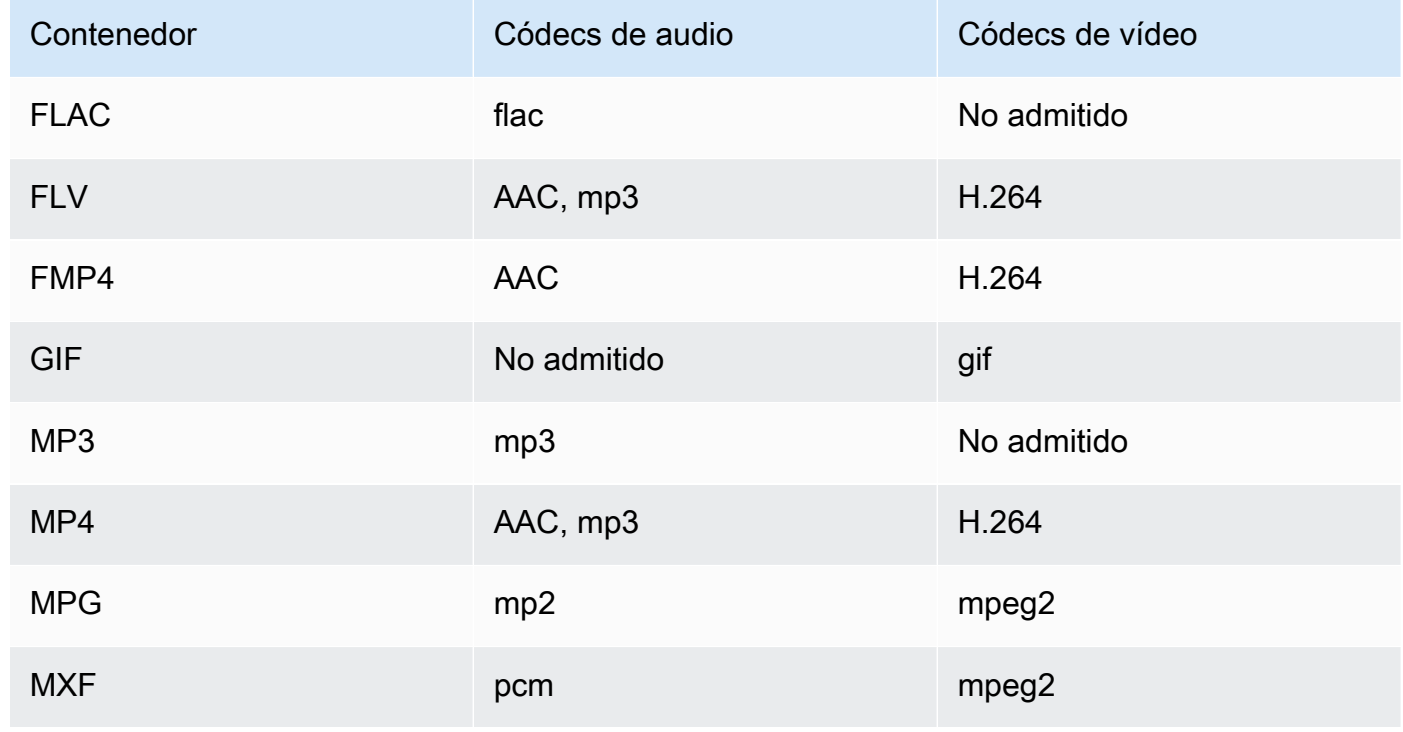
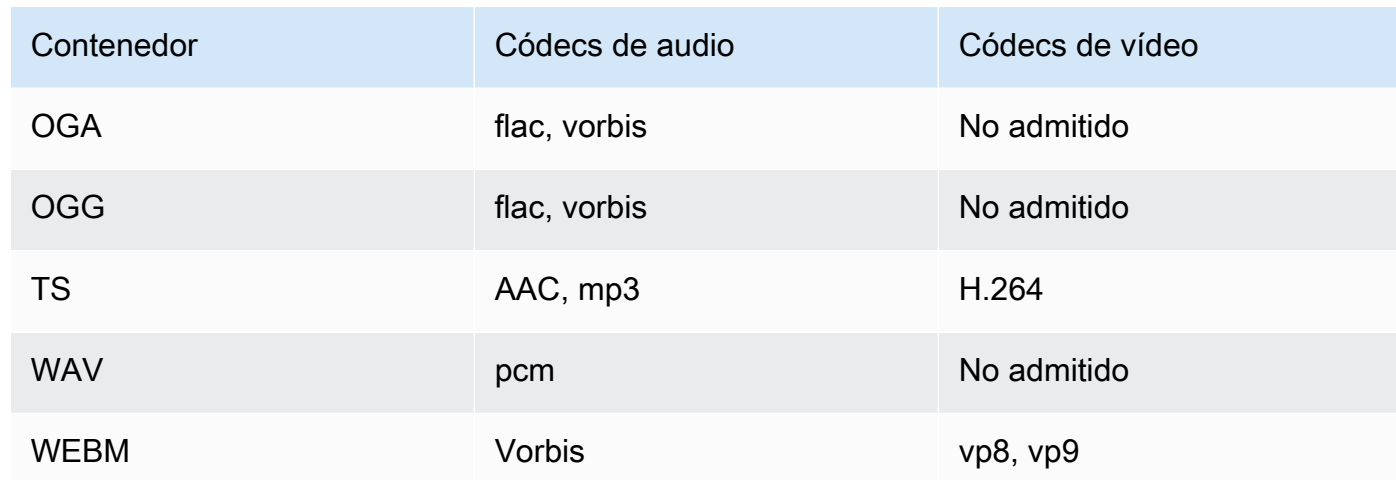

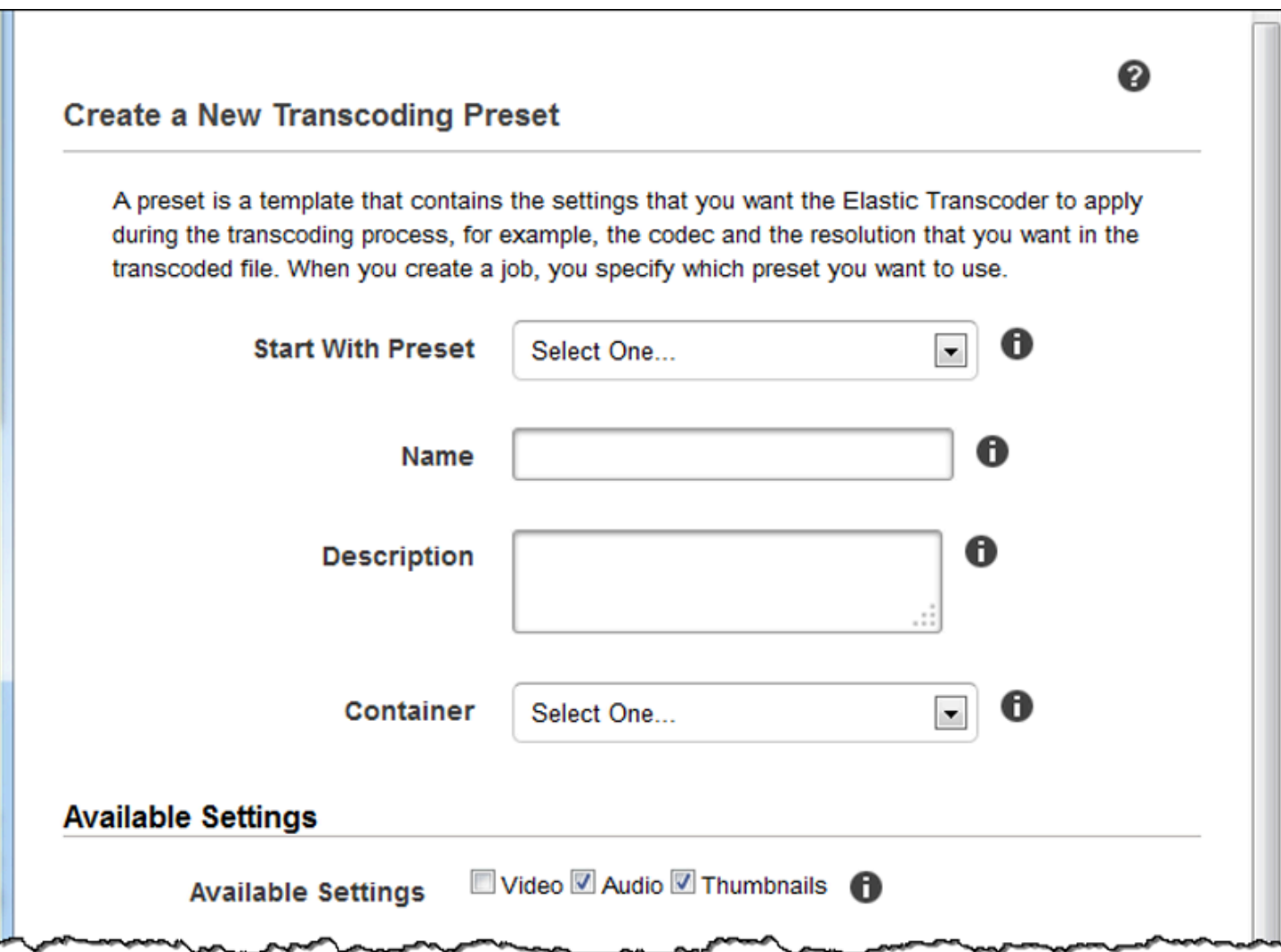

# Configuración de vídeo

# <span id="page-73-0"></span>Códec

El códec de vídeo para el archivo de salida. Los valores válidos son gif, H.264, mpeg2, vp8 y vp9. En la siguiente tabla se muestran las combinaciones disponibles de contenedores y códecs de vídeo.

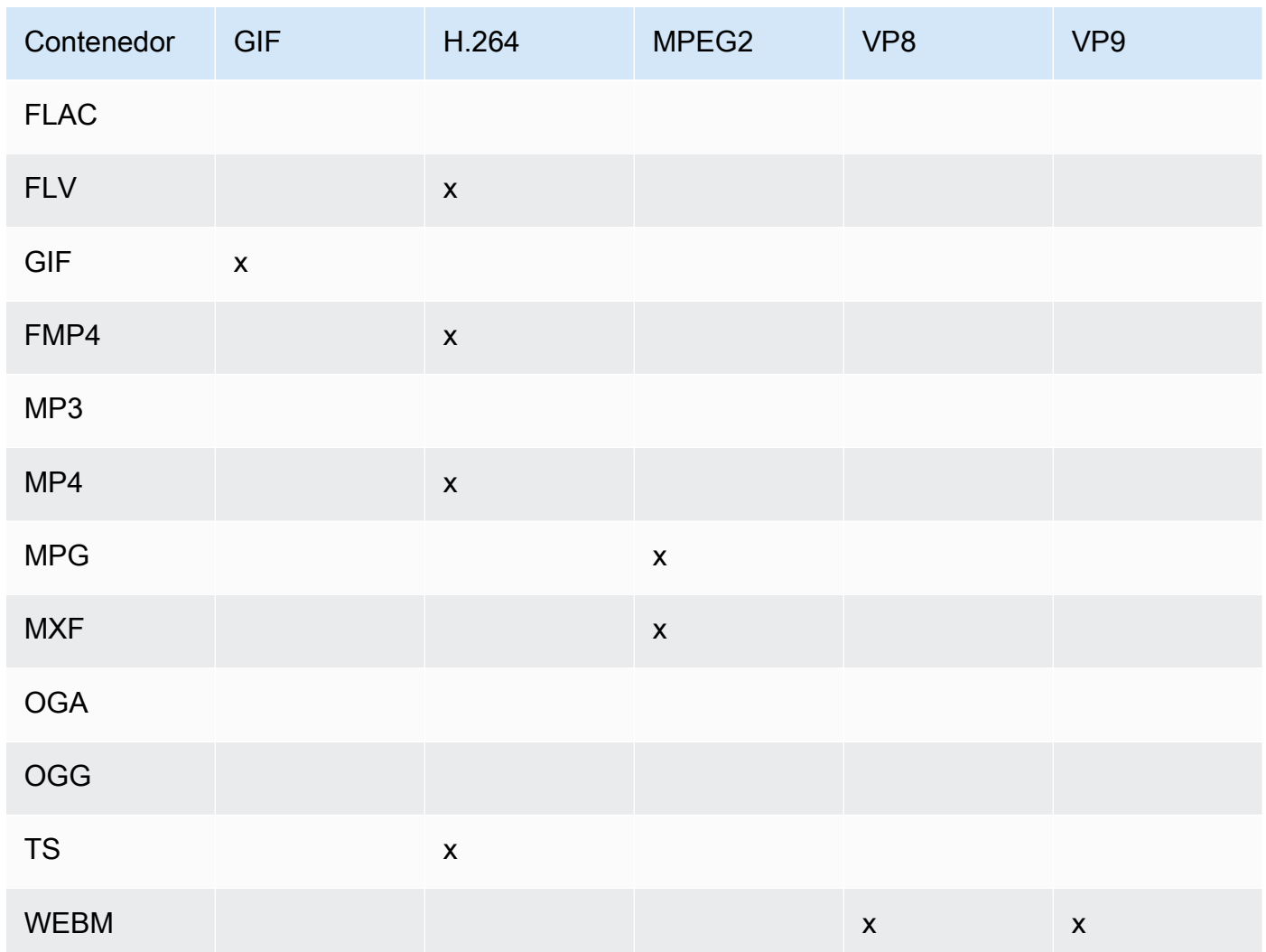

Para obtener más información sobre el formato de compresión de vídeo H.264, vaya a la página de Wikipedia sobre [H.264/MPEG-4 AVC.](http://en.wikipedia.org/wiki/H.264/MPEG-4_AVC)

Para obtener más información sobre VP8, consulte [VP8](https://en.wikipedia.org/wiki/VP8). Para obtener más información sobre VP9, consulte [VP9.](https://en.wikipedia.org/wiki/VP9)

#### <span id="page-74-1"></span>(Solo H.264/VP8) Perfil

El perfil que desea usar para el vídeo de salida. Si el códec de vídeo es H.264, Elastic Transcoder admite los siguientes perfiles:

- base: el perfil que se usa con mayor frecuencia para las videoconferencias y las aplicaciones móviles.
- principal: el perfil que se usa para difusiones televisivas en formato digital de definición estándar.
- alto: el perfil que se usa para difusiones televisivas en formato digital de alta definición y para discos Blu-ray.

Para obtener más información acerca de los perfiles de H.264, consulte la sección sobre [perfiles](http://en.wikipedia.org/wiki/H.264/MPEG-4_AVC#Profiles) en la página de Wikipedia "H.264/MPEG-4 AVC".

Si el códec de vídeo es VP8, Elastic Transcoder admite valores de 0, 1, 2 y 3.

<span id="page-74-0"></span>(Solo H.264) Nivel

El nivel de H.264 que desea usar para el vídeo de salida. Seleccione el valor aplicable.

Para obtener más información sobre los niveles, consulte la sección sobre niveles en la página de Wikipedia [H.264/MPEG-4 AVC.](http://en.wikipedia.org/wiki/H.264/MPEG-4_AVC#Levels)

(Solo H.264) Número máximo de fotogramas de referencia

El número máximo de fotogramas descodificados anteriormente que se debe usar como referencia de la decodificación de los fotogramas futuros. Si escribe un valor mayor que el valor recomendado basado en los valores que especificó para [Max Height](#page-82-0), [Max Height](#page-82-0) y [Level,](#page-74-0) Elastic Transcoder muestra un mensaje que contiene el valor recomendado. Para obtener una explicación detallada, incluido el cálculo que realiza Elastic Transcoder, consulte MaxReferenceFrames en el tema [Crear elemento preestablecido](#page-337-0).

(Opcional, solo H.264/MPEG2/VP8/VP9) Velocidad de bits máxima

El número máximo de kilobits por segundo del vídeo de salida. Especifique un valor entre 16 y 62 500, ambos incluidos.

Si especifica auto para Velocidad de bits, Elastic Transcoder usa la velocidad de bits del vídeo de entrada como velocidad de bits media del vídeo de salida. Velocidad de bits máxima permite limitar la velocidad de bits del vídeo de salida, lo que es de utilidad cuando la velocidad de

bits máxima que admite el dispositivo de destino es inferior a la velocidad de bits del vídeo de entrada. La reducción de la velocidad de bits máxima podría reducir la calidad de vídeo.

(Opcional, solo H.264/MPEG2/VP8/VP9) Tamaño del búfer

El número máximo de kilobits en cualquier x segundos del vídeo de salida. Normalmente, esta ventana es de 10 segundos, la duración de segmento estándar cuando se usa MPEG-TS para el tipo de contenedor del vídeo de salida. Especifique un número entero mayor que 0. Si especifica Velocidad de bits máxima y omite Tamaño del búfer, Elastic Transcoder establece Tamaño del búfer en 10 veces el valor de Velocidad de bits máxima.

(Opcional, solo H.264/MPEG2) Modo entrelazado

El modo entrelazado del vídeo de salida.

El vídeo entrelazado se utiliza para duplicar la velocidad de fotogramas percibida de un vídeo por medio del entrelazado de dos campos (un campo en cada dos líneas y el otro campo en las demás líneas) para que el ojo humano registre varias imágenes por fotograma. El entrelazado reduce el ancho de banda necesario para transmitir un vídeo, pero puede provocar imágenes borrosas y parpadeos.

Los dos conjuntos de líneas se conocen como campos, y un fotograma entrelazado divide dos imágenes en los campos:

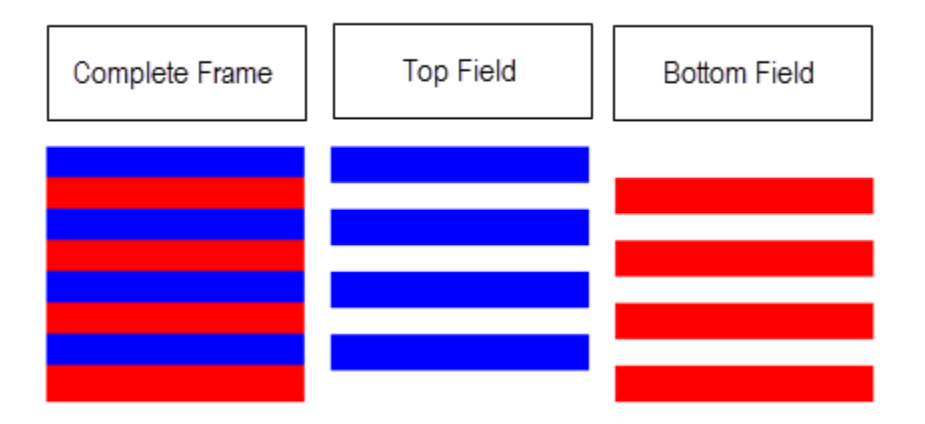

Los valores válidos son Progresivo (sin entrelazado, de arriba abajo), Primero superior (primero en el campo superior), Primero inferior (primero en el campo inferior) y Auto.

Si no se especifica ningún modo de entrelazado, Elastic Transcoder utiliza Progresivo para la salida. Si se especifica Auto, Elastic Transcoder entrelaza la salida.

Para obtener más información, consulte la página de Wikipedia sobre [exploración entrelazada](http://en.wikipedia.org/wiki/Interlaced_video). (Opcional, solo H.264/MPEG2) Modo de conversión de espacio de color

La conversión de espacio de color que Elastic Transcoder aplica al vídeo de salida. Los espacios de color son los algoritmos que utiliza el equipo para almacenar información sobre cómo representar el color. BT.601 es el estándar para el vídeo de definición estándar, mientras que BT709 es el estándar para el vídeo de alta definición.

Los valores válidos son Ninguno, BT709toBT601, BT601toBT709 y Auto.

Si ha elegido Auto para ColorSpaceConversionMode y la salida está entrelazada, la velocidad de fotogramas es una de 23.97, 24, 25, 29.97, 50 u 60, su SegmentDuration es nula y utiliza uno de los cambios de resolución del gráfico siguiente, Elastic Transcoder aplica las siguientes conversiones de espacio de color:

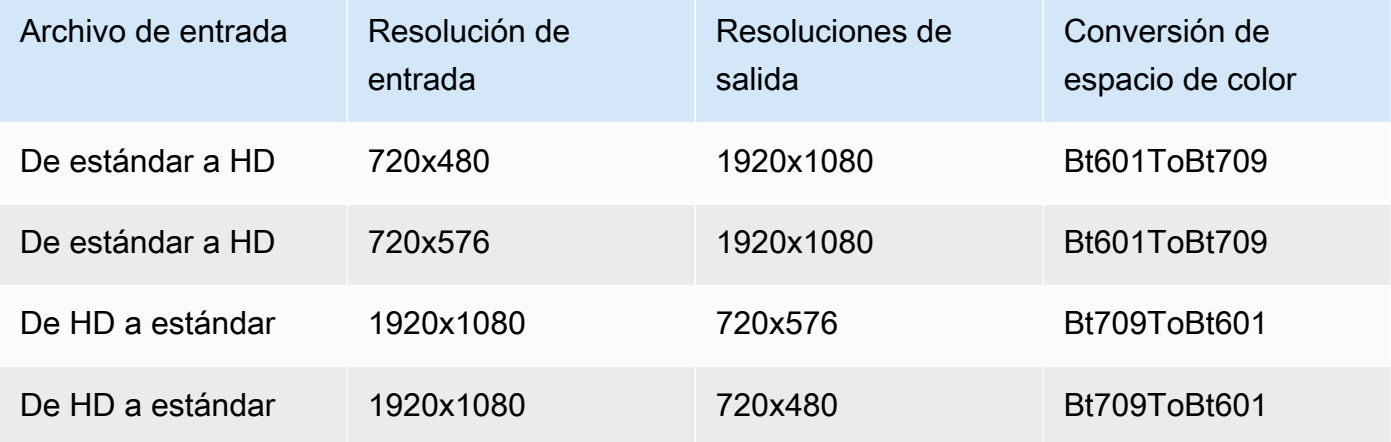

# **a** Note

Es posible que Elastic Transcoder cambie el comportamiento del modo Auto de ColorSpaceConversionMode en el futuro. Todas las salidas de una lista de reproducción deben usar el mismo ColorSpaceConversionMode.

Si no especifica un ColorSpaceConversionMode, Elastic Transcoder no cambia el espacio de color de un archivo.

Si no está seguro de qué ColorSpaceConversionMode se aplicó al archivo de salida, puede comprobar el parámetro AppliedColorSpaceConversion incluido en la respuesta a la tarea. Si su tarea no incluye un AppliedColorSpaceConversion en su respuesta, no se aplicó ningún ColorSpaceConversionMode.

Para obtener más información sobre el espacio de color, consulte la página de Wikipedia [Espacio](http://en.wikipedia.org/wiki/Color_space)  [de color.](http://en.wikipedia.org/wiki/Color_space) Para obtener más información sobre Bt.601 y Bt.709, visita las páginas de Wikipedia [Rec. 601](http://en.wikipedia.org/wiki/Rec._601) y [Rec. 709.](http://en.wikipedia.org/wiki/Rec._709)

(Solo MPEG2) Submuestreo de crominancia

El patrón de muestreo de los canales de crominancia (color) del vídeo de salida. Los valores válidos son yuv420p y yuv422p.

yuv420p toma muestras de la información cromática en una de cada dos líneas horizontales y cada dos verticales, yuv422p toma muestras de la información de color de todas las líneas horizontales y cada dos verticales.

Para obtener más información sobre el submuestreo de crominancia, visite la página de Wikipedia sobre [submuestreo de crominancia](http://en.wikipedia.org/wiki/Chroma_subsampling).

(Solo Gif) Número de bucle

El número de veces que desea que se repita el gif de salida.

Los valores válidos son Infinito y los enteros entre 0 y 100, ambos inclusive.

<span id="page-77-0"></span>(Solo H.264/MPEG2/VP8) Número máximo de fotogramas entre fotogramas clave

El número máximo de fotogramas entre fotogramas clave. No se aplica para los contenedores de tipo gif. Los fotogramas clave son fotogramas de codificación completa, los fotogramas entre los fotogramas clave se basan parcialmente en codificación, según el contenido de los fotogramas clave. El valor es un número entero con formato de cadena; los valores válidos son entre 1 (todos los fotogramas son fotogramas clave) y 100000, ambos incluidos. Un valor más alto resulta en una compresión más alta, pero también podría reducir notablemente la calidad de vídeo.

Para las salidas tipo Smooth, Velocidad de fotogramas debe tener una relación constante a Número máximo de fotogramas entre fotogramas clave. De este modo, las listas de reproducción tipo Smooth pueden cambiar entre distintos niveles de calidad mientras se reproduce el archivo.

Por ejemplo, un archivo de entrada puede tener una Velocidad de fotogramas de 30 con un Número máximo de fotogramas entre fotogramas clave de 90. Entonces, el archivo de salida debe tener una relación de 1:3. Las salidas válidas tendrían Velocidades de fotogramas de

30, 25 y 10, y un Número máximo de fotogramas entre fotogramas clave de 90, 75 y 30, respectivamente.

Además, esto puede lograrse estableciendo Velocidad de fotogramas en auto y teniendo los mismos valores para Velocidad de fotogramas máxima de vídeo y Número máximo de fotogramas entre fotogramas clave.

Para obtener más información sobre los fotogramas clave, consulte la página de Wikipedia [Video](http://en.wikipedia.org/wiki/Video_compression_picture_types)  [compression picture types](http://en.wikipedia.org/wiki/Video_compression_picture_types).

<span id="page-78-0"></span>(Solo H.264/MPEG2/VP8) Número fijo de fotogramas entre fotogramas clave

Si se debe usar un valor fijo para [Fixed Number of Frames Between Keyframes:](#page-78-0)

- Sí: Elastic Transcoder usa el valor de [Maximum Number of Frames Between Keyframes](#page-77-0) para la distancia entre fotogramas clave (el número de fotogramas de un grupo de imágenes o GOP).
- No: la distancia entre fotogramas clave puede variar.
	- **a** Note

Número fijo de fotogramas entre fotogramas clave se debe establecer en true para los contenedores fmp4.

# Velocidad de bits

La velocidad de bits del flujo de vídeo en el vídeo de salida, en kilobits/segundo. Puede configurar una codificación de velocidad de bits variable o constante:

- Codificación de velocidad de bits variable: especifique Auto. Elastic Transcoder optimiza la velocidad de bits y mantiene una calidad constante para cada fotograma de la salida.
- Constant bit rate encoding (Codificación de velocidad de bits constante): especifique la velocidad de bits.

Los valores válidos para la velocidad de bits de vídeo dependen del valor que eligió para [Codec](#page-73-0):

- H.264: los valores válidos dependen de los valores de [Level](#page-74-0) y [Profile.](#page-74-1) Es recomendable especificar un valor menor o igual que el valor máximo compatible con H.264 que figura en la siguiente tabla para su nivel y perfil:
- VP8: no use la siguiente tabla; Nivel se aplica solo cuando el códec de vídeo es H.264.

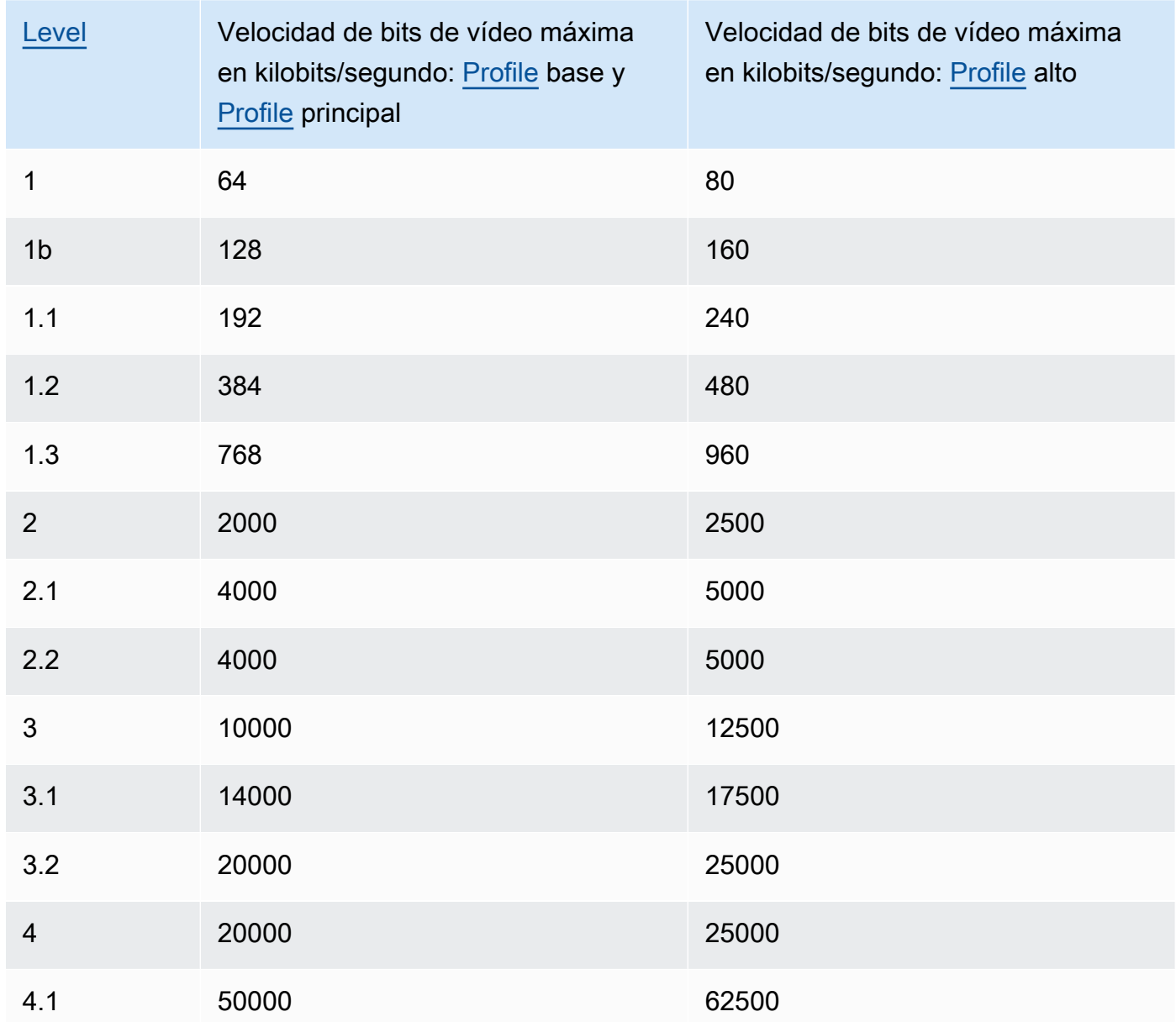

#### Velocidad de fotogramas

Los fotogramas por segundo del flujo de vídeo en el vídeo de salida. Seleccione el valor aplicable.

Si se especifica auto, Elastic Transcoder usa la velocidad de fotogramas detectada del origen de entrada. Si especifica una velocidad de fotogramas, recomendamos que realice el siguiente cálculo:

Velocidad de fotogramas = velocidad máxima de descodificación recomendada en muestras Luma/segundo/ (Ancho máximo de vídeo) \* (Alto máximo de vídeo)

donde la velocidad máxima de descodificación recomendada en muestras Luma/segundo es menor o igual que el valor máximo que figura en la siguiente tabla, según el valor que ha especificado para [Level](#page-74-0).

# **a** Note

Si escribe un valor mayor que el valor recomendado basado en los valores que especificó para [Max Width,](#page-81-0) [Max Height](#page-82-0) y [Level,](#page-74-0) Elastic Transcoder muestra un mensaje que contiene el valor recomendado.

Para las salidas tipo Smooth, Velocidad de fotogramas debe tener una relación constante a Número máximo de fotogramas entre fotogramas clave. Por ejemplo, si especifica un archivo de entrada con una Velocidad de fotogramas de 30 y un Número máximo de fotogramas entre fotogramas clave de 90, la Velocidad de fotogramas y el Número máximo de fotogramas entre fotogramas clave de las salidas también deben tener una relación de 1:3.

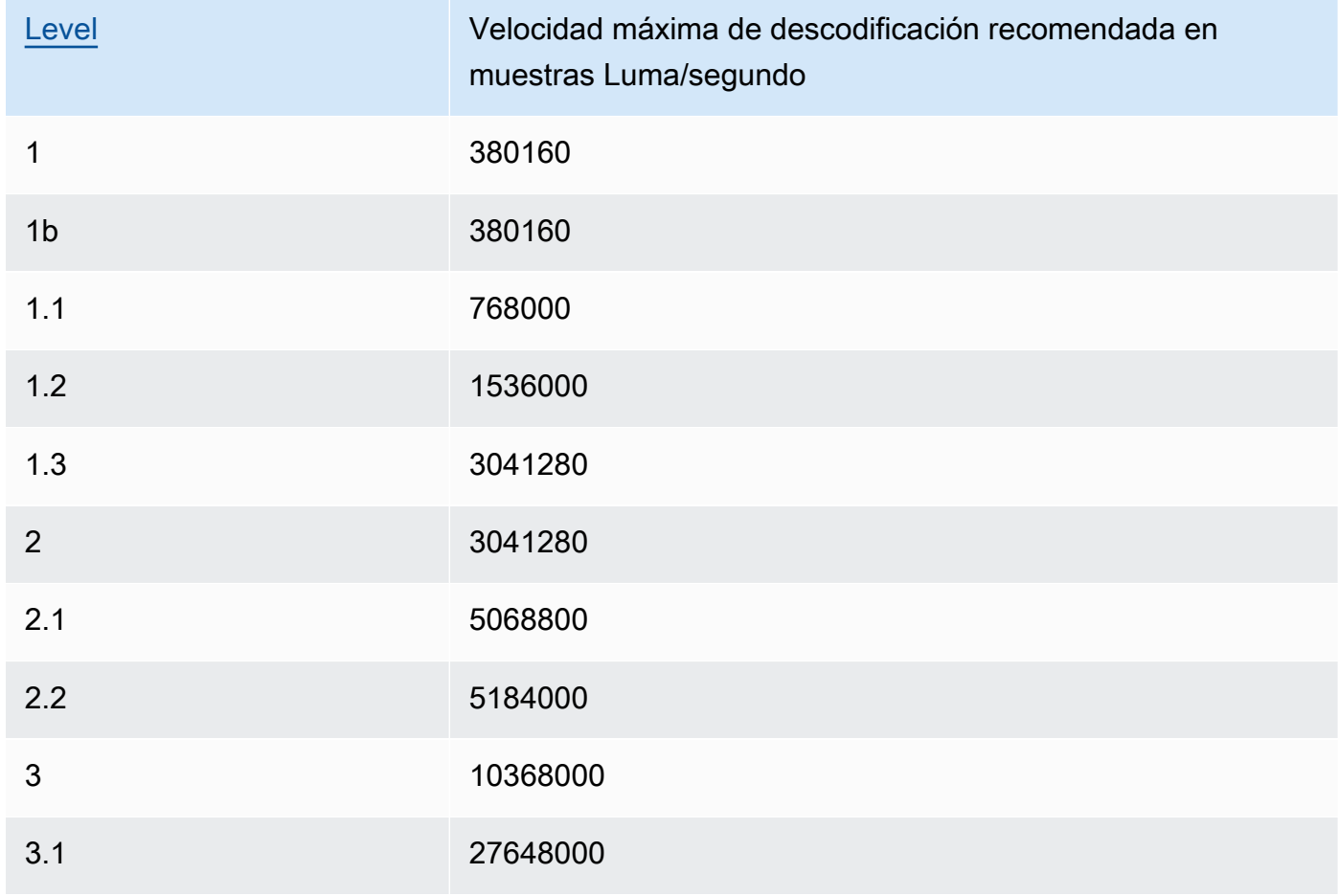

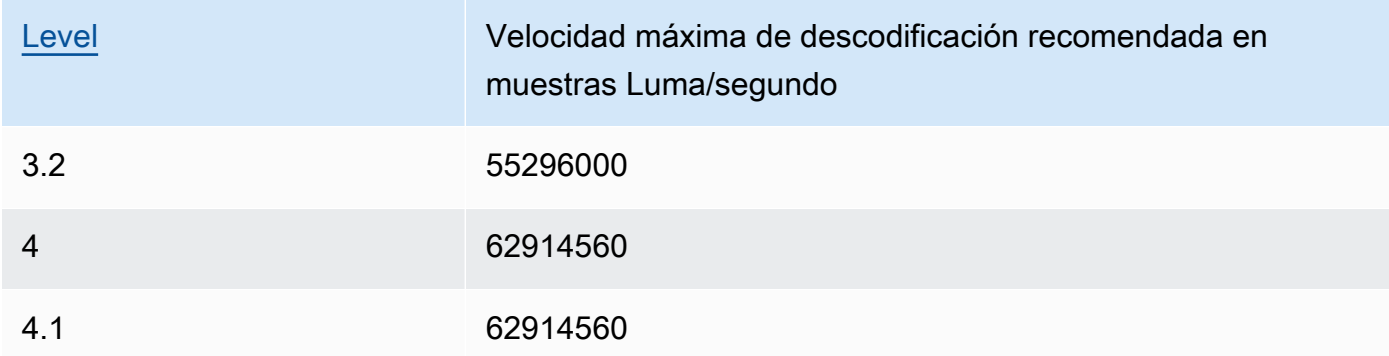

Velocidad de fotogramas máxima de vídeo

Si especifica auto para Velocidad de fotogramas, Elastic Transcoder usa la velocidad de fotogramas del vídeo de entrada para la velocidad de fotogramas del vídeo de salida, hasta la velocidad máxima. Si no especifica un valor para Velocidad de fotogramas máxima de vídeo, Elastic Transcoder usará el valor predeterminado de 30.

Especifique la velocidad de fotogramas máxima que desea que Elastic Transcoder use cuando la velocidad de fotogramas del vídeo de entrada es mayor que la velocidad de fotogramas máxima deseada del vídeo de salida o la velocidad máxima predeterminada.

Elastic Transcoder usa la velocidad de fotogramas más alta admitida que cumple los dos criterios siguientes:

- La velocidad de fotogramas es menor o igual que la velocidad de fotogramas máxima.
- La velocidad de fotogramas se divide en la velocidad de fotogramas de entrada de manera entera, sin restante.

Por ejemplo, si tiene un archivo de entrada con una velocidad de fotogramas de 50 y especifica el valor 30 para Velocidad de fotogramas máxima de vídeo, Elastic Transcoder produce un vídeo de salida cuya velocidad de fotogramas es 25 fotogramas por segundo, ya que 25 es menor que 30 y 50 dividido por 25 es 2.

# <span id="page-81-0"></span>Ancho máximo

El ancho máximo del vídeo de salida, en píxeles. Si especifica auto, Elastic Transcoder usa 1920 (Full HD) como valor predeterminado. Si especifica un valor numérico, escriba un número entero par entre 128 y 4096.

Para obtener más información, consulte [Max Height.](#page-82-0)

#### <span id="page-82-0"></span>Alto máximo

La altura máxima del vídeo de salida, en píxeles. Si especifica auto, Elastic Transcoder usa 1080 (Full HD) como valor predeterminado. Si especifica un valor numérico, escriba un número entero par entre 96 y 3072.

Si ha especificado H.264 para [Codec](#page-73-0) es recomendable especificar valores para Ancho máximo y Alto máximo de modo que el producto de los dos valores sea menor o igual que el valor aplicable en la tabla que se indica a continuación.

# **a** Note

Si ha especificado VP8 para [Codec,](#page-73-0) no use la siguiente tabla; Nivel se aplica solo cuando el códec de vídeo es H.264.

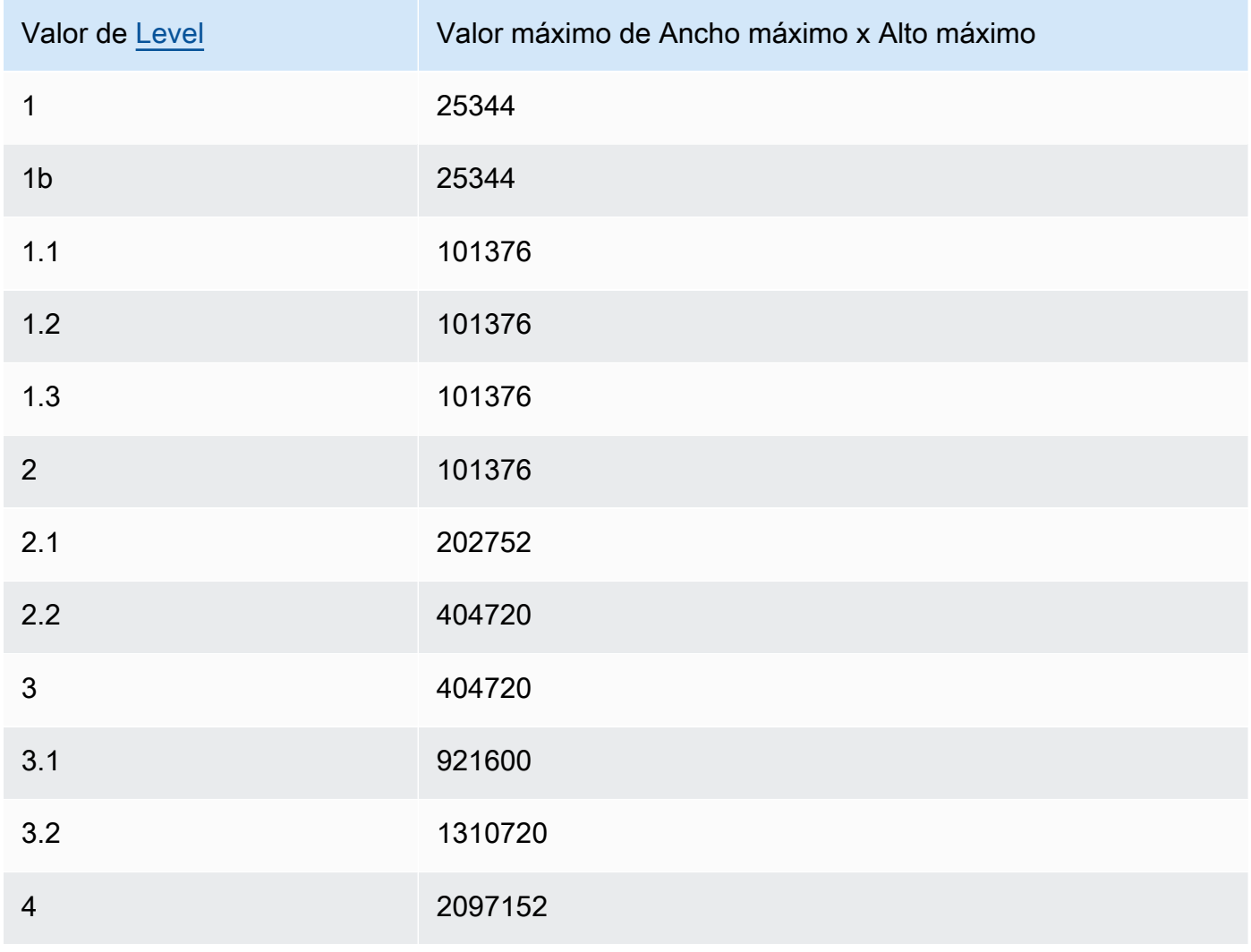

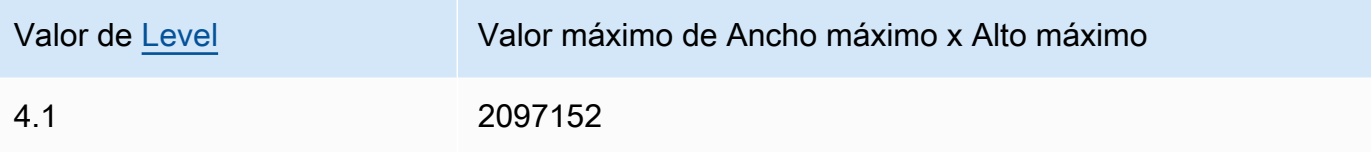

# <span id="page-83-0"></span>Política de tamaño

Especifique uno de los siguientes valores para controlar el escalado del vídeo de salida:

- Ajustar: Elastic Transcoder ajusta la escala del vídeo de salida de modo que coincida con el valor especificado en MaxWidth o MaxHeight, sin superar el otro valor.
- Rellenar: Elastic Transcoder ajusta la escala del vídeo de salida de modo que coincida con el valor especificado en MaxWidth o MaxHeight, y coincida con el otro valor o lo supere. Elastic Transcoder centra el vídeo de salida y luego lo recorta según las dimensiones (si las hay) que superan el valor máximo.
- Estirar: Elastic Transcoder estira el vídeo de salida de modo que coincida con los valores especificados en MaxWidth y MaxHeight. Si las proporciones relativas del vídeo de entrada y el vídeo de salida son diferentes, el vídeo de salida se distorsionará.
- Conservar: Elastic Transcoder no ajusta la escala del vídeo de salida. Si cualquier dimensión del vídeo de entrada supera los valores especificados en Ancho máx. y Alto máx., Elastic Transcoder recorta el vídeo de salida.
- Reducir hasta ajustar: Elastic Transcoder reduce la escala del vídeo de salida de modo que sus dimensiones coincidan con los valores especificados en al menos una de las opciones Ancho máx. y Alto máx. sin superar ninguno de los valores. Si especifica esta opción, Elastic Transcoder no aumenta la escala del vídeo.
- Reducir hasta rellenar: Elastic Transcoder reduce la escala del vídeo de salida de modo que sus dimensiones coincidan con los valores especificados en al menos una de las opciones Ancho máx. y Alto máx., sin caer por debajo de ninguno de los valores. Si especifica esta opción, Elastic Transcoder no aumenta la escala del vídeo.

En la tabla siguiente se muestran los posibles efectos de la configuración de la política de tamaño en el vídeo de salida:

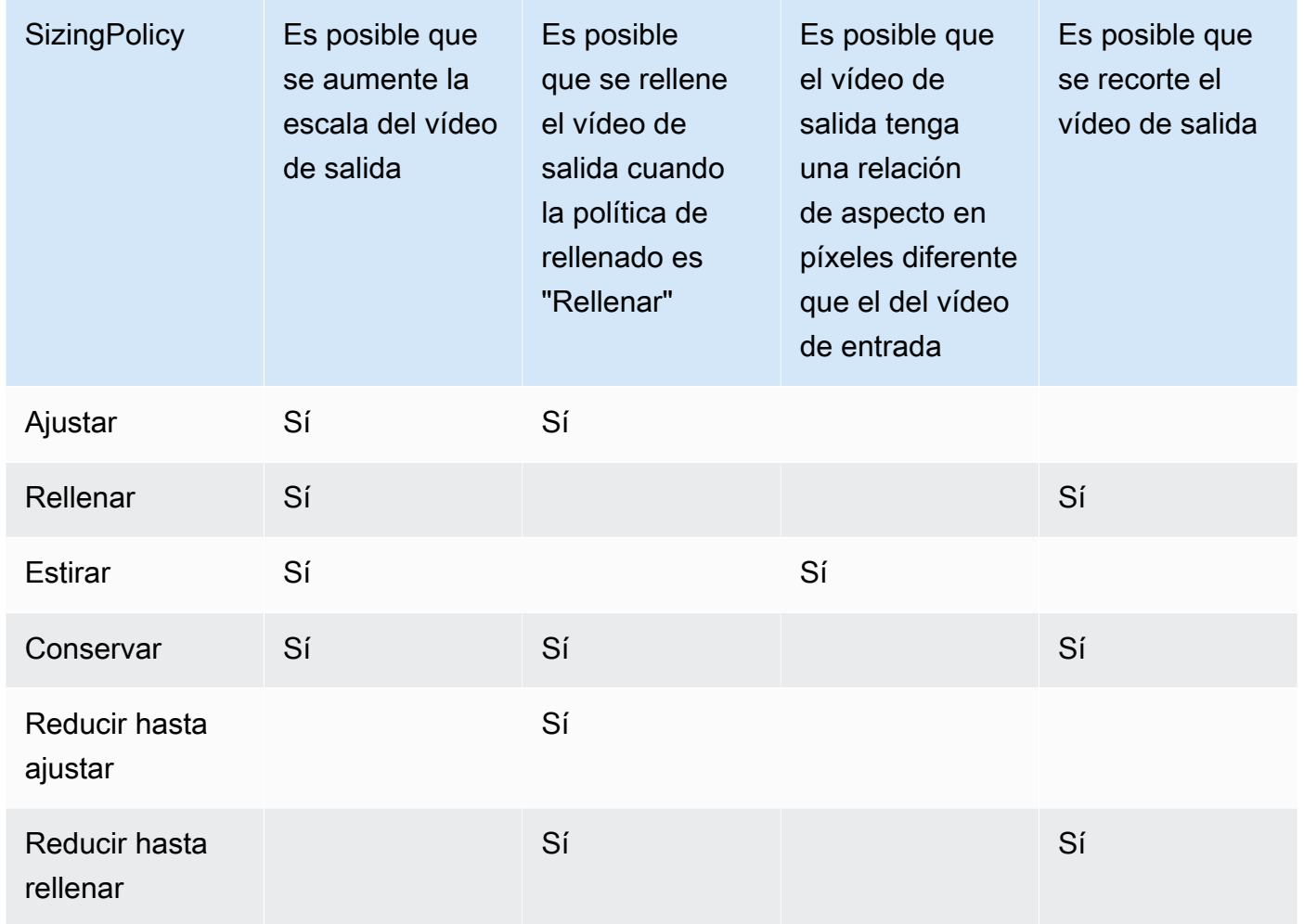

# Política de rellenado

Cuando la opción Política de rellenado se establece en Rellenar, Elastic Transcoder podría añadir barras negras en las partes superior e inferior, o los lados derecho e izquierdo, del vídeo de salida para que el tamaño total de este coincida con los valores especificados en Ancho máx. y Alto máx.. Para obtener más información, consulte la tabla en [Sizing Policy.](#page-83-0)

#### Relación de aspecto de visualización

El valor que Elastic Transcoder añade a los metadatos en el vídeo de salida. Si establece Relación de aspecto de visualización en auto, Elastic Transcoder elige una relación de aspecto que garantiza píxeles cuadrados. Si especifica otra opción, Elastic Transcoder establece ese valor en el vídeo de salida.

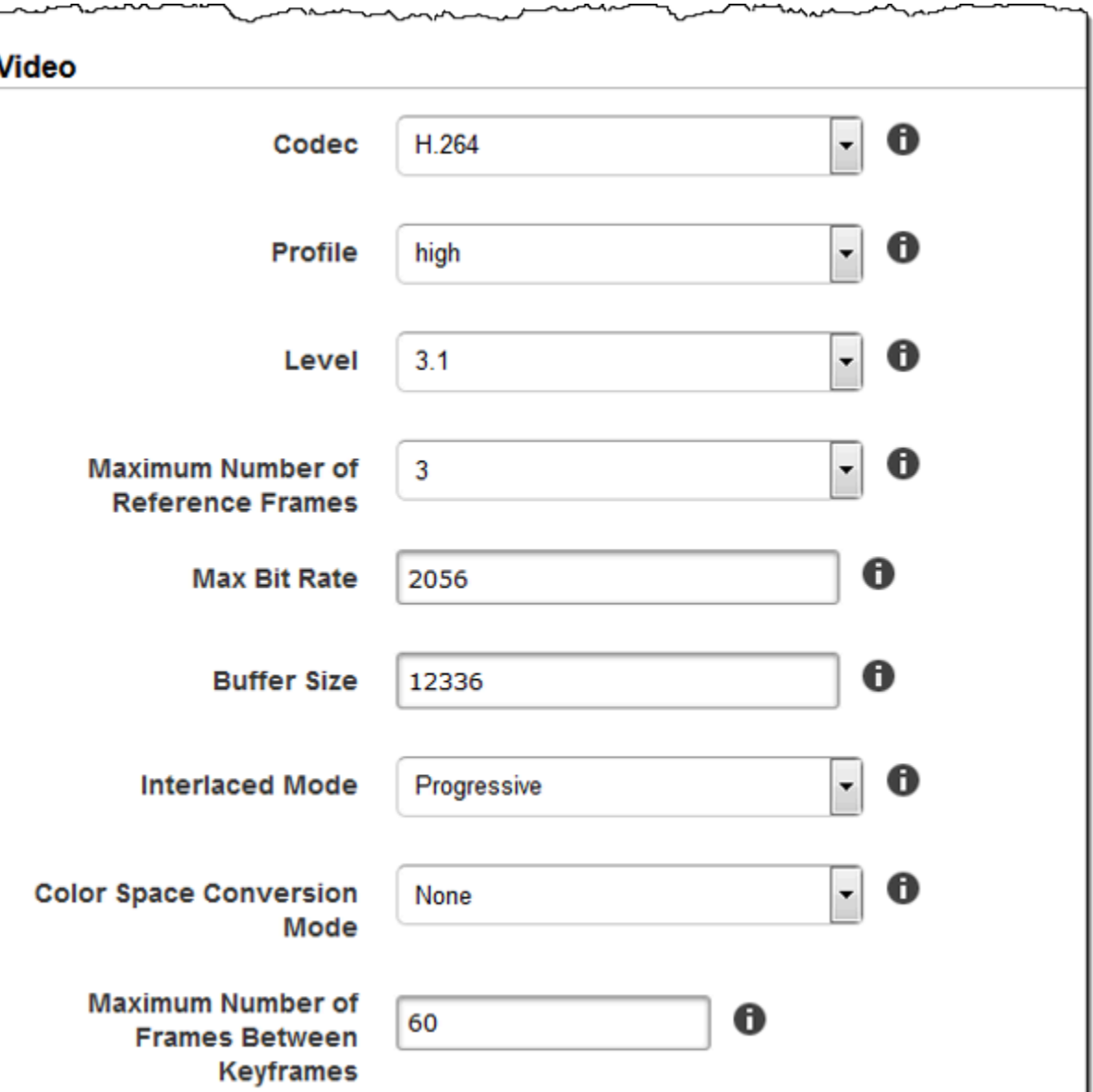

┛

سيرمص

๛

Г

manninar

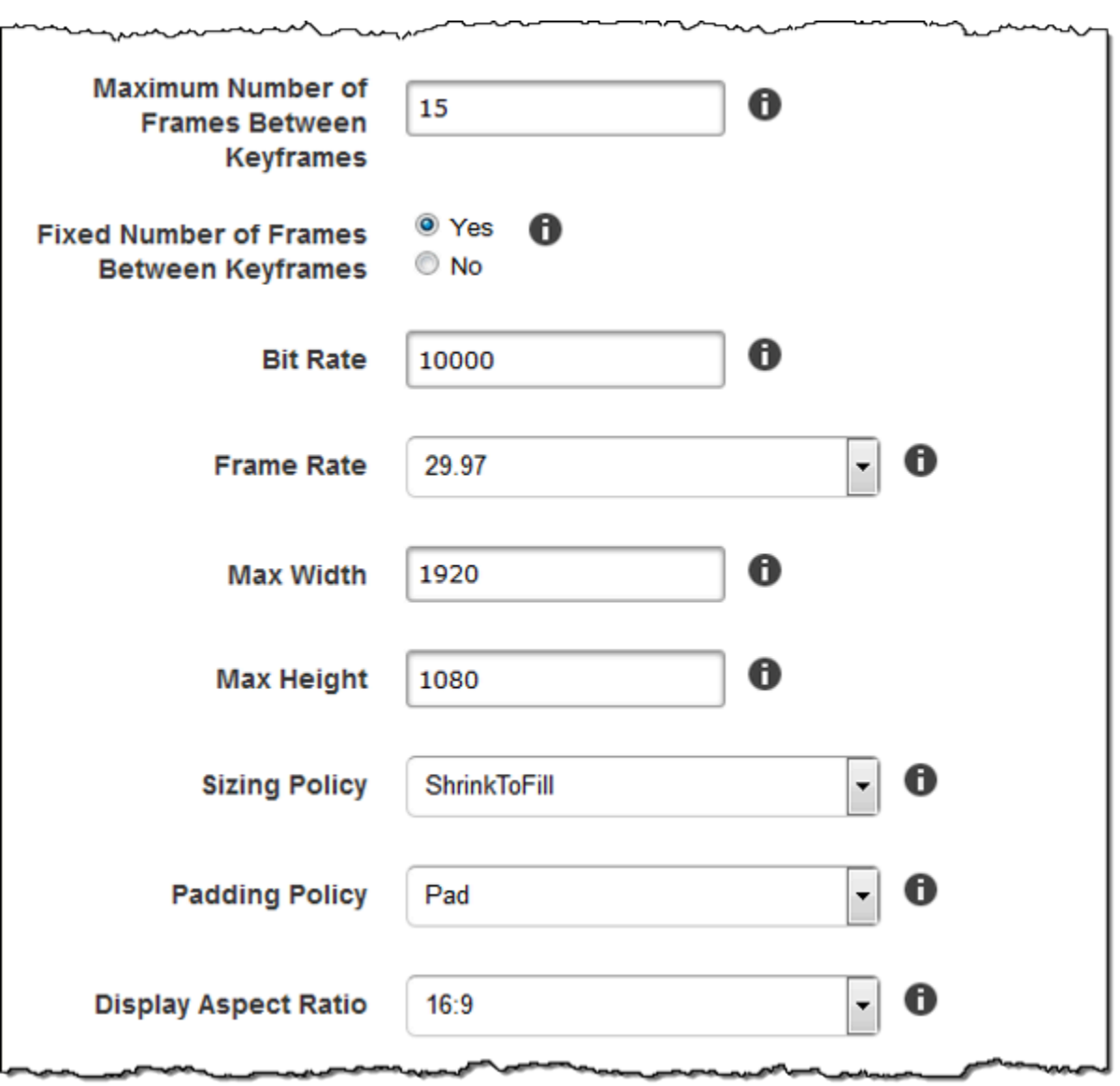

سمہ

سمدينهما

∼∼

سمہر

سمعه

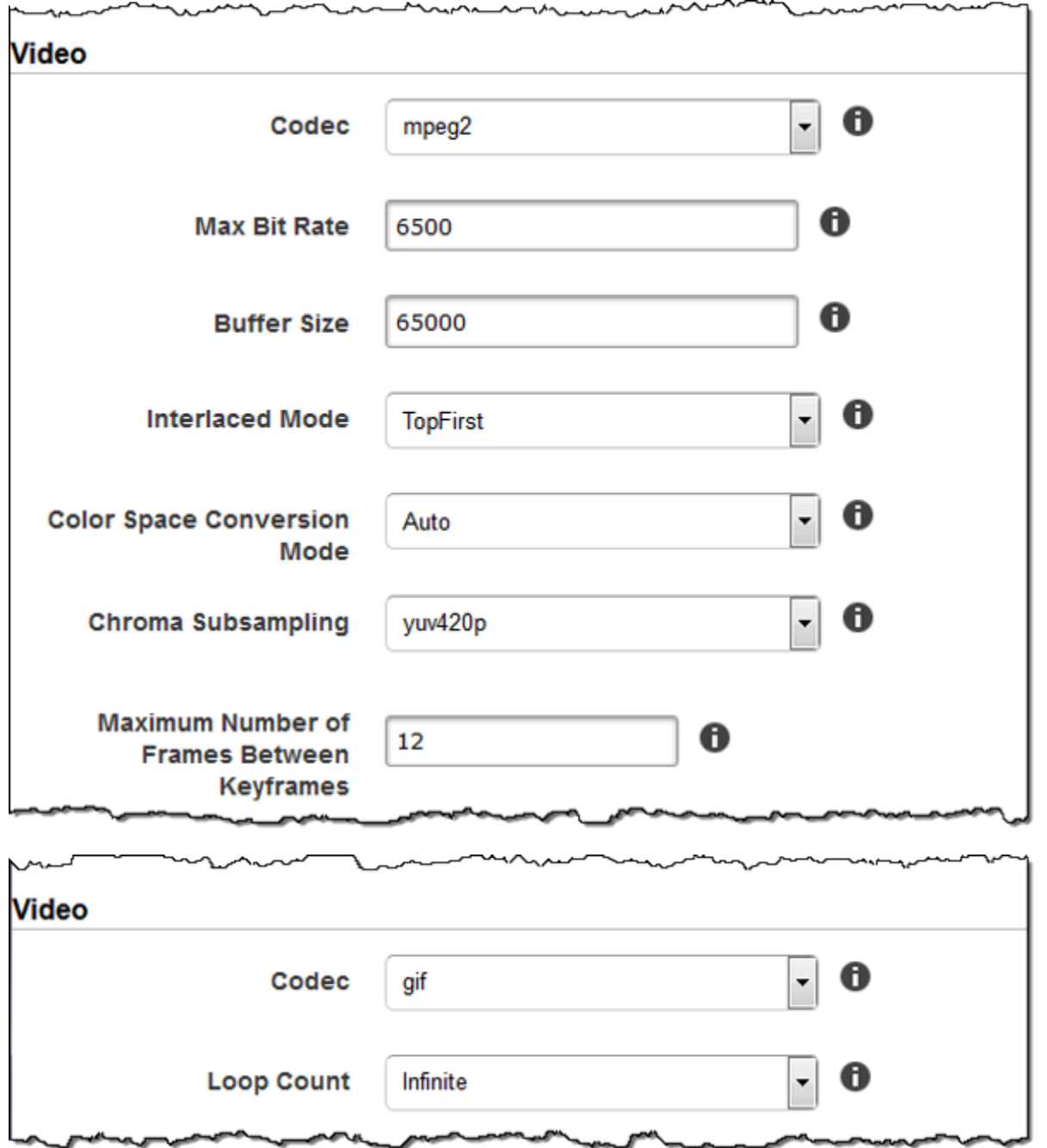

# Configuración de marca de agua

Use la configuración de esta sección para especificar el tamaño, la posición, la escala y la opacidad de los gráficos que desea que Elastic Transcoder superponga sobre los vídeos que se transcodifican mediante este elemento preestablecido. Puede especificar opciones de configuración para hasta cuatro marcas de agua. Las marcas de agua aparecen durante todo el vídeo transcodificado.

Las marcas de agua pueden tener el formato .png o .jpg. Si desea mostrar una marca de agua que no sea rectangular, use el formato .png, que admite la transparencia.

Al crear una tarea que usa este elemento preestablecido, puede especificar los gráficos .png o .jpg que desea que Elastic Transcoder incluya en los vídeos transcodificados. Elastic Transcoder no requiere que especifique tantas marcas de agua en cada salida de tarea como especificó en el elemento preestablecido correspondiente. Por ejemplo, puede especificar opciones de configuración para cuatro marcas de agua en un elemento preestablecido y especificar una sola marca de agua en la salida de una tarea.

Para configurar las opciones de marca de agua de modo que el gráfico no se distorsione, establezca el valor de la política de tamaño en Reducir hasta ajustar y establezca los valores de Ancho máximo y Alto máximo en el mismo porcentaje. Si quiere que el gráfico aparezca en el mismo tamaño que el del original, establezca Ancho máximo y Alto máximo en 100 %.

Para obtener más información, consulte [Marcas de agua](#page-136-0).

Id

Un identificador único de la configuración de una marca de agua. El valor de ID puede tener una longitud de hasta 40 caracteres.

#### Ancho máximo

El ancho máximo de la marca de agua, en uno de los siguientes formatos:

- *Número de píxeles* px: el valor mínimo es 16 píxeles y el valor máximo es el valor de MaxHeight.
- *Porcentaje de número entero* %: el intervalo de valores válidos es de 0 a 100. Use el valor de Objetivo para especificar si desea que Elastic Transcoder incluya las barras negras que añadirá, si las hay, en el cálculo.

Si especifica el valor en píxeles, este debe ser menor o igual que el valor de MaxHeight.

## Alto máximo

La altura máxima de la marca de agua, en uno de los siguientes formatos:

- *Número de píxeles* px: el valor mínimo es 16 píxeles y el valor máximo es el valor de MaxHeight.
- *Porcentaje de número entero* %: el intervalo de valores válidos es de 0 a 100. Use el valor de Objetivo para especificar si desea que Elastic Transcoder incluya las barras negras que añadirá, si las hay, en el cálculo.

Si especifica el valor en píxeles, este debe ser menor o igual que el valor de MaxHeight. Política de tamaño

Un valor que controla el escalado de la marca de agua:

- Ajustar: Elastic Transcoder ajusta la escala de la marca de agua de modo que coincida con el valor especificado en Ancho máximo o Alto máximo sin superar el otro valor.
- Estirar: Elastic Transcoder estira la marca de agua de modo que coincida con los valores especificados en Ancho máximo y Alto máximo. Si las proporciones relativas de la marca de agua y los valores de Ancho máximo y Alto máximo son diferentes, la marca de agua se distorsionará.
- Reducir hasta ajustar: Elastic Transcoder reduce la escala de la marca de agua de modo que sus dimensiones coincidan con los valores especificados en al menos una de las opciones Ancho máximo y Alto máximo, sin superar ninguno de los valores. Si especifica esta opción, Elastic Transcoder no aumenta la escala de la marca de agua.

Horizontal Alignment (Alineación horizontal)

Posición horizontal de la marca de agua. Para colocar la marca de agua con respecto al límite izquierdo o derecho, especifique también un valor distinto de cero para el desplazamiento horizontal:

- Izquierda: el límite izquierdo de la marca de agua se alinea con el límite izquierdo del vídeo.
- Derecha: el límite derecho de la marca de agua se alinea con el límite derecho del vídeo.
- Centro: la marca de agua se centra entre los límites izquierdo y derecho.

Desplazamiento horizontal

La cantidad por la que desea que la posición horizontal de la marca de agua se desvíe de la posición especificada por la alineación horizontal:

- *Número de píxeles* px: el valor mínimo es 0 píxeles y el valor máximo es el valor de MaxHeight.
- *Porcentaje de número entero* %: el intervalo de valores válidos es de 0 a 100.

Por ejemplo, si especifica Izquierda para la alineación horizontal y 5px para el desplazamiento horizontal, el lado izquierdo de la marca de agua aparece 5 píxeles del límite izquierdo del vídeo de salida.

El desplazamiento horizontal solo es válido cuando el valor de la alineación horizontal es Izquierda o Derecha.

Si especifica un desplazamiento que hace que la marca de agua se extienda más allá del límite izquierdo o derecho y Elastic Transcoder no ha añadido barras negras, la marca de agua se recorta. Si Elastic Transcoder ha añadido barras negras, la marca de agua se extenderá hacia las barras negras. Si la marca de agua se extiende más allá de las barras negras, se recorta.

Use el valor de Objetivo para especificar si desea que Elastic Transcoder incluya las barras negras que añadirá, si las hay, en el cálculo del desplazamiento.

#### Alineación vertical

Posición vertical de la marca de agua. Para colocar la marca de agua con respecto al límite superior o inferior, especifique también un valor distinto de cero para el desplazamiento vertical:

- Superior: el límite superior de la marca de agua se alinea con el límite superior del vídeo.
- Inferior: el límite inferior de la marca de agua se alinea con el límite inferior del vídeo.
- Centro: la marca de agua se centra entre los límites superior e inferior.

## Desplazamiento vertical

La cantidad por la que desea que la posición vertical de la marca de agua se desvíe de la posición especificada por la alineación vertical:

- *Número de píxeles* px: el valor mínimo es 0 píxeles y el valor máximo es el valor de Alto máximo.
- *Porcentaje de número entero* %: el intervalo de valores válidos es de 0 a 100.

Por ejemplo, si especifica Superior para la alineación vertical y 5px para el desplazamiento vertical, la parte superior de la marca de agua aparece 5 píxeles del límite superior del vídeo de salida.

El desplazamiento vertical solo es válido cuando el valor de la alineación vertical es Superior o Inferior.

Si especifica un desplazamiento que hace que la marca de agua se extienda más allá del límite superior o inferior y Elastic Transcoder no ha añadido barras negras, la marca de agua se recortará. Si Elastic Transcoder ha añadido barras negras, la marca de agua se extenderá hacia las barras negras. Si la marca de agua se extiende más allá de las barras negras, se recorta.

Use el valor de Objetivo para especificar si desea que Elastic Transcoder incluya las barras negras que añadirá, si las hay, en el cálculo del desplazamiento.

#### Opacity (Opacidad)

Un porcentaje que indica qué cantidad de la marca de agua debe ocultar el vídeo en la posición en la que aparece. Los valores válidos abarcan del 0 (la marca de agua es invisible) al 100 (la marca de agua oculta por completo el vídeo en la posición especificada).

Elastic Transcoder admite gráficos .png transparentes. Si usa un archivo .png transparente, la parte transparente del vídeo aparece como si hubiera especificado un valor de 0 para Opacidad. El formato de archivo .jpg no admite la transparencia.

#### Target

Un valor que determina cómo interpreta Elastic Transcoder valores que especificó para la configuración de marca de agua Desplazamiento horizontal, Desplazamiento vertical, Ancho máximo y Alto máximo:

• Contenido: los valores de Desplazamiento horizontal y Desplazamiento vertical se calculan según los límites del vídeo, excluyendo las barras negras que Elastic Transcoder añade, si las hay.

Además, Ancho máximo y Alto máximo, si se especifican como porcentaje, se calculan según los límites del vídeo, excluyendo las barras negras que Elastic Transcoder añade, si las hay.

• Fotograma: los valores de Desplazamiento horizontal y Desplazamiento vertical se calculan según los límites del vídeo, incluyendo las barras negras que Elastic Transcoder añade, si las hay.

Además, Ancho máximo y Alto máximo, si se especifican como porcentaje, se calculan según los límites del vídeo, incluyendo las barras negras que Elastic Transcoder añade, si las hay.

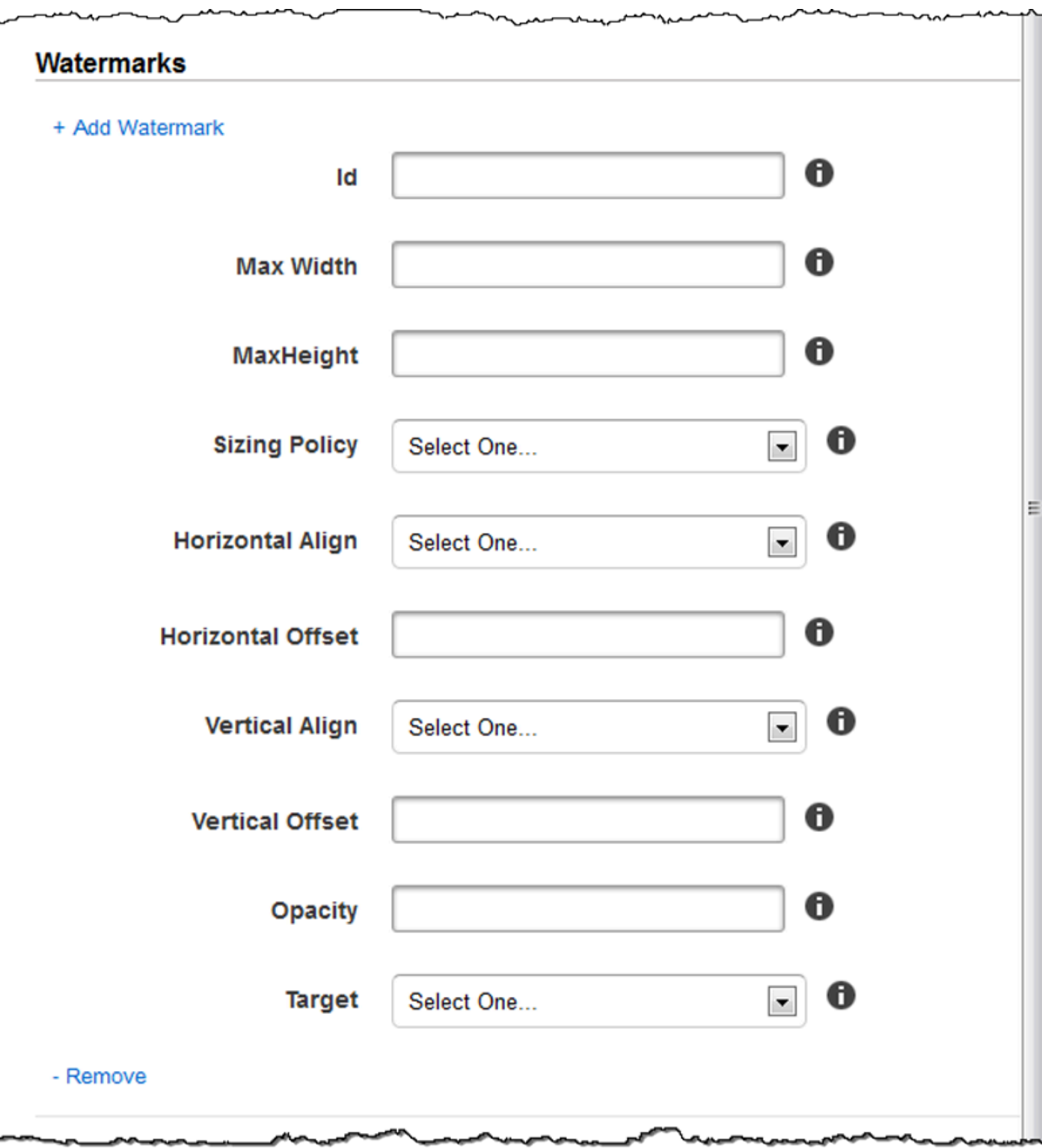

# Configuración de audio

# Códec

El códec de audio para el archivo de salida. Los valores válidos son AAC, flac, mp2, mp3, pcm y vorbis. En la siguiente tabla se muestran las combinaciones disponibles de contenedores y códecs de audio.

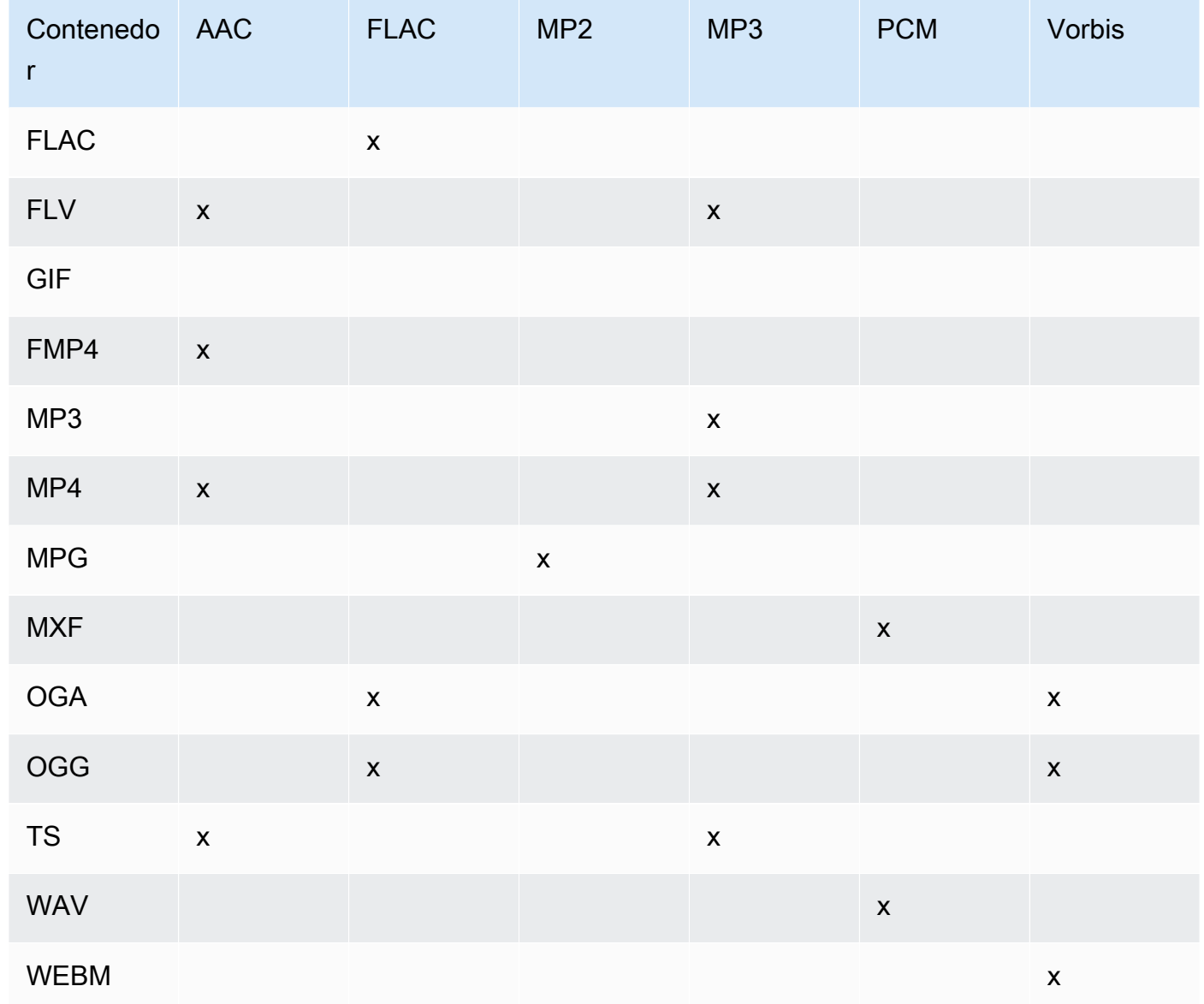

# (Solo AAC) Perfil

Si ha especificado AAC para Audio:Codec, elija el perfil AAC del archivo de salida. Elastic Transcoder admite los siguientes perfiles:

- auto: si se especifica auto, Elastic Transcoder selecciona el perfil según la velocidad de bits seleccionada para el archivo de salida.
- AAC-LC: el perfil AAC más común. Use esta opción para velocidades de bits superiores a 64 kbps. Para obtener más información, consulte [Advanced Audio Coding.](http://en.wikipedia.org/wiki/Advanced_Audio_Coding)
- HE-AAC: no se admite en algunos reproductores y dispositivos más antiguos. Use esta opción para velocidades de bits de entre 40 y 80 kbps. Para obtener más información, consulte [HE-](http://en.wikipedia.org/wiki/HE-AAC)[AAC \(Codificador avanzado de audio de alta eficiencia\).](http://en.wikipedia.org/wiki/HE-AAC)
- HE-AACv2: no se admite en algunos reproductores y dispositivos. Use esta opción para velocidades de bits inferiores a 48 kbps. Para obtener más información, consulte [HE-AAC](http://en.wikipedia.org/wiki/HE-AAC) [\(Codificador avanzado de audio de alta eficiencia\)](http://en.wikipedia.org/wiki/HE-AAC).

Todas las salidas de una lista de reproducción tipo Smooth deben tener el mismo valor para Perfil.

# **a** Note

Si ha creado elementos preestablecidos antes de añadir perfiles AAC, Elastic Transcoder usará el perfil AAC-LC para ellos.

Para obtener más información acerca de AAC, consulte la sección sobre [perfiles de audio](http://en.wikipedia.org/wiki/MPEG-4_Part_3#Audio_Profiles) del artículo de Wikipedia "MPEG-4 Part 3".

(Opcional, solo FLAC/PCM) Profundidad de bits

La profundidad de bits de una muestra es el número de bits de información que se incluyen en las muestras de audio. Cuanto mayor sea la profundidad de bits, mejor será el audio, pero más grande será el archivo.

Los valores válidos para el códec FLAC son 16 y 24.

Los valores válidos para el códec PCM son 8, 16, 24 y 32.

(Opcional, solo PCM) Firma de bits PCM

Si las muestras de audio se representan con números negativos y positivos (con signo) o solo con números positivos (sin signo).

Los valores válidos son con Firmado y Sin firmar.

El valor más común es Firmado.

(Opcional, solo PCM) Orden de bits PCM

El orden en el que se almacenan los bits de una muestra de PCM.

El valor admitido es LittleEndian.

Velocidad de muestreo

La velocidad de muestreo del flujo de audio en el archivo de salida, en Hz. Si desea que Elastic Transcoder detecte automáticamente la velocidad de muestreo del archivo de entrada y use ese valor para el archivo de salida, seleccione auto. Si desea especificar la velocidad de muestreo, seleccione el valor aplicable.

Velocidad de bits

La velocidad de bits del flujo de audio en el archivo de salida, en kilobits/segundo. Escriba un número entero entre 64 y 320, ambos incluidos.

#### Canales

El número de canales de audio del archivo de salida. Los siguientes valores son válidos:

auto, 0, 1, 2

Un solo canal transporta la información que reproduce un solo altavoz. Por ejemplo, una pista estéreo con dos canales envía un único canal al altavoz izquierdo y el otro canal al altavoz derecho. Los canales de salida se organizan en pistas. Si desea que Elastic Transcoder detecte automáticamente el número de canales de audio del archivo de entrada y use ese valor para el archivo de salida, seleccione auto.

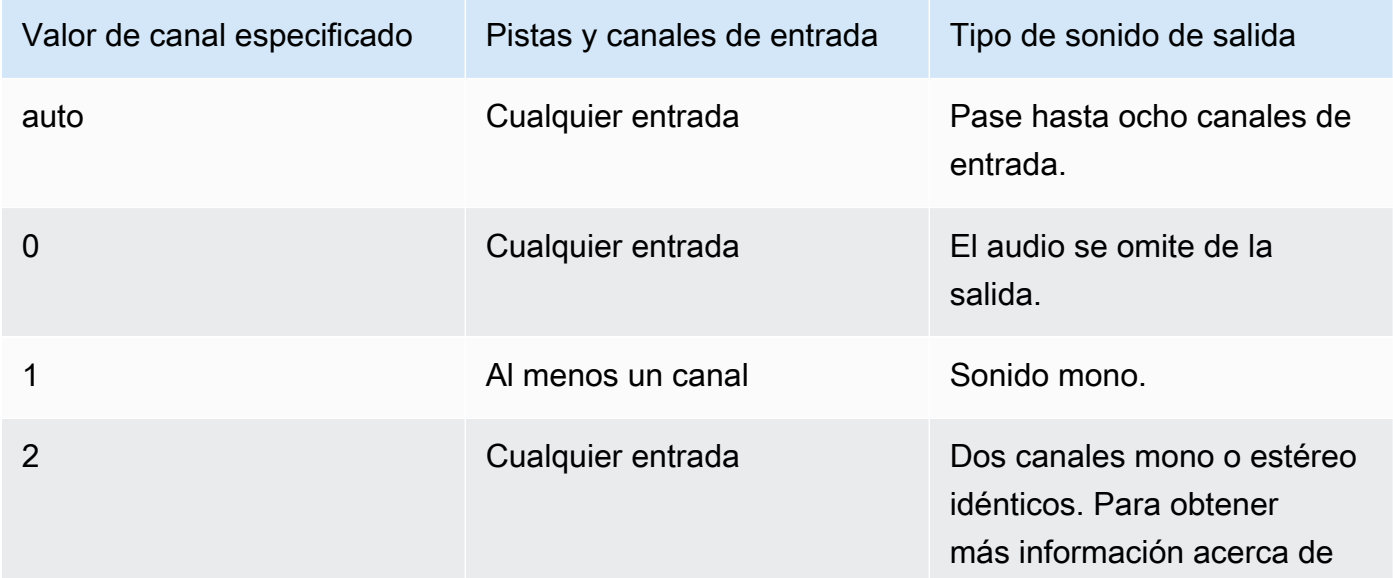

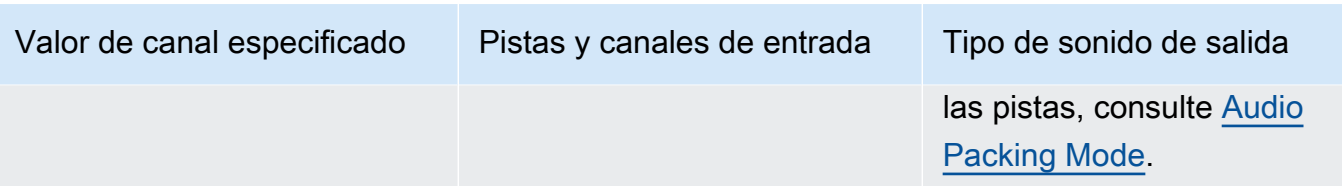

Para obtener más información sobre cómo funciona el audio digital, consulte [Audio digital](#page-138-0). Para obtener más información acerca de cómo Elastic Transcoder organiza los canales y las pistas, consulte [Audio Packing Mode](#page-96-0).

<span id="page-96-0"></span>(Solo MXF con PCM) Modo de empaquetado de audio

El método de organización de los canales y las pistas de audio. Utilice Canales para especificar el número de canales de la salida y Modo de empaquetado de audio para especificar el número de pistas y su relación con los canales. Si no especifica un modo de empaquetado de audio, Elastic Transcoder utilizará SingleTrack.

Los siguientes valores son válidos:

SingleTrack, OneChannelPerTrack, y OneChannelPerTrackWithMosTo8Tracks

Pista única

Elastic Transcoder crea una sola pista para su salida. La pista puede tener hasta ocho canales. Use SingleTrack para todos los contenedores que no sean mxf.

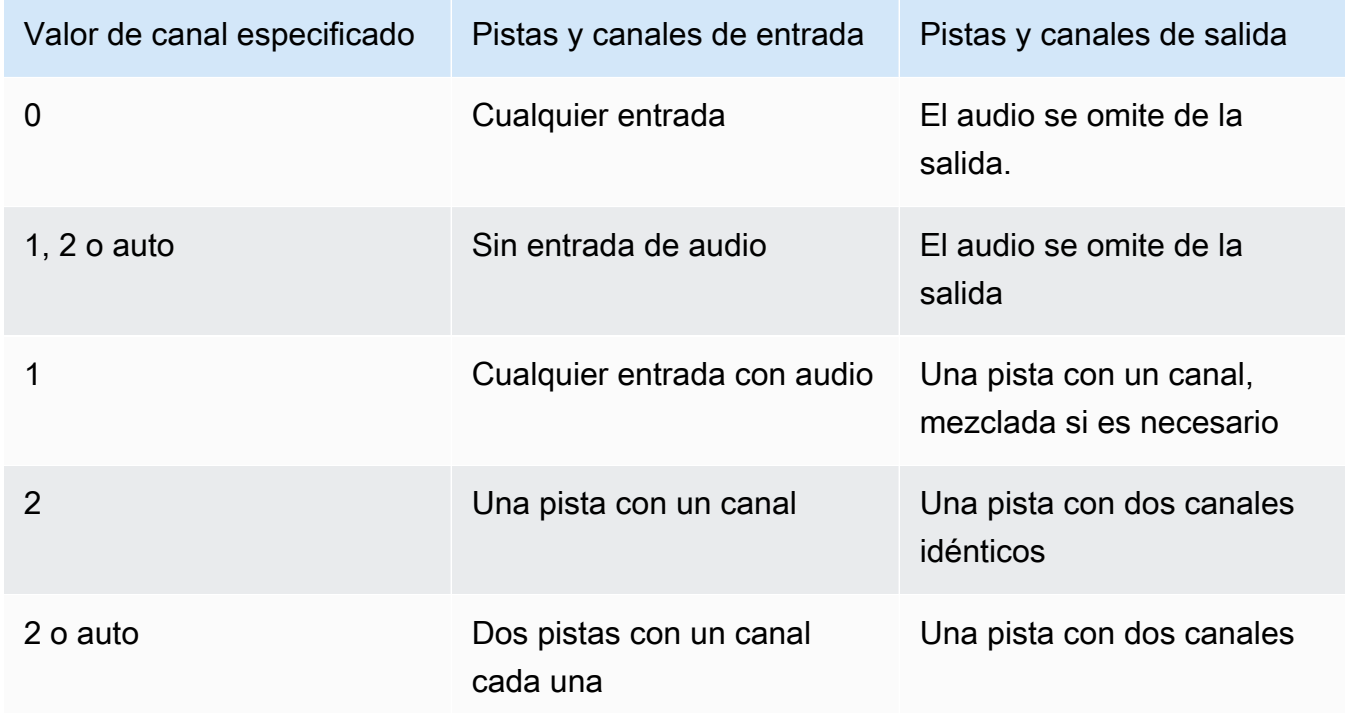

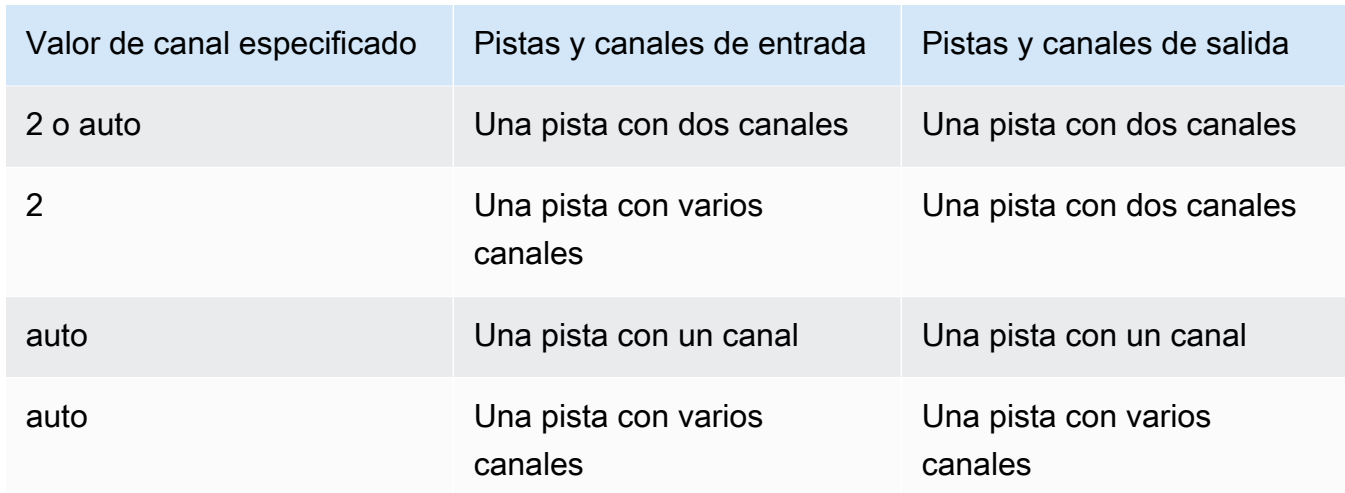

# (Solo MXF) Un canal por pista

Elastic Transcoder crea una pista nueva para cada canal de su salida. La salida puede tener hasta ocho pistas de un único canal.

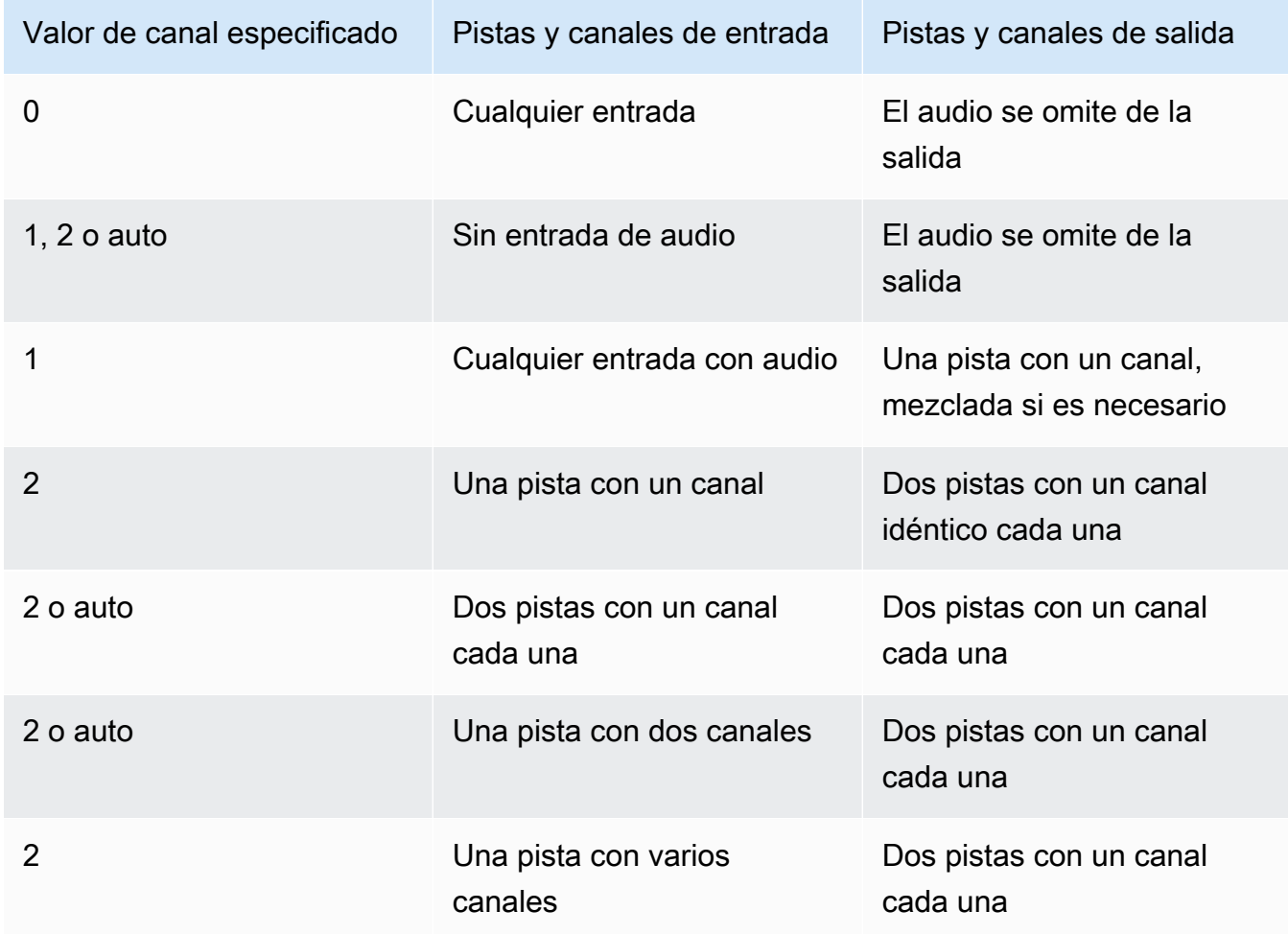

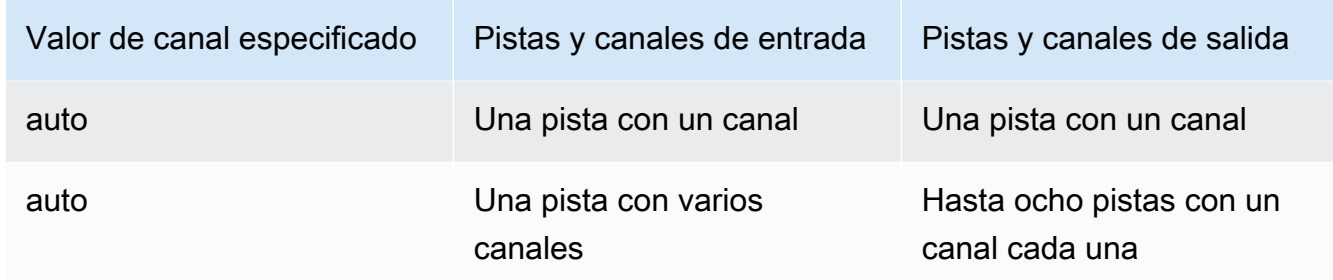

(Solo en MXF) Un canal por pista con MOS de hasta ocho pistas

Elastic Transcoder crea ocho pistas de un canal para su salida. Todas las pistas que no contienen datos de audio de un canal de entrada son pistas MOS o Mit Out Sound.

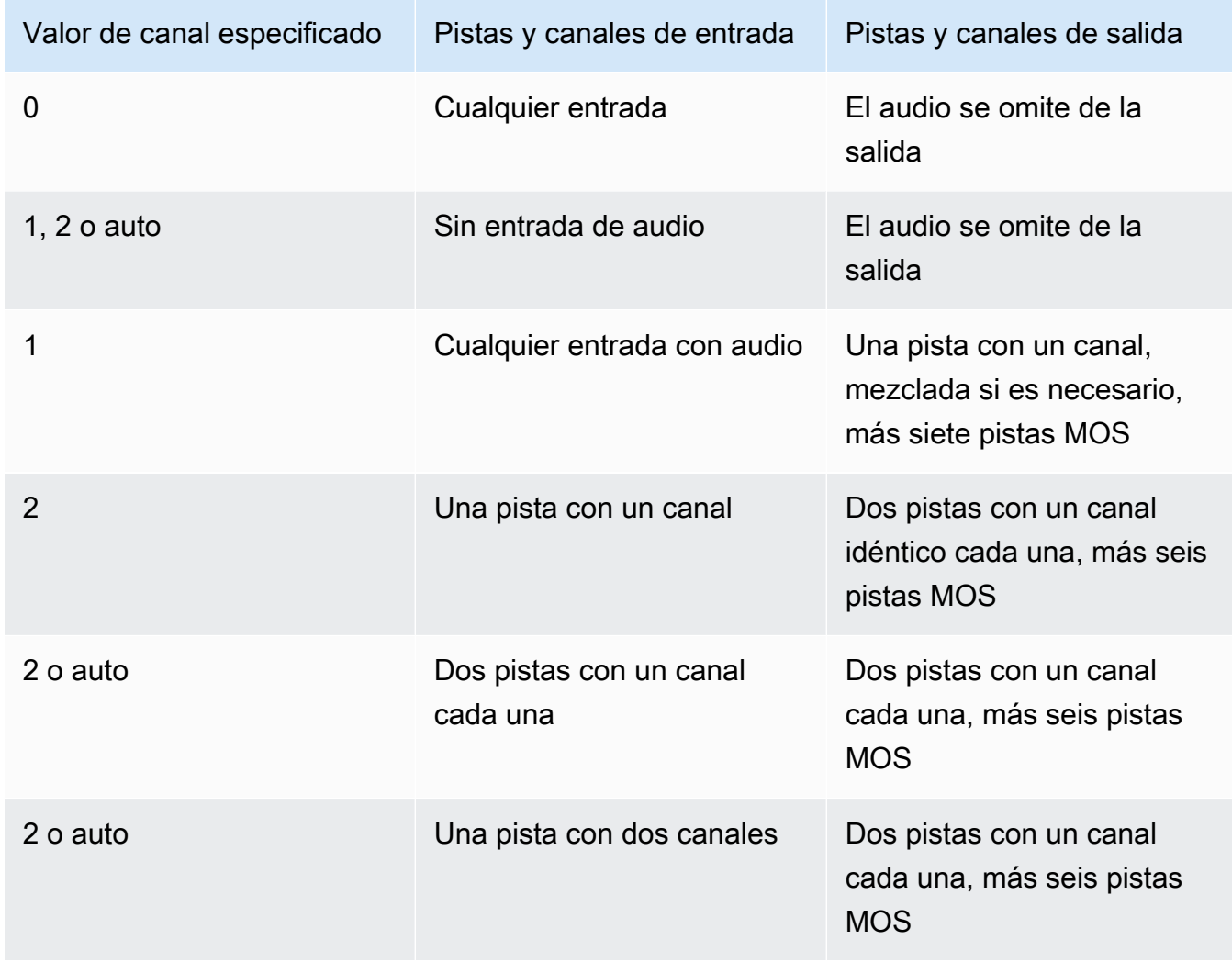

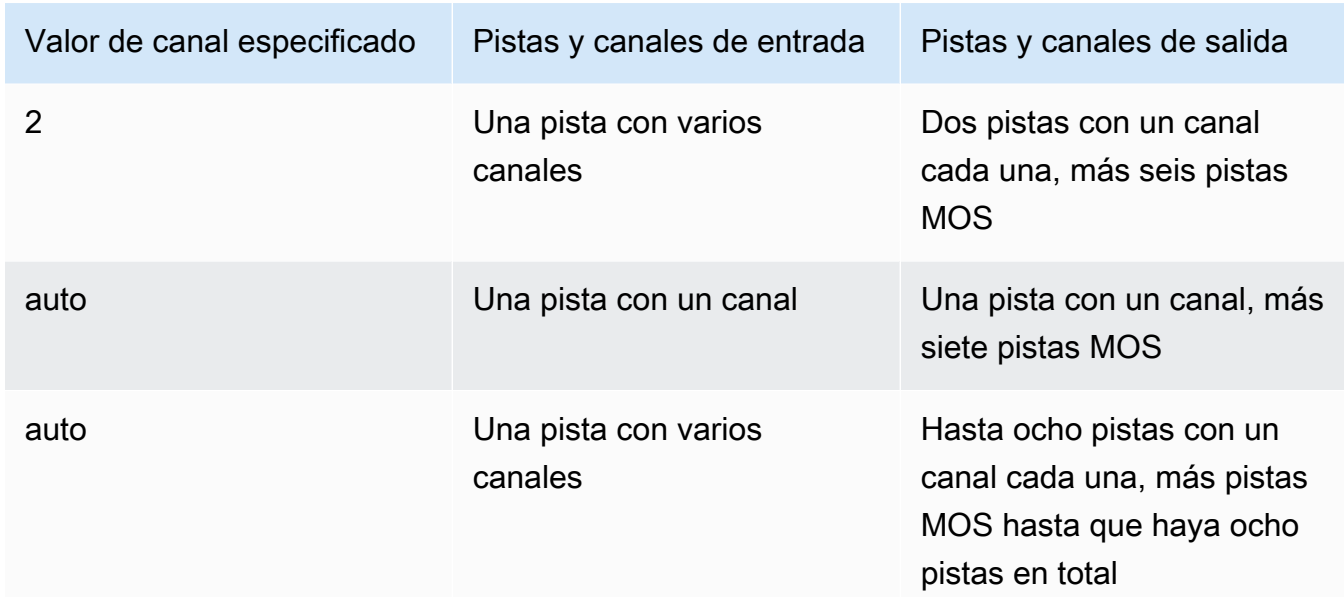

Para obtener más información acerca de las pistas y los canales, consulte [Audio digital.](#page-138-0)

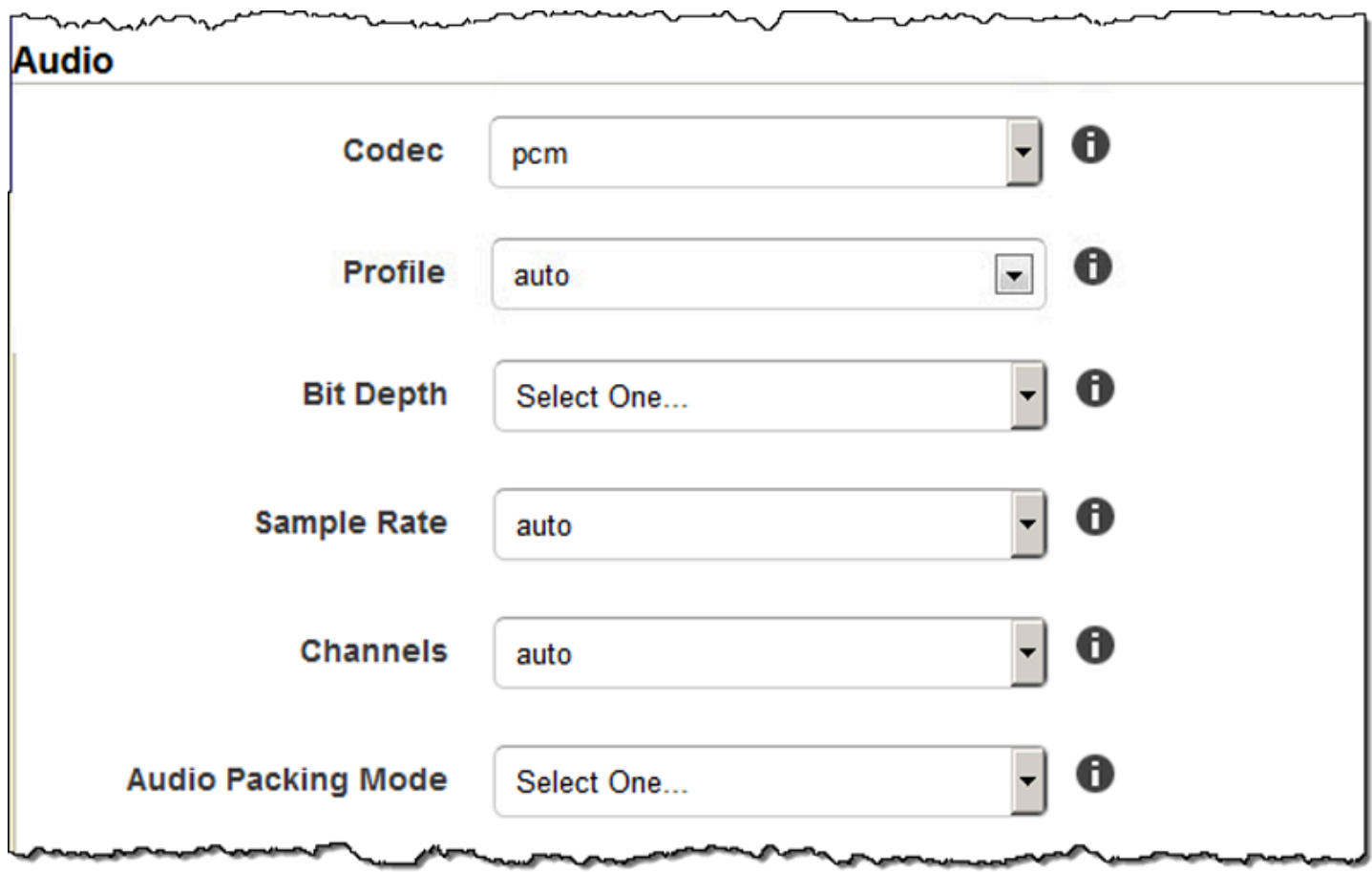

# Configuración de miniaturas

# Formato

El formato de la miniatura, si existe. Los formatos válidos son jpg y png.

Especifique si Elastic Transcoder debe crear miniaturas durante la creación de una tarea. Para obtener más información, consulte [Thumbnail Filename Pattern](#page-44-0) en el tema [Configuración que se](#page-33-0) [especifica para crear una tarea de Elastic Transcoder.](#page-33-0)

#### Intervalo

El número de segundos aproximado entre miniaturas. Especifique un valor entero. El intervalo real puede variar en varios segundos de una miniatura a otra.

#### Alto máximo

El alto máximo de las miniaturas en píxeles. Si especifica auto, Elastic Transcoder usa 1080 (Full HD) como valor predeterminado. Si especifica un valor numérico, escriba un número entero par entre 32 y 3072.

#### Ancho máximo

El ancho máximo de las miniaturas en píxeles. Si especifica auto, Elastic Transcoder usa 1920 (Full HD) como valor predeterminado. Si especifica un valor numérico, escriba un número entero par entre 32 y 4096.

## <span id="page-100-0"></span>Política de tamaño

Especifique uno de los siguientes valores para controlar el escalado de miniaturas:

- Ajustar: Elastic Transcoder ajusta la escala de las miniaturas de modo que coincidan con el valor especificado en las opciones de configuración Ancho máximo o Alto máximo de la miniatura, sin superar el otro valor.
- Rellenar: Elastic Transcoder ajusta la escala de las miniaturas de modo que coincidan con el valor especificado en las opciones de configuración Ancho máximo o Alto máximo y coincide con el otro valor o lo supera. Elastic Transcoder centra la imagen de las miniaturas y luego la recorta según las dimensiones (si las hay) que superan el valor máximo.
- Estirar: Elastic Transcoder estira las miniaturas de modo que coincidan con los valores especificados en las opciones de configuración Ancho máximo y Alto máximo de la miniatura. Si las proporciones relativas del vídeo de entrada y las miniaturas son diferentes, las miniaturas se distorsionarán.
- Nota: Elastic Transcoder no ajusta la escala de las miniaturas. Si cualquier dimensión del vídeo de entrada supera los valores especificados en las opciones de configuración Ancho máximo y Alto máximo de la miniatura, Elastic Transcoder recorta las miniaturas.
- Reducir hasta ajustar: Elastic Transcoder reduce la escala de las miniaturas de modo que sus dimensiones coincidan con los valores especificados en al menos una de las opciones Ancho máximo y Alto máximo de la miniatura, sin superar ninguno de los valores. Si especifica esta opción, Elastic Transcoder no aumenta la escala de las miniaturas.
- Reducir hasta rellenar: Elastic Transcoder reduce la escala de las miniaturas de modo que sus dimensiones coincidan con los valores especificados en al menos una de las opciones Ancho máximo y Alto máximo, sin caer por debajo de ninguno de los valores. Si especifica esta opción, Elastic Transcoder no aumenta la escala de las miniaturas.

En la tabla siguiente se muestran los posibles efectos de la configuración de la política de tamaño en las miniaturas:

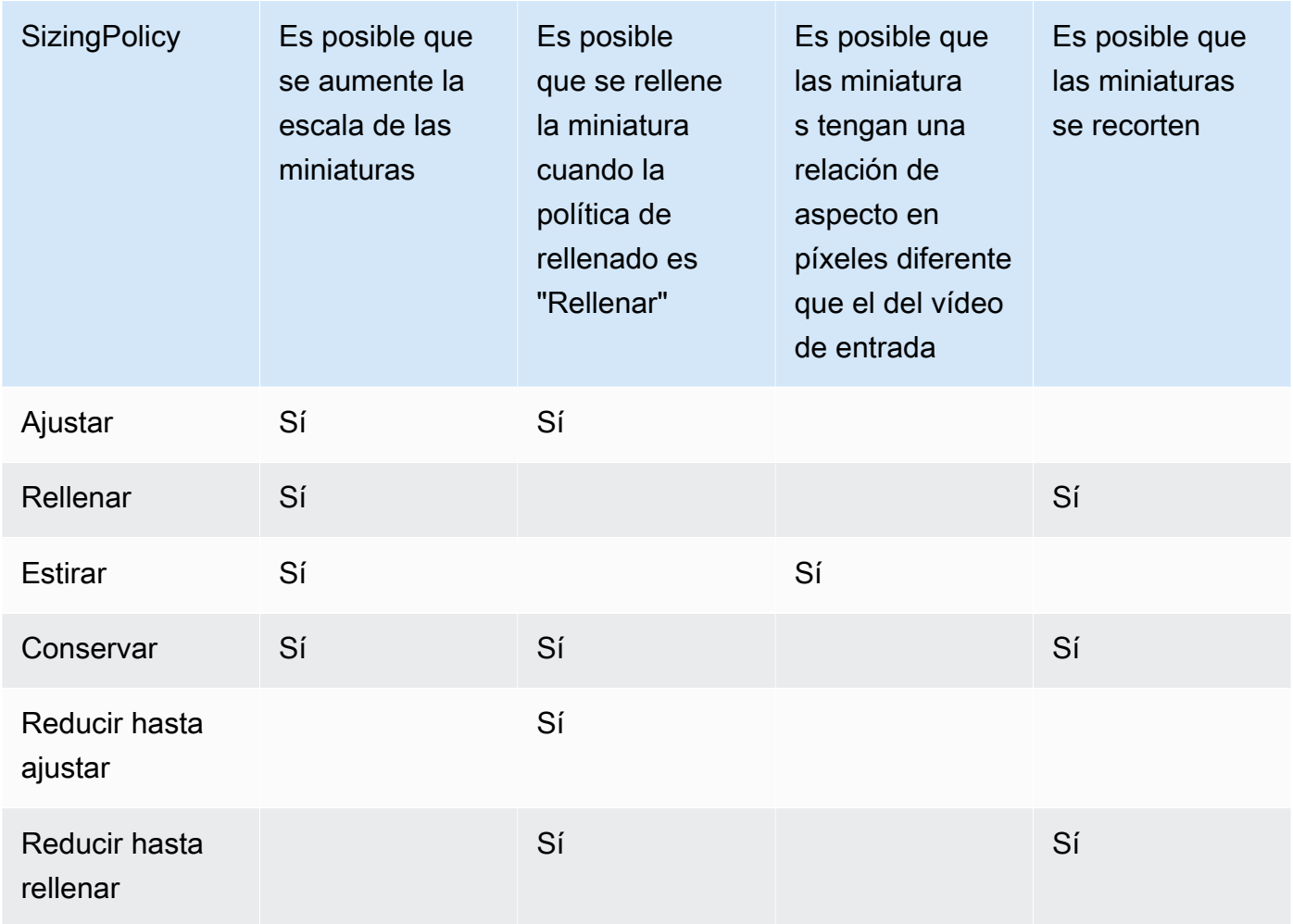

#### Política de rellenado

Cuando la opción Política de rellenado se establece en Rellenar, Elastic Transcoder podría añadir barras negras en las partes superior e inferior, o los lados derecho e izquierdo, de las miniaturas para que el tamaño total de estas coincida con los valores especificados en las opciones de configuración Ancho máximo y Alto máximo de la miniatura. Para obtener más información, consulte la tabla en [Sizing Policy.](#page-100-0)

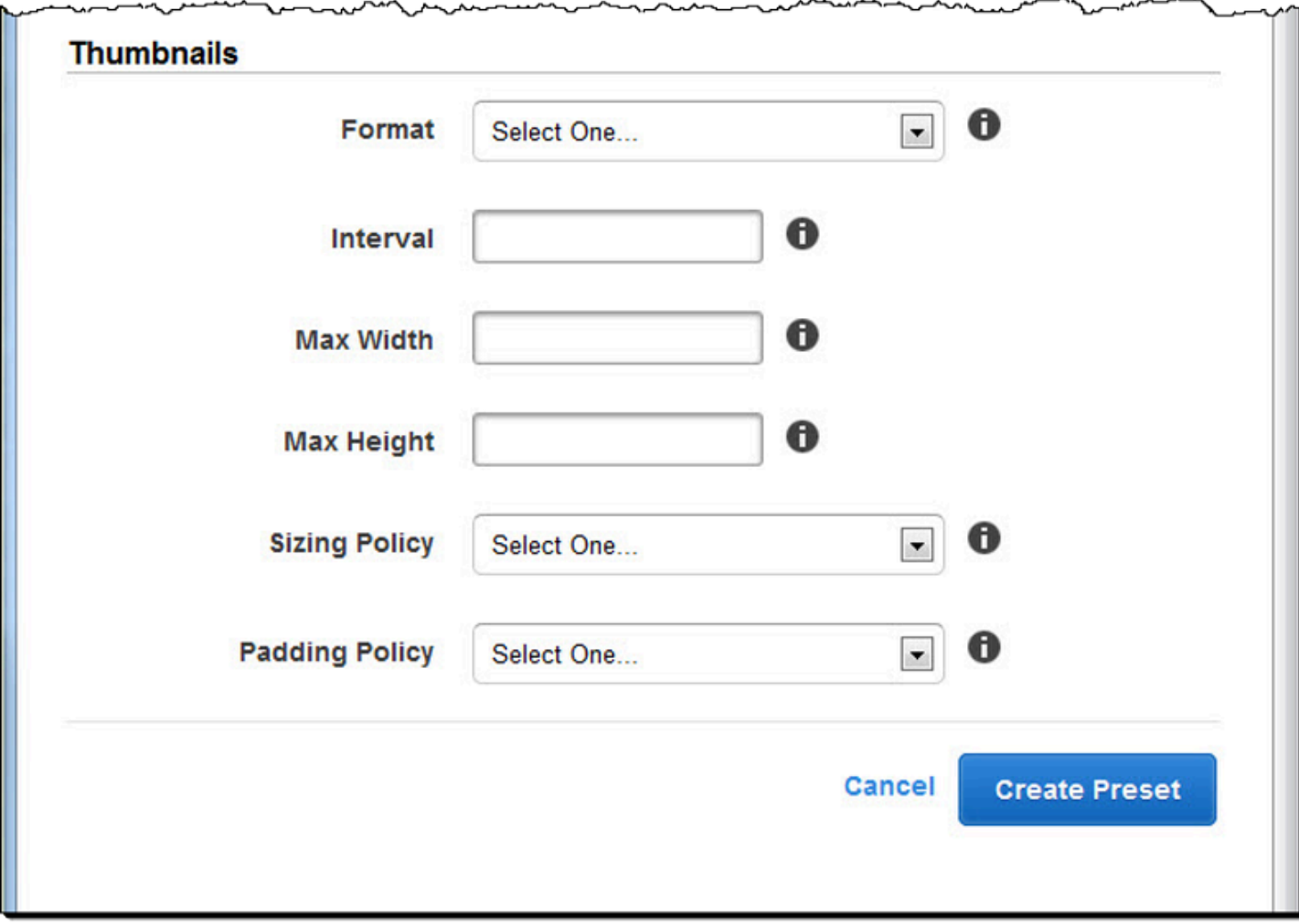

# Organización de los archivos en su bucket de Amazon S3

Amazon Elastic Transcoder se integra con Amazon S3 para almacenar los archivos de entrada y salida. El límite de almacenamiento de 100 buckets en Amazon S3 afecta al modo en que se organizan y administran los archivos de Elastic Transcoder.

Cuando trabaje con Amazon S3, recomendamos que imite un [sistema de archivos conforme a la](https://aws.amazon.com/articles/1109#08) [regla.](https://aws.amazon.com/articles/1109#08) Puede hacerlo mediante el OutputKeyPrefix uso de Elastic Transcoder para añadir rutas de archivo al archivo de salida. Emular un sistema de archivos le permite usar el [prefijo y los parámetros](https://docs.aws.amazon.com/AmazonS3/latest/dev/ListingKeysHierarchy.html)  [de delimitación](https://docs.aws.amazon.com/AmazonS3/latest/dev/ListingKeysHierarchy.html) de la API de Amazon S3 para buscar sus archivos.

Por ejemplo, suponga que está creando un sitio de contenido generado por los usuarios (UGC) que acepta vídeos para muchos clientes y los transcodifica para usarlos en varios dispositivos comunes. Para almacenar los vídeos, podría organizar sus buckets de entrada y salida de la siguiente manera:

Input: /DOC-EXAMPLE-BUCKET/input/movie.mp4 Output: /DOC-EXAMPLE-BUCKET/output/movie/*<format>*/movie.mp4

Esto le permite almacenar formatos independientes para que pueda localizarlos fácilmente. Por ejemplo, supongamos que tiene dos clientes que usan su servicio para transcodificar diferentes películas en varios formatos. Puede organizar su bucket de la siguiente manera:

```
Customer 1:
/DOC-EXAMPLE-BUCKET/<1>/output/movie/avi/movie.avi
/DOC-EXAMPLE-BUCKET/<1>/output/movie/mkv/movie.mkv
/DOC-EXAMPLE-BUCKET/<1>/output/movie/hls400k/movie.m3u8 
   - playlist file for the hls400k version of movie
/DOC-EXAMPLE-BUCKET/<1>/output/movie/hls400k/movie.ts 
   - video file for the hls400k version of movie
/DOC-EXAMPLE-BUCKET/<1>/output/movie/hls400k/movie.png 
   - thumbnail file for the hls400k version of movie
/DOC-EXAMPLE-BUCKET/<1>/output/myOthermovie/hls1000k/movie.m3u8 
   - playlist file for the hls1000k version of movie
/DOC-EXAMPLE-BUCKET/<1>/output/myOthermovie/hls1000k/movie.ts 
   - video file for the hls1000k version of movie
/DOC-EXAMPLE-BUCKET/<1>/output/myOthermovie/hls1000k/movie.png 
   - thumbnail file for the hls1000k version of movie
```
Customer 2:

/DOC-EXAMPLE-BUCKET/*<2>*/output/somemovie/avi/somemovie.avi /DOC-EXAMPLE-BUCKET/*<2>*/output/somemovie/mkv/somemovie.mkv /DOC-EXAMPLE-BUCKET/*<2>*/output/somemovie/hls400k/somemovie.m3u8 - playlist file for the hls400k version of somemovie /DOC-EXAMPLE-BUCKET/*<2>*/output/somemovie/hls400k/somemovie.ts - video file for the hls400k version of somemovie /DOC-EXAMPLE-BUCKET/*<2>*/output/somemovie/hls400k/somemovie.png - thumbnail file for the hls400k version of somemovie /DOC-EXAMPLE-BUCKET/*<2>*/output/myOthermovie/hls1000k/movie.m3u8 - playlist file for the hls1000k version of movie /DOC-EXAMPLE-BUCKET/*<2>*/output/myOthermovie/hls1000k/movie.ts - video file for the hls1000k version of movie /DOC-EXAMPLE-BUCKET/*<2>*/output/myOthermovie/hls1000k/movie.png - thumbnail file for the hls1000k version of movie

Le recomendamos que termine OutputKeyPrefix con una «/» para que la última parte de la letra OutputKeyPrefix y la OutputKey no queden juntas. De lo contrario, sus archivos tendrán un aspecto similar al siguiente:

```
/DOC-EXAMPLE-BUCKET/output/<movie title>/mkvmovie.mkv
```
También recomendamos que conserve sus medios de entrada en un solo bucket por región, así como miniaturas y medios transcodificados en un bucket independiente en la misma región. Este enfoque le ayuda a evitar tarifas de transferencia regionales entre su bucket de Amazon S3 y Elastic **Transcoder** 

**a** Note

Si espera tener más de cien solicitudes por segundo con acceso a sus buckets de Amazon S3, le recomendamos que tenga en cuenta las [consideraciones sobre el rendimiento de](https://docs.aws.amazon.com/AmazonS3/latest/dev/request-rate-perf-considerations.html)  [Amazon S3](https://docs.aws.amazon.com/AmazonS3/latest/dev/request-rate-perf-considerations.html) al diseñar su sistema.

# Protección del contenido

En esta sección se explica cómo controlar el acceso a sus recursos de Elastic Transcoder, cómo cifrar sus archivos mientras están en reposo y cómo aplicar la gestión de derechos digitales (DRM) a sus archivos. Controlar el acceso a sus recursos le permite designar acciones tales como crear tareas en uno de sus usuarios de roles de IAM y, al mismo tiempo, reservar la posibilidad de actualizar o eliminar sus recursos de canalización y elementos preestablecidos. El cifrado de sus archivos en reposo proporciona un nivel adicional de protección de contenido, especialmente en el caso de los archivos confidenciales o controlados de forma estricta, mientras que DRM le permite ejercer un control mayor sobre quién puede reproducir los archivos, más allá del nivel proporcionado por los permisos de AWS sobre los recursos.

Los controles de acceso de IAM son para cuando se desea poder controlar quién tiene acceso a sus archivos y quién puede afectar a recursos como canalizaciones y elementos preestablecidos. El cifrado de archivos (cifrado en reposo) es para cuando desea que se almacene un archivo en un estado cifrado, mientras que HLS y DRM son para cuando desea poder controlar quién tiene la capacidad de reproducir sus archivos.

Para obtener más información acerca de las prácticas de seguridad recomendadas, consulte la guía [Prácticas recomendadas de IAM](https://docs.aws.amazon.com/IAM/latest/UserGuide/IAMBestPractices.html).

## Temas

- [Control del acceso a Elastic Transcoder](#page-105-0)
- [Opciones de cifrado de datos](#page-116-0)

# <span id="page-105-0"></span>Control del acceso a Elastic Transcoder

Amazon Elastic Transcoder le permite AWS Identity and Access Management usar (IAM) para controlar lo que los usuarios pueden hacer con Elastic Transcoder y para controlar el acceso de Elastic Transcoder a otros servicios que requiere Elastic Transcoder. AWS Puede controlar el acceso mediante políticas de IAM, que son un conjunto de permisos que pueden asociarse a un usuario de IAM, un grupo de IAM o a un rol.

## Temas

- [Control del acceso a Elastic Transcoder](#page-106-0)
- [Roles de servicio para canalizaciones de Elastic Transcoder](#page-113-0)

# <span id="page-106-0"></span>Control del acceso a Elastic Transcoder

Para dar acceso, agregue permisos a los usuarios, grupos o roles:

• Usuarios y grupos en: AWS IAM Identity Center

Cree un conjunto de permisos. Siga las instrucciones de [Creación de un conjunto de permisos](https://docs.aws.amazon.com/singlesignon/latest/userguide/howtocreatepermissionset.html) en la Guía del usuario de AWS IAM Identity Center .

• Usuarios administrados en IAM a través de un proveedor de identidades:

Cree un rol para la federación de identidades. Siga las instrucciones descritas en [Creación de un](https://docs.aws.amazon.com/IAM/latest/UserGuide/id_roles_create_for-idp.html) [rol para un proveedor de identidad de terceros \(federación\)](https://docs.aws.amazon.com/IAM/latest/UserGuide/id_roles_create_for-idp.html) en la Guía del usuario de IAM.

- Usuarios de IAM:
	- Cree un rol que el usuario pueda aceptar. Siga las instrucciones descritas en [Creación de un rol](https://docs.aws.amazon.com/IAM/latest/UserGuide/id_roles_create_for-user.html)  [para un usuario de IAM](https://docs.aws.amazon.com/IAM/latest/UserGuide/id_roles_create_for-user.html) en la Guía del usuario de IAM.
	- (No recomendado) Adjunte una política directamente a un usuario o añada un usuario a un grupo de usuarios. Siga las instrucciones descritas en [Adición de permisos a un usuario](https://docs.aws.amazon.com/IAM/latest/UserGuide/id_users_change-permissions.html#users_change_permissions-add-console) [\(consola\)](https://docs.aws.amazon.com/IAM/latest/UserGuide/id_users_change-permissions.html#users_change_permissions-add-console) de la Guía del usuario de IAM.

Para controlar el acceso de Elastic Transcoder a otros AWS servicios, puede crear roles de servicio. Se trata de roles de IAM que se asignan al crear una canalización y que dan a Elastic Transcoder permiso para realizar las tareas asociadas con la transcodificación.

Para crear un rol para una Servicio de AWS (consola de IAM)

- 1. [Inicie sesión en la consola de IAM AWS Management Console y ábrala en https://](https://console.aws.amazon.com/iam/) [console.aws.amazon.com/iam/.](https://console.aws.amazon.com/iam/)
- 2. En el panel de navegación de la consola de IAM, seleccione Roles y, a continuación, elija Crear rol.
- 3. En Tipo de entidad de confianza, elija Servicio de AWS.
- 4. En Servicio o caso de uso, seleccione un servicio y, a continuación, el caso de uso. Los casos de uso son definidos por el servicio de modo tal que ya incluyen la política de confianza que el servicio mismo requiere.
- 5. Elija Siguiente.
- 6. Para las Políticas de permisos, las opciones dependen del caso de uso que haya seleccionado:
- Si el servicio define los permisos para el rol, no puede seleccionar políticas de permisos.
- Seleccione entre un conjunto limitado de políticas de permisos.
- Seleccione una de todas las políticas de permisos.
- No seleccione ninguna política de permisos en este momento. Después de crear el rol, genere las políticas y luego asócielas al rol.
- 7. (Opcional) Configure un [límite de permisos.](https://docs.aws.amazon.com/IAM/latest/UserGuide/access_policies_boundaries.html) Se trata de una característica avanzada que está disponible para los roles de servicio, pero no para los roles vinculados a servicios.
	- a. Abra la sección Configurar límite de permisos y, a continuación, elija Utilizar un límite de permisos para controlar los permisos que puede tener el rol como máximo.

IAM incluye una lista de las políticas AWS gestionadas y gestionadas por los clientes de tu cuenta.

- b. Seleccione la política que desea utilizar para el límite de permisos.
- 8. Elija Siguiente.
- 9. Para Nombre del rol, las opciones varían según el servicio:
	- Si el servicio define el nombre del rol, no podrá editarlo.
	- Si el servicio define un prefijo para el nombre del rol, puede ingresar un sufijo opcional.
	- Si el servicio no define el nombre del rol, podrá nombrarlo usted mismo.

## **A** Important

Cuando asigne un nombre a un rol, tenga en cuenta lo siguiente:

• Los nombres de los roles deben ser únicos dentro de tu perfil Cuenta de AWS y no se pueden hacer únicos por mayúsculas y minúsculas.

Por ejemplo, no puede crear roles denominados tanto **PRODROLE** como **prodrole**. Cuando se utiliza un nombre de rol en una política o como parte de un ARN, el nombre de rol distingue entre mayúsculas y minúsculas, sin embargo, cuando un nombre de rol les aparece a los clientes en la consola, como por ejemplo durante el proceso de inicio de sesión, el nombre de rol no distingue entre mayúsculas y minúsculas.

• Dado que otras entidades podrían hacer referencia al rol, no es posible editar el nombre del rol una vez creado.
- 10. (Opcional) En Descripción, ingrese una descripción para el rol.
- 11. (Opcional) Para editar los casos de uso y los permisos de la función, en las secciones Paso 1: Seleccionar entidades confiables o en Paso 2: Agregar permisos, elija Editar.
- 12. (Opcional) Para ayudar a identificar, organizar o buscar el rol, agregue etiquetas como pares clave-valor. Para obtener más información sobre el uso de etiquetas en IAM, consulte [Etiquetado](https://docs.aws.amazon.com/IAM/latest/UserGuide/id_tags.html)  [de recursos de IAM](https://docs.aws.amazon.com/IAM/latest/UserGuide/id_tags.html) en la Guía de usuario de IAM.
- 13. Revise el rol y, a continuación, elija Crear rol.

Como ejemplo de la importancia de las funciones de usuario y servicio durante el proceso de transcodificación, Elastic Transcoder necesita un rol de servicio con el fin de obtener archivos desde un bucket de Amazon S3 y almacenar los archivos transcodificados en otro bucket de Amazon S3, mientras que un usuario necesita un rol de IAM que le permita crear una tarea en Elastic Transcoder.

Para obtener más información acerca de IAM, consulte la [guía del usuario de IAM](https://docs.aws.amazon.com/IAM/latest/UserGuide/). Para obtener más información sobre los roles de servicio, consulte [Creación de un rol para un servicio de AWS.](https://docs.aws.amazon.com/IAM/latest/UserGuide/create-role-xacct.html)

#### Ejemplos de políticas para Elastic Transcoder

Para permitir a los usuarios realizar funciones administrativas de Elastic Transcoder como, por ejemplo, la creación de canalizaciones y la ejecución de tareas, tiene que contar con una política que pueda asociar al usuario. En esta sección se muestra cómo crear una política y también se muestran tres políticas para controlar el acceso a las operaciones de Elastic Transcoder y a las operaciones de los servicios relacionados en los que se basa Elastic Transcoder. Puede conceder a los usuarios de su AWS cuenta acceso a todas las operaciones de Elastic Transcoder o solo a un subconjunto de ellas.

Para obtener más información acerca de la administración de políticas, consulte [Administración de](https://docs.aws.amazon.com/IAM/latest/UserGuide/ManagingPolicies.html)  [políticas de IAM](https://docs.aws.amazon.com/IAM/latest/UserGuide/ManagingPolicies.html) en la Guía del usuario de IAM.

Utilización del editor de política de JSON para la creación de una política

- 1. [Inicie sesión en la consola de IAM AWS Management Console y ábrala en https://](https://console.aws.amazon.com/iam/) [console.aws.amazon.com/iam/.](https://console.aws.amazon.com/iam/)
- 2. En el panel de navegación de la izquierda, elija Políticas.

Si es la primera vez que elige Políticas, aparecerá la página Welcome to Managed Policies (Bienvenido a políticas administradas). Elija Comenzar.

- 3. En la parte superior de la página, seleccione Crear política.
- 4. En la sección Editor de políticas, seleccione la opción JSON.
- 5. Introduzca o pegue un documento de política de JSON. Para obtener más información sobre el lenguaje de la política de IAM, consulte Referencia de [políticas JSON de IAM.](https://docs.aws.amazon.com/IAM/latest/UserGuide/reference_policies.html)
- 6. Resuelva las advertencias de seguridad, errores o advertencias generales generadas durante la [validación de política](https://docs.aws.amazon.com/IAM/latest/UserGuide/access_policies_policy-validator.html) y luego elija Siguiente.

#### **a** Note

Puede alternar entre las opciones Visual y JSON del editor en todo momento. No obstante, si realiza cambios o selecciona Siguiente en la opción Visual del editor, es posible que IAM reestructure la política, con el fin de optimizarla para el editor visual. Para obtener más información, consulte [Reestructuración de política](https://docs.aws.amazon.com/IAM/latest/UserGuide/troubleshoot_policies.html#troubleshoot_viseditor-restructure) en la Guía del usuario de IAM.

7. (Opcional) Al crear o editar una política en AWS Management Console, puedes generar una plantilla de política JSON o YAML que puedes usar en AWS CloudFormation las plantillas.

Para ello, en el editor de políticas, selecciona Acciones y, a continuación, selecciona Generar CloudFormation plantilla. Para obtener más información AWS CloudFormation, consulte la [referencia sobre AWS Identity and Access Management los tipos de recursos](https://docs.aws.amazon.com/AWSCloudFormation/latest/UserGuide/AWS_IAM.html) en la Guía del AWS CloudFormation usuario.

- 8. Cuando haya terminado de agregar permisos a la política, seleccione Siguiente.
- 9. En la página Revisar y crear, introduzca el Nombre de la política y la Descripción (opcional) para la política que está creando. Revise los Permisos definidos en esta política para ver los permisos que concede la política.
- 10. (Opcional) Agregar metadatos a la política al adjuntar las etiquetas como pares de clavevalor. Para obtener más información sobre el uso de etiquetas en IAM, consulte [Etiquetado de](https://docs.aws.amazon.com/IAM/latest/UserGuide/id_tags.html)  [recursos de IAM](https://docs.aws.amazon.com/IAM/latest/UserGuide/id_tags.html) en la Guía de usuario de IAM.
- 11. Elija Crear política para guardar la nueva política.

Otorgue acceso de solo lectura a Elastic Transcoder y Amazon S3

La siguiente política concede acceso de solo lectura a los recursos de Elastic Transcoder y acceso a la operación de listado de Amazon S3. Esta política es útil para permitir encontrar y monitorizar archivos transcodificados y para ver qué buckets están disponibles para la cuenta de IAM, pero que no necesitan la capacidad para actualizar, crear o eliminar recursos o archivos. Esta política también permite enumerar todas las canalizaciones, elementos preestablecidos y tareas disponibles para la cuenta de IAM. Para restringir el acceso a un bucket particular, consulte [Restricción del acceso a](#page-111-0)  [determinados recursos](#page-111-0).

```
{ 
     "Version":"2012-10-17", 
    "Statement": [ 
        { 
            "Effect": "Allow", 
            "Action": [ 
                "elastictranscoder:Read*", 
                "elastictranscoder:List*", 
                "s3:List*" 
            ], 
            "Resource": "*" 
        } 
   \mathbf{I}}
```
Dar a los usuarios permiso para crear tareas

La siguiente política concede permisos para enumerar y obtener todos los recursos de Elastic Transcoder asociados con la cuenta, crear o modificar tareas y elementos preestablecidos, y usar las operaciones de listado de Amazon S3 y Amazon SNS.

Esta política es útil para modificar los ajustes de transcodificación y la capacidad de crear o eliminar elementos preseleccionados o tareas. No permite crear, actualizar o eliminar canalizaciones, buckets de Amazon S3 o notificaciones de Amazon SNS.

```
{ 
     "Version":"2012-10-17", 
     "Statement": [ 
         { 
              "Effect": "Allow", 
              "Action": [ 
                  "elastictranscoder:Read*", 
                  "elastictranscoder:List*", 
                  "elastictranscoder:*Job", 
                  "elastictranscoder:*Preset", 
                  "s3:List*", 
                  "sns:List*"
```

```
 ], 
                      "Resource": "*" 
              } 
       \mathbf{I}}
```
Operaciones de Elastic Transcoder con acceso controlable

A continuación se muestra la lista completa de operaciones de Elastic Transcoder.

 elastictranscoder:CancelJob elastictranscoder:CreateJob elastictranscoder:CreatePipeline elastictranscoder:CreatePreset elastictranscoder:DeletePipeline elastictranscoder:DeletePreset elastictranscoder:ListJobsByPipeline elastictranscoder:ListJobsByStatus elastictranscoder:ListPipelines elastictranscoder:ListPresets elastictranscoder:ReadJob elastictranscoder:ReadPipeline elastictranscoder:ReadPreset elastictranscoder:TestRole elastictranscoder:UpdatePipeline elastictranscoder:UpdatePipelineNotifications elastictranscoder:UpdatePipelineStatus

#### <span id="page-111-0"></span>Restricción del acceso a determinados recursos

Además de la restricción del acceso a las operaciones (acciones), puede restringir aún más el acceso a determinadas tareas, canalizaciones y elementos preestablecidos, lo que denominamos concesión de permisos de nivel de recursos.

Para restringir o conceder acceso a un subconjunto de recursos de Elastic Transcoder, incluya el ARN del recurso en el elemento de recurso de la política. Los ARN de Elastic Transcoder tienen el siguiente formato general:

```
arn:aws:elastictranscoder:region:account:resource/ID
```
Sustituya las variables *region*, *account*, *resource* e *ID* por valores válidos. Los valores válidos pueden ser los siguientes:

- *region*: el nombre de la región. Hay una lista de regiones disponibles [aquí](https://docs.aws.amazon.com/general/latest/gr/rande.html#elastictranscoder_region). Para indicar todas las regiones, utilice un asterisco (\*). Debe especificar un valor.
- *cuenta*: el identificador de la AWS cuenta. Debe especificar un valor.
- *recurso*: el tipo de recurso de Elastic Transcoder, preset, pipeline o job.
- *ID*: el ID del ajuste preestablecido, canalización o trabajo específicos, o \* para indicar todos los recursos del tipo especificado que están asociados a la AWS cuenta corriente.

Por ejemplo, los siguientes ARN especifican todos los recursos de elementos preestablecidos en la región us-east-2 de la cuenta 111122223333:

arn:aws:elastictranscoder:us-east-2:111122223333:preset/\*

Puede encontrar el ARN de un recurso haciendo clic en el icono de la lupa (

Q

) junto al nombre del recurso en las páginas de la canalización, el elemento preestablecido o la tarea.

Para obtener más información, consulte [Recursos](https://docs.aws.amazon.com/IAM/latest/UserGuide/AccessPolicyLanguage_ElementDescriptions.html#Resource) en la Guía del usuario de IAM.

Ejemplo de política para la restricción de recursos

La siguiente política concede permisos al bucket denominado DOC-EXAMPLE-BUCKET en Amazon S3, permisos de listado y lectura para todo en Elastic Transcoder y permiso para crear tareas en la canalización denominada example\_pipeline.

Esta política es útil para los usuarios de CLI y SDK que tienen que poder ver qué archivos y recursos están disponibles, y utilizar dichos recursos para crear sus propios trabajos de transcodificación. No permite actualizar o eliminar recursos, crear recursos que no sean tareas o trabajar con recursos distintos a los especificados aquí, y no funcionará para los usuarios de la consola.

```
{ 
    "Version":"2012-10-17", 
    "Statement":[ 
        { 
            "Sid":"1", 
            "Effect":"Allow", 
            "Action":[
```

```
 "s3:ListAllMyBuckets", 
               "s3:GetBucketLocation", 
               "s3:ListBucket", 
               "s3:GetObject", 
               "s3:PutObject" 
              ], 
           "Resource":[ 
                "arn:aws:s3:::DOC-EXAMPLE-BUCKET", 
                "arn:aws:s3:::DOC-EXAMPLE-BUCKET/*" 
           ] 
       }, 
        { 
           "Sid":"2", 
           "Effect":"Allow", 
           "Action":[ 
               "elastictranscoder:List*", 
               "elastictranscoder:Read*", 
               "elastictranscoder:CreateJob" 
           ], 
           "Resource":[ 
               "arn:aws:elastictranscoder:region:account:pipeline/example_pipeline", 
               "arn:aws:elastictranscoder:region:account:job/*" 
           ] 
       } 
    ]
}
```
## Roles de servicio para canalizaciones de Elastic Transcoder

Cuando se crea una canalización que administra las tareas de transcodificación, se debe especificar un rol de servicio de IAM. El rol de servicio de IAM tiene una política que especifica los permisos utilizados por dicha canalización para transcodificar.

Cuando especifica una función para una canalización tiene dos opciones:

- Use el rol predeterminado, que incluye solo los permisos que Elastic Transcoder necesita para la transcodificación. Si utiliza la consola de Elastic Transcoder para crear las canalizaciones, al crear la primera canalización la consola le dará la opción de crear el rol predeterminada de forma automática. Debe tener permisos administrativos para crear roles de servicio de IAM, incluido el rol predeterminado.
- Elija una función existente. En este caso, tiene que haber creado anteriormente el rol en IAM y asociar una política al rol que conceda a Elastic Transcoder permisos suficientes para

transcodificar los archivos. Esto resulta útil si también desea utilizar el rol para otros servicios de AWS .

El rol de IAM predeterminado para canalizaciones

El rol predeterminado creado por Elastic Transcoder permite a Elastic Transcoder realizar las siguientes operaciones:

- Obtener un archivo de un bucket de Amazon S3 para transcodificar.
- Listar el contenido de cualquier bucket de Amazon S3.
- Guardar un archivo transcodificado en un bucket de Amazon S3.
- Crear una carga multiparte de Amazon S3.
- Publicar una notificación en cualquier tema de SNS.

La política impide que Elastic Transcoder realice cualquiera de las siguientes operaciones:

- Realizar cualquier operación de eliminación de Amazon SNS o añadir o quitar la declaración de una política en un tema.
- Realizar cualquier operación de eliminación de elementos o buckets de Amazon S3, o añadir, eliminar o modificar una política de bucket.

La definición de la política de acceso (permiso) para el rol predeterminado tiene el siguiente aspecto:

```
{ 
    "Version":"2012-10-17", 
    "Statement":[ 
        { 
            "Sid":"1", 
            "Effect":"Allow", 
            "Action":[ 
                "s3:Get*", 
                "s3:ListBucket", 
                "s3:Put*", 
                "s3:*MultipartUpload*" 
            ], 
            "Resource":"*" 
        }, 
        {
```
Funciones de servicio para canalizaciones Versión de API 2012-09-25 108

```
 "Sid":"2", 
            "Effect":"Allow", 
            "Action":"sns:Publish", 
            "Resource":"*" 
        }, 
        { 
            "Sid":"3", 
            "Effect":"Deny", 
            "Action":[ 
               "sns:*Permission*", 
               "sns:*Delete*", 
               "sns:*Remove*", 
               "s3:*Policy*", 
               "s3:*Delete*" 
            ], 
            "Resource":"*" 
        } 
    ]
}
```
Regiones admitidas para roles vinculados a servicios de Elastic Transcoder

Elastic Transcoder admite el uso de roles vinculados al servicio en las siguientes regiones.

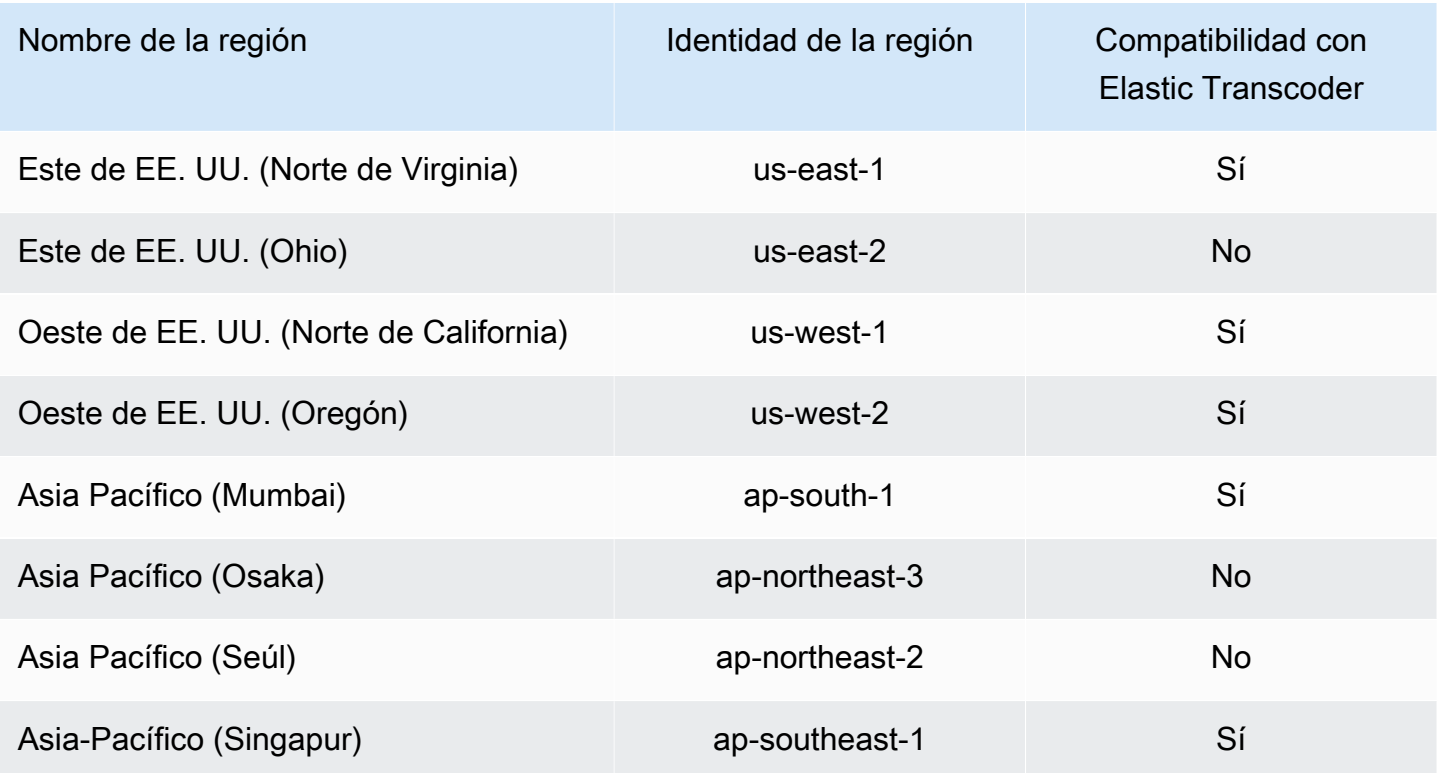

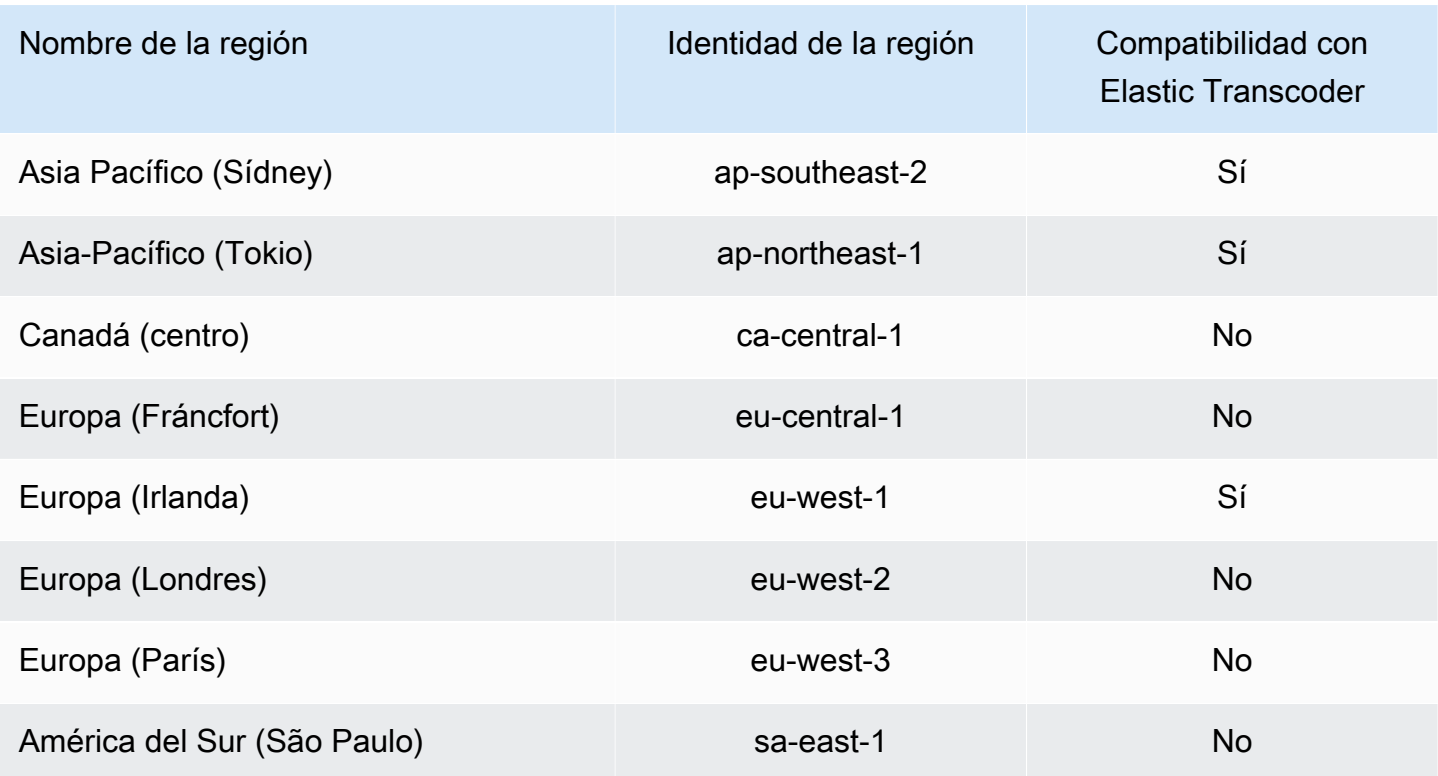

## Opciones de cifrado de datos

Puede proteger sus datos de Elastic Transcoder mediante el cifrado de cualquier archivo de entrada y salida que desee utilizar para una tarea de transcodificación, mientras que los archivos están almacenados o en reposo en Amazon S3. Esto incluye el archivo de entrada, el archivo de salida y cualquier miniatura, subtítulo, marca de agua de entrada o carátula de álbum de entrada. Las listas de reproducción y los metadatos no están cifrados.

Todos los recursos para una tarea, incluidos la canalización, los buckets de Amazon S3 y la clave de AWS Key Management Service, deben estar en la misma región de AWS.

#### Temas

- [Opciones de cifrado](#page-117-0)
- [Uso de AWS KMS con Elastic Transcoder](#page-118-0)
- [Protección de contenido de HLS](#page-121-0)
- [Administración de derechos digitales](#page-124-0)

## <span id="page-117-0"></span>Opciones de cifrado

Elastic Transcoder admite dos opciones de cifrado principales:

• Cifrado de datos del servidor de Amazon S3: AWS administra el proceso de cifrado por sí solo. Por ejemplo, Elastic Transcoder llama a Amazon S3 y este cifra los datos, los guarda en discos en centros de datos y descifra los datos cuando los descarga.

De forma predeterminada, los buckets de Amazon S3 aceptan archivos cifrados y no cifrados, pero se puede configurar el bucket de Amazon S3 para aceptar únicamente archivos cifrados. No hace falta que realice cambios en los permisos siempre y cuando Elastic Transcoder tenga acceso a su bucket de Amazon S3.

Para obtener más información sobre el cifrado del servidor de Amazon S3, consulte [Protección](https://docs.aws.amazon.com/AmazonS3/latest/dev/serv-side-encryption.html)  [de datos con el cifrado del servidor](https://docs.aws.amazon.com/AmazonS3/latest/dev/serv-side-encryption.html) en la Guía del usuario de Amazon Simple Storage Service. Para obtener más información acerca de claves de AWS KMS, consulte [¿Qué es AWS Key](https://docs.aws.amazon.com/kms/latest/developerguide/overview.html)  [Management Service?](https://docs.aws.amazon.com/kms/latest/developerguide/overview.html) en la Guía para desarrolladores de AWS Key Management Service.

#### **a** Note

La utilización de claves de AWS-KMS conlleva cargos adicionales. Para obtener más información, consulte [Precios de AWS Key Management Service.](https://aws.amazon.com/kms/pricing)

• Cifrado del cliente con claves de cifrado proporcionadas por el cliente: Elastic Transcoder también puede utilizar una clave de cifrado proporcionada por el cliente para descifrar archivos de entrada (que haya cifrado usted mismo anteriormente) o para cifrar sus archivos de salida antes de almacenarlos en Amazon S3. En este caso, administra las claves de cifrado y las herramientas relacionadas.

Si desea que Elastic Transcoder transcodifique un archivo mediante claves proporcionadas por el cliente, su solicitud de tarea debe incluir la clave de cifrado de AWS KMS que utilizó para cifrar el archivo, el MD5 de la clave que se utilizará como una suma de comprobación y el vector de inicialización (o una serie de bits aleatorios que creada por un generador de bits aleatorios) que desee que Elastic Transcoder utilice al cifrar sus archivos de salida.

Elastic Transcoder solo puede utilizar las claves proporcionadas por el cliente que se cifren con una clave de AWS KMS y se debe dar permiso a Elastic Transcoder para utilizar la clave de KMS. Para cifrar su clave, debe llamar a AWS KMS mediante programación con una llamada de cifrado que contenga la siguiente información:

```
{ 
     "EncryptionContext": { 
         "service" : "elastictranscoder.amazonaws.com" 
     }, 
     "KeyId": "The ARN of the key associated with your pipeline", 
     "Plaintext": blob that is your AES key
}
```
#### **A** Important

AWS nunca almacena las claves de cifrado privadas y sus datos sin cifrar, por lo que es muy importante que administre de manera segura las claves de cifrado. Si las pierde, no podrá descifrar los datos.

Para conceder a Elastic Transcoder permiso para utilizar su clave, consulte [Uso de AWS KMS con](#page-118-0)  [Elastic Transcoder](#page-118-0).

Para obtener más información sobre el cifrado de datos, consulte la [referencia de la API de AWS](https://docs.aws.amazon.com/kms/latest/APIReference/API_Encrypt.html) [KMS](https://docs.aws.amazon.com/kms/latest/APIReference/API_Encrypt.html) y [Cifrado y descifrado de datos.](https://docs.aws.amazon.com/kms/latest/developerguide/programming-encryption.html) Para obtener más información sobre contextos, consulte [Contexto de cifrado](https://docs.aws.amazon.com/kms/latest/developerguide/encrypt-context.html) en la Guía para desarrolladores de AWS Key Management Service.

Para obtener más información sobre las claves proporcionadas por el cliente, consulte [Protección](https://docs.aws.amazon.com/AmazonS3/latest/dev/ServerSideEncryptionCustomerKeys.html)  [de los datos con el cifrado del servidor con claves de cifrado proporcionadas por el cliente](https://docs.aws.amazon.com/AmazonS3/latest/dev/ServerSideEncryptionCustomerKeys.html) en la Guía del usuario de Amazon Simple Storage Service.

Para obtener información sobre la configuración necesaria al descifrar y cifrar archivos con la consola de Elastic Transcoder, consulte [\(Opcional\) Cifrado de salidas](#page-47-0). Para obtener información acerca de la configuración necesaria al descifrar y cifrar archivos mediante la API de Elastic Transcoder, consulte la acción de la API de [Crear tarea](#page-276-0) que comienza por el elemento Cifrado.

## <span id="page-118-0"></span>Uso de AWS KMS con Elastic Transcoder

Puede utilizar AWS Key Management Service (AWS KMS) con Elastic Transcoder para crear y administrar las claves de cifrado que se utilizan para cifrar sus datos. Para poder configurar Elastic Transcoder para usar AWS KMS, debe tener lo siguiente:

• Canalización de Elastic Transcoder

- Rol de IAM asociado a su canalización de Elastic Transcoder
- Clave de AWS KMS
- El ARN de la clave de AWS KMS

Los siguientes procedimientos muestran cómo identificar los recursos existentes o crear otros nuevos.

Preparación para usar AWS KMS con Elastic Transcoder

#### Para crear una canalización

• Siga los pasos de [Eliminación de una canalización de Elastic Transcoder.](#page-16-0)

Para identificar el rol de IAM asociado con la canalización

- 1. Inicie sesión en la AWS Management Console y abra la consola de Elastic Transcoder en [https://](https://console.aws.amazon.com/elastictranscoder/)  [console.aws.amazon.com/elastictranscoder/](https://console.aws.amazon.com/elastictranscoder/).
- 2. En el panel de navegación, haga clic en Pipelines.
- 3. Haga clic en el icono de lupa junto al nombre de la canalización.
- 4. Haga clic en la sección Permissions para ampliarla.
- 5. Anote el rol de IAM. Si utiliza el rol predeterminado creado por Elastic Transcoder, el rol es Elastic Transcoder Default Role.

#### Para crear una clave de AWS KMS

- 1. Abra la consola de IAM en [https://console.aws.amazon.com/iam/.](https://console.aws.amazon.com/iam/)
- 2. Siga los pasos que se indican en [Creación de claves.](https://docs.aws.amazon.com/kms/latest/developerguide/create-keys.html)

Para identificar el ARN de una clave de AWS KMS

- 1. Abra la consola de IAM en [https://console.aws.amazon.com/iam/.](https://console.aws.amazon.com/iam/)
- 2. En el panel de navegación, haga clic en Encryption Keys.
- 3. En la lista desplegable de regiones, seleccione la región en la que se encuentran su clave y canalización.
- 4. Haga clic en la clave que desea usar.

#### 5. Anote la función del ARN.

Puede utilizar la consola para crear una clave de AWS KMS, pero debe utilizar las API de cifrado y descifrado para cifrar o descifrar datos con una clave de AWS KMS. Para obtener más información, consulte [Cifrado y descifrado de datos.](https://docs.aws.amazon.com/kms/latest/developerguide/programming-encryption.html)

#### Conexión de Elastic Transcoder y AWS KMS

Una vez que tenga la canalización, el rol de IAM y la clave de AWS KMS, debe indicar a la canalización qué clave debe usar y decirle a la clave qué rol de IAM puede utilizarla.

Para añadir la clave de AWS KMS a su canalización

- 1. Abra la consola de Elastic Transcoder en <https://console.aws.amazon.com/elastictranscoder/>.
- 2. Seleccione la canalización con la que desea utilizar la clave de AWS KMS y, a continuación, haga clic en Edit (Editar).
- 3. Haga clic en la sección Encryption para ampliarla y en la sección AWS KMS Key ARN, seleccione Custom.
- 4. Escriba el ARN de su clave de AWS KMS y haga clic en Save (Guardar).

Para añadir un rol de IAM a su clave de AWS KMS

Si no ha creado su clave de AWS KMS con el rol de IAM asociado a la canalización, puede añadirla siguiendo este procedimiento:

- 1. Abra la consola de AWS KMS en [https://console.aws.amazon.com/kms.](https://console.aws.amazon.com/kms)
- 2. En la lista desplegable Region (Región), seleccione la región de que eligió al crear la clave de y la canalización.
- 3. En el panel de navegación, elija Claves administradas por el cliente.
- 4. En la sección Customer managed keys (Claves administradas por el cliente) de la derecha, elija el nombre de la clave que desea utilizar.
- 5. En la sección Key users (Usuarios clave) elija Add (Añadir).
- 6. En la página Add key users (Añadir usuarios clave), busque la función asociada a la canalización, selecciónela en los resultados y, a continuación, seleccione Add (Añadir).

A partir de ahora puede utilizar la clave de AWS KMS con la canalización de Elastic Transcoder.

## <span id="page-121-0"></span>Protección de contenido de HLS

HTTP Live Streaming (HLS) es un protocolo que segmenta archivos de medios para la optimización durante el streaming. HLS permite a los reproductores multimedia reproducir segmentos con la mejor calidad de reproducción compatible con su conexión de red durante la reproducción.

Puede usar Elastic Transcoder para cifrar segmentos de un archivo de medios en streaming, enviar los segmentos cifrados a través de Internet y descifrarlos cuando se produzca la reproducción. De esta forma se protege su contenido multimedia y se garantiza que solo los usuarios autorizados puedan ver los segmentos cifrados de sus archivos de medios.

A continuación, se muestra un resumen del proceso de reproducción de un archivo de medios que tiene protección de contenido de HLS:

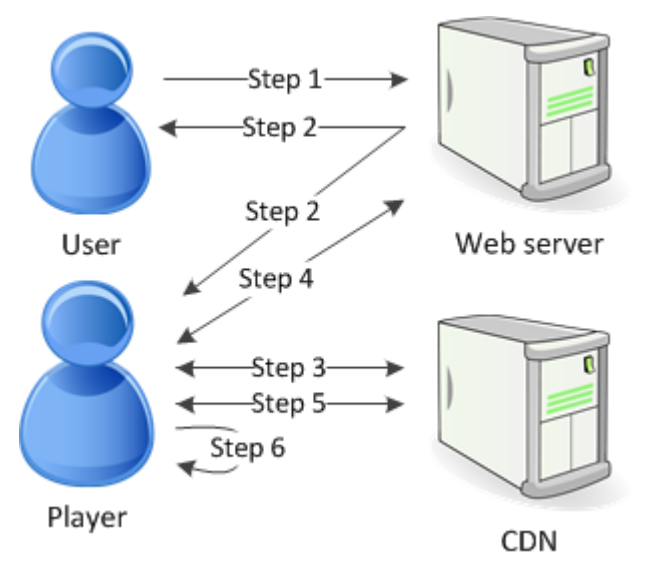

- 1. Un usuario que visita su página web se autentica con su servidor web, que establece una cookie de sesión en el navegador del usuario.
- 2. El usuario carga un reproductor desde su servidor web.
- 3. El reproductor recupera la lista de reproducción maestra de su red de entrega de contenido (CDN). La lista de reproducción maestra proporciona las velocidades de bits y resoluciones del archivo de medios disponibles.
- 4. El reproductor llama a su servidor web, que valida la cookie de sesión, comprueba que el usuario está autorizado para ver el contenido y devuelve la clave de descifrado de datos.
- 5. El reproductor elige una lista de reproducción variable y recupera los segmentos multimedia asociados de la CDN.

6. El reproductor usa la clave de datos para descifrar los segmentos y comienza a reproducir los medios.

#### **a** Note

Puede usar protección de contenido de HLS para cifrar segmentos de un archivo en streaming, o bien puede cifrar archivos enteros. No puede hacer las dos cosas, de modo que no seleccione la protección de contenido de HLS y la protección de archivos individuales.

#### Claves de protección de contenido de HLS

Para usar protección de contenido de HLS con Elastic Transcoder son necesarios dos tipos de claves:

- AWS KMS key: la clave asociada a su canalización de Elastic Transcoder
- Clave de datos: la clave asociada a su tarea de Elastic Transcoder

Debe disponer de una protección AWS KMS key de contenido HLS para poder utilizar. La clave de KMS se usa para cifrar su clave de datos antes de enviarla a través de Internet. Le recomendamos que cree una clave de KMS para usarla con todas sus tareas de transcodificación. Para obtener más información acerca de la creación y la configuración de una clave de KMS, consulte [Uso de AWS](#page-118-0)  [KMS con Elastic Transcoder](#page-118-0).

La clave de datos se usa para cifrar el archivo de medios. Todas las variaciones y segmentos del mismo contenido se cifran con la misma clave de datos. Si no especifica una clave de datos, Elastic Transcoder generará una.

#### Contenido protegido de HLS en streaming

Para ofrecer contenido protegido de HLS, debe tener lo siguiente:

• Una ubicación para almacenar sus claves de datos y archivos de medios cifrados. Le recomendamos que almacene sus archivos en Amazon S3 y proteja sus claves en una base de datos como DynamoDB. Para obtener información detallada acerca de DynamoDB, consulte [¿Qué](https://docs.aws.amazon.com/amazondynamodb/latest/developerguide/Introduction.html) [es Amazon DynamoDB?](https://docs.aws.amazon.com/amazondynamodb/latest/developerguide/Introduction.html) en la Guía para desarrolladores de Amazon DynamoDB.

- (Opcional) La red de distribución de contenido (CDN) para transmitir sus archivos. Para obtener más información sobre las CDN, consulte [Introducción a](https://docs.aws.amazon.com/AmazonCloudFront/latest/DeveloperGuide/programming-encryption.html) las CDN CloudFront en la Guía para CloudFront desarrolladores de Amazon.
- Una aplicación capaz de autenticar y autorizar a sus usuarios, así como de ofrecer de forma segura la clave de cifrado de datos. Puede utilizar Amazon EC2 para ejecutar esta aplicación. Para obtener más información, consulte [Configuración con Amazon EC2](https://docs.aws.amazon.com/AWSEC2/latest/WindowsGuide/concepts.html) en la Guía del usuario de Amazon EC2 (para usuarios de Windows) [o Configuración con Amazon EC2 en la Guía del usuario](https://docs.aws.amazon.com/AWSEC2/latest/UserGuide/concepts.html)  [de Amazon](https://docs.aws.amazon.com/AWSEC2/latest/UserGuide/concepts.html) EC2 (para usuarios de Linux).
- Un jugador capaz de descifrar un archivo de HLS cifrado. Para obtener más información, vaya a [Http Live Streaming](http://en.wikipedia.org/wiki/HTTP_Live_Streaming#Client_software).

Creación de contenido transmitido cifrado

A fin de preparar sus archivos para la protección de contenido de HLS, debe asociar una clave de KMS a una canalización nueva o existente.

Para configurar una canalización con una clave de KMS; que especifique, consulte [Uso de AWS](#page-118-0)  [KMS con Elastic Transcoder](#page-118-0).

En los siguientes pasos se muestra cómo cifrar sus archivos para la protección de contenido de HLS mediante la consola de Elastic Transcoder:

A fin de usar protección de contenido de HLS para sus archivos

- 1. Abra la consola de Elastic Transcoder en <https://console.aws.amazon.com/elastictranscoder/>.
- 2. En el panel de navegación, haga clic en Jobs y cree una nueva tarea. Para obtener más información, consulte [Creación de una tarea en Elastic Transcoder.](#page-29-0)
- 3. En Output Details, en la lista desplegable Preset, seleccione un elemento preestablecido HLS.
- 4. Deje Encryption Parameters establecidos en None.
- 5. En Playlists, haga clic en Add Playlist y seleccione HLSv3 o HLSv4 como su tipo de lista de reproducción.
- 6. En Content Protection, seleccione Enter Information.

a. Para administrar su propia clave en Key Storage Policy (Política de almacenamiento de claves), seleccione No Store. En License Acquisition Url, escriba la ruta completa de la ubicación donde almacenará su clave de datos. Por ejemplo:

#### https://www.example.com/datakey

Le recomendamos que seleccione No Store y almacene su clave en un bucket de Amazon S3 seguro o una base de datos como DynamoDB.

b. Para almacenar su clave en un bucket de Amazon S3 público, en Política de almacenamiento de claves, seleccione With Variant Playlists. Elastic Transcoder escribe su clave de datos en el mismo bucket que los archivos de la lista de reproducción.

#### **A** Important

Las claves almacenadas mediante With Variant Playlists se escriben en un bucket público. Use No Store para sus claves reales.

**a** Note

Si elige No Store, Elastic Transcoder devuelve su clave de datos como parte del objeto de la tarea, pero no la almacena. Usted es responsable de almacenar la clave de datos.

## <span id="page-124-0"></span>Administración de derechos digitales

Puede utilizar la administración de derechos digitales (DRM) para restringir el acceso a su lista de reproducción para que solo los usuarios autenticados puedan ver su contenido.

DRM funciona restringiendo la reproducción de un archivo a los usuarios que ha autenticado con un servidor de licencias de DRM de terceros. DRM lo logra incluyendo, o empaquetando, un encabezado de DRM en los segmentos del archivo. El empaquetado de DRM incluye la información necesaria para ponerse en contacto con el servidor de licencias y la información de cifrado necesaria para reproducir un archivo. Una vez empaquetado el archivo, se envía a la red de distribución de contenido, que puede ser un servicio como Amazon S3 o un AWS servicio ajeno CloudFront, como Akamai. Una vez que se ha distribuido el archivo, es necesario contactar con el servidor de licencias para obtener una licencia antes de reproducir el archivo. DRM va más allá del cifrado estándar especificando todo un conjunto de protocolos para la protección de contenido. La siguiente ilustración muestra el flujo básico de cómo funciona DRM.

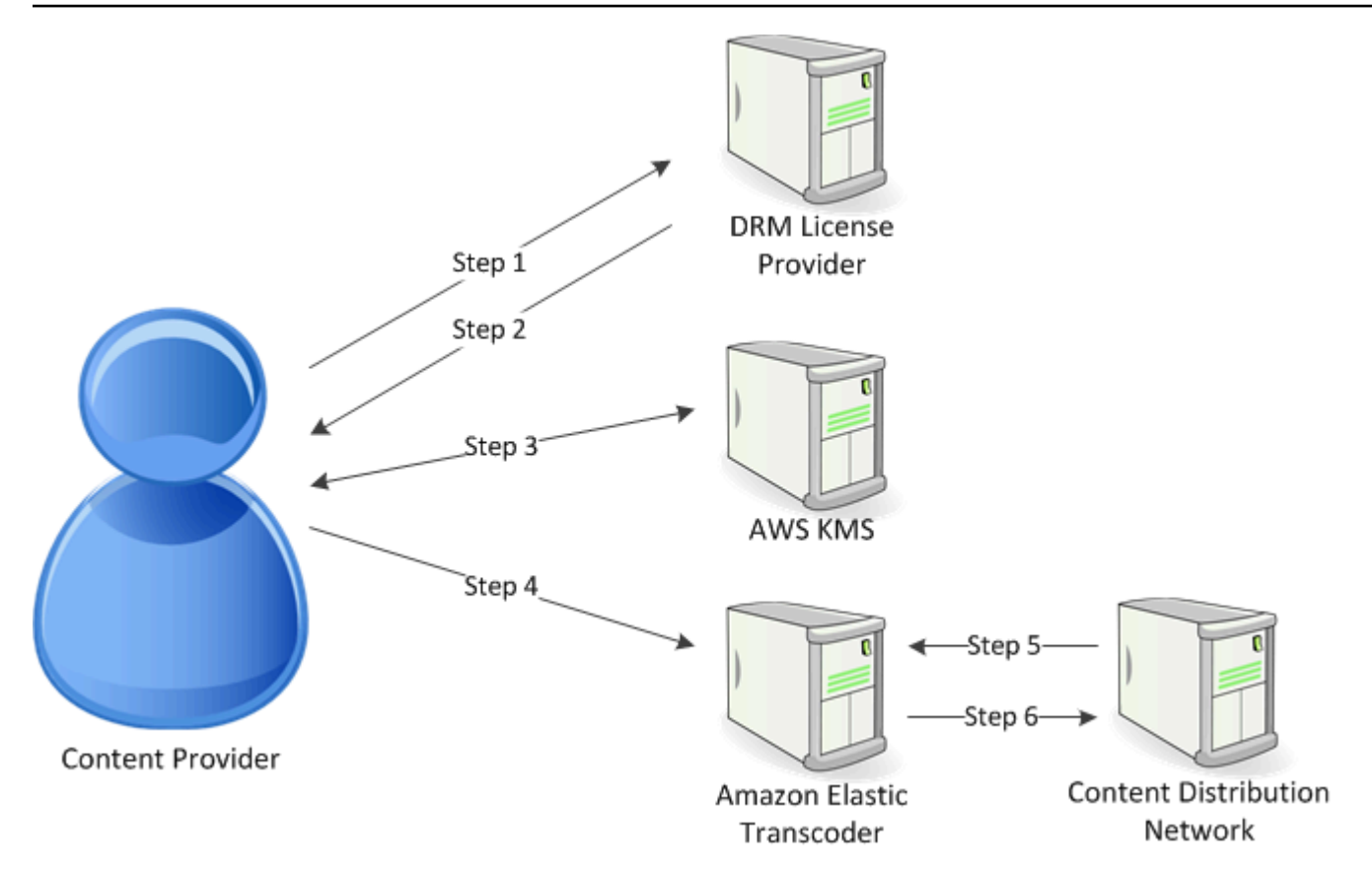

Elastic Transcoder gestiona automáticamente el empaquetado de DRM (los últimos tres pasos de este proceso):

- 1. El proveedor de contenidos (usted) llama al proveedor de licencia de DRM con un ID de clave de contenido para generar una clave de contenido.
- 2. El proveedor de licencia utiliza el ID de la clave para generar una clave de contenido y lo devuelve junto con una URL de adquisición de licencia al proveedor de contenidos.
- 3. El proveedor de contenido llama AWS KMS para cifrar la clave de contenido y AWS KMS devuelve la clave de contenido cifrada.
- 4. El proveedor de contenidos llama al servidor de paquetes (Elastic Transcoder) con la clave de contenido cifrada, el ID de la clave y la URL de adquisición de licencia.
- 5. El servidor de paquetes recoge el archivo que hay que proteger y lo empaqueta con la información de DRM.
- 6. El servidor de paquetes envía el archivo con protección de DRM al servidor de distribución, que distribuye el archivo.

#### Temas

#### • [PlayReady DRM](#page-126-0)

### <span id="page-126-0"></span>PlayReady DRM

Elastic Transcoder admite DRM mediante DRM. PlayReady De esta forma se protege su contenido multimedia y se garantiza que solo los usuarios autorizados puedan ver sus archivos multimedia. El flujo de autenticación y reproducción de un archivo PlayReady protegido depende de la configuración específica del reproductor y del servidor de licencias.

Claves para la administración de derechos digitales

Para usar DRM con Elastic Transcoder necesita dos tipos de claves y un ID de clave:

- Clave de contenido: la clave de su servidor de licencias de DRM, que se asocia con su tarea de Elastic Transcoder
- Key ID: el ID de la clave del servidor de licencias de DRM, que el servidor de licencias utiliza para identificar la clave de contenido necesaria para descifrar un archivo
- AWS KMS clave: la clave de AWS KMS asociada a la canalización de Elastic Transcoder

Para usar DRM, debe tener una clave de contenido. La clave de contenido se usa para cifrar el archivo de medios. Todas las variaciones y segmentos del mismo contenido se cifran con la misma clave de contenido. Elastic Transcoder no genera esta clave por sí solo; usted debe obtenerla de su servidor de licencias de DRM. A su vez, también debe contar con el ID de la clave, a fin de que Elastic Transcoder pueda empaquetarlo en listas de reproducción protegidas, lo que permite que el reproductor recupere la clave de contenido de un servidor de licencias.

Debe tener una AWS KMS clave para usar DRM. La AWS KMS clave se utiliza para cifrar la clave de contenido antes de enviarla a través de Internet. Le recomendamos que cree una AWS KMS clave para utilizarla en todos sus trabajos de transcodificación. Para obtener más información sobre la creación y configuración de una AWS KMS clave, consulte[Uso de AWS KMS con Elastic Transcoder](#page-118-0).

Streaming de contenido con protección DRM

Para ofrecer contenido de DRM, debe tener lo siguiente:

- Un proveedor de licencia de DRM para generar y almacenar sus claves de contenido DRM.
- Una ubicación para almacenar sus archivos de medios cifrados. Le recomendamos que almacene sus archivos en Amazon S3.
- (Opcional) La red de distribución de contenido (CDN) para transmitir sus archivos. Para obtener más información sobre las CDN, consulte [Introducción a](https://docs.aws.amazon.com/AmazonCloudFront/latest/DeveloperGuide/programming-encryption.html) las CDN CloudFront en la Guía para CloudFront desarrolladores de Amazon.
- Una aplicación capaz de autenticar y autorizar a los usuarios. Puede utilizar Amazon EC2 para ejecutar esta aplicación. Para obtener más información, consulte [Configuración con Amazon EC2](https://docs.aws.amazon.com/AWSEC2/latest/WindowsGuide/concepts.html) en la Guía del usuario de Amazon EC2 (para usuarios de Windows) [o Configuración con Amazon](https://docs.aws.amazon.com/AWSEC2/latest/UserGuide/concepts.html)  [EC2 en la Guía del usuario de Amazon](https://docs.aws.amazon.com/AWSEC2/latest/UserGuide/concepts.html) EC2 (para usuarios de Linux).
- Un jugador capaz de reproducir archivos cifrados y con protección DRM.

**a** Note

Para utilizar HLS con PlayReady DRM, debe tener un reproductor personalizado.

Creación de contenido transmitido con protección DRM

Para preparar tus archivos para el DRM, debes AWS KMS asociar un proceso a uno nuevo o existente.

Para configurar una canalización con una AWS KMS que especifique, consult[eUso de AWS KMS con](#page-118-0)  [Elastic Transcoder](#page-118-0).

En los siguientes pasos se muestra cómo cifrar sus archivos para DRM mediante la consola de Elastic Transcoder:

Para utilizar DRM para sus archivos

- 1. Abra la consola de Elastic Transcoder en <https://console.aws.amazon.com/elastictranscoder/>.
- 2. En el panel de navegación, haga clic en Jobs y cree una nueva tarea. Para obtener más información, consulte [Creación de una tarea en Elastic Transcoder.](#page-29-0)
- 3. Deje Encryption Parameters establecidos en None.
- 4. Para Playlists, haga clic en Add Playlist y seleccione Smooth o HLSv3 como su tipo de lista de reproducción.
- 5. Para PlayReady DRM, seleccioneEnter Information.

a. En License Acquisition Url (URL de adquisición de licencias), escriba la ruta absoluta al servidor DRM.

b. En Key ID (ID de clave), escriba su ID de clave de contenido.

c. En Encryption Key (Clave de cifrado), escriba la clave de contenido cifrado en base64.

d. En Encryption Key MD5 (MD5 de clave de cifrado), escriba el hash de MD5 cifrado en base64 de su clave de contenido.

e. En Encryption Inicialización Vector (Vector de inicialización de cifrado), escriba el vector de inicialización cifrado en base64.

#### **a** Note

Elastic Transcoder devuelve su clave de contenido como parte del objeto de la tarea, pero no la almacena. El cliente es responsable de almacenar el contenido clave en el servidor DRM.

# Notificaciones de estado de la tarea

Elastic Transcoder puede notificarle cuando cambie el estado de una tarea. Puede configurar Elastic Transcoder para recibir notificaciones de cualquier combinación (o ninguna) de los siguientes cambios en el estado:

- En proceso: Elastic Transcoder ha comenzado a procesar una tarea en la canalización.
- Completa: Elastic Transcoder ha terminado de procesar una tarea en la canalización.
- Advertencia: Elastic Transcoder encontró una condición de advertencia durante el procesamiento de una tarea en la canalización.
- Error: Elastic Transcoder encontró una condición de error durante el procesamiento de una tarea en la canalización.

Se han agregado acciones para Amazon Simple Notification Service (Amazon SNS). Amazon SNS ofrece una variedad de opciones de notificación, como por ejemplo, la posibilidad de enviar mensajes a puntos de conexión HTTP, direcciones de correo electrónico y colas de Amazon Simple Queue Service (Amazon SQS). Para obtener más información acerca de estas y otras opciones, consulte la [Guía para desarrolladores de Amazon Simple Notification Service](https://docs.aws.amazon.com/sns/latest/dg/).

Las notificaciones son útiles para diseñar aplicaciones basadas en eventos. Si usa notificaciones para determinar cuándo se han completado las tareas, puede eliminar los sondeos de modo que no encuentre las excepciones Limit Exceeded (código de estado HTTP 429) a las que a veces dan lugar los sondeos.

Puede configurar notificaciones al crear o actualizar una canalización. Para cada tarea que envíe a la canalización, Elastic Transcoder enviará las notificaciones asociadas.

#### **A** Important

Cuando realiza cambios en las notificaciones, estos surten efecto inmediatamente. Las tareas que ya ha enviado y que Elastic Transcoder no ha comenzado a procesar se ven afectadas además de las tareas que envíe después de cambiar las notificaciones.

Para configurar Elastic Transcoder para que le notifique los cambios en el estado de la tarea cuando use la API de Elastic Transcoder:

1. Cree uno o varios temas de Amazon SNS y suscríbase a cada tema. Para obtener más información, consulte [Documentación de Amazon Simple Notification Service.](https://aws.amazon.com/documentation/sns/)

Puede omitir este paso si ya dispone de los temas de Amazon SNS que desea utilizar.

- 2. Cree una canalización o actualice una existente. Para cada cambio realizado en el estado para el que desee una notificación (En proceso, Completa, Advertencia, Error), especifique el tema de Amazon SNS correspondiente que creó en el paso 1. Para obtener más información, consulte [Crear canalización](#page-228-0), [Actualizar canalización](#page-251-0), o [Actualizar notificaciones de la canalización.](#page-265-0)
- 3. Pruebe las notificaciones para los estados Progressing y Complete enviando una tarea a Elastic Transcoder.

También puede utilizar la consola de Elastic Transcoder para configurar las notificaciones. Si usa la consola, puede crear temas de Amazon SNS a medida que crea o actualiza la canalización. Sin embargo, aún es necesario usar la consola de Amazon SNS, la API o la CLI para suscribirse a los nuevos temas.

Cuando Elastic Transcoder le envía una notificación de un cambio en el estado, el mensaje devuelto en la notificación se encuentra en el siguiente formato JSON. Tenga en cuenta que en el mensaje se incluye el estado de cada salida, así como un estado de la tarea:

```
{ 
    "state" : "PROGRESSING|COMPLETED|WARNING|ERROR", 
    "errorCode" : "the code of any error that occurred", 
    "messageDetails" : "the notification message you created in Amazon SNS", 
    "version" : "API version that you used to create the job", 
    "jobId" : "value of Job:Id object that Elastic Transcoder 
               returns in the response to a Create Job request", 
    "pipelineId" : "value of PipelineId object 
                    in the Create Job request", 
    "input" : { 
       job Input settings
    }, 
    "outputKeyPrefix" : "prefix for file names in Amazon S3 bucket", 
    "outputs": [ 
       { 
          applicable job Outputs settings, 
          "status" : "Progressing|Complete|Warning|Error" 
       }, 
       {...} 
    ],
```

```
 "playlists": [ 
       { 
           applicable job playlists settings
        } 
    ], 
    "userMetadata": { 
       "metadata key": "metadata value" 
    }
}
```
## Combinación de clips

Puede configurar Elastic Transcoder para combinar partes o clips de forma conjunta de varios archivos de entrada para crear una única salida. Esto les permite crear una única salida a partir de diferentes entradas, como sesiones de grabación independientes o resaltados de un juego.

Para combinar clips de varias entradas, especifíquelas al crear una tarea. Elastic Transcoder combina clips de forma conjunta en el orden especificado en la solicitud de tareas. Si desea transcodificar varias entradas sin combinarlas de forma conjunta, cree una tarea independiente para cada entrada.

Para cada una de las entradas especificadas, puede especificar una hora de inicio y una duración, lo que le permite combinar solo las partes de cada entrada que quiere incluir en la salida. Si desea recortar el comienzo y el final de la salida, especifique la configuración de clip para la primera entrada y la configuración de clip para la última entrada. Por ejemplo, si desea quitar un tráiler al principio de la salida y créditos al final de la salida, especifique una hora de inicio y duración para la primera entrada que quite el tráiler y una hora de inicio y duración para la última entrada que quite los créditos.

Sus archivos deben tener una configuración de audio y vídeo común para que Elastic Transcoder pueda combinarlos. Por ejemplo, si sus entradas tienen diferentes relaciones de aspecto de vídeo, su elemento preestablecido debe usar una política de rellenado o una de tamaño que permita a Elastic Transcoder producir una relación de aspecto coherente para la salida. Para obtener más información acerca de cómo estas políticas afectan a las relaciones de aspecto, consulte [Política de tamaño y](#page-146-0) [relaciones de aspecto.](#page-146-0) Además, todas las entradas o ninguna deben tener vídeo y todas las entradas o ninguna deben tener audio. Del mismo modo, la configuración de subtítulo debe ser coherente. Los subtítulos del mismo idioma en las entradas deben especificar el mismo valor para el idioma o no se considerará que formen parte del mismo seguimiento de subtítulo.

La colocación de marcas de agua se determina en función de si su elemento preestablecido tiene un destino de contenido o un destino de marco. Un destino de contenido significa que su marca de agua se coloca de acuerdo con el contenido de su entrada original, ignorando cualquier rellenado añadido por la política de rellenado. Por ejemplo, si un clip no necesita rellenado y la marca de agua está en la parte superior izquierda, la marca de agua de ese clip se coloca a una distancia especificada del límite del vídeo. Si un clip necesita rellenado, la marca de agua se coloca a una distancia especificada del límite del rellenado. Un destino de marco significa que su marca de agua se coloca de acuerdo con el contenido de su salida. Siempre se coloca a una distancia especificada del límite del vídeo. Para obtener más información sobre las marcas de agua, consulte [Configuración](#page-87-0) [de marca de agua.](#page-87-0)

Elastic Transcoder crea miniaturas una vez que ha combinado todas las entradas.

# Títulos

Puede configurar Elastic Transcoder para que realice la transcodificación de los subtítulos de un formato a otro. Elastic Transcoder admite dos tipos de dispositivo de bloques:

• Integrados: los subtítulos integrados se incluyen en el mismo archivo que el audio y vídeo. Elastic Transcoder solo admite un subtítulo integrado por idioma.

Entre los formatos de entrada válidos se incluyen CEA-608 (EIA-608, solo primer canal no vacío), CEA-708 (solo primer canal no vacío) y mov-text.

Entre los formatos de salida válidos se incluyen mov-text (solo MP4) y CEA-708 (MPEG-TS y MP4, solo 29.97 y 30 fotogramas por segundo). Los subtítulos CEA-708 se integran en los datos de usuario H.264 SEI del flujo.

Elastic Transcoder admite un formato integrado para cada salida como máximo.

• Asociado: los subtítulos asociados se conservan en un archivo de metadatos independiente de los datos de audio y vídeo. Los subtítulos asociados requieren un reproductor que sea capaz de entender la relación entre el archivo de vídeo y el archivo asociado. Elastic Transcoder admite un solo subtítulo asociado por idioma, hasta un máximo de 20 seguimientos de subtítulos asociados por archivo.

Entre los formatos de entrada válidos se incluyen DFXP (solo primer elemento div), EBU-TT, SCC, SMPT, SRT, TTML, (solo primer elemento div) y WebVTT.

Entre los formatos de salida válidos se incluyen DFXP (solo primer elemento div), SCC, SRT y WebVTT.

Si desea usar subtítulos compatibles con TTML o SMPTE-TT, especifique DFXP como formato de salida.

Elastic Transcoder no admite el OCR (reconocimiento óptico de caracteres), no acepta imágenes como entrada válida para los subtítulos y no está disponible para la transcodificación únicamente de audio. Elastic Transcoder no conserva el formato del texto (por ejemplo, cursiva) durante el proceso de transcodificación.

Para obtener información acerca de la transcodificación de subtítulos al usar la consola de Elastic Transcoder, consulte [Detalles de salida, parte 3, Configuración de subtítulos.](#page-45-0) Para obtener

información acerca de la transcodificación de subtítulos al usar la API de Elastic Transcoder, consulte la documentación acerca de la acción de la API de [Crear tarea](#page-276-0) que comienza por el elemento Subtítulos.

Para obtener más información acerca de archivos integrados, consulte la página de Wikipedia [Subtítulo](http://en.wikipedia.org/wiki/Subtitle_%28captioning%29#Creation.2C_delivery_and_display_of_subtitles).

Para obtener más información acerca de archivos asociados, consulte las páginas de Wikipedia [Plataforma extensible de metadatos](http://en.wikipedia.org/wiki/Extensible_Metadata_Platform) y [Sidecar file](http://en.wikipedia.org/wiki/Sidecar_file).

## Marcas de agua

Puede configurar Elastic Transcoder para superponer hasta cuatro gráficos, conocidos como marcas de agua, sobre un vídeo durante la transcodificación. Por ejemplo, el logotipo que se muestra a veces en un canal de televisión en su difusión es una marca de agua.

Las marcas de agua aparecen mientras dura el vídeo transcodificado con el tamaño, la posición, la escala y la opacidad que especifique. La opacidad controla la densidad de una marca de agua, ya sea totalmente transparente (invisible) u oculte por completo la parte del vídeo que superpone.

Los gráficos que use para las marcas de agua pueden estar en formato .png o .jpg; si desea mostrar una marca de agua que no es rectangular, use el formato .png, que admite la transparencia. Puede guardar los gráficos en el mismo bucket de Amazon S3 en el que guarda los vídeos que desea transcodificar. Puede especificar este bucket, el bucket de entrada, en la configuración de la canalización.

Para añadir marcas de agua, puede especificar la configuración tanto en elementos preestablecidos como en tareas:

• Los elementos preestablecidos incluyen la configuración del tamaño, la ubicación y la opacidad de hasta cuatro marcas de agua. Puede asignar un identificador a cada grupo de opciones de configuración. Al crear una tarea, este identificador le permite controlar qué configuración del elemento preestablecido se usa y para qué gráficos.

Para obtener información acerca de cómo especificar la configuración de marca de agua en elementos preestablecidos mediante la consola de Elastic Transcoder, consulte [Creación de](#page-67-0) [un elemento preestablecido en Elastic Transcoder.](#page-67-0) Para obtener información acerca de cómo especificar la configuración mediante la API de Elastic Transcoder, consulte [Crear elemento](#page-337-0) [preestablecido](#page-337-0).

• Las tareas identifican las imágenes .png o .jpg que desea usar como marcas de agua y el grupo de opciones de configuración del elemento preestablecido que desea utilizar para cada marca de agua. Al crear una tarea y especificar un elemento preestablecido que incluye la configuración de marca de agua, puede elegir añadir gráficos para todas las opciones de configuración que definió en el elemento preestablecido, algunas o ninguna de ellas.

Para obtener información acerca de cómo especificar la configuración de marca de agua en tareas mediante la consola de Elastic Transcoder, consulte [Creación de una tarea en Elastic Transcoder.](#page-29-0)

Para obtener información acerca de cómo especificar la configuración mediante la API de Elastic Transcoder, consulte [Crear tarea.](#page-276-0)

# Audio digital

El audio digital se almacena, transfiere y reproduce como canales, y puede almacenar, transferir y reproducir varios canales en pistas, también conocidas como flujos. Múltiples canales y pistas le permiten incluir información adicional como, por ejemplo, sonido envolvente, estéreo y varios idiomas en archivos. Por ejemplo, puede tener un archivo con una pista de sonido envolvente que tiene seis canales y una pista estéreo con dos canales. Puede utilizar Elastic Transcoder para cambiar el número de pistas y canales en su archivo. Si tiene un archivo que solo tiene una pista de seis canales de sonido envolvente, puede utilizar Elastic Transcoder para crear un archivo que tenga una pista de dos canales estéreo.

Un solo canal transporta la información que reproduce un solo altavoz. Por ejemplo, una pista estéreo con dos canales envía un canal al altavoz izquierdo y el otro canal al altavoz derecho. Puede utilizar pistas para elegir entre diferentes conjuntos de canales. Por ejemplo, puede tener un archivo con dos pistas: una pista con dos canales y una pista con seis canales. Cuando su reproductor reproduzca dicho archivo, puede utilizar la pista de dos canales para un sistema de altavoces estéreo o la pista de seis canales para un sistema de altavoces de sonido envolvente.

No todas las pistas disponen de información de audio. Las pistas sin audio se conocen como pistas MOS (sin sonido). Puede utilizar pistas MOS y un programa de edición de sonido para añadir efectos de sonido y música a su archivo. Si el archivo de salida utiliza un contenedor MXF, puede utilizar Elastic Transcoder para añadir pistas MOS a su archivo.

El valor predeterminado de Elastic Transcoder es una sola pista, pero puede elegir el número de canales de la pista. Puede elegir hasta dos pistas o atravesar el mismo número de canales que su entrada. Si transcodifica un archivo con un contenedor MXF, Elastic Transcoder le permite crear varias pistas para su salida.

Puede utilizar elementos preestablecidos de Elastic Transcoder para hacer lo siguiente:

- Eliminar audio de una salida
- Duplicar mono a varios canales
- Combinar (mezclar) estéreo a mono
- Mezclar sonido envolvente a estéreo o mono
- Atravesar los canales existentes
- (Solo MXF) Añadir pistas MOS a la salida

Para obtener más información acerca de cómo utilizar Elastic Transcoder para transcodificar audio, consulte [Channels.](#page-95-0)

# Elementos preestablecidos del sistema

El valor del objeto Id del elemento preestablecido que desea usar para una tarea. El elemento preestablecido determina la configuración de audio, vídeo y miniaturas que Elastic Transcoder usa para la transcodificación. Para usar un elemento prestablecido que haya creado, especifique el ID del elemento preestablecido que Elastic Transcoder devolvió al crear el elemento prestablecido.

**a** Note

Si ha creado elementos preestablecidos antes de añadir perfiles AAC, Elastic Transcoder usará el perfil AAC-LC para ellos.

Para utilizar uno de los elementos preestablecidos del sistema que se incluyen con Elastic Transcoder, use los siguientes ID. (también puede obtener estos ID mediante [Enumerar elementos](#page-346-0)  [preestablecidos](#page-346-0)).

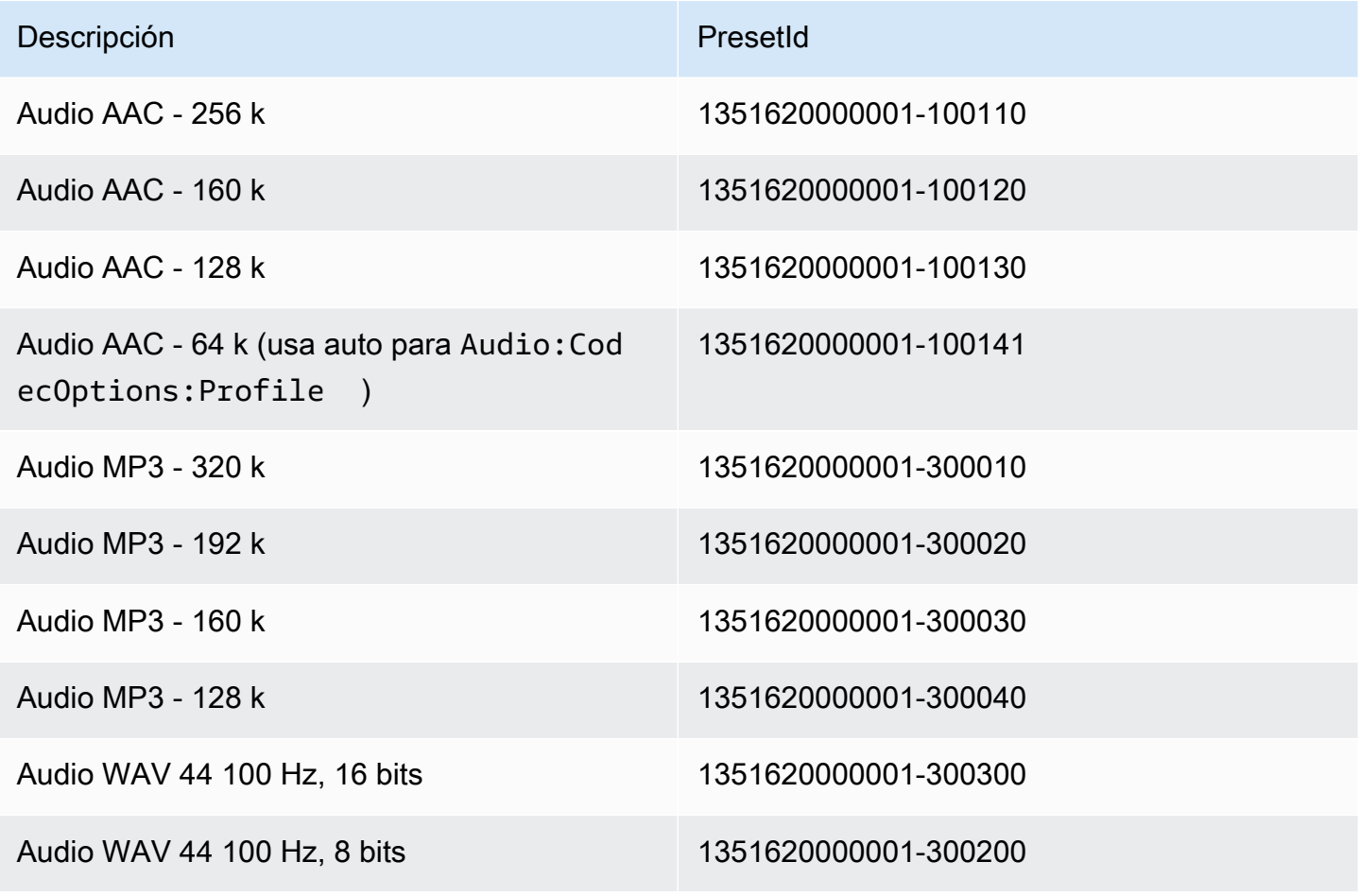

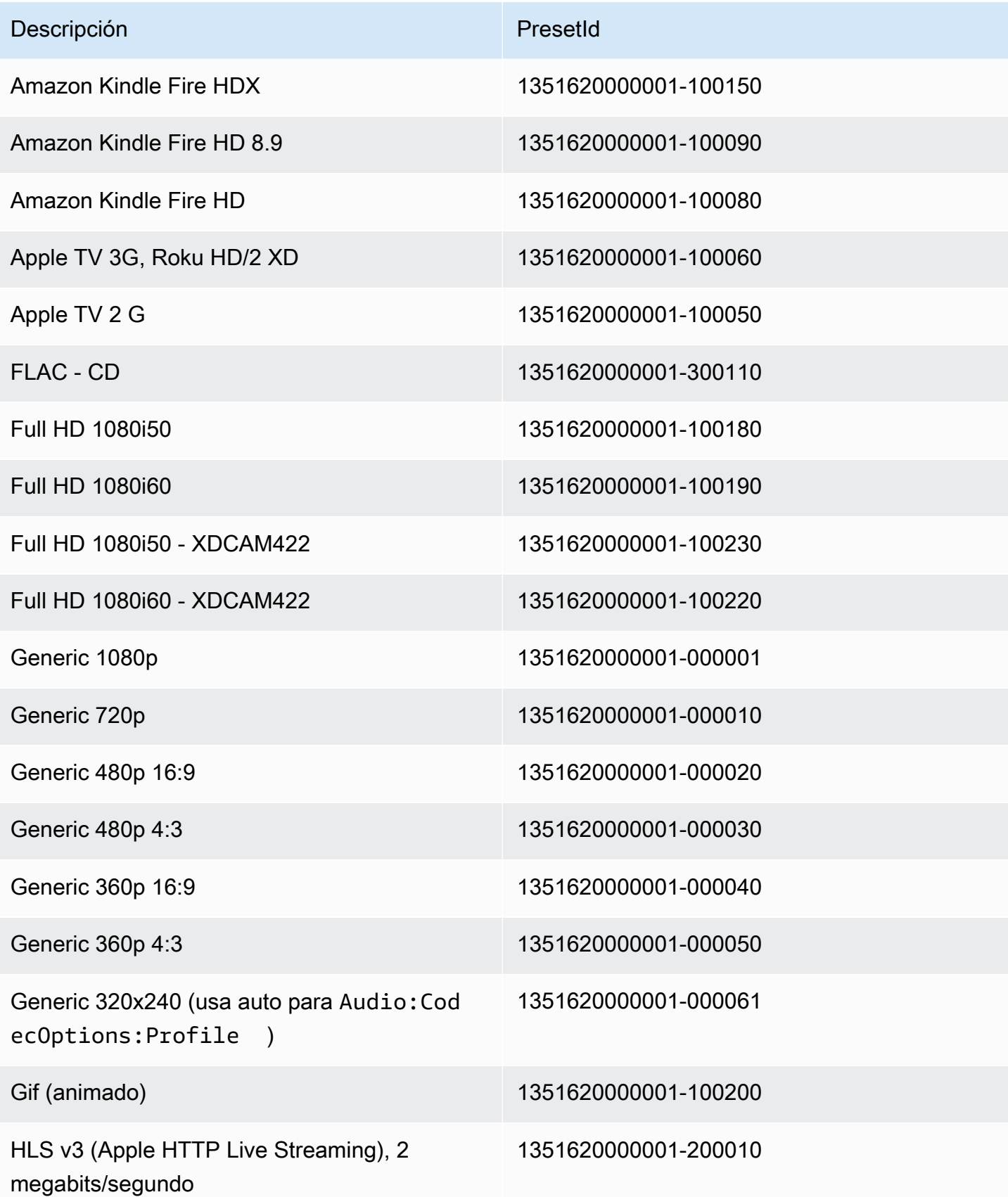

Amazon Elastic Transcoder **Guia para desarrolladores** Guía para desarrolladores

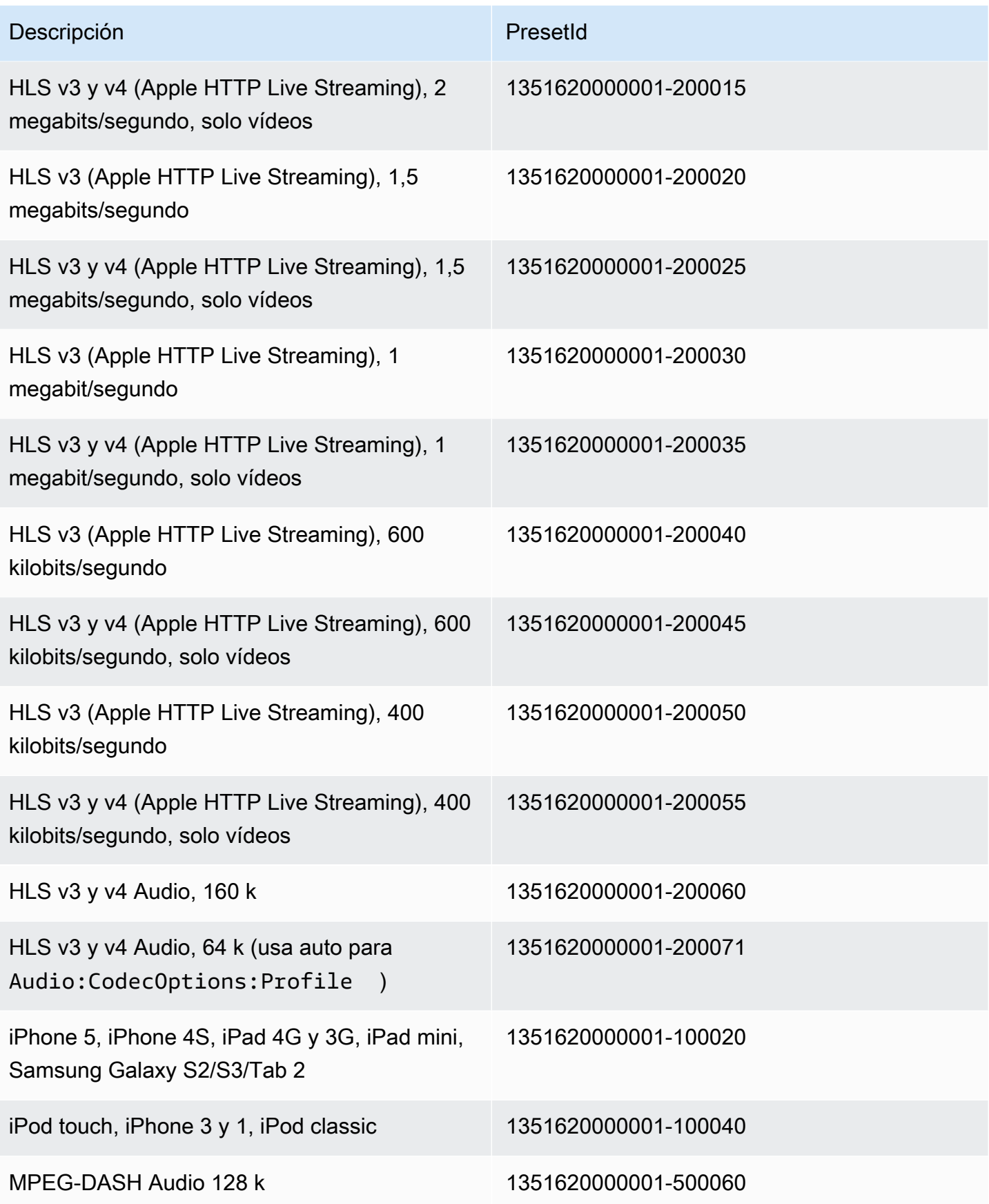

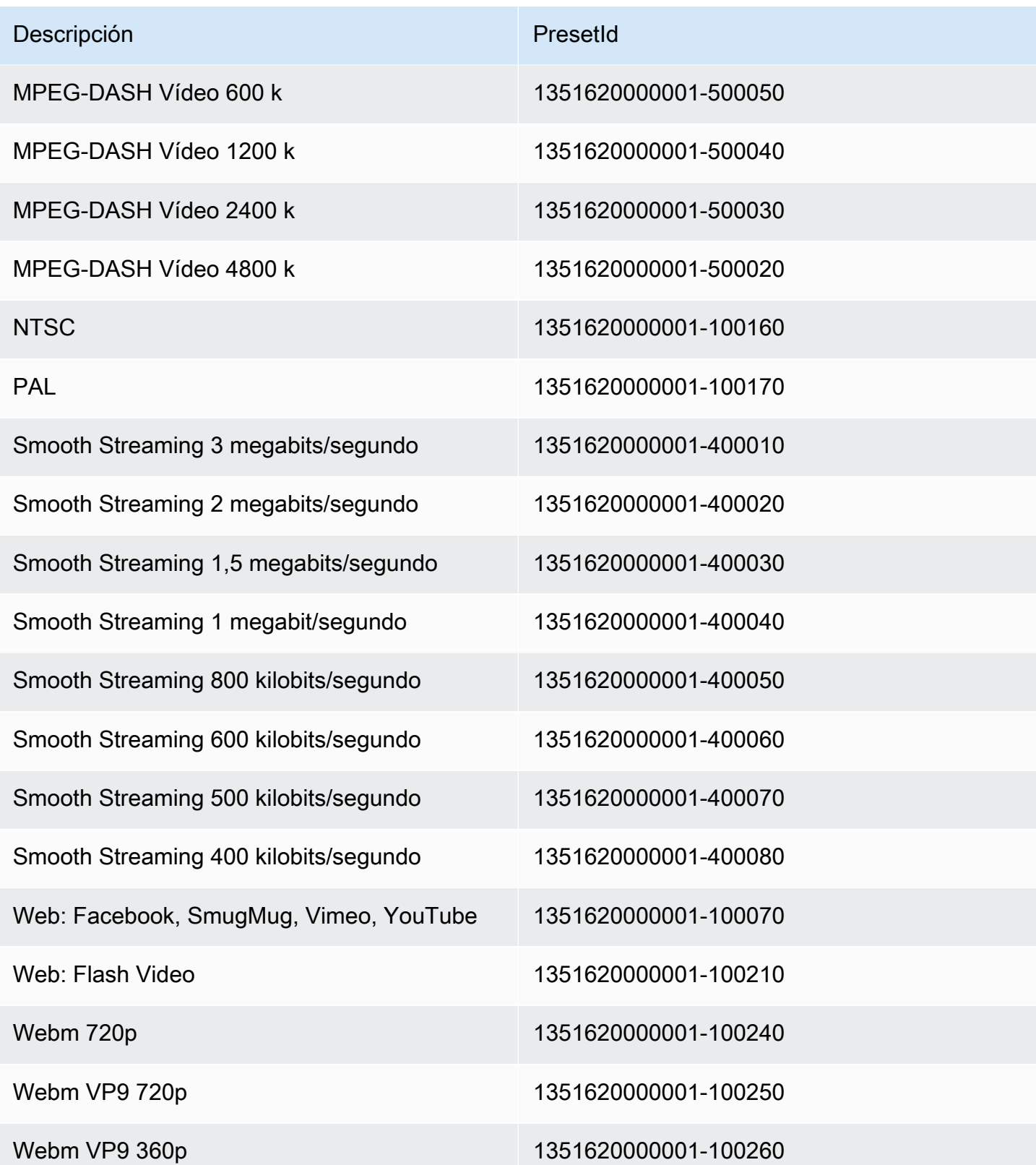

Ya no se admiten los siguientes elementos preestablecidos del sistema, ni se recomienda su uso:
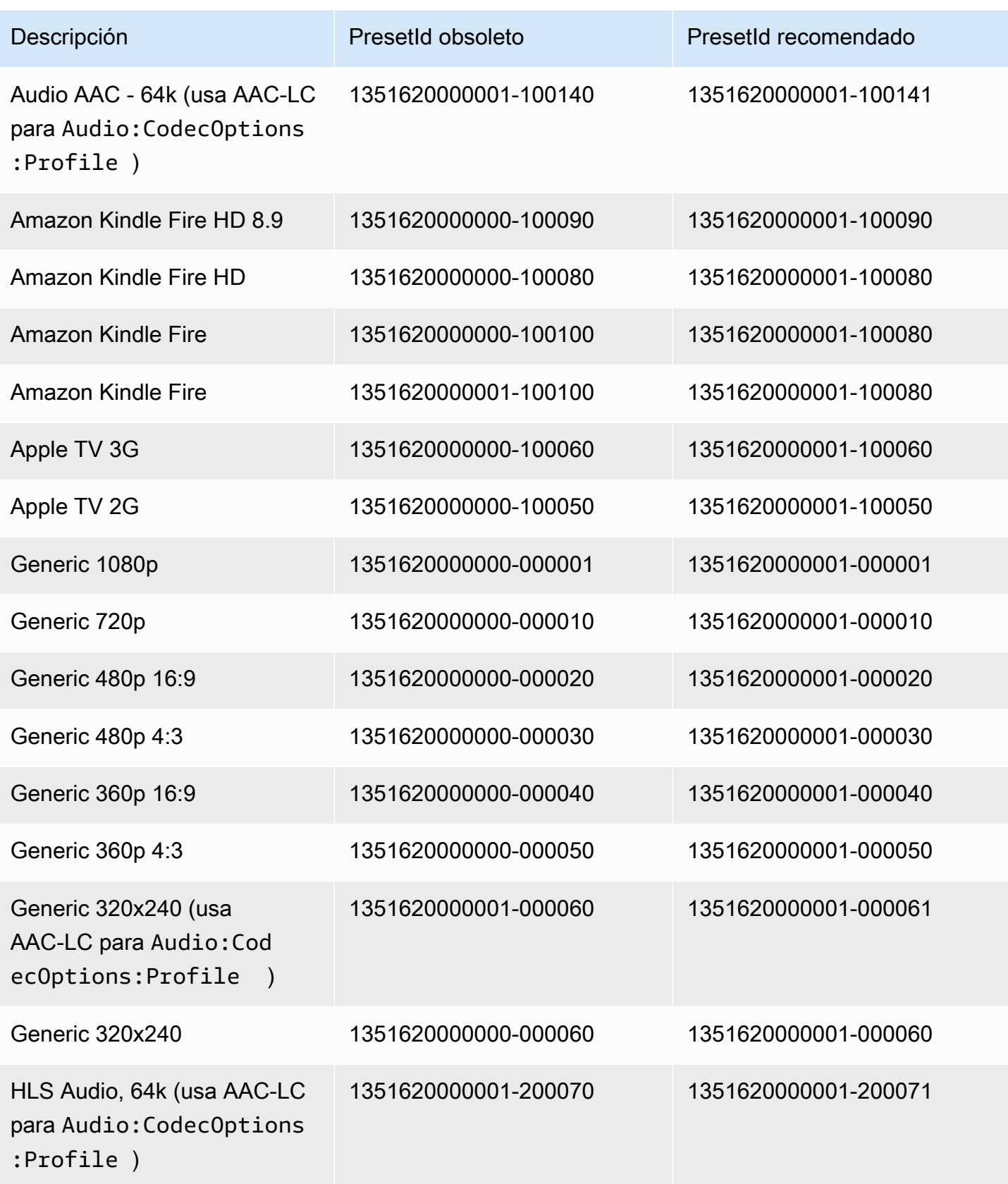

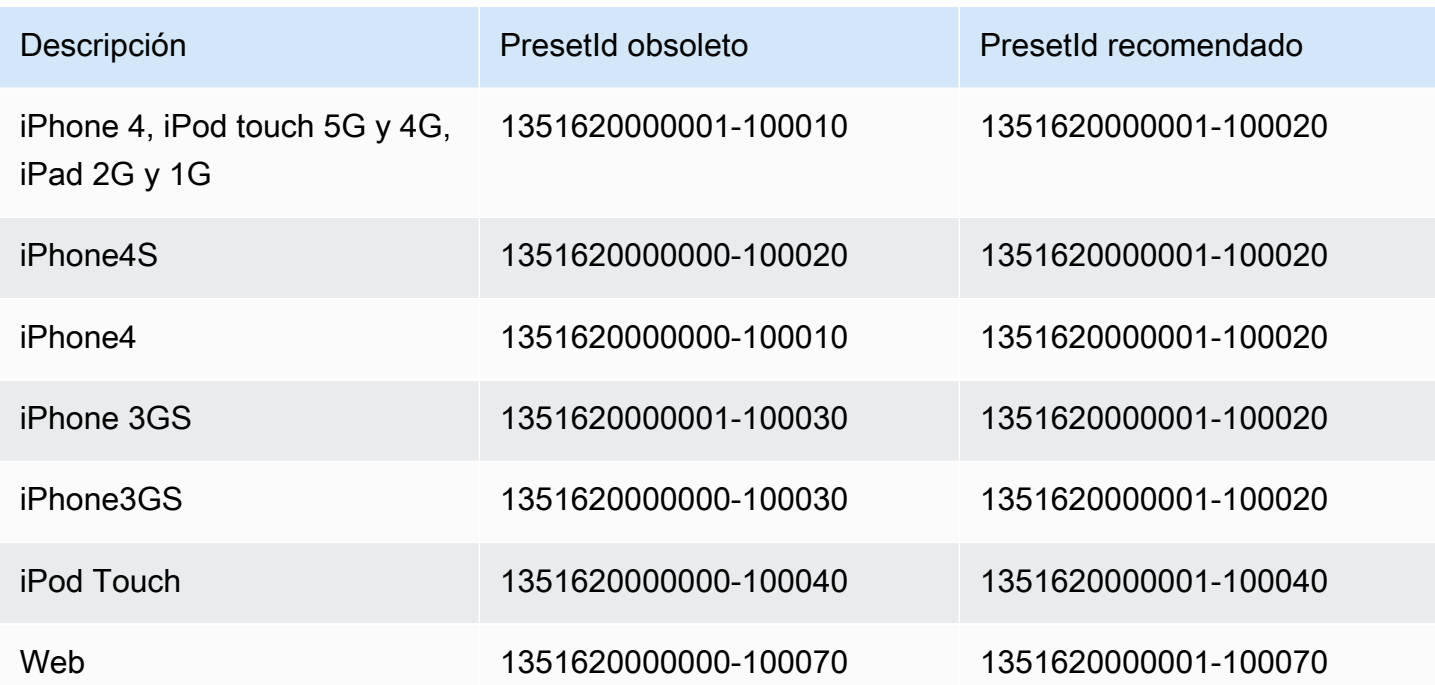

# Política de tamaño y relaciones de aspecto

La política de tamaño que elija afectará al ajuste de escala que Elastic Transcoder aplique a su imagen de salida, como se muestra en la siguiente tabla.

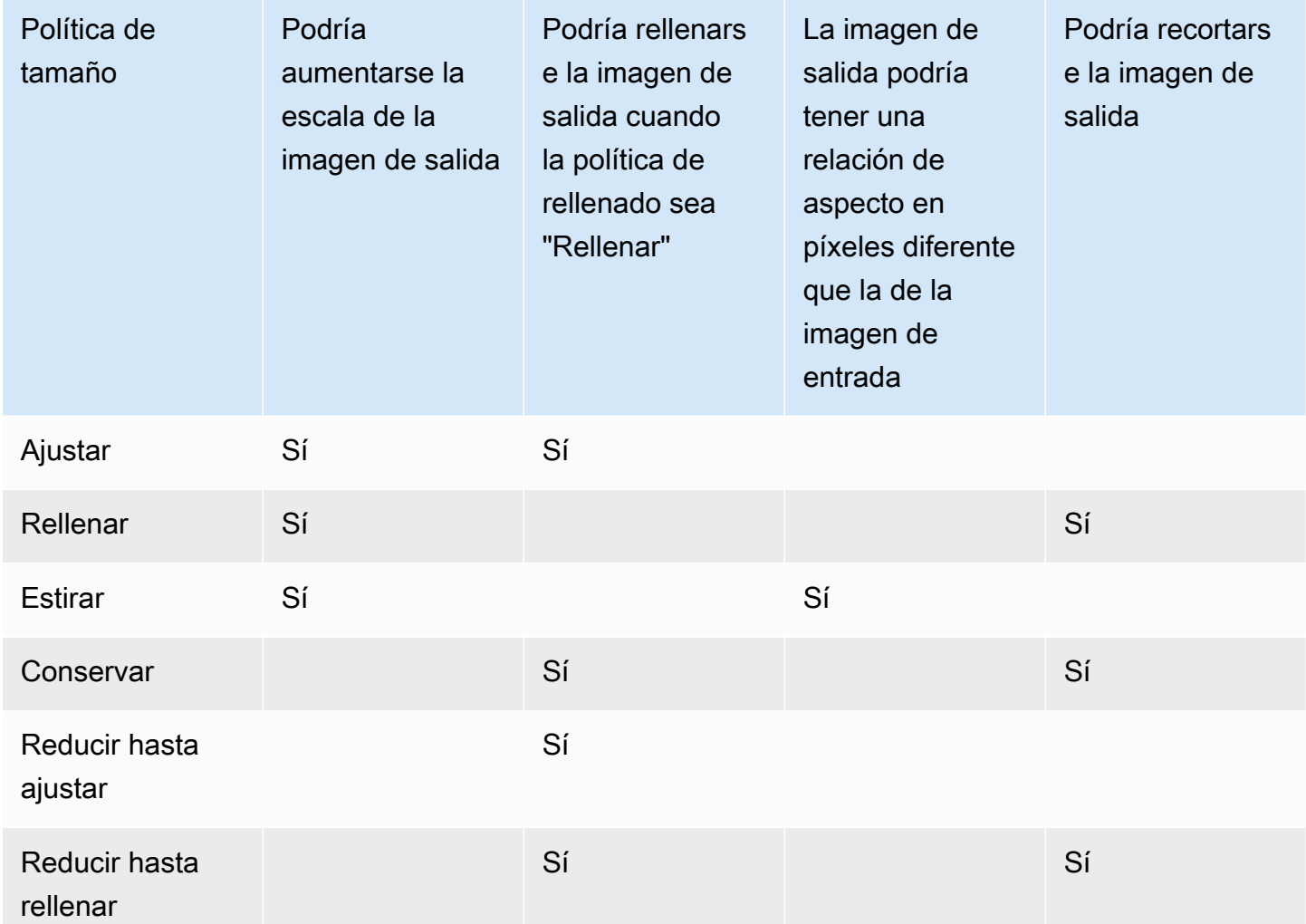

## Miniaturas de la relación de aspecto

En las siguientes tablas se muestra cómo interactúan la política de tamaño, la política de rellenado, el alto máximo y el ancho máximo para cambiar la imagen de salida.

#### Temas

- [Ajustar](#page-147-0)
- [Rellenar](#page-148-0)
- **[Estirar](#page-150-0)**
- **[Conservar](#page-152-0)**
- [Reducir hasta ajustar](#page-154-0)
- [Reducir hasta rellenar](#page-156-0)

## <span id="page-147-0"></span>Ajustar

Si elige Ajustar para Política de tamaño, Elastic Transcoder ajustará la escala de su archivo de entrada a las dimensiones de su imagen de salida, sin superarlas.

Por ejemplo, si su archivo de entrada tiene 200 píxeles por 200 píxeles y desea una imagen de salida de 300 píxeles por 400 píxeles, Elastic Transcoder aumentará el tamaño de su archivo a 300 píxeles por 300 píxeles y aplicará su política de rellenado a los extremos de su archivo. Si elige la opción No rellenado para Política de rellenado, Elastic Transcoder devolverá el archivo de 300 píxeles por 300 píxeles como su salida. Si elige la opción Rellenado, Elastic Transcoder añadirá 50 píxeles de rellenado a ambos extremos de su salida y devolverá un archivo de 300 píxeles por 400 píxeles.

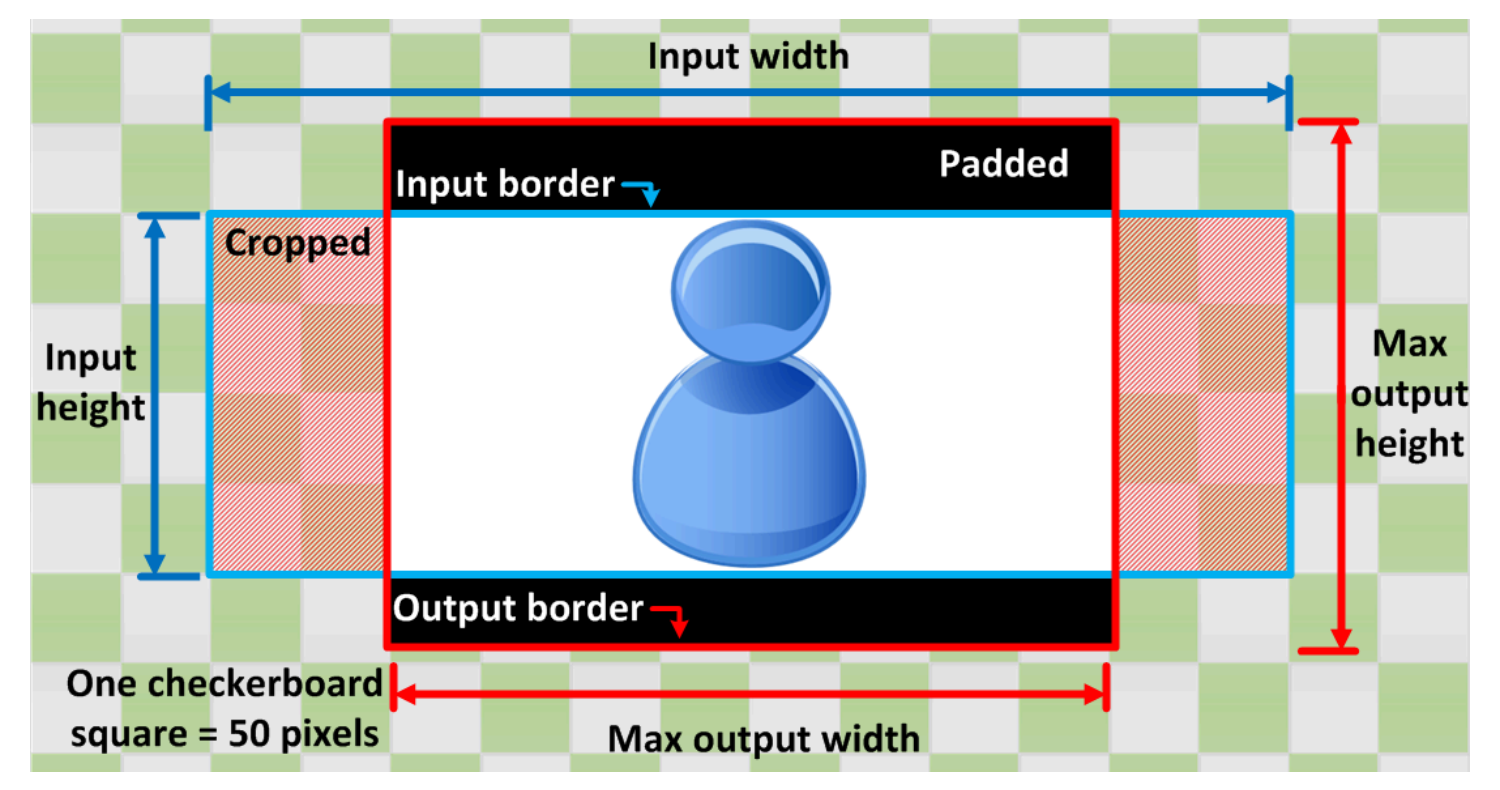

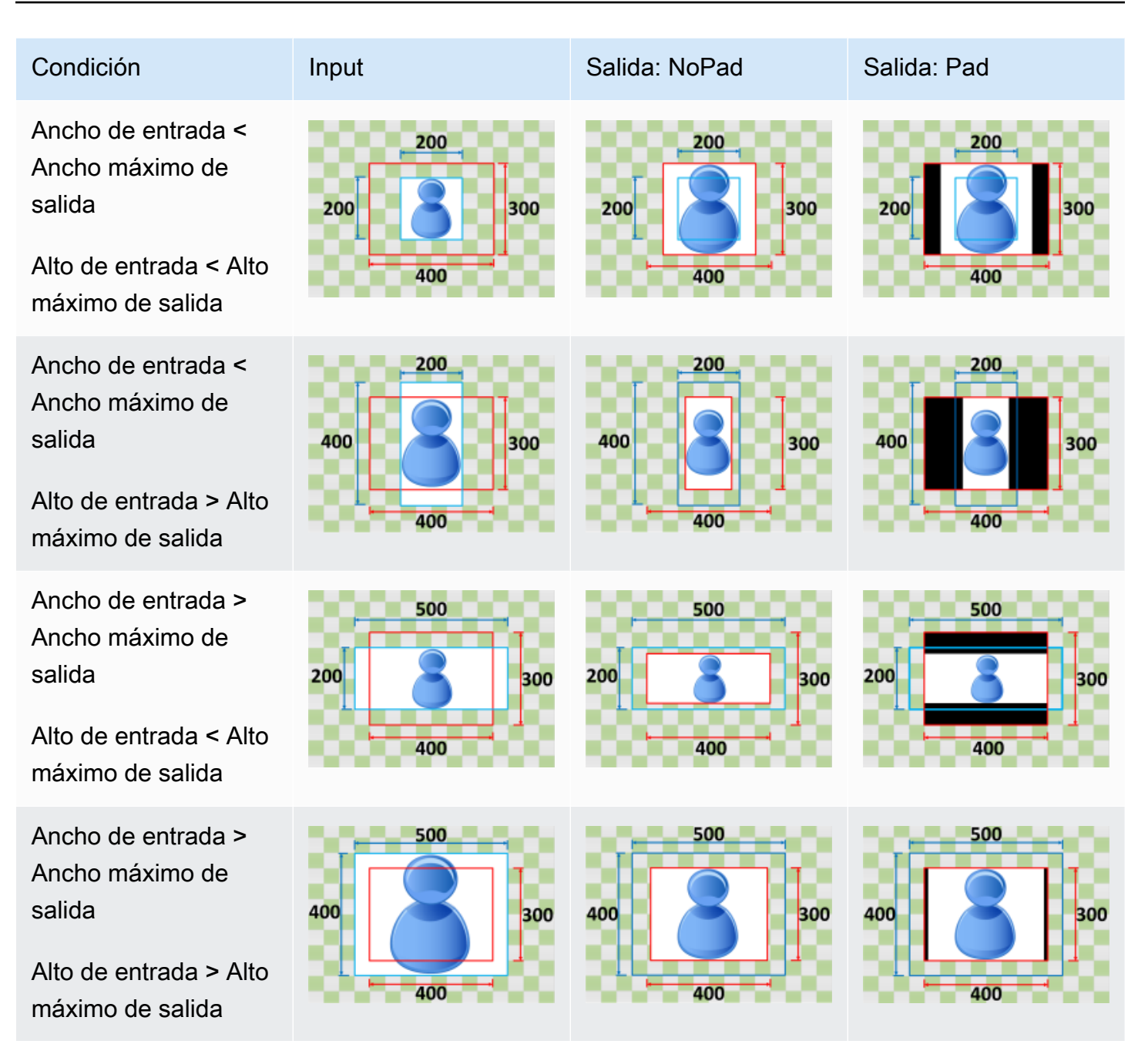

## <span id="page-148-0"></span>Rellenar

Si elige Rellenar para Política de tamaño, Elastic Transcoder ajustará la escala de su archivo de entrada hasta que rellene las dimensiones de su imagen de salida y recortará todo aquello que supere las dimensiones de la imagen de salida.

Por ejemplo, si su archivo de entrada consta de 200 píxeles por 200 píxeles y desea una imagen de salida que conste de 300 píxeles por 400 píxeles, Elastic Transcoder aumentará el tamaño de su

entrada a 400 píxeles por 400 píxeles, recortará los 50 píxeles superiores e inferiores y devolverá un archivo de 300 píxeles por 400 píxeles. Elastic Transcoder no usa rellenado para la política de rellenado.

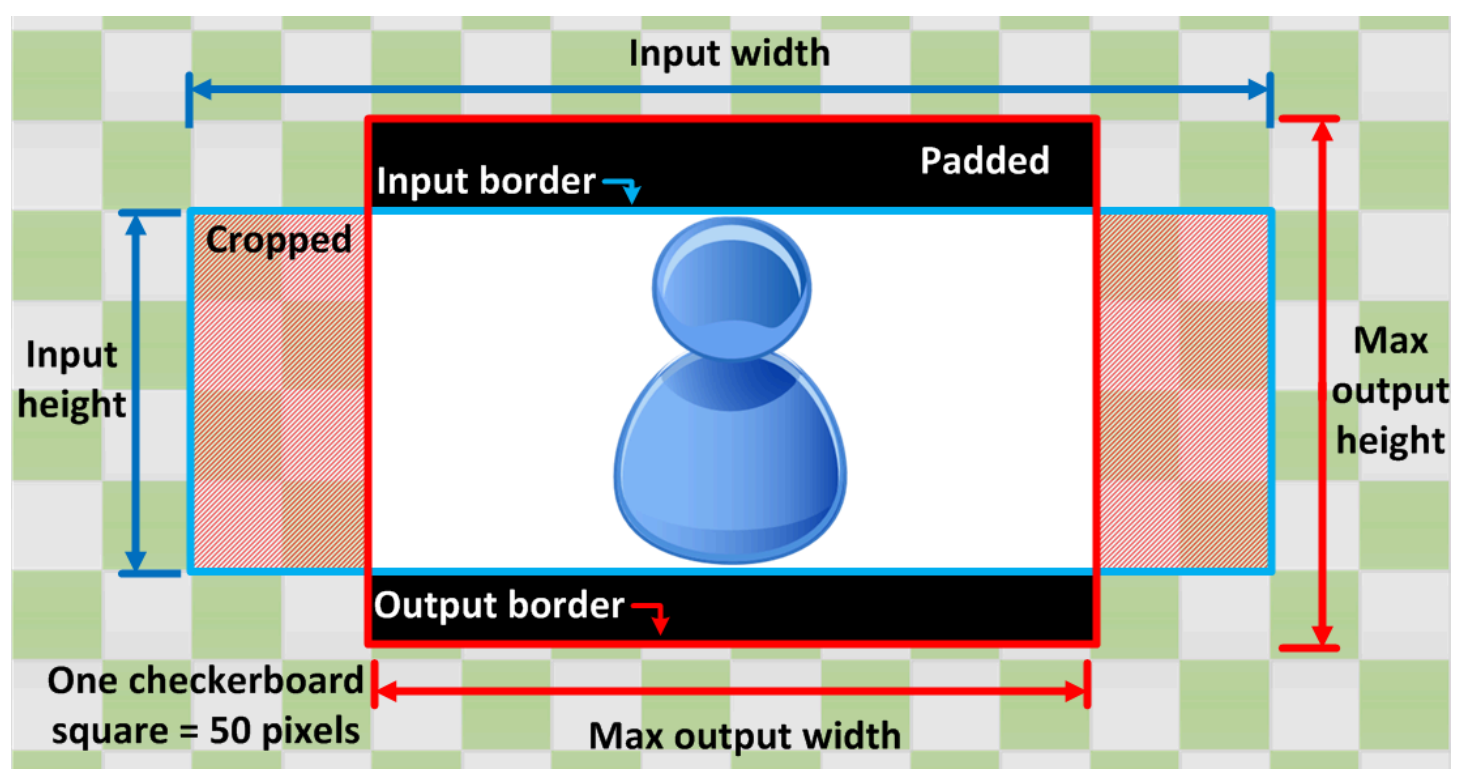

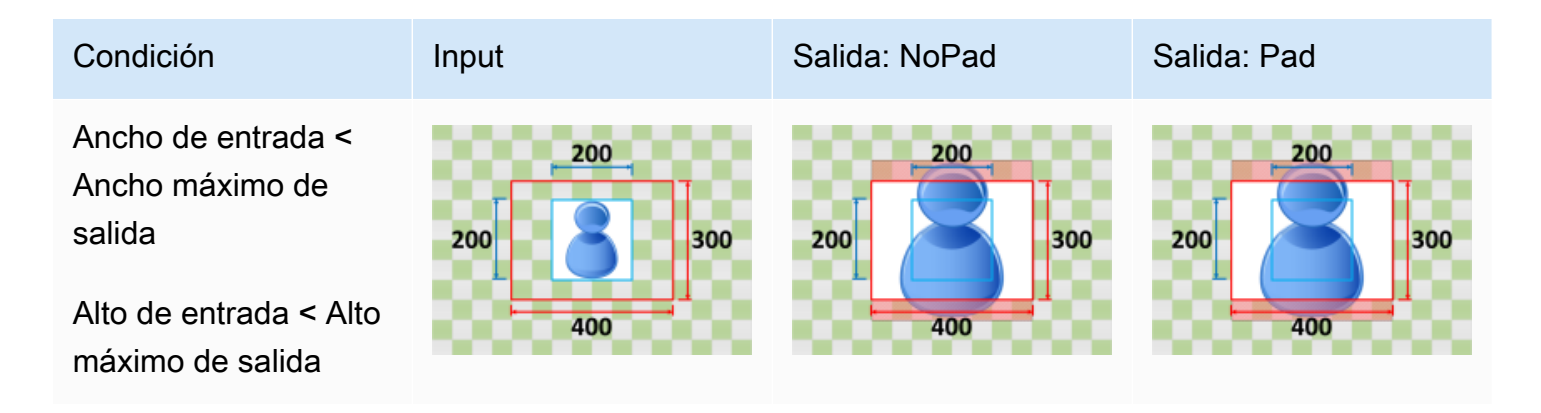

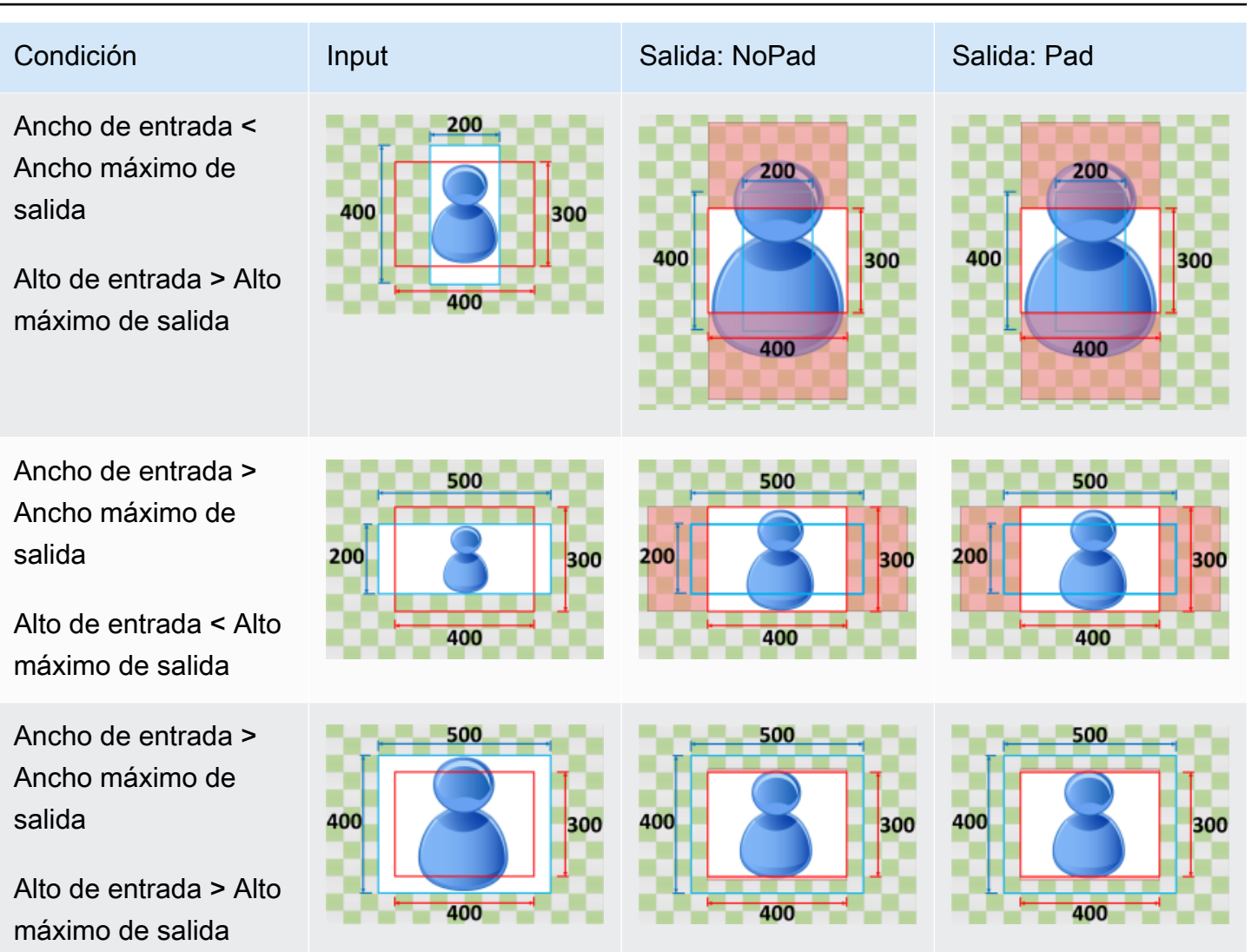

## <span id="page-150-0"></span>**Estirar**

Si elige Estirar para Política de tamaño, Elastic Transcoder estirará o reducirá su archivo de entrada hasta que coincida con las dimensiones de su archivo de salida.

Por ejemplo, si su archivo de entrada consta de 200 píxeles por 200 píxeles y desea una imagen de salida que conste de 300 píxeles por 400 píxeles, Elastic Transcoder aumentará el tamaño de su archivo a 300 píxeles por 400 píxeles y aplicará su política de rellenado a los extremos de su archivo. Elastic Transcoder no usa rellenado ni recorte para la política de estiramiento.

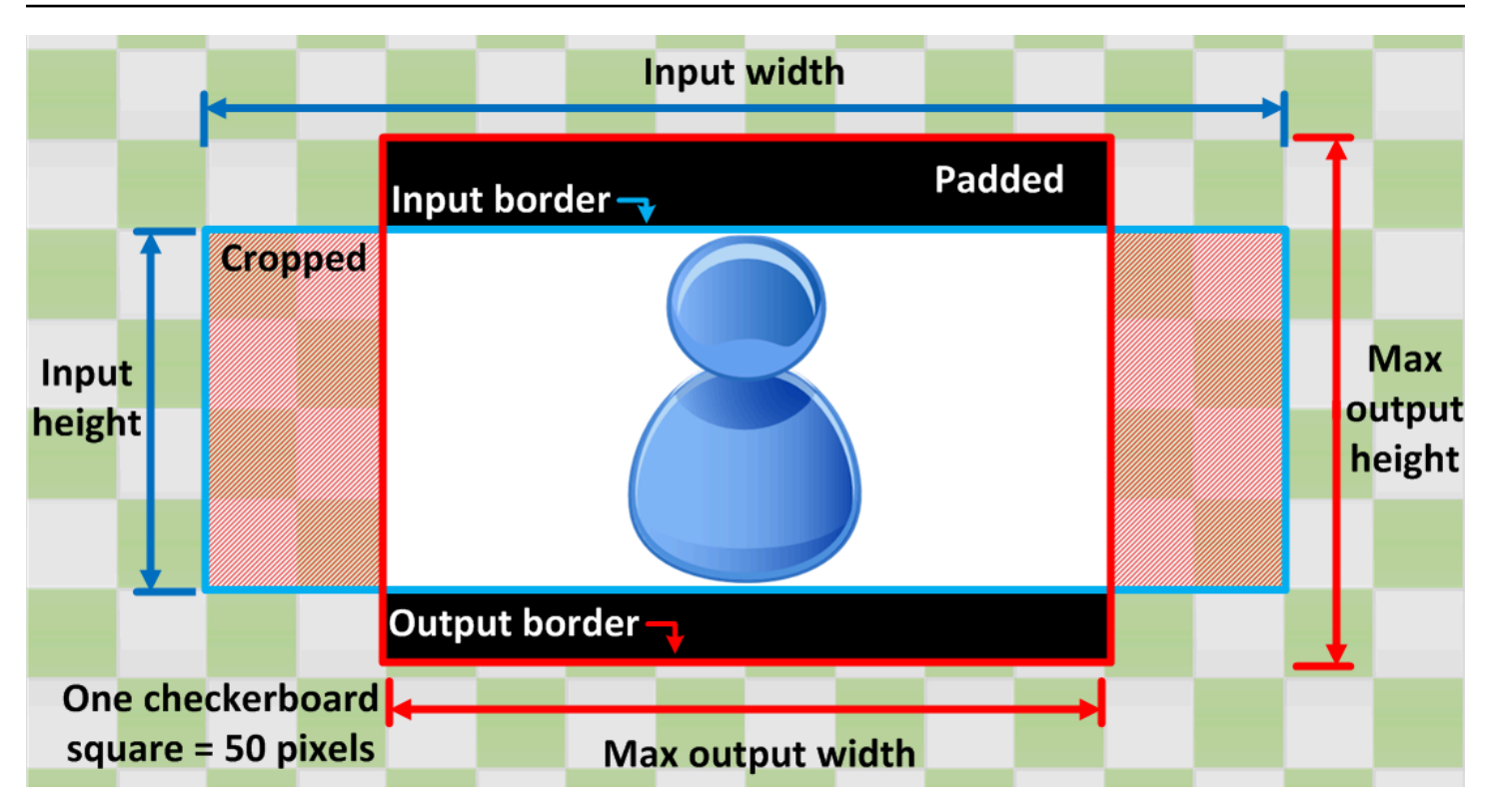

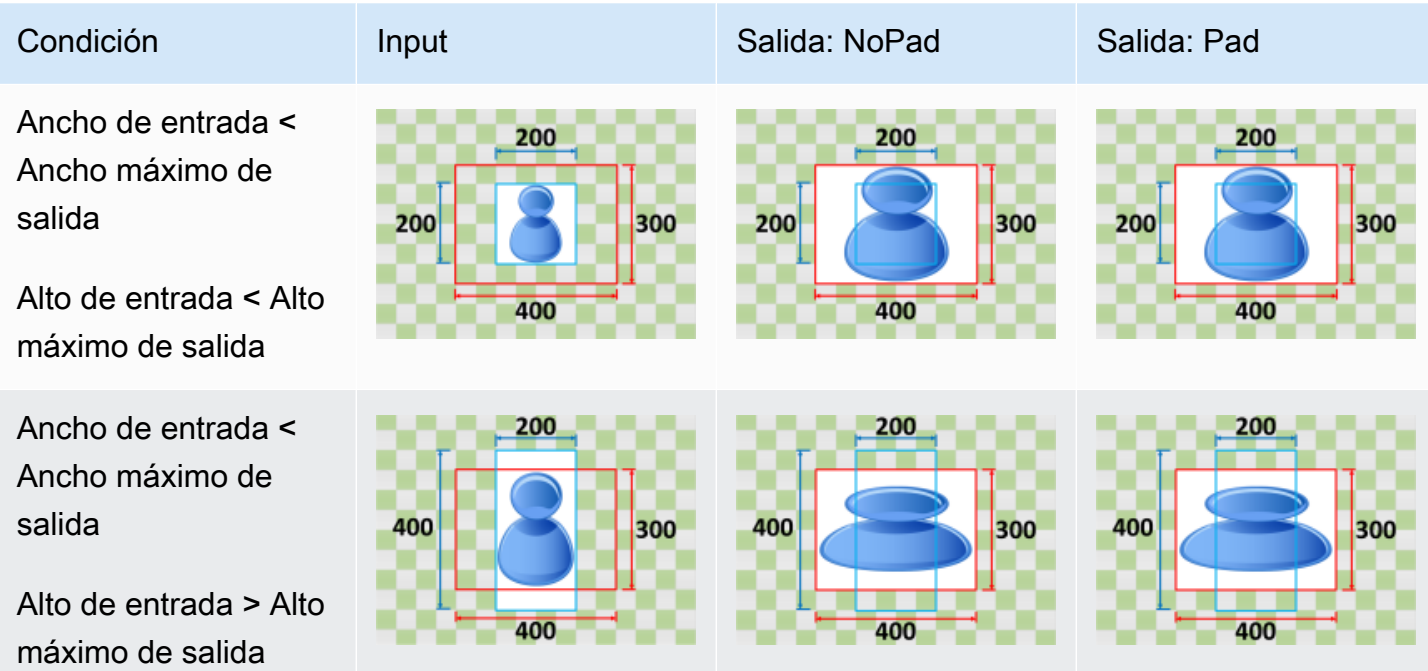

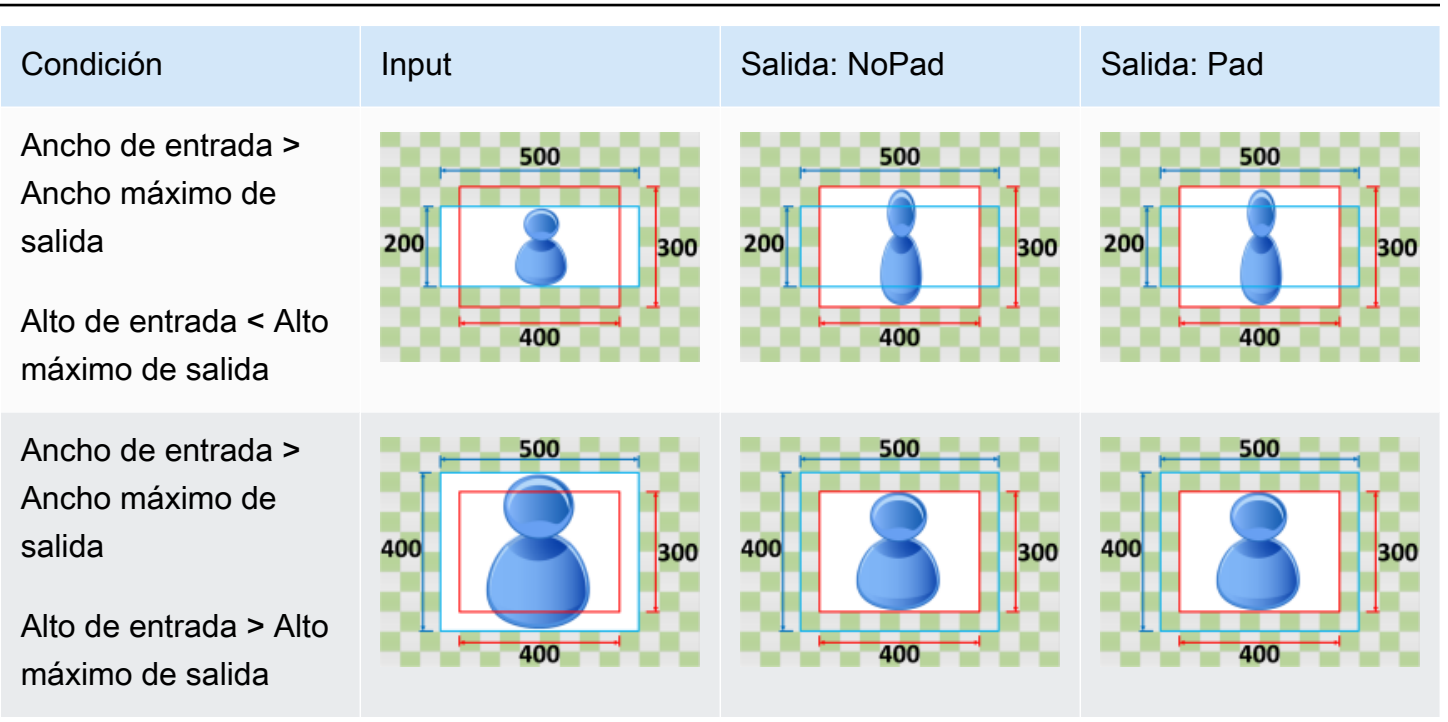

#### <span id="page-152-0"></span>**Conservar**

Si elige Conservar para su Política de tamaño, Elastic Transcoder no ajustará la escala de su archivo de entrada. Elastic Transcoder recorta o rellena su archivo de entrada hasta que coincide con las dimensiones de su imagen de salida.

Por ejemplo, si su archivo de entrada consta de 400 píxeles por 200 píxeles y desea una imagen de salida que conste de 300 píxeles por 300 píxeles, Elastic Transcoder recortará 100 píxeles de la parte superior e inferior y aplicará su política de rellenado a los extremos. Si elige la opción No rellenado para Política de rellenado, Elastic Transcoder devolverá el archivo de 300 píxeles por 200 píxeles como su archivo de salida. Si elige la opción Rellenado, Elastic Transcoder devolverá un archivo de 300 píxeles por 300 píxeles.

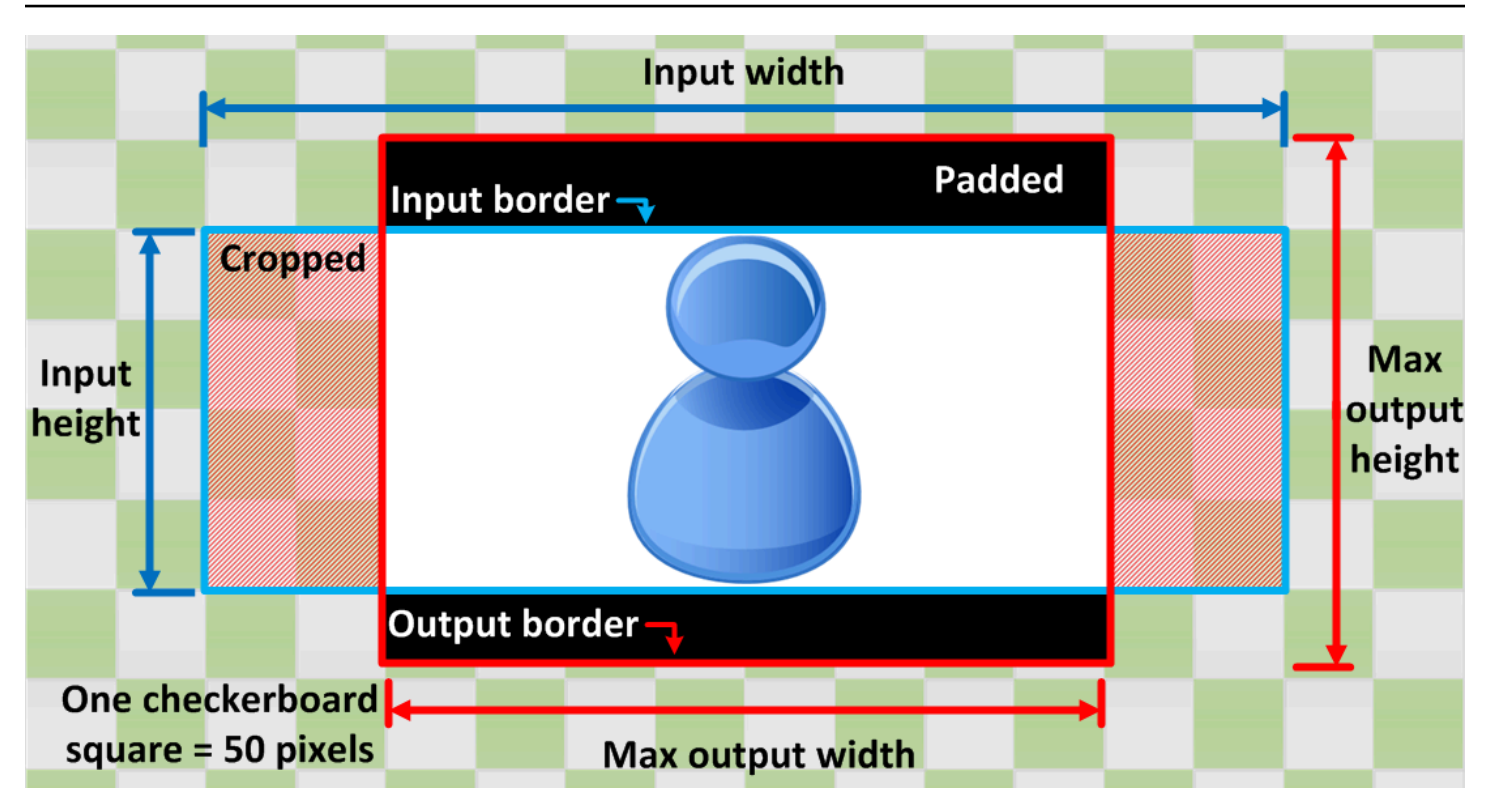

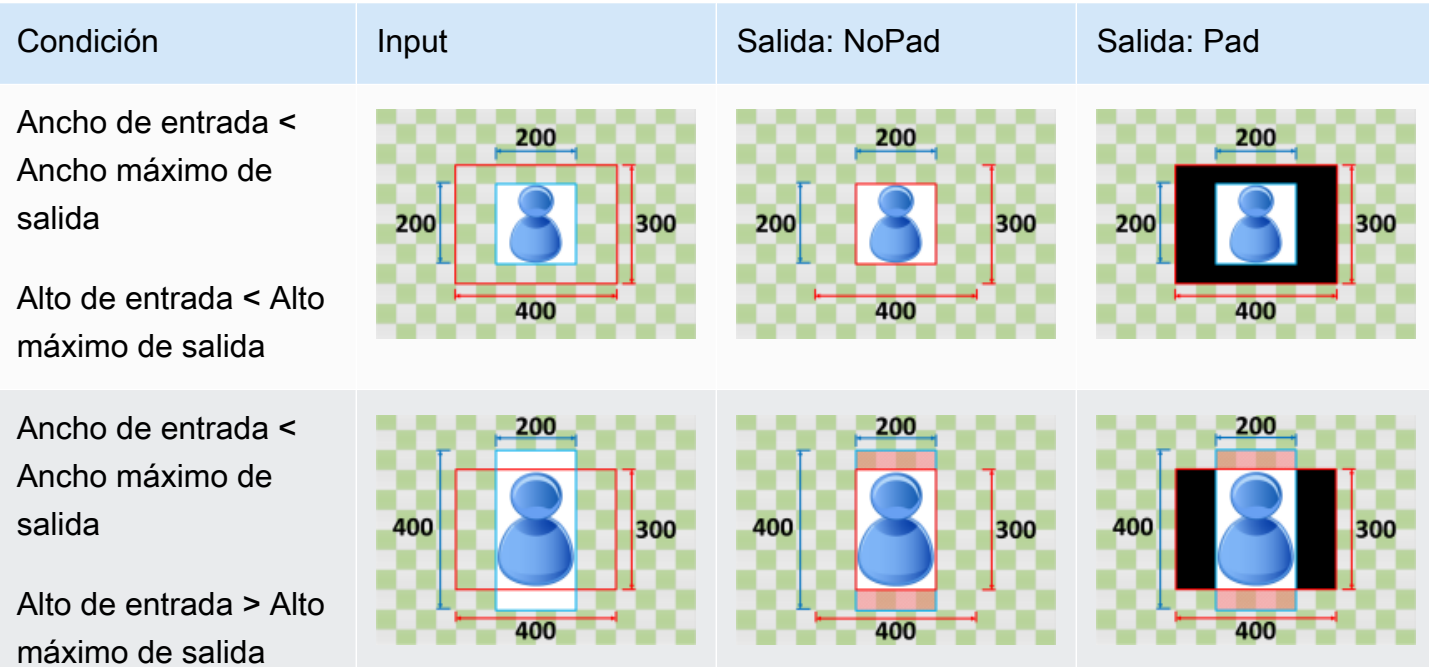

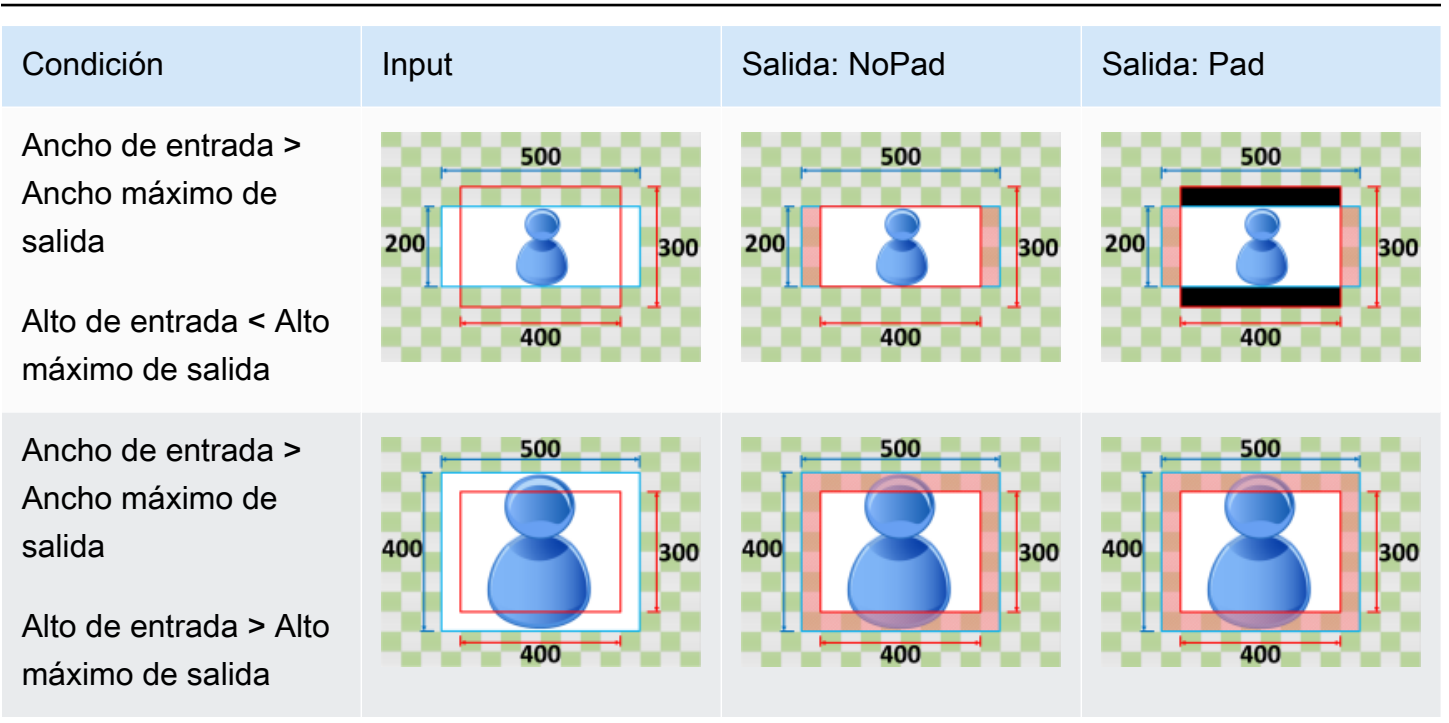

## <span id="page-154-0"></span>Reducir hasta ajustar

Si elige Reducir hasta ajustar para Política de tamaño, Elastic Transcoder reducirá el tamaño de su archivo de entrada hasta que se ajuste a las dimensiones de su archivo de salida, sin sobrepasar las dimensiones de su imagen de salida. Si su archivo de entrada es más pequeño que su imagen de salida, Elastic Transcoder no aumentará el tamaño de su archivo.

Por ejemplo, si su archivo de entrada consta de 400 píxeles por 400 píxeles y desea una imagen de salida que conste de 200 píxeles por 300 píxeles, Elastic Transcoder reducirá su entrada en 200 píxeles por 200 píxeles y aplicará su política de rellenado. Si elige la opción No rellenado para Política de rellenado, Elastic Transcoder devolverá el archivo de 200 por 200 píxeles como su salida. Si elige la opción Rellenado, Elastic Transcoder añadirá 50 píxeles de rellenado a ambos extremos de su salida y devolverá un archivo de 300 píxeles por 300 píxeles.

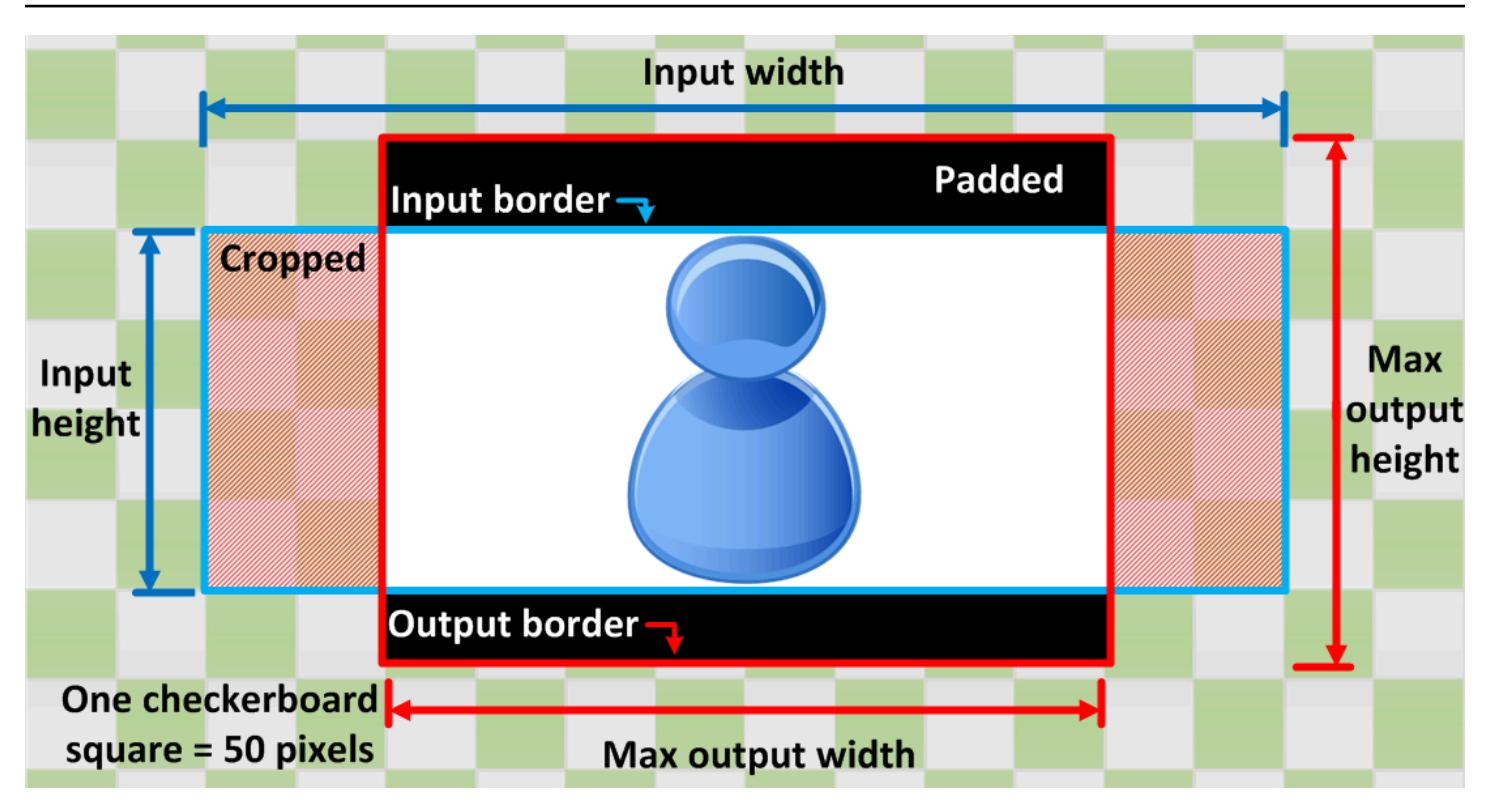

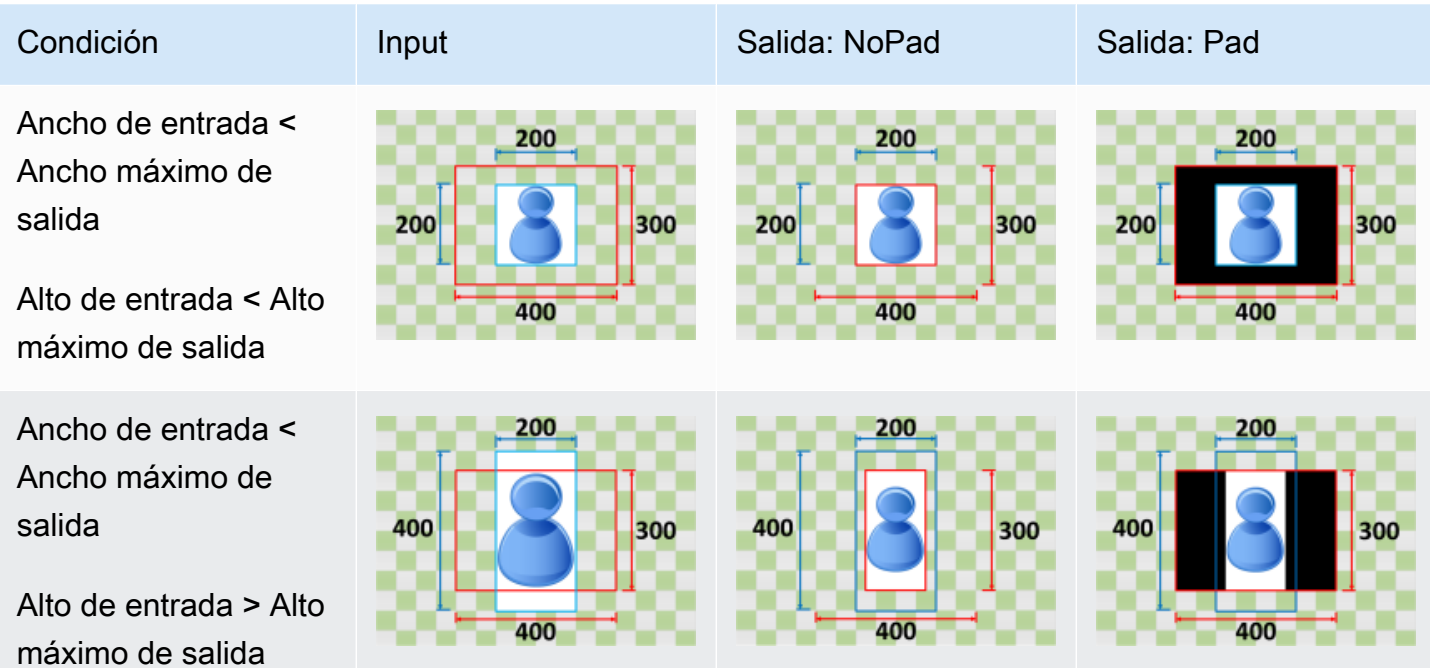

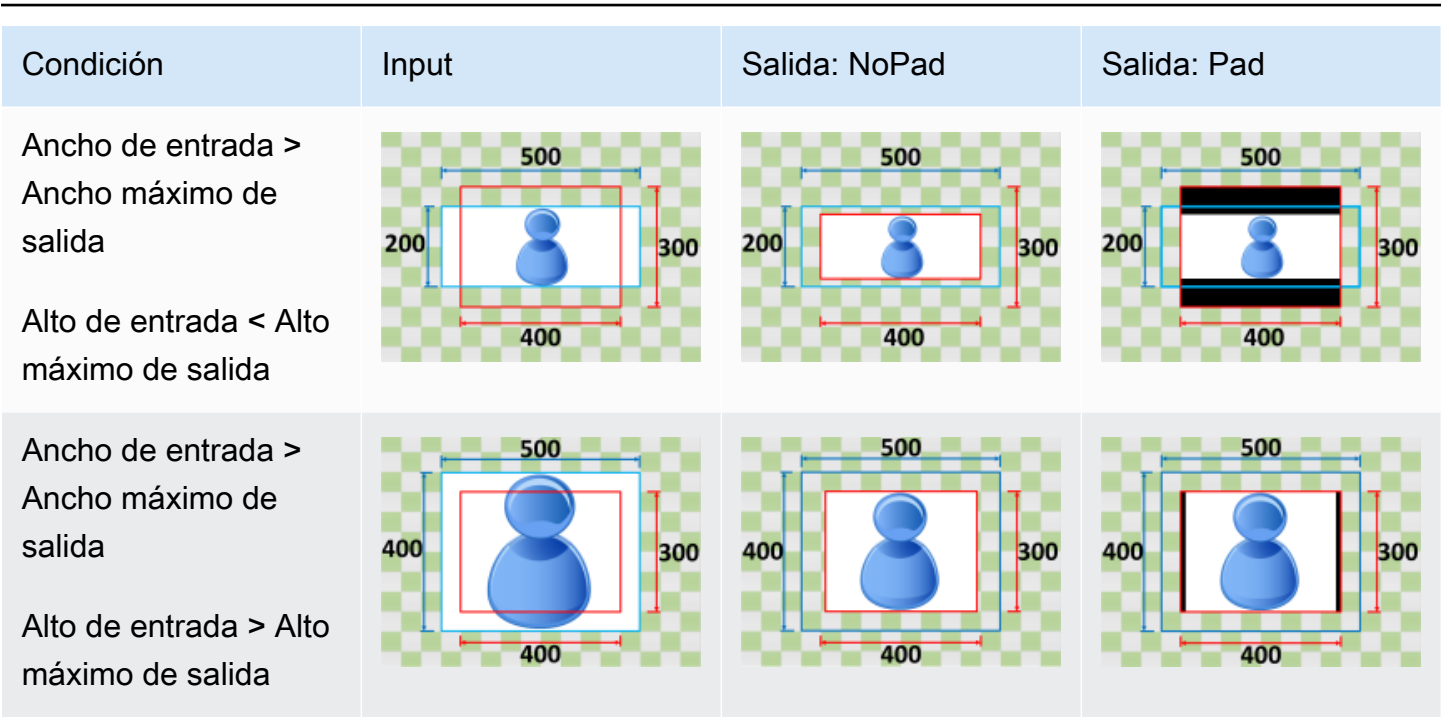

### <span id="page-156-0"></span>Reducir hasta rellenar

Si elige Reducir hasta rellenar para Política de tamaño, Elastic Transcoder reducirá el tamaño de su archivo de entrada hasta que rellene las dimensiones de su imagen de salida, recortará todo aquello que no se ajuste a su imagen de salida y aplicará su política de rellenado. Si su imagen de salida es más grande que su archivo de entrada, Elastic Transcoder no aumentará el tamaño de su archivo.

Por ejemplo, si su archivo de entrada consta de 400 píxeles por 200 píxeles y desea una imagen de salida que conste de 200 píxeles por 300 píxeles, Elastic Transcoder recortará 100 píxeles de los extremos y aplicará su política de rellenado a la parte superior e inferior. Si elige la opción No rellenado para Política de rellenado, Elastic Transcoder devolverá el archivo de 200 píxeles por 200 píxeles como su archivo de salida. Si elige la opción Rellenado, Elastic Transcoder devolverá un archivo de 200 píxeles por 300 píxeles.

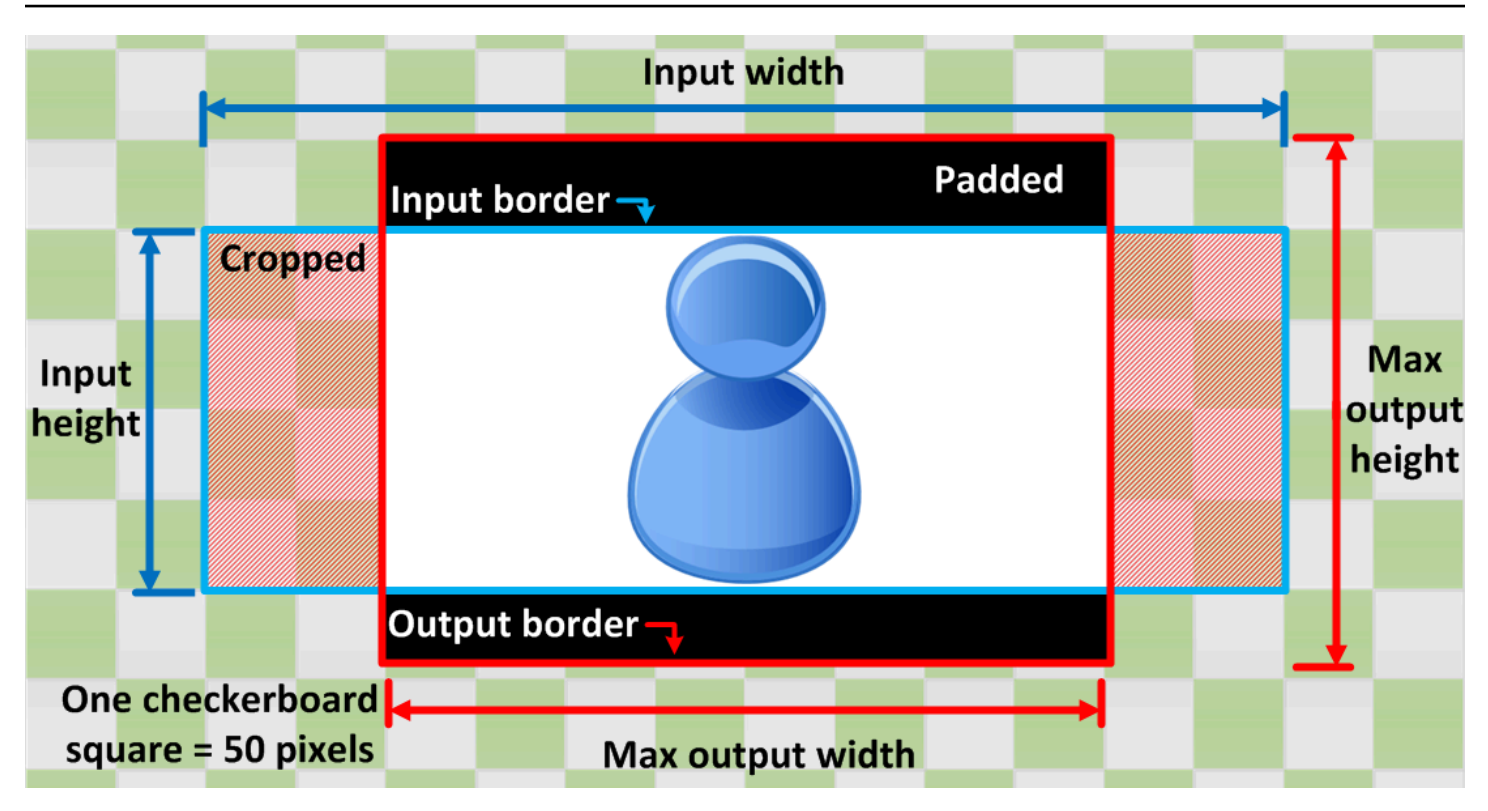

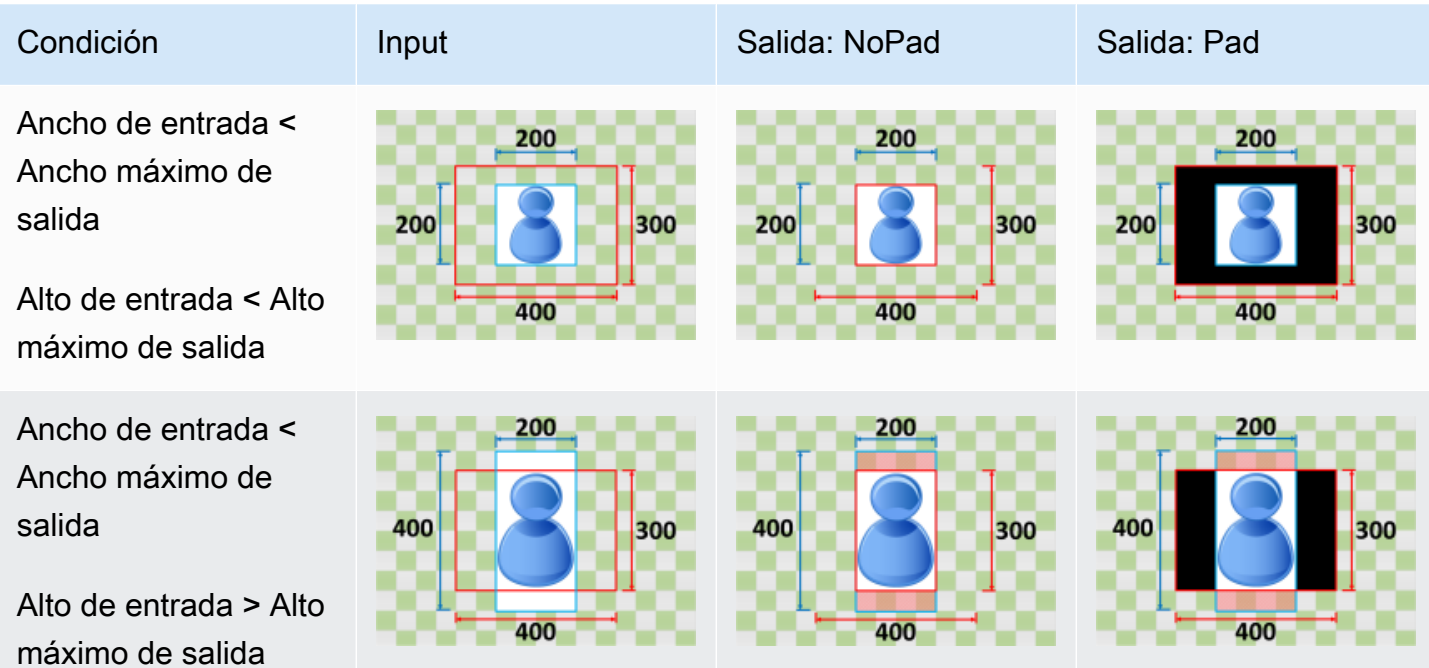

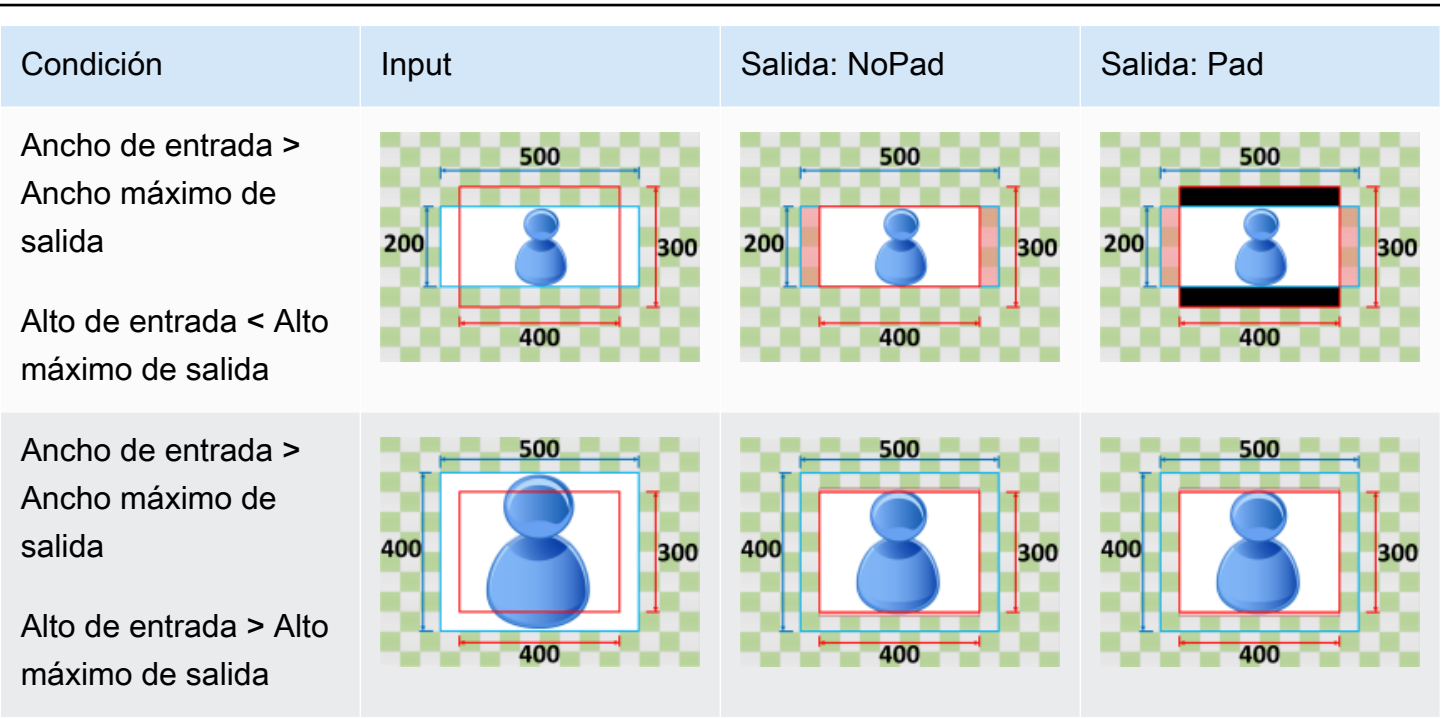

# Monitorización de Elastic Transcoder

El control es una parte importante del mantenimiento de la fiabilidad, la disponibilidad y el rendimiento de Elastic Transcoder y sus soluciones de AWS. Debe recopilar datos de monitorización de todas las partes de su solución de AWS para que le resulte más sencillo depurar un error que se produce en distintas partes del código, en caso de que ocurra. No obstante, antes de comenzar a monitorizar Elastic Transcoder, debe crear un plan de monitorización que incluya respuestas a las siguientes preguntas:

- ¿Cuáles son los objetivos de la monitorización?
- ¿Qué recursos va a monitorizar?
- ¿Con qué frecuencia va a monitorizar estos recursos?
- ¿Qué herramientas de monitoreo va a utilizar?
- ¿Quién se encargará de realizar las tareas de monitoreo?
- ¿Quién debería recibir una notificación cuando surjan problemas?

El siguiente paso consiste en establecer un punto de referencia del desempeño normal de Elastic Transcoder en su entorno. Para ello se mide el desempeño en distintos momentos y bajo distintas condiciones de carga. A medida que monitorice Elastic Transcoder, almacene los datos de monitorización históricos para que pueda compararlos con los datos de rendimiento actual, identificar los patrones de rendimiento normal y las anomalías en el rendimiento, así como desarrollar métodos para la resolución de problemas.

Por ejemplo, si está utilizando Amazon EC2, puede monitorizar el uso de la CPU, las E/S de disco y el uso de la red para sus instancias. Si el desempeño no alcanza los valores del punto de referencia establecido, es posible que deba volver a configurar u optimizar la instancia para reducir la utilización de la CPU, mejorar la E/S de disco o reducir el tráfico de red.

Para establecer un punto de referencia debe, como mínimo, monitorizar los elementos siguientes:

- Tareas completadas
- Tareas con error
- StandbyTime
- Errores
- Limitaciones

#### Temas

- [Herramientas de monitorización](#page-160-0)
- [Monitoreo de con Amazon CloudWatch](#page-161-0)

## <span id="page-160-0"></span>Herramientas de monitorización

AWS proporciona varias herramientas que puede utilizar para monitorear Elastic Transcoder. Puede configurar algunas de estas herramientas para que monitoricen por usted, pero otras herramientas requieren intervención manual. Le recomendamos que automatice las tareas de monitorización en la medida de lo posible.

#### Herramientas de monitorización automatizadas

Puede utilizar las siguientes herramientas de monitorización automatizada para vigilar Elastic Transcoder e informar cuando haya algún problema:

- Alarmas de Amazon CloudWatch: vigile una métrica durante un periodo de tiempo especificado y realice una o varias acciones según el valor que tenga la métrica en comparación con un determinado umbral durante una serie de periodos de tiempo. La acción es una notificación enviada a un tema de Amazon Simple Notification Service (Amazon SNS) o a una política de Amazon EC2 Auto Scaling. Las alarmas de CloudWatch no invocan acciones tan solo por tener un estado determinado; es necesario que el estado haya cambiado y se mantenga durante un número específico de periodos. Para obtener más información, consulte [Monitoreo de con Amazon](#page-161-0)  [CloudWatch](#page-161-0).
- Amazon CloudWatch Logs: monitoree, almacene y obtenga acceso a los archivos de registro de AWS CloudTrail u otras fuentes. Para obtener más información, consulte [Monitoreo de archivos de](https://docs.aws.amazon.com/AmazonCloudWatch/latest/DeveloperGuide/WhatIsCloudWatchLogs.html)  [registro](https://docs.aws.amazon.com/AmazonCloudWatch/latest/DeveloperGuide/WhatIsCloudWatchLogs.html) en la guía del usuario de Amazon CloudWatch.
- Monitoreo de registros de AWS CloudTrail: comparta archivos de registro entre cuentas, monitoree los archivos de registro de CloudTrail en tiempo real enviándolos a CloudWatch Logs, escriba aplicaciones de procesamiento de registros en Java y compruebe que los archivos de registro no hayan cambiado después de que CloudTrail los entregara. Para obtener más información, consulte [Uso de archivos de registro de CloudTrail](https://docs.aws.amazon.com/awscloudtrail/latest/userguide/cloudtrail-working-with-log-files.html) en la Guía del usuario de AWS CloudTrail.

### Herramientas de monitorización manual

Otra parte importante de la monitorización de Elastic Transcoder implica la monitorización manual de los elementos que las alarmas de CloudWatch no cubren. Los paneles de Elastic Transcoder, CloudWatch y otras consolas de AWS proporcionan una vista rápida del estado del entorno de AWS. Le recomendamos que también compruebe los archivos de registro de CloudTrail.

- El panel de Elastic Transcoder muestra lo siguiente:
	- Canalizaciones y su estado
- La página de inicio de CloudWatch muestra:
	- Alarmas y estado actual
	- Gráficos de alarmas y recursos
	- Estado de los servicios

Además, puede utilizar CloudWatch para hacer lo siguiente:

- Crear [paneles personalizados](https://docs.aws.amazon.com/AmazonCloudWatch/latest/DeveloperGuide/CloudWatch_Dashboards.html) para monitorear los servicios que le interesan.
- Realizar un gráfico con los datos de las métricas para resolver problemas y descubrir tendencias
- Buscar y examinar todas sus métricas de recursos de AWS.
- Crear y editar las alarmas de notificación de problemas

## <span id="page-161-0"></span>Monitoreo de con Amazon CloudWatch

Puede monitorizar las canalizaciones y operaciones mediante CloudWatch, que recopila y procesa los datos sin formato de Elastic Transcoder en métricas legibles y casi en tiempo real. Estas estadísticas se registran durante un periodo de dos semanas, de forma que pueda acceder a información histórica y obtener una mejor perspectiva sobre el rendimiento de su aplicación web o servicio. De forma predeterminada, los datos de las métricas de Elastic Transcoder se envían automáticamente a CloudWatch en períodos de un minuto. Para obtener más información, consulte [¿Qué son Amazon CloudWatch, los eventos de Amazon CloudWatch y los registros de Amazon](https://docs.aws.amazon.com/AmazonCloudWatch/latest/DeveloperGuide/WhatIsCloudWatch.html)  [CloudWatch?](https://docs.aws.amazon.com/AmazonCloudWatch/latest/DeveloperGuide/WhatIsCloudWatch.html) en la Guía del usuario de Amazon CloudWatch.

#### Temas

- [Dimensiones y métricas de Elastic Transcoder](#page-162-0)
- [¿Cómo se usan ilizo las métricas de Elastic Transcoder?](#page-165-0)
- [Crear alarmas de CloudWatch para monitorizar a Elastic Transcoder](#page-165-1)

### <span id="page-162-0"></span>Dimensiones y métricas de Elastic Transcoder

Cuando se crea una tarea, Elastic Transcoder envía las siguientes métricas y dimensiones a CloudWatch cada minuto. Puede utilizar los siguientes procedimientos para consultar las métricas de Elastic Transcoder.

Para ver las métricas a través de la consola de CloudWatch

Las métricas se agrupan en primer lugar por el espacio de nombres de servicio y, a continuación, por las diversas combinaciones de dimensiones dentro de cada espacio de nombres.

- 1. Abra la consola de CloudWatch en [https://console.aws.amazon.com/cloudwatch/.](https://console.aws.amazon.com/cloudwatch/)
- 2. Si es necesario, cambie la región. En la barra de navegación, seleccione la región donde residen sus recursos de AWS. Para obtener más información, consulte [Regiones y puntos de enlace.](https://docs.aws.amazon.com/general/latest/gr/rande.html)
- 3. En el panel de navegación, seleccione Metrics.
- 4. En el panel Métricas de CloudWatch por categoría, en la categoría de métricas de Elastic Transcoder, seleccione una categoría de métricas y, a continuación, en el panel superior, desplácese hasta ver la lista completa de métricas.

Para ver métricas mediante la AWS CLI

• En el símbolo del sistema, ejecute el siguiente comando:

**aws cloudwatch list-metrics --namespace "***AWS/ElasticTranscoder***"**

CloudWatch muestra las siguientes métricas para Elastic Transcoder:

Dimensiones y métricas de Elastic Transcoder

A continuación se enumeran las métricas y las dimensiones que Elastic Transcoder envía a Amazon CloudWatch.

Métricas de Elastic Transcoder

El espacio de nombres de AWS/ElasticTranscoder incluye las siguientes métricas.

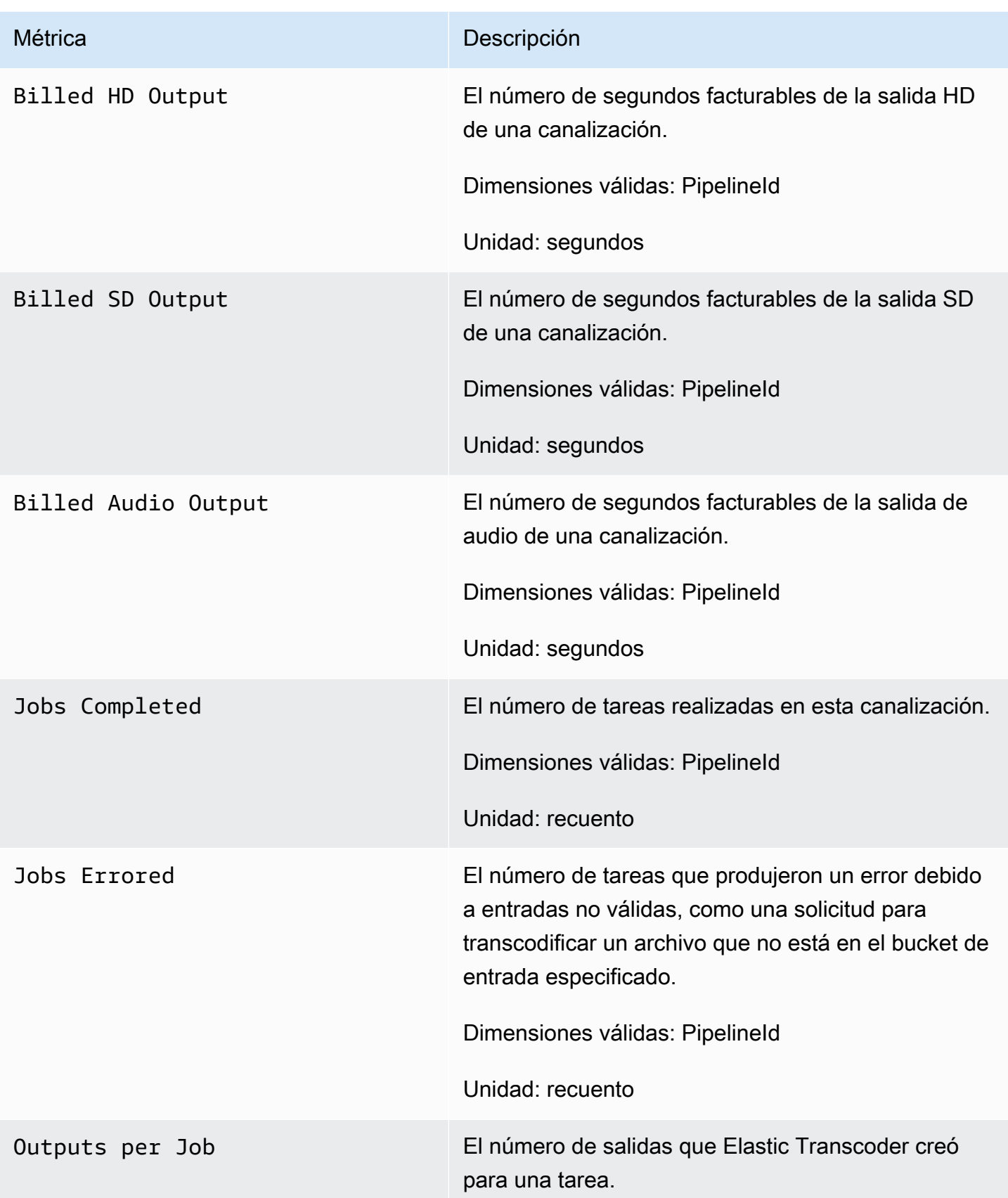

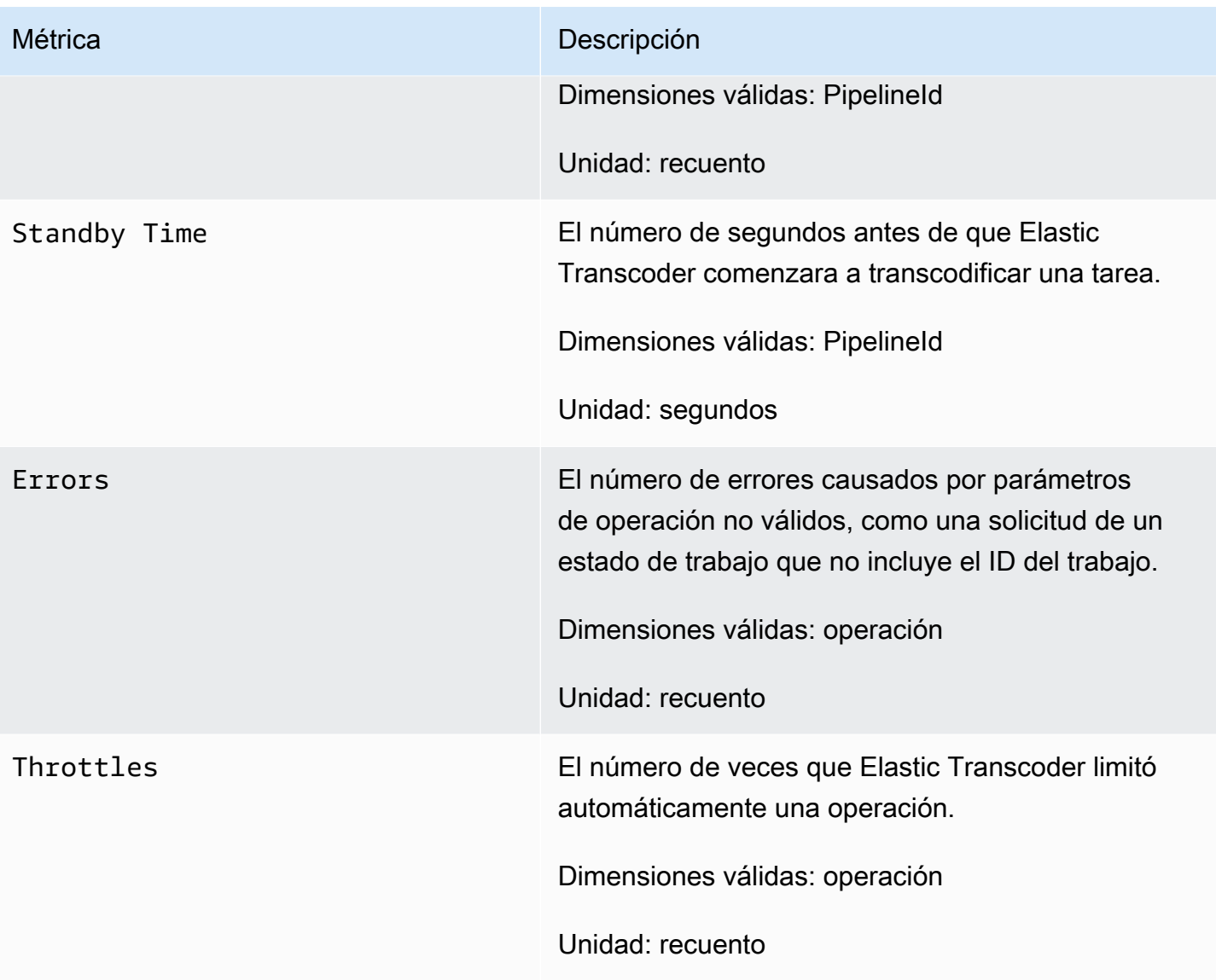

Dimensiones de las métricas de Elastic Transcoder

Las métricas de Elastic Transcoder utilizan el espacio de nombres de Elastic Transcoder y proporcionan métricas para las siguientes dimensiones:

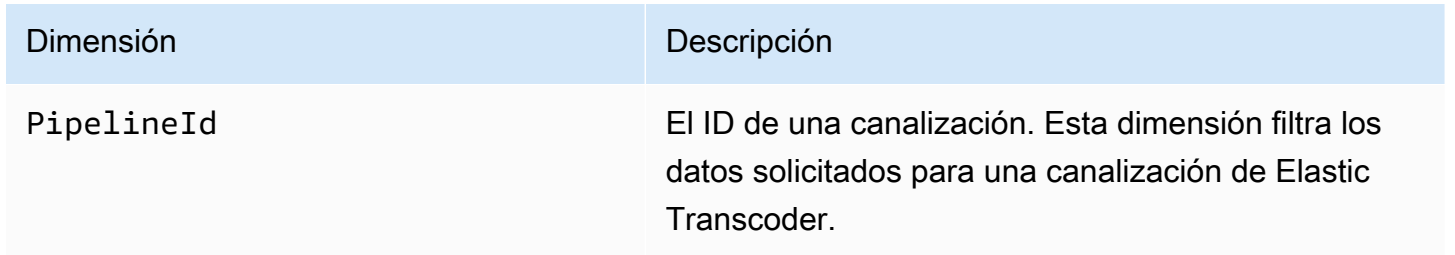

#### Dimensión Descripción

Operation Esta dimensión filtra los datos solicitados para las API que proporciona Elastic Transcoder.

### <span id="page-165-0"></span>¿Cómo se usan ilizo las métricas de Elastic Transcoder?

Las métricas mostradas por Elastic Transcoder proporcionan información que se puede analizar de diferentes maneras. En la siguiente lista se indican algunos usos frecuentes de las métricas. Se trata de sugerencias que puede usar como punto de partida y no de una lista completa.

- [¿Cómo puedo supervisar el tiempo de espera antes de iniciar mi tarea?](#page-165-2)
- [¿Cómo puedo recibir una notificación cuando una tarea falla debido a un error?](#page-166-0)
- [¿Cómo se me puede enviar una notificación cuando se complete una tarea?](#page-166-1)

## <span id="page-165-1"></span>Crear alarmas de CloudWatch para monitorizar a Elastic Transcoder

Puede crear una alarma de CloudWatch que envíe un mensaje de Amazon SNS cuando la alarma cambia de estado. Una alarma vigila una única métrica durante el periodo especificado y realiza una o varias acciones en función del valor de la métrica relativo a un determinado umbral durante una serie de periodos de tiempo. La acción es una notificación que se envía a un tema de Amazon SNS o a una política de Auto Scaling. Las alarmas invocan acciones únicamente para los cambios de estado prolongados. Las alarmas de CloudWatch no invocan acciones tan solo por tener un estado determinado; es necesario que el estado haya cambiado y se mantenga durante un número específico de periodos.

<span id="page-165-2"></span>¿Cómo puedo supervisar el tiempo de espera antes de iniciar mi tarea?

Puede utilizar la métrica Standyby Time para supervisar cuánto tarda una canalización en iniciar las tareas de transcodificación.

- 1. Inicie sesión en la AWS Management Console y abra la consola de CloudWatch en https:// [console.aws.amazon.com/cloudwatch/.](https://console.aws.amazon.com/cloudwatch/)
- 2. Elija Create Alarm (Crear alarma). Esto lanza el Create Alarm Wizard (Asistente de creación de alarmas).
- 3. Elija Métricas de AWS/ElasticTranscoder y desplácese a través de las métricas de Elastic Transcoder para localizar la métrica Tiempo de espera. Seleccione la métrica Standby Time para crear una alarma y, a continuación, elija Next.
- 4. Rellene los valores de Name, Description y Whenever para la métrica.
- 5. En el campo Acciones, elija un tema de Amazon SNS existente.

Para obtener más información acerca de las notificaciones de Amazon SNS, consulte [Crear un](https://docs.aws.amazon.com/sns/latest/dg/CreateTopic.html)  [tema](https://docs.aws.amazon.com/sns/latest/dg/CreateTopic.html) en la Guía para desarrolladores de Amazon Simple Notification Service.

6. Elija Create Alarm (Crear alarma).

<span id="page-166-0"></span>¿Cómo puedo recibir una notificación cuando una tarea falla debido a un error?

Puede utilizar la métrica Job Errored para supervisar cuántas tareas hay con error en la canalización debido a parámetros de entrada no válidos.

- 1. Inicie sesión en la AWS Management Console y abra la consola de CloudWatch en https:// [console.aws.amazon.com/cloudwatch/.](https://console.aws.amazon.com/cloudwatch/)
- 2. Elija Create Alarm (Crear alarma). Esto lanza el Create Alarm Wizard (Asistente de creación de alarmas).
- 3. Elija Métricas de AWS/ElasticTranscoder y desplácese a través de las métricas de Elastic Transcoder para localizar la métrica Tarea con error. Seleccione la métrica Job Errored para crear una alarma y, a continuación, elija Next.
- 4. Rellene los valores de Name, Description y Whenever para la métrica.
- 5. En el campo Acciones, elija un tema de Amazon SNS existente.

Para obtener más información acerca de las notificaciones de Amazon SNS, consulte [Crear un](https://docs.aws.amazon.com/sns/latest/dg/CreateTopic.html)  [tema](https://docs.aws.amazon.com/sns/latest/dg/CreateTopic.html) en la Guía para desarrolladores de Amazon Simple Notification Service.

6. Elija Create Alarm (Crear alarma).

<span id="page-166-1"></span>¿Cómo se me puede enviar una notificación cuando se complete una tarea?

Puede utilizar la métrica Jobs Completed para supervisar cuántas tareas ha transcodificado una canalización.

1. Inicie sesión en la AWS Management Console y abra la consola de CloudWatch en https:// [console.aws.amazon.com/cloudwatch/.](https://console.aws.amazon.com/cloudwatch/)

- 2. Elija Create Alarm (Crear alarma). Esto lanza el Create Alarm Wizard (Asistente de creación de alarmas).
- 3. Elija Métricas de AWS/ElasticTranscoder y desplácese a través de las métricas de Elastic Transcoder para localizar la métrica Tareas completadas. Seleccione la métrica Jobs Completed para crear una alarma y, a continuación, elija Next.
- 4. Rellene los valores de Name, Description y Whenever para la métrica.
- 5. En el campo Acciones, elija un tema de Amazon SNS existente.

Para obtener más información acerca de las notificaciones de Amazon SNS, consulte [Crear un](https://docs.aws.amazon.com/sns/latest/dg/CreateTopic.html)  [tema](https://docs.aws.amazon.com/sns/latest/dg/CreateTopic.html) en la Guía para desarrolladores de Amazon Simple Notification Service.

6. Elija Create Alarm (Crear alarma).

# Registro de llamadas a la API de Amazon Elastic Transcoder con AWS CloudTrail

Elastic Transcoder está integrado con AWS CloudTrail, un servicio que registra las acciones de usuarios, roles o servicios de AWS en Elastic Transcoder. CloudTrail capta todas las llamadas a la API de Elastic Transcoder como eventos, incluidas las llamadas procedentes de la consola de Elastic Transcoder y las llamadas de código a las API de Elastic Transcoder. Si crea un registro de seguimiento, puede habilitar la entrega continua de eventos de CloudTrail a un bucket de Amazon S3, incluidos los eventos para Elastic Transcoder. Si no configura un registro de seguimiento, puede ver los eventos más recientes de la consola de CloudTrail en el Historial de eventos. Mediante la información recopilada por CloudTrail, puede determinar la solicitud que se realizó a Elastic Transcoder, la dirección IP desde la que se realizó, quién la realizó y cuándo, además de información adicional.

Para obtener más información acerca de CloudTrail, consulte la [Guía del usuario de AWS CloudTrail](https://docs.aws.amazon.com/awscloudtrail/latest/userguide/).

## Información de Elastic Transcoder en CloudTrail

CloudTrail se habilita en su cuenta de AWS cuando la crea. Cuando se produce una actividad en Elastic Transcoder, se registra en un evento de CloudTrail junto con los demás eventos de los servicios de AWS en Historial de eventos. Puede ver, buscar y descargar los últimos eventos de la cuenta de AWS. Para obtener más información, consulte [Ver eventos con el historial de eventos de](https://docs.aws.amazon.com/awscloudtrail/latest/userguide/view-cloudtrail-events.html)  [CloudTrail.](https://docs.aws.amazon.com/awscloudtrail/latest/userguide/view-cloudtrail-events.html)

Para mantener un registro continuo de los eventos de la cuenta de AWS, incluidos los eventos de Elastic Transcoder, cree un registro de seguimiento. Un registro de seguimiento permite a CloudTrail enviar archivos de registro a un bucket de Amazon S3. De forma predeterminada, cuando se crea un registro de seguimiento en la consola, el registro de seguimiento se aplica a todas las regiones. El registro de seguimiento registra los eventos de todas las regiones de la partición de AWS y envía los archivos de registro al bucket de Amazon S3 especificado. También es posible configurar otros servicios de AWS para analizar en profundidad y actuar en función de los datos de eventos recopilados en los registros de CloudTrail. Para obtener más información, consulte:

- [Introducción a la creación de registros de seguimiento](https://docs.aws.amazon.com/awscloudtrail/latest/userguide/cloudtrail-create-and-update-a-trail.html)
- [Servicios e integraciones compatibles con CloudTrail](https://docs.aws.amazon.com/awscloudtrail/latest/userguide/cloudtrail-aws-service-specific-topics.html#cloudtrail-aws-service-specific-topics-integrations)
- [Configuración de notificaciones de Amazon SNS para CloudTrail](https://docs.aws.amazon.com/awscloudtrail/latest/userguide/getting_notifications_top_level.html)

• [Recibir archivos de registro de CloudTrail de varias regiones](https://docs.aws.amazon.com/awscloudtrail/latest/userguide/receive-cloudtrail-log-files-from-multiple-regions.html) y [Recibir archivos de registro de](https://docs.aws.amazon.com/awscloudtrail/latest/userguide/cloudtrail-receive-logs-from-multiple-accounts.html)  [CloudTrail de varias cuentas](https://docs.aws.amazon.com/awscloudtrail/latest/userguide/cloudtrail-receive-logs-from-multiple-accounts.html)

CloudTrail registra todas las acciones de Elastic Transcoder y se documentan en [Referencia de la](#page-205-0) [API](#page-205-0). Por ejemplo, las llamadas a las secciones CreatePipeline, CreateJob y CreatePreset generan entradas en los archivos de registro de CloudTrail.

Cada entrada de registro o evento contiene información sobre quién generó la solicitud. La información de identidad del usuario le ayuda a determinar lo siguiente:

- Si la solicitud se realizó con las credenciales raíz o del usuario de IAM de .
- Si la solicitud se realizó con credenciales de seguridad temporales de un rol o fue un usuario federado.
- Si la solicitud la realizó otro servicio de AWS.

Para obtener más información, consulte el [Elemento userIdentity de CloudTrail.](https://docs.aws.amazon.com/awscloudtrail/latest/userguide/cloudtrail-event-reference-user-identity.html)

# Descripción de las entradas de archivo de registros de Elastic **Transcoder**

Un registro de seguimiento es una configuración que permite la entrega de eventos como archivos de registros en un bucket de Amazon S3 que especifique. Los archivos log de CloudTrail pueden contener una o varias entradas de log. Un evento representa una única solicitud de cualquier origen e incluye información acerca de la acción solicitada, la fecha y la hora de la acción, los parámetros de la solicitud, etcétera. Los archivos de registro de CloudTrail no son un rastro de pila ordenado de las llamadas a las API públicas, por lo que no aparecen en ningún orden específico.

En el ejemplo siguiente, se muestra una entrada de registro de CloudTrail que ilustra las acciones CreateJob, ListJobsByStatus, ReadJob, DeletePreset y DeletePipeline.

```
{ 
     "Records": [ 
          { 
              "eventVersion": "1.02", 
              "userIdentity": { 
                   "type": "IAMUser", 
                   "principalId": "A1B2C3D4E5F6G7EXAMPLE", 
                   "arn": "arn:aws:iam::111122223333:user/smithj",
```

```
 "accountId": "111122223333", 
                  "accessKeyId": "AKIAIOSFODNN7EXAMPLE" 
             }, 
             "eventTime": "2014-09-29T19:29:02Z", 
             "eventSource": "elastictranscoder.amazonaws.com", 
             "eventName": "CreateJob", 
             "awsRegion": "us-east-2", 
             "sourceIPAddress": "192.0.2.17", 
             "userAgent": "aws-sdk-ruby/1.39.0 ruby/1.9.3 x86_64-linux", 
             "requestParameters": { 
                  "input": { 
                      "interlaced": "auto", 
                      "resolution": "auto", 
                      "frameRate": "auto", 
                      "aspectRatio": "auto", 
                      "container": "auto", 
                      "key": "source/audio/cheesytoast.wav" 
                  }, 
                  "output": { 
                      "presetId": "1234-preset-example", 
                      "key": "output/testing-toast.mp4", 
                      "thumbnailPattern": "", 
                      "rotate": "auto" 
                  }, 
                  "pipelineId": "1234-pipeline-example" 
             }, 
             "responseElements": { 
                  "job": { 
                      "output": { 
                          "rotate": "auto", 
                          "presetId": "1234-preset-example", 
                          "thumbnailPattern": "", 
                          "watermarks": [], 
                          "id": "1", 
                          "key": "output/testing-toast.mp4", 
                          "status": "Submitted" 
\}, \{ "status": "Submitted", 
                      "playlists": [], 
                      "arn": "arn:aws:elastictranscoder:us-east-2:111122223333:job/1234-
job-example", 
                      "id": "1234-job-example", 
                      "outputs": [ 
 {
```

```
 "rotate": "auto", 
                              "presetId": "1234-preset-example", 
                              "thumbnailPattern": "", 
                              "watermarks": [], 
                              "id": "1", 
                              "key": "output/testing-toast.mp4", 
                              "status": "Submitted" 
 } 
 ], 
                     "pipelineId": "1234-pipeline-example", 
                     "input": { 
                          "interlaced": "auto", 
                          "resolution": "auto", 
                          "frameRate": "auto", 
                          "aspectRatio": "auto", 
                          "container": "auto", 
                          "key": "source/audio/cheesytoast.wav" 
1999 1999 1999 1999 1999
 } 
             }, 
             "requestID": "4e6b66f9-d548-11e3-a8a9-73e33example", 
             "eventID": "5ab02562-0fc5-43d0-b7b6-90293example", 
             "eventType": "AwsApiCall", 
             "recipientAccountId": "111122223333" 
         }, 
         { 
             "eventVersion": "1.02", 
             "userIdentity": { 
                 "type": "IAMUser", 
                 "principalId": "A1B2C3D4E5F6G7EXAMPLE", 
                 "arn": "arn:aws:iam::111122223333:user/smithj", 
                 "accountId": "111122223333", 
                 "accessKeyId": "AKIAIOSFODNN7EXAMPLE" 
             }, 
             "eventTime": "2014-09-29T19:29:18Z", 
             "eventSource": "elastictranscoder.amazonaws.com", 
             "eventName": "ListJobsByStatus", 
             "awsRegion": "us-east-2", 
             "sourceIPAddress": "192.0.2.17", 
             "userAgent": "aws-sdk-ruby/1.39.0 ruby/1.9.3 x86_64-linux", 
             "requestParameters": { 
                 "status": "Submitted", 
                 "ascending": "false" 
             },
```

```
 "responseElements": null, 
     "requestID": "52de9f97-d548-11e3-8fb9-4dad0example", 
     "eventID": "eb91f423-6dd3-4bb0-a148-3cdfbexample", 
     "eventType": "AwsApiCall", 
     "recipientAccountId": "111122223333" 
 }, 
 { 
     "eventVersion": "1.02", 
     "userIdentity": { 
         "type": "IAMUser", 
         "principalId": "A1B2C3D4E5F6G7EXAMPLE", 
         "arn": "arn:aws:iam::111122223333:user/smithj", 
         "accountId": "111122223333", 
         "accessKeyId": "AKIAIOSFODNN7EXAMPLE" 
     }, 
     "eventTime": "2014-09-29T19:28:50Z", 
     "eventSource": "elastictranscoder.amazonaws.com", 
     "eventName": "ReadJob", 
     "awsRegion": "us-east-2", 
     "sourceIPAddress": "192.0.2.17", 
    "userAgent": "aws-sdk-ruby/1.39.0 ruby/1.9.3 x86 64-linux",
     "requestParameters": { 
         "id": "1412018849233-f2czlr" 
     }, 
     "responseElements": null, 
     "requestID": "497b3622-d548-11e3-8fb9-4dad0example", 
     "eventID": "c32289c7-005a-46f7-9801-cba41example", 
     "eventType": "AwsApiCall", 
     "recipientAccountId": "111122223333" 
 }, 
 { 
     "eventVersion": "1.02", 
     "userIdentity": { 
         "type": "IAMUser", 
         "principalId": "A1B2C3D4E5F6G7EXAMPLE", 
         "arn": "arn:aws:iam::111122223333:user/smithj", 
         "accountId": "111122223333", 
         "accessKeyId": "AKIAIOSFODNN7EXAMPLE" 
     }, 
     "eventTime": "2014-09-29T19:29:18Z", 
     "eventSource": "elastictranscoder.amazonaws.com", 
     "eventName": "DeletePreset", 
     "awsRegion": "us-east-2", 
     "sourceIPAddress": "192.0.2.17",
```
]

}

```
 "userAgent": "aws-sdk-ruby/1.39.0 ruby/1.9.3 x86_64-linux", 
     "requestParameters": { 
         "id": "1234-preset-example" 
     }, 
     "responseElements": null, 
     "requestID": "4e200613-d548-11e3-a8a9-73e33example", 
     "eventID": "191ebb93-66b7-4517-a741-92b0eexample", 
     "eventType": "AwsApiCall", 
     "recipientAccountId": "111122223333" 
 }, 
 { 
     "eventVersion": "1.02", 
     "userIdentity": { 
         "type": "IAMUser", 
         "principalId": "A1B2C3D4E5F6G7EXAMPLE", 
         "arn": "arn:aws:iam::111122223333:user/smithj", 
         "accountId": "111122223333", 
         "accessKeyId": "AKIAIOSFODNN7EXAMPLE" 
     }, 
     "eventTime": "2014-09-29T19:29:01Z", 
     "eventSource": "elastictranscoder.amazonaws.com", 
     "eventName": "DeletePipeline", 
     "awsRegion": "us-east-2", 
     "sourceIPAddress": "192.0.2.17", 
     "userAgent": "aws-sdk-ruby/1.39.0 ruby/1.9.3 x86_64-linux", 
     "requestParameters": { 
         "id": "1412018848038-nkomx0" 
     }, 
     "responseElements": null, 
     "requestID": "42ca4299-d548-11e3-8fb9-4dad0example", 
     "eventID": "7aeb434f-eb55-4e2a-82d8-417d5example", 
     "eventType": "AwsApiCall", 
     "recipientAccountId": "111122223333" 
 },
```
# Código de muestra del SDK de AWS

Esta sección contiene código de muestra que ilustra cómo utilizar los SDK de AWS para Java, Ruby, PHP y Python para realizar las siguientes operaciones:

- Creación de una lista de reproducción de HLS en Amazon Elastic Transcoder
- Creación de una tarea en Elastic Transcoder
- Sondeo de una cola de Amazon Simple Queue Service (Amazon SQS)
- Análisis de notificaciones de Amazon Simple Notification Service (Amazon SNS)
- Administración de la notificación de Amazon SNS

Estas operaciones representan las mejores prácticas de Elastic Transcoder. El sondeo de una cola de Amazon SQS permite realizar un sondeo largo, que se escala de forma más eficaz que los sondeos periódicos, y la configuración de notificaciones de Amazon SNS permite a Elastic Transcoder entregar mensajes a la cola de Amazon SQS.

El código de ejemplo ilustra cómo transcodificar para HLS (HTTP Live Streaming) y cómo gestionar la notificación de Amazon SNS una vez que se ha eliminado de la cola de Amazon SQS.

Si utiliza un lenguaje para el que exista un SDK, recomendamos que utilice el SDK en lugar de intentar ir a través de las API. Verá que el uso de los SDK simplifica la autenticación, se integra fácilmente en su entorno de desarrollo y proporciona acceso sencillo a los comandos relacionados.

#### Temas

- [Introducción acerca del código de muestra SDK de AWS](#page-175-0)
- [Configuración del entorno](#page-176-0)
- [Muestras de Java](#page-192-0)
- [Muestras de Ruby](#page-195-0)
- [Muestras de PHP](#page-198-0)
- [Muestras de Python](#page-201-0)

# <span id="page-175-0"></span>Introducción acerca del código de muestra SDK de AWS

# HTTP Live Streaming (HLS)

Las salidas HTTP Live Streaming (HLS) se utilizan para entregar contenido con una velocidad de bits adaptativa a los reproductores compatibles con HLS. Algunos ejemplos de dispositivos compatibles con HLS son los dispositivos Android 4+, los dispositivos iOS, los reproductores multimedia de escritorio como QuickTime o VLC y los reproductores de navegador como jwplayer. La velocidad de bits adaptativa permite ajustar automáticamente la calidad del contenido entregado en función de la calidad de la conexión del cliente.

## **Notificaciones**

Si sondea la API de ReadJob de Elastic Transcoder para realizar un seguimiento del estado de las tareas, tendrá que llamar continuamente a ReadJob en todas las tareas enviadas. Esta metodología no se puede escalar a medida que aumenta el número de tareas de transcodificación. Para resolver este problema, Elastic Transcoder puede publicar notificaciones en Amazon SNS, lo que proporciona un mecanismo basado en eventos para realizar un seguimiento del estado de las tareas.

Cada notificación de Elastic Transcoder se envía como un objeto JSON en el campo Message. Como las notificaciones se envían en formato JSON, debe evitar la notificación de Elastic Transcoder en la cadena de mensajes. Para obtener información sobre el formato y el contenido de las notificaciones de Elastic Transcoder, consulte la sección [Notificaciones.](https://docs.aws.amazon.com/elastictranscoder/latest/developerguide/notifications.html)

Cuando escriba un código personalizado para gestionar las notificaciones de estado de las tareas, siga estas prácticas recomendadas:

- Los controladores deben ser idempotentes. Es posible que una notificación se entregue más de una vez.
- Los controladores deben admitir las notificaciones fuera de servicio. Es posible que las notificaciones se entreguen fuera de servicio.
- Los controladores deben poder procesar una notificación para cualquier tarea. No hay forma de garantizar que una notificación de una tarea en particular se entregue a un trabajador determinado.
- Los controladores deben ser operaciones cortas. Todos los mensajes deben controlarse y eliminarse antes de que se agote el tiempo de espera de visibilidad. Si el tiempo de espera de visibilidad es de 15 segundos y Amazon SQS está configurado para devolver un máximo de 5 mensajes, cada mensaje debe controlarse y eliminarse de la cola en menos de 3 segundos. Si el

tratamiento lleva más tiempo, se agotará el tiempo de espera de los mensajes sin procesar y se entregarán a otro empleado.

Para Java, Python y Ruby, le recomendamos que consuma las notificaciones sondeando una cola de Amazon SQS que esté suscrita a su tema de notificación. Dado que Amazon SQS utiliza un mecanismo de sondeo largo, el sondeo de la cola de Amazon SQS ofrece un método escalable para consumir las notificaciones de tareas. Amazon SQS también simplifica la disponibilidad y el escalado cuando los hosts fallan o en momentos de alta carga y, por lo general, no requiere una configuración de ACL especial.

En el caso de PHP que se ejecuta en Apache, le recomendamos que suscriba su punto de conexión directamente al tema de Amazon SNS. Esto requiere que su punto de conexión esté disponible públicamente, ya que Amazon SNS tendrá que poder enviarle notificaciones directamente.

## <span id="page-176-0"></span>Configuración del entorno

Para ejecutar el código de muestra, tiene que haber configurado un entorno de AWS. En esta sección se presenta el proceso de configuración y se muestra cómo crear los recursos de AWS que Elastic Transcoder necesita para trabajar de forma óptima.

#### Temas

- [Configuración del entorno de Java](#page-176-1)
- [Configuración del entorno de Ruby](#page-181-0)
- [Configuración del entorno de PHP](#page-185-0)
- [Configuración del entorno de Python](#page-189-0)

#### <span id="page-176-1"></span>Configuración del entorno de Java

Esta sección presenta la configuración del entorno de Java.

#### Temas

- [Configuración de AWS SDK para Java](#page-177-0)
- [Creación de buckets de entrada y salida de Amazon S3](#page-178-0)
- [Creación de un tema de Amazon SNS para recibir notificaciones del estado de una tarea](#page-178-1)
- [Creación de una cola de Amazon SQS para sondear las notificaciones del estado de una tarea](#page-179-0)
- [Suscripción de una cola de Amazon SQS a un tema de Amazon SNS](#page-179-1)
- [Creación de una canalización de Elastic Transcoder](#page-179-2)
- [Creación de una distribución de Amazon CloudFront para entregar contenido de manera escalable](#page-180-0)
- [Modificación de la política de bucket de Amazon S3](#page-180-1)

El código de muestra realiza dos grandes suposiciones:

- Las muestras se redactan para trabajar con la versión de Java 1.6 o superior.
- Las muestras se ejecutan con Eclipse con AWS Toolkit for Eclipse.

<span id="page-177-0"></span>Configuración de AWS SDK para Java

Estas muestras presuponen que está utilizando AWS Toolkit for Eclipse. Necesita [AWS SDK para](https://aws.amazon.com/sdkforjava/) [Java](https://aws.amazon.com/sdkforjava/) y los siguientes archivos JAR del procesador Jackson JSON:

- Jackson Core
- Jackson Databind
- Jackson Annotations

El procesador Jackson JSON gestiona las notificaciones de estado de la tarea.

De forma alternativa, si utiliza Maven para gestionar sus dependencias, puede agregar los siguientes fragmentos a su archivo pom.xml:

Propiedad de la versión:

<jackson-2-version>2.2.3</jackson-2-version>

#### Dependencias:

```
 <dependency> 
     <groupId>com.amazonaws</groupId> 
     <artifactId>aws-java-sdk</artifactId> 
     <version>LATEST</version> 
 </dependency>
```
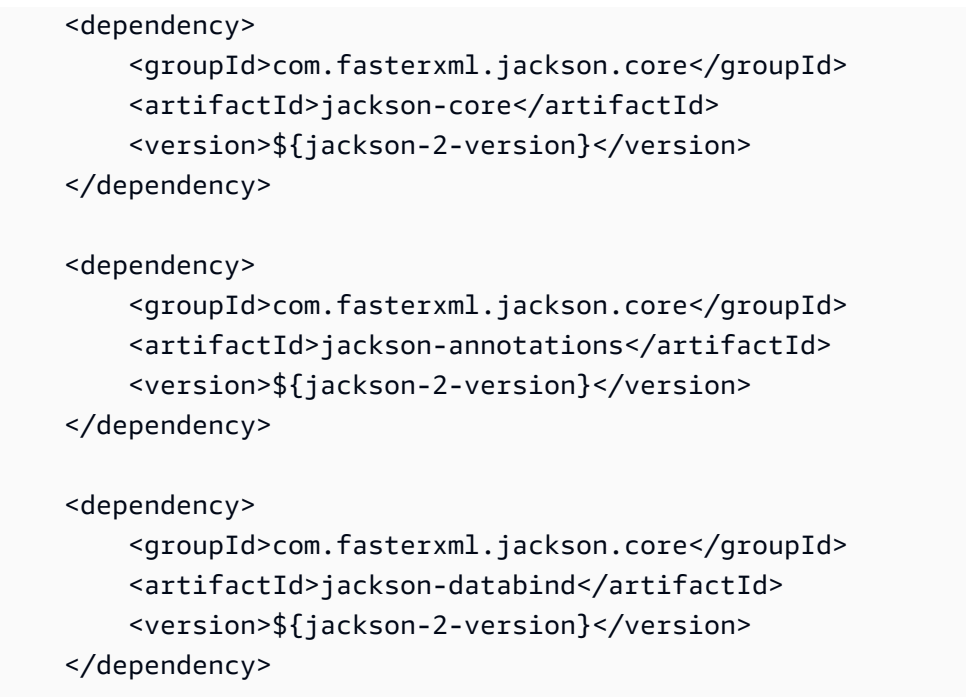

Para obtener más información consulte la [documentación de AWS SDK para Java](https://aws.amazon.com/documentation/sdkforjava/).

<span id="page-178-0"></span>Creación de buckets de entrada y salida de Amazon S3

- 1. Abra la [consola de Amazon S3.](https://console.aws.amazon.com/s3/home)
- 2. En la consola, haga clic en Crear bucket.
- 3. En el campo Asignar un nombre al bucket, escriba el nombre que desee para el bucket de entrada.
- 4. En la consola de Amazon S3, haga clic otra vez en Crear bucket.
- 5. En el campo Asignar un nombre al bucket, escriba el nombre que desee para el bucket de salida.

<span id="page-178-1"></span>Creación de un tema de Amazon SNS para recibir notificaciones del estado de una tarea

- 1. Abra la [consola de Amazon SNS.](https://console.aws.amazon.com/sns/home)
- 2. En la consola, haga clic en Crear y añadir y seleccione Crear tema nuevo.
- 3. En el campo Nombre del tema, introduzca **ets-sample-topic** y, a continuación, haga clic en Crear tema.
- 4. Registre el ARN de ets-sample-topic.

### <span id="page-179-0"></span>Creación de una cola de Amazon SQS para sondear las notificaciones del estado de una tarea

- 1. Abra la [consola de Amazon SQS](https://console.aws.amazon.com/sqs/home).
- 2. En la consola, elija Crear cola nueva.
- 3. En el campo Nombre de la cola, introduzca **ets-sample-queue** y, a continuación, haga clic en Crear cola.
- 4. Registre la URL de la cola de Amazon SQS.

<span id="page-179-1"></span>Suscripción de una cola de Amazon SQS a un tema de Amazon SNS

- 1. Abra la [consola de Amazon SQS](https://console.aws.amazon.com/sqs/home).
- 2. En la consola, seleccione ets-sample-queue en la lista de colas.
- 3. En Acciones de cola, seleccione Suscribir cola a tema de Amazon SNS.
- 4. En Elija un tema, seleccione ets-sample-topic y, a continuación, haga clic en Suscribirse.

Debería ver una confirmación de que la lista de espera se ha suscrito correctamente a su tema.

<span id="page-179-2"></span>Creación de una canalización de Elastic Transcoder

- 1. Abra la [consola de Amazon Elastic Transcoder](https://console.aws.amazon.com/elastictranscoder/home).
- 2. En la consola, elija Crear una canalización nueva.
- 3. En el campo Nombre, escriba **ets-sample-pipeline**.
- 4. En el campo Bucket de entrada, escriba el nombre del bucket de entrada.
- 5. Deje Rol de IAM como **Console Default Role**.
- 6. En Configurar el bucket de Amazon S3 para listas de reproducción y archivos transcodificados, escriba el nombre del bucket de salida.
- 7. Aún en Configurar el bucket de Amazon S3 para listas de reproducción y archivos transcodificados, seleccione la clase de almacenamiento estándar.
- 8. Expanda el menú desplegable Notificaciones.
- 9. Para los cuatro tipos de eventos, seleccione Usar un tema de SNS existente y, en Seleccionar un tema, elija **ets-sample-topic**.
- 10. Haga clic en Create Pipeline (Crear canalización).
11. Registre el ID de canalización de Elastic Transcoder.

Creación de una distribución de Amazon CloudFront para entregar contenido de manera escalable

- 1. Abra la [consola de Amazon CloudFront](https://console.aws.amazon.com/cloudfront/home).
- 2. En el panel de navegación de la consola, expanda Contenido privado y, a continuación, haga clic en Identidad de acceso de origen.
- 3. Seleccione Crear identidad de acceso de origen.
- 4. Haga clic en Create (Crear).
- 5. Registre el ID de usuario canónico de Amazon S3 que se genera al crear su identidad de acceso de origen.
- 6. En el panel de navegación, elija Distribución.
- 7. Haga clic en Create Distribution (Crear distribución).
- 8. Seleccione Web y, a continuación, haga clic en Continuar.
- 9. En Configuración de origen, introduzca su bucket de salida de Amazon S3 como Nombre de dominio de origen.
- 10. En el campo ID de origen, introduzca **S3-transcoder-sample-output**.
- 11. En Restringir acceso al bucket, elija Sí.
- 12. Haga clic en Crear distribución y registre el nombre de dominio de la distribución.

Modificación de la política de bucket de Amazon S3

- 1. Abra la [consola de Amazon S3.](https://console.aws.amazon.com/s3/home)
- 2. Junto al bucket de salida, haga clic en el icono de la lupa para que aparezcan las propiedades del bucket.
- 3. Expanda Permisos y haga clic en Añadir política de bucket.
- 4. Introduzca la siguiente declaración de política y sustituya CloudFront-OAI-S3-canonical-user-ID con **your recorded Amazon S3 canonical user ID** y s3-output-bucket-name con **the name of your output bucket**.
- 5. Haga clic en Guardar.

```
{ 
   "Version":"2012-10-17", 
   "Id":"PolicyForCloudFrontPrivateContent", 
   "Statement":[{ 
      "Sid":" Granting CloudFront OAI access to private content", 
      "Effect":"Allow", 
      "Principal":{ "CanonicalUser":"<CloudFront-oai-s3-canonical-user-id>" }, 
      "Action":"s3:GetObject", 
      "Resource":"arn:aws:s3:::<s3-output-bucket-name>/*" 
    }]
}
```
<span id="page-181-1"></span>Vaya a [Muestras de Java](#page-192-0).

## Configuración del entorno de Ruby

Esta sección presenta la configuración del entorno de Ruby.

#### Temas

- [Configuración de AWS SDK para Ruby](#page-181-0)
- [Creación de buckets de entrada y salida de Amazon S3](#page-182-0)
- [Creación de un tema de Amazon SNS para recibir notificaciones del estado de una tarea](#page-182-1)
- [Creación de una cola de Amazon SQS para sondear las notificaciones del estado de una tarea](#page-182-2)
- [Suscripción de una cola de Amazon SQS a un tema de Amazon SNS](#page-183-0)
- [Creación de una canalización de Elastic Transcoder](#page-183-1)
- [Creación de una distribución de Amazon CloudFront para entregar contenido de manera escalable](#page-183-2)
- [Modificación de la política de bucket de Amazon S3](#page-184-0)

El código de muestra realiza una gran suposición:

• Las muestras se redactan para ser compatibles con Ruby versión 1.9.

<span id="page-181-0"></span>Configuración de AWS SDK para Ruby

El AWS SDK para Ruby está disponible [aquí.](https://aws.amazon.com/sdkforruby/) Puede instalarlo fácilmente mediante gemas de Ruby con el siguiente comando:

gem install aws-sdk

<span id="page-182-0"></span>Para obtener más información consulte la [documentación de AWS SDK para Ruby.](https://aws.amazon.com/documentation/sdkforruby/)

Creación de buckets de entrada y salida de Amazon S3

- 1. Abra la [consola de Amazon S3.](https://console.aws.amazon.com/s3/home)
- 2. En la consola, haga clic en Crear bucket.
- 3. En el campo Asignar un nombre al bucket, escriba el nombre que desee para el bucket de entrada.
- 4. En la consola de Amazon S3, haga clic otra vez en Crear bucket.
- 5. En el campo Asignar un nombre al bucket, escriba el nombre que desee para el bucket de salida.

<span id="page-182-1"></span>Creación de un tema de Amazon SNS para recibir notificaciones del estado de una tarea

- 1. Abra la [consola de Amazon SNS.](https://console.aws.amazon.com/sns/home)
- 2. En la consola, haga clic en Crear y añadir y seleccione Crear tema nuevo.
- 3. En el campo Nombre del tema, introduzca **ets-sample-topic** y, a continuación, haga clic en Crear tema.
- 4. Registre el ARN de ets-sample-topic.

<span id="page-182-2"></span>Creación de una cola de Amazon SQS para sondear las notificaciones del estado de una tarea

- 1. Abra la [consola de Amazon SQS](https://console.aws.amazon.com/sqs/home).
- 2. En la consola, elija Crear cola nueva.
- 3. En el campo Nombre de la cola, introduzca **ets-sample-queue** y, a continuación, haga clic en Crear cola.
- 4. Registre la URL de la cola de Amazon SQS.

### <span id="page-183-0"></span>Suscripción de una cola de Amazon SQS a un tema de Amazon SNS

- 1. Abra la [consola de Amazon SQS](https://console.aws.amazon.com/sqs/home).
- 2. En la consola, seleccione ets-sample-queue en la lista de colas.
- 3. En Acciones de cola, seleccione Suscribir cola a tema de Amazon SNS.
- 4. En Elija un tema, seleccione ets-sample-topic y, a continuación, haga clic en Suscribirse.

<span id="page-183-1"></span>Debería ver una confirmación de que la lista de espera se ha suscrito correctamente a su tema.

### Creación de una canalización de Elastic Transcoder

- 1. Abra la [consola de Amazon Elastic Transcoder](https://console.aws.amazon.com/elastictranscoder/home).
- 2. En la consola, elija Crear una canalización nueva.
- 3. En el campo Nombre, escriba **ets-sample-pipeline**.
- 4. En el campo Bucket de entrada, escriba el nombre del bucket de entrada.
- 5. Deje Rol de IAM como **Console Default Role**.
- 6. En Configurar el bucket de Amazon S3 para listas de reproducción y archivos transcodificados, escriba el nombre del bucket de salida.
- 7. Aún en Configurar el bucket de Amazon S3 para listas de reproducción y archivos transcodificados, seleccione la clase de almacenamiento estándar.
- 8. Expanda el menú desplegable Notificaciones.
- 9. Para los cuatro tipos de eventos, seleccione Usar un tema de SNS existente y, en Seleccionar un tema, elija **ets-sample-topic**.
- 10. Haga clic en Create Pipeline (Crear canalización).
- 11. Registre el ID de canalización de Elastic Transcoder.

## <span id="page-183-2"></span>Creación de una distribución de Amazon CloudFront para entregar contenido de manera escalable

- 1. Abra la [consola de Amazon CloudFront](https://console.aws.amazon.com/cloudfront/home).
- 2. En el panel de navegación de la consola, expanda Contenido privado y, a continuación, haga clic en Identidad de acceso de origen.
- 3. Seleccione Crear identidad de acceso de origen.
- 4. Haga clic en Create (Crear).
- 5. Registre el ID de usuario canónico de Amazon S3 que se genera al crear su identidad de acceso de origen.
- 6. En el panel de navegación, elija Distribución.
- 7. Haga clic en Create Distribution (Crear distribución).
- 8. Seleccione Web y, a continuación, haga clic en Continuar.
- 9. En Configuración de origen, introduzca su bucket de salida de Amazon S3 como Nombre de dominio de origen.
- 10. En el campo ID de origen, introduzca **S3-transcoder-sample-output**.
- 11. En Restringir acceso al bucket, elija Sí.
- 12. Haga clic en Crear distribución y registre el nombre de dominio de la distribución.

### <span id="page-184-0"></span>Modificación de la política de bucket de Amazon S3

- 1. Abra la [consola de Amazon S3.](https://console.aws.amazon.com/s3/home)
- 2. Junto al bucket de salida, haga clic en el icono de la lupa para que aparezcan las propiedades del bucket.
- 3. Expanda Permisos y haga clic en Añadir política de bucket.
- 4. Introduzca la siguiente declaración de política y sustituya CloudFront-OAI-S3-canonical-user-ID con **your recorded Amazon S3 canonical user ID** y s3-output-bucket-name con **the name of your output bucket**.
- 5. Haga clic en Guardar.

```
{ 
   "Version":"2012-10-17", 
   "Id":"PolicyForCloudFrontPrivateContent", 
   "Statement":[{ 
      "Sid":" Granting CloudFront OAI access to private content", 
      "Effect":"Allow", 
      "Principal":{ "CanonicalUser":"<CloudFront-oai-s3-canonical-user-id>" }, 
      "Action":"s3:GetObject", 
      "Resource":"arn:aws:s3:::<s3-output-bucket-name>/*" 
    }]
}
```
Vaya a [Muestras de Ruby.](#page-195-0)

## <span id="page-185-1"></span>Configuración del entorno de PHP

Esta sección presenta la configuración del entorno de PHP.

#### Temas

- [Instalación del código de muestra](#page-185-0)
- [Configuración de AWS SDK para PHP](#page-186-0)
- [Creación de buckets de entrada y salida de Amazon S3](#page-186-1)
- [Creación de un tema de Amazon SNS para recibir notificaciones del estado de una tarea](#page-186-2)
- [Suscripción de su servidor a Amazon SNS](#page-186-3)
- [Creación de una canalización de Elastic Transcoder](#page-187-0)
- [Creación de una distribución de Amazon CloudFront para entregar contenido de manera escalable](#page-187-1)
- [Modificación de la política de bucket de Amazon S3](#page-188-0)

El código de muestra realiza tres grandes suposiciones:

- Las muestras de PHP se ejecutan dentro de un servidor de Apache.
- El servidor de Apache debe poder tomar la entrada desde Internet para recibir notificaciones de Amazon SNS.
- Las muestras se redactan para trabajar con la versión de PHP 5.4 o superior.

### <span id="page-185-0"></span>Instalación del código de muestra

Para utilizar el código de muestra de PHP, primero debe descargarlo e instalarlo.

- Descargue el código de muestra:
	- [Código de muestra de HLS.](samples/phphls.zip)
	- [Código de muestra de notificación](samples/phpnotification.zip).
- Descomprima el código de muestra.
- Coloque el código bajo RaízDocumento del servidor de Apache.
- Quite el archivo.zip del código de muestra descargado.
- Actualice la ruta a la instalación de AWS SDK.

### **a** Note

En HlsJobCreationSample.php y JobStatusNotificationsSample.php, debe actualizar la ruta a su autoload.php. Si utiliza la instalación phar, puede utilizar la ruta al archivo aws.phar que ha descargado, que incluye todas las dependencias necesarias.

## <span id="page-186-0"></span>Configuración de AWS SDK para PHP

Puede encontrar el AWS SDK para PHP [aquí.](https://aws.amazon.com/sdkforphp/) En este tutorial, le recomendamos la instalación phar; sin embargo, los proyectos a largo plazo se gestionan mejor mediante Composer.

Para obtener más información, consulte la [documentación de AWS SDK para PHP.](https://aws.amazon.com/documentation/sdkforphp/)

<span id="page-186-1"></span>Creación de buckets de entrada y salida de Amazon S3

- 1. Abra la [consola de Amazon S3.](https://console.aws.amazon.com/s3/home)
- 2. En la consola, haga clic en Crear bucket.
- 3. En el campo Asignar un nombre al bucket, escriba el nombre que desee para el bucket de entrada.
- 4. En la consola de Amazon S3, haga clic otra vez en Crear bucket.
- 5. En el campo Asignar un nombre al bucket, escriba el nombre que desee para el bucket de salida.

<span id="page-186-2"></span>Creación de un tema de Amazon SNS para recibir notificaciones del estado de una tarea

- 1. Abra la [consola de Amazon SNS.](https://console.aws.amazon.com/sns/home)
- 2. En la consola, haga clic en Crear y añadir y seleccione Crear tema nuevo.
- 3. En el campo Nombre del tema, introduzca **ets-sample-topic** y, a continuación, haga clic en Crear tema.
- 4. Registre el ARN de ets-sample-topic.

<span id="page-186-3"></span>Suscripción de su servidor a Amazon SNS

1. Compruebe que se ha instalado el código de muestra de PHP.

- 2. Abra la [consola de Amazon SNS.](https://console.aws.amazon.com/sns/home)
- 3. En AdditionalActions, haga clic en Create Subscription.
- 4. Seleccione HTTP o HTTPS en función de la configuración del servidor.
- 5. En Endpoint, introduzca el punto de conexión del servidor. La ruta del punto de conexión debería apuntar a JobStatusNotificationsSampleNotificationHandler.php.
- 6. Haga clic en Subscribe (Suscribir). Esto envía una solicitud de suscripción a su punto de conexión de PHP.

El código de muestra de PHP gestiona de manera automática la solicitud de suscripción y confirma una suscripción. La solicitud de suscripción y la respuesta se escriben en /tmp/ subscribe requests.txt.

<span id="page-187-0"></span>Creación de una canalización de Elastic Transcoder

- 1. Abra la [consola de Amazon Elastic Transcoder](https://console.aws.amazon.com/elastictranscoder/home).
- 2. En la consola, elija Crear una canalización nueva.
- 3. En el campo Nombre, escriba **ets-sample-pipeline**.
- 4. En el campo Bucket de entrada, escriba el nombre del bucket de entrada.
- 5. Deje Rol de IAM como **Console Default Role**.
- 6. En Configurar el bucket de Amazon S3 para listas de reproducción y archivos transcodificados, escriba el nombre del bucket de salida.
- 7. Aún en Configurar el bucket de Amazon S3 para listas de reproducción y archivos transcodificados, seleccione la clase de almacenamiento estándar.
- 8. Expanda el menú desplegable Notificaciones.
- 9. Para los cuatro tipos de eventos, seleccione Usar un tema de SNS existente y, en Seleccionar un tema, elija **ets-sample-topic**.
- 10. Haga clic en Create Pipeline (Crear canalización).
- 11. Registre el ID de canalización de Elastic Transcoder.

<span id="page-187-1"></span>Creación de una distribución de Amazon CloudFront para entregar contenido de manera escalable

1. Abra la [consola de Amazon CloudFront](https://console.aws.amazon.com/cloudfront/home).

- 2. En el panel de navegación de la consola, expanda Contenido privado y, a continuación, haga clic en Identidad de acceso de origen.
- 3. Seleccione Crear identidad de acceso de origen.
- 4. Haga clic en Create (Crear).
- 5. Registre el ID de usuario canónico de Amazon S3 que se genera al crear su identidad de acceso de origen.
- 6. En el panel de navegación, elija Distribución.
- 7. Haga clic en Create Distribution (Crear distribución).
- 8. Seleccione Web y, a continuación, haga clic en Continuar.
- 9. En Configuración de origen, introduzca su bucket de salida de Amazon S3 como Nombre de dominio de origen.
- 10. En el campo ID de origen, introduzca **S3-transcoder-sample-output**.
- 11. En Restringir acceso al bucket, elija Sí.
- 12. Haga clic en Crear distribución y registre el nombre de dominio de la distribución.

### <span id="page-188-0"></span>Modificación de la política de bucket de Amazon S3

- 1. Abra la [consola de Amazon S3.](https://console.aws.amazon.com/s3/home)
- 2. Junto al bucket de salida, haga clic en el icono de la lupa para que aparezcan las propiedades del bucket.
- 3. Expanda Permisos y haga clic en Añadir política de bucket.
- 4. Introduzca la siguiente declaración de política y sustituya CloudFront-OAI-S3-canonical-user-ID con **your recorded Amazon S3 canonical user ID** y s3-output-bucket-name con **the name of your output bucket**.
- 5. Haga clic en Guardar.

```
{ 
   "Version":"2012-10-17", 
   "Id":"PolicyForCloudFrontPrivateContent", 
   "Statement":[{ 
      "Sid":" Granting CloudFront OAI access to private content", 
      "Effect":"Allow", 
      "Principal":{ "CanonicalUser":"<CloudFront-oai-s3-canonical-user-id>" }, 
      "Action":"s3:GetObject",
```

```
 "Resource":"arn:aws:s3:::<s3-output-bucket-name>/*" 
 }]
```
Vaya a [Muestras de PHP.](#page-198-0)

## <span id="page-189-2"></span>Configuración del entorno de Python

Esta sección presenta la configuración del entorno de Python.

### Temas

}

- [Configuración de AWS SDK para Python](#page-189-0)
- [Creación de buckets de entrada y salida de Amazon S3](#page-189-1)
- [Creación de un tema de Amazon SNS para recibir notificaciones del estado de una tarea](#page-190-0)
- [Creación de una cola de Amazon SQS para sondear las notificaciones del estado de una tarea](#page-190-1)
- [Suscripción de una cola de Amazon SQS a un tema de Amazon SNS](#page-190-2)
- [Creación de una canalización de Elastic Transcoder](#page-191-0)
- [Creación de una distribución de Amazon CloudFront para entregar contenido de manera escalable](#page-191-1)
- [Modificación de la política de bucket de Amazon S3](#page-192-1)

Realiza una gran suposición:

• Las muestras se redactan para ser compatibles con Python versión 2.7.

```
Configuración de AWS SDK para Python
```
Puede encontrar el AWS SDK para Python [aquí.](https://aws.amazon.com/sdkforpython/) También puede instalarlo fácilmente mediante PIP con el siguiente comando:

pip-2.7 install boto

Para obtener más información consulte la [documentación de AWS SDK para Python](http://docs.pythonboto.org/en/latest/).

<span id="page-189-1"></span>Creación de buckets de entrada y salida de Amazon S3

1. Abra la [consola de Amazon S3.](https://console.aws.amazon.com/s3/home)

- 2. En la consola, haga clic en Crear bucket.
- 3. En el campo Asignar un nombre al bucket, escriba el nombre que desee para el bucket de entrada.
- 4. En la consola de Amazon S3, haga clic otra vez en Crear bucket.
- 5. En el campo Asignar un nombre al bucket, escriba el nombre que desee para el bucket de salida.

<span id="page-190-0"></span>Creación de un tema de Amazon SNS para recibir notificaciones del estado de una tarea

- 1. Abra la [consola de Amazon SNS.](https://console.aws.amazon.com/sns/home)
- 2. En la consola, haga clic en Crear y añadir y seleccione Crear tema nuevo.
- 3. En el campo Nombre del tema, introduzca **ets-sample-topic** y, a continuación, haga clic en Crear tema.
- 4. Registre el ARN de ets-sample-topic.

<span id="page-190-1"></span>Creación de una cola de Amazon SQS para sondear las notificaciones del estado de una tarea

- 1. Abra la [consola de Amazon SQS](https://console.aws.amazon.com/sqs/home).
- 2. En la consola, elija Crear cola nueva.
- 3. En el campo Nombre de la cola, introduzca **ets-sample-queue** y, a continuación, haga clic en Crear cola.
- 4. Registre la URL de la cola de Amazon SQS.

### <span id="page-190-2"></span>Suscripción de una cola de Amazon SQS a un tema de Amazon SNS

- 1. Abra la [consola de Amazon SQS](https://console.aws.amazon.com/sqs/home).
- 2. En la consola, seleccione ets-sample-queue en la lista de colas.
- 3. En Acciones de cola, seleccione Suscribir cola a tema de Amazon SNS.
- 4. En Elija un tema, seleccione ets-sample-topic y, a continuación, haga clic en Suscribirse.

Debería ver una confirmación de que la lista de espera se ha suscrito correctamente a su tema.

## <span id="page-191-0"></span>Creación de una canalización de Elastic Transcoder

- 1. Abra la [consola de Amazon Elastic Transcoder](https://console.aws.amazon.com/elastictranscoder/home).
- 2. En la consola, elija Crear una canalización nueva.
- 3. En el campo Nombre, escriba **ets-sample-pipeline**.
- 4. En el campo Bucket de entrada, escriba el nombre del bucket de entrada.
- 5. Deje Rol de IAM como **Console Default Role**.
- 6. En Configurar el bucket de Amazon S3 para listas de reproducción y archivos transcodificados, escriba el nombre del bucket de salida.
- 7. Aún en Configurar el bucket de Amazon S3 para listas de reproducción y archivos transcodificados, seleccione la clase de almacenamiento estándar.
- 8. Expanda el menú desplegable Notificaciones.
- 9. Para los cuatro tipos de eventos, seleccione Usar un tema de SNS existente y, en Seleccionar un tema, elija **ets-sample-topic**.
- 10. Haga clic en Create Pipeline (Crear canalización).
- 11. Registre el ID de canalización de Elastic Transcoder.

<span id="page-191-1"></span>Creación de una distribución de Amazon CloudFront para entregar contenido de manera escalable

- 1. Abra la [consola de Amazon CloudFront](https://console.aws.amazon.com/cloudfront/home).
- 2. En el panel de navegación de la consola, expanda Contenido privado y, a continuación, haga clic en Identidad de acceso de origen.
- 3. Seleccione Crear identidad de acceso de origen.
- 4. Haga clic en Create (Crear).
- 5. Registre el ID de usuario canónico de Amazon S3 que se genera al crear su identidad de acceso de origen.
- 6. En el panel de navegación, elija Distribución.
- 7. Haga clic en Create Distribution (Crear distribución).
- 8. Seleccione Web y, a continuación, haga clic en Continuar.
- 9. En Configuración de origen, introduzca su bucket de salida de Amazon S3 como Nombre de dominio de origen.
- 10. En el campo ID de origen, introduzca **S3-transcoder-sample-output**.
- 11. En Restringir acceso al bucket, elija Sí.
- 12. Haga clic en Crear distribución y registre el nombre de dominio de la distribución.

<span id="page-192-1"></span>Modificación de la política de bucket de Amazon S3

- 1. Abra la [consola de Amazon S3.](https://console.aws.amazon.com/s3/home)
- 2. Junto al bucket de salida, haga clic en el icono de la lupa para que aparezcan las propiedades del bucket.
- 3. Expanda Permisos y haga clic en Añadir política de bucket.
- 4. Introduzca la siguiente declaración de política y sustituya CloudFront-OAI-S3-canonical-user-ID con **your recorded Amazon S3 canonical user ID** y s3-output-bucket-name con **the name of your output bucket**.
- 5. Haga clic en Guardar.

```
{ 
   "Version":"2012-10-17", 
   "Id":"PolicyForCloudFrontPrivateContent", 
   "Statement":[{ 
      "Sid":" Granting CloudFront OAI access to private content", 
      "Effect":"Allow", 
      "Principal":{ "CanonicalUser":"<CloudFront-oai-s3-canonical-user-id>" }, 
      "Action":"s3:GetObject", 
      "Resource":"arn:aws:s3:::<s3-output-bucket-name>/*" 
    }]
}
```
<span id="page-192-0"></span>Vaya a [Muestras de Python](#page-201-0).

# Muestras de Java

Todas las muestras de Java realizan dos suposiciones:

- Las muestras se redactan para trabajar con la versión de Java 1.6 o superior.
- Las muestras se ejecutan con Eclipse con AWS Toolkit for Eclipse.

## Muestras de HIS

### Temas

- [Descarga de muestra de HLS de Java](#page-193-0)
- [Componentes del código de muestra](#page-193-1)
- [Tareas](#page-193-2)

En este ejemplo se muestra cómo crear una tarea de HLS y un archivo de lista de reproducción de HLS que se pueden utilizar para reproducir un flujo de velocidad de bits adaptable.

<span id="page-193-0"></span>Descarga de muestra de HLS de Java

Puede descargar el código de muestra [aquí.](samples/javasamples.zip)

<span id="page-193-1"></span>Componentes del código de muestra

El código de muestra de Java incluye:

• La clase HlsJobCreationSample

### <span id="page-193-2"></span>Tareas

Para ejecutar la muestra, siga estos pasos:

- 1. Siga estas instrucciones para configurar su entorno: [Configuración del entorno de Java](#page-176-0)
- 2. Descargue el código de muestra.
- 3. En Eclipse, abra com/amazonaws/services/elastictranscoder/samples/ HlsJobCreationSample.java.
- 4. Sustituya PIPELINE\_ID e INPUT\_KEY por los valores adecuados.
- 5. Ejecute las muestras en Eclipse.

## Muestras de notificaciones

#### Temas

• [Ejemplo de sintaxis de notificaciones](#page-194-0)

- [Descarga de muestra de notificación de Java](#page-194-1)
- [Componentes del código de muestra](#page-195-1)
- **[Tareas](#page-195-2)**

<span id="page-194-0"></span>Ejemplo de sintaxis de notificaciones

```
{ 
    "Type" : "Notification", 
    "MessageId" : "341527b6-9081-5f3d-b933-6c8472c3be40", 
    "TopicArn" : "arn:aws:sns:us-east-1:123456789012:ets-sample-topic", 
    "Subject" : "Amazon Elastic Transcoder has scheduled job 1387847681009 
       -abcdef for transcoding.", 
    "Message" : "{\n \"state\" : \"PROGRESSING\",\n 
       \"version\" : \"2012-09-25\",\n \"jobId\" : \"1387847681009-abcdef\", 
       \n \"pipelineId\" : \"1387847629327-fedcba\",\n \"input\" : {\n 
       \"key\" : \"input/example/key.mp4\",\n \"frameRate\" : \"auto\",\n 
       \"resolution\" : \"auto\",\n \"aspectRatio\" : \"auto\",\n 
       \"interlaced\" : \"auto\",\n \"container\" : \"auto\"\n },\n 
       \"outputKeyPrefix\" : \"elastic-transcoder-samples/\",\n 
       \"outputs\" : [ {\n \"id\" : \"1\",\n \"presetId\" : 
       \"1351620000001-000020\",\n \"key\" : \"output/example/key.mp4\",\n 
       \"thumbnailPattern\" : \"\",\n \"rotate\" : \"auto\",\n \"status\" : 
       \"Progressing\"\n } ]\n}", 
    "Timestamp" : "2013-12-24T01:14:42.493Z", 
    "SignatureVersion" : "1", 
    "Signature" : "ElSqJW3ZksCPViYGTayI/p+LjdF2HB42iJlIJRJ+jWzWwygXdiJXvZXl94qhd/
tLln1lxPqijjivb5RWu7n5yzdZwbod6lpLwyZ2TfWM6dZt57OzsG3GbdTxgqwVsztVSyWCYhcV8f
+CrT3IQrfrU3Me/SRYVUqrSUXXsu4Ls7A2q9mosG7v0Sn+3Z1rAa9+Rf6QmkfAg05UX0sLyA
+I2hFqTu5oAGDK4Cm6FHuIwV+oYJXNBbGWuS7tD6mRNwrYvPBlUvBLXx9m3CbqSXv5Yoj39vglv
+1djtaLA3GpwX+B1hHx8QT373lgmmsmGDRWhSQretpOTWDYb81PV2K0bg==", 
    "SigningCertURL" : "https://sns.us-east-1.amazonaws.com/SimpleNotificationService-
e372f8ca30337fdb084e8ac449342c77.pem", 
    "UnsubscribeURL" : "https://sns.us-east-1.amazonaws.com/?Action= 
       Unsubscribe&SubscriptionArn=arn:aws:sns:us-east-1:123456789012:ets- 
       sample-topic:b3ec47e5-e1f0-401f-a0a5-98c7fe405c2b" 
  }
```
<span id="page-194-1"></span>Descarga de muestra de notificación de Java

Puede descargar el código de muestra [aquí.](samples/javasamples.zip)

## <span id="page-195-1"></span>Componentes del código de muestra

El código de muestra de Java incluye:

- La clase Notification: para consumir notificaciones de Java, utilice la biblioteca de Jackson JSON para deserializar las notificaciones de estado de tareas en POJO. La clase Notification modela el mensaje que recibimos de la cola de Amazon SQS.
- La clase JobStatusNotification: la clase JobStatusNotification modela una notificación de Elastic Transcoder.
- La clase SqsQueueNotificationWorker: la clase SqsQueueNotificationWorker puede iniciarse en un subproceso separado para sondear Amazon SQS y gestionar las notificaciones de estado de la tarea. Esta clase recibe mensajes, llama a todos los controladores registrados para cada notificación recibida y elimina el mensaje de la cola.
- La interfaz JobStatusNotificationHandler: la interfaz JobStatusNotificationHandler puede aplicarse para permitir la gestión personalizada de notificaciones.
- La clase JobStatusNotificationsSample: la clase JobStatusNotificationsSample crea una tarea y espera hasta que se ha completado. Cuando la tarea entra en estado terminal, el proceso de trabajo de la cola se cierra y la aplicación sale.

### <span id="page-195-2"></span>Tareas

Para ejecutar la muestra, siga estos pasos:

- 1. Siga estas instrucciones para configurar su entorno: [Configuración del entorno de Java.](#page-176-0)
- 2. Descargue el código de muestra.
- 3. Descomprima el código de muestra en el directorio de origen del proyecto de JAVA.
- 4. Abra com/amazonaws/services/elastictranscoder/samples/ JobStatusNotificationsSample.java en Eclipse.
- 5. Sustituya PIPELINE\_ID, SQS\_QUEUE\_URL y INPUT\_KEY por los valores adecuados.
- 6. Ejecute la muestra en Eclipse.

# <span id="page-195-0"></span>Muestras de Ruby

Todas las muestras de Ruby realizan una gran suposición:

• Las muestras se redactan para ser compatibles con Ruby versión 1.9.

## Muestras de HLS

### Temas

- [Descarga de muestra de HLS de Ruby](#page-196-0)
- [Componentes del código de muestra](#page-196-1)
- **[Tareas](#page-196-2)**

En este ejemplo se muestra cómo crear una tarea de HLS y un archivo de lista de reproducción de HLS que se pueden utilizar para reproducir un flujo de velocidad de bits adaptable.

<span id="page-196-0"></span>Descarga de muestra de HLS de Ruby

Puede descargar el código de muestra [aquí.](samples/rubyhls.zip)

<span id="page-196-1"></span>Componentes del código de muestra

El código de muestra de Ruby incluye:

• El archivo HlsJobCreationSample.rb

### <span id="page-196-2"></span>Tareas

Para ejecutar la muestra, siga estos pasos:

- 1. Siga estas instrucciones para configurar su entorno: [Configuración del entorno de Ruby](#page-181-1)
- 2. Descargue el código de muestra.
- 3. Descomprima el código de muestra en el directorio de origen del proyecto de Ruby.
- 4. Edite HlsJobCreationSample.rb y sustituya pipeline\_id e input\_key por los valores adecuados.
- 5. Desde un terminal, vaya al directorio donde ha descomprimido el código de muestra y ejecute:

\$ruby HlsJobCreationSample.rb

## Muestras de notificaciones

#### Temas

- [Ejemplo de sintaxis de notificaciones](#page-197-0)
- [Descarga de muestra de notificación de Ruby](#page-197-1)
- [Componentes del código de muestra](#page-198-1)
- **[Tareas](#page-198-2)**

<span id="page-197-0"></span>Ejemplo de sintaxis de notificaciones

```
{ 
    "Type" : "Notification", 
    "MessageId" : "341527b6-9081-5f3d-b933-6c8472c3be40", 
    "TopicArn" : "arn:aws:sns:us-east-1:123456789012:ets-sample-topic", 
    "Subject" : "Amazon Elastic Transcoder has scheduled job 1387847681009 
       -abcdef for transcoding.", 
    "Message" : "{\n \"state\" : \"PROGRESSING\",\n 
       \"version\" : \"2012-09-25\",\n \"jobId\" : \"1387847681009-abcdef\", 
       \n \"pipelineId\" : \"1387847629327-fedcba\",\n \"input\" : {\n 
       \"key\" : \"input/example/key.mp4\",\n \"frameRate\" : \"auto\",\n 
       \"resolution\" : \"auto\",\n \"aspectRatio\" : \"auto\",\n 
       \"interlaced\" : \"auto\",\n \"container\" : \"auto\"\n },\n 
       \"outputKeyPrefix\" : \"elastic-transcoder-samples/\",\n 
       \"outputs\" : [ {\n \"id\" : \"1\",\n \"presetId\" : 
       \"1351620000001-000020\",\n \"key\" : \"output/example/key.mp4\",\n 
      \"thumbnailPattern\" : \"\",\n \"rotate\" : \"auto\",\n \"status\" :
       \"Progressing\"\n } ]\n}", 
    "Timestamp" : "2013-12-24T01:14:42.493Z", 
    "SignatureVersion" : "1", 
    "Signature" : "ElSqJW3ZksCPViYGTayI/p+LjdF2HB42iJlIJRJ+jWzWwygXdiJXvZXl94qhd/
tLln1lxPqijjivb5RWu7n5yzdZwbod6lpLwyZ2TfWM6dZt57OzsG3GbdTxgqwVsztVSyWCYhcV8f
+CrT3IQrfrU3Me/SRYVUqrSUXXsu4Ls7A2q9mosG7v0Sn+3Z1rAa9+Rf6QmkfAg05UX0sLyA
+I2hFqTu5oAGDK4Cm6FHuIwV+oYJXNBbGWuS7tD6mRNwrYvPBlUvBLXx9m3CbqSXv5Yoj39vglv
+1djtaLA3GpwX+B1hHx8QT373lgmmsmGDRWhSQretpOTWDYb81PV2K0bg==", 
    "SigningCertURL" : "https://sns.us-east-1.amazonaws.com/SimpleNotificationService-
e372f8ca30337fdb084e8ac449342c77.pem", 
    "UnsubscribeURL" : "https://sns.us-east-1.amazonaws.com/?Action= 
       Unsubscribe&SubscriptionArn=arn:aws:sns:us-east-1:123456789012:ets- 
       sample-topic:b3ec47e5-e1f0-401f-a0a5-98c7fe405c2b" 
  }
```
<span id="page-197-1"></span>Descarga de muestra de notificación de Ruby

Puede descargar el código de muestra [aquí.](samples/rubynotification.zip)

### <span id="page-198-1"></span>Componentes del código de muestra

El código de muestra de Ruby incluye:

- La clase SqsQueueNotificationWorker: la clase SqsQueueNotificationWorker sondea Amazon SQS en busca de notificaciones, llama a todos los controladores registrados para cada notificación y elimina el mensaje de la cola. Tenga en cuenta que el proceso de trabajo se ejecuta en un subproceso separado. Si la implementación de Ruby utilizó subprocesos "verdes", entonces solo se ejecuta un subproceso a la vez (no es así para los procesamientos múltiples).
- El script JobStatusNotificationsSample.rb: este script crea una tarea de Elastic Transcoder, inicia un proceso de trabajo de Amazon SQS y espera hasta que se complete la tarea. El controlador que se proporciona indica al proceso de trabajo de Amazon SQS que se detenga una vez que se ha completado el procesamiento de la tarea creada. La gestión de las notificaciones se realiza mediante la recuperación del método add\_handlers y proporcionando un Proc o lambda como controlador que toma un argumento único. Para cada notificación recibida, se llama a todos los controladores registrados con la notificación proporcionada como argumento de entrada al controlador.

### <span id="page-198-2"></span>Tareas

Para ejecutar la muestra, siga estos pasos:

- 1. Siga estas instrucciones para configurar su entorno: [Configuración del entorno de Ruby](#page-181-1)
- 2. Descargue el código de muestra.
- 3. Descomprima el código de muestra en el directorio de origen del proyecto de Ruby.
- 4. Edite JobStatusNotificationsSample.rb y sustituya pipeline\_id, sqs\_queue\_url e input\_key por los valores adecuados.
- 5. Desde un terminal, vaya al directorio donde ha descomprimido el código de muestra y ejecute:

\$ruby JobStatusNotificationsSample.rb

# <span id="page-198-0"></span>Muestras de PHP

Todas las muestras de PHP realizan tres grandes suposiciones:

• Las muestras de PHP se ejecutan dentro de un servidor de Apache.

- El servidor de Apache debe poder tomar la entrada desde Internet para recibir notificaciones de Amazon SNS.
- Las muestras se redactan para trabajar con la versión de PHP 5.4 o superior.

## Muestras de HLS

#### Temas

- [Descarga de muestra de HLS de PHP](#page-199-0)
- [Componentes del código de muestra](#page-199-1)
- [Tareas](#page-199-2)

En este ejemplo se muestra cómo crear una tarea de HLS y un archivo de lista de reproducción de HLS que se pueden utilizar para reproducir un flujo de velocidad de bits adaptable.

### <span id="page-199-0"></span>Descarga de muestra de HLS de PHP

<span id="page-199-1"></span>Puede descargar el código de muestra [aquí.](samples/phphls.zip)

Componentes del código de muestra

El código de muestra de PHP incluye:

• El archivo HlsJobCreationSample.php

### <span id="page-199-2"></span>**Tareas**

Para ejecutar la muestra, siga estos pasos:

- 1. Siga estas instrucciones para configurar su entorno: [Configuración del entorno de PHP](#page-185-1)
- 2. Descargue el código de muestra.
- 3. En el navegador, cargue la página http://<your-endpoint>/transcoder-samples/ HlsJobCreationSample.php.
- 4. Rellene el ID de la canalización y la clave de entrada, y envíe el formulario para crear una tarea.

## Muestras de notificaciones

#### Temas

- [Ejemplo de sintaxis de notificaciones](#page-200-0)
- [Descarga de muestra de notificación de PHP](#page-201-1)
- [Componentes del código de muestra](#page-201-2)
- [Tareas](#page-201-3)

<span id="page-200-0"></span>Ejemplo de sintaxis de notificaciones

```
{ 
    "Type" : "Notification", 
    "MessageId" : "341527b6-9081-5f3d-b933-6c8472c3be40", 
    "TopicArn" : "arn:aws:sns:us-east-1:123456789012:ets-sample-topic", 
    "Subject" : "Amazon Elastic Transcoder has scheduled job 1387847681009 
       -abcdef for transcoding.", 
    "Message" : "{\n \"state\" : \"PROGRESSING\",\n 
       \"version\" : \"2012-09-25\",\n \"jobId\" : \"1387847681009-abcdef\", 
       \n \"pipelineId\" : \"1387847629327-fedcba\",\n \"input\" : {\n 
       \"key\" : \"input/example/key.mp4\",\n \"frameRate\" : \"auto\",\n 
       \"resolution\" : \"auto\",\n \"aspectRatio\" : \"auto\",\n 
       \"interlaced\" : \"auto\",\n \"container\" : \"auto\"\n },\n 
       \"outputKeyPrefix\" : \"elastic-transcoder-samples/\",\n 
       \"outputs\" : [ {\n \"id\" : \"1\",\n \"presetId\" : 
       \"1351620000001-000020\",\n \"key\" : \"output/example/key.mp4\",\n 
       \"thumbnailPattern\" : \"\",\n \"rotate\" : \"auto\",\n \"status\" : 
       \"Progressing\"\n } ]\n}", 
    "Timestamp" : "2013-12-24T01:14:42.493Z", 
    "SignatureVersion" : "1", 
    "Signature" : "ElSqJW3ZksCPViYGTayI/p+LjdF2HB42iJlIJRJ+jWzWwygXdiJXvZXl94qhd/
tLln1lxPqijjivb5RWu7n5yzdZwbod6lpLwyZ2TfWM6dZt57OzsG3GbdTxgqwVsztVSyWCYhcV8f
+CrT3IQrfrU3Me/SRYVUqrSUXXsu4Ls7A2q9mosG7v0Sn+3Z1rAa9+Rf6QmkfAg05UX0sLyA
+I2hFqTu5oAGDK4Cm6FHuIwV+oYJXNBbGWuS7tD6mRNwrYvPBlUvBLXx9m3CbqSXv5Yoj39vglv
+1djtaLA3GpwX+B1hHx8QT373lgmmsmGDRWhSQretpOTWDYb81PV2K0bg==", 
    "SigningCertURL" : "https://sns.us-east-1.amazonaws.com/SimpleNotificationService-
e372f8ca30337fdb084e8ac449342c77.pem", 
    "UnsubscribeURL" : "https://sns.us-east-1.amazonaws.com/?Action= 
       Unsubscribe&SubscriptionArn=arn:aws:sns:us-east-1:123456789012:ets- 
       sample-topic:b3ec47e5-e1f0-401f-a0a5-98c7fe405c2b" 
  }
```
### <span id="page-201-1"></span>Descarga de muestra de notificación de PHP

Puede descargar el código de muestra [aquí.](samples/phpnotification.zip)

<span id="page-201-2"></span>Componentes del código de muestra

El código de muestra de PHP incluye:

- El archivo JobStatusNotificationsSampleNotificationHandler.php: cuando se efectúa una notificación mediante una solicitud POST en su servidor, el controlador de la notificación escribe el estado en un archivo bajo /tmp/<job-id>.
- El archivo JobStatusNotificationsSample.php: una vez que el controlador de notificaciones escribe el estado en un archivo bajo /tmp/<job-id>, JobStatusNotificationsSample.php carga el archivo de estado /tmp/<job-id> especificado por el identificador de la cadena de consulta que se le ha dado.

### <span id="page-201-3"></span>**Tareas**

Para ejecutar la muestra, siga estos pasos:

- 1. Siga estas instrucciones para configurar su entorno: [Configuración del entorno de PHP](#page-185-1)
- 2. Descargue el código de muestra.
- 3. Descomprima el código de muestra en el directorio de origen del proyecto de PHP.
- 4. En el navegador, cargue la página http://<your-endpoint>/transcoder-samples/ JobStatusNotificationsSample.php.
- 5. Rellene el ID de la canalización y la clave de entrada que desea transcondificar y pulse el botón Create Job.

# <span id="page-201-0"></span>Muestras de Python

Todas las muestras de Python realizan una gran suposición:

• Las muestras se redactan para ser compatibles con Python versión 2.7.

## Muestras de HLS

Temas

- [Descarga de muestra de HLS de Python](#page-202-0)
- [Componentes del código de muestra](#page-202-1)
- **[Tareas](#page-202-2)**

En este ejemplo se muestra cómo crear una tarea de HLS y un archivo de lista de reproducción de HLS que se pueden utilizar para reproducir un flujo de velocidad de bits adaptable.

<span id="page-202-0"></span>Descarga de muestra de HLS de Python

Puede descargar el código de muestra [aquí.](samples/pythonhls.zip)

<span id="page-202-1"></span>Componentes del código de muestra

El código de muestra de Phyton incluye:

• El archivo HlsJobCreationSample.py

#### <span id="page-202-2"></span>Tareas

Para ejecutar la muestra, siga estos pasos:

- 1. Siga estas instrucciones para configurar su entorno: [Configuración del entorno de Python](#page-189-2)
- 2. Descargue el código de muestra.
- 3. Descomprima el código de muestra.
- 4. Edite HlsJobCreationSample.py y sustituya pipeline\_id e input\_key por los valores adecuados.
- 5. Desde un terminal, vaya al directorio donde ha descomprimido el código de muestra y ejecute:

\$python HlsJobCreationSample.py

## Muestras de notificaciones

#### Temas

- [Ejemplo de sintaxis de notificaciones](#page-203-0)
- [Descarga de muestra de notificación de Python](#page-203-1)
- [Componentes del código de muestra](#page-203-2)

#### **[Tareas](#page-204-0)**

<span id="page-203-0"></span>Ejemplo de sintaxis de notificaciones

```
{ 
    "Type" : "Notification", 
    "MessageId" : "341527b6-9081-5f3d-b933-6c8472c3be40", 
    "TopicArn" : "arn:aws:sns:us-east-1:123456789012:ets-sample-topic", 
    "Subject" : "Amazon Elastic Transcoder has scheduled job 1387847681009 
       -abcdef for transcoding.", 
    "Message" : "{\n \"state\" : \"PROGRESSING\",\n 
       \"version\" : \"2012-09-25\",\n \"jobId\" : \"1387847681009-abcdef\", 
       \n \"pipelineId\" : \"1387847629327-fedcba\",\n \"input\" : {\n 
       \"key\" : \"input/example/key.mp4\",\n \"frameRate\" : \"auto\",\n 
       \"resolution\" : \"auto\",\n \"aspectRatio\" : \"auto\",\n 
       \"interlaced\" : \"auto\",\n \"container\" : \"auto\"\n },\n 
       \"outputKeyPrefix\" : \"elastic-transcoder-samples/\",\n 
       \"outputs\" : [ {\n \"id\" : \"1\",\n \"presetId\" : 
       \"1351620000001-000020\",\n \"key\" : \"output/example/key.mp4\",\n 
      \"thumbnailPattern\" : \"\",\n \"rotate\" : \"auto\",\n \"status\" :
       \"Progressing\"\n } ]\n}", 
    "Timestamp" : "2013-12-24T01:14:42.493Z", 
    "SignatureVersion" : "1", 
    "Signature" : "ElSqJW3ZksCPViYGTayI/p+LjdF2HB42iJlIJRJ+jWzWwygXdiJXvZXl94qhd/
tLln1lxPqijjivb5RWu7n5yzdZwbod6lpLwyZ2TfWM6dZt57OzsG3GbdTxgqwVsztVSyWCYhcV8f
+CrT3IQrfrU3Me/SRYVUqrSUXXsu4Ls7A2q9mosG7v0Sn+3Z1rAa9+Rf6QmkfAg05UX0sLyA
+I2hFqTu5oAGDK4Cm6FHuIwV+oYJXNBbGWuS7tD6mRNwrYvPBlUvBLXx9m3CbqSXv5Yoj39vglv
+1djtaLA3GpwX+B1hHx8QT373lgmmsmGDRWhSQretpOTWDYb81PV2K0bg==", 
    "SigningCertURL" : "https://sns.us-east-1.amazonaws.com/SimpleNotificationService-
e372f8ca30337fdb084e8ac449342c77.pem", 
    "UnsubscribeURL" : "https://sns.us-east-1.amazonaws.com/?Action= 
       Unsubscribe&SubscriptionArn=arn:aws:sns:us-east-1:123456789012:ets- 
       sample-topic:b3ec47e5-e1f0-401f-a0a5-98c7fe405c2b" 
  }
```
### <span id="page-203-1"></span>Descarga de muestra de notificación de Python

Puede descargar el código de muestra [aquí.](samples/pythonnotification.zip)

<span id="page-203-2"></span>Componentes del código de muestra

El código de muestra de Phyton incluye:

- La clase SqsQueueNotificationWorker.py: la clase SqsQueueNotificationWorker sondea Amazon SQS y gestiona las notificaciones en un proceso independiente. Esto permite un multiprocesamiento verdadero en Python. Esta clase recibe mensajes, llama a todos los controladores registrados para cada notificación recibida y elimina el mensaje de la cola. Esta clase también incluye la definición de la clase JobStatusNotificationHandler, que se proporciona para ofrecer una plataforma para la gestión de notificaciones de Elastic Transcoder. Esta clase puede ampliarse y el método de gestión sobrescribirse para proporcionar una gestión de tareas personalizada. Tenga en cuenta que esto no sigue los estándares de Python relativos al "duck typing" pero proporciona una definición formal de controladores a los efectos de esta muestra.
- El script JobStatusNotificationSample.py: el script

JobStatusNotificationSample.py crea una tarea en Elastic Transcoder y espera a que se complete. Una vez completada la tarea, detiene el proceso de sondeo de la cola y sale. La sincronización entre procesos mediante el objeto de valores de procesamiento múltiple es necesaria porque el controlador se ejecuta en un proceso separado de la cola que sondea.

### <span id="page-204-0"></span>Tareas

Para ejecutar la muestra, siga estos pasos:

- 1. Siga estas instrucciones para configurar su entorno: [Configuración del entorno de Python](#page-189-2)
- 2. Descargue el código de muestra.
- 3. Descomprima el código de muestra a la carpeta local.
- 4. Edite JobStatusNotificationsSample.py y sustituya pipeline\_id, sqs\_queue\_url e input\_key por los valores adecuados.
- 5. Desde un terminal, vaya al directorio donde ha descomprimido el código de muestra y ejecute:

\$python JobStatusNotificationsSample.py

# Referencia de la API

Si utiliza un lenguaje para el que exista un SDK de AWS, utilice el SDK en lugar de intentar ir a través de las API. Los SDK simplifican la autenticación, se integran fácilmente en su entorno de desarrollo y proporcionan acceso sencillo a los comandos de Elastic Transcoder. Para obtener más información acerca de los SDK de AWS, incluido cómo configurar su entorno, enlaces a la documentación del SDK y código de muestra, consulte [Código de muestra del SDK de AWS.](#page-174-0)

#### Temas

- [Uso de los SDK de AWS](#page-205-0)
- [Realización de solicitudes HTTP a Elastic Transcoder](#page-205-1)
- [Firma de solicitudes](#page-209-0)
- [Gestión de errores en Elastic Transcoder](#page-211-0)
- [Operaciones de las canalizaciones](#page-227-0)
- [Operaciones de tareas](#page-276-0)
- [Operaciones preestablecidas](#page-336-0)

# <span id="page-205-0"></span>Uso de los SDK de AWS

Si utiliza un lenguaje para el que exista un SDK de AWS, utilice el SDK en lugar de intentar ir a través de las API. Los SDK simplifican la autenticación, se integran fácilmente en su entorno de desarrollo y proporcionan acceso sencillo a los comandos de Elastic Transcoder. Para obtener más información acerca de los SDK de AWS, incluido cómo configurar su entorno, enlaces a la documentación del SDK y código de muestra, consulte [Código de muestra del SDK de AWS](#page-174-0)

# <span id="page-205-1"></span>Realización de solicitudes HTTP a Elastic Transcoder

Las solicitudes REST de Elastic Transcoder son solicitudes HTTPS según se define en RFC 2616. (Para obtener más información, consulte<http://www.ietf.org/rfc/rfc2616.txt>.) En esta sección se describe la estructura de una solicitud REST a Elastic Transcoder. Para consultar descripciones detalladas de las acciones que se pueden realizar, consulte [Operaciones de las canalizaciones](#page-227-0), [Operaciones de tareas](#page-276-0) y [Operaciones preestablecidas](#page-336-0).

Una acción REST típica consiste en enviar una solicitud HTTPS a Elastic Transcoder y esperar la respuesta. Al igual que cualquier solicitud HTTP, una solicitud REST a Elastic Transcoder contiene un método de solicitud, una URI, encabezados de solicitud y, en ocasiones, una cadena de consulta o el cuerpo de la solicitud. La respuesta contiene un código de estado HTTP, encabezados de respuesta y, a veces, una respuesta.

#### Temas

- [Contenido de los encabezados HTTP](#page-206-0)
- [Cuerpo de la solicitud HTTP](#page-207-0)
- [Respuestas HTTP](#page-208-0)

## <span id="page-206-0"></span>Contenido de los encabezados HTTP

Elastic Transcoder requiere que figure la siguiente información en el encabezado de una solicitud HTTP:

Host (requerida)

El punto de conexión de Elastic Transcoder que especifica dónde se crean los recursos. El valor debe ser un punto de conexión regional con nombre. Le recomendamos que use el mismo punto de conexión para sus buckets de Amazon S3 para sus tareas y canalizaciones de Elastic Transcoder. Si usa puntos de conexión diferentes, los datos transferidos entre la región que contiene sus buckets de Amazon S3 y la región en la que Elastic Transcoder realiza la codificación pueden ocasionar gastos adicionales. Además, el tiempo necesario para la transferencia de datos retrasará el acceso al archivo transcodificado.

Para obtener una lista de los puntos de conexión de Elastic Transcoder admitidos, consulte la sección [Regiones y puntos de conexión](https://docs.aws.amazon.com/general/latest/gr/rande.html#elastictranscoder_region) en la Referencia general de Amazon Web Services.

Para obtener más información acerca de las tarifas regionales, consulte los precios de transferencia de datos en [Precios de Amazon S3.](https://aws.amazon.com/s3/pricing/)

x-amz-date o Date (requerida)

Fecha utilizada para crear la firma contenida en el encabezado de la Authorization. Especifique la fecha en formato estándar ISO 8601, hora UTC, tal y como se muestra en el ejemplo siguiente: X-Amz-Date: 20130613T203622Z,

Debe incluir x-amz-date o Date. (Algunas bibliotecas de cliente de HTTP no permiten configurar el encabezado de la Date). Cuando hay un encabezado x-amz-date presente, el sistema hace caso omiso de cualquier encabezado Date al autenticar la solicitud.

La marca de tiempo debe estar en el intervalo de 15 minutos de la hora del sistema AWS a la que se recibe la solicitud. En caso contrario, la solicitud falla y emite el código de error RequestExpired para impedir que otra persona reproduzca sus solicitudes.

Authorization (requerida)

Información necesaria para solicitar la autenticación. Para obtener más información sobre la creación de este encabezado, consulte [Firma de solicitudes](#page-209-0).

Content-Type (condicional)

Especifica JSON y la versión; por ejemplo, Content-Type: application/x-amz-json-1.0.

Condición: necesaria para las solicitudes POST.

Content-Length (condicional)

Longitud del mensaje (sin encabezados) de acuerdo con RFC 2616.

Condición: obligatoria si el texto de la solicitud contiene información (la mayoría de los kits de herramientas agregan este encabezado automáticamente).

A continuación se muestra un ejemplo de un encabezado en una solicitud HTTP para crear una canalización.

```
POST /2012-09-25/pipelines HTTP/1.1
host: elastictranscoder.us-east-1.amazonaws.com:443
x-amz-date: 20120116T174952Z
Authorization: AWS4-HMAC-SHA256 Credential=AccessKeyID/20120116/us-
east-1/elastictranscoder/aws4_request,SignedHeaders=host;x-amz-date;x-amz-
target,Signature=145b1567ab3c50d929412f28f52c45dbf1e63ec5c66023d232a539a4afd11fd9
content-type: application/x-amz-json-1.0
content-length: 231
connection: Keep-Alive
```
## <span id="page-207-0"></span>Cuerpo de la solicitud HTTP

Muchas acciones de la API de Elastic Transcoder requieren que se incluyan datos con formato JSON en el cuerpo de la solicitud. El JSON se ajusta al esquema de Elastic Transcoder.

### **a** Note

Los valores JSON del cuerpo de la solicitud son cadenas.

#### Example Solicitud

La siguiente solicitud de ejemplo usa una declaración JSON simple para crear una tarea que realice la transcodificación de un archivo llamado sample.mp4 y la guarda como sams-birthday.mp4.

```
POST /2012-09-25/jobs HTTP/1.1
Content-Type: application/json; charset=UTF-8
Accept: */*
Host: elastictranscoder.us-east-1.amazonaws.com:443
Content-Length: 300 
{ 
    "Input":{ 
       "Key":"sample.mp4", 
       "FrameRate":"auto", 
       "Resolution":"auto", 
       "AspectRatio":"auto", 
       "Interlaced":"auto", 
       "Container":"mp4" 
    }, 
    "OutputKeyPrefix":"family-videos/", 
    "Outputs":[ 
       { 
           "Key":"sams-birthday.mp4", 
           "ThumbnailPattern":"thumbnails/sams-birthday-{count}", 
           "Rotate":"0", 
           "PresetId":"1351620000000-100080" 
       } 
    ], 
    "PipelineId":"1111111111111-abcde1"
}
```
## <span id="page-208-0"></span>Respuestas HTTP

Todas las acciones de la API de Elastic Transcoder incluyen datos con formato JSON en la respuesta. El JSON se ajusta al esquema de Elastic Transcoder.

#### **a** Note

Los valores JSON de la respuesta son cadenas.

Estos son algunos encabezados importantes en la respuesta HTTP y cómo debe controlarlos en su aplicación, si procede:

#### HTTP/1.1

Este encabezado viene seguido de un código de estado. El código de estado 200 indica el éxito de la operación. Para obtener información sobre los códigos de error, consulte [Códigos de error](#page-212-0) [de la API \(errores de cliente y de servidor\).](#page-212-0)

Tipo: Cadena

#### x-amzn-RequestId

Valor creado por Elastic Transcoder que identifica de forma inequívoca la solicitud; por ejemplo, K2QH8DNOU907N97FNA2GDLL8OBVV4KQNSO5AEMVJF66Q9ASUAAJG. Si tiene un problema con Elastic Transcoder, AWS puede utilizar este valor para solucionarlo. Recomendamos registrar estos valores.

Tipo: Cadena

Longitud del contenido

Longitud del cuerpo de la respuesta en bytes.

Tipo: Cadena

#### Fecha

La fecha y hora a las que Elastic Transcoder respondió; por ejemplo, Sun, 25 Mar 2012 12:00:00 GMT. El formato de la fecha debe ser uno de los formatos de fecha completa especificados por RFC 2616, sección 3.3.

Tipo: Cadena

# <span id="page-209-0"></span>Firma de solicitudes

Si está utilizando un lenguaje para el que AWS proporciona un SDK, le recomendamos que utilice el SDK. Todos los SDK de AWS simplifican en gran medida el proceso de firma de solicitudes y le ahorran una importante cantidad de tiempo en comparación con la utilización de la API de Elastic Transcoder. Además, los SDK se integran fácilmente con su entorno de desarrollo y proporcionan acceso sencillo a los comandos relacionados.

Elastic Transcoder requiere que se firmen todas las solicitudes enviadas para autenticarlas. Para firmar una solicitud, se calcula una firma digital mediante una función hash criptográfica que proporciona un valor hash basado en la entrada. La entrada incluye el texto de la solicitud y su clave de acceso secreta. La función hash devuelve un valor hash que se incluye en la solicitud como la firma. La firma forma parte del encabezado de la Authorization de la solicitud.

Tras recibir su solicitud, Elastic Transcoder recalcula la firma utilizando la misma función hash y los datos que ha introducido para firmar la solicitud. Si la firma resultante coincide con la firma de la solicitud, Elastic Transcoder procesa la solicitud. De lo contrario, la solicitud se rechaza.

Elastic Transcoder admite la autenticación mediante [AWS Signature Version 4](https://docs.aws.amazon.com/general/latest/gr/signature-version-4.html). El proceso para calcular una firma se puede dividir en tres tareas:

• [Tarea 1: Creación de una solicitud canónica](https://docs.aws.amazon.com/general/latest/gr/sigv4-create-canonical-request.html)

Crear su solicitud HTTP en formato canónico como se describe en [Tarea 1: Creación de una](https://docs.aws.amazon.com/general/latest/gr/sigv4-create-canonical-request.html)  [solicitud canónica para Signature Version 4](https://docs.aws.amazon.com/general/latest/gr/sigv4-create-canonical-request.html) en Referencia general de Amazon Web Services.

• [Tarea 2: Creación de una cadena para firmar](https://docs.aws.amazon.com/general/latest/gr/sigv4-create-string-to-sign.html)

Crear una cadena que se utilizará como uno de los valores de entrada de la función hash criptográfica. La cadena, denominada cadena para firmar, es una concatenación del nombre del algoritmo hash, la fecha de la solicitud, una cadena de ámbito de credenciales y la solicitud en formato canónico de la tarea anterior. La cadena del ámbito de credenciales es una concatenación de fecha, región e información del servicio.

Para el parámetro X-Amz-Credential, especifique:

- El Código para el punto de conexión al que está enviando la solicitud; por ejemplo, us-east-1. Para obtener una lista de las regiones y los puntos de conexión de Elastic Transcoder, consulte el capítulo [Regiones y puntos de conexión](https://docs.aws.amazon.com/general/latest/gr/rande.html#elastictranscoder_region) de la Referencia general de Amazon Web Services. Al especificar el código del punto de conexión, incluya solamente la parte comprendida entre elastictranscoder. y .amazonaws.com.
- elastictranscoder para la abreviatura de servicio

#### Por ejemplo:

## X-Amz-Credential=AKIAIOSFODNN7EXAMPLE/20130501/us-east-1/ elastictranscoder/aws4\_request

• [Tarea 3: Crear una firma](https://docs.aws.amazon.com/general/latest/gr/sigv4-calculate-signature.html)

Cree una firma para su solicitud mediante una función hash criptográfica que acepte dos cadenas de entrada: la cadena para firmar y una clave derivada. La clave derivada se calcula a partir de la clave de acceso secreta, utilizando el ámbito de credenciales para crear una serie de códigos de autenticación de mensajes basados en hash (HMAC).

# <span id="page-211-0"></span>Gestión de errores en Elastic Transcoder

#### Temas

- [Códigos de error de la API \(errores de cliente y de servidor\)](#page-212-0)
- [Errores durante el procesamiento de la tarea](#page-218-0)
- [Captura de errores](#page-224-0)
- [Reintentos de error y retardo exponencial](#page-225-0)

Cuando se envían solicitudes a la API de Elastic Transcoder y se obtienen respuestas de ella, pueden producirse dos tipos de errores de API:

- Errores de cliente: los errores de cliente se indican con el código de respuesta HTTP 4xx. Los errores de cliente indican que Elastic Transcoder ha detectado un problema en la solicitud del cliente; por ejemplo, un error de autenticación o la ausencia de parámetros obligatorios. Corrija el problema en la aplicación cliente antes de volver a enviar la solicitud.
- Errores de servidor: los errores de servidor se indican mediante un código de respuesta HTTP 5xx y su resolución corresponde a Amazon. Puede volver a enviar/reintentar la solicitud hasta que se ejecute satisfactoriamente.

Para cada error de la API, Elastic Transcoder devuelve los siguientes valores:

- Un código de estado; por ejemplo, 400
- Un código de error; por ejemplo, ValidationException
- Un mensaje de error; por ejemplo, Supplied AttributeValue is empty, must contain exactly one of the supported datatypes

Para obtener una lista de los códigos de error que Elastic Transcoder devuelve para los errores de cliente y servidor, consulte [Códigos de error de la API \(errores de cliente y de servidor\).](#page-212-0)

Además, podría producirse otros errores mientras Elastic Transcoder procesa la tarea. Para obtener más información, consulte [Errores durante el procesamiento de la tarea.](#page-218-0)

## <span id="page-212-0"></span>Códigos de error de la API (errores de cliente y de servidor)

Los códigos de estado HTTP indican si una operación se ejecuta correctamente o no.

Un código de respuesta 200 indica que la operación se ha realizado correctamente. Otros códigos de error indican un error de cliente (4xx) o de servidor (5xx).

En la siguiente tabla se muestran los errores devueltos por Elastic Transcoder. Algunos errores se resuelven con solo reintentar la misma solicitud. En la tabla se indica qué errores es probable que se resuelvan con reintentos sucesivos. Si el valor de la columna es Reintentar es:

- Sí: envíe la misma solicitud de nuevo.
- No: corrija el problema en el cliente antes de enviar la nueva solicitud.

Para obtener más información sobre el reintento de solicitudes, consulte [Reintentos de error y](#page-225-0) [retardo exponencial](#page-225-0).

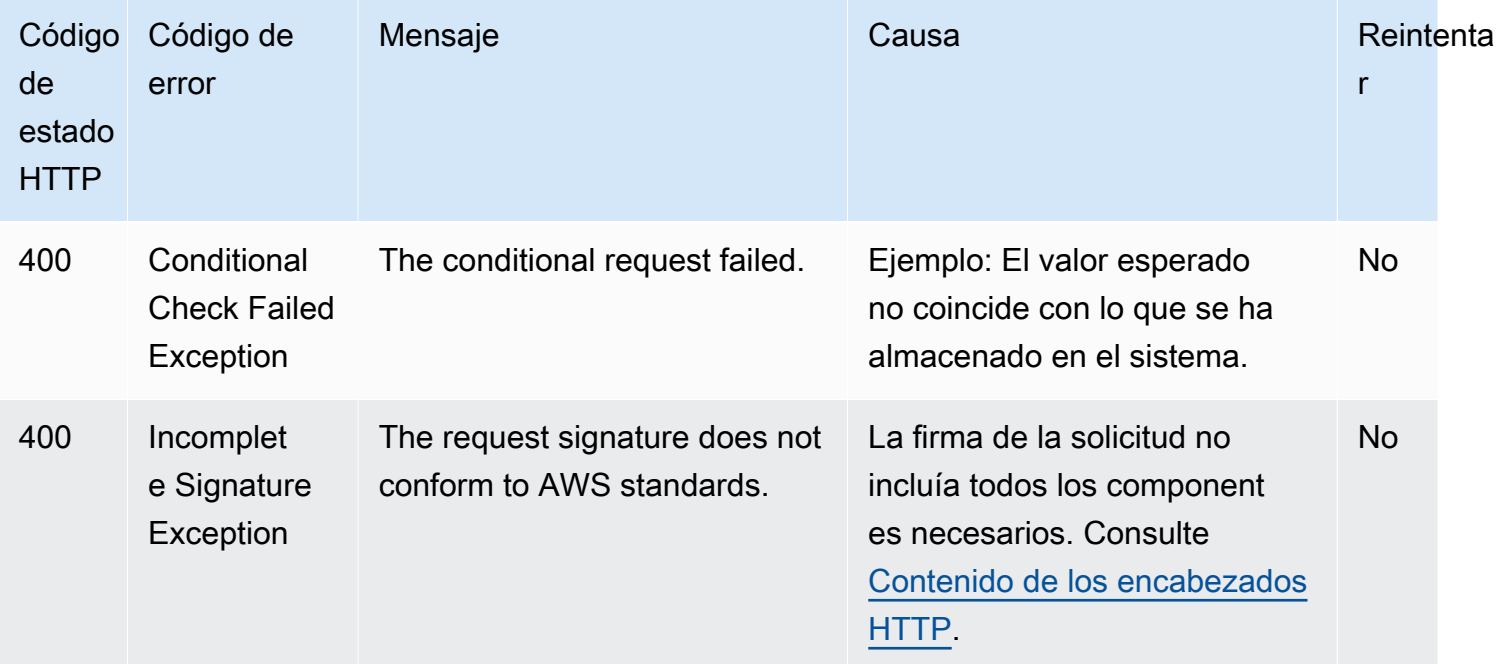

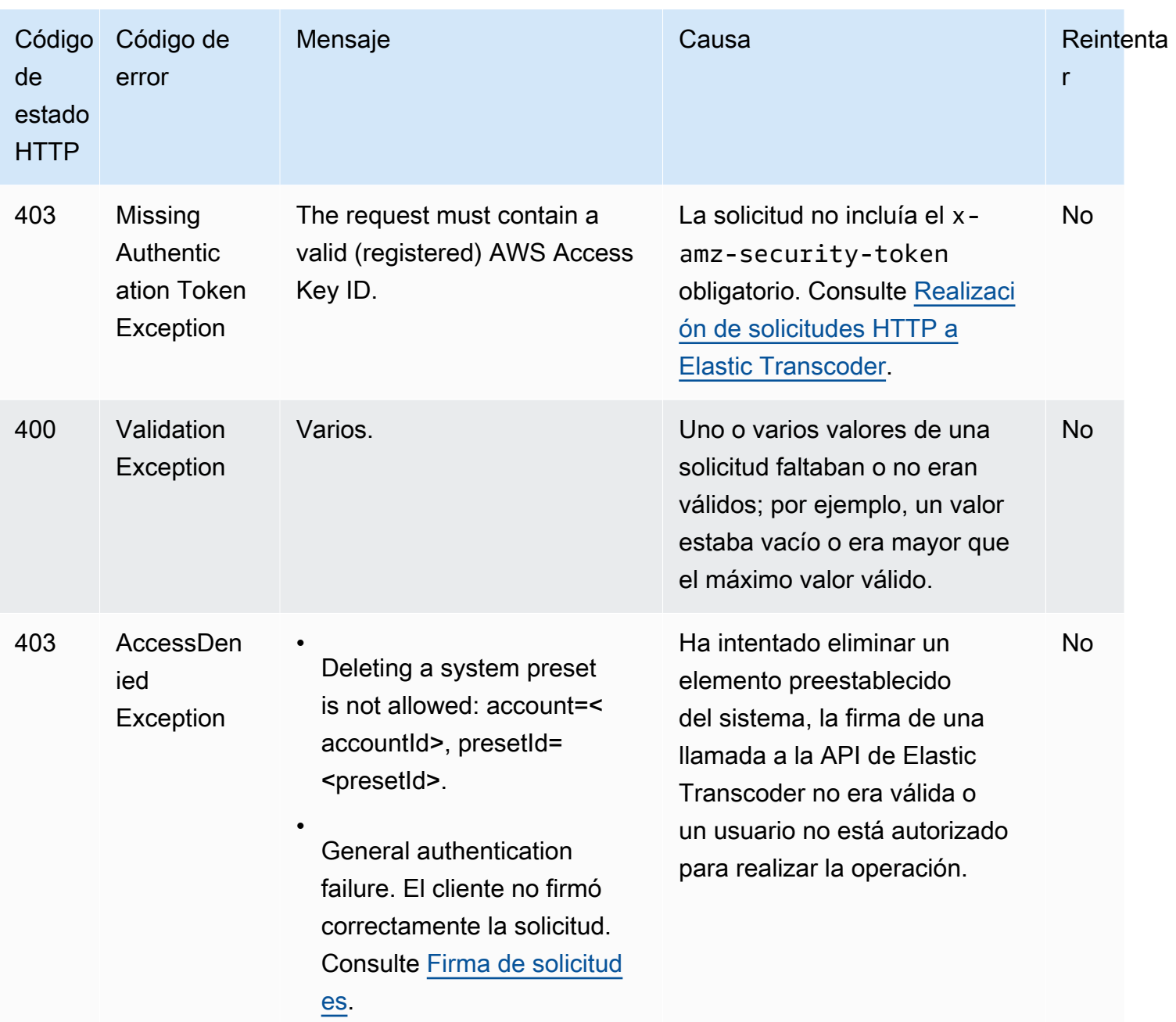

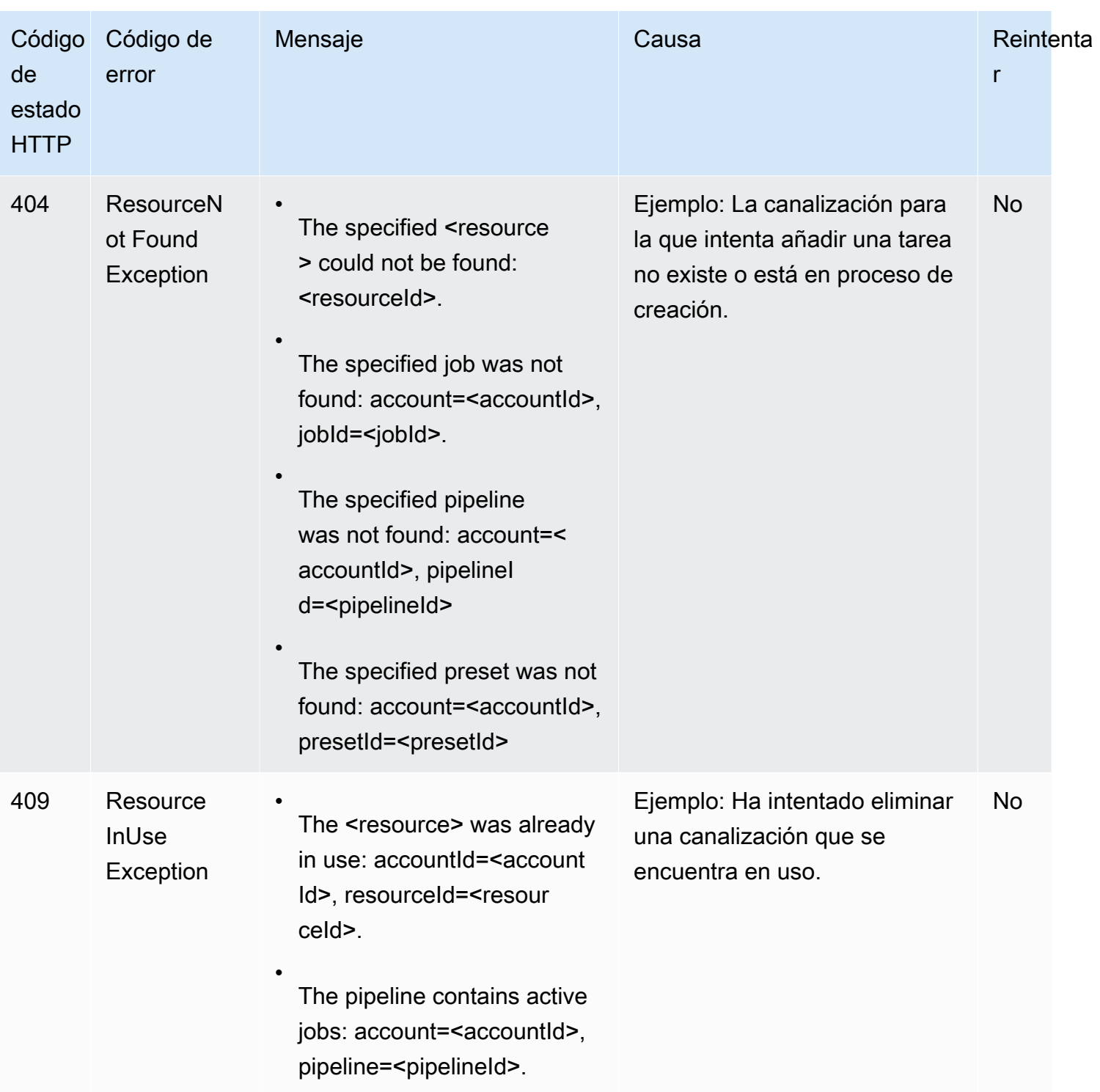

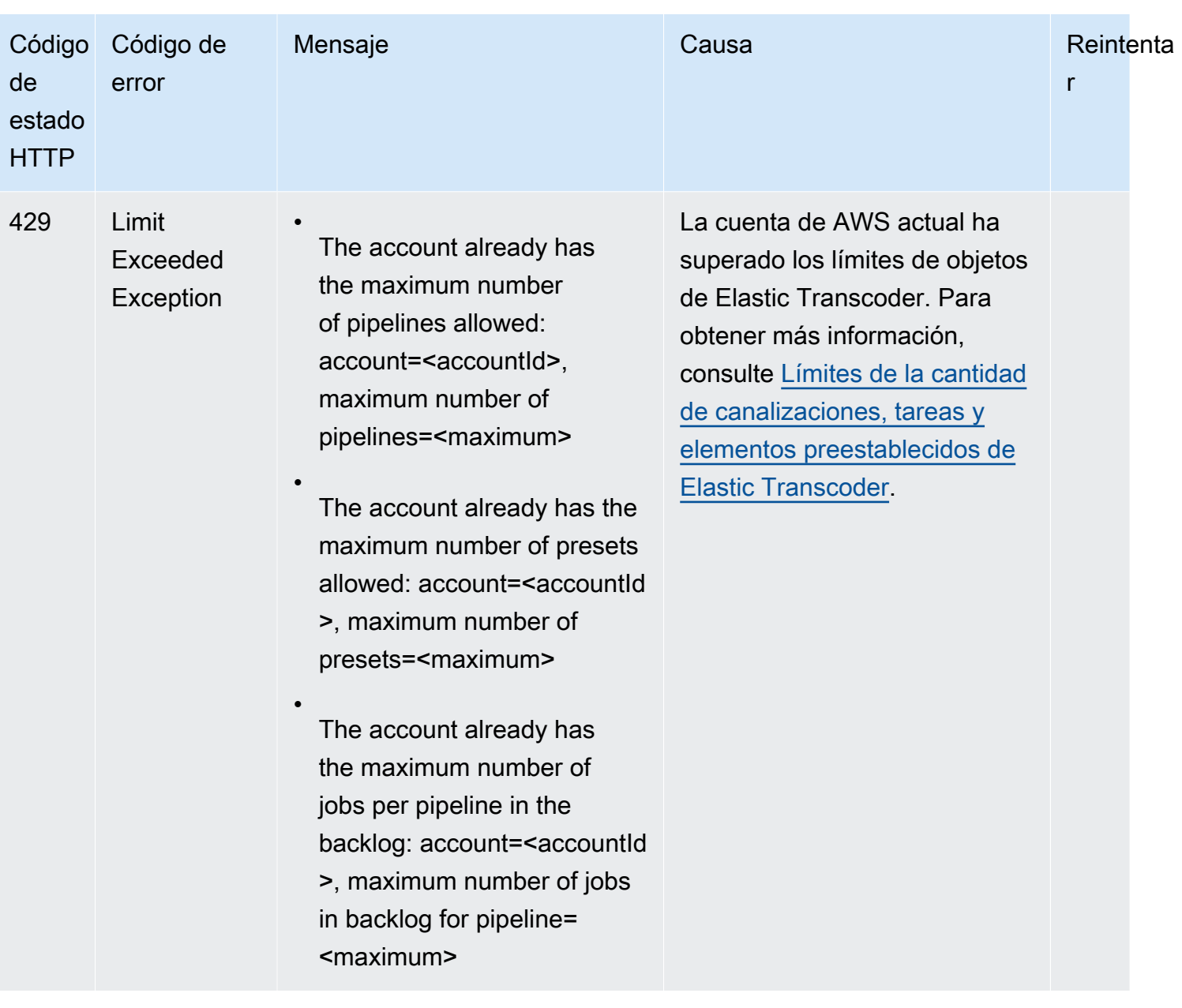
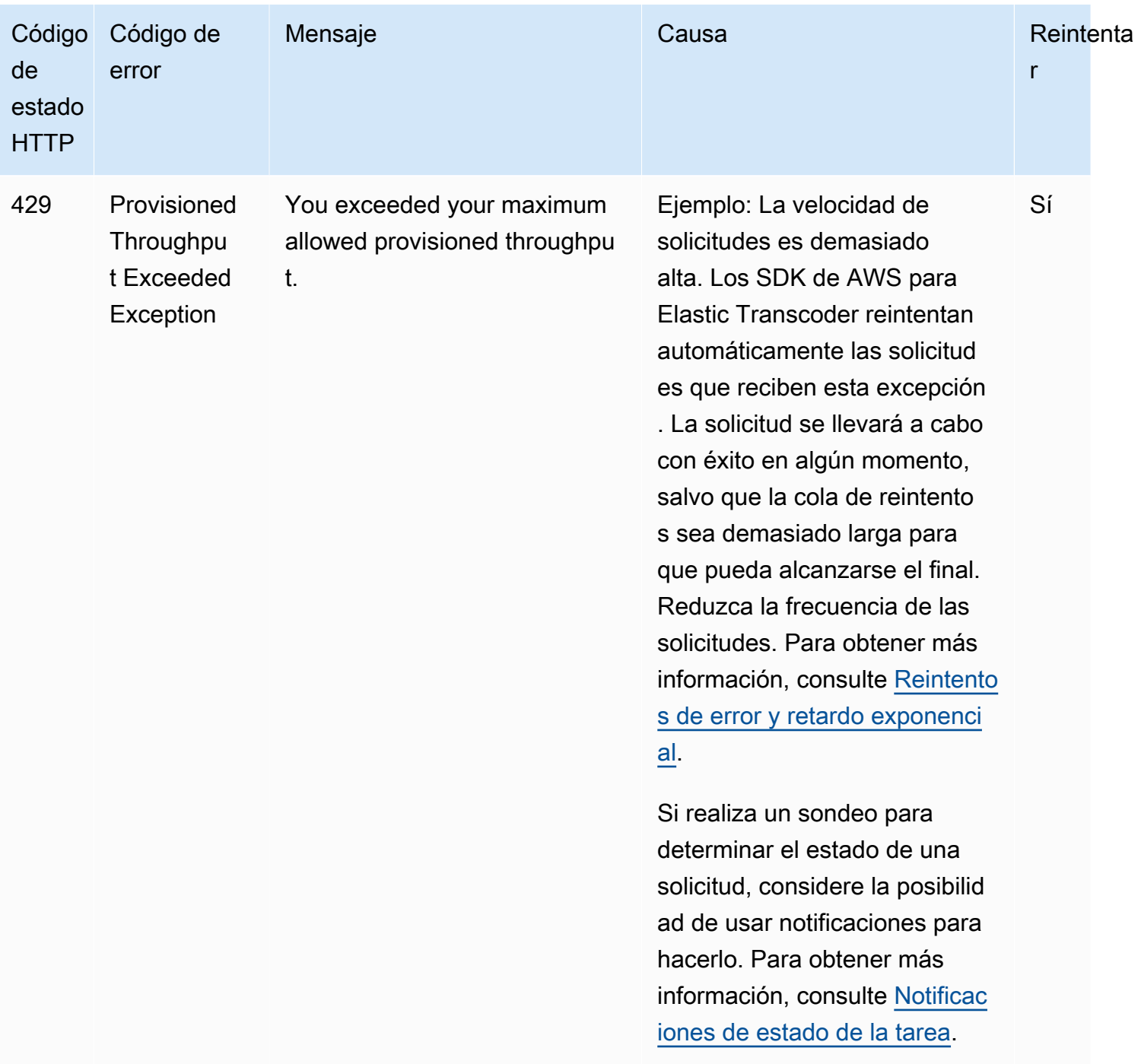

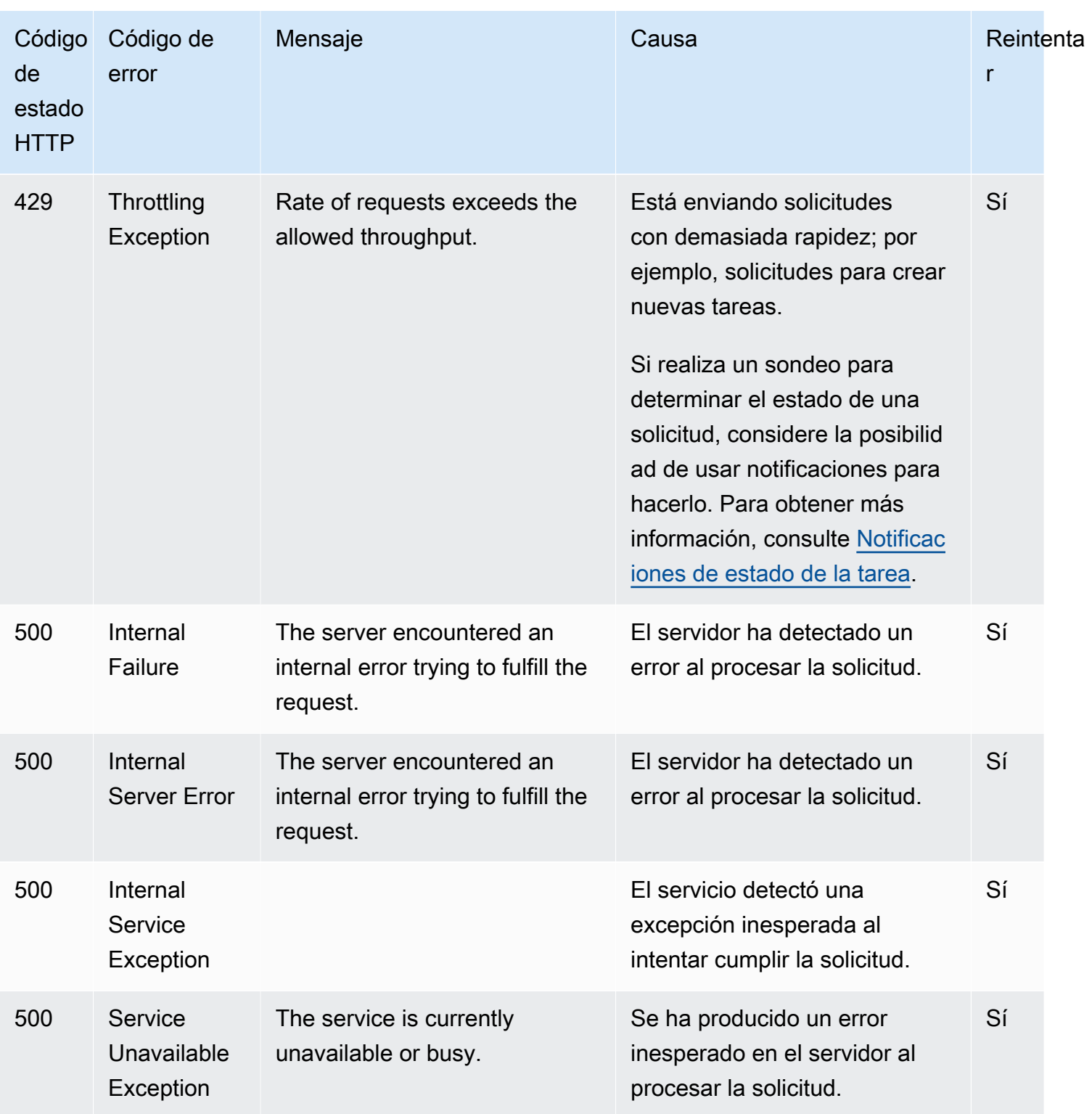

# Ejemplo de respuesta de error

A continuación se muestra una respuesta HTTP que indica que el valor de inputBucket era "null" (nulo), que no es un valor válido.

HTTP/1.1 400 Bad Request x-amzn-RequestId: b0e91dc8-3807-11e2-83c6-5912bf8ad066 x-amzn-ErrorType: ValidationException Content-Type: application/json Content-Length: 124 Date: Mon, 26 Nov 2012 20:27:25 GMT {"message":"1 validation error detected: Value null at 'inputBucket' failed to satisfy constraint: Member must not be null"}

# Errores durante el procesamiento de la tarea

Siempre que Elastic Transcoder se encuentra con un error al procesar su tarea, lo notifica de dos formas:

- Estado de la tarea y estado de salida: Elastic Transcoder establece el objeto Job:Status y el objeto Outputs:Status para la salida errónea en Error. Además, Elastic Transcoder establece el objeto JSON Outputs:StatusDetail para la salida errónea en un valor que explica el error.
- Notificación de SNS: si ha configurado la canalización para enviar una notificación de SNS siempre que Elastic Transcoder se encuentre con un error durante el procesamiento, Elastic Transcoder incluye un objeto JSON en la notificación en el siguiente formato:

```
{ 
    "state" : "PROGRESSING|COMPLETED|WARNING|ERROR", 
    "errorCode" : "the code of any error that occurred", 
    "messageDetails" : "the notification message you created in Amazon SNS", 
    "version" : "API version that you used to create the job", 
    "jobId" : "value of Job:Id object that Elastic Transcoder 
              returns in the response to a Create Job request", 
    "pipelineId" : "value of PipelineId object 
                    in the Create Job request", 
    "input" : { 
       job Input settings
    }, 
    "outputKeyPrefix" : "prefix for file names in Amazon S3 bucket", 
    "outputs": [ 
       { 
          applicable job Outputs settings, 
          "status" : "Progressing|Complete|Warning|Error" 
       }, 
       {...}
```
Errores durante el procesamiento de la tarea Versión de API 2012-09-25 212

```
 ], 
    "playlists": [ 
       { 
           applicable job playlists settings
       } 
    ], 
    "userMetadata": { 
        "metadata key": "metadata value" 
    }
}
```
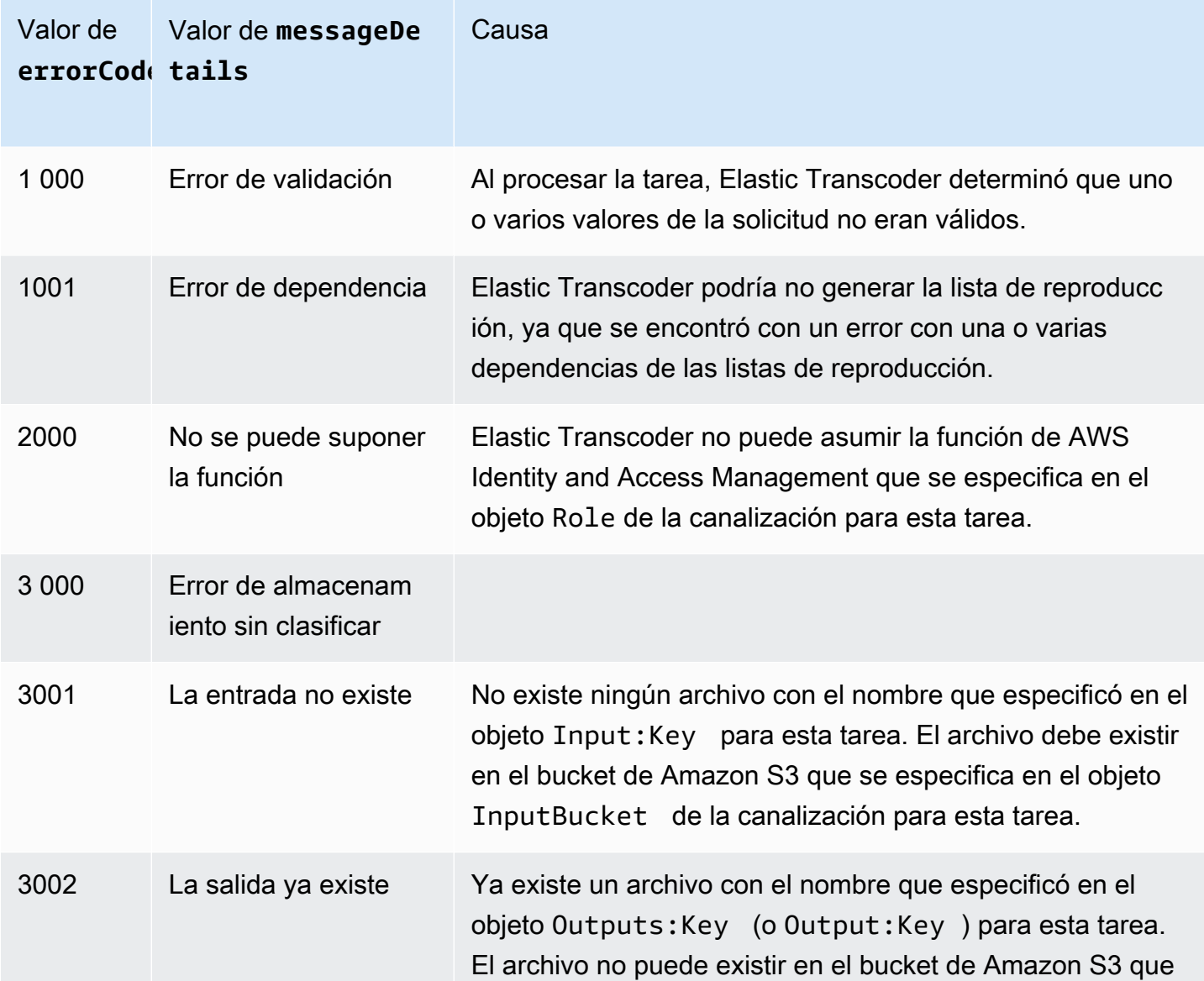

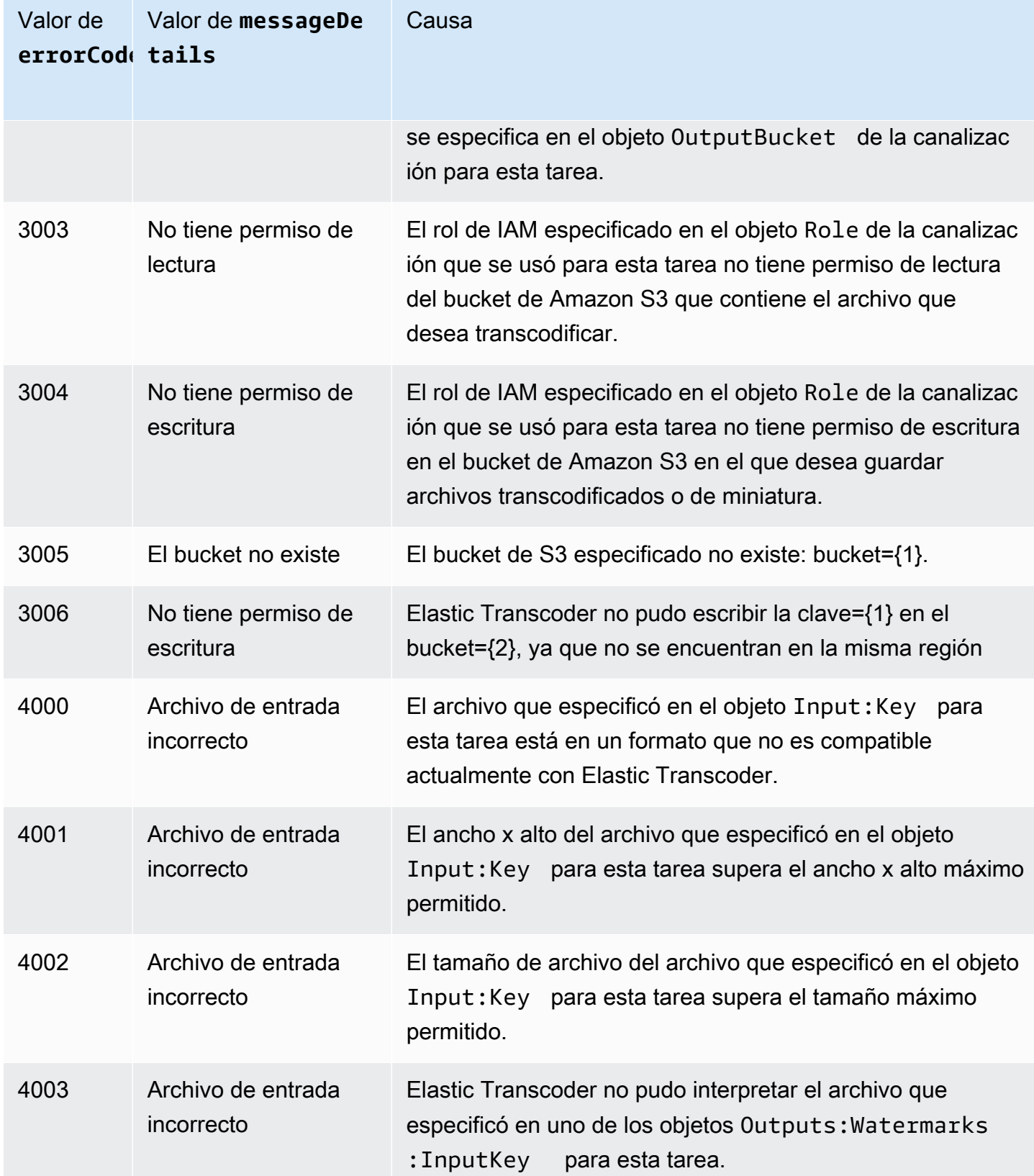

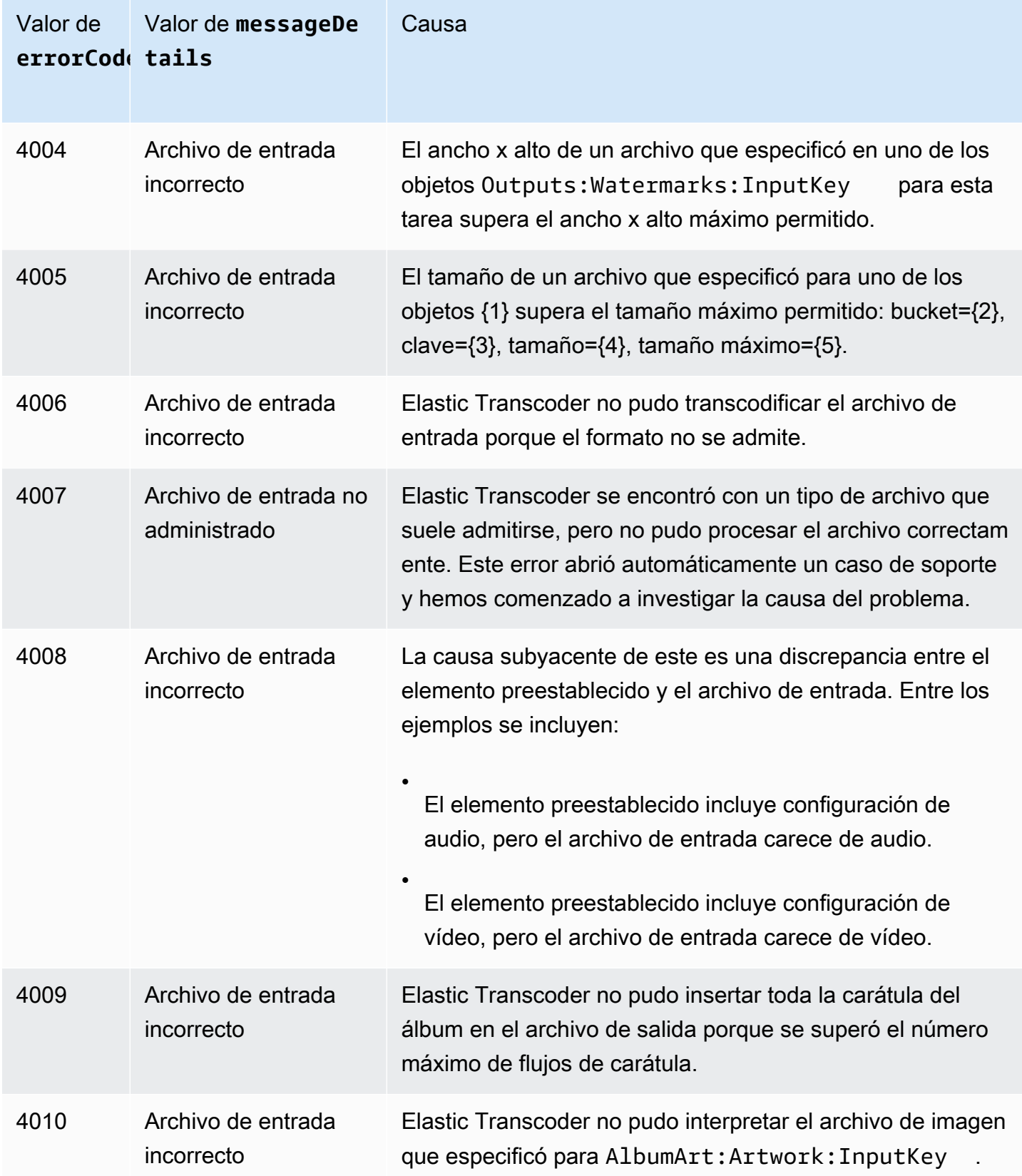

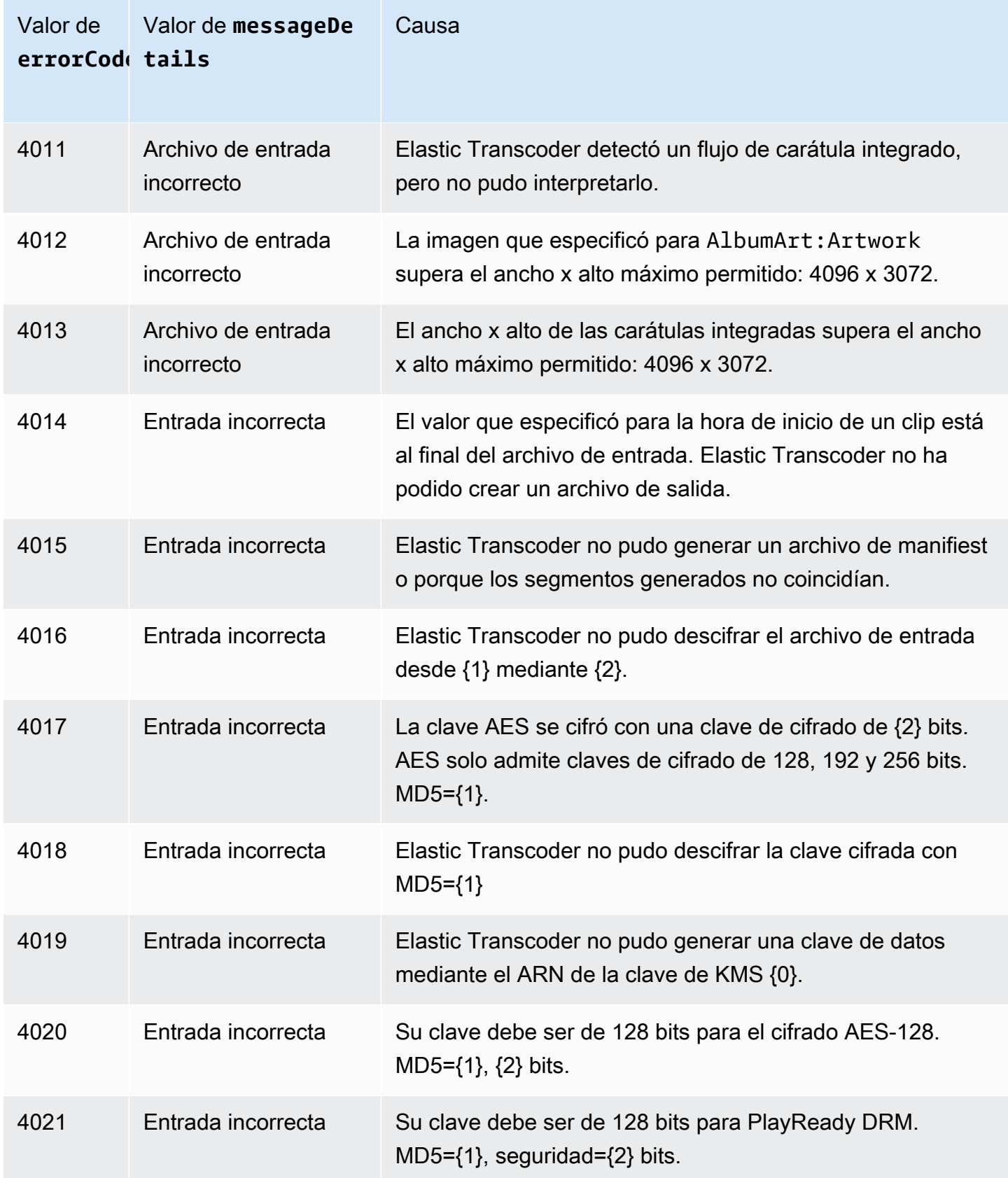

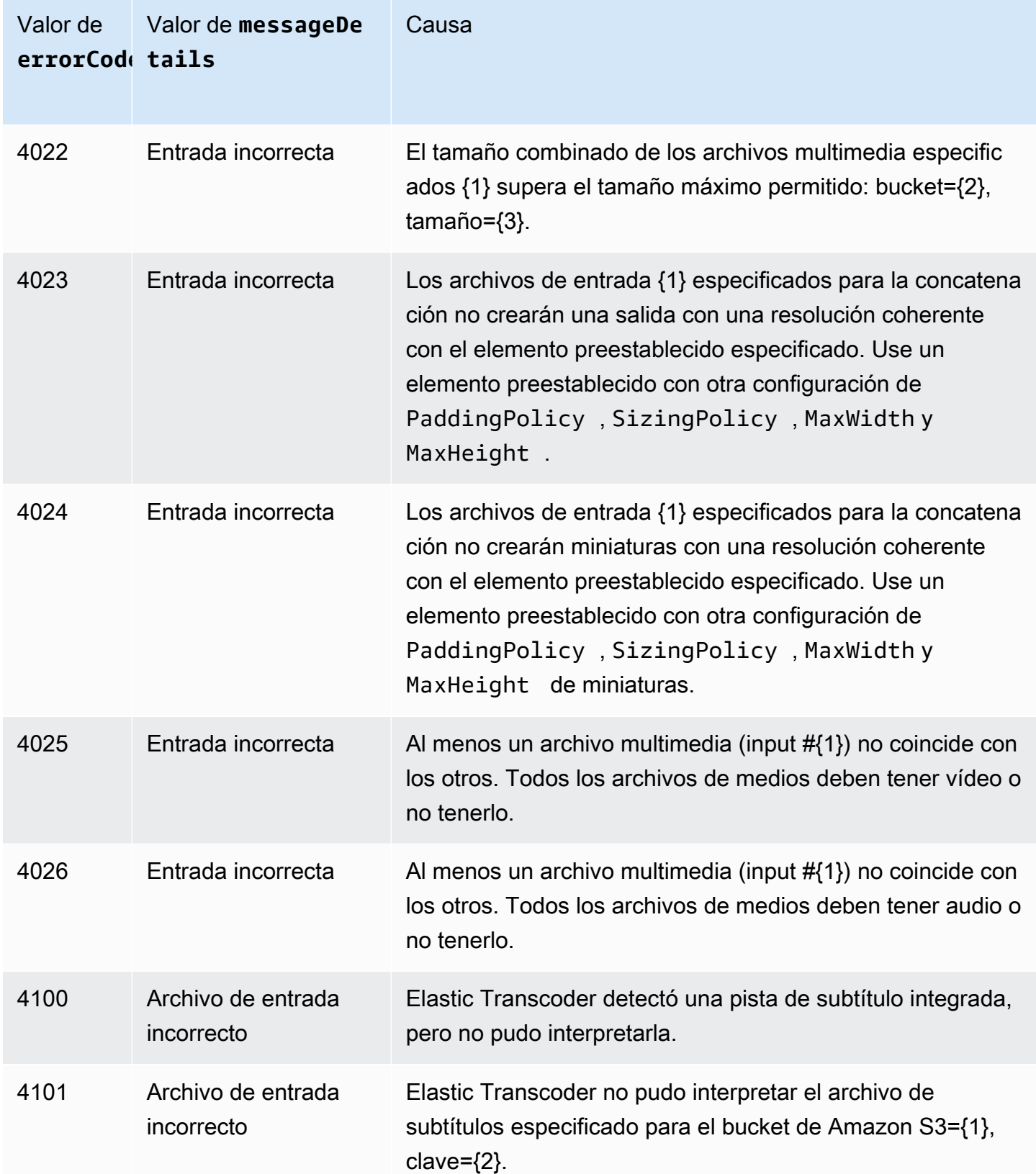

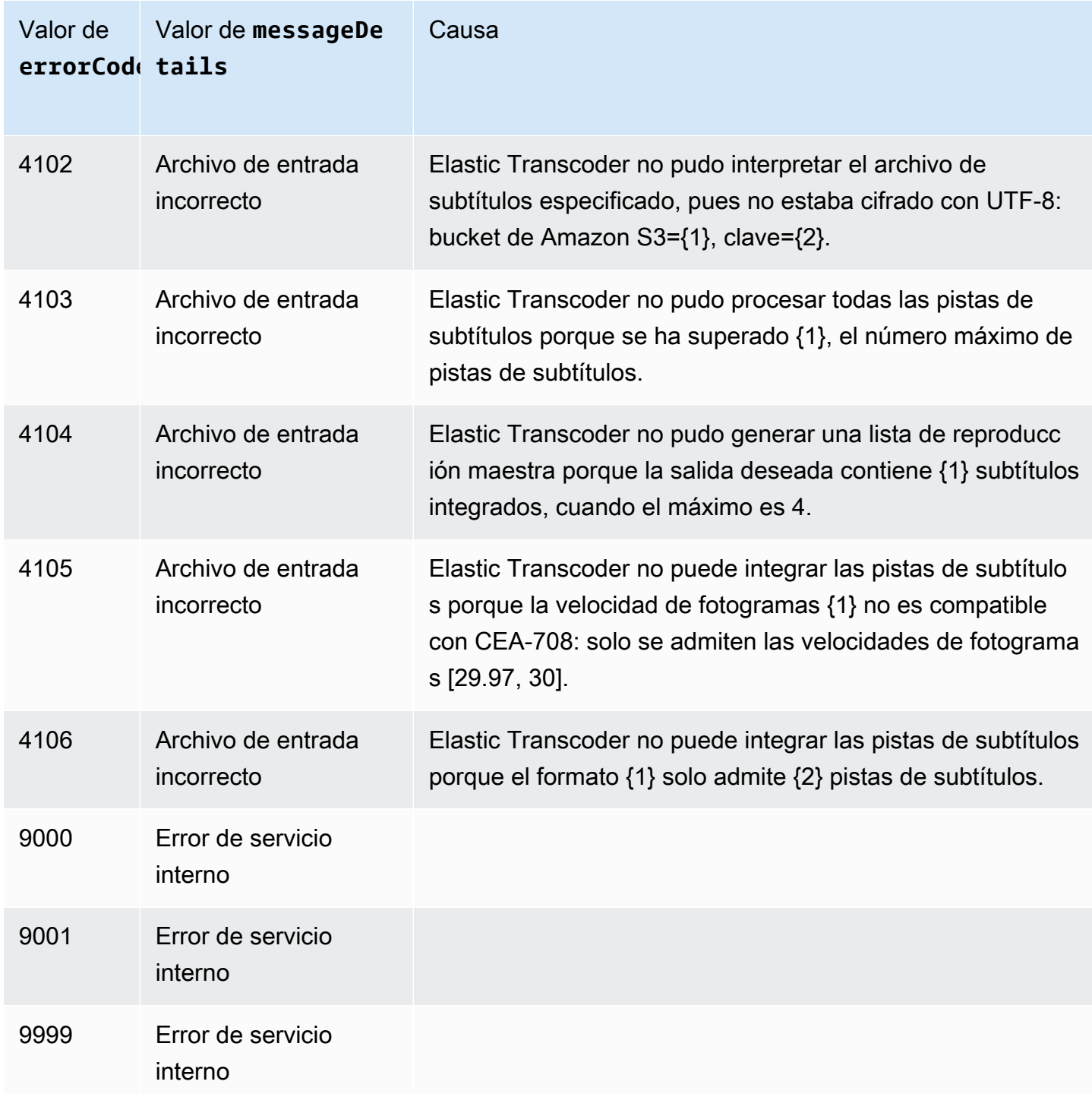

# Captura de errores

Para que la aplicación funcione sin problemas, es preciso integrar lógica que capture los errores y responda a ellos. Un enfoque habitual consiste en implementar la solicitud en un bloque try o una instrucción if-then.

Amazon Elastic Transcoder Guía para desarrolladores

Los AWS SDK llevan a cabo sus propios reintentos y comprobaciones de errores. Si se produce algún error al utilizar uno de los AWS SDK, deben aparecer su código y descripción. También debe aparecer un valor de Request ID. El valor de Request ID puede ayudarle a solucionar los problemas de compatibilidad con Elastic Transcoder.

En el siguiente ejemplo se usa AWS SDK para Java para eliminar un elemento dentro de un bloque try y usa un bloque catch para responder al error. En este caso, advierte de que se ha producido un error en la solicitud. En el ejemplo se usa la clase AmazonServiceException para recuperar información acerca de cualquier error de operación, incluido Request ID. En el ejemplo también se usa la clase AmazonClientException en caso de que la solicitud no se realice correctamente por otras razones.

```
try { 
    DeleteJobRequest request = new DeleteJobRequest(jobId); 
    DeleteJobResult result = ET.deleteJob(request); 
    System.out.println("Result: " + result); 
    // Get error information from the service while trying to run the operation 
    } catch (AmazonServiceException ase) { 
       System.err.println("Failed to delete job " + jobId); 
       // Get specific error information 
       System.out.println("Error Message: " + ase.getMessage()); 
       System.out.println("HTTP Status Code: " + ase.getStatusCode()); 
       System.out.println("AWS Error Code: " + ase.getErrorCode()); 
       System.out.println("Error Type: " + ase.getErrorType()); 
       System.out.println("Request ID: " + ase.getRequestId()); 
    // Get information in case the operation is not successful for other reasons 
    } catch (AmazonClientException ace) { 
       System.out.println("Caught an AmazonClientException, which means"+ 
       " the client encountered " + 
       "an internal error while trying to " + 
       "communicate with Elastic Transcoder, " + 
       "such as not being able to access the network."); 
       System.out.println("Error Message: " + ace.getMessage()); 
    }
```
# <span id="page-225-0"></span>Reintentos de error y retardo exponencial

Numerosos componentes de una red, como los servidores DNS, los conmutadores o los balanceadores de carga, entre otros, pueden generar errores en cualquier punto de la vida de una solicitud determinada.

La técnica habitual para abordar estas respuestas de error en un entorno de red consiste en implementar los reintentos en la aplicación cliente. Esta técnica aumenta la confiabilidad de la aplicación y reducen los costos operativos para el desarrollador.

Cada AWS SDK que admite Elastic Transcoder implementa una lógica de reintentos automática. AWS SDK para Java reintenta automáticamente las solicitudes y le permite configurar los ajustes de reintento mediante la clase ClientConfiguration. Por ejemplo, en algunos casos, como una página web que realiza una solicitud con la mínima latencia y sin reintentos, es posible que sea conveniente desactivar la lógica de reintento. Utilice la clase ClientConfiguration y proporcione un valor de maxErrorRetry de 0 para desactivar los reintentos.

Si no utiliza un SDK de AWS, debe reintentar las solicitudes originales que reciban errores de servidor (5xx). Sin embargo, los errores de cliente (4xx, salvo las excepciones ThrottlingException o ProvisionedThroughputExceededException) indican que es preciso revisar la solicitud en sí para corregir el problema antes de volver a intentarlo.

**a** Note

Si realiza un sondeo para determinar el estado de una solicitud y si Elastic Transcoder devuelve el código de estado HTTP 429 con un código de error de Provisioned Throughput Exceeded Exception o Throttling Exception, considere la posibilidad de usar notificaciones en lugar de realizar un sondeo para determinar el estado. Para obtener más información, consulte [Notificaciones de estado de la tarea](#page-129-0).

Además de los reintentos sencillos, recomendamos usar un algoritmo de retardo exponencial para mejorar el control de flujo. El retardo exponencial se basa en la idea de utilizar tiempos de espera progresivamente más largos entre reintentos para las respuestas a errores consecutivos. Por ejemplo, puede dejar que transcurra un segundo antes del primer reintento, cuatro antes del segundo, 16 segundos antes del tercero, y así sucesivamente. Sin embargo, si la solicitud no se ha llevado a cabo correctamente al cabo de un minuto, el problema podría radicar en un límite duro y no en la velocidad de solicitudes. Por ejemplo, es posible que se haya alcanzado el número máximo de canalizaciones permitidas. Establezca el número máximo de reintentos de modo que se detenga al cabo de un minuto.

A continuación, se incluye un flujo de trabajo que muestra la lógica de reintento. La lógica del flujo de trabajo, en primer lugar, determina si el error es un error de servidor (5xx). A continuación, si el error es un error de servidor, el código reintenta la solicitud original.

```
currentRetry = 0
DO 
   set retry to false 
   execute Elastic Transcoder request 
   IF Exception.errorCode = ProvisionedThroughputExceededException 
     set retry to true 
   ELSE IF Exception.httpStatusCode = 500 
     set retry to true 
   ELSE IF Exception.httpStatusCode = 400 
     set retry to false 
     fix client error (4xx) 
   IF retry = true 
     wait for (2^currentRetry * 50) milliseconds 
     currentRetry = currentRetry + 1
WHILE (retry = true AND currentRetry < MaxNumberOfRetries) // limit retries
```
# Operaciones de las canalizaciones

#### Temas

- [Crear canalización](#page-228-0)
- [Enumerar canalizaciones](#page-237-0)
- [Leer canalización](#page-244-0)
- [Actualizar canalización](#page-251-0)
- [Actualizar estado de la canalización](#page-262-0)
- [Actualizar notificaciones de la canalización](#page-265-0)
- [Eliminar canalización](#page-270-0)
- [Función de prueba](#page-272-0)

Las canalizaciones son colas que administran las tareas de transcodificación. Cuando cree una tarea, puede especificar a qué canalización desea añadirla. Elastic Transcoder comienza a procesar las tareas de una canalización en el orden en que se añadieron.

En esta sección se describen las operaciones que puede realizar en las canalizaciones mediante la API de Elastic Transcoder. Para obtener más información acerca de las canalizaciones, incluido cómo realizar las mismas operaciones mediante la consola de Elastic Transcoder, consulte [Trabajar](#page-16-0)  [con canalizaciones](#page-16-0).

# <span id="page-228-0"></span>Crear canalización

Temas

- [Descripción](#page-228-1)
- [Solicitudes](#page-228-2)
- [Respuestas](#page-230-0)
- [Errores](#page-234-0)
- [Ejemplos](#page-234-1)

## <span id="page-228-1"></span>Descripción

Para crear una canalización, envíe una solicitud POST al recurso /2012-09-25/pipelines/.

## <span id="page-228-2"></span>**Solicitudes**

**Sintaxis** 

```
POST /2012-09-25/pipelines HTTP/1.1
Content-Type: application/json; charset=UTF-8
Accept: */*
Host: elastictranscoder.Elastic Transcoder endpoint.amazonaws.com:443
x-amz-date: 20130114T174952Z
Authorization: AWS4-HMAC-SHA256 
                Credential=AccessKeyID/request-date/Elastic Transcoder endpoint/
elastictranscoder/aws4_request, 
                SignedHeaders=host;x-amz-date;x-amz-target, 
                Signature=calculated-signature
Content-Length: number of characters in the JSON string
{ 
    "Name":"pipeline name", 
    "InputBucket":"Amazon S3 bucket that contains files to transcode 
       and graphics to use as watermarks", 
    "OutputBucket":"Use this, or use ContentConfig:Bucket plus 
       ThumbnailConfig:Bucket", 
    "Role":"IAM role ARN",
```

```
 "AwsKmsKeyArn":"AWS-KMS key arn of the AWS-KMS key you want to 
       use with this pipeline", 
    "Notifications":{ 
       "Progressing":"SNS topic to notify when 
          Elastic Transcoder has started to process the job", 
       "Complete":"SNS topic to notify when 
          Elastic Transcoder has finished processing the job", 
       "Warning":"SNS topic to notify when 
          Elastic Transcoder encounters a warning condition" 
       "Error":"SNS topic to notify when 
          Elastic Transcoder encounters an error condition" 
   }, 
    "ContentConfig":{ 
       "Bucket":"Use this plus ThumbnailConfig:Bucket, 
          or use OutputBucket", 
       "Permissions":[ 
          { 
             "GranteeType":"Canonical|Email|Group", 
             "Grantee":"AWS user ID or CloudFront origin access identity"| 
                        "registered email address for AWS account"| 
                        AllUsers|AuthenticatedUsers|LogDelivery", 
             "Access":[ 
                 "Read|ReadAcp|WriteAcp|FullControl", 
 ... 
             ] 
          }, 
          {...} 
       ], 
       "StorageClass":"Standard|ReducedRedundancy" 
   }, 
   "ThumbnailConfig":{ 
       "Bucket":"Use this plus ContentConfig:Bucket, 
          or use OutputBucket", 
       "Permissions":[ 
          { 
             "GranteeType":"Canonical|Email|Group", 
             "Grantee":"AWS user ID or CloudFront origin access identity"| 
                        "registered email address for AWS account"| 
                        AllUsers|AuthenticatedUsers|LogDelivery", 
              "Access":[ 
                 "Read|ReadAcp|WriteAcp|FullControl", 
                 ... 
             ] 
          },
```

```
 {...} 
        ], 
        "StorageClass":"Standard|ReducedRedundancy" 
    }
}
```
Parámetros de solicitud

Esta operación no usa parámetros de solicitud.

Encabezados de solicitud

Esta operación solo usa encabezados de solicitud que sean comunes para todas las operaciones. Para obtener información acerca de los encabezados de solicitudes comunes, consulte [Contenido de](#page-206-0) [los encabezados HTTP.](#page-206-0)

<span id="page-230-1"></span>Cuerpo de la solicitud

La cadena JSON del cuerpo de solicitud contiene los objetos de entrada de la operación CreatePipeline. Para obtener más información acerca de los objetos de entrada, consulte [Configuración que se especifica para crear una canalización de Elastic Transcoder](#page-20-0).

## <span id="page-230-0"></span>Respuestas

#### **Sintaxis**

```
Status: 201 Created
x-amzn-RequestId: c321ec43-378e-11e2-8e4c-4d5b971203e9
Content-Type: application/json
Content-Length: number of characters in the response
Date: Mon, 14 Jan 2013 06:01:47 GMT
{ 
    "Pipeline":{ 
       "Id":"Id for the new pipeline", 
       "Name":"pipeline name", 
       "InputBucket":"Amazon S3 bucket that contains files to transcode 
          and graphics to use as watermarks", 
       "OutputBucket":"Use this, or use ContentConfig:Bucket plus 
          ThumbnailConfig:Bucket", 
       "Role":"IAM role ARN", 
       "AwsKmsKeyArn":"AWS-KMS key arn of the AWS-KMS key you want to 
             use with this pipeline",
```

```
 "Notifications":{ 
          "Progressing":"SNS topic to notify when 
             Elastic Transcoder has started to process the job", 
          "Complete":"SNS topic to notify when 
             Elastic Transcoder has finished processing the job", 
          "Warning":"SNS topic to notify when 
             Elastic Transcoder encounters a warning condition", 
          "Error":"SNS topic to notify when 
             Elastic Transcoder encounters an error condition" 
       }, 
       "ContentConfig":{ 
          "Bucket":"Use this plus ThumbnailConfig:Bucket, 
             or use OutputBucket", 
          "Permissions":[ 
\{\hspace{.1cm} \} "GranteeType":"Canonical|Email|Group", 
                "Grantee":"AWS user ID or CloudFront origin access identity"| 
                           "registered email address for AWS account| 
                           AllUsers|AuthenticatedUsers|LogDelivery", 
                "Access":[ 
                    "Read|ReadAcp|WriteAcp|FullControl", 
 ... 
 ] 
             }, 
             {...} 
          ], 
          "StorageClass":"Standard|ReducedRedundancy" 
       }, 
       "ThumbnailConfig":{ 
          "Bucket":"Use this plus ContentConfig:Bucket, 
             or use OutputBucket", 
          "Permissions":[ 
\{\hspace{.1cm} \} "Access":[ 
                    "Read|ReadAcp|WriteAcp|FullControl", 
                    ... 
                ], 
                "Grantee":"AWS user ID or CloudFront origin access identity"| 
                           "registered email address for AWS account| 
                           AllUsers|AuthenticatedUsers|LogDelivery", 
                "GranteeType":"Canonical|Email|Group" 
             }, 
             {...} 
          ],
```

```
 "StorageClass":"Standard|ReducedRedundancy" 
        }, 
        "Status":"Active|Paused" 
    }, 
    "(Automatic) Warnings": [ 
       \{ "Code": "6000|6001|6002|6003|6004|6005|6006|6007|6008", 
           "Message": "The code message" 
        }, 
        {...} 
    ]
}
```
## Encabezados de respuesta

Esta operación solo usa encabezados de respuesta que sean comunes a la mayoría de las respuestas. Para obtener información acerca de los encabezados de respuestas comunes, consulte [Respuestas HTTP.](#page-208-0)

## Cuerpo de respuesta

Al crear una canalización, Elastic Transcoder devuelve los valores especificados en la solicitud. Para obtener más información, consulte [Cuerpo de la solicitud.](#page-230-1)

Además, Elastic Transcoder devuelve los siguientes valores.

## <span id="page-232-0"></span>(Automatic) Id

El identificador de la canalización. Este valor se utiliza para identificar la canalización en la que se van a realizar diversas operaciones como, por ejemplo, la creación de una tarea o un elemento preestablecido.

## <span id="page-232-1"></span>(Automatic) Status

El estado de la canalización actual:

- Active: la canalización está procesando tareas.
- Paused: la canalización no está procesando tareas.

## <span id="page-232-2"></span>(Automatic) Warnings

Cuando se crea una canalización que utiliza recursos de otras regiones, Elastic Transcoder devuelve una o más advertencias. Su canalización en realidad se ha creado, pero podrían haber aumentado

los tiempos de procesamiento e incurrir en cargos interregionales. Las advertencias tienen el siguiente formato:

<span id="page-233-0"></span>Code: el código de advertencia.

<span id="page-233-1"></span>Message: el mensaje asociado al código de advertencia.

Los códigos de advertencia y los mensajes que se pueden devolver son los siguientes:

#### 6000

El bucket de entrada y la canalización se encuentran en regiones diferentes, lo que aumenta el tiempo de procesamiento de las tareas en la canalización y puede conllevar gastos adicionales. Para reducir el tiempo de procesamiento y evitar cargos interregionales, utilice la misma región para el bucket de entrada y la canalización.

#### 6001

El bucket de ContentConfig y la canalización se encuentran en regiones diferentes, lo que aumenta el tiempo de procesamiento de las tareas en la canalización y puede conllevar gastos adicionales. Para reducir el tiempo de procesamiento y evitar cargos interregionales, utilice la misma región para el bucket de ContentConfig y la canalización.

#### 6002

El bucket de ThumbnailConfig y la canalización se encuentran en regiones diferentes, lo que aumenta el tiempo de procesamiento de las tareas pendientes y puede generar cargos adicionales. Para reducir el tiempo de procesamiento y evitar cargos interregionales, utilice la misma región para el bucket de ThumbnailConfig y la canalización.

#### 6003

El tema de las notificaciones de SNS para los eventos en curso y la canalización se encuentran en regiones diferentes, lo cual aumenta el tiempo de procesamiento de las tareas pendientes y puede generar gastos adicionales. Para reducir el tiempo de procesamiento y evitar cargos interregionales, utilice la misma región para el tema de las notificaciones de SNS y la canalización.

#### 6004

El tema de las notificaciones de SNS para los eventos de advertencia y la canalización se encuentran en regiones diferentes, lo cual aumenta el tiempo de procesamiento de las tareas

pendientes y puede generar gastos adicionales. Para reducir el tiempo de procesamiento y evitar cargos interregionales, utilice la misma región para el tema de las notificaciones de SNS y la canalización.

#### 6005

El tema de las notificaciones de SNS para los eventos de finalización y la canalización se encuentran en regiones diferentes, lo cual aumenta el tiempo de procesamiento de las tareas pendientes y puede generar gastos adicionales. Para reducir el tiempo de procesamiento y evitar cargos interregionales, utilice la misma región para el tema de las notificaciones de SNS y la canalización.

#### 6006

El tema de las notificaciones de SNS para los eventos de error y la canalización se encuentran en regiones diferentes, lo cual aumenta el tiempo de procesamiento de las tareas pendientes y puede generar gastos adicionales. Para reducir el tiempo de procesamiento y evitar cargos interregionales, utilice la misma región para el tema de las notificaciones de SNS y la canalización.

#### 6007

La clave de AWS KMS y el bucket de ContentConfig especificados para esta canalización se encuentran en regiones diferentes, lo que provoca un error en las salidas que utilizan el modo de cifrado s3-aws-kms. Para usar el modo de cifrado s3-aws-kms, utilice la misma región para la clave de KMS y el bucket de ContentConfig.

## 6008

La clave de AWS KMS y el bucket de ThumbnailConfig especificados para esta canalización se encuentran en regiones diferentes, lo que provoca un error en las salidas que utilizan el modo de cifrado s3-aws-kms. Para usar el modo de cifrado s3-aws-kms, utilice la misma región para la clave de KMS y el bucket de ThumbnailConfig.

## <span id="page-234-0"></span>Errores

Para obtener información acerca de los mensajes de error y las excepciones en Elastic Transcoder, consulte [Gestión de errores en Elastic Transcoder.](#page-211-0)

## <span id="page-234-1"></span>**Ejemplos**

La siguiente solicitud de ejemplo crea una canalización llamada Default.

## Solicitud de muestra

```
POST /2012-09-25/pipelines HTTP/1.1
Content-Type: application/json; charset=UTF-8
Accept: */*
Host: elastictranscoder.Elastic Transcoder endpoint.amazonaws.com:443
x-amz-date: 20130114T174952Z
Authorization: AWS4-HMAC-SHA256 
                 Credential=AccessKeyID/request-date/Elastic Transcoder endpoint/
elastictranscoder/aws4_request, 
                 SignedHeaders=host;x-amz-date;x-amz-target, 
                 Signature=calculated-signature
Content-Length: number of characters in the JSON string
{ 
    "Name":"Default", 
    "InputBucket":"salesoffice.example.com-source", 
    "Role":"arn:aws:iam::123456789012:role/Elastic_Transcoder_Default_Role", 
    "AwsKmsKeyArn":"base64-encoded key from KMS", 
    "Notifications":{ 
       "Progressing":"", 
       "Complete":"", 
       "Warning":"", 
       "Error":"arn:aws:sns:us-east-1:111222333444:ET_Errors" 
    }, 
    "ContentConfig":{ 
       "Bucket":"salesoffice.example.com-public-promos", 
       "Permissions":[ 
         \{ "GranteeType":"Email", 
              "Grantee":"marketing-promos@example.com", 
             "Access":[ 
                 "FullControl" 
            \mathbf{I} } 
       ], 
       "StorageClass":"Standard" 
    }, 
    "ThumbnailConfig":{ 
       "Bucket":"salesoffice.example.com-public-promos-thumbnails", 
       "Permissions":[ 
          { 
              "GranteeType":"Email", 
              "Grantee":"marketing-promos@example.com", 
              "Access":[
```

```
 "FullControl" 
 ] 
          } 
       ], 
       "StorageClass":"ReducedRedundancy" 
    }
}
```
Respuesta de ejemplo

```
Status: 201 Created
x-amzn-RequestId: c321ec43-378e-11e2-8e4c-4d5b971203e9
Content-Type: application/json
Content-Length: number of characters in the response
Date: Mon, 14 Jan 2013 06:01:47 GMT
{ 
    "Pipeline":{ 
      "Id":"1111111111111-abcde1", 
      "Name":"Default", 
      "InputBucket":"salesoffice.example.com-source", 
      "Role":"arn:aws:iam::123456789012:role/Elastic_Transcoder_Default_Role", 
      "AwsKmsKeyArn":"base64-encoded key from KMS", 
      "Notifications":{ 
          "Complete":"", 
          "Error":"arn:aws:sns:us-east-1:111222333444:ET_Errors", 
          "Progressing":"", 
          "Warning":"" 
       }, 
       "ContentConfig":{ 
          "Bucket":"salesoffice.example.com-public-promos", 
          "Permissions":[ 
\{\hspace{.1cm} \} "GranteeType":"Email", 
                 "Grantee":"marketing-promos@example.com", 
                 "Access":[ 
                    "FullControl" 
 ] 
             } 
          ], 
          "StorageClass":"Standard" 
       }, 
       "ThumbnailConfig":{ 
          "Bucket":"salesoffice.example.com-public-promos-thumbnails",
```

```
 "Permissions":[ 
\{\hspace{.1cm} \} "GranteeType":"Email", 
                 "Grantee":"marketing-promos@example.com", 
                 "Access":[ 
                     "FullControl" 
 ] 
              } 
           ], 
           "StorageClass":"ReducedRedundancy" 
       }, 
       "Status":"Active" 
    }, 
    "Warnings": [ 
       { 
           "Code": "6000", 
           "Message": "The input bucket and the pipeline are in different 
              regions, which increases processing time for jobs in the 
              pipeline and can incur additional charges. To decrease 
              processing time and prevent cross-regional charges, use the 
              same region for the input bucket and the pipeline." 
       }, 
       {...} 
    ]
}
```
# <span id="page-237-0"></span>Enumerar canalizaciones

## Temas

- [Descripción](#page-237-1)
- **[Solicitudes](#page-238-0)**
- **[Respuestas](#page-239-0)**
- **[Errores](#page-241-0)**
- [Ejemplos](#page-241-1)

## <span id="page-237-1"></span>Descripción

Para obtener una lista de las canalizaciones asociadas a la cuenta de AWS actual, envíe una solicitud GET al recurso /2012-09-25/pipelines/.

## <span id="page-238-0"></span>**Solicitudes**

## **Sintaxis**

Para obtener información acerca de todas las canalizaciones asociadas a la cuenta de AWS actual, envíe la siguiente solicitud GET.

```
GET /2012-09-25/pipelines/Ascending=true|false&
PageToken=value for accessing the next page of results HTTP/1.1
Content-Type: charset=UTF-8
Accept: */*
Host: elastictranscoder.Elastic Transcoder endpoint.amazonaws.com:443
x-amz-date: 20130114T174952Z
Authorization: AWS4-HMAC-SHA256 
                Credential=AccessKeyID/request-date/Elastic Transcoder endpoint/
elastictranscoder/aws4_request, 
                SignedHeaders=host;x-amz-date;x-amz-target, 
                Signature=calculated-signature
```
## Parámetros de solicitud

Esta operación toma los siguientes parámetros de solicitud. Elastic Transcoder devuelve todas las canalizaciones.

#### <span id="page-238-1"></span>Ascendente

Para mostrar las canalizaciones en orden cronológico por la fecha y hora en que se enviaron, escriba true. Para mostrar las canalizaciones en orden cronológico inverso, escriba false.

#### <span id="page-238-2"></span>PageToken

Cuando Elastic Transcoder devuelva más de una página de resultados, use PageToken en las solicitudes GET posteriores para obtener cada una de las páginas de resultados sucesivas.

#### Encabezados de solicitud

Esta operación solo usa encabezados de solicitud que sean comunes para todas las operaciones. Para obtener información acerca de los encabezados de solicitudes comunes, consulte [Contenido de](#page-206-0) [los encabezados HTTP.](#page-206-0)

#### Cuerpo de la solicitud

Esta operación no tiene un cuerpo de la solicitud.

#### Amazon Elastic Transcoder Guía para desarrolladores

## <span id="page-239-0"></span>Respuestas

#### **Sintaxis**

```
Status: 200 OK
x-amzn-RequestId: c321ec43-378e-11e2-8e4c-4d5b971203e9
Content-Type: application/json
Content-Length: number of characters in the response
Date: Mon, 14 Jan 2013 06:01:47 GMT
{ 
    "Pipelines":[ 
       { 
          "Id":"Id for the new pipeline", 
          "Name":"pipeline name", 
          "InputBucket":"Amazon S3 bucket that contains files to transcode 
             and graphics to use as watermarks", 
          "OutputBucket":"Use this, or use ContentConfig:Bucket plus 
             ThumbnailConfig:Bucket", 
          "Role":"IAM role ARN", 
          "AwsKmsKeyArn":"AWS-KMS key arn of the AWS-KMS key you want to 
             use with this pipeline", 
          "Notifications":{ 
             "Progressing":"SNS topic to notify when 
                Elastic Transcoder has started to process the job", 
             "Complete":"SNS topic to notify when 
                Elastic Transcoder has finished processing the job", 
             "Warning":"SNS topic to notify when 
                Elastic Transcoder encounters a warning condition" 
             "Error":"SNS topic to notify when 
                Elastic Transcoder encounters an error condition" 
          }, 
          "ContentConfig":{ 
             "Bucket":"Use this plus ThumbnailConfig:Bucket, 
                or use OutputBucket", 
             "Permissions":[ 
\overline{a} "GranteeType":"Canonical|Email|Group", 
                   "Grantee":"AWS user ID or CloudFront origin access identity"| 
                      "registered email address for AWS account"| 
                      AllUsers|AuthenticatedUsers|LogDelivery", 
                   "Access":[ 
                      "Read|ReadAcp|WriteAcp|FullControl", 
 ... 
 ]
```

```
 }, 
                  {...} 
              ], 
              "StorageClass":"Standard|ReducedRedundancy" 
           }, 
           "ThumbnailConfig":{ 
              "Bucket":"Use this plus ContentConfig:Bucket, 
                  or use OutputBucket", 
              "Permissions":[ 
\overline{a} "GranteeType":"Canonical|Email|Group", 
                     "Grantee":"AWS user ID or CloudFront origin access identity"| 
                         "registered email address for AWS account"| 
                         AllUsers|AuthenticatedUsers|LogDelivery", 
                     "Access":[ 
                         "Read|ReadAcp|WriteAcp|FullControl", 
 ... 
\sim 100 \sim 100 \sim 100 \sim 100 \sim 100 \sim 100 \sim }, 
                  {...} 
              ], 
              "StorageClass":"Standard|ReducedRedundancy" 
           }, 
           "Status":"Active|Paused" 
       }, 
       {...} 
    ], 
    "NextPageToken":value for accessing the next page of results|null
}
```
## Encabezados de respuesta

Esta operación solo usa encabezados de respuesta que sean comunes a la mayoría de las respuestas. Para obtener información acerca de los encabezados de respuestas comunes, consulte [Respuestas HTTP.](#page-208-0)

#### Cuerpo de respuesta

La cadena JSON del cuerpo de la respuesta devuelve los valores que especificó cuando creó las canalizaciones. Para obtener más detalles acerca de los distintos objetos, consulte [Configuración](#page-20-0)  [que se especifica para crear una canalización de Elastic Transcoder.](#page-20-0)

Además, Elastic Transcoder devuelve los siguientes valores.

#### <span id="page-241-2"></span>(Automatic) Id

El identificador de la canalización. Este valor se utiliza para identificar la canalización en la que se van a realizar diversas operaciones como, por ejemplo, la creación de una tarea o un elemento preestablecido.

(Automatic) Status

El estado de la canalización actual:

- Active: la canalización está procesando tareas.
- Paused: la canalización no está procesando tareas.

#### <span id="page-241-3"></span>(Automatic) NextPageToken

Un valor que se utiliza para acceder a la segunda página de resultados y a las siguientes, si las hubiera. Cuando las canalizaciones caben en una sola página o cuando se llega a la última página de resultados, el valor de NextPageToken es null.

## <span id="page-241-0"></span>Errores

Para obtener información acerca de los mensajes de error y las excepciones en Elastic Transcoder, consulte [Gestión de errores en Elastic Transcoder.](#page-211-0)

## <span id="page-241-1"></span>Ejemplos

La siguiente solicitud de ejemplo obtiene una lista de las canalizaciones asociadas a la cuenta de AWS actual.

#### Solicitud de muestra

```
GET /2012-09-25/pipelines HTTP/1.1
Content-Type: charset=UTF-8
Accept: */*
Host: elastictranscoder.Elastic Transcoder endpoint.amazonaws.com:443
x-amz-date: 20130114T174952Z
Authorization: AWS4-HMAC-SHA256 
                Credential=AccessKeyID/request-date/Elastic Transcoder endpoint/
elastictranscoder/aws4_request, 
                SignedHeaders=host;x-amz-date;x-amz-target, 
                Signature=calculated-signature
```
{

Respuesta de ejemplo

```
Status: 200 OK
x-amzn-RequestId: c321ec43-378e-11e2-8e4c-4d5b971203e9
Content-Type: application/json
Content-Length: number of characters in the response
Date: Mon, 14 Jan 2013 06:01:47 GMT
    "Pipelines":[ 
       { 
          "Id":"1111111111111-abcde1", 
          "Name":"Tokyo-Default", 
          "InputBucket":"salesoffice-tokyo.example.com-source", 
          "OutputBucket":"salesoffice-tokyo.example.com-output", 
          "Role":"arn:aws:iam::123456789012:role/Elastic_Transcoder_Default 
             _Role", 
          "AwsKmsKeyArn":"base64 encoded key from KMS", 
          "Notifications":{ 
             "Progressing":"", 
             "Complete":"", 
             "Warning":"", 
             "Error":"arn:aws:sns:us-east-1:111222333444:ETS_Errors" 
          }, 
          "ContentConfig":{ 
             "Bucket":"salesoffice-tokyo.example.com-public-promos", 
             "Permissions":[ 
\overline{a} "GranteeType":"Email", 
                    "Grantee":"marketing-promos-tokyo@example.com", 
                   "Access":[ 
                       "FullControl" 
 ] 
 } 
             ], 
             "StorageClass":"Standard" 
          }, 
          "ThumbnailConfig":{ 
             "Bucket":"salesoffice-tokyo.example.com-public-promos- 
                thumbnails",
```
"Permissions":[

```
\overline{a} "GranteeType":"Email", 
                   "Grantee":"marketing-promos-tokyo@example.com", 
                   "Access":[
```

```
 "FullControl" 
\sim 100 \sim 100 \sim 100 \sim 100 \sim 100 \sim 100 \sim } 
              ], 
              "StorageClass":"ReducedRedundancy" 
           }, 
           "Status":"Active" 
       }, 
       { 
           "Id":"2222222222222-abcde2", 
           "Name":"Amsterdam-Default", 
           "InputBucket":"salesoffice-amsterdam.example.com-source", 
           "OutputBucket":"salesoffice-amsterdam.example.com-output", 
           "Role":"arn:aws:iam::123456789012:role/Elastic_Transcoder_Default 
              _Role", 
           "AwsKmsKeyArn":"base64 encoded key from KMS", 
           "Notifications":{ 
              "Progressing":"", 
              "Complete":"", 
              "Warning":"", 
              "Error":"arn:aws:sns:us-east-1:111222333444:ETS_Errors" 
           }, 
           "ContentConfig":{ 
              "Bucket":"salesoffice-amsterdam.example.com-public-promos", 
              "Permissions":[ 
\overline{a} "GranteeType":"Email", 
                     "Grantee":"marketing-promos-amsterdam@example.com", 
                     "Access":[ 
                        "FullControl" 
\sim 100 \sim 100 \sim 100 \sim 100 \sim 100 \sim 100 \sim } 
              ], 
              "StorageClass":"Standard" 
           }, 
           "ThumbnailConfig":{ 
              "Bucket":"salesoffice-amsterdam.example.com-public-promos- 
                 thumbnails", 
              "Permissions":[ 
\overline{a} "GranteeType":"Email", 
                     "Grantee":"marketing-promos-amsterdam@example.com", 
                     "Access":[ 
                        "FullControl"
```

```
\sim 100 \sim 100 \sim 100 \sim 100 \sim 100 \sim 100 \sim } 
                  ], 
                  "StorageClass":"ReducedRedundancy" 
              }, 
              "Status":"Active" 
         } 
     ]
}
```
# <span id="page-244-0"></span>Leer canalización

## Temas

- [Descripción](#page-244-1)
- [Solicitudes](#page-244-2)
- [Respuestas](#page-245-0)
- [Errores](#page-249-0)
- [Ejemplos](#page-249-1)

## <span id="page-244-1"></span>Descripción

Para obtener información detallada acerca de una canalización, envíe una solicitud GET al recurso /2012-09-25/pipelines/*pipelineId*.

## <span id="page-244-2"></span>**Solicitudes**

## **Sintaxis**

```
GET /2012-09-25/pipelines/pipelineId HTTP/1.1
Content-Type: charset=UTF-8
Accept: */*
Host: elastictranscoder.Elastic Transcoder endpoint.amazonaws.com:443
x-amz-date: 20130114T174952Z
Authorization: AWS4-HMAC-SHA256 
                Credential=AccessKeyID/request-date/Elastic Transcoder endpoint/
elastictranscoder/aws4_request, 
                SignedHeaders=host;x-amz-date;x-amz-target, 
                Signature=calculated-signature
```
## Parámetros de solicitud

Esta operación toma el siguiente parámetro de solicitud.

#### <span id="page-245-1"></span>pipelineId

Identificador de la canalización para la que desea obtener información detallada.

#### Encabezados de solicitud

Esta operación solo usa encabezados de solicitud que sean comunes para todas las operaciones. Para obtener información acerca de los encabezados de solicitudes comunes, consulte [Contenido de](#page-206-0) [los encabezados HTTP.](#page-206-0)

Cuerpo de la solicitud

Esta operación no tiene un cuerpo de la solicitud.

#### <span id="page-245-0"></span>Respuestas

#### **Sintaxis**

```
Status: 200 OK
x-amzn-RequestId: c321ec43-378e-11e2-8e4c-4d5b971203e9
Content-Type: application/json
Content-Length: number of characters in the response
Date: Mon, 14 Jan 2013 06:01:47 GMT
{ 
    "Pipeline":{ 
       "Id":"Id for the new pipeline", 
       "Name":"pipeline name", 
       "InputBucket":"Amazon S3 bucket that contains files to transcode 
          and graphics to use as watermarks", 
       "OutputBucket":"Use this, or use ContentConfig:Bucket plus 
          ThumbnailConfig:Bucket", 
       "Role":"IAM role ARN", 
       "AwsKmsKeyArn":"AWS-KMS key arn of the AWS-KMS key you want to 
          use with this pipeline", 
       "Notifications":{ 
          "Progressing":"SNS topic to notify when 
             Elastic Transcoder has started to process the job", 
          "Complete":"SNS topic to notify when
```

```
 Elastic Transcoder has finished processing the job", 
          "Warning":"SNS topic to notify when 
             Elastic Transcoder encounters a warning condition" 
          "Error":"SNS topic to notify when 
             Elastic Transcoder encounters an error condition" 
       }, 
       "ContentConfig":{ 
          "Bucket":"Use this plus ThumbnailConfig:Bucket, 
             or use OutputBucket", 
          "Permissions":[ 
\{\hspace{.1cm} \} "GranteeType":"Canonical|Email|Group", 
                "Grantee":"AWS user ID or CloudFront origin access identity"| 
                   "registered email address for AWS account"| 
                   AllUsers|AuthenticatedUsers|LogDelivery", 
                "Access":[ 
                   "Read|ReadAcp|WriteAcp|FullControl", 
 ... 
 ] 
             }, 
             {...} 
          ], 
          "StorageClass":"Standard|ReducedRedundancy" 
       }, 
       "ThumbnailConfig":{ 
          "Bucket":"Use this plus ContentConfig:Bucket, 
             or use OutputBucket", 
          "Permissions":[ 
             { 
                "GranteeType":"Canonical|Email|Group", 
                "Grantee":"AWS user ID or CloudFront origin access identity"| 
                   "registered email address for AWS account"| 
                   AllUsers|AuthenticatedUsers|LogDelivery", 
                "Access":[ 
                   "Read|ReadAcp|WriteAcp|FullControl", 
 ... 
 ] 
             }, 
             {...} 
          ], 
          "StorageClass":"Standard|ReducedRedundancy" 
       }, 
       "Status":"Active|Paused" 
   },
```

```
 "(Automatic) Warnings": [ 
        { 
           "Code": "6000|6001|6002|6003|6004|6005|6006|6007|6008", 
           "Message": "The code message" 
        }, 
       {...} 
    ]
}
```
#### Encabezados de respuesta

Esta operación solo usa encabezados de respuesta que sean comunes a la mayoría de las respuestas. Para obtener información acerca de los encabezados de respuestas comunes, consulte [Respuestas HTTP.](#page-208-0)

#### Cuerpo de respuesta

La cadena JSON del cuerpo de la respuesta devuelve los valores que especificó cuando creó la canalización. Para obtener más detalles acerca de los distintos objetos, consulte [Configuración que](#page-20-0)  [se especifica para crear una canalización de Elastic Transcoder](#page-20-0).

Elastic Transcoder incluye también los siguientes valores y advertencias, si procede:

#### <span id="page-247-1"></span>(Automatic) Id

El identificador de la canalización. Este valor se utiliza para identificar la canalización en la que se van a realizar diversas operaciones como, por ejemplo, la creación de una tarea o un elemento preestablecido.

#### <span id="page-247-0"></span>(Automatic) Status

El estado de la canalización actual:

- Active: la canalización está procesando tareas.
- Paused: la canalización no está procesando tareas.

#### <span id="page-247-2"></span>(Automatic) Warnings

Cuando se crea una canalización que utiliza recursos de otras regiones, Elastic Transcoder devuelve una o más advertencias. Su canalización en realidad se ha creado, pero podrían haber aumentado los tiempos de procesamiento e incurrir en cargos interregionales. Las advertencias tienen el siguiente formato:

#### <span id="page-248-0"></span>Code

<span id="page-248-1"></span>Message: el mensaje asociado al código de advertencia.

A continuación se ofrece una lista de códigos de advertencia válidos y sus mensajes:

### 6000

El bucket de entrada y la canalización se encuentran en regiones diferentes, lo que aumenta el tiempo de procesamiento de las tareas en la canalización y puede conllevar gastos adicionales. Para reducir el tiempo de procesamiento y evitar cargos interregionales, utilice la misma región para el bucket de entrada y la canalización.

#### 6001

El bucket de ContentConfig y la canalización se encuentran en regiones diferentes, lo que aumenta el tiempo de procesamiento de las tareas en la canalización y puede conllevar gastos adicionales. Para reducir el tiempo de procesamiento y evitar cargos interregionales, utilice la misma región para el bucket de ContentConfig y la canalización.

#### 6002

El bucket de ThumbnailConfig y la canalización se encuentran en regiones diferentes, lo que aumenta el tiempo de procesamiento de las tareas pendientes y puede generar cargos adicionales. Para reducir el tiempo de procesamiento y evitar cargos interregionales, utilice la misma región para el bucket de ThumbnailConfig y la canalización.

## 6003

El tema de las notificaciones de SNS para los eventos en curso y la canalización se encuentran en regiones diferentes, lo cual aumenta el tiempo de procesamiento de las tareas pendientes y puede generar gastos adicionales. Para reducir el tiempo de procesamiento y evitar cargos interregionales, utilice la misma región para el tema de las notificaciones de SNS y la canalización.

#### 6004

El tema de las notificaciones de SNS para los eventos de advertencia y la canalización se encuentran en regiones diferentes, lo cual aumenta el tiempo de procesamiento de las tareas pendientes y puede generar gastos adicionales. Para reducir el tiempo de procesamiento y evitar cargos interregionales, utilice la misma región para el tema de las notificaciones de SNS y la canalización.

## 6005

El tema de las notificaciones de SNS para los eventos de finalización y la canalización se encuentran en regiones diferentes, lo cual aumenta el tiempo de procesamiento de las tareas pendientes y puede generar gastos adicionales. Para reducir el tiempo de procesamiento y evitar cargos interregionales, utilice la misma región para el tema de las notificaciones de SNS y la canalización.

## 6006

El tema de las notificaciones de SNS para los eventos de error y la canalización se encuentran en regiones diferentes, lo cual aumenta el tiempo de procesamiento de las tareas pendientes y puede generar gastos adicionales. Para reducir el tiempo de procesamiento y evitar cargos interregionales, utilice la misma región para el tema de las notificaciones de SNS y la canalización.

## 6007

La clave de AWS KMS y el bucket de ContentConfig especificados para esta canalización se encuentran en regiones diferentes, lo que provoca un error en las salidas que utilizan el modo de cifrado s3-aws-kms. Para usar el modo de cifrado s3-aws-kms, utilice la misma región para la clave de KMS y el bucket de ContentConfig.

## 6008

La clave de AWS KMS y el bucket de ThumbnailConfig especificados para esta canalización se encuentran en regiones diferentes, lo que provoca un error en las salidas que utilizan el modo de cifrado s3-aws-kms. Para usar el modo de cifrado s3-aws-kms, utilice la misma región para la clave de KMS y el bucket de ThumbnailConfig.

## <span id="page-249-0"></span>Errores

Para obtener información acerca de los mensajes de error y las excepciones en Elastic Transcoder, consulte [Gestión de errores en Elastic Transcoder.](#page-211-0)

## <span id="page-249-1"></span>Ejemplos

La siguiente solicitud de ejemplo obtiene la canalización que tiene el ID 111111111111111-abcde1.

## Solicitud de muestra

GET /2012-09-25/pipelines/1111111111111-abcde1 HTTP/1.1

```
Content-Type: charset=UTF-8
Accept: */*
Host: elastictranscoder.Elastic Transcoder endpoint.amazonaws.com:443
x-amz-date: 20130114T174952Z
Authorization: AWS4-HMAC-SHA256 
                Credential=AccessKeyID/request-date/Elastic Transcoder endpoint/
elastictranscoder/aws4_request, 
                SignedHeaders=host;x-amz-date;x-amz-target, 
                Signature=calculated-signature
```
#### Respuesta de ejemplo

```
Status: 200 OK
x-amzn-RequestId: c321ec43-378e-11e2-8e4c-4d5b971203e9
Content-Type: application/json
Content-Length: number of characters in the response
Date: Mon, 14 Jan 2013 06:01:47 GMT
{ 
    "Pipeline":{ 
       "Id":"1111111111111-abcde1", 
       "Name":"Default", 
       "InputBucket":"salesoffice.example.com-source", 
       "OutputBucket":"salesoffice.example.com-output", 
      "Role":"arn:aws:iam::123456789012:role/Elastic_Transcoder_Default_Role", 
       "AwsKmsKeyArn":"base64 encoded key from KMS", 
       "Notifications":{ 
          "Progressing":"", 
          "Complete":"", 
          "Warning":"", 
          "Error":"arn:aws:sns:us-east-1:111222333444:ET_Errors" 
       }, 
       "ContentConfig":{ 
          "Bucket":"salesoffice.example.com-public-promos", 
          "Permissions":[ 
             { 
                 "GranteeType":"Email", 
                 "Grantee":"marketing-promos@example.com", 
                 "Access":[ 
                    "FullControl" 
 ] 
             } 
          ],
```

```
 "StorageClass":"Standard" 
       }, 
       "ThumbnailConfig":{ 
           "Bucket":"salesoffice.example.com-public-promos-thumbnails", 
           "Permissions":[ 
\{\hspace{.1cm} \} "GranteeType":"Email", 
                 "Grantee":"marketing-promos@example.com", 
                 "Access":[ 
                    "FullControl" 
 ] 
              } 
           ], 
           "StorageClass":"ReducedRedundancy" 
       }, 
       "Status":"Active" 
    }, 
    "Warnings": [ 
       { 
           "Code": "6000", 
           "Message": "The input bucket and the pipeline are in different 
              regions, which increases processing time for jobs in the 
              pipeline and can incur additional charges. To decrease 
              processing time and prevent cross-regional charges, use the 
              same region for the input bucket and the pipeline." 
       }, 
       {...} 
    ]
}
```
# <span id="page-251-0"></span>Actualizar canalización

Temas

- [Descripción](#page-252-0)
- [Cómo actualizar y eliminar valores](#page-252-1)
- [Solicitudes](#page-253-0)
- **[Respuestas](#page-255-0)**
- **[Errores](#page-259-0)**
- [Ejemplos](#page-259-1)
# Descripción

A fin de actualizar la configuración de una canalización, envíe una solicitud PUT al recurso /2012-09-25/pipelines/*pipelineId*.

# **A** Important

Cuando realiza cambios en la configuración de la canalización, estos surten efecto inmediatamente. Las tareas que ya ha enviado y que Elastic Transcoder no ha comenzado a procesar se ven afectadas además de las tareas que envíe después de cambiar la configuración.

# Cómo actualizar y eliminar valores

Para actualizar un valor, especifique el valor nuevo, por ejemplo:

"GranteeType":"Canonical"

Para dejar un valor inalterado, lleve a cabo alguna de las siguientes operaciones:

- Especifique el valor actual.
- Especifique un valor nulo. Esto se aplica tanto a objetos individuales (por ejemplo, "Role": null) como a matrices (por ejemplo, "ContentConfig":null).
- Omita el objeto JSON de la solicitud. Esto se aplica tanto a objetos individuales, por ejemplo, Role, como a matrices, por ejemplo, ContentConfig.

Para eliminar el valor actual, especifique un valor vacío. Por ejemplo, para eliminar una notificación, especifique una cadena vacía: "Progressing":"". Para eliminar todos los valores en una matriz, especifique una matriz vacía: "Permissions":[].

Por ejemplo, si ya no desea recibir una notificación cuando Elastic Transcoder reciba una advertencia al procesar una tarea y no desea cambiar ningún otro ajuste de la notificación, debe especificar lo siguiente para Notifications en la solicitud:

```
...
"Notifications":{ 
    "Warning":""
```
}, ...

# Solicitudes

**Sintaxis** 

```
PUT /2012-09-25/pipelines/pipelineId HTTP/1.1
Content-Type: application/json; charset=UTF-8
Accept: */*
Host: elastictranscoder.Elastic Transcoder endpoint.amazonaws.com:443
x-amz-date: 20130114T174952Z
Authorization: AWS4-HMAC-SHA256 
                Credential=AccessKeyID/request-date/Elastic Transcoder endpoint/
elastictranscoder/aws4_request, 
                SignedHeaders=host;x-amz-date;x-amz-target, 
                Signature=calculated-signature
Content-Length: number of characters in the JSON string
{ 
    "Id":"pipelineId", 
    "Name":"pipeline name", 
    "InputBucket":"Amazon S3 bucket that contains files to transcode 
       and graphics to use as watermarks", 
    "OutputBucket":"Use this, or use ContentConfig:Bucket plus 
       ThumbnailConfig:Bucket", 
    "Role":"IAM role ARN", 
    "AwsKmsKeyArn":"AWS-KMS key arn of the AWS-KMS key you want to 
       use with this pipeline", 
    "Notifications":{ 
       "Progressing":"SNS topic to notify when 
          Elastic Transcoder has started to process the job", 
       "Complete":"SNS topic to notify when 
          Elastic Transcoder has finished processing the job", 
       "Warning":"SNS topic to notify when 
          Elastic Transcoder encounters a warning condition" 
       "Error":"SNS topic to notify when 
          Elastic Transcoder encounters an error condition" 
    }, 
    "ContentConfig":{ 
       "Bucket":"Use this plus ThumbnailConfig:Bucket, 
          or use OutputBucket", 
       "Permissions":[ 
          {
```

```
 "GranteeType":"Canonical|Email|Group", 
              "Grantee":"AWS user ID or CloudFront origin access identity"| 
                        "registered email address for AWS account"| 
                        AllUsers|AuthenticatedUsers|LogDelivery", 
              "Access":[ 
                 "Read|ReadAcp|WriteAcp|FullControl", 
                 ... 
 ] 
          }, 
          {...} 
       ], 
       "StorageClass":"Standard|ReducedRedundancy" 
    }, 
    "ThumbnailConfig":{ 
       "Bucket":"Use this plus ContentConfig:Bucket, 
          or use OutputBucket", 
       "Permissions":[ 
          { 
              "GranteeType":"Canonical|Email|Group", 
              "Grantee":"AWS user ID or CloudFront origin access identity"| 
                        "registered email address for AWS account"| 
                        AllUsers|AuthenticatedUsers|LogDelivery", 
              "Access":[ 
                 "Read|ReadAcp|WriteAcp|FullControl", 
 ... 
             ] 
          }, 
          {...} 
       ], 
       "StorageClass":"Standard|ReducedRedundancy" 
    }, 
    "Status":"Active|Paused"
}
```
#### Parámetros de solicitud

Esta operación no usa parámetros de solicitud.

Encabezados de solicitud

Esta operación solo usa encabezados de solicitud que sean comunes para todas las operaciones. Para obtener información acerca de los encabezados de solicitudes comunes, consulte [Contenido de](#page-206-0) [los encabezados HTTP.](#page-206-0)

## <span id="page-255-2"></span>Cuerpo de la solicitud

La cadena JSON del cuerpo de solicitud contiene los objetos de entrada de la operación UpdatePipeline. Para obtener más información acerca de los objetos de entrada, consulte [Configuración que se especifica para crear una canalización de Elastic Transcoder](#page-20-0).

#### <span id="page-255-0"></span>Id

El identificador de la canalización. Este valor se utiliza para identificar la canalización en la que se van a realizar diversas operaciones como, por ejemplo, la creación de una tarea o un elemento preestablecido.

#### <span id="page-255-1"></span>Estado

El estado de la canalización actual:

- Active: la canalización está procesando tareas.
- Paused: la canalización no está procesando tareas.

# **Respuestas**

#### **Sintaxis**

```
Status: 202 Accepted
x-amzn-RequestId: c321ec43-378e-11e2-8e4c-4d5b971203e9
Content-Type: application/json
Content-Length: number of characters in the response
Date: Mon, 14 Jan 2013 06:01:47 GMT
{ 
    "Id":"Id for the new pipeline", 
    "Name":"pipeline name", 
    "InputBucket":"Amazon S3 bucket that contains files to transcode 
       and graphics to use as watermarks", 
    "OutputBucket":"Use this, or use ContentConfig:Bucket plus 
       ThumbnailConfig:Bucket", 
    "Role":"IAM role ARN", 
    "AwsKmsKeyArn":"AWS-KMS key id", 
    "Notifications":{ 
       "Progressing":"SNS topic to notify when 
          when Elastic Transcoder has started to process the job", 
       "Complete":"SNS topic to notify when 
          Elastic Transcoder has finished processing the job",
```

```
 "Warning":"SNS topic to notify when 
       when Elastic Transcoder encounters a warning condition", 
    "Error":"SNS topic to notify when 
       Elastic Transcoder encounters an error condition" 
 }, 
 "ContentConfig":{ 
    "Bucket":"Use this plus ThumbnailConfig:Bucket, 
       or use OutputBucket", 
    "Permissions":[ 
       { 
           "GranteeType":"Canonical|Email|Group", 
           "Grantee":"AWS user ID or CloudFront origin access identity"| 
                      "registered email address for AWS account| 
                      AllUsers|AuthenticatedUsers|LogDelivery", 
           "Access":[ 
              "Read|ReadAcp|WriteAcp|FullControl", 
              ... 
          ] 
       }, 
       {...} 
    ], 
    "StorageClass":"Standard|ReducedRedundancy" 
 }, 
 "ThumbnailConfig":{ 
    "Bucket":"Use this plus ContentConfig:Bucket, 
       or use OutputBucket", 
    "Permissions":[ 
       { 
           "Access":[ 
              "Read|ReadAcp|WriteAcp|FullControl", 
              ... 
           ], 
           "Grantee":"AWS user ID or CloudFront origin access identity"| 
                      "registered email address for AWS account| 
                      AllUsers|AuthenticatedUsers|LogDelivery", 
           "GranteeType":"Canonical|Email|Group" 
       }, 
       {...} 
    ], 
    "StorageClass":"Standard|ReducedRedundancy" 
 }, 
 "Status":"Active|Paused", 
 "(Automatic) Warnings": [ 
    {
```

```
 "Code": "6000|6001|6002|6003|6004|6005|6006|6007|6008", 
           "Message": "The code message" 
        }, 
        {...} 
    ]
}
```
#### Encabezados de respuesta

Esta operación solo usa encabezados de respuesta que sean comunes a la mayoría de las respuestas. Para obtener información acerca de los encabezados de respuestas comunes, consulte [Respuestas HTTP.](#page-208-0)

#### Cuerpo de respuesta

Al crear una canalización, Elastic Transcoder devuelve los valores especificados en la solicitud. Para obtener más información, consulte [Cuerpo de la solicitud.](#page-255-2)

<span id="page-257-0"></span>Elastic Transcoder incluye también las siguientes advertencias, si procede:

#### (Automatic) Warnings

Cuando se crea una canalización que utiliza recursos de otras regiones, Elastic Transcoder devuelve una o más advertencias. Su canalización en realidad se ha creado, pero podrían haber aumentado los tiempos de procesamiento e incurrir en cargos interregionales. Las advertencias tienen el siguiente formato:

#### <span id="page-257-1"></span>Code

<span id="page-257-2"></span>Message: el mensaje asociado al código de advertencia.

A continuación se ofrece una lista de códigos de advertencia válidos y sus mensajes:

#### 6000

El bucket de entrada y la canalización se encuentran en regiones diferentes, lo que aumenta el tiempo de procesamiento de las tareas en la canalización y puede conllevar gastos adicionales. Para reducir el tiempo de procesamiento y evitar cargos interregionales, utilice la misma región para el bucket de entrada y la canalización.

#### 6001

El bucket de ContentConfig y la canalización se encuentran en regiones diferentes, lo que aumenta el tiempo de procesamiento de las tareas en la canalización y puede conllevar gastos adicionales. Para reducir el tiempo de procesamiento y evitar cargos interregionales, utilice la misma región para el bucket de ContentConfig y la canalización.

#### 6002

El bucket de ThumbnailConfig y la canalización se encuentran en regiones diferentes, lo que aumenta el tiempo de procesamiento de las tareas pendientes y puede generar cargos adicionales. Para reducir el tiempo de procesamiento y evitar cargos interregionales, utilice la misma región para el bucket de ThumbnailConfig y la canalización.

#### 6003

El tema de las notificaciones de SNS para los eventos en curso y la canalización se encuentran en regiones diferentes, lo cual aumenta el tiempo de procesamiento de las tareas pendientes y puede generar gastos adicionales. Para reducir el tiempo de procesamiento y evitar cargos interregionales, utilice la misma región para el tema de las notificaciones de SNS y la canalización.

#### 6004

El tema de las notificaciones de SNS para los eventos de advertencia y la canalización se encuentran en regiones diferentes, lo cual aumenta el tiempo de procesamiento de las tareas pendientes y puede generar gastos adicionales. Para reducir el tiempo de procesamiento y evitar cargos interregionales, utilice la misma región para el tema de las notificaciones de SNS y la canalización.

#### 6005

El tema de las notificaciones de SNS para los eventos de finalización y la canalización se encuentran en regiones diferentes, lo cual aumenta el tiempo de procesamiento de las tareas pendientes y puede generar gastos adicionales. Para reducir el tiempo de procesamiento y evitar cargos interregionales, utilice la misma región para el tema de las notificaciones de SNS y la canalización.

#### 6006

El tema de las notificaciones de SNS para los eventos de error y la canalización se encuentran en regiones diferentes, lo cual aumenta el tiempo de procesamiento de las tareas pendientes y puede generar gastos adicionales. Para reducir el tiempo de procesamiento y evitar

cargos interregionales, utilice la misma región para el tema de las notificaciones de SNS y la canalización.

#### 6007

La clave de AWS KMS y el bucket de ContentConfig especificados para esta canalización se encuentran en regiones diferentes, lo que provoca un error en las salidas que utilizan el modo de cifrado s3-aws-kms. Para usar el modo de cifrado s3-aws-kms, utilice la misma región para la clave de KMS y el bucket de ContentConfig.

#### 6008

La clave de AWS KMS y el bucket de ThumbnailConfig especificados para esta canalización se encuentran en regiones diferentes, lo que provoca un error en las salidas que utilizan el modo de cifrado s3-aws-kms. Para usar el modo de cifrado s3-aws-kms, utilice la misma región para la clave de KMS y el bucket de ThumbnailConfig.

## Errores

Para obtener información acerca de los mensajes de error y las excepciones en Elastic Transcoder, consulte [Gestión de errores en Elastic Transcoder.](#page-211-0)

# Ejemplos

La siguiente solicitud de ejemplo actualiza la canalización que tiene el ID 111111111111111-abcde1.

## Solicitud de muestra

```
PUT /2012-09-25/pipelines/1111111111111-abcde1 HTTP/1.1
Content-Type: application/json; charset=UTF-8
Accept: */*
Host: elastictranscoder.Elastic Transcoder endpoint.amazonaws.com:443
x-amz-date: 20130114T174952Z
Authorization: AWS4-HMAC-SHA256 
                Credential=AccessKeyID/request-date/Elastic Transcoder endpoint/
elastictranscoder/aws4_request, 
                SignedHeaders=host;x-amz-date;x-amz-target, 
                Signature=calculated-signature
Content-Length: number of characters in the JSON string
{ 
    "Id":"1111111111111-abcde1" 
    "Name":"Default",
```

```
 "InputBucket":"salesoffice.example.com-source", 
 "OutputBucket":"salesoffice.example.com-output", 
 "Role":"arn:aws:iam::123456789012:role/Elastic_Transcoder_Default_Role", 
 "AwsKmsKeyArn":"base64 encoded key from KMS", 
 "Notifications":{ 
    "Progressing":"", 
    "Complete":"", 
    "Warning":"", 
    "Error":"arn:aws:sns:us-east-1:111222333444:ET_Errors" 
 }, 
 "ContentConfig":{ 
    "Bucket":"salesoffice.example.com-public-promos", 
    "Permissions":[ 
        { 
           "GranteeType":"Email", 
           "Grantee":"marketing-promos@example.com", 
           "Access":[ 
              "FullControl" 
          \mathbf{1} } 
    ], 
    "StorageClass":"Standard" 
 }, 
 "ThumbnailConfig":{ 
    "Bucket":"salesoffice.example.com-public-promos-thumbnails", 
    "Permissions":[ 
       \mathcal{L} "GranteeType":"Email", 
           "Grantee":"marketing-promos@example.com", 
           "Access":[ 
              "FullControl" 
           ] 
        } 
    ], 
    "StorageClass":"ReducedRedundancy" 
 }, 
 "Status":"Active"
```
Respuesta de ejemplo

```
Status: 202 Accepted
x-amzn-RequestId: c321ec43-378e-11e2-8e4c-4d5b971203e9
```
}

```
Content-Type: application/json
Content-Length: number of characters in the response
Date: Mon, 14 Jan 2013 06:01:47 GMT
{ 
    "Id":"1111111111111-abcde1", 
    "Name":"Default", 
    "InputBucket":"salesoffice.example.com-source", 
    "OutputBucket":"salesoffice.example.com-output", 
    "Role":"arn:aws:iam::123456789012:role/Elastic_Transcoder_Default_Role", 
    "AwsKmsKeyArn":"base64 encoded key from KMS", 
    "Notifications":{ 
       "Progressing":"", 
       "Complete":"", 
       "Warning":"", 
       "Error":"arn:aws:sns:us-east-1:111222333444:ET_Errors" 
    }, 
    "ContentConfig":{ 
       "Bucket":"salesoffice.example.com-public-promos", 
       "Permissions":[ 
           { 
              "GranteeType":"Email", 
              "Grantee":"marketing-promos@example.com", 
              "Access":[ 
                 "FullControl" 
              ] 
           } 
       ], 
       "StorageClass":"Standard" 
    }, 
    "ThumbnailConfig":{ 
       "Bucket":"salesoffice.example.com-public-promos-thumbnails", 
       "Permissions":[ 
           { 
              "GranteeType":"Email", 
              "Grantee":"marketing-promos@example.com", 
              "Access":[ 
                 "FullControl" 
             \mathbf{I} } 
       ], 
       "StorageClass":"ReducedRedundancy" 
    }, 
    "Status":"Active", 
    "Warnings": [
```

```
 { 
          "Code": "6000", 
          "Message": "The input bucket and the pipeline are in different 
              regions, which increases processing time for jobs in the 
              pipeline and can incur additional charges. To decrease 
              processing time and prevent cross-regional charges, use the 
              same region for the input bucket and the pipeline." 
       }, 
       {...} 
    ]
}
```
# Actualizar estado de la canalización

#### Temas

- [Descripción](#page-262-0)
- [Solicitudes](#page-262-1)
- **[Respuestas](#page-263-0)**
- **[Errores](#page-264-0)**
- [Ejemplo](#page-264-1)

# <span id="page-262-0"></span>Descripción

Para pausar o volver a activar una canalización, de modo que esta deje de procesar tareas o reinicie el procesamiento, actualice el estado de la canalización. Envíe una solicitud POST al recurso /2012-09-25/pipelines/*pipelineId*/status.

Cambiar el estado de la canalización es útil si desea cancelar una o varias tareas. No se pueden cancelar las tareas una vez que Elastic Transcoder ha comenzado a procesarlas; si pone en pausa la canalización a la que envió las tareas, dispondrá de más tiempo para obtener los ID de las tareas que desea cancelar, así como para enviar una solicitud Delete Job.

# <span id="page-262-1"></span>**Solicitudes**

## Sintaxis

```
POST /2012-09-25/pipelines/pipelineId/status HTTP/1.1
Content-Type: application/json; charset=UTF-8
Accept: */*
```

```
Host: elastictranscoder.Elastic Transcoder endpoint.amazonaws.com:443
x-amz-date: 20130114T174952Z
Authorization: AWS4-HMAC-SHA256 
                Credential=AccessKeyID/request-date/Elastic Transcoder endpoint/
elastictranscoder/aws4_request, 
                SignedHeaders=host;x-amz-date;x-amz-target, 
                Signature=calculated-signature
Content-Length: number of characters in the JSON string
{ 
    "Status":"new status for the pipeline"
}
```
## Parámetros de solicitud

Esta operación toma el siguiente parámetro de solicitud.

<span id="page-263-1"></span>pipelineId

Identificador de la canalización que desea pausar o volver a activar.

#### Encabezados de solicitud

Esta operación solo usa encabezados de solicitud que sean comunes para todas las operaciones. Para obtener información acerca de los encabezados de solicitudes comunes, consulte [Contenido de](#page-206-0) [los encabezados HTTP.](#page-206-0)

<span id="page-263-3"></span>Cuerpo de la solicitud

La cadena JSON del cuerpo de solicitud contiene el siguiente objeto.

<span id="page-263-2"></span>Estado

El nuevo estado de la canalización:

- Active: habilita la canalización, por lo que comienza a procesar tareas.
- Paused: deshabilita la canalización, por lo que deja de procesar tareas.

# <span id="page-263-0"></span>**Respuestas**

#### **Sintaxis**

Status: 202 Accepted

```
Actualizar estado de la canalización Versión de API 2012-09-25 257
```

```
x-amzn-RequestId: c321ec43-378e-11e2-8e4c-4d5b971203e9
Content-Type: application/json
Content-Length: number of characters in the response
Date: Mon, 14 Jan 2013 06:01:47 GMT
{ 
    "Id":"ID for the pipeline", 
    "Status":"new status for the pipeline"
}
```
#### Encabezados de respuesta

Esta operación solo usa encabezados de respuesta que sean comunes a la mayoría de las respuestas. Para obtener información acerca de los encabezados de respuestas comunes, consulte [Respuestas HTTP.](#page-208-0)

#### Cuerpo de respuesta

Al actualizar el estado de una canalización, Elastic Transcoder devuelve los valores que especificó en la solicitud. Para obtener más información, consulte [Cuerpo de la solicitud.](#page-263-3)

#### <span id="page-264-0"></span>Errores

Para obtener información acerca de los mensajes de error y las excepciones en Elastic Transcoder, consulte [Gestión de errores en Elastic Transcoder.](#page-211-0)

## <span id="page-264-1"></span>Ejemplo

La siguiente solicitud de ejemplo habilita la canalización que tiene el ID 1111111111111-abcde1.

#### Solicitud de muestra

```
POST /2012-09-25/pipelines/1111111111111-abcde1/status HTTP/1.1
Content-Type: application/json; charset=UTF-8
Accept: */*
Host: elastictranscoder.Elastic Transcoder endpoint.amazonaws.com:443
x-amz-date: 20130114T174952Z
Authorization: AWS4-HMAC-SHA256 
                Credential=AccessKeyID/request-date/Elastic Transcoder endpoint/
elastictranscoder/aws4_request, 
                SignedHeaders=host;x-amz-date;x-amz-target, 
                Signature=calculated-signature
```

```
Content-Length: number of characters in the JSON string
{ 
    "Status":"Active"
}
```
#### Respuesta de ejemplo

```
Status: 202 Accepted
x-amzn-RequestId: c321ec43-378e-11e2-8e4c-4d5b971203e9
Content-Type: application/json
Content-Length: number of characters in the response
Date: Mon, 14 Jan 2013 06:01:47 GMT
{ 
    "Id":"1111111111111-abcde1", 
    "Status":"Active"
}
```
# Actualizar notificaciones de la canalización

#### Temas

- **[Descripción](#page-265-0)**
- **[Solicitudes](#page-266-0)**
- **[Respuestas](#page-268-0)**
- **[Errores](#page-268-1)**
- [Ejemplos](#page-268-2)

# <span id="page-265-0"></span>Descripción

A fin de actualizar solo las notificaciones de Amazon Simple Notification Service (Amazon SNS) para una canalización, envíe una solicitud POST al recurso /2012-09-25/pipelines/*pipelineId*/ notifications.

## **A** Important

Cuando realiza cambios en las notificaciones, estos surten efecto inmediatamente. Las tareas que ya ha enviado y que Elastic Transcoder no ha comenzado a procesar se ven afectadas además de las tareas que envíe después de cambiar las notificaciones.

# <span id="page-266-0"></span>**Solicitudes**

## **Sintaxis**

```
POST /2012-09-25/pipelines/pipelineId/notifications HTTP/1.1
Content-Type: application/json; charset=UTF-8
Accept: */*
Host: elastictranscoder.Elastic Transcoder endpoint.amazonaws.com:443
x-amz-date: 20130114T174952Z
Authorization: AWS4-HMAC-SHA256 
                Credential=AccessKeyID/request-date/Elastic Transcoder endpoint/
elastictranscoder/aws4_request, 
                SignedHeaders=host;x-amz-date;x-amz-target, 
                Signature=calculated-signature
Content-Length: number of characters in the JSON string
{ 
    "Id":"pipelineId", 
    "Notifications":{ 
       "Progressing":"SNS topic to notify when 
          Elastic Transcoder has started to process the job", 
       "Complete":"SNS topic to notify when 
          Elastic Transcoder has finished processing the job", 
       "Warning":"SNS topic to notify when 
        Elastic Transcoder returns a warning", 
       "Error":"SNS topic to notify when 
          Elastic Transcoder returns an error" 
    }
}
```
## Parámetros de solicitud

Esta operación toma el siguiente parámetro de solicitud.

## <span id="page-266-1"></span>pipelineId

Identificador de la canalización cuya configuración de la notificación desea cambiar.

## Encabezados de solicitud

Esta operación solo usa encabezados de solicitud que sean comunes para todas las operaciones. Para obtener información acerca de los encabezados de solicitudes comunes, consulte [Contenido de](#page-206-0) [los encabezados HTTP.](#page-206-0)

#### <span id="page-267-5"></span>Cuerpo de la solicitud

La cadena JSON del cuerpo de solicitud contiene los siguientes objetos.

#### <span id="page-267-0"></span>Id

ID de la canalización que desea actualizar.

#### <span id="page-267-1"></span>Notifications:Progressing

El tema de Amazon Simple Notification Service (Amazon SNS) que desea notificar cuando Elastic Transcoder comience a procesar una tarea en esta canalización. Se trata del ARN que Amazon SNS devolvió cuando se creó el tema. Para obtener más información, consulte [Creación de un](https://docs.aws.amazon.com/sns/latest/dg/CreateTopic.html) [tema](https://docs.aws.amazon.com/sns/latest/dg/CreateTopic.html) en la Guía para desarrolladores de Amazon Simple Notification Service.

## **A** Important

Para recibir notificaciones, también debe suscribirse al nuevo tema en la consola de Amazon SNS.

Amazon SNS ofrece una variedad de opciones de notificación, incluida la posibilidad de enviar mensajes de Amazon SNS a las colas de Amazon Simple Queue Service. Para obtener más información, consulte la [Guía para desarrolladores de Amazon Simple Notification Service.](https://docs.aws.amazon.com/sns/latest/dg/)

#### <span id="page-267-2"></span>Notificaciones: Finalizadas

Se tema de ARN del tema de Amazon SNS que desee notificar cuando Elastic Transcoder termine de procesar una tarea en esta canalización. Se trata del ARN que Amazon SNS devolvió cuando se creó el tema.

#### <span id="page-267-3"></span>Notifications:Warning

Se tema de ARN del tema de Amazon SNS que desee notificar cuando Elastic Transcoder encuentre una advertencia mientras procesa una tarea en esta canalización. Se trata del ARN que Amazon SNS devolvió cuando se creó el tema.

#### <span id="page-267-4"></span>Notifications:Error

Se tema de ARN del tema de Amazon SNS que desee notificar cuando Elastic Transcoder encuentre un error mientras procesa una tarea en esta canalización. Se trata del ARN que Amazon SNS devolvió cuando se creó el tema.

# <span id="page-268-0"></span>Respuestas

#### **Sintaxis**

```
Status: 202 Accepted
x-amzn-RequestId: c321ec43-378e-11e2-8e4c-4d5b971203e9
Content-Type: application/json
Content-Length: number of characters in the response
Date: Mon, 14 Jan 2013 06:01:47 GMT
{ 
    "Pipeline":{ 
       "Id":"ID for the new pipeline", 
       "Notifications":{ 
          "Progressing":"SNS topic to notify when Elastic Transcoder has started to 
  process the job", 
          "Complete":"SNS topic to notify when Elastic Transcoder has finished 
  processing the job", 
          "Warning":"SNS topic to notify when Elastic Transcoder returns a warning", 
          "Error":"SNS topic to notify when Elastic Transcoder returns an error" 
       } 
    }
}
```
## Encabezados de respuesta

Esta operación solo usa encabezados de respuesta que sean comunes a la mayoría de las respuestas. Para obtener información acerca de los encabezados de respuestas comunes, consulte [Respuestas HTTP.](#page-208-0)

#### Cuerpo de respuesta

Al actualizar las notificaciones para una canalización, Elastic Transcoder devuelve los valores que se especificaron en la solicitud. Para obtener más información, consulte [Cuerpo de la solicitud.](#page-267-5)

#### <span id="page-268-1"></span>Errores

Para obtener información acerca de los mensajes de error y las excepciones en Elastic Transcoder, consulte [Gestión de errores en Elastic Transcoder.](#page-211-0)

## <span id="page-268-2"></span>Ejemplos

La siguiente solicitud de ejemplo actualiza las notificaciones para una canalización.

#### Solicitud de muestra

```
POST /2012-09-25/pipelines/1111111111111-abcde1/notifications HTTP/1.1
Content-Type: application/json; charset=UTF-8
Accept: */*
Host: elastictranscoder.Elastic Transcoder endpoint.amazonaws.com:443
x-amz-date: 20130114T174952Z
Authorization: AWS4-HMAC-SHA256 
                Credential=AccessKeyID/request-date/Elastic Transcoder endpoint/
elastictranscoder/aws4_request, 
                SignedHeaders=host;x-amz-date;x-amz-target, 
                Signature=calculated-signature
Content-Length: number of characters in the JSON string
{ 
    "Id":"1111111111111-abcde1", 
    "Notifications":{ 
       "Progressing":"", 
       "Complete":"", 
       "Warning":"", 
       "Error":"arn:aws:sns:us-east-1:111222333444:ETS_Errors" 
    }
}
```
#### Respuesta de ejemplo

```
Status: 202 Accepted
x-amzn-RequestId: c321ec43-378e-11e2-8e4c-4d5b971203e9
Content-Type: application/json
Content-Length: number of characters in the response
Date: Mon, 14 Jan 2013 06:01:47 GMT
{ 
    "Id":"1111111111111-abcde1", 
    "Notifications":{ 
       "Progressing":"", 
       "Complete":"", 
       "Warning":"", 
       "Error":"arn:aws:sns:us-east-1:111222333444:ETS_Errors" 
    }
}
```
# Eliminar canalización

# Temas

- **[Descripción](#page-270-0)**
- **[Solicitudes](#page-270-1)**
- **[Respuestas](#page-271-0)**
- **[Errores](#page-271-1)**
- [Ejemplo](#page-272-0)

# <span id="page-270-0"></span>Descripción

Para eliminar una canalización, envíe una solicitud DELETE al recurso /2012-09-25/ pipelines/*pipelineId*. Solo puede eliminar una canalización que nunca se ha usado o que actualmente no se encuentra en uso (no contiene ninguna tarea activa). Si la canalización se encuentra actualmente en uso, Delete Pipeline devuelve un error.

# <span id="page-270-1"></span>**Solicitudes**

# **Sintaxis**

```
DELETE /2012-09-25/pipelines/pipelineId HTTP/1.1
Content-Type: charset=UTF-8
Accept: */*
Host: elastictranscoder.Elastic Transcoder endpoint.amazonaws.com:443
x-amz-date: 20130114T174952Z
Authorization: AWS4-HMAC-SHA256 
                Credential=AccessKeyID/request-date/Elastic Transcoder endpoint/
elastictranscoder/aws4_request, 
                SignedHeaders=host;x-amz-date;x-amz-target, 
                Signature=calculated-signature
```
## Parámetros de solicitud

Esta operación toma el siguiente parámetro de solicitud.

## <span id="page-270-2"></span>pipelineId

Identificador de la canalización que desea eliminar.

#### Encabezados de solicitud

Esta operación solo usa encabezados de solicitud que sean comunes para todas las operaciones. Para obtener información acerca de los encabezados de solicitudes comunes, consulte [Contenido de](#page-206-0) [los encabezados HTTP.](#page-206-0)

Cuerpo de la solicitud

Esta operación no tiene un cuerpo de la solicitud.

#### <span id="page-271-0"></span>Respuestas

Sintaxis

```
Status: 202 Accepted
x-amzn-RequestId: c321ec43-378e-11e2-8e4c-4d5b971203e9
Content-Type: application/json
Content-Length: number of characters in the response
Date: Mon, 14 Jan 2013 06:01:47 GMT
{ 
    "Success":"true"
}
```
Encabezados de respuesta

Esta operación solo usa encabezados de respuesta que sean comunes a la mayoría de las respuestas. Para obtener información acerca de los encabezados de respuestas comunes, consulte [Respuestas HTTP.](#page-208-0)

Cuerpo de respuesta

El cuerpo de la respuesta contiene el siguiente objeto JSON.

Correcto

Si la canalización se elimina correctamente, el valor de Success es true.

# <span id="page-271-1"></span>Errores

Para obtener información acerca de los mensajes de error y las excepciones en Elastic Transcoder, consulte [Gestión de errores en Elastic Transcoder.](#page-211-0)

# <span id="page-272-0"></span>Ejemplo

La siguiente solicitud de ejemplo elimina la canalización 1111111111111-abcde1.

## Solicitud de muestra

```
DELETE /2012-09-25/pipelines/1111111111111-abcde1 HTTP/1.1
Content-Type: charset=UTF-8
Accept: */*
Host: elastictranscoder.Elastic Transcoder endpoint.amazonaws.com:443
x-amz-date: 20130114T174952Z
Authorization: AWS4-HMAC-SHA256 
                Credential=AccessKeyID/request-date/Elastic Transcoder endpoint/
elastictranscoder/aws4_request, 
                SignedHeaders=host;x-amz-date;x-amz-target, 
                Signature=calculated-signature
```
# Respuesta de ejemplo

```
Status: 202 Accepted
x-amzn-RequestId: c321ec43-378e-11e2-8e4c-4d5b971203e9
Content-Type: application/json
Content-Length: number of characters in the response
Date: Mon, 14 Jan 2013 06:01:47 GMT
{ 
    "Success":"true"
}
```
# Función de prueba

## Temas

- [Descripción](#page-273-0)
- [Solicitudes](#page-273-1)
- [Respuestas](#page-274-0)
- [Errores](#page-275-0)
- [Ejemplos](#page-275-1)

# <span id="page-273-0"></span>Descripción

Para probar la configuración de una canalización y garantizar que Elastic Transcoder pueda crear y procesar tareas, envíe una solicitud POST al recurso /2012-09-25/roleTests.

# <span id="page-273-1"></span>Solicitudes

Sintaxis

```
POST /2012-09-25/roleTests HTTP/1.1
Content-Type: application/json; charset=UTF-8
Accept: */*
Host: elastictranscoder.Elastic Transcoder endpoint.amazonaws.com:443
x-amz-date: 20130114T174952Z
Authorization: AWS4-HMAC-SHA256 
                Credential=AccessKeyID/request-date/Elastic Transcoder endpoint/
elastictranscoder/aws4_request, 
                SignedHeaders=host;x-amz-date;x-amz-target, 
                Signature=calculated-signature
Content-Length: number of characters in the JSON string
{ 
    "InputBucket":"Amazon S3 bucket that contains files to transcode", 
    "OutputBucket":"Amazon S3 bucket in which to save transcoded files", 
    "Role":"IAM ARN for the role to test", 
    "Topics": [ 
       "ARN of SNS topic to test" 
    ]
}
```
Parámetros de solicitud

Esta operación no usa parámetros de solicitud.

Encabezados de solicitud

Esta operación solo usa encabezados de solicitud que sean comunes para todas las operaciones. Para obtener información acerca de los encabezados de solicitudes comunes, consulte [Contenido de](#page-206-0) [los encabezados HTTP.](#page-206-0)

Cuerpo de la solicitud

La cadena JSON del cuerpo de solicitud contiene los siguientes objetos.

#### <span id="page-274-1"></span>**InputBucket**

El bucket de Amazon S3 en el que ha guardado los archivos multimedia que desea transcodificar. Test Role intenta leer de este bucket.

## <span id="page-274-2"></span>**OutputBucket**

El bucket de Amazon S3 en el que desea que Elastic Transcoder guarde los archivos transcodificados. Test Role intenta leer de este bucket.

## <span id="page-274-3"></span>Rol

El nombre de recurso de Amazon (ARN) de IAM de la función que desea que Elastic Transcoder use para transcodificar tareas. Test Role intenta asumir la función especificada.

## <span id="page-274-4"></span>Temas

El ARN de uno o varios temas de Amazon Simple Notification Service (Amazon SNS) a los que desea que Test Role envíe notificaciones de prueba. Si no está utilizando notificaciones de Amazon SNS, puede especificar una lista vacía.

# <span id="page-274-0"></span>Respuestas

## **Sintaxis**

```
Status: 200 OK
x-amzn-RequestId: c321ec43-378e-11e2-8e4c-4d5b971203e9
Content-Type: application/json
Content-Length: number of characters in the response
Date: Mon, 14 Jan 2013 06:01:47 GMT
{ 
    "Messages": [ 
       "error messages, if any" 
    ], 
    "Success": "true | false"
}
```
## Encabezados de respuesta

Esta operación solo usa encabezados de respuesta que sean comunes a la mayoría de las respuestas. Para obtener información acerca de los encabezados de respuestas comunes, consulte [Respuestas HTTP.](#page-208-0)

#### Cuerpo de respuesta

Al probar la configuración de una canalización, Elastic Transcoder devuelve los siguientes valores.

<span id="page-275-2"></span>Mensajes

Si el valor de Success es false, Messages contiene una matriz de uno o varios mensajes que explican qué pruebas han fallado.

<span id="page-275-3"></span>**Correcto** 

Si la operación se realiza correctamente, este valor es true; de lo contrario, el valor es false.

#### <span id="page-275-0"></span>Errores

Para obtener información acerca de los mensajes de error y las excepciones en Elastic Transcoder, consulte [Gestión de errores en Elastic Transcoder.](#page-211-0)

# <span id="page-275-1"></span>Ejemplos

#### Solicitud de muestra

```
POST /2012-09-25/roleTests HTTP/1.1
Content-Type: application/json; charset=UTF-8
Accept: */*
Host: elastictranscoder.Elastic Transcoder endpoint.amazonaws.com:443
x-amz-date: 20130114T174952Z
Authorization: AWS4-HMAC-SHA256 
                Credential=AccessKeyID/request-date/Elastic Transcoder endpoint/
elastictranscoder/aws4_request, 
                SignedHeaders=host;x-amz-date;x-amz-target, 
                Signature=calculated-signature
Content-Length: number of characters in the JSON string
{ 
    "InputBucket":"salesoffice.example.com-source", 
    "OutputBucket":"salesoffice.example.com-public-promos", 
    "Role":"arn:aws:iam::123456789012:role/transcode-service", 
    "Topics": 
       ["arn:aws:sns:us-east-1:111222333444:ETS_Errors", 
        "arn:aws:sns:us-east-1:111222333444:ETS_Progressing"]
}
```
#### Respuesta de ejemplo

```
Status: 201 Created
x-amzn-RequestId: c321ec43-378e-11e2-8e4c-4d5b971203e9
Content-Type: application/json
Content-Length: number of characters in the response
Date: Mon, 14 Jan 2013 06:01:47 GMT
{ 
    "Messages":[ 
       "The role arn:aws:iam::123456789012:role/transcode-service does not have access 
  to the bucket: salesoffice.example.com-source", 
       "The role arn:aws:iam::123456789012:role/transcode-service does not have access 
  to the topic: arn:aws:sns:us-east-1:111222333444:ETS_Errors" 
    ], 
    "Success": "false"
}
```
# Operaciones de tareas

#### Temas

- [Crear tarea](#page-276-0)
- [Mostrar tareas por canalización](#page-293-0)
- [Enumerar tareas por estado](#page-306-0)
- [Leer tarea](#page-321-0)
- [Cancelar la tarea](#page-333-0)

Las tareas se encargan de transcodificar. Cada tarea convierte un archivo en un formato. Por ejemplo, si desea convertir un archivo de medios en seis formatos diferentes, puede crear seis tareas.

En esta sección se describen las operaciones que puede realizar en las tareas mediante la API de Elastic Transcoder. Para obtener más información acerca de las tareas, incluido cómo realizar las mismas operaciones mediante la consola de Elastic Transcoder, consulte [Trabajar con tareas.](#page-29-0)

# <span id="page-276-0"></span>Crear tarea

#### Temas

**[Descripción](#page-277-0)** 

- **[Solicitudes](#page-277-1)**
- **[Respuestas](#page-281-0)**
- **[Errores](#page-287-0)**
- [Ejemplos](#page-288-0)

# <span id="page-277-0"></span>Descripción

Para crear una tarea, envíe una solicitud POST al recurso /2012-09-25/jobs. Las tareas comienzan tan pronto como las crea.

# **a** Note

Puede configurar Elastic Transcoder para recibir una notificación cuando el estado de una tarea cambie, incluido cuándo Elastic Transcoder empieza y termina de procesar una tarea, y cuándo Elastic Transcoder encuentra una condición de error o una advertencia. Para obtener más información, consulte [Crear canalización.](#page-228-0)

# <span id="page-277-1"></span>Solicitudes

## Sintaxis

```
POST /2012-09-25/jobs HTTP/1.1
Content-Type: application/json; charset=UTF-8
Accept: */*
Host: elastictranscoder.Elastic Transcoder endpoint.amazonaws.com:443
x-amz-date: 20130114T174952Z
Authorization: AWS4-HMAC-SHA256 
                Credential=AccessKeyID/request-date/Elastic Transcoder endpoint/
elastictranscoder/aws4_request, 
                SignedHeaders=host;x-amz-date;x-amz-target, 
                Signature=calculated-signature
Content-Length: number of characters in the JSON string
{ 
    "Inputs":[{ 
       "Key":"name of the file to transcode", 
       "Encryption":{ 
          "Mode":"aes-cbc-pkcs7|aes-ctr|aes-gcm", 
          "Key":"encrypted and base64-encoded decryption key", 
          "KeyMd5":"base64-encoded key digest",
```

```
 "InitializationVector":"base64-encoded initialization vector" 
       }, 
       "TimeSpan":{ 
          "StartTime":"starting place of the clip, in 
             HH:mm:ss.SSS or sssss.SSS", 
          "Duration":"duration of the clip, in HH:mm:ss.SSS 
              or sssss.SSS" 
       }, 
       "FrameRate":"auto|10|15|23.97|24|25|29.97|30|50|60", 
       "Resolution":"auto", 
       "AspectRatio":"auto|1:1|4:3|3:2|16:9", 
       "Interlaced":"auto|true|false", 
       "Container":"auto|aac|asf|avi|divx|flv|m4a|mkv|mov|mp2|mp3| 
          mp4|mpeg|mpeg-ps|mpeg-ts|mxf|ogg|vob|wav|webm", 
       "InputCaptions":{ 
          "MergePolicy":"MergeOverride|MergeRetain|Override", 
              "CaptionSources":[ 
\overline{a} "Key":"name of the input caption file", 
                    "Encryption":{ 
                       "Mode":"aes-cbc-pkcs7|aes-ctr|aes-gcm", 
                       "Key":"encrypted and base64-encoded encryption key", 
                       "KeyMd5":"base64-encoded key digest", 
                       "InitializationVector":"base64-encoded 
                           initialization vector" 
, and the state \mathbb{R} , the state \mathbb{R} "Language":"language of the input caption file", 
                    "TimeOffset":"starting place of the captions, in 
                       either [-+]SS.sss or [-+]HH:mm:SS.ss", 
                    "Label":"label for the caption" 
                 }, 
                 {...} 
 ] 
          } 
       }, 
       {...} 
    ] 
    "OutputKeyPrefix":"prefix for file names in Amazon S3 bucket", 
    "Outputs":[{ 
       "Key":"name of the transcoded file", 
       "Encryption":{ 
          "Mode":"s3||aes-cbc-pkcs7|aes-ctr| 
              aes-gcm", 
          "Key":"encrypted and base64-encoded encryption key",
```

```
 "KeyMd5":"base64-encoded key digest", 
          "InitializationVector":"base64-encoded initialization vector" 
       }, 
       "ThumbnailPattern":""|"pattern", 
       "Rotate":"auto|0|90|180|270", 
       "PresetId":"preset to use for the job", 
       "SegmentDuration":"[1,60]", 
       "Watermarks":[ 
          { 
              "InputKey":"name of the .png or .jpg file", 
              "Encryption":{ 
                 "Mode":"s3||aes-cbc-pkcs7| 
                    aes-ctr|aes-gcm", 
                 "Key":"encrypted and base64-encoded encryption key", 
                 "KeyMd5":"base64-encoded key digest", 
                 "InitializationVector":"base64-encoded initialization 
                    vector" 
              }, 
              "PresetWatermarkId":"value of Video:Watermarks:Id in preset" 
          }, 
          {...} 
       ], 
       "AlbumArt":[ 
         \mathcal{L} "AlbumArtMerge":"Replace|Prepend|Append|Fallback", 
              "AlbumArtArtwork":"can be empty, but not null":[ 
\overline{a} "AlbumArtInputKey":"name of the file to use as album 
                        art", 
                    "Encryption":{ 
                        "Mode":"s3||aes-cbc-pkcs7| 
                           aes-ctr|aes-gcm", 
                        "Key":"encrypted and base64-encoded encryption key", 
                        "KeyMd5":"base64-encoded key digest", 
                        "InitializationVector":"base64-encoded 
                           initialization vector" 
, and the state \mathbb{R} , the state \mathbb{R} "AlbumArtMaxWidth":"maximum width of output album art 
                        in pixels", 
                    "AlbumArtMaxHeight":"maximum height of output album 
                        art in pixels", 
                    "AlbumArtSizingPolicy":"Fit|Fill|Stretch|Keep| 
                        ShrinkToFit|ShrinkToFill", 
                    "AlbumArtPaddingPolicy":"Pad|NoPad",
```

```
 "AlbumArtFormat":"jpg|png" 
                 }, 
                 {...} 
 ] 
          }, 
          {...} 
       ], 
       "Captions":{ 
          "CaptionFormats":[ 
\{\hspace{.1cm} \} "Format":"cea-708|dfxp|mov-text|scc|srt|webvtt", 
                 "Pattern":"myCaption/file-language", 
                 "Encryption":{ 
                    "Mode":"s3||aes-cbc-pkcs7| 
                       aes-ctr|aes-gcm", 
                    "Key":"encrypted and base64-encoded encryption key", 
                    "KeyMd5":"base64-encoded key digest", 
                    "InitializationVector":"base64-encoded 
                       initialization vector" 
 } 
             }, 
             {...} 
 ] 
       } 
   }, 
   {...}], 
   "Playlists":[{ 
       "Format":"HLSv3|HLSv4|MPEG-DASH|Smooth", 
       "Name":"name", 
       "OutputKeys":[ 
          "Outputs:Key to include in this playlist", 
          ... 
       ], 
       "HlsContentProtection":{ 
           "Method":"aes-128", 
           "Key":"encrypted and base64-encoded protection key", 
           "KeyMd5":"base64-encoded key digest", 
           "InitializationVector":"base64-encoded 
                       initialization vector", 
           "LicenseAcquisitionUrl":"license acquisition url", 
           "KeyStoragePolicy":"NoStore|WithVariantPlaylists" 
       }, 
       "PlayReadyDrm":{ 
           "Format":"microsoft|discretix-3.0",
```

```
 "Key":"encrypted and base64-encoded DRM key", 
            "KeyId":"id of the DRM key", 
            "KeyMd5":"base64-encoded key digest", 
            "InitializationVector":"base64-encoded 
                        initialization vector", 
            "LicenseAcquisitionUrl":"license acquisition url" 
       } 
    }, 
    {...}], 
    "UserMetadata": { 
       "Key":"Value", 
       "Second user metadata key":"Second user metadata value" 
    }, 
    "PipelineId":"pipeline to use for transcoding"
}
```
Parámetros de solicitud

Esta operación no usa parámetros de solicitud.

Encabezados de solicitud

Esta operación solo usa encabezados de solicitud que sean comunes para todas las operaciones. Para obtener información acerca de los encabezados de solicitudes comunes, consulte [Contenido de](#page-206-0) [los encabezados HTTP.](#page-206-0)

Cuerpo de la solicitud

La cadena JSON del cuerpo de solicitud contiene los objetos de entrada de la operación CreateJob. Para obtener más información acerca de los objetos de entrada, consulte [Configuración](#page-33-0) [que se especifica para crear una tarea de Elastic Transcoder.](#page-33-0)

## <span id="page-281-0"></span>Respuestas

#### **Sintaxis**

```
Status: 201 Created 
x-amzn-RequestId: c321ec43-378e-11e2-8e4c-4d5b971203e9
Content-Type: application/json
Content-Length: number of characters in the response
Date: Mon, 14 Jan 2013 06:01:47 GMT
```

```
{ 
    "Job":{ 
       "Id":"Id that Elastic Transcoder assigns to the job", 
       "Inputs":[{ 
          "Key":"name of the file to transcode", 
          "Encryption":{ 
             "Mode":"aes-cbc-pkcs7|aes-ctr|aes-gcm", 
             "Key":"encrypted and base64-encoded decryption key", 
             "KeyMd5":"base64-encoded key digest", 
             "InitializationVector":"base64-encoded initialization vector" 
          }, 
          "TimeSpan":{ 
             "StartTime":"starting place of the clip, in 
                HH:mm:ss.SSS or sssss.SSS", 
             "Duration":"duration of the clip, in HH:mm:ss.SSS 
                or sssss.SSS" 
          }, 
          "FrameRate":"auto|10|15|23.97|24|25|29.97|30|50|60", 
          "Resolution":"auto|width in pixelsxheight in pixels", 
          "AspectRatio":"auto|1:1|4:3|3:2|16:9", 
          "Interlaced":"auto|true|false", 
          "Container":"auto|aac|asf|avi|divx|flv|m4a|mkv|mov|mp2|mp3| 
             mp4|mpeg|mpeg-ps|mpeg-ts|mxf|ogg|vob|wav|webm", 
          "InputCaptions":{ 
          "MergePolicy":"MergeOverride|MergeRetain|Override", 
              "CaptionSources":[ 
\overline{a} "Key":"name of the input caption file", 
                    "Language":"language of the input caption file", 
                    "TimeOffset":"starting place of the captions, in 
                       either [-+]SS.sss or [-+]HH:mm:SS.ss", 
                    "Label":"label for the caption" 
                    "Encryption":{ 
                      "Mode":"aes-cbc-pkcs7|aes-ctr|aes-gcm", 
                       "Key":"encrypted and base64-encoded decryption key", 
                       "KeyMd5":"base64-encoded key digest", 
                       "InitializationVector":"base64-encoded initialization 
                          vector" 
                    }, 
 }, 
                {...} 
 ] 
          } 
       },
```

```
 {...}], 
       "OutputKeyPrefix":"prefix for file names in Amazon S3 bucket", 
       "Outputs":[{ 
             "Id":"sequential counter", 
             "Key":"name of the transcoded file", 
             "Encryption":{ 
                "Mode":"s3||aes-cbc-pkcs7|aes-ctr| 
                    aes-gcm", 
                "Key":"encrypted and base64-encoded encryption key", 
                "KeyMd5":"base64-encoded key digest", 
                "InitializationVector":"base64-encoded initialization vector" 
             }, 
             "ThumbnailPattern":""|"pattern", 
             "Rotate":"auto|0|90|180|270", 
             "PresetId":"preset to use for the job", 
             "SegmentDuration":"[1,60]", 
             "Watermarks":[ 
\overline{a} "InputKey":"name of the .png or .jpg file", 
                    "Encryption":{ 
                       "Mode":"s3||aes-cbc-pkcs7| 
                          aes-ctr|aes-gcm", 
                       "Key":"encrypted and base64-encoded encryption key", 
                       "KeyMd5":"base64-encoded key digest", 
                       "InitializationVector":"base64-encoded initialization 
                          vector" 
                   }, 
                    "PresetWatermarkId":"value of Video:Watermarks:Id in 
                       preset" 
                }, 
                {...} 
             ], 
             "AlbumArt":[ 
\overline{a} "AlbumArtMerge":"Replace|Prepend|Append|Fallback", 
                    "AlbumArtArtwork":"can be empty, but not null":[ 
\{ \} "AlbumArtInputKey":"name of the file to use as album 
                             art", 
                          "Encryption":{ 
                             "Mode":"s3||aes-cbc-pkcs7| 
                                aes-ctr|aes-gcm", 
                             "Key":"encrypted and base64-encoded encryption key", 
                             "KeyMd5":"base64-encoded key digest",
```

```
 "InitializationVector":"base64-encoded 
                                    initialization vector" 
\}, \{ "AlbumArtMaxWidth":"maximum width of output album art 
                                 in pixels", 
                             "AlbumArtMaxHeight":"maximum height of output album 
                                 art in pixels", 
                             "AlbumArtSizingPolicy":"Fit|Fill|Stretch|Keep| 
                                 ShrinkToFit|ShrinkToFill", 
                             "AlbumArtPaddingPolicy":"Pad|NoPad", 
                             "AlbumArtFormat":"jpg|png" 
\}, \}, \}, \}, \}, \}, \}, \}, \}, \}, \}, \}, \}, \}, \}, \}, \}, \}, \}, \}, \}, \}, \}, \}, \}, \}, \}, \}, \}, \}, \}, \}, \}, \}, \}, \}, \},
                         {...} 
\sim 100 \sim 100 \sim 100 \sim 100 \sim 100 \sim 100 \sim }, 
                  {...} 
               ], 
           "Duration":"duration in seconds", 
           "Width":"width in pixels", 
           "Height":"height in pixels", 
           "Status":"Submitted|Progressing|Complete|Canceled|Error", 
           "StatusDetail":"additional information about job status", 
           "Captions":{ 
               "CaptionFormats":[ 
\overline{a} "Format":"cea-708|dfxp|mov-text|scc|srt|webvtt", 
                      "Pattern":"myCaption/file-language", 
                      "Encryption":{ 
                          "Mode":"s3||aes-cbc-pkcs7| 
                             aes-ctr|aes-gcm", 
                          "Key":"encrypted and base64-encoded encryption key", 
                          "KeyMd5":"base64-encoded key digest", 
                          "InitializationVector":"base64-encoded 
                             initialization vector" 
 } 
                  }, 
                  {...} 
 ] 
           }, 
           "AppliedColorSpaceConversion":"None|Bt601ToBt709| 
               Bt709ToBt601" 
       }, 
        {...} 
        ],
```

```
 "Playlists":[ 
          { 
              "Format":"HLSv3|HLSv4|MPEG-DASH|Smooth", 
              "Name":"name", 
              "OutputKeys":[ 
                 "Outputs:Key to include in this playlist", 
                 ... 
             ], 
              "HlsContentProtection":{ 
                  "Method":"aes-128", 
                  "Key":"encrypted and base64-encoded protection key", 
                  "KeyMd5":"base64-encoded key digest", 
                  "InitializationVector":"base64-encoded 
                     initialization vector", 
                  "LicenseAcquisitionUrl":"license acquisition url", 
                  "KeyStoragePolicy":"NoStore|WithVariantPlaylists" 
              }, 
              "PlayReadyDrm":{ 
                  "Format":"microsoft|discretix-3.0", 
                  "Key":"encrypted and base64-encoded DRM key", 
                  "KeyId":"id of the DRM key", 
                  "KeyMd5":"base64-encoded key digest", 
                  "InitializationVector":"base64-encoded 
                     initialization vector", 
                  "LicenseAcquisitionUrl":"license acquisition url" 
 } 
          }, 
          {...} 
       ], 
       "UserMetadata":{ 
          "key1":"First user metadata value", 
          "key2":"Second user metadata value" 
       }, 
       "PipelineId":"pipeline to add the job to", 
       "Status":"Submitted|Progressing|Complete|Canceled|Error" 
    }
}
```
## Encabezados de respuesta

Esta operación solo usa encabezados de respuesta que sean comunes a la mayoría de las respuestas. Para obtener información acerca de los encabezados de respuestas comunes, consulte [Respuestas HTTP.](#page-208-0)

#### Cuerpo de respuesta

Cuando se crea una tarea, Elastic Transcoder devuelve los valores especificados en la solicitud. Para obtener más información, consulte [Configuración que se especifica para crear una tarea de](#page-33-0)  [Elastic Transcoder](#page-33-0).

Además, Elastic Transcoder devuelve los siguientes valores.

#### <span id="page-286-0"></span>(Automatic) Id

El identificador que Elastic Transcoder asignó a la tarea. Use este valor para obtener la configuración de la tarea o para eliminarla.

#### <span id="page-286-1"></span>(Automatic) Outputs:Id

Un contador secuencial, que cuenta a partir de 1 e identifica una salida entre las salidas de la tarea actual. En la sintaxis de Output, este valor siempre es 1.

#### <span id="page-286-2"></span>(Automatic) Outputs:Duration

La duración del archivo de salida en segundos, redondeada por exceso.

<span id="page-286-3"></span>(Automatic) Outputs:Width

El ancho del archivo de salida, en píxeles.

#### <span id="page-286-4"></span>(Automatic) Outputs:Height

El alto del archivo de salida, en píxeles.

#### <span id="page-286-5"></span>(Automatic) Outputs:Status

El estado de una salida en una tarea. Si ha especificado una sola salida para la tarea, Outputs:Status siempre es el mismo que Job:Status. Si ha especificado varias salidas:

- Job:Status y Outputs:Status para todas las salidas son Submitted hasta que Elastic Transcoder comience a procesar la primera salida.
- Cuando Elastic Transcoder comience a procesar la primera salida, Outputs:Status para esa salida y Job:Status cambiarán a la vez a Progressing. Para cada salida, el valor de Outputs:Status permanece en Submitted hasta que Elastic Transcoder comience a procesar la salida.
- Job:Status permanece en Progressing hasta que todas las salidas alcancen un estado final, ya sea Complete o Error.

• Cuando todas las salidas alcanzan un estado final, Job:Status cambia a Complete solo si Outputs:Status es para todas las salidas Complete. Si Outputs:Status de una o más salidas es Error, el estado final de Job:Status también es Error.

El valor de Status es uno de los siguientes: Submitted, Progressing, Complete, Canceled o Error.

# <span id="page-287-1"></span>(Automatic) Outputs:StatusDetail

Información que explica con más detalle el Outputs:Status.

<span id="page-287-2"></span>(Automático) Outputs:AppliedColorSpaceConversion

Si Elastic Transcoder ha utilizado un elemento preestablecido con un ColorSpaceConversionMode para transcodificar el archivo de salida, el parámetro AppliedColorSpaceConversion mostrará la conversión utilizada. Si no se ha definido ColorSpaceConversionMode en el elemento preestablecido, este parámetro no se incluirá en la respuesta de la tarea.

# <span id="page-287-3"></span>(Automatic) Status

Si ha especificado más de una salida para la tarea, el estado de toda la tarea. Cuando Elastic Transcoder comienza a procesar una tarea, el valor de Job:Status cambia a Progressing y no vuelve a cambiar hasta que Elastic Transcoder termina de procesar todos los resultados. Cuando finaliza el procesamiento, Job:Status cambia a Complete o, si alguna de las salidas ha generado un error, a Error.

Si ha especificado solo una salida para la tarea, Job:Status es el mismo que Outputs:Status.

El valor de Job:Status es uno de los siguientes: Submitted, Progressing, Complete, Canceled o Error.

# <span id="page-287-0"></span>Errores

Para obtener información acerca de los mensajes de error y las excepciones en Elastic Transcoder, consulte [Gestión de errores en Elastic Transcoder.](#page-211-0)
## **a** Note

Si una tarea da un error Access Denied, recomendamos que ejecute la acción de la API Test Role para determinar qué está causando el error. Para obtener más información, consulte [Función de prueba](#page-272-0).

# Ejemplos

La siguiente solicitud de ejemplo crea una tarea que tiene dos salidas.

## Solicitud de muestra

```
POST /2012-09-25/jobs HTTP/1.1
Content-Type: application/json; charset=UTF-8
Accept: */*
Host: elastictranscoder.Elastic Transcoder endpoint.amazonaws.com:443
x-amz-date: 20130114T174952Z
Authorization: AWS4-HMAC-SHA256 
                 Credential=AccessKeyID/request-date/Elastic Transcoder endpoint/
elastictranscoder/aws4_request, 
                 SignedHeaders=host;x-amz-date;x-amz-target, 
                 Signature=calculated-signature
Content-Length: number of characters in the JSON string
{ 
    "Inputs":[{ 
       "Key":"recipes/lasagna.mp4", 
       "FrameRate":"auto", 
       "Resolution":"auto", 
       "AspectRatio":"auto", 
       "Interlaced":"auto", 
       "Container":"mp4", 
       "InputCaptions":{ 
          "MergePolicy":"MergeOverride", 
          "CaptionSources":[ 
\{\hspace{.1cm} \} "Key":"scc/lasagna-kindlefirehd.scc", 
                 "Language":"en", 
                 "Label":"English" 
             }, 
\{\hspace{.1cm} \} "Key":"srt/lasagna-kindlefirehd.srt",
```

```
 "Language":"fr", 
                 "TimeOffset":"1:00:00", 
                 "Label":"French" 
              } 
         \mathbf{I} } 
    }] 
    "OutputKeyPrefix":"recipes/", 
    "Outputs":[ 
       { 
           "Key":"mp4/lasagna-kindlefirehd.mp4", 
           "ThumbnailPattern":"mp4/thumbnails/lasagna-{count}", 
           "Rotate":"0", 
           "PresetId":"1351620000000-100080", 
           "Watermarks":[ 
              { 
                 "InputKey":"logo/128x64.png", 
                 "PresetWatermarkId":"company logo 128x64" 
              } 
           ], 
           "Captions":{ 
              "CaptionFormats":[ 
\overline{a} "Format":"scc", 
                     "Pattern":"scc/lasagna-{language}" 
                 }, 
\overline{a} "Format":"srt", 
                     "Pattern":"srt/lasagna-{language}", 
 } 
             \mathbf{I} } 
       }, 
       { 
           "Key":"iphone/lasagna-1024k", 
           "ThumbnailPattern":"iphone/th1024k/lasagna-{count}", 
           "Rotate":"0", 
           "PresetId":"1351620000000-987654", 
           "SegmentDuration":"5" 
       }, 
       { 
           "Key":"iphone/lasagna-512k", 
           "ThumbnailPattern":"iphone/th512k/lasagna-{count}", 
           "Rotate":"0",
```

```
 "PresetId":"1351620000000-456789", 
           "SegmentDuration":"5" 
        }, 
    ], 
    "Playlists": [ 
       \{ "Format": "HLSv3", 
           "Name": "playlist-iPhone-lasagna.m3u8", 
           "OutputKeys": [ 
               "iphone/lasagna-1024k", 
               "iphone/lasagna-512k" 
           ] 
        } 
    ], 
    "UserMetadata": 
        { 
           "Food type":"Italian", 
           "Cook book":"recipe notebook" 
        }, 
    "PipelineId":"1111111111111-abcde1"
}
```
### Respuesta de ejemplo

```
Status: 201 Created
x-amzn-RequestId: c321ec43-378e-11e2-8e4c-4d5b971203e9
Content-Type: application/json
Content-Length: number of characters in the response
Date: Mon, 14 Jan 2013 06:01:47 GMT
{ 
    "Job":{ 
       "Id":"3333333333333-abcde3", 
       "Inputs":[{ 
          "Key":"recipes/lasagna.mp4", 
          "FrameRate":"auto", 
          "Resolution":"auto", 
          "AspectRatio":"auto", 
          "Interlaced":"auto", 
          "Container":"mp4", 
          "InputCaptions":{ 
              "MergePolicy":"MergeOverride", 
              "CaptionSources":[
```

```
\overline{a} "Key":"scc/lasagna-kindlefirehd.scc", 
                  "Language":"en", 
                  "Label":"English" 
               }, 
\overline{a} "Key":"srt/lasagna-kindlefirehd.srt", 
                  "Language":"fr", 
                  "TimeOffset":"1:00:00", 
                  "Label":"French" 
 } 
            ] 
         } 
      }], 
      "Outputs":[ 
         { 
            "Id":"1", 
            "Key":"mp4/lasagna-kindlefirehd.mp4", 
            "ThumbnailPattern":"mp4/thumbnails/lasagna-{count}", 
            "Rotate":"0", 
            "PresetId":"1351620000000-100080", 
            "Watermarks":[ 
\overline{a} "InputKey":"logo/128x64.png", 
                  "PresetWatermarkId":"company logo 128x64", 
 } 
            ], 
            "Duration":"1003", 
            "Width":"1280", 
            "Height":"720", 
            "Status":"Progressing", 
            "StatusDetail":"", 
            "Captions":{ 
                "CaptionFormats":[ 
\{ "Format":"scc", 
                     "Pattern":"scc/lasagna-{language}", 
                  }, 
\{ "Format":"srt", 
                     "Pattern":"srt/lasagna-{language}", 
                  }, 
\{ "Format":"mov-text"
```

```
 } 
 ] 
 } 
          }, 
         \mathcal{L} "Id":"2", 
             "Key":"iphone/lasagna-1024k", 
             "ThumbnailPattern":"iphone/th1024k/lasagna-{count}", 
             "Rotate":"0", 
             "PresetId":"1351620000000-987654", 
             "SegmentDuration":"5", 
             "Duration":"1003", 
             "Width":"1136", 
             "Height":"640", 
             "Status":"Progressing", 
             "StatusDetail":"" 
          }, 
          { 
             "Id":"3", 
             "Key":"iphone/lasagna-512k", 
             "ThumbnailPattern":"iphone/th512k/lasagna-{count}", 
             "Rotate":"0", 
             "PresetId":"1351620000000-456789", 
             "SegmentDuration":"5", 
             "Duration":"1003", 
             "Width":"1136", 
             "Height":"640", 
             "Status":"Complete", 
             "StatusDetail":"", 
             "AppliedColorSpaceConversion":"None" 
          } 
       ], 
       "Playlists":[ 
          { 
             "Format":"HLSv3", 
             "Name":"playlist-iPhone-lasagna.m3u8", 
             "OutputKeys": [ 
                 "iphone/lasagna-1024k", 
                 "iphone/lasagna-512k" 
 ] 
          } 
       ], 
       "UserMetadata": 
          {
```

```
 "Food type":"Italian", 
               "Cook book":"recipe notebook" 
           }, 
        "PipelineId":"1111111111111-abcde1", 
        "Status":"Progressing" 
    }
}
```
# Mostrar tareas por canalización

### Temas

- [Descripción](#page-293-0)
- [Solicitudes](#page-293-1)
- [Respuestas](#page-294-0)
- **[Errores](#page-302-0)**
- [Ejemplos](#page-302-1)

# <span id="page-293-0"></span>Descripción

Para obtener una lista de las tareas que asignó a una canalización, envíe una solicitud GET al recurso /2012-09-25/jobsByPipeline/*pipelineId*. Al mostrar las tareas por canalización, Elastic Transcoder enumera las tareas creadas recientemente para la canalización especificada.

# <span id="page-293-1"></span>**Solicitudes**

### **Sintaxis**

Para obtener información acerca de las tareas que están actualmente en una canalización, envíe la siguiente solicitud GET.

```
GET /2012-09-25/jobsByPipeline/pipeline Id?
Ascending=true|false&
PageToken=value for accessing the next page of results HTTP/1.1
Content-Type: charset=UTF-8
Accept: */*
Host: elastictranscoder.Elastic Transcoder endpoint.amazonaws.com:443
x-amz-date: 20130114T174952Z
Authorization: AWS4-HMAC-SHA256 
                Credential=AccessKeyID/request-date/Elastic Transcoder endpoint/
elastictranscoder/aws4_request,
```
 SignedHeaders=host;x-amz-date;x-amz-target, Signature=*calculated-signature*

### Parámetros de solicitud

Esta operación toma los siguientes parámetros de solicitud. Elastic Transcoder devuelve el valor de las tareas de los últimos seis meses en la canalización especificada.

### <span id="page-294-1"></span>**PipelineId**

Para obtener información acerca de las tareas que añadió a una canalización especificada, indique el valor del objeto Id para esa canalización.

### <span id="page-294-2"></span>Ascendente

Para mostrar las tareas en orden cronológico por la fecha y hora en que se enviaron, escriba true. Para mostrar las tareas en orden cronológico inverso, escriba false.

### <span id="page-294-3"></span>PageToken

Cuando Elastic Transcoder devuelva más de una página de resultados, use PageToken en las solicitudes GET posteriores para obtener cada una de las páginas de resultados sucesivas.

### Encabezados de solicitud

Esta operación solo usa encabezados de solicitud que sean comunes para todas las operaciones. Para obtener información acerca de los encabezados de solicitudes comunes, consulte [Contenido de](#page-206-0) [los encabezados HTTP.](#page-206-0)

Cuerpo de la solicitud

<span id="page-294-0"></span>Esta operación no usa un cuerpo de la solicitud.

### Respuestas

### **Sintaxis**

{

```
Status: 200 OK
x-amzn-RequestId: c321ec43-378e-11e2-8e4c-4d5b971203e9
Content-Type: application/json
Content-Length: number of characters in the response
Date: Mon, 14 Jan 2013 06:01:47 GMT
```

```
 "Jobs":[ 
       { 
          "Id":"Id that Elastic Transcoder assigned to the job", 
          "Inputs":[{ 
             "Key":"name of the file to transcode", 
             "Encryption":{ 
                "Mode":"aes-cbc-pkcs7|aes-ctr|aes-gcm", 
                "Key":"encrypted and base64-encoded decryption key", 
                "KeyMd5":"base64-encoded key digest", 
                "InitializationVector":"base64-encoded initialization vector" 
             }, 
             "TimeSpan":{ 
                "StartTime":"starting place of the clip, in 
                   HH:mm:ss.SSS or sssss.SSS", 
                "Duration":"duration of the clip, in HH:mm:ss.SSS 
                   or sssss.SSS" 
             }, 
             "FrameRate":"auto|10|15|23.97|24|25|29.97|30|50|60", 
             "Resolution":"auto|width in pixelsxheight in pixels", 
             "AspectRatio":"auto|1:1|4:3|3:2|16:9", 
             "Interlaced":"auto|true|false", 
             "Container":"auto|aac|asf|avi|divx|flv|m4a|mkv|mov|mp2|mp3| 
                mp4|mpeg|mpeg-ps|mpeg-ts|mxf|ogg|vob|wav|webm", 
             "DetectedProperties":{ 
                "Width":"video width in pixels", 
                "Height":"video height in pixels", 
                "FrameRate":"video frame rate in fps", 
                "FileSize":"file size in bytes", 
                "DurationMillis":"file duration in milliseconds" 
             }, 
             "InputCaptions":{ 
            "MergePolicy":"MergeOverride|MergeRetain|Override", 
                 "CaptionSources":[ 
\{ "Key":"name of the input caption file", 
                       "Language":"language of the input caption file", 
                       "TimeOffset":"starting place of the captions, in 
                          either [-+]SS.sss or [-+]HH:mm:SS.ss", 
                       "Label":"label for the caption" 
                       "Encryption":{ 
                          "Mode":"aes-cbc-pkcs7|aes-ctr|aes-gcm", 
                          "Key":"encrypted and base64-encoded decryption key", 
                          "KeyMd5":"base64-encoded key digest", 
                          "InitializationVector":"base64-encoded initialization
```

```
 vector" 
\}, \}, \}, \}, \}, \}, \}, \}, \}, \}, \}, \}, \}, \}, \}, \}, \}, \}, \}, \}, \}, \}, \}, \}, \}, \}, \}, \}, \}, \}, \}, \}, \}, \}, \}, \}, \},
, and the state \mathbb{R}, the state \mathbb{R} {...} 
 ] 
 } 
           }, 
        {...}], 
        "OutputKeyPrefix":"prefix for file names in Amazon S3 bucket", 
        "Outputs":[{ 
               "Id":"sequential counter", 
               "Key":"name of the transcoded file", 
               "Encryption":{ 
                  "Mode":"s3||aes-cbc-pkcs7|aes-ctr| 
                      aes-gcm", 
                  "Key":"encrypted and base64-encoded encryption key", 
                  "KeyMd5":"base64-encoded key digest", 
                  "InitializationVector":"base64-encoded initialization vector" 
               }, 
               "ThumbnailPattern":""|"pattern", 
               "Rotate":"auto|0|90|180|270", 
               "PresetId":"preset to use for the job", 
               "SegmentDuration":"[1,60]", 
               "Watermarks":[ 
\overline{a} "InputKey":"name of the .png or .jpg file", 
                      "Encryption":{ 
                          "Mode":"s3||aes-cbc-pkcs7| 
                             aes-ctr|aes-gcm", 
                          "Key":"encrypted and base64-encoded encryption key", 
                          "KeyMd5":"base64-encoded key digest", 
                          "InitializationVector":"base64-encoded initialization 
                             vector" 
, and the state \mathbb{R}, the state \mathbb{R} "PresetWatermarkId":"value of Video:Watermarks:Id in 
                         preset" 
                  }, 
                  {...} 
               ], 
               "AlbumArt":[ 
\overline{a} "AlbumArtMerge":"Replace|Prepend|Append|Fallback", 
                      "AlbumArtArtwork":"can be empty, but not null":[ 
\{ \}
```

```
 "AlbumArtInputKey":"name of the file to use as album 
                                art", 
                            "Encryption":{ 
                                "Mode":"s3||aes-cbc-pkcs7| 
                                   aes-ctr|aes-gcm", 
                                "Key":"encrypted and base64-encoded encryption key", 
                                "KeyMd5":"base64-encoded key digest", 
                                "InitializationVector":"base64-encoded 
                                   initialization vector" 
\}, \{ "AlbumArtMaxWidth":"maximum width of output album art 
                                in pixels", 
                            "AlbumArtMaxHeight":"maximum height of output album 
                                art in pixels", 
                            "AlbumArtSizingPolicy":"Fit|Fill|Stretch|Keep| 
                                ShrinkToFit|ShrinkToFill", 
                            "AlbumArtPaddingPolicy":"Pad|NoPad", 
                            "AlbumArtFormat":"jpg|png" 
\}, \}, \}, \}, \}, \}, \}, \}, \}, \}, \}, \}, \}, \}, \}, \}, \}, \}, \}, \}, \}, \}, \}, \}, \}, \}, \}, \}, \}, \}, \}, \}, \}, \}, \}, \}, \},
                         {...} 
\sim 100 \sim 100 \sim 100 \sim 100 \sim 100 \sim 100 \sim }, 
              {...}], 
              "Duration":"duration in seconds", 
              "DurationMillis":"duration in milliseconds", 
              "Height":"height in pixels", 
              "Width":"width in pixels", 
              "FrameRate":"frame rate in fps", 
              "FileSize":"file size in bytes", 
              "Status":"Submitted|In Progress|Complete|Error", 
              "StatusDetail":"detail associated with Status", 
              "Captions":{ 
                  "CaptionFormats":[ 
\{ "Format":"cea-708|dfxp|mov-text|scc|srt|webvtt", 
                         "Pattern":"myCaption/file-language", 
                         "Encryption":{ 
                            "Mode":"s3||aes-cbc-pkcs7| 
                                aes-ctr|aes-gcm", 
                            "Key":"encrypted and base64-encoded encryption key", 
                            "KeyMd5":"base64-encoded key digest", 
                            "InitializationVector":"base64-encoded 
                                initialization vector" 
 }
```

```
 }, 
                    {...} 
 ] 
             }, 
             "AppliedColorSpaceConversion":"None|Bt601ToBt709| 
                    Bt709ToBt601" 
          }, 
          {...} 
       ], 
       "Playlists":[ 
          { 
             "Format":"HLSv3|HLSv4|MPEG-DASH|Smooth", 
             "Name":"name", 
              "OutputKeys":[ 
                 "Outputs:Key to include in this playlist", 
                 {...} 
             ], 
             "HlsContentProtection":{ 
                  "Method":"aes-128", 
                  "Key":"encrypted and base64-encoded protection key", 
                  "KeyMd5":"base64-encoded key digest", 
                  "InitializationVector":"base64-encoded 
                     initialization vector", 
                  "LicenseAcquisitionUrl":"license acquisition url", 
                  "KeyStoragePolicy":"NoStore|WithVariantPlaylists" 
             }, 
             "PlayReadyDrm":{ 
                  "Format":"microsoft|discretix-3.0", 
                  "Key":"encrypted and base64-encoded DRM key", 
                  "KeyId":"id of the DRM key", 
                  "KeyMd5":"base64-encoded key digest", 
                  "InitializationVector":"base64-encoded 
                     initialization vector", 
                  "LicenseAcquisitionUrl":"license acquisition url" 
 } 
             }, 
             {...} 
          ], 
          "UserMetadata": 
\{\hspace{.1cm} \} "Key":"Value", 
                  "Second user metadata key":"Second user metadata value" 
             }, 
          "PipelineId":"PipelineId for the job",
```

```
 "Status":"Submitted|Progressing|Complete|Canceled|Error", 
           "Timing":{ 
              "SubmitTimeMillis":"job submitted time in epoch milliseconds", 
              "StartTimeMillis":"job start time in epoch milliseconds", 
              "FinishTimeMillis":"job finish time in epoch milliseconds" 
          } 
       }, 
       {...} 
    ], 
    "NextPageToken":value for accessing the next page of results|null
}
```
### Encabezados de respuesta

Esta operación solo usa encabezados de respuesta que sean comunes a la mayoría de las respuestas. Para obtener información acerca de los encabezados de respuestas comunes, consulte [Respuestas HTTP.](#page-208-0)

### Cuerpo de respuesta

El cuerpo de la respuesta contiene un elemento para cada tarea que satisface los criterios de búsqueda y cada elemento contiene los valores que especificó cuando creó la tarea. Para obtener más información acerca de los valores de la tarea, consulte [Configuración que se especifica para](#page-33-0)  [crear una tarea de Elastic Transcoder.](#page-33-0)

Además, Elastic Transcoder devuelve los siguientes valores.

### (Automatic) Id

El identificador que Elastic Transcoder asignó a la tarea. Use este valor para obtener la configuración de la tarea o para eliminarla.

### (Automático) Inputs:DetectedProperties

Las propiedades detectadas del archivo de entrada. Elastic Transcoder identifica estos valores en el archivo de entrada.

```
(Automático) Inputs:Width
```
El ancho detectado del archivo de entrada, en píxeles.

(Automático) Inputs:Height

El alto detectado del archivo de entrada, en píxeles.

### (Automático) Inputs:FrameRate

La velocidad de fotogramas detectada del archivo de entrada, en fotogramas por segundo.

(Automático) Inputs:FileSize

El tamaño del archivo de entrada detectado, en bytes.

(Automático) Inputs:DurationMillis

La duración detectada del archivo de entrada, en milisegundos.

### (Automatic) Outputs:Id

Un contador secuencial, que cuenta a partir de 1 e identifica una salida entre las salidas de la tarea actual. En la sintaxis de Output, este valor siempre es 1.

```
(Automatic) Outputs:Duration
```
La duración del archivo de salida en segundos, redondeada por exceso.

### (Automatic) Outputs:DurationMillis

La duración de archivo de salida, en milisegundos.

### (Automatic) Outputs:Width

El ancho del archivo de salida, en píxeles.

### (Automatic) Outputs:Height

El alto del archivo de salida, en píxeles.

### (Automático) Outputs:FrameRate

La velocidad de fotogramas del archivo de salida, en fotogramas por segundo.

(Automatic) Outputs:FileSize

El tamaño del archivo de salida, en bytes.

### (Automatic) Outputs:Status

El estado de una salida en una tarea. Si ha especificado una sola salida para la tarea, Outputs:Status siempre es el mismo que Job:Status. Si ha especificado varias salidas:

- Job:Status y Outputs:Status para todas las salidas son Submitted hasta que Elastic Transcoder comience a procesar la primera salida.
- Cuando Elastic Transcoder comience a procesar la primera salida, Outputs:Status para esa salida y Job:Status cambiarán a la vez a Progressing. Para cada salida, el valor

de Outputs:Status permanece en Submitted hasta que Elastic Transcoder comience a procesar la salida.

- Job:Status permanece en Progressing hasta que todas las salidas alcancen un estado final, ya sea Complete o Error.
- Cuando todas las salidas alcanzan un estado final, Job:Status cambia a Complete solo si Outputs:Status es para todas las salidas Complete. Si Outputs:Status de una o más salidas es Error, el estado final de Job:Status también es Error.

El valor de Status es uno de los siguientes: Submitted, Progressing, Complete, Canceled o Error.

(Automatic) Outputs:StatusDetail

Información que explica con más detalle el Outputs:Status.

(Automático) Outputs:AppliedColorSpaceConversion

Si Elastic Transcoder ha utilizado un elemento preestablecido con un ColorSpaceConversionMode para transcodificar el archivo de salida, el parámetro AppliedColorSpaceConversion mostrará la conversión utilizada. Si no se ha definido ColorSpaceConversionMode en el elemento preestablecido, este parámetro no se incluirá en la respuesta de la tarea.

### (Automatic) Status

Si ha especificado más de una salida para la tarea, el estado de toda la tarea. Cuando Elastic Transcoder comienza a procesar una tarea, el valor de Job:Status cambia a Progressing y no vuelve a cambiar hasta que Elastic Transcoder termina de procesar todos los resultados. Cuando finaliza el procesamiento, Job:Status cambia a Complete o, si alguna de las salidas ha generado un error, a Error.

Si ha especificado solo una salida para la tarea, Job:Status es el mismo que Outputs:Status.

El valor de Job:Status es uno de los siguientes: Submitted, Progressing, Complete, Canceled o Error.

### (Automatic) Timing

Los detalles sobre la sincronización de una tarea.

(Automatic) Timing:SubmitTimeMillis

La hora en que se envió la tarea a Elastic Transcoder, en milisegundos desde la fecha de inicio.

### (Automatic) Timing:StartTimeMillis

La hora en que comenzó la transcodificación de la tarea, en milisegundos desde la fecha de inicio.

(Automatic) Timing:FinishTimeMillis

La hora en que finalizó transcodificación de la tarea, en milisegundos desde la fecha de inicio.

Para obtener más información sobre el tiempo desde la fecha de inicio, visite la página de [Epoch](https://en.wikipedia.org/wiki/Epoch_%28reference_date%29#Computing)  [Computing](https://en.wikipedia.org/wiki/Epoch_%28reference_date%29#Computing) en Wikipedia.

(Automatic) NextPageToken

Un valor que se utiliza para acceder a la segunda página de resultados y a las siguientes, si las hubiera. Si las tareas de la canalización especificada caben en una sola página o si se llega a la última página de resultados, el valor de NextPageToken es null.

## <span id="page-302-0"></span>Errores

Para obtener información acerca de los mensajes de error y las excepciones en Elastic Transcoder, consulte [Gestión de errores en Elastic Transcoder.](#page-211-0)

### <span id="page-302-1"></span>Ejemplos

En la siguiente solicitud de ejemplo se crea una tarea.

### Solicitud de muestra

La siguiente solicitud de ejemplo obtiene una lista de todas las tareas de los últimos seis meses que ha asignado al ID de canalización 11111111111111-abcde1.

```
GET /2012-09-25/jobsByPipeline/1111111111111-abcde1?Ascending=true HTTP/1.1
Content-Type: charset=UTF-8
Accept: */*
Host: elastictranscoder.Elastic Transcoder endpoint.amazonaws.com:443
x-amz-date: 20130114T174952Z
Authorization: AWS4-HMAC-SHA256 
                Credential=AccessKeyID/request-date/Elastic Transcoder endpoint/
elastictranscoder/aws4_request, 
                SignedHeaders=host;x-amz-date;x-amz-target, 
                Signature=calculated-signature
```
Respuesta de ejemplo

```
Status: 200 OK
x-amzn-RequestId: c321ec43-378e-11e2-8e4c-4d5b971203e9
Content-Type: application/json
Content-Length: number of characters in the response
Date: Mon, 14 Jan 2013 06:01:47 GMT
{ 
    "Jobs":[ 
       { 
          "Id":"3333333333333-abcde3", 
          "Inputs":[{ 
              "Key":"cooking/lasagna.mp4", 
              "FrameRate":"auto", 
              "Resolution":"auto", 
              "AspectRatio":"auto", 
              "Interlaced":"auto", 
              "Container":"mp4", 
              "InputCaptions":{ 
                 "MergePolicy":"MergeOverride", 
                 "CaptionSources":[ 
\overline{a} "Key":"scc/lasagna-kindlefirehd.scc", 
                       "Language":"en", 
                       "Label":"English" 
                    }, 
\overline{a} "Key":"srt/lasagna-kindlefirehd.srt", 
                       "Language":"fr", 
                       "TimeOffset":"1:00:00", 
                       "Label":"French" 
1999 B B B B
                 ], 
              }, 
              "DetectedProperties":{ 
                 "Width":"1280", 
                 "Height":"720", 
                 "FrameRate":"30.00", 
                 "FileSize":"5872000", 
                 "DurationMillis":"1003000" 
             } 
          }], 
          "Outputs":[
```

```
\{\hspace{.1cm} \} "Id":"1", 
                   "Key":"cooking/lasagna-KindleFireHD.mp4", 
                   "ThumbnailPattern":"cooking/lasagna-{count}-KindleFireHD", 
                   "Rotate":"0", 
                   "PresetId":"1351620000000-100080", 
                   "Watermarks":[ 
\{ "InputKey":"logo/128x64.png", 
                          "PresetWatermarkId":"company logo 128x64", 
 } 
                   ], 
                   "Duration":"1003", 
                   "DurationMillis":"1003000", 
                   "Width":"1280", 
                   "Height":"720", 
                   "FrameRate":"30.00", 
                   "FileSize":"5872000", 
                   "Status":"Submitted", 
                   "StatusDetail":"Job has been received.", 
                   "Captions":{ 
                       "CaptionFormats":[ 
\{ \} "Format":"scc", 
                              "Pattern":"scc/lasagna-{language}", 
\}, \}, \}, \}, \}, \}, \}, \}, \}, \}, \}, \}, \}, \}, \}, \}, \}, \}, \}, \}, \}, \}, \}, \}, \}, \}, \}, \}, \}, \}, \}, \}, \}, \}, \}, \}, \},
\{ \} "Format":"srt", 
                              "Pattern":"srt/lasagna-{language}" 
\}, \}, \}, \}, \}, \}, \}, \}, \}, \}, \}, \}, \}, \}, \}, \}, \}, \}, \}, \}, \}, \}, \}, \}, \}, \}, \}, \}, \}, \}, \}, \}, \}, \}, \}, \}, \},
\{ \} "Format":"mov-text" 
 } 
\sim 100 \sim 100 \sim 100 \sim 100 \sim 100 \sim 100 \sim } 
               }, 
\{\hspace{.1cm} \} "Id":"2", 
                   "Key":"cooking/lasagna-iPhone4s.mp4", 
                   "ThumbnailPattern":"cooking/lasagna-{count}-iPhone4s", 
                   "Rotate":"0", 
                   "PresetId":"1351620000000-100020", 
                   "Watermarks":[ 
\{
```

```
 "InputKey":"logo/128x64.png", 
                        "PresetWatermarkId":"company logo 128x64" 
 } 
                 ], 
                 "Duration":"1003", 
                 "DurationMillis":"1003000", 
                 "Width":"1920", 
                 "Height":"1080", 
                 "FrameRate":"30.00", 
                 "FileSize":"4718600", 
                 "Status":"Submitted", 
                 "StatusDetail":"Job has been received.", 
                 "AppliedColorSpaceConversion":"None" 
 } 
          ], 
          "PipelineId":"1111111111111-abcde1", 
          "Timing":{ 
              "SubmitTime":"1427212800000", 
             "StartTime":"1427212856000", 
              "FinishTime":"1427212875000" 
          } 
       }, 
       { 
          "Id":"4444444444444-abcde4", 
          "Input":{ 
              "Key":"cooking/baked-ziti.mp4", 
              "FrameRate":"auto", 
              "Resolution":"auto", 
              "AspectRatio":"auto", 
              "Interlaced":"auto", 
              "Container":"mp4", 
              "DetectedProperties":{ 
                 "Width":"1280", 
                 "Height":"720", 
                 "FrameRate":"30.00", 
                 "FileSize":"5872000", 
                 "DurationMillis":"1003000" 
             } 
          }, 
          "Outputs":[ 
\{\hspace{.1cm} \} "Id":"1", 
                 "Key":"cooking/baked-ziti-KindleFireHD.mp4", 
                 "ThumbnailPattern":"cooking/baked-ziti-{count}-KindleFireHD",
```

```
 "Rotate":"0", 
                 "PresetId":"1351620000000-100080", 
                 "Watermarks":[ 
\{ "InputKey":"logo/128x64.png", 
                       "PresetWatermarkId":"company logo 128x64" 
 } 
                 ], 
                 "Duration":"596", 
                 "DurationMillis":"1003000", 
                 "Width":"1280", 
                 "Height":"720", 
                 "FrameRate":"30.00", 
                 "FileSize":"4718600", 
                 "Status":"Complete", 
                 "StatusDetail":"" 
 } 
          ], 
          "UserMetadata": 
             { 
                 "Food type":"Italian", 
                 "Cook book":"recipe notebook" 
             }, 
          "PipelineId":"1111111111111-abcde1", 
          "Timing":{ 
              "SubmitTime":"1427212800000", 
              "StartTime":"1427212856000", 
              "FinishTime":"1427212875000" 
          } 
       } 
    ], 
    "NextPageToken":null
}
```
# Enumerar tareas por estado

## Temas

- [Descripción](#page-307-0)
- [Solicitudes](#page-307-1)
- **[Respuestas](#page-308-0)**
- [Errores](#page-316-1)

## • [Ejemplos](#page-316-2)

# <span id="page-307-0"></span>Descripción

Para obtener una lista de las tareas que tienen un estado especificado, envíe una solicitud GET al recurso /2012-09-25/jobsByStatus/Submitted. Elastic Transcoder enumera las tareas que ha creado recientemente y que actualmente tienen el estado especificado.

# <span id="page-307-1"></span>**Solicitudes**

## **Sintaxis**

Para obtener información acerca del valor de las tareas de los últimos seis meses asociadas a la cuenta de AWS actual que tienen un estado especificado, envíe la siguiente solicitud GET.

```
GET /2012-09-25/jobsByStatus/Status?
Ascending=true|false&
PageToken=value for accessing the next page of results HTTP/1.1
Content-Type: charset=UTF-8
Accept: */*
Host: elastictranscoder.Elastic Transcoder endpoint.amazonaws.com:443
x-amz-date: 20130114T174952Z
Authorization: AWS4-HMAC-SHA256 
                Credential=AccessKeyID/request-date/Elastic Transcoder endpoint/
elastictranscoder/aws4_request, 
                SignedHeaders=host;x-amz-date;x-amz-target, 
                Signature=calculated-signature
```
### Parámetros de solicitud

Esta operación toma los siguientes parámetros de solicitud. Elastic Transcoder devuelve todas las tareas de los últimos seis meses que tienen el estado especificado.

<span id="page-307-2"></span>Estado

Para obtener información acerca de todas las tareas de los últimos seis meses asociadas a la cuenta de AWS actual que tienen un estado determinado, especifique el estado: Submitted, Progressing, Complete, Canceled o Error.

### <span id="page-308-1"></span>Ascendente

Para mostrar las tareas en orden cronológico por la fecha y hora en que se enviaron, escriba true. Para mostrar las tareas en orden cronológico inverso, escriba false.

### <span id="page-308-2"></span>PageToken

Cuando Elastic Transcoder devuelva más de una página de resultados, use PageToken en las solicitudes GET posteriores para obtener cada una de las páginas de resultados sucesivas.

### Encabezados de solicitud

Esta operación solo usa encabezados de solicitud que sean comunes para todas las operaciones. Para obtener información acerca de los encabezados de solicitudes comunes, consulte [Contenido de](#page-206-0) [los encabezados HTTP.](#page-206-0)

### Cuerpo de la solicitud

Esta operación no usa un cuerpo de la solicitud.

## <span id="page-308-0"></span>Respuestas

### **Sintaxis**

```
Status: 200 OK
x-amzn-RequestId: c321ec43-378e-11e2-8e4c-4d5b971203e9
Content-Type: application/json
Content-Length: number of characters in the response
Date: Mon, 14 Jan 2013 06:01:47 GMT
{ 
    "Jobs":[ 
       { 
          "Id":"Id that Elastic Transcoder assigned to the job", 
          "Inputs":[{ 
              "Key":"name of the file to transcode", 
              "Encryption":{ 
                 "Mode":"aes-cbc-pkcs7|aes-ctr|aes-gcm", 
                 "Key":"encrypted and base64-encoded decryption key", 
                 "KeyMd5":"base64-encoded key digest", 
                 "InitializationVector":"base64-encoded initialization vector" 
              }, 
              "TimeSpan":{
```

```
 "StartTime":"starting place of the clip, in 
                     HH:mm:ss.SSS or sssss.SSS", 
                  "Duration":"duration of the clip, in HH:mm:ss.SSS 
                     or sssss.SSS" 
              }, 
              "FrameRate":"auto|10|15|23.97|24|25|29.97|30|50|60", 
              "Resolution":"auto|width in pixelsxheight in pixels", 
              "AspectRatio":"auto|1:1|4:3|3:2|16:9", 
              "Interlaced":"auto|true|false", 
              "Container":"auto|aac|asf|avi|divx|flv|m4a|mkv|mov|mp2|mp3| 
                  mp4|mpeg|mpeg-ps|mpeg-ts|mxf|ogg|vob|wav|webm", 
              "DetectedProperties":{ 
                  "Width":"video width in pixels", 
                  "Height":"video height in pixels", 
                  "FrameRate":"video frame rate in fps", 
                  "FileSize":"file size in bytes", 
                  "DurationMillis":"file duration in milliseconds" 
              }, 
              "InputCaptions":{ 
             "MergePolicy":"MergeOverride|MergeRetain|Override", 
                  "CaptionSources":[ 
\{ "Key":"name of the input caption file", 
                         "Language":"language of the input caption file", 
                         "TimeOffset":"starting place of the captions, in 
                            either [-+]SS.sss or [-+]HH:mm:SS.ss", 
                         "Label":"label for the caption" 
                         "Encryption":{ 
                            "Mode":"aes-cbc-pkcs7|aes-ctr|aes-gcm", 
                            "Key":"encrypted and base64-encoded decryption key", 
                            "KeyMd5":"base64-encoded key digest", 
                            "InitializationVector":"base64-encoded initialization 
                               vector" 
\}, \}, \}, \}, \}, \}, \}, \}, \}, \}, \}, \}, \}, \}, \}, \}, \}, \}, \}, \}, \}, \}, \}, \}, \}, \}, \}, \}, \}, \}, \}, \}, \}, \}, \}, \}, \},
, and the state \mathbb{R}, the state \mathbb{R} {...} 
 ] 
 } 
           }, 
       {...}], 
       "OutputKeyPrefix":"prefix for file names in Amazon S3 bucket", 
       "Outputs":[{ 
              "Id":"sequential counter", 
              "Key":"name of the transcoded file",
```

```
 "Encryption":{ 
                 "Mode":"s3||aes-cbc-pkcs7|aes-ctr| 
                   aes-gcm", 
                "Key":"encrypted and base64-encoded encryption key", 
                "KeyMd5":"base64-encoded key digest", 
                "InitializationVector":"base64-encoded initialization vector" 
             }, 
             "ThumbnailPattern":""|"pattern", 
             "Rotate":"auto|0|90|180|270", 
             "PresetId":"preset to use for the job", 
             "SegmentDuration":"[1,60]", 
             "Watermarks":[ 
\overline{a} "InputKey":"name of the .png or .jpg file", 
                    "Encryption":{ 
                       "Mode":"s3||aes-cbc-pkcs7| 
                          aes-ctr|aes-gcm", 
                       "Key":"encrypted and base64-encoded encryption key", 
                       "KeyMd5":"base64-encoded key digest", 
                       "InitializationVector":"base64-encoded initialization 
                          vector" 
, and the state \mathbb{R}, the state \mathbb{R} "PresetWatermarkId":"value of Video:Watermarks:Id in 
                       preset" 
                }, 
                {...} 
             ], 
             "AlbumArt":[ 
\overline{a} "AlbumArtMerge":"Replace|Prepend|Append|Fallback", 
                    "AlbumArtArtwork":"can be empty, but not null":[ 
\{ \} "AlbumArtInputKey":"name of the file to use as album 
                             art", 
                          "Encryption":{ 
                             "Mode":"s3||aes-cbc-pkcs7| 
                                aes-ctr|aes-gcm", 
                             "Key":"encrypted and base64-encoded encryption key", 
                             "KeyMd5":"base64-encoded key digest", 
                             "InitializationVector":"base64-encoded 
                                initialization vector" 
\}, \{ "AlbumArtMaxWidth":"maximum width of output album art 
                             in pixels",
```

```
 "AlbumArtMaxHeight":"maximum height of output album 
                                 art in pixels", 
                              "AlbumArtSizingPolicy":"Fit|Fill|Stretch|Keep| 
                                 ShrinkToFit|ShrinkToFill", 
                              "AlbumArtPaddingPolicy":"Pad|NoPad", 
                             "AlbumArtFormat":"jpg|png" 
\}, \}, \}, \}, \}, \}, \}, \}, \}, \}, \}, \}, \}, \}, \}, \}, \}, \}, \}, \}, \}, \}, \}, \}, \}, \}, \}, \}, \}, \}, \}, \}, \}, \}, \}, \}, \},
                          {...} 
\sim 100 \sim 100 \sim 100 \sim 100 \sim 100 \sim 100 \sim }, 
               {...}], 
               "Duration":"duration in seconds", 
               "DurationMillis":"duration in milliseconds", 
               "Height":"height in pixels", 
               "Width":"width in pixels", 
               "FrameRate":"frame rate in fps", 
               "FileSize":"file size in bytes", 
               "Status":"Submitted|In Progress|Complete|Error", 
               "StatusDetail":"detail associated with Status", 
               "Captions":{ 
                   "CaptionFormats":[ 
\{ "Format":"cea-708|dfxp|mov-text|scc|srt|webvtt", 
                          "Pattern":"myCaption/file-language", 
                          "Encryption":{ 
                              "Mode":"s3||aes-cbc-pkcs7| 
                                 aes-ctr|aes-gcm", 
                              "Key":"encrypted and base64-encoded encryption key", 
                              "KeyMd5":"base64-encoded key digest", 
                              "InitializationVector":"base64-encoded 
                                 initialization vector" 
 } 
, and the state \mathbb{R}, the state \mathbb{R} {...} 
 ] 
               }, 
               "AppliedColorSpaceConversion":"None|Bt601ToBt709| 
                      Bt709ToBt601" 
           }, 
           {...} 
        "Playlists":[ 
           { 
               "Format":"HLSv3|HLSv4|MPEG-DASH|Smooth",
```
],

```
 "Name":"name", 
              "OutputKeys":[ 
                 "Outputs:Key to include in this playlist", 
                {...} 
             ], 
             "HlsContentProtection":{ 
                  "Method":"aes-128", 
                  "Key":"encrypted and base64-encoded protection key", 
                  "KeyMd5":"base64-encoded key digest", 
                  "InitializationVector":"base64-encoded 
                     initialization vector", 
                  "LicenseAcquisitionUrl":"license acquisition url", 
                  "KeyStoragePolicy":"NoStore|WithVariantPlaylists" 
             }, 
             "PlayReadyDrm":{ 
                  "Format":"microsoft|discretix-3.0", 
                  "Key":"encrypted and base64-encoded DRM key", 
                  "KeyId":"id of the DRM key", 
                  "KeyMd5":"base64-encoded key digest", 
                  "InitializationVector":"base64-encoded 
                     initialization vector", 
                 "LicenseAcquisitionUrl":"license acquisition url" 
 } 
             }, 
             {...} 
          ], 
          "UserMetadata": 
\{\hspace{.1cm} \} "Key":"Value", 
                  "Second user metadata key":"Second user metadata value" 
             }, 
          "PipelineId":"PipelineId for the job", 
          "Status":"Submitted|Progressing|Complete|Canceled|Error", 
          "Timing":{ 
             "SubmitTimeMillis":"job submitted time in epoch milliseconds", 
             "StartTimeMillis":"job start time in epoch milliseconds", 
             "FinishTimeMillis":"job finish time in epoch milliseconds" 
          } 
       }, 
       {...} 
   ], 
    "NextPageToken":value for accessing the next page of results|null
```
}

#### Encabezados de respuesta

Esta operación solo usa encabezados de respuesta que sean comunes a la mayoría de las respuestas. Para obtener información acerca de los encabezados de respuestas comunes, consulte [Respuestas HTTP.](#page-208-0)

### Cuerpo de respuesta

El cuerpo de la respuesta contiene un elemento para cada tarea que satisface los criterios de búsqueda y cada elemento contiene los valores que especificó cuando creó la tarea. Para obtener más información acerca de los valores de la tarea, consulte [Configuración que se especifica para](#page-33-0)  [crear una tarea de Elastic Transcoder.](#page-33-0)

Además, Elastic Transcoder devuelve los siguientes valores.

### <span id="page-313-0"></span>(Automatic) Id

El identificador que Elastic Transcoder asignó a la tarea. Use este valor para obtener la configuración de la tarea o para eliminarla.

<span id="page-313-1"></span>(Automático) Inputs:DetectedProperties

Las propiedades detectadas del archivo de entrada. Elastic Transcoder identifica estos valores en el archivo de entrada.

<span id="page-313-2"></span>(Automático) Inputs:Width

El ancho detectado del archivo de entrada, en píxeles.

<span id="page-313-3"></span>(Automático) Inputs:Height

El alto detectado del archivo de entrada, en píxeles.

### <span id="page-313-4"></span>(Automático) Inputs:FrameRate

La velocidad de fotogramas detectada del archivo de entrada, en fotogramas por segundo.

<span id="page-313-5"></span>(Automático) Inputs:FileSize

El tamaño del archivo de entrada detectado, en bytes.

<span id="page-313-6"></span>(Automático) Inputs:DurationMillis

La duración detectada del archivo de entrada, en milisegundos.

### <span id="page-314-0"></span>(Automatic) Outputs:Id

Un contador secuencial, que cuenta a partir de 1 e identifica una salida entre las salidas de la tarea actual. En la sintaxis de Output, este valor siempre es 1.

<span id="page-314-1"></span>(Automatic) Outputs:Duration

La duración del archivo de salida en segundos, redondeada por exceso.

<span id="page-314-2"></span>(Automatic) Outputs:DurationMillis

La duración de archivo de salida, en milisegundos.

### <span id="page-314-4"></span>(Automatic) Outputs:Width

El ancho del archivo de salida, en píxeles.

```
(Automatic) Outputs:Height
```
El alto del archivo de salida, en píxeles.

<span id="page-314-5"></span>(Automático) Outputs:FrameRate

La velocidad de fotogramas del archivo de salida, en fotogramas por segundo.

<span id="page-314-6"></span>(Automatic) Outputs:FileSize

El tamaño del archivo de salida, en bytes.

### <span id="page-314-7"></span>(Automatic) Outputs:Status

El estado de una salida en una tarea. Si ha especificado una sola salida para la tarea, Outputs:Status siempre es el mismo que Job:Status. Si ha especificado varias salidas:

- Job:Status y Outputs:Status para todas las salidas son Submitted hasta que Elastic Transcoder comience a procesar la primera salida.
- Cuando Elastic Transcoder comience a procesar la primera salida, Outputs:Status para esa salida y Job:Status cambiarán a la vez a Progressing. Para cada salida, el valor de Outputs:Status permanece en Submitted hasta que Elastic Transcoder comience a procesar la salida.
- Job:Status permanece en Progressing hasta que todas las salidas alcancen un estado final, ya sea Complete o Error.
- Cuando todas las salidas alcanzan un estado final, Job:Status cambia a Complete solo si Outputs:Status es para todas las salidas Complete. Si Outputs:Status de una o más salidas es Error, el estado final de Job:Status también es Error.

El valor de Status es uno de los siguientes: Submitted, Progressing, Complete, Canceled o Error.

<span id="page-315-0"></span>(Automatic) Outputs:StatusDetail

Información que explica con más detalle el Outputs:Status.

<span id="page-315-1"></span>(Automático) Outputs:AppliedColorSpaceConversion

Si Elastic Transcoder ha utilizado un elemento preestablecido con un ColorSpaceConversionMode para transcodificar el archivo de salida, el parámetro AppliedColorSpaceConversion mostrará la conversión utilizada. Si no se ha definido ColorSpaceConversionMode en el elemento preestablecido, este parámetro no se incluirá en la respuesta de la tarea.

### <span id="page-315-2"></span>(Automatic) Status

Si ha especificado más de una salida para la tarea, el estado de toda la tarea. Cuando Elastic Transcoder comienza a procesar una tarea, el valor de Job:Status cambia a Progressing y no vuelve a cambiar hasta que Elastic Transcoder termina de procesar todos los resultados. Cuando finaliza el procesamiento, Job:Status cambia a Complete o, si alguna de las salidas ha generado un error, a Error.

Si ha especificado solo una salida para la tarea, Job:Status es el mismo que Outputs:Status.

El valor de Job:Status es uno de los siguientes: Submitted, Progressing, Complete, Canceled o Error.

### <span id="page-315-3"></span>(Automatic) Timing

Los detalles sobre la sincronización de una tarea.

### <span id="page-315-4"></span>(Automatic) Timing:SubmitTimeMillis

<span id="page-315-5"></span>La hora en que se envió la tarea a Elastic Transcoder, en milisegundos desde la fecha de inicio. (Automatic) Timing:StartTimeMillis

La hora en que comenzó la transcodificación de la tarea, en milisegundos desde la fecha de inicio.

<span id="page-315-6"></span>(Automatic) Timing:FinishTimeMillis

La hora en que finalizó transcodificación de la tarea, en milisegundos desde la fecha de inicio.

Para obtener más información sobre el tiempo desde la fecha de inicio, visite la página de [Epoch](https://en.wikipedia.org/wiki/Epoch_%28reference_date%29#Computing)  [Computing](https://en.wikipedia.org/wiki/Epoch_%28reference_date%29#Computing) en Wikipedia.

<span id="page-316-0"></span>(Automatic) NextPageToken

Un valor que se utiliza para acceder a la segunda página de resultados y a las siguientes, si las hubiera. Si las tareas de la canalización especificada caben en una sola página o si se llega a la última página de resultados, el valor de NextPageToken es null.

### <span id="page-316-1"></span>Errores

Para obtener información acerca de los mensajes de error y las excepciones en Elastic Transcoder, consulte [Gestión de errores en Elastic Transcoder.](#page-211-0)

# <span id="page-316-2"></span>Ejemplos

En la siguiente solicitud de ejemplo se crea una tarea.

Solicitud de muestra

La siguiente solicitud de ejemplo obtiene una lista de todas las tareas que ha creado en los últimos seis meses que tienen el estado Complete.

```
GET /2012-09-25/jobsByStatus/Complete?Ascending=true HTTP/1.1
Content-Type: charset=UTF-8
Accept: */*
Host: elastictranscoder.Elastic Transcoder endpoint.amazonaws.com:443
x-amz-date: 20130114T174952Z
Authorization: AWS4-HMAC-SHA256 
                Credential=AccessKeyID/request-date/Elastic Transcoder endpoint/
elastictranscoder/aws4_request, 
                SignedHeaders=host;x-amz-date;x-amz-target, 
                Signature=calculated-signature
```
### Respuesta de ejemplo

Status: 200 OK x-amzn-RequestId: c321ec43-378e-11e2-8e4c-4d5b971203e9 Content-Type: application/json Content-Length: *number of characters in the response* Date: Mon, 14 Jan 2013 06:01:47 GMT

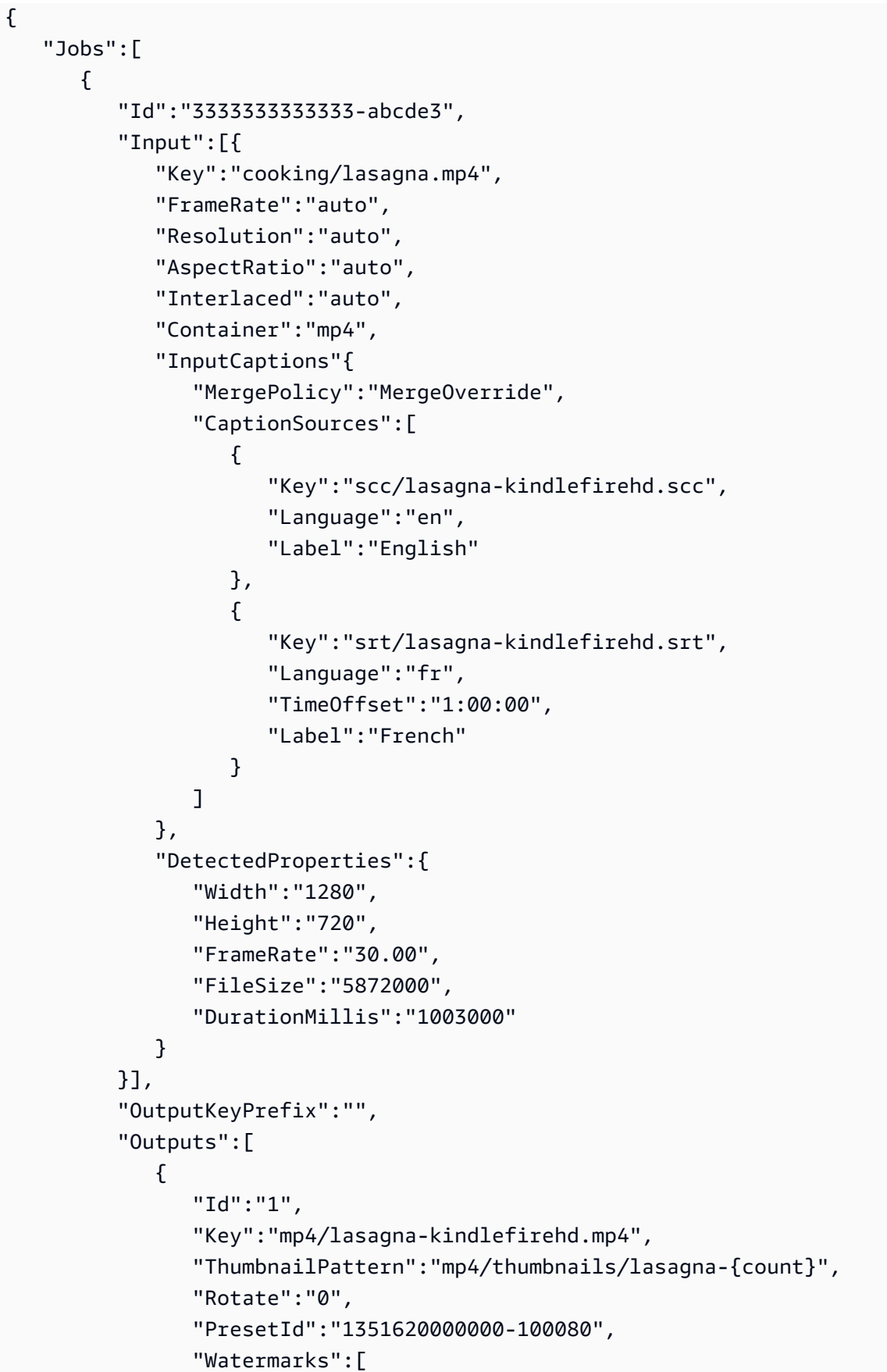

```
\{ "InputKey":"logo/128x64.png", 
                      "PresetWatermarkId":"company logo 128x64", 
 } 
                ], 
                "Duration":"1003", 
                "DurationMillis":"1003000", 
                "Width":"1280", 
                "Height":"720", 
                "FrameRate":"30.00", 
                "FileSize":"5872000", 
                "Status":"Complete", 
                "StatusDetail":"", 
                "Captions":{ 
                   "CaptionFormats":[ 
\{ \} "Format":"scc", 
                         "Pattern":"scc/lasagna-{language}" 
                      }, 
\{ \} "Format":"srt", 
                         "Pattern":"srt/lasagna-{language}" 
                      }, 
\{ \} "Format":"mov-text" 
 } 
\sim 100 \sim 100 \sim 100 \sim 100 \sim 100 \sim 100 \sim }, 
                "AppliedColorSpaceConversion":"None" 
            }, 
\{\hspace{.1cm} \} "Id":"2", 
                "Key":"iphone/lasagna-1024k", 
                "ThumbnailPattern":"iphone/th1024k/lasagna-{count}", 
                "Rotate":"0", 
                "PresetId":"1351620000000-987654", 
                "SegmentDuration":"5", 
                "Duration":"1003", 
                "DurationMillis":"1003000", 
                "Width":"1136", 
                "Height":"640", 
                "FrameRate":"30.00", 
                "FileSize":"4718600", 
                "Status":"Complete",
```

```
 "StatusDetail":"" 
              }, 
           ], 
           "PipelineId":"1111111111111-abcde1", 
           "Playlists":[ 
\{\hspace{.1cm} \} "Format":"HLSv3", 
                 "Name":"playlist-iPhone-lasagna.m3u8", 
                 "OutputKeys":[ 
                     "iphone/lasagna-1024k", 
                     "iphone/lasagna-512k" 
 ] 
              } 
           ], 
           "Timing":{ 
                 "SubmitTime":"1427212800000", 
                 "StartTime":"1427212856000", 
                 "FinishTime":"1427212875000" 
          }, 
           "Status":"Complete" 
       }, 
       { 
           "Id":"4444444444444-abcde4", 
           "Input":{ 
              "Key":"cooking/spaghetti.mp4", 
              "FrameRate":"auto", 
              "Resolution":"auto", 
              "AspectRatio":"auto", 
              "Interlaced":"auto", 
              "Container":"mp4", 
              "DetectedProperties":{ 
                 "Width":"1280", 
                 "Height":"720", 
                 "FrameRate":"30.00", 
                 "FileSize":"5872000", 
                 "DurationMillis":"1003000" 
              } 
           }, 
           "Outputs":[ 
              { 
                 "Id":"3", 
                 "Key":"iphone/spaghetti-512k", 
                 "ThumbnailPattern":"iphone/th512k/spaghetti-{count}", 
                 "Rotate":"0",
```

```
 "PresetId":"1351620000000-456789", 
                "SegmentDuration":"5", 
                "Watermarks":[ 
\{ "InputKey":"logo/128x64.png", 
                      "PresetWatermarkId":"company logo 128x64" 
 } 
                ], 
                "Duration":"1003", 
                "DurationMillis":"1003000", 
                "Width":"1136", 
                "Height":"640", 
                "FrameRate":"30.00", 
                "FileSize":"5872000", 
                "Status":"Complete", 
                "StatusDetail":"" 
             } 
          ], 
          "Playlists":[ 
             { 
                "Format":"HLSv3", 
                "Name":"playlist-iPhone-spaghetti.m3u8", 
                "OutputKeys":[ 
                   "iphone/spaghetti-512k" 
 ] 
 } 
          ], 
          "UserMetadata": 
             { 
                "Food type":"Italian", 
                "Cook book":"recipe notebook" 
             }, 
          "Status":"Complete", 
          "Timing":{ 
             "SubmitTime":"1427212800000", 
             "StartTime":"1427212856000", 
             "FinishTime":"1427212875000" 
          } 
       } 
   ], 
   "NextPageToken":null
```
}

# Leer tarea

# Temas

- **[Descripción](#page-321-0)**
- [Solicitudes](#page-321-1)
- **[Respuestas](#page-322-0)**
- **[Errores](#page-329-0)**
- [Ejemplos](#page-329-1)

# <span id="page-321-0"></span>Descripción

Para obtener información detallada acerca de una tarea, envíe una solicitud GET al recurso /2012-09-25/jobs/*jobId*.

# <span id="page-321-1"></span>**Solicitudes**

## **Sintaxis**

```
GET /2012-09-25/jobs/jobId HTTP/1.1
Content-Type: charset=UTF-8
Accept: */*
Host: elastictranscoder.Elastic Transcoder endpoint.amazonaws.com:443
x-amz-date: 20130114T174952Z
Authorization: AWS4-HMAC-SHA256 
                Credential=AccessKeyID/request-date/Elastic Transcoder endpoint/
elastictranscoder/aws4_request, 
                SignedHeaders=host;x-amz-date;x-amz-target, 
                Signature=calculated-signature
```
# Parámetro de solicitud

Esta operación toma el siguiente parámetro de solicitud.

<span id="page-321-2"></span>jobId

Identificador de la tarea para la que desea obtener información detallada.

### Encabezados de solicitud

Esta operación solo usa encabezados de solicitud que sean comunes para todas las operaciones. Para obtener información acerca de los encabezados de solicitudes comunes, consulte [Contenido de](#page-206-0) [los encabezados HTTP.](#page-206-0)

Cuerpo de la solicitud

<span id="page-322-0"></span>Esta operación no tiene un cuerpo de la solicitud.

### Respuestas

#### **Sintaxis**

```
Status: 200 OK
x-amzn-RequestId: c321ec43-378e-11e2-8e4c-4d5b971203e9
Content-Type: application/json
Content-Length: number of characters in the response
Date: Mon, 14 Jan 2013 06:01:47 GMT
{ 
    "Job":{ 
       "Id":"Id that Elastic Transcoder assigned to the job", 
       "Inputs":[{ 
          "Key":"name of the file to transcode", 
          "Encryption":{ 
              "Mode":"aes-cbc-pkcs7|aes-ctr|aes-gcm", 
              "Key":"encrypted and base64-encoded decryption key", 
              "KeyMd5":"base64-encoded key digest", 
              "InitializationVector":"base64-encoded initialization vector" 
          }, 
          "TimeSpan":{ 
              "StartTime":"starting place of the clip, in 
                 HH:mm:ss.SSS or sssss.SSS", 
              "Duration":"duration of the clip, in HH:mm:ss.SSS 
                 or sssss.SSS" 
          }, 
          "FrameRate":"auto|10|15|23.97|24|25|29.97|30|50|60", 
          "Resolution":"auto|width in pixelsxheight in pixels", 
          "AspectRatio":"auto|1:1|4:3|3:2|16:9", 
          "Interlaced":"auto|true|false", 
          "Container":"auto|aac|asf|avi|divx|flv|m4a|mkv|mov|mp2|mp3| 
             mp4|mpeg|mpeg-ps|mpeg-ts|mxf|ogg|vob|wav|webm", 
          "DetectedProperties":{
```

```
 "Width":"video width in pixels", 
             "Height":"video height in pixels", 
             "FrameRate":"video frame rate in fps", 
             "FileSize":"file size in bytes", 
             "DurationMillis":"file duration in milliseconds" 
          }, 
          "InputCaptions":{ 
             "MergePolicy":"MergeOverride|MergeRetain|Override", 
             "CaptionSources":[ 
\overline{a} "Key":"name of the input caption file", 
                    "Language":"language of the input caption file", 
                    "TimeOffset":"starting place of the captions, in 
                       either [-+]SS.sss or [-+]HH:mm:SS.ss", 
                    "Label":"label for the caption" 
                    "Encryption":{ 
                       "Mode":"aes-cbc-pkcs7|aes-ctr|aes-gcm", 
                       "Key":"encrypted and base64-encoded decryption key", 
                       "KeyMd5":"base64-encoded key digest", 
                       "InitializationVector":"base64-encoded initialization 
                          vector" 
                    }, 
                }, 
                {...} 
 ] 
          } 
       }, 
    {...}], 
    "OutputKeyPrefix":"prefix for file names in Amazon S3 bucket", 
    "Outputs":[{ 
          "Id":"sequential counter", 
          "Key":"name of the transcoded file", 
          "Encryption":{ 
             "Mode":"s3||aes-cbc-pkcs7|aes-ctr| 
                aes-gcm", 
             "Key":"encrypted and base64-encoded encryption key", 
             "KeyMd5":"base64-encoded key digest", 
             "InitializationVector":"base64-encoded initialization vector" 
          }, 
          "ThumbnailPattern":""|"pattern", 
          "Rotate":"auto|0|90|180|270", 
          "PresetId":"preset to use for the job", 
          "SegmentDuration":"[1,60]", 
          "Watermarks":[
```
```
\{\hspace{.1cm} \} "InputKey":"name of the .png or .jpg file", 
                  "Encryption":{ 
                      "Mode":"s3||aes-cbc-pkcs7| 
                         aes-ctr|aes-gcm", 
                      "Key":"encrypted and base64-encoded encryption key", 
                      "KeyMd5":"base64-encoded key digest", 
                      "InitializationVector":"base64-encoded initialization 
                         vector" 
                  }, 
                  "PresetWatermarkId":"value of Video:Watermarks:Id in 
                     preset" 
              }, 
               {...} 
           ], 
           "AlbumArt":[ 
\{\hspace{.1cm} \} "AlbumArtMerge":"Replace|Prepend|Append|Fallback", 
                  "AlbumArtArtwork":"can be empty, but not null":[ 
\{ "AlbumArtInputKey":"name of the file to use as album 
                             art", 
                         "Encryption":{ 
                             "Mode":"s3||aes-cbc-pkcs7| 
                                aes-ctr|aes-gcm", 
                             "Key":"encrypted and base64-encoded encryption key", 
                             "KeyMd5":"base64-encoded key digest", 
                             "InitializationVector":"base64-encoded 
                                initialization vector" 
\}, \}, \}, \}, \}, \}, \}, \}, \}, \}, \}, \}, \}, \}, \}, \}, \}, \}, \}, \}, \}, \}, \}, \}, \}, \}, \}, \}, \}, \}, \}, \}, \}, \}, \}, \}, \},
                         "AlbumArtMaxWidth":"maximum width of output album art 
                             in pixels", 
                         "AlbumArtMaxHeight":"maximum height of output album 
                             art in pixels", 
                         "AlbumArtSizingPolicy":"Fit|Fill|Stretch|Keep| 
                             ShrinkToFit|ShrinkToFill", 
                         "AlbumArtPaddingPolicy":"Pad|NoPad", 
                         "AlbumArtFormat":"jpg|png" 
                     }, 
                      {...} 
 ] 
              }, 
           {...}], 
           "Duration":"duration in seconds",
```

```
 "DurationMillis":"duration in milliseconds", 
          "Height":"height in pixels", 
          "Width":"width in pixels", 
          "FrameRate":"frame rate in fps", 
          "FileSize":"file size in bytes", 
          "Status":"Submitted|In Progress|Complete|Error", 
          "StatusDetail":"detail associated with Status", 
          "Captions":{ 
             "CaptionFormats":[ 
\overline{a} "Format":"cea-708|dfxp|mov-text|scc|srt|webvtt", 
                   "Pattern":"myCaption/file-language", 
                   "Encryption":{ 
                       "Mode":"s3||aes-cbc-pkcs7| 
                          aes-ctr|aes-gcm", 
                       "Key":"encrypted and base64-encoded encryption key", 
                       "KeyMd5":"base64-encoded key digest", 
                       "InitializationVector":"base64-encoded 
                         initialization vector" 
 } 
 }, 
                {...} 
 ] 
          }, 
          "AppliedColorSpaceConversion":"None|Bt601ToBt709| 
             Bt709ToBt601" 
       }, 
       {...} 
   "Playlists":[ 
      \{ "Format":"HLSv3|HLSv4|MPEG-DASH|Smooth", 
          "Name":"name", 
          "OutputKeys":[ 
             "Outputs:Key to include in this playlist", 
             {...} 
          ], 
          "HlsContentProtection":{ 
              "Method":"aes-128", 
              "Key":"encrypted and base64-encoded protection key", 
              "KeyMd5":"base64-encoded key digest", 
              "InitializationVector":"base64-encoded 
                 initialization vector", 
              "LicenseAcquisitionUrl":"license acquisition url",
```
],

```
 "KeyStoragePolicy":"NoStore|WithVariantPlaylists" 
          }, 
          "PlayReadyDrm":{ 
               "Format":"microsoft|discretix-3.0", 
               "Key":"encrypted and base64-encoded DRM key", 
               "KeyId":"id of the DRM key", 
               "KeyMd5":"base64-encoded key digest", 
               "InitializationVector":"base64-encoded 
                  initialization vector", 
               "LicenseAcquisitionUrl":"license acquisition url" 
 } 
          }, 
          {...} 
       ], 
       "UserMetadata": 
          { 
              "Key":"Value", 
              "Second user metadata key":"Second user metadata value" 
          }, 
       "PipelineId":"PipelineId for the job", 
       "Status":"Submitted|Progressing|Complete|Canceled|Error", 
       "Timing":{ 
          "SubmitTimeMillis":"job submitted time in epoch milliseconds", 
          "StartTimeMillis":"job start time in epoch milliseconds", 
          "FinishTimeMillis":"job finish time in epoch milliseconds" 
       } 
    }
}
```
#### Encabezados de respuesta

Esta operación solo usa encabezados de respuesta que sean comunes a la mayoría de las respuestas. Para obtener información acerca de los encabezados de respuestas comunes, consulte [Respuestas HTTP.](#page-208-0)

Cuerpo de respuesta

Para cada tarea que satisface los criterios de búsqueda, el cuerpo de respuesta contiene los valores que especificó cuando creó la tarea. Para obtener más información acerca de los valores de la tarea, consulte [Configuración que se especifica para crear una tarea de Elastic Transcoder](#page-33-0).

Además, Elastic Transcoder devuelve los siguientes valores.

#### (Automatic) Id

El identificador que Elastic Transcoder asignó a la tarea. Use este valor para obtener la configuración de la tarea o para eliminarla.

(Automático) Inputs:DetectedProperties

Las propiedades detectadas del archivo de entrada. Elastic Transcoder identifica estos valores en el archivo de entrada.

(Automático) Inputs:Width

El ancho detectado del archivo de entrada, en píxeles.

(Automático) Inputs:Height

El alto detectado del archivo de entrada, en píxeles.

(Automático) Inputs:FrameRate

La velocidad de fotogramas detectada del archivo de entrada, en fotogramas por segundo.

(Automático) Inputs:FileSize

El tamaño del archivo de entrada detectado, en bytes.

(Automático) Inputs:DurationMillis

La duración detectada del archivo de entrada, en milisegundos.

(Automatic) Outputs:Id

Un contador secuencial, que cuenta a partir de 1 e identifica una salida entre las salidas de la tarea actual. En la sintaxis de Output, este valor siempre es 1.

#### (Automatic) Outputs:Duration

La duración del archivo de salida en segundos, redondeada por exceso.

(Automatic) Outputs:DurationMillis

La duración de archivo de salida, en milisegundos.

(Automatic) Outputs:Width

El ancho del archivo de salida, en píxeles.

#### (Automatic) Outputs:Height

El alto del archivo de salida, en píxeles.

(Automático) Outputs:FrameRate

La velocidad de fotogramas del archivo de salida, en fotogramas por segundo.

#### (Automatic) Outputs:FileSize

El tamaño del archivo de salida, en bytes.

#### (Automatic) Outputs:Status

El estado de una salida en una tarea. Si ha especificado una sola salida para la tarea, Outputs:Status siempre es el mismo que Job:Status. Si ha especificado varias salidas:

- Job:Status y Outputs:Status para todas las salidas son Submitted hasta que Elastic Transcoder comience a procesar la primera salida.
- Cuando Elastic Transcoder comience a procesar la primera salida, Outputs:Status para esa salida y Job:Status cambiarán a la vez a Progressing. Para cada salida, el valor de Outputs:Status permanece en Submitted hasta que Elastic Transcoder comience a procesar la salida.
- Job:Status permanece en Progressing hasta que todas las salidas alcancen un estado final, ya sea Complete o Error.
- Cuando todas las salidas alcanzan un estado final, Job:Status cambia a Complete solo si Outputs:Status es para todas las salidas Complete. Si Outputs:Status de una o más salidas es Error, el estado final de Job:Status también es Error.

El valor de Status es uno de los siguientes: Submitted, Progressing, Complete, Canceled o Error.

#### (Automatic) Outputs:StatusDetail

Información que explica con más detalle el Outputs:Status.

(Automático) Outputs:AppliedColorSpaceConversion

Si Elastic Transcoder ha utilizado un elemento preestablecido con un

ColorSpaceConversionMode para transcodificar el archivo de salida, el parámetro AppliedColorSpaceConversion mostrará la conversión utilizada. Si no se ha definido ColorSpaceConversionMode en el elemento preestablecido, este parámetro no se incluirá en la respuesta de la tarea.

#### (Automatic) Status

Si ha especificado más de una salida para la tarea, el estado de toda la tarea. Cuando Elastic Transcoder comienza a procesar una tarea, el valor de Job:Status cambia a Progressing y no vuelve a cambiar hasta que Elastic Transcoder termina de procesar todos los resultados. Cuando finaliza el procesamiento, Job:Status cambia a Complete o, si alguna de las salidas ha generado un error, a Error.

Si ha especificado solo una salida para la tarea, Job:Status es el mismo que Outputs:Status.

El valor de Job:Status es uno de los siguientes: Submitted, Progressing, Complete, Canceled o Error.

#### (Automatic) Timing

Los detalles sobre la sincronización de una tarea.

(Automatic) Timing:SubmitTimeMillis

La hora en que se envió la tarea a Elastic Transcoder, en milisegundos desde la fecha de inicio. (Automatic) Timing:StartTimeMillis

La hora en que comenzó la transcodificación de la tarea, en milisegundos desde la fecha de inicio.

(Automatic) Timing:FinishTimeMillis

La hora en que finalizó transcodificación de la tarea, en milisegundos desde la fecha de inicio.

Para obtener más información sobre el tiempo desde la fecha de inicio, visite la página de [Epoch](https://en.wikipedia.org/wiki/Epoch_%28reference_date%29#Computing)  [Computing](https://en.wikipedia.org/wiki/Epoch_%28reference_date%29#Computing) en Wikipedia.

#### Errores

Para obtener información acerca de los mensajes de error y las excepciones en Elastic Transcoder, consulte [Gestión de errores en Elastic Transcoder.](#page-211-0)

#### Ejemplos

Solicitud de muestra

La siguiente solicitud de ejemplo obtiene la tarea que tiene el ID de tarea 3333333333333-abcde3.

```
GET /2012-09-25/jobs/3333333333333-abcde3 HTTP/1.1
Content-Type: charset=UTF-8
Accept: */*
Host: elastictranscoder.Elastic Transcoder endpoint.amazonaws.com:443
x-amz-date: 20130114T174952Z
Authorization: AWS4-HMAC-SHA256 
                Credential=AccessKeyID/request-date/Elastic Transcoder endpoint/
elastictranscoder/aws4_request, 
                SignedHeaders=host;x-amz-date;x-amz-target, 
                Signature=calculated-signature
```
#### Respuesta de ejemplo

```
Status: 200 OK
x-amzn-RequestId: c321ec43-378e-11e2-8e4c-4d5b971203e9
Content-Type: application/json
Content-Length: number of characters in the response
Date: Mon, 14 Jan 2013 06:01:47 GMT
{ 
    "Job":{ 
       "Id":"3333333333333-abcde3", 
       "Inputs":[{ 
          "Key":"cooking/lasagna.mp4", 
          "FrameRate":"auto", 
          "Resolution":"auto", 
          "AspectRatio":"auto", 
          "Interlaced":"auto", 
          "Container":"mp4", 
          "InputCaptions":{ 
             "MergePolicy":"MergeOverride", 
             "CaptionSources":[ 
\overline{a} "Key":"scc/lasagna-kindlefirehd.scc", 
                    "Language":"en", 
                    "Label":"English" 
                }, 
\overline{a} "Key":"srt/lasagna-kindlefirehd.srt", 
                    "Language":"fr", 
                    "TimeOffset":"1:00:00", 
                    "Label":"French" 
 }
```

```
 ], 
          } 
          "DetectedProperties":{ 
             "Width":"1280", 
             "Height":"720", 
             "FrameRate":"30.00", 
             "FileSize":"5872000", 
             "DurationMillis":"1003000" 
          } 
       }], 
       "OutputKeyPrefix":"", 
       "Outputs":[ 
          { 
             "Id":"1", 
             "Key":"mp4/lasagna-kindlefirehd.mp4", 
             "ThumbnailPattern":"mp4/thumbnails/lasagna-{count}", 
             "Rotate":"0", 
             "PresetId":"1351620000000-100080", 
             "Watermarks":[ 
\overline{a} "InputKey":"logo/128x64.png", 
                   "PresetWatermarkId":"company logo 128x64", 
 } 
             ], 
             "Duration":"1003", 
             "DurationMillis":"1003000", 
             "Width":"1280", 
             "Height":"720", 
             "FrameRate":"30.00", 
             "FileSize":"5872000", 
             "Status":"Progressing", 
             "StatusDetail":"", 
             "Captions":{ 
                "CaptionFormats":[ 
\{ "Format":"scc", 
                      "Pattern":"scc/lasagna-{language}", 
                   }, 
\{ "Format":"srt", 
                      "Pattern":"srt/lasagna-{language}", 
                   }, 
\{ "Format":"mov-text"
```

```
 } 
 ] 
 } 
          }, 
         \mathcal{L} "Id":"2", 
             "Key":"iphone/lasagna-1024k", 
              "ThumbnailPattern":"iphone/th1024k/lasagna-{count}", 
              "Rotate":"0", 
             "PresetId":"1351620000000-987654", 
              "SegmentDuration":"5", 
             "Duration":"1003", 
             "DurationMillis":"1003000", 
              "Width":"1136", 
             "Height":"640", 
              "FrameRate":"30.00", 
              "FileSize":"4718600", 
              "Status":"Progressing", 
             "StatusDetail":"", 
             "AppliedColorSpaceConversion":"None" 
          }, 
          { 
              "Id":"3", 
              "Key":"iphone/lasagna-512k", 
             "ThumbnailPattern":"iphone/th512k/lasagna-{count}", 
              "Rotate":"0", 
              "PresetId":"1351620000000-456789", 
              "SegmentDuration":"5", 
             "Duration":"1003", 
              "DurationMillis":"1003000", 
              "Width":"1136", 
             "Height":"640", 
              "FrameRate":"30.00", 
             "FileSize":"3508900", 
             "Status":"Complete", 
             "StatusDetail":"" 
          } 
       ], 
       "Playlists":[ 
          { 
              "Format":"HLSv3", 
              "Name":"playlist-iPhone-lasagna.m3u8", 
              "OutputKeys":[ 
                 "iphone/lasagna-1024k",
```

```
 "iphone/lasagna-512k" 
 ] 
           } 
        ], 
        "UserMetadata": 
           { 
              "Food type":"Italian", 
              "Cook book":"recipe notebook" 
           }, 
        "PipelineId":"1111111111111-abcde1", 
        "Status":"Progressing", 
        "Timing":{ 
           "SubmitTime":"1427212800000", 
           "StartTime":"1427212856000", 
           "FinishTime":"1427212875000" 
       } 
    }
}
```
# Cancelar la tarea

#### Temas

- [Descripción](#page-333-0)
- **[Solicitudes](#page-334-0)**
- **[Respuestas](#page-335-0)**
- **[Errores](#page-335-1)**
- [Ejemplos](#page-335-2)

## <span id="page-333-0"></span>Descripción

Para cancelar una tarea que Elastic Transcoder no ha empezado a procesar, envíe una solicitud de ELIMINACIÓN al recurso /2012-09-25/jobs/*jobId*. Elastic Transcoder podría devolver la tarea si envía una solicitud Read Job, List Job by Pipeline o List Job by Status, pero Elastic Transcoder no transcodificará el archivo de entrada y no se le cobrará la tarea.

## **a** Note

Solamente se puede cancelar una tarea cuyo estado sea Submitted. Para evitar que una canalización comience a procesar una tarea mientras obtiene el identificador de la tarea, utilice [Actualizar estado de la canalización](#page-262-0) para detener temporalmente la canalización.

## <span id="page-334-0"></span>**Solicitudes**

**Sintaxis** 

```
DELETE /2012-09-25/jobs/jobId HTTP/1.1
Content-Type: charset=UTF-8
Accept: */*
Host: elastictranscoder.Elastic Transcoder endpoint.amazonaws.com:443
x-amz-date: 20130114T174952Z
Authorization: AWS4-HMAC-SHA256 
                Credential=AccessKeyID/request-date/Elastic Transcoder endpoint/
elastictranscoder/aws4_request, 
                SignedHeaders=host;x-amz-date;x-amz-target, 
                Signature=calculated-signature
```
Parámetro de solicitud

Esta operación toma el siguiente parámetro de solicitud.

<span id="page-334-1"></span>jobId

Identificador de la tarea que desea cancelar.

Para obtener una lista de las tareas (incluidos sus jobId) que tienen el estado Submitted, utilice la acción de la API [Enumerar tareas por estado.](#page-306-0)

#### Encabezados de solicitud

Esta operación solo usa encabezados de solicitud que sean comunes para todas las operaciones. Para obtener información acerca de los encabezados de solicitudes comunes, consulte [Contenido de](#page-206-0) [los encabezados HTTP.](#page-206-0)

#### Cuerpo de la solicitud

<span id="page-335-0"></span>Esta operación no tiene un cuerpo de la solicitud.

#### Respuestas

#### **Sintaxis**

```
Status: 202 Accepted
x-amzn-RequestId: c321ec43-378e-11e2-8e4c-4d5b971203e9
Content-Type: application/json
Content-Length: number of characters in the response
Date: Mon, 14 Jan 2013 06:01:47 GMT
{ 
    "Success":"true"
}
```
#### Encabezados de respuesta

Esta operación solo usa encabezados de respuesta que sean comunes a la mayoría de las respuestas. Para obtener información acerca de los encabezados de respuestas comunes, consulte [Respuestas HTTP.](#page-208-0)

Cuerpo de respuesta

El cuerpo de la respuesta contiene el siguiente objeto JSON.

Correcto

Si se cancela la tarea correctamente, el valor de Success es true.

#### <span id="page-335-1"></span>Errores

Para obtener información acerca de los mensajes de error y las excepciones en Elastic Transcoder, consulte [Gestión de errores en Elastic Transcoder.](#page-211-0)

### <span id="page-335-2"></span>Ejemplos

La siguiente solicitud de ejemplo cancela la tarea la canalización que tiene el ID 3333333333333 abcde3.

#### Solicitud de muestra

```
DELETE /2012-09-25/jobs/3333333333333-abcde3 HTTP/1.1
Content-Type: charset=UTF-8
Accept: */*
Host: elastictranscoder.Elastic Transcoder endpoint.amazonaws.com:443
x-amz-date: 20130114T174952Z
Authorization: AWS4-HMAC-SHA256 
                Credential=AccessKeyID/request-date/Elastic Transcoder endpoint/
elastictranscoder/aws4_request, 
                SignedHeaders=host;x-amz-date;x-amz-target, 
                Signature=calculated-signature
```
Respuesta de ejemplo

```
Status: 202 Accepted
x-amzn-RequestId: c321ec43-378e-11e2-8e4c-4d5b971203e9
Content-Type: application/json
Content-Length: number of characters in the response
Date: Mon, 14 Jan 2013 06:01:47 GMT
\{ "Success":"true"
}
```
# Operaciones preestablecidas

#### Temas

- [Crear elemento preestablecido](#page-337-0)
- [Enumerar elementos preestablecidos](#page-346-0)
- [Leer elemento preestablecido](#page-353-0)
- [Eliminar elemento preestablecido](#page-359-0)

Los elementos preestablecidos son plantillas que contienen la mayoría de las opciones de configuración para transcodificar archivos multimedia de un formato a otro. Elastic Transcoder incluye algunos elementos preestablecidos predeterminados para formatos comunes, por ejemplo, varias versiones de iPod y iPhone. También puede crear sus propios valores preestablecidos para formatos que no se incluyen entre los valores preestablecidos predeterminados. Puede especificar qué valor preestablecido desea usar al crear una tarea.

En esta sección se describen las operaciones que puede realizar en los elementos preestablecidos mediante la API de Elastic Transcoder. Para obtener más información acerca de los elementos preestablecidos, incluido cómo realizar las mismas operaciones mediante la consola de Elastic Transcoder, consulte [Uso de elementos preestablecidos](#page-67-0).

## <span id="page-337-0"></span>Crear elemento preestablecido

#### Temas

- **[Descripción](#page-337-1)**
- **[Solicitudes](#page-338-0)**
- **[Respuestas](#page-340-0)**
- **[Errores](#page-343-0)**
- **[Ejemplos](#page-343-1)**

### <span id="page-337-1"></span>Descripción

Para crear un elemento preestablecido, envíe una solicitud POST al recurso /2012-09-25/ presets.

#### **A** Important

Elastic Transcoder comprueba la configuración especificada para garantizar que cumpla los requisitos de Elastic Transcoder y para determinar si cumple la norma aplicable. Si su configuración no es válida para Elastic Transcoder, este devuelve una respuesta HTTP 400 (ValidationException) y no crea el elemento preestablecido. Si la configuración es válida para Elastic Transcoder, pero no cumple la norma de forma estricta, crea el elemento preestablecido y devuelve un mensaje de advertencia en la respuesta. Esto ayuda a determinar si una configuración cumple la norma y proporciona al mismo tiempo una mayor flexibilidad con respecto al archivo que Elastic Transcoder produce.

#### **a** Note

Elastic Transcoder incluye varios elementos preestablecidos del sistema para formatos de salida comunes. Para obtener más información, consulte PresetId en el tema [Crear tarea](#page-276-0).

## <span id="page-338-0"></span>**Solicitudes**

#### **Sintaxis**

```
POST /2012-09-25/presets HTTP/1.1
Content-Type: application/json; charset=UTF-8
Accept: */*
Host: elastictranscoder.Elastic Transcoder endpoint.amazonaws.com:443
x-amz-date: 20130114T174952Z
Authorization: AWS4-HMAC-SHA256 
                 Credential=AccessKeyID/request-date/Elastic Transcoder endpoint/
elastictranscoder/aws4_request, 
                 SignedHeaders=host;x-amz-date;x-amz-target, 
                 Signature=calculated-signature
Content-Length: number of characters in the JSON string
{ 
    "Name":"preset name", 
    "Description":"preset description", 
    "Container":"flac|flv|fmp4|gif|mp2|mp3|mp4|mpg|mxf|oga|ogg|ts|wav|webm", 
    "Audio":{ 
       "Codec":"AAC|flac|mp2|mp3|pcm|vorbis", 
       "CodecOptions":{ 
           "Profile":"auto|AAC-LC|HE-AAC|HE-AACv2", 
           "BitDepth":"8|16|24|32", 
           "Signed":"Signed|Unsigned", 
           "BitOrder":"LittleEndian" 
       }, 
       "SampleRate":"auto|22050|32000|44100|48000|96000", 
       "BitRate":"audio bit rate of output file in kilobits/second", 
       "Channels":"auto|0|1|2", 
       "AudioPackingMode":"SingleTrack|OneChannelPerTrack| 
           OneChannelPerTrackWithMosTo8Tracks" 
    }, 
    "Video":{ 
       "Codec":"gif|H.264|mpeg2|vp8|vp9", 
       "CodecOptions":{ 
          "Profile":"baseline|main|high|0|1|2|3", 
          "Level":"1|1b|1.1|1.2|1.3|2|2.1|2.2|3|3.1|3.2|4|4.1", 
          "MaxReferenceFrames":"maximum number of reference frames", 
          "MaxBitRate":"maximum bit rate", 
          "BufferSize":"maximum buffer size", 
          "InterlacedMode":"Progressive|TopFirst|BottomFirst|Auto", 
          "ColorSpaceConversion":"None|Bt709ToBt601|Bt601ToBt709|Auto", 
          "ChromaSubsampling":"yuv420p|yuv422p",
```

```
 "LoopCount":"Infinite|[0,100]" 
    }, 
    "KeyframesMaxDist":"maximum frames between key frames", 
    "FixedGOP":"true|false", 
    "BitRate":"auto|video bit rate of output file in kilobits/second", 
    "FrameRate":"auto|10|15|23.97|24|25|29.97|30|50|60", 
    "MaxFrameRate":"10|15|23.97|24|25|29.97|30|50|60", 
    "MaxWidth":"auto|[128,4096]", 
    "MaxHeight":"auto|[96,3072]", 
    "SizingPolicy":"Fit|Fill|Stretch|Keep|ShrinkToFit|ShrinkToFill", 
    "PaddingPolicy":"Pad|NoPad", 
    "DisplayAspectRatio":"auto|1:1|4:3|3:2|16:9", 
    "Resolution":"auto|width in pixelsxheight in pixels" <not recommended>, 
    "AspectRatio":"auto|1:1|4:3|3:2|16:9" <not recommended>, 
    "Watermarks":[ 
       { 
          "Id":"unique identifier up to 40 characters", 
          "MaxWidth":"[16,Video:MaxWidth]px|[0,100]%", 
          "MaxHeight":"[16,Video:MaxHeight]px|[0,100]%", 
          "SizingPolicy":"Fit|Stretch|ShrinkToFit", 
          "HorizontalAlign":"Left|Right|Center", 
          "HorizontalOffset":"[0,100]%|[0,Video:MaxWidth]px", 
          "VerticalAlign":"Top|Bottom|Center", 
          "VerticalOffset":"[0,100]%|[0,Video:MaxHeight]px", 
          "Opacity":"[0,100]", 
          "Target":"Content|Frame" 
       }, 
       {...} 
    ] 
 }, 
 "Thumbnails":{ 
    "Format":"jpg|png", 
    "Interval":"number of seconds between thumbnails", 
    "MaxWidth":"auto|[32,4096]", 
    "MaxHeight":"auto|[32,3072]", 
    "SizingPolicy":"Fit|Fill|Stretch|Keep|ShrinkToFit|ShrinkToFill", 
    "PaddingPolicy":"Pad|NoPad", 
    "Resolution":"width in pixelsxheight in pixels" <not recommended>, 
    "AspectRatio":"auto|1:1|4:3|3:2|16:9" <not recommended>
 }
```
}

Parámetros de solicitud

Esta operación no usa parámetros de solicitud.

Encabezados de solicitud

Esta operación solo usa encabezados de solicitud que sean comunes para todas las operaciones. Para obtener información acerca de los encabezados de solicitudes comunes, consulte [Contenido de](#page-206-0) [los encabezados HTTP.](#page-206-0)

<span id="page-340-1"></span>Cuerpo de la solicitud

La cadena JSON del cuerpo de solicitud contiene los objetos de entrada de la operación CreatePreset. Para obtener más información acerca de los objetos de entrada, consulte [Configuración que se especifica para crear un elemento preestablecido de Elastic Transcoder](#page-70-0).

#### <span id="page-340-0"></span>Respuestas

#### **Sintaxis**

```
Status: 201 Created
x-amzn-RequestId: c321ec43-378e-11e2-8e4c-4d5b971203e9
Content-Type: application/json
Content-Length: number of characters in the response
Date: Mon, 14 Jan 2013 06:01:47 GMT
{ 
    "Preset":{ 
       "Id":"Id for the new preset", 
       "Type":"Custom|System", 
       "Name":"preset name", 
       "Description":"preset description", 
       "Container":"flac|flv|fmp4|gif|mp2|mp3|mp4|mpg|mxf|oga|ogg|ts|wav|webm", 
       "Audio":{ 
          "Codec":"AAC|flac|mp2|mp3|pcm|vorbis", 
          "CodecOptions":{ 
              "Profile":"auto|AAC-LC|HE-AAC|HE-AACv2", 
              "BitDepth":"8|16|24|32", 
             "Signed":"Signed|Unsigned", 
              "BitOrder":"LittleEndian" 
          }, 
          "SampleRate":"auto|22050|32000|44100|48000|96000", 
          "BitRate":"audio bit rate of output file in kilobits/second", 
          "Channels":"auto|0|1|2", 
          "AudioPackingMode":"SingleTrack|OneChannelPerTrack|
```

```
 OneChannelPerTrackWithMosTo8Tracks" 
       }, 
       "Video":{ 
          "Codec":"gif|H.264|mpeg2|vp8|vp9", 
          "CodecOptions":{ 
             "Profile":"baseline|main|high|0|1|2|3", 
             "Level":"1|1b|1.1|1.2|1.3|2|2.1|2.2|3|3.1|3.2|4|4.1", 
             "MaxReferenceFrames":maximum number of reference frames, 
             "MaxBitRate":"maximum bit rate", 
             "BufferSize":"maximum buffer size", 
             "InterlacedMode":"Progressive|TopFirst|BottomFirst|Auto", 
             "ColorSpaceConversionMode":"None|Bt709ToBt601|Bt601ToBt709|Auto", 
             "ChromaSubsampling":"yuv420p|yuv422p", 
             "LoopCount":"Infinite|[0,100]" 
          }, 
          "KeyframesMaxDist":maximum frames between key frames, 
          "FixedGOP":"true|false", 
          "BitRate":"auto|video bit rate of output file in kilobits/second", 
          "FrameRate":"auto|10|15|23.97|24|25|29.97|30|50|60", 
          "MaxFrameRate":"10|15|23.97|24|25|29.97|30|50|60", 
          "MaxWidth":"auto|[128,4096]", 
          "MaxHeight":"auto|[96,3072]", 
          "SizingPolicy":"Fit|Fill|Stretch|Keep|ShrinkToFit|ShrinkToFill", 
          "PaddingPolicy":"Pad|NoPad", 
          "DisplayAspectRatio":"auto|1:1|4:3|3:2|16:9", 
          "Resolution":"width in pixelsxheight in pixels" <not recommended>, 
          "AspectRatio":"auto|1:1|4:3|3:2|16:9" <not recommended>
          "Watermarks":[ 
             { 
                "Id":"unique identifier up to 40 characters", 
                "MaxWidth":"[16,Video:MaxWidth]px|[0,100]%", 
                "MaxHeight":"[16,Video:MaxHeight]px|[0,100]%", 
                "SizingPolicy":"Fit|Stretch|ShrinkToFit", 
                "HorizontalAlign":"Left|Right|Center", 
                "HorizontalOffset":"[0,100]%|[0,Video:MaxWidth]px", 
                "VerticalAlign":"Top|Bottom|Center", 
                "VerticalOffset":"[0,100]%|[0,Video:MaxHeight]px", 
                "Opacity":"[0,100]", 
                "Target":"Content|Frame" 
 } 
          ] 
       }, 
       "Thumbnails":{ 
          "Format":"jpg|png",
```

```
 "Interval":"number of seconds between thumbnails", 
          "MaxWidth":"auto|[32,4096]", 
          "MaxHeight":"auto|[32,3072]", 
          "SizingPolicy":"Fit|Fill|Stretch|Keep|ShrinkToFit|ShrinkToFill", 
          "PaddingPolicy":"Pad|NoPad", 
          "Resolution":"width in pixelsxheight in pixels", 
          "AspectRatio":"auto|1:1|4:3|3:2|16:9" 
       } 
    }, 
    "Warning":"message about codec compatibility"
}
```
#### Encabezados de respuesta

Esta operación solo usa encabezados de respuesta que sean comunes a la mayoría de las respuestas. Para obtener información acerca de los encabezados de respuestas comunes, consulte [Respuestas HTTP.](#page-208-0)

#### Cuerpo de respuesta

Cuando se crea una tarea, Elastic Transcoder devuelve los valores especificados en la solicitud. Para obtener más información, consulte [Cuerpo de la solicitud.](#page-340-1)

Además, Elastic Transcoder devuelve los siguientes valores.

#### <span id="page-342-0"></span>(Automatic) Id

Identificador del nuevo elemento preestablecido. Use este valor para obtener la configuración del elemento preestablecido o para eliminarlo.

#### <span id="page-342-1"></span>(Automatic) Type

Si el elemento preestablecido es un elemento preestablecido predeterminado proporcionado por Elastic Transcoder (System) o uno que usted ha definido (Custom).

#### <span id="page-342-2"></span>(Automatic) Warning

Cuando los ajustes de un elemento preestablecido no cumplen con los estándares del códec pero podrían producir un resultado aceptable, Elastic Transcoder crea el elemento preestablecido e incluye una advertencia que explica por qué los elementos preestablecidos no son compatibles.

## <span id="page-343-0"></span>Errores

Para obtener información acerca de los mensajes de error y las excepciones en Elastic Transcoder, consulte [Gestión de errores en Elastic Transcoder.](#page-211-0)

## <span id="page-343-1"></span>Ejemplos

La siguiente solicitud de ejemplo crea un elemento preestablecido llamado DefaultPreset.

### Solicitud de muestra

```
POST /2012-09-25/presets HTTP/1.1
Content-Type: application/json; charset=UTF-8
Accept: */*
Host: elastictranscoder.Elastic Transcoder endpoint.amazonaws.com:443
x-amz-date: 20130114T174952Z
Authorization: AWS4-HMAC-SHA256 
                 Credential=AccessKeyID/request-date/Elastic Transcoder endpoint/
elastictranscoder/aws4_request, 
                 SignedHeaders=host;x-amz-date;x-amz-target, 
                 Signature=calculated-signature
Content-Length: number of characters in the JSON string
{ 
    "Name":"DefaultPreset", 
    "Description":"Use for published videos", 
    "Container":"mp4", 
    "Audio":{ 
       "Codec":"AAC", 
       "CodecOptions":{ 
          "Profile":"AAC-LC" 
       }, 
       "SampleRate":"44100", 
       "BitRate":"96", 
       "Channels":"2" 
    }, 
    "Video":{ 
       "Codec":"H.264", 
       "CodecOptions":{ 
          "Profile":"main", 
          "Level":"2.2", 
          "MaxReferenceFrames":"3", 
          "MaxBitRate":"", 
          "BufferSize":"",
```

```
 "InterlacedMode":"Progressive", 
        "ColorSpaceConversionMode":"None" 
    }, 
    "KeyframesMaxDist":"240", 
    "FixedGOP":"false", 
    "BitRate":"1600", 
    "FrameRate":"auto", 
    "MaxFrameRate":"30", 
    "MaxWidth":"auto", 
    "MaxHeight":"auto", 
    "SizingPolicy":"Fit", 
    "PaddingPolicy":"Pad", 
    "DisplayAspectRatio":"auto", 
    "Watermarks":[ 
       { 
           "Id":"company logo", 
           "MaxWidth":"20%", 
           "MaxHeight":"20%", 
           "SizingPolicy":"ShrinkToFit", 
           "HorizontalAlign":"Right", 
           "HorizontalOffset":"10px", 
           "VerticalAlign":"Bottom", 
           "VerticalOffset":"10px", 
           "Opacity":"55.5", 
           "Target":"Content" 
       } 
    ] 
 }, 
 "Thumbnails":{ 
    "Format":"png", 
    "Interval":"120", 
    "MaxWidth":"auto", 
    "MaxHeight":"auto", 
    "SizingPolicy":"Fit", 
    "PaddingPolicy":"Pad" 
 }
```
#### Respuesta de ejemplo

}

```
Status: 201 Created
x-amzn-RequestId: c321ec43-378e-11e2-8e4c-4d5b971203e9
Content-Type: application/json
```

```
Content-Length: number of characters in the response
Date: Mon, 14 Jan 2013 06:01:47 GMT
{ 
    "Preset":{ 
       "Id":"5555555555555-abcde5", 
       "Type":"Custom", 
       "Name":"DefaultPreset", 
       "Description":"Use for published videos", 
       "Container":"mp4", 
       "Audio":{ 
           "Codec":"AAC", 
           "CodecOptions":{ 
              "Profile":"AAC-LC" 
           }, 
           "SampleRate":"44100", 
           "BitRate":"96", 
           "Channels":"2" 
       }, 
       "Video":{ 
           "Codec":"H.264", 
           "CodecOptions":{ 
              "Profile":"main", 
              "Level":"2.2", 
              "MaxReferenceFrames":"3", 
              "MaxBitRate":"", 
              "BufferSize":"", 
              "InterlacedMode":"Progressive", 
              "ColorSpaceConversionMode":"None|Bt709ToBt601|Bt601ToBt709|Auto" 
           }, 
           "KeyframesMaxDist":"240", 
           "FixedGOP":"false", 
           "BitRate":"1600", 
           "FrameRate":"auto", 
           "MaxFrameRate":"30", 
           "MaxWidth":"auto", 
           "MaxHeight":"auto", 
           "SizingPolicy":"Fit", 
           "PaddingPolicy":"Pad", 
           "DisplayAspectRatio":"auto", 
           "Watermarks":[ 
\{\hspace{.1cm} \} "Id":"company logo", 
                  "MaxWidth":"20%",
```

```
 "MaxHeight":"20%", 
                  "SizingPolicy":"ShrinkToFit", 
                  "HorizontalAlign":"Right", 
                  "HorizontalOffset":"10px", 
                  "VerticalAlign":"Bottom", 
                  "VerticalOffset":"10px", 
                  "Opacity":"55.5", 
                  "Target":"Content" 
 } 
           ] 
       }, 
       "Thumbnails":{ 
           "Format":"png", 
           "Interval":"120", 
           "MaxWidth":"auto", 
           "MaxHeight":"auto", 
           "SizingPolicy":"Fit", 
           "PaddingPolicy":"Pad" 
       } 
    }, 
    "Warning":""
}
```
# <span id="page-346-0"></span>Enumerar elementos preestablecidos

#### Temas

- [Descripción](#page-346-1)
- [Solicitudes](#page-347-0)
- **[Respuestas](#page-348-0)**
- **[Errores](#page-350-0)**
- [Ejemplos](#page-350-1)

## <span id="page-346-1"></span>Descripción

Para obtener una lista de todos los elementos preestablecidos con la cuenta de AWS actual, envíe una solicitud GET al recurso /2012-09-25/presets.

Enumerar elementos preestablecidos Versión de API 2012-09-25 340

## <span id="page-347-0"></span>**Solicitudes**

#### **Sintaxis**

```
GET /2012-09-25/presets/Ascending=true|false& 
                 PageToken=value for accessing the next page of 
                 results HTTP/1.1 Content-Type: charset=UTF-8
Accept: */*
Host: elastictranscoder.Elastic Transcoder endpoint.amazonaws.com:443
x-amz-date: 20130114T174952Z
Authorization: AWS4-HMAC-SHA256 
                Credential=AccessKeyID/request-date/Elastic Transcoder endpoint/
elastictranscoder/aws4_request, 
                SignedHeaders=host;x-amz-date;x-amz-target, 
                Signature=calculated-signature
```
#### Parámetros de solicitud

Esta operación toma los siguientes parámetros de solicitud. Elastic Transcoder devuelve todos los elementos preestablecidos disponibles.

#### <span id="page-347-1"></span>Ascendente

Para mostrar los elementos preestablecidos en orden cronológico por la fecha y hora en que se enviaron, escriba true. Para mostrar los elementos preestablecidos en orden cronológico inverso, escriba false.

#### <span id="page-347-2"></span>PageToken

Cuando Elastic Transcoder devuelva más de una página de resultados, use PageToken en las solicitudes GET posteriores para obtener cada una de las páginas de resultados sucesivas.

#### Encabezados de solicitud

Esta operación solo usa encabezados de solicitud que sean comunes para todas las operaciones. Para obtener información acerca de los encabezados de solicitudes comunes, consulte [Contenido de](#page-206-0) [los encabezados HTTP.](#page-206-0)

#### Cuerpo de la solicitud

La cadena JSON del cuerpo de solicitud contiene los siguientes objetos.

#### <span id="page-348-0"></span>Respuestas

#### **Sintaxis**

```
Status: 200 OK
x-amzn-RequestId: c321ec43-378e-11e2-8e4c-4d5b971203e9
Content-Type: application/json
Content-Length: number of characters in the response
Date: Mon, 14 Jan 2013 06:01:47 GMT
{ 
    "Presets":[ 
      \{ "Id":"preset ID", 
          "Type":"Custom|System", 
          "Name":"preset name", 
          "Description":"preset description", 
          "Container":"flac|flv|fmp4|gif|mp2|mp3|mp4|mpg|mxf|oga|ogg|ts|wav|webm", 
          "Audio":{ 
              "Codec":"AAC|flac|mp2|mp3|pcm|vorbis", 
              "CodecOptions":{ 
                 "Profile":"auto|AAC-LC|HE-AAC|HE-AACv2", 
                 "BitDepth":"8|16|24|32", 
                 "Signed":"Signed|Unsigned", 
                 "BitOrder":"LittleEndian" 
             }, 
              "SampleRate":"auto|22050|32000|44100|48000|96000", 
              "BitRate":"audio bit rate of output file in kilobits/second", 
              "Channels":"auto|0|1|2", 
              "AudioPackingMode":"SingleTrack|OneChannelPerTrack| 
                 OneChannelPerTrackWithMosTo8Tracks" 
          }, 
          "Video":{ 
              "Codec":"gif|H.264|mpeg2|vp8|vp9", 
              "CodecOptions":{ 
                 "Profile":"baseline|main|high|0|1|2|3", 
                 "Level":"1|1b|1.1|1.2|1.3|2|2.1|2.2|3|3.1|3.2|4|4.1", 
                 "MaxReferenceFrames":maximum number of reference frames, 
                 "MaxBitRate":"maximum bit rate", 
                 "BufferSize":"maximum buffer size", 
                 "InterlacedMode":"Progressive|TopFirst|BottomFirst|Auto", 
                 "ColorSpaceConversionMode":"None|Bt709ToBt601|Bt601ToBt709|Auto", 
                 "ChromaSubsampling":"yuv420p|yuv422p", 
                 "LoopCount":"Infinite|[0,100]"
```

```
 }, 
             "KeyframesMaxDist":maximum frames between key frames, 
             "FixedGOP":"true|false", 
             "BitRate":"auto|video bit rate of output file in kilobits/second", 
             "FrameRate":"auto|10|15|23.97|24|25|29.97|30|50|60", 
             "MaxFrameRate":"10|15|23.97|24|25|29.97|30|50|60", 
             "MaxWidth":"auto|[128,4096]", 
             "MaxHeight":"auto|[96,3072]", 
             "SizingPolicy":"Fit|Fill|Stretch|Keep|ShrinkToFit|ShrinkToFill", 
             "PaddingPolicy":"Pad|NoPad", 
             "DisplayAspectRatio":"auto|1:1|4:3|3:2|16:9", 
             "Resolution":"width in pixelsxheight in pixels" <not recommended>, 
             "AspectRatio":"auto|1:1|4:3|3:2|16:9" <not recommended>
             "Watermarks":[ 
\overline{a} "Id":"unique identifier up to 40 characters", 
                   "MaxWidth":"[16,Video:MaxWidth]px|[0,100]%", 
                   "MaxHeight":"[16,Video:MaxHeight]px|[0,100]%", 
                   "SizingPolicy":"Fit|Stretch|ShrinkToFit", 
                   "HorizontalAlign":"Left|Right|Center", 
                   "HorizontalOffset":"[0,100]%|[0,Video:MaxWidth]px", 
                   "VerticalAlign":"Top|Bottom|Center", 
                   "VerticalOffset":"[0,100]%|[0,Video:MaxHeight]px", 
                   "Opacity":"[0,100]", 
                   "Target":"Content|Frame" 
 } 
 ] 
          }, 
          "Thumbnails":{ 
             "Format":"jpg|png", 
             "Interval":"number of seconds between thumbnails", 
             "MaxWidth":"auto|[32,4096]", 
             "MaxHeight":"auto|[32,3072]", 
             "SizingPolicy":"Fit|Fill|Stretch|Keep|ShrinkToFit|ShrinkToFill", 
             "PaddingPolicy":"Pad|NoPad", 
             "Resolution":"width in pixelsxheight in pixels", 
             "AspectRatio":"auto|1:1|4:3|3:2|16:9" 
          }, 
       }, 
       {...}, 
    "NextPageToken":value for accessing the next page of results|null
```
],

}

#### Encabezados de respuesta

Esta operación solo usa encabezados de respuesta que sean comunes a la mayoría de las respuestas. Para obtener información acerca de los encabezados de respuestas comunes, consulte [Respuestas HTTP.](#page-208-0)

#### Cuerpo de respuesta

La cadena JSON del cuerpo de la respuesta devuelve los valores que especificó cuando creó el elemento preestablecido. Para obtener más detalles acerca de los distintos objetos, consulte [Configuración que se especifica para crear un elemento preestablecido de Elastic Transcoder](#page-70-0).

Además, Elastic Transcoder devuelve los siguientes valores.

#### <span id="page-350-2"></span>(Automatic) Id

Identificador del elemento preestablecido. Puede usar este valor para obtener la configuración del elemento preestablecido o para eliminarlo.

#### <span id="page-350-3"></span>(Automatic) Type

Si el elemento preestablecido es un elemento preestablecido predeterminado proporcionado por Elastic Transcoder (System) o uno que usted ha definido (Custom).

<span id="page-350-4"></span>(Automatic) NextPageToken

Un valor que se utiliza para acceder a la segunda página de resultados y a las siguientes, si las hubiera. Cuando los ajustes preestablecidos caben en una sola página o cuando se llega a la última página de resultados, el valor de NextPageToken es null.

#### <span id="page-350-0"></span>Errores

Para obtener información acerca de los mensajes de error y las excepciones en Elastic Transcoder, consulte [Gestión de errores en Elastic Transcoder.](#page-211-0)

#### <span id="page-350-1"></span>Ejemplos

La siguiente solicitud de ejemplo crea un elemento preestablecido llamado DefaultPreset.

#### Solicitud de muestra

GET /2012-09-25/presets HTTP/1.1

```
Content-Type: charset=UTF-8
Accept: */*
Host: elastictranscoder.Elastic Transcoder endpoint.amazonaws.com:443
x-amz-date: 20130114T174952Z
Authorization: AWS4-HMAC-SHA256 
                Credential=AccessKeyID/request-date/Elastic Transcoder endpoint/
elastictranscoder/aws4_request, 
                SignedHeaders=host;x-amz-date;x-amz-target, 
                Signature=calculated-signature
```
#### Respuesta de ejemplo

```
Status: 200 OK
x-amzn-RequestId: c321ec43-378e-11e2-8e4c-4d5b971203e9
Content-Type: application/json
Content-Length: number of characters in the response
Date: Mon, 14 Jan 2013 06:01:47 GMT
{ 
    "Presets":[ 
       { 
           "Id":"5555555555555-abcde5", 
           "Type":"Custom", 
           "Name":"DefaultPreset", 
           "Description":"Use for published videos", 
           "Container":"mp4", 
           "Audio":{ 
              "BitRate":"96", 
              "Channels":"2", 
              "Codec":"AAC", 
              "CodecOptions":{ 
                 "Profile":"AAC-LC" 
              }, 
              "SampleRate":"44100" 
           }, 
           "Video":{ 
              "Codec":"H.264", 
              "CodecOptions":{ 
                 "Profile":"main", 
                 "Level":"2.2", 
                  "MaxReferenceFrames":"3", 
                 "MaxBitRate":"", 
                 "BufferSize":"",
```

```
 "InterlacedMode":"Progressive", 
                 "ColorSpaceConversionMode":"None" 
              }, 
              "KeyframesMaxDist":"240", 
              "FixedGOP":"false", 
              "BitRate":"1600", 
              "FrameRate":"auto", 
              "MaxFrameRate":"30", 
              "MaxWidth":"auto", 
              "MaxHeight":"auto", 
              "SizingPolicy":"Fit", 
              "PaddingPolicy":"Pad", 
              "DisplayAspectRatio":"auto", 
              "Watermarks":[ 
\overline{a} "Id":"company logo", 
                    "MaxWidth":"20%", 
                    "MaxHeight":"20%", 
                    "SizingPolicy":"ShrinkToFit", 
                    "HorizontalAlign":"Right", 
                    "HorizontalOffset":"10px", 
                    "VerticalAlign":"Bottom", 
                    "VerticalOffset":"10px", 
                    "Opacity":"55.5", 
                    "Target":"Content" 
 } 
             ] 
 } 
          "Thumbnails":{ 
              "Format":"png", 
              "Interval":"120", 
              "MaxWidth":"auto", 
              "MaxHeight":"auto", 
              "SizingPolicy":"Fit", 
              "PaddingPolicy":"Pad" 
          }, 
       }, 
       {...}
```
 $\mathbf{I}$ 

}

# <span id="page-353-0"></span>Leer elemento preestablecido

#### Temas

- [Descripción](#page-353-1)
- **[Solicitudes](#page-353-2)**
- **[Respuestas](#page-354-0)**
- **[Errores](#page-356-0)**
- [Ejemplos](#page-357-0)

## <span id="page-353-1"></span>Descripción

Para obtener información detallada acerca de un elemento preestablecido, envíe una solicitud GET al recurso /2012-09-25/presets/*presetId*.

### <span id="page-353-2"></span>**Solicitudes**

#### **Sintaxis**

```
GET /2012-09-25/presets/presetId HTTP/1.1
Content-Type: application/json; charset=UTF-8
Accept: */*
Host: elastictranscoder.Elastic Transcoder endpoint.amazonaws.com:443
x-amz-date: 20130114T174952Z
Authorization: AWS4-HMAC-SHA256 
                Credential=AccessKeyID/request-date/Elastic Transcoder endpoint/
elastictranscoder/aws4_request, 
                SignedHeaders=host;x-amz-date;x-amz-target, 
                Signature=calculated-signature
Content-Length: number of characters in the JSON string
```
#### Parámetro de solicitud

Esta operación toma el siguiente parámetro de solicitud.

#### <span id="page-353-3"></span>presetId

Identificador del elemento preestablecido para el que desea obtener información detallada.

#### Encabezados de solicitud

Esta operación solo usa encabezados de solicitud que sean comunes para todas las operaciones. Para obtener información acerca de los encabezados de solicitudes comunes, consulte [Contenido de](#page-206-0) [los encabezados HTTP.](#page-206-0)

Cuerpo de la solicitud

Esta operación no tiene un cuerpo de la solicitud.

#### <span id="page-354-0"></span>Respuestas

#### Sintaxis

```
Status: 200 OK
Content-Type: charset=UTF-8
Accept: */*
Host: elastictranscoder.Elastic Transcoder endpoint.amazonaws.com:443
x-amz-date: 20130114T174952Z
Authorization: AWS4-HMAC-SHA256 
                 Credential=AccessKeyID/request-date/Elastic Transcoder endpoint/
elastictranscoder/aws4_request, 
                 SignedHeaders=host;x-amz-date;x-amz-target, 
                 Signature=calculated-signature
{ 
    "Preset":{ 
       "Id":"preset identifier", 
       "Type":"Custom|System", 
       "Name":"preset name", 
       "Description":"preset description", 
       "Container":"flac|flv|fmp4|gif|mp2|mp3|mp4|mpg|mxf|oga|ogg|ts|wav|webm", 
       "Audio":{ 
          "Codec":"AAC|flac|mp2|mp3|pcm|vorbis", 
          "CodecOptions":{ 
              "Profile":"auto|AAC-LC|HE-AAC|HE-AACv2", 
              "BitDepth":"8|16|24|32", 
              "Signed":"Signed|Unsigned", 
              "BitOrder":"LittleEndian" 
          }, 
          "SampleRate":"auto|22050|32000|44100|48000|96000", 
          "BitRate":"audio bit rate of output file in kilobits/second", 
          "Channels":"auto|0|1|2", 
          "AudioPackingMode":"SingleTrack|OneChannelPerTrack|
```

```
 OneChannelPerTrackWithMosTo8Tracks" 
       }, 
       "Video":{ 
          "Codec":"gif|H.264|mpeg2|vp8|vp9", 
          "CodecOptions":{ 
             "Profile":"baseline|main|high|0|1|2|3", 
             "Level":"1|1b|1.1|1.2|1.3|2|2.1|2.2|3|3.1|3.2|4|4.1", 
             "MaxReferenceFrames":maximum number of reference frames, 
             "MaxBitRate":"maximum bit rate", 
             "BufferSize":"maximum buffer size", 
             "InterlacedMode":"Progressive|TopFirst|BottomFirst|Auto", 
             "ColorSpaceConversionMode":"None|Bt709ToBt601|Bt601ToBt709|Auto", 
             "ChromaSubsampling":"yuv420p|yuv422p", 
             "LoopCount":"Infinite|[0,100]" 
          }, 
          "KeyframesMaxDist":maximum frames between key frames, 
          "FixedGOP":"true|false", 
          "BitRate":"auto|video bit rate of output file in kilobits/second", 
          "FrameRate":"auto|10|15|23.97|24|25|29.97|30|50|60", 
          "MaxFrameRate":"10|15|23.97|24|25|29.97|30|50|60", 
          "MaxWidth":"auto|[128,4096]", 
          "MaxHeight":"auto|[96,3072]", 
          "SizingPolicy":"Fit|Fill|Stretch|Keep|ShrinkToFit|ShrinkToFill", 
          "PaddingPolicy":"Pad|NoPad", 
          "DisplayAspectRatio":"auto|1:1|4:3|3:2|16:9", 
          "Resolution":"width in pixelsxheight in pixels" <not recommended>, 
          "AspectRatio":"auto|1:1|4:3|3:2|16:9" <not recommended>
          "Watermarks":[ 
             { 
                "Id":"unique identifier up to 40 characters", 
                "MaxWidth":"[16,Video:MaxWidth]px|[0,100]%", 
                "MaxHeight":"[16,Video:MaxHeight]px|[0,100]%", 
                "SizingPolicy":"Fit|Stretch|ShrinkToFit", 
                "HorizontalAlign":"Left|Right|Center", 
                "HorizontalOffset":"[0,100]%|[0,Video:MaxWidth]px", 
                "VerticalAlign":"Top|Bottom|Center", 
                "VerticalOffset":"[0,100]%|[0,Video:MaxHeight]px", 
                "Opacity":"[0,100]", 
                "Target":"Content|Frame" 
 } 
          ] 
       }, 
       "Thumbnails":{ 
          "Format":"jpg|png",
```
}

```
 "Interval":"number of seconds between thumbnails", 
       "MaxWidth":"auto|[32,4096]", 
       "MaxHeight":"auto|[32,3072]", 
       "SizingPolicy":"Fit|Fill|Stretch|Keep|ShrinkToFit|ShrinkToFill", 
       "PaddingPolicy":"Pad|NoPad", 
       "Resolution":"width in pixelsxheight in pixels", 
       "AspectRatio":"auto|1:1|4:3|3:2|16:9" 
    } 
 }
```
#### Encabezados de respuesta

Esta operación solo usa encabezados de respuesta que sean comunes a la mayoría de las respuestas. Para obtener información acerca de los encabezados de respuestas comunes, consulte [Respuestas HTTP.](#page-208-0)

#### Cuerpo de respuesta

Al obtener un elemento preestablecido, Elastic Transcoder devuelve los valores que especificó cuando lo creó. Para obtener más información, consulte [Configuración que se especifica para crear](#page-70-0)  [un elemento preestablecido de Elastic Transcoder.](#page-70-0)

Además, Elastic Transcoder devuelve los siguientes valores.

#### <span id="page-356-1"></span>(Automatic) Id

Identificador del elemento preestablecido. Puede usar este valor para obtener la configuración del elemento preestablecido o para eliminarlo.

#### <span id="page-356-2"></span>(Automatic) Type

Si el elemento preestablecido es un elemento preestablecido predeterminado proporcionado por Elastic Transcoder (System) o uno que usted ha definido (Custom).

#### <span id="page-356-0"></span>Errores

Para obtener información acerca de los mensajes de error y las excepciones en Elastic Transcoder, consulte [Gestión de errores en Elastic Transcoder.](#page-211-0)

## <span id="page-357-0"></span>Ejemplos

La siguiente solicitud de ejemplo obtiene el elemento preestablecido que tiene el ID preestablecido 5555555555555-abcde5.

#### Solicitud de muestra

```
GET /2012-09-25/presets/5555555555555-abcde5 HTTP/1.1
Content-Type: application/json; charset=UTF-8
Accept: */*
Host: elastictranscoder.Elastic Transcoder endpoint.amazonaws.com:443
x-amz-date: 20130114T174952Z
Authorization: AWS4-HMAC-SHA256 
                Credential=AccessKeyID/request-date/Elastic Transcoder endpoint/
elastictranscoder/aws4_request, 
                SignedHeaders=host;x-amz-date;x-amz-target, 
                Signature=calculated-signature
Content-Length: number of characters in the JSON string
```
#### Respuesta de ejemplo

```
Status: 200 OK
Content-Type: charset=UTF-8
Accept: */*
Host: elastictranscoder.Elastic Transcoder endpoint.amazonaws.com:443
x-amz-date: 20130114T174952Z
Authorization: AWS4-HMAC-SHA256 
                 Credential=AccessKeyID/request-date/Elastic Transcoder endpoint/
elastictranscoder/aws4_request, 
                 SignedHeaders=host;x-amz-date;x-amz-target, 
                 Signature=calculated-signature
{ 
    "Preset":{ 
       "Id":"5555555555555-abcde5", 
       "Type":"Custom", 
       "Name":"DefaultPreset", 
       "Description":"Use for published videos", 
       "Container":"mp4", 
       "Audio":{ 
          "Codec":"AAC", 
          "CodecOptions":{ 
              "Profile":"AAC-LC"
```

```
 }, 
           "SampleRate":"44100", 
           "BitRate":"96", 
           "Channels":"2" 
       }, 
       "Video":{ 
           "Codec":"H.264", 
           "CodecOptions":{ 
              "Profile":"main", 
              "Level":"2.2", 
              "MaxReferenceFrames":"3", 
              "MaxBitRate":"", 
              "BufferSize":"", 
              "InterlacedMode":"Progressive", 
              "ColorSpaceConversionMode":"None" 
           }, 
           "KeyframesMaxDist":"240", 
           "FixedGOP":"false", 
           "BitRate":"1600", 
           "FrameRate":"auto", 
           "MaxFrameRate":"30", 
           "MaxWidth":"auto", 
           "MaxHeight":"auto", 
           "SizingPolicy":"Fit", 
           "PaddingPolicy":"Pad", 
           "DisplayAspectRatio":"auto", 
           "Watermarks":[ 
\{\hspace{.1cm} \} "Id":"company logo", 
                  "MaxWidth":"20%", 
                  "MaxHeight":"20%", 
                  "SizingPolicy":"ShrinkToFit", 
                  "HorizontalAlign":"Right", 
                  "HorizontalOffset":"10px", 
                  "VerticalAlign":"Bottom", 
                  "VerticalOffset":"10px", 
                  "Opacity":"55.5", 
                  "Target":"Content" 
              } 
          \mathbf{I} } 
       "Thumbnails":{ 
           "Format":"png", 
           "Interval":"120",
```

```
 "MaxHeight":"auto", 
            "MaxWidth":"auto", 
            "SizingPolicy":"Fit", 
            "PaddingPolicy":"Pad" 
        }, 
    }, 
    "Warning":""
}
```
# <span id="page-359-0"></span>Eliminar elemento preestablecido

#### Temas

- [Descripción](#page-359-1)
- [Solicitudes](#page-359-2)
- [Respuestas](#page-360-0)
- **[Errores](#page-361-0)**
- [Ejemplos](#page-361-1)

## <span id="page-359-1"></span>Descripción

Para eliminar un elemento preestablecido, envíe una solicitud DELETE al recurso /2012-09-25/ presets/*presetId*.

## **a** Note

Si se ha usado el elemento preestablecido, no puede eliminarlo.

## <span id="page-359-2"></span>**Solicitudes**

#### **Sintaxis**

```
DELETE /2012-09-25/presets/presetId HTTP/1.1
Content-Type: charset=UTF-8
Accept: */*
Host: elastictranscoder.Elastic Transcoder endpoint.amazonaws.com:443
x-amz-date: 20130114T174952Z
Authorization: AWS4-HMAC-SHA256
```
Credential=*AccessKeyID*/*request-date*/*Elastic Transcoder endpoint*/ elastictranscoder/aws4\_request, SignedHeaders=host;x-amz-date;x-amz-target, Signature=*calculated-signature*

Parámetros de solicitud

Esta operación toma el siguiente parámetro de solicitud.

presetId

Identificador del elemento preestablecido para el que desea obtener información detallada.

Encabezados de solicitud

Esta operación solo usa encabezados de solicitud que sean comunes para todas las operaciones. Para obtener información acerca de los encabezados de solicitudes comunes, consulte [Contenido de](#page-206-0) [los encabezados HTTP.](#page-206-0)

Cuerpo de la solicitud

Esta operación no tiene un cuerpo de la solicitud.

### **Respuestas**

## **Sintaxis**

```
Status: 202 Accepted
x-amzn-RequestId: c321ec43-378e-11e2-8e4c-4d5b971203e9
Content-Type: application/json
Content-Length: number of characters in the response
Date: Mon, 14 Jan 2013 06:01:47 GMT
{ 
    "Success":"true"
}
```
### Encabezados de respuesta

Esta operación solo usa encabezados de respuesta que sean comunes a la mayoría de las respuestas. Para obtener información acerca de los encabezados de respuestas comunes, consulte [Respuestas HTTP.](#page-208-0)

### Cuerpo de respuesta

El cuerpo de la respuesta contiene el siguiente objeto JSON.

## <span id="page-361-0"></span>**Correcto**

Si el elemento preestablecido se elimina correctamente, el valor de Success es true.

## Errores

Para obtener información acerca de los mensajes de error y las excepciones en Elastic Transcoder, consulte [Gestión de errores en Elastic Transcoder.](#page-211-0)

## Ejemplos

La siguiente solicitud de ejemplo elimina el elemento preestablecido que tiene el ID 5555555555555-abcde5.

## Solicitud de muestra

```
DELETE /2012-09-25/pipelines/5555555555555-abcde5 HTTP/1.1
Content-Type: charset=UTF-8
Accept: */*
Host: elastictranscoder.Elastic Transcoder endpoint.amazonaws.com:443
x-amz-date: 20130114T174952Z
Authorization: AWS4-HMAC-SHA256 
                Credential=AccessKeyID/request-date/Elastic Transcoder endpoint/
elastictranscoder/aws4_request, 
                SignedHeaders=host;x-amz-date;x-amz-target, 
                Signature=calculated-signature
```
### Respuesta de ejemplo

```
Status: 202 Accepted
x-amzn-RequestId: c321ec43-378e-11e2-8e4c-4d5b971203e9
Content-Type: application/json
Content-Length: number of characters in the response
Date: Mon, 14 Jan 2013 06:01:47 GMT
{
```

```
 "Success":"true"
```
}

## <span id="page-363-0"></span>Historial de revisión

En la siguiente tabla se describen los cambios importantes que se han realizado en la documentación de esta versión de Amazon Elastic Transcoder.

- Versión de API: 2012-09-25
- Última actualización de la documentación: 17-11-2016

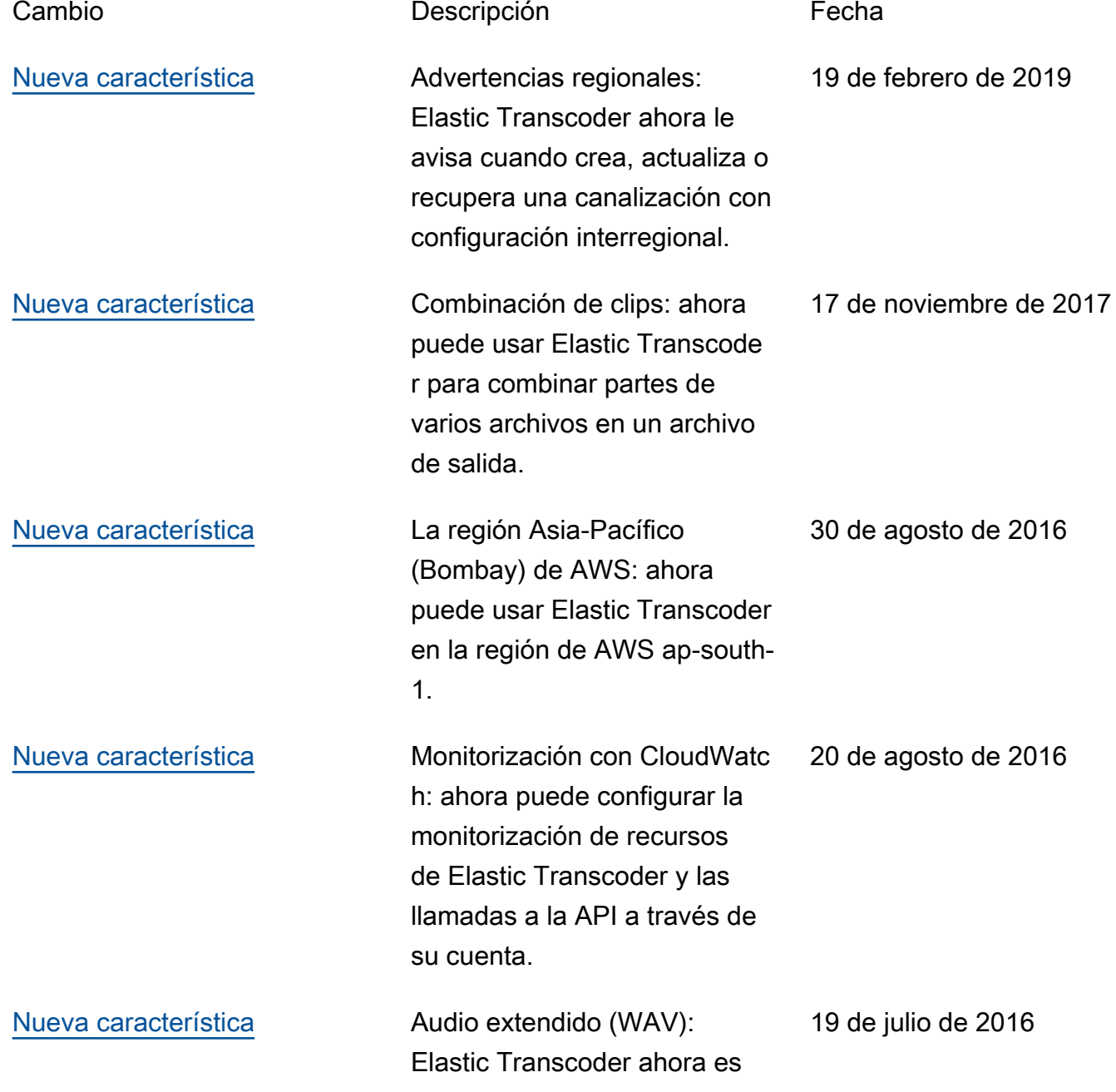

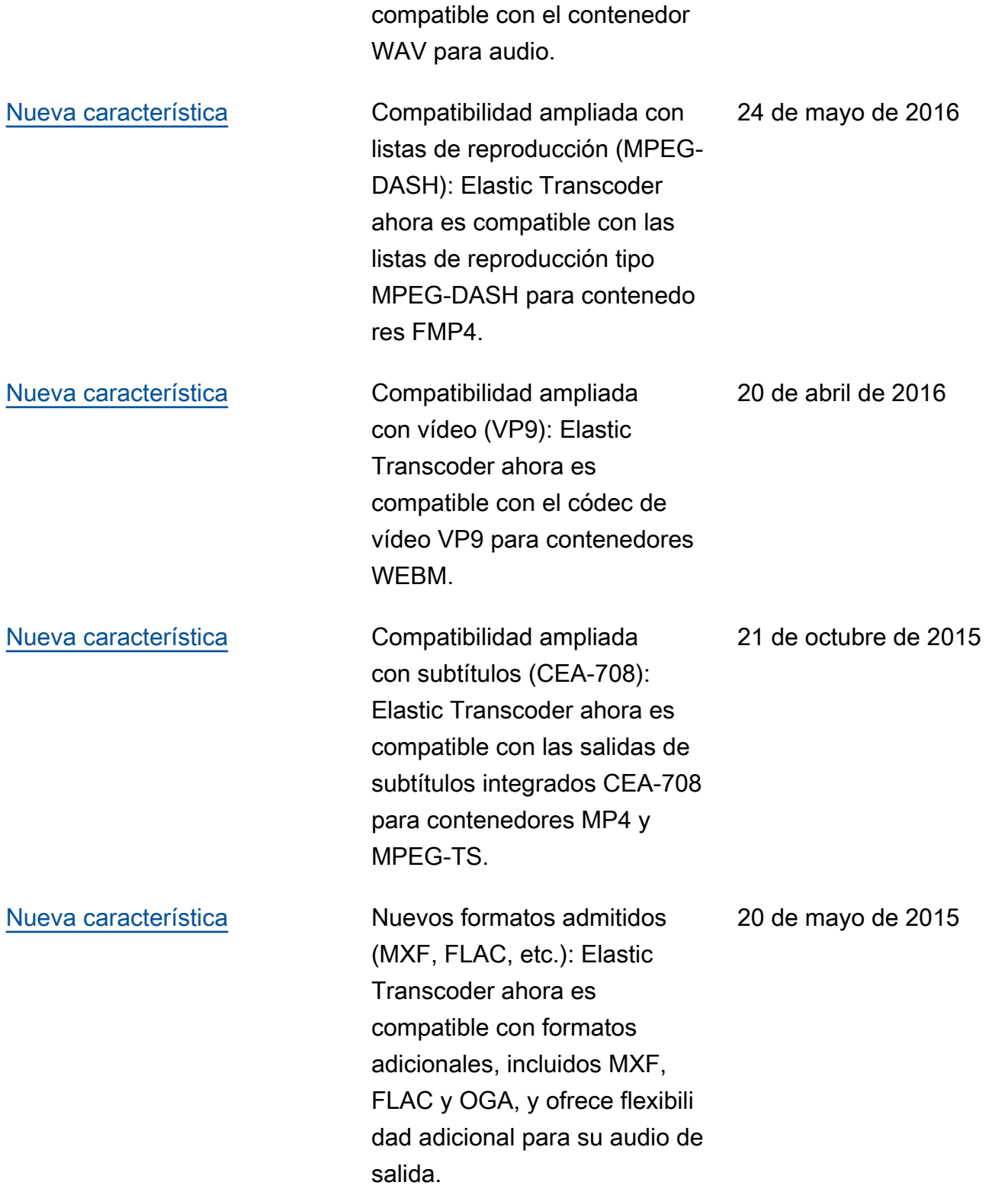

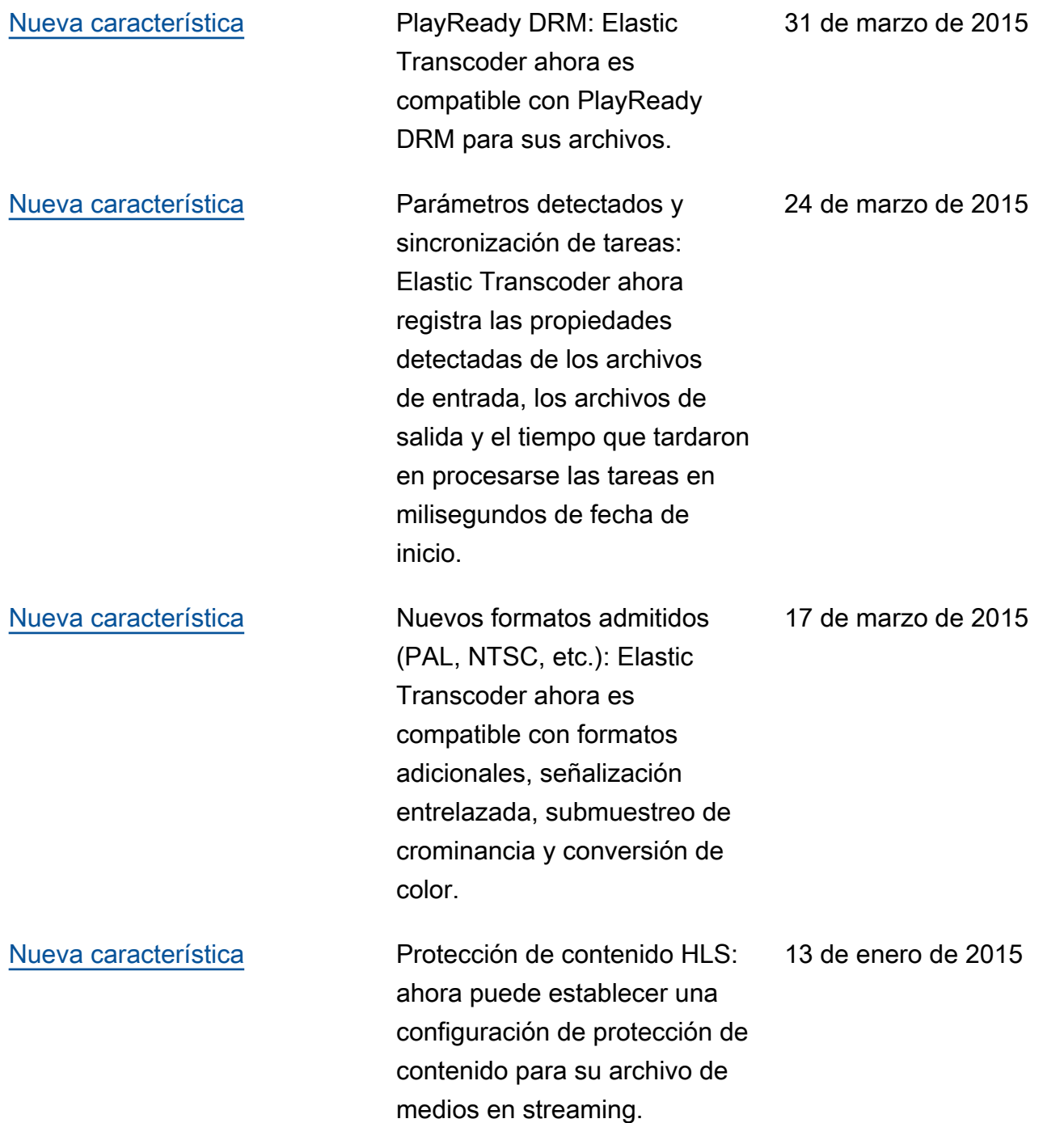

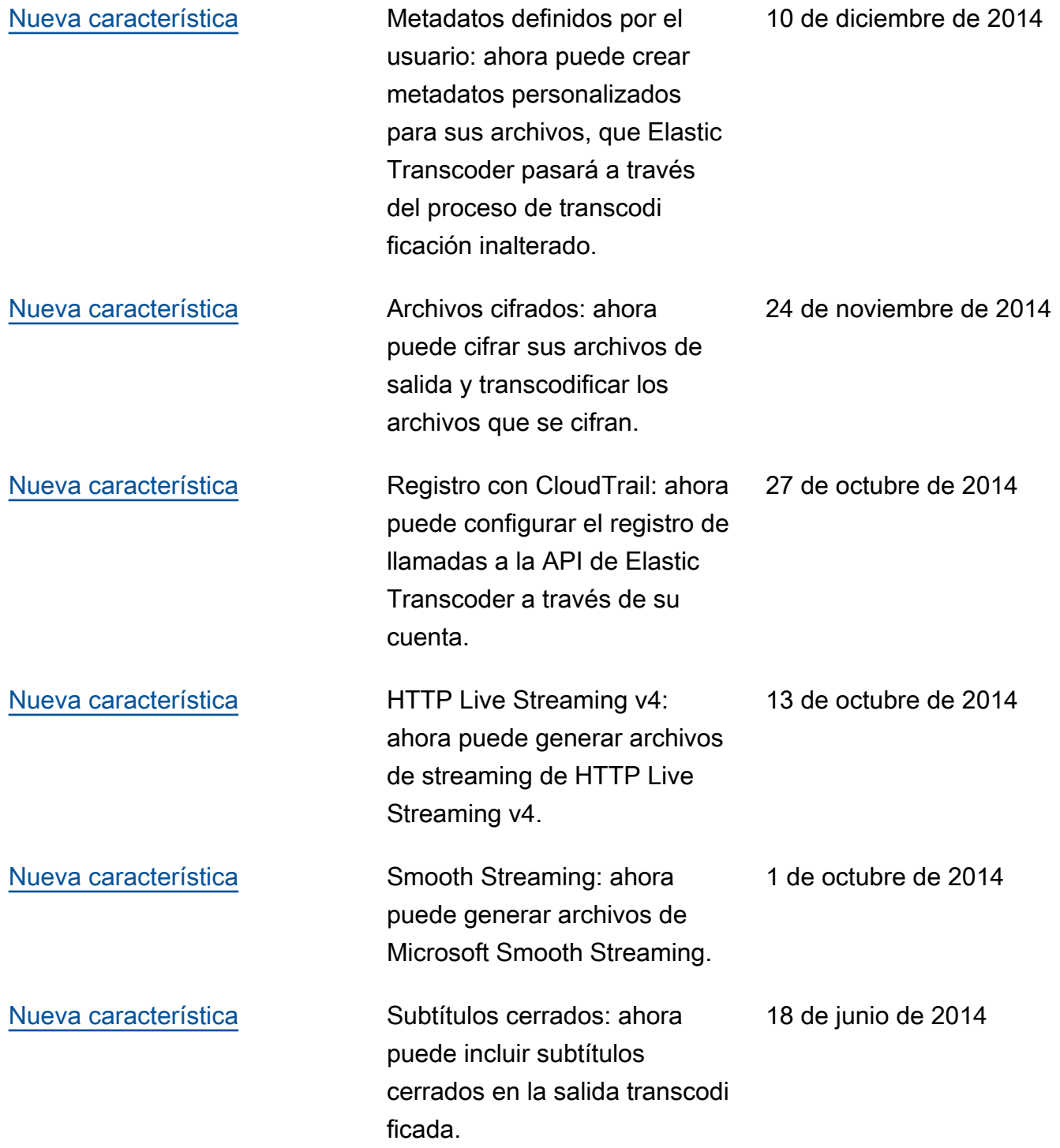

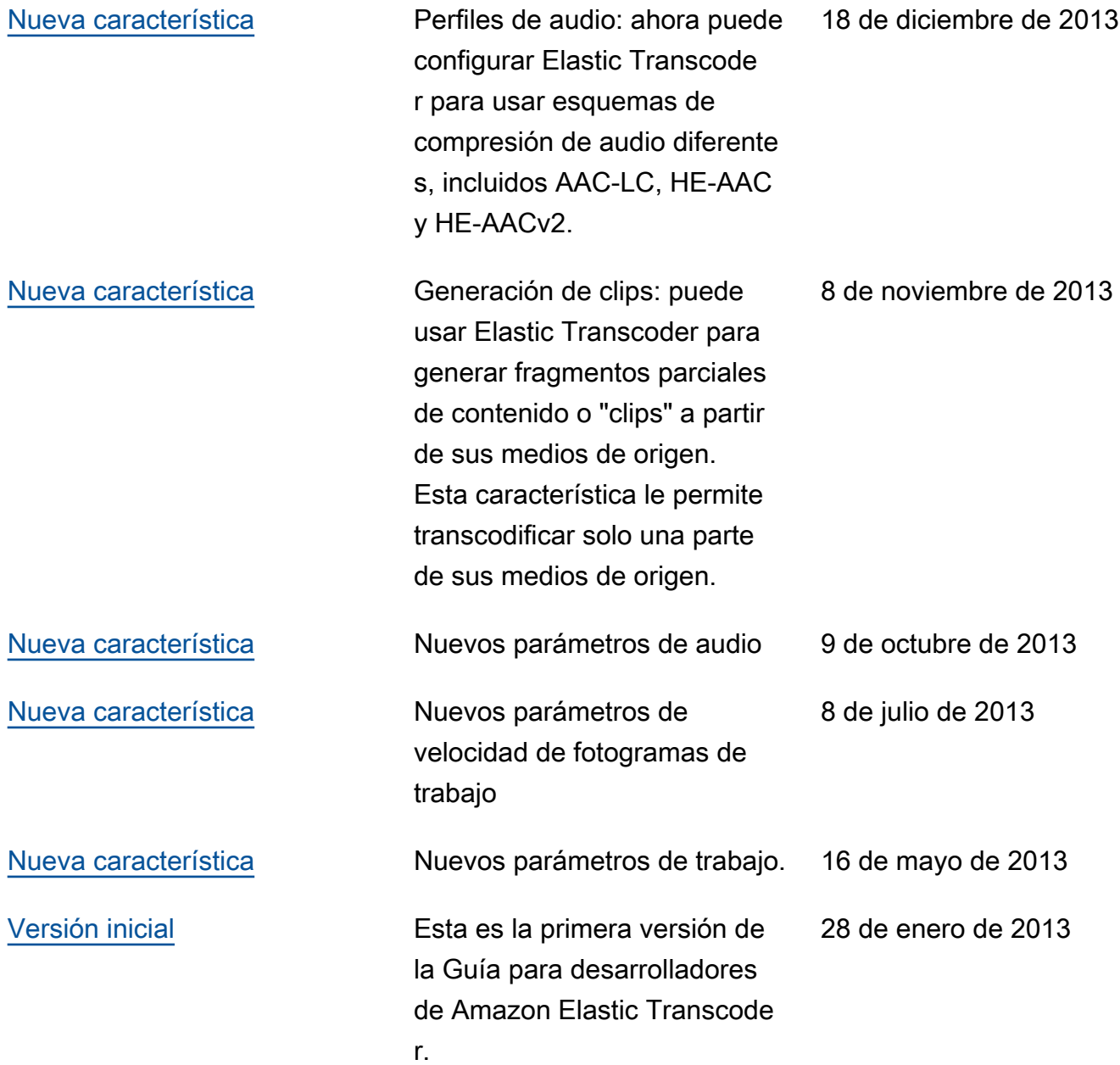

## Glosario de AWS

# En blanco

marcador de posición Esta página redirige al glosario de AWS en Referencia general de AWS.

Las traducciones son generadas a través de traducción automática. En caso de conflicto entre la traducción y la version original de inglés, prevalecerá la version en inglés.